9.0

*Planification pour IBM MQ*

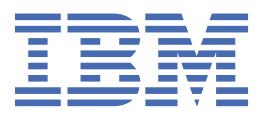

#### **Remarque**

Avant d'utiliser le présent document et le produit associé, prenez connaissance des informations générales figurant à la section [«Remarques», à la page 217](#page-216-0).

Cette édition s'applique à la version 9 édition 0 d' IBM® MQ et à toutes les éditions et modifications ultérieures, sauf indication contraire dans les nouvelles éditions.

Lorsque vous envoyez des informations à IBM, vous accordez à IBM le droit non exclusif d'utiliser ou de distribuer les informations de la manière qu'il juge appropriée, sans aucune obligation de votre part.

**© Copyright International Business Machines Corporation 2007, 2023.**

# **Table des matières**

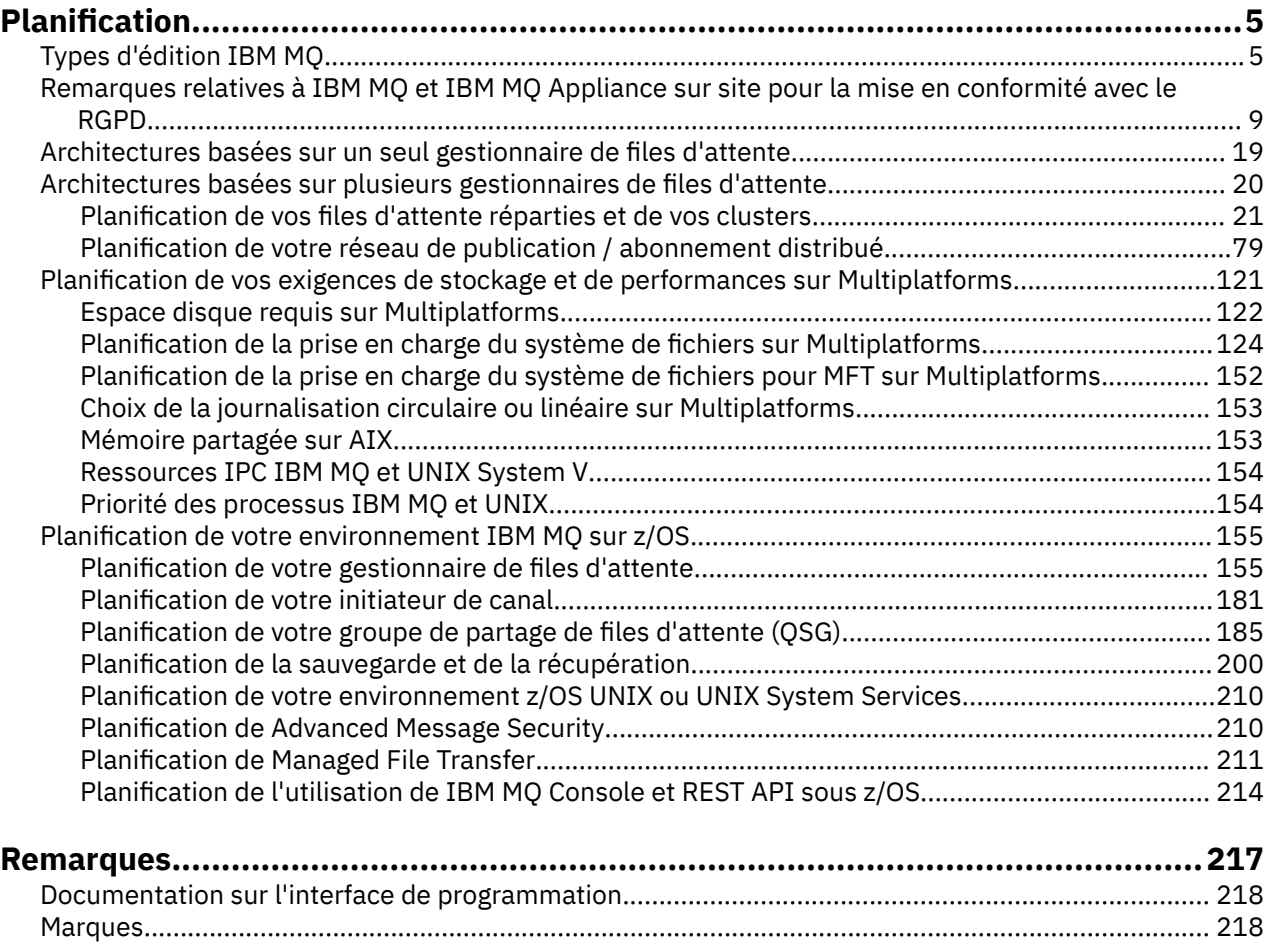

# <span id="page-4-0"></span>**Planification d'une architecture IBM MQ**

Lors de la planification de l'environnement IBM MQ, prenez en compte la prise en charge fournie par IBM MQ pour les architectures à un ou plusieurs gestionnaires de files d'attente et pour les styles de messagerie de publication/abonnement et point à point. Prévoyez également vos exigences en matières de ressources et votre utilisation des fonctions de consignation et de sauvegarde.

Avant de planifier votre architecture IBM MQ , familiarisez-vous avec les concepts de base de IBM MQ . Voir IBM MQ Technical overview.

Les architectures IBM MQ vont d'architectures simples utilisant un seul gestionnaire de files d'attente à des réseaux plus complexes de gestionnaires de files d'attente interconnectés. Plusieurs gestionnaires de files d'attente sont connectés ensemble à l'aide de techniques de mise en file d'attente répartie. Pour plus d'informations sur la planification d'architectures à gestionnaire de files d'attente unique et à gestionnaires de files d'attente multiples, voir les rubriques suivantes:

- • [«Architectures basées sur un seul gestionnaire de files d'attente», à la page 19](#page-18-0)
- • [«Architectures basées sur plusieurs gestionnaires de files d'attente», à la page 20](#page-19-0)
	- [«Planification de vos files d'attente réparties et de vos clusters», à la page 21](#page-20-0)
	- [«Planification de votre réseau de publication / abonnement distribué», à la page 79](#page-78-0)

z/08 Sous IBM MQ for z/OS, vous pouvez utiliser des files d'attente partagées et des groupes de partage de files d'attente pour vous permettre d'implémenter l'équilibrage de charge et vos applications IBM MQ pour qu'elles soient évolutives et à haute disponibilité. Pour plus d'informations sur les files d'attente partagées et les groupes de partage de files d'attente, voir Files d'attente partagées et groupes de partage de files d'attente.

IBM MQ fournit deux modèles d'édition différents:

- L'édition Long Term Support (LTS) est la plus adaptée aux systèmes nécessitant un déploiement à long terme et une stabilité maximale
- L'édition Continuous Delivery (CD) est destinée aux systèmes qui doivent exploiter rapidement les dernières améliorations fonctionnelles d' IBM MQ.

Les deux types d'édition sont installés de la même manière, mais il existe des considérations relatives à la prise en charge et à la migration que vous devez comprendre. Voir «Types d'édition IBM MQ», à la page 5 pour plus d'informations.

Pour plus d'informations sur la planification de plusieurs installations, sur les exigences de stockage et de performances et sur l'utilisation des clients, voir les autres sous-rubriques.

#### **Concepts associés**

[«Planification de votre environnement IBM MQ sur z/OS», à la page 155](#page-154-0)

Lors de la planification de votre environnement IBM MQ , vous devez prendre en compte les exigences en matière de ressources pour les fichiers, les ensembles de pages, Db2, les fonctions de couplage et les fonctions de journalisation et de sauvegarde. Utilisez cette rubrique pour planifier l'environnement dans lequel IBM MQ s'exécute.

#### **Information associée**

Vérification de la configuration S'assurer que les messages ne sont pas perdus (consignation) Disponibilité, reprise et redémarrage

## **Types d'édition IBM MQ**

Depuis IBM MQ 9.0, deux types d'édition sont disponibles : Long Term Support (LTS) et Continuous Delivery (CD). L'objectif de ces deux types d'édition est de répondre à la nécessité de fournir des fonctions IBM MQ nouvelles et améliorées aussi rapidement que possible dans la prochaine édition d' CD , tout en maintenant une édition de support à long terme stable pour les systèmes qui ont besoin d'un déploiement à long terme d' IBM MQ, et pour les clients qui préfèrent cette option traditionnelle.

### **Modèle d'édition**

Le numéro de modification dans l'identificateur d'édition version.édition.modification (v.r.m) permet de différencier les deux types d'édition.

Les éditions Long Term Support présentent le numéro de modification zéro, par exemple 9.0.0.

CD. Les éditions Continuous Delivery présentent un numéro de modification différent de zéro, par exemple 9.0.1, 9.0.2, etc.

Les éditions CD sont régulièrement mises à disposition et contiennent des *améliorations fonctionnelles* , ainsi que l'ensemble le plus récent de correctifs d'incident et de mises à jour de sécurité.

Chaque édition CD remplace les éditions précédentes pour cette version de IBM MQ. Vous pouvez donc ignorer les éditions CD si une édition CD spécifique ne contient pas de fonction appropriée pour votre entreprise.

LTS Les éditions LTS sont mises à jour par des groupes de correctifs, des mises à jour de sécurité cumulatives (CSU), ou des PTF, qui fournissent des correctifs d'incident et des mises à jour de sécurité de manière prévisible.

Multi **F** LTS Sur Multiplatforms, les groupes de correctifs LTS sont numérotés selon un schéma VRMF. Pour les éditions de maintenance dans ou après 1Q 2023, le quatrième chiffre du VRMF représente un numéro de groupe de correctifs ou un numéro de CSU. Les deux types de maintenance sont mutuellement cumulatifs (c'est-à-dire qu'ils contiennent tout ce qui est inclus dans les anciennes unités de service et les groupes de correctifs) et sont installés à l'aide des mêmes mécanismes d'application de la maintenance. Les deux types de maintenance mettent à jour le chiffre F du VRMF à un nombre plus élevé que n'importe quelle maintenance précédente: les groupes de correctifs utilisent des valeurs "F" divisibles par 5, les CSU utilisent des valeurs "F" non divisibles par 5.

Pour les éditions de maintenance antérieures à 1Q 2023, le quatrième chiffre du VRMF représente toujours le niveau de groupe de correctifs. Par exemple, le premier groupe de correctifs de l'édition IBM MQ 9.0.0 LTS est 9.0.0.1.

Pour plus d'informations, voir [IBM MQ -Foire aux questions pour les éditions Long Term Support et](https://www.ibm.com/support/docview.wss?uid=swg27047919) [Continuous Delivery.](https://www.ibm.com/support/docview.wss?uid=swg27047919)

Les sections suivantes décrivent les détails spécifiques du processus d'obtention, d'installation et d'utilisation du code IBM MQ dans le nouveau modèle d'édition pour IBM MQ for z/OS et IBM MQ for Multiplatforms.

### **Considérations relatives à IBM MQ for z/OS**

#### $\approx z/0$ S

#### **Ordre**

Lors de la commande de IBM MQ for z/OS 9.0, deux fonctions distinctes sont proposées sur ShopZ. Les fonctions correspondent à l'édition LTS et à l'édition CD .

Les deux fonctions sont applicables au même ID de produit (PID). Il s'agit de l'ID de produit sous licence. Par conséquent, lorsqu'une fonction est sous licence, il est autorisé à utiliser la fonction alternative si nécessaire.

Lorsque vous commandez le produit IBM MQ for z/OS 9.0 , sélectionnez le dispositif correspondant à l'édition LTS ou à l'édition CD .

Si vous sélectionnez des produits à inclure dans un ServerPac, il n'est pas possible de choisir à la fois l'édition LTS et l'édition CD dans la même commande ServerPac , car les produits ne peuvent pas être installés par SMP/E dans la même zone cible.

Advanced Message Security for z/OS (AMS) 9.0 fournit les options d'édition LTS et CD .

Les options d'édition sont sélectionnées en choisissant l'édition équivalente pour le produit de base, IBM MQ for z/OS 9.0, et en l'activant avec le produit 5655-AM9.

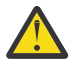

**Avertissement :** Vous ne pouvez pas choisir les améliorations d'édition CD pour les fonctions AMS sur une base d' LTS édition IBM MQ .

Si votre entreprise utilise IBM MQ for z/OS Value Unit Edition (VUE) 9.0, le même produit 5655- VU9 active l'octroi de licence VUE dans l'édition LTS ou CD d' IBM MQ for z/OS 9.0.

#### **Installation**

Les éditions LTS et CD sont fournies dans des ensembles distincts de FMID. Notez que ces FMID ne peuvent pas être installés dans la même zone cible SMP/E.

Lorsque vous avez besoin des éditions LTS et CD , vous devez:

- Installation de l'édition LTS et de l'édition CD dans des zones cible distinctes
- Gestion de bibliothèques cible et de distribution distinctes pour les deux éditions

Etant donné que les éditions utilisent des FMID différents, il n'est pas possible de mettre à jour une édition CD avec maintenance pour une édition LTS ou l'inverse. De même, il n'est pas possible de passer d'une version du code produit de l'édition LTS à l'édition CD ou inversement.

Toutefois, il est possible de basculer un gestionnaire de files d'attente entre les modèles d'édition. Pour plus d'informations, voir Migration

#### **Maintenance**

L'édition LTS est prise en charge par l'application de PTF qui fournissent des correctifs d'incidentet de mises à jour de sécurité cumulatives (CSU) qui fournissent des correctifs de sécurité. Notez que les PTF résolvent des problèmes spécifiques et ne sont pas cumulatives.

IBM fournit des groupes de correctifs dans les niveaux de mise à jour de service recommandée (RSU) pour une édition LTS .

L'édition CD est prise en charge par l'application de PTF qui fournissent à la fois des correctifs d'incident et des améliorations fonctionnelles.

Chaque ensemble de PTF est cumulatif et augmente le niveau de modification de l'édition CD . C'est-àdire qu'un ensemble de PTF met à jour le produit et modifie le  $v \cdot r$ . m signalé de 9.0.1 à 9.0.2. L'ensemble de PTF suivant remplace le premier ensemble et met à jour le produit installé vers 9.0.3.

#### **Migration entre l'édition LTS et l'édition CD**

Il existe des contraintes et des limitations, mais en général, un seul gestionnaire de files d'attente peut être migré à partir du code d'édition LTS vers le code d'édition CD ou à partir du code d'édition CD vers le code d'édition LTS à condition que l'édition cible soit supérieure à celle utilisée avant la migration.

IBM MQ for z/OS a traditionnellement fourni une fonction de rétromigration (rétromigration) de sorte qu'après une période d'exécution suivant une migration, il est possible de rétromigration vers l'édition précédente sans perte de données.

Cette fonction est conservée pour les éditions LTS , mais elle n'est pas possible lorsque la source ou la cible d'une migration est une édition CD . Les scénarios de migration suivants sont valides et illustrent ce principe:

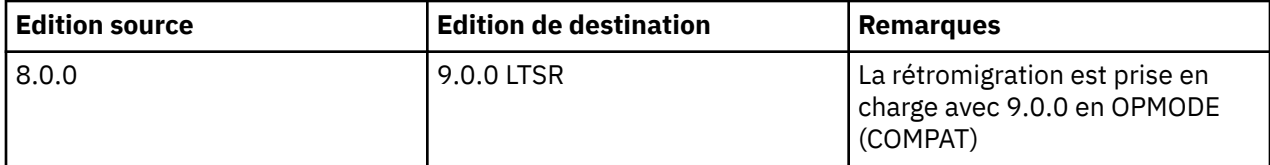

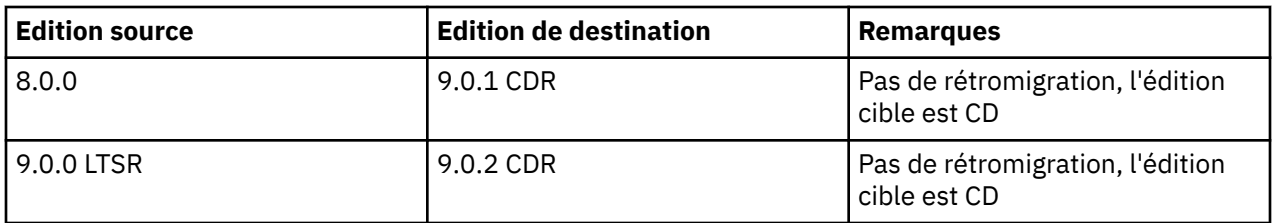

Une fois qu'un gestionnaire de files d'attente a commencé à exécuter une édition CD du code, il définit OPMODE sur NEWFUNC au niveau de la nouvelle édition. Le niveau de commande du gestionnaire de files d'attente sera également mis à jour pour indiquer le nouveau niveau d'édition.

### **Considérations relatives à IBM MQ for Multiplatforms**

#### Multi

#### **Ordre**

Dans Passport Advantage , il existe deux eAssemblies distincts pour IBM MQ 9.1. L'une contient des images d'installation pour l'édition IBM MQ 9.0.0 Long Term Support et l'autre contient des images d'installation pour IBM MQ 9.0. n Continuous Delivery Révision

Téléchargez les images d'installation à partir de l' eAssembly en fonction de l'édition de votre choix.

Sinon, pour l'édition LTS uniquement, un coffret de supports contenant les DVD d'installation du produit est disponible.

Toutes les versions de IBM MQ , et pour IBM MQ 9.0 les éditions LTS et CD , appartiennent au même ID produit.

L'autorisation d'utilisation de IBM MQ s'étend à l'ensemble du produit (PID) sous réserve des contraintes des composants sous licence et des métriques de tarification. Cela signifie que vous pouvez choisir librement entre les images d'installation d'édition LTS et CD pour IBM MQ 9.0.

#### **Installation**

Une fois qu'une image d'installation a été téléchargée à partir de Passport Advantage, vous devez uniquement sélectionner pour l'installation les composants pour lesquels vous avez acheté une autorisation d'utilisation. Pour plus d'informations sur les composants installables inclus pour chaque composant facturable, voir Informations sur la licenceIBM MQ .

Il est possible d'installer les éditions IBM MQ 9.0 LTS et IBM MQ 9.1 CD sur la même image de système d'exploitation.

Dans ce cas, les composants apparaissent comme des installations distinctes prises en charge par la prise en charge multiversion d' IBM MQ . Chaque version comporte des ensembles distincts de gestionnaires de files d'attente associés à cette version.

Chaque nouvelle édition d' CD est fournie en tant qu'image d'installation. La nouvelle édition de CD peut être installée en même temps qu'une édition existante ou une édition antérieure de CD peut être mise à jour en place par le programme d'installation vers la nouvelle édition.

#### **Maintenance**

L'édition LTS est gérée par l'application de groupes de correctifs, qui fournissent des correctifs d'incident, et de mises à jour de sécurité cumulatives (CSU), qui fournissent des correctifs de sécurité. Les groupes de correctifs sont mis à disposition périodiquement et sont cumulatifs.

La seule maintenance fournie pour une édition CD se fera sous la forme d'un iFix fourni pour résoudre un problème client spécifique, si nécessaire, sur les deux dernières éditions d' CD , qui pourraient se trouver sur une version ultérieure.

#### **Migration entre l'édition LTS et l'édition CD**

Il existe des contraintes et des limitations mais, en règle générale, un gestionnaire de files d'attente unique peut être migré à partir du code d'édition LTS vers le code d'édition CD ou à partir du code

<span id="page-8-0"></span>d'édition CD vers le code d'édition LTS , à condition que l'édition cible soit supérieure à celle utilisée avant la migration.

Deux approches sont possibles:

- Installez la nouvelle édition du code de sorte qu'une installation existante de IBM MQ soit mise à jour. Tous les gestionnaires de files d'attente associés à l'installation utilisent la nouvelle édition du code lorsqu'ils sont démarrés.
- Installez la nouvelle édition de code en tant que nouvelle installation, puis déplacez des instances de gestionnaire de files d'attente individuelles vers la nouvelle installation à l'aide de la commande setmqm .

Une fois qu'un gestionnaire de files d'attente commence à exécuter une édition de code CD , le niveau de commande du gestionnaire de files d'attente est mis à jour pour indiquer le nouveau niveau d'édition. Cela signifie que les nouvelles fonctions fournies dans l'édition sont activées et qu'il ne sera plus possible de redémarrer le gestionnaire de files d'attente à l'aide d'une édition de code avec un v.r.minférieur.

#### **Information associée**

Migration d'une édition Continuous Delivery vers une autre

# **Remarques relatives à IBM MQ et IBM MQ Appliance sur site pour la mise en conformité avec le RGPD**

### **Pour les ID produit :**

- 5724-H72 IBM MQ
- 5655-AV9 IBM MQ Advanced for z/OS
- 5655-AV1 IBM MQ Advanced for z/OS, Value Unit Edition
- 5655-AM9 IBM MQ Advanced Message Security for z/OS
- 5725-S14 IBM MQ Appliance M2000
- 5725-Z09 IBM MQ Appliance M2001
- 5655-MQ9 IBM MQ for z/OS
- 5655-VU9 IBM MQ for z/OS Value Unit Edition
- 5639-L92 IBM MQ Internet Pass-Thru
- 5655-MF9 IBM MQ Managed File Transfer for z/OS
- 5655-ADV IBM WebSphere MQ Advanced for z/OS
- 5655-AMS IBM WebSphere MQ Advanced Message Security for z/OS
- 5724-R10 IBM WebSphere MQ File Transfer Edition pour Multiplatforms
- 5724-A39 IBM WebSphere MQ for HP NonStop Server
- 5724-A38 IBM WebSphere MQ pour HP OpenVMS
- 5655-W97 IBM WebSphere MQ for z/OS
- 5655-VU8 IBM WebSphere MQ for z/OS Value Unit Edition
- 5655-VUE IBM WebSphere MQ for z/OS Value Unit Edition
- 5725-C79 IBM WebSphere MQ Hypervisor Edition for Red Hat® Enterprise Linux® for x86
- 5725-F22 IBM WebSphere MQ Hypervisor pour AIX
- 5655-MFT IBM WebSphere MQ Managed File Transfer for z/OS

#### **Remarque :**

Servez-vous de ce document pour préparer votre mise en conformité avec le RGPD. Il fournit des informations sur les fonctions de IBM MQ que vous pouvez configurer et les aspects liés à l'utilisation du produit, que vous devez prendre en considération pour aider votre organisation à mettre en oeuvre le RGPD. Ces informations ne sont pas exhaustives, dans la mesure où les clients peuvent choisir de configurer les fonctions de nombreuses manières différentes et où le produit peut être lui-même utilisé bien différemment d'un client à un autre et avec des applications et systèmes tiers.

**Il appartient aux clients de s'assurer de leur conformité avec les différentes lois en vigueur, y compris le Règlement Général sur le Protection des Données de l'Union Européenne. Il relève de la seule responsabilité du client de consulter les services juridiques compétents aussi bien pour identifier et interpréter les lois et règlements susceptibles d'affecter son activité, que pour toute action à entreprendre pour se mettre en conformité avec ces lois et réglementations.**

**Les produits, services et autres fonctionnalités décrites dans ce document ne sont pas valables pour toutes les situations du client, et leur disponibilité peut être limitée. IBM ne fournit ni audit ni conseil juridique, ni déclaration, ni garantie que ses services ou produits assurent au client d'être en conformité avec la loi.**

### **Table des matières**

- 1. RGPD
- 2. Configuration du produit pour le règlement RGPD
- 3. [Cycle de vie des données](#page-10-0)
- 4. [Collecte de données](#page-11-0)
- 5. [Stockage des données](#page-11-0)
- 6. [Accès aux données](#page-13-0)
- 7. [Traitement de données](#page-15-0)
- 8. [Suppression des données](#page-16-0)
- 9. [Surveillance des données](#page-17-0)
- 10. [Capacité de restreindre l'utilisation des données personnelles](#page-17-0)
- 11. [Gestion des fichiers](#page-17-0)

### **RGPD**

Le Règlement général sur la protection des données (RGPD) a été adopté par l'Union européenne et s'applique à partir du 25 mai 2018.

#### **Pourquoi le RGPD est-il important ?**

Le RGPD établit un cadre réglementaire plus solide en matière de protection de données pour le traitement des données à caractère personnel des personnes concernées. Il apporte :

- Confère des droits nouveaux et améliorés aux personnes concernées
- Elargit la définition des données à caractère personnel
- Stipule de nouvelles obligations pour les responsables du traitement
- Prévoit d'éventuelles sanctions financières significatives en cas de non-conformité
- Impose l'obligation de notifier les violations de données

#### **Pour en savoir plus sur le RGPD :**

- • [Portail d'information RGPD de l'Union européenne](https://www.eugdpr.org/)
- • [Site web ibm.com/GDPR](https://www.ibm.com/data-responsibility/gdpr/)

### **Configuration du produit : remarques relatives à la mise en conformité avec le RGPD**

Les sections qui suivent décrivent la configuration de IBM MQ pour aider votre organisation à se préparer à la mise en oeuvre du RGPD.

### <span id="page-10-0"></span>**Cycle de vie des données**

IBM MQ est un produit middleware orienté message transactionnel qui permet aux applications d'échanger de manière asynchrone les données fournies par les applications. IBM MQ prend en charge une gamme d'API de messagerie, de protocoles et de ponts dans le but de connecter des applications. En tant que tel, IBM MQ peut être utilisé pour échanger de nombreuses formes de données, dont certaines pourraient potentiellement être soumises au RGPD. Il existe plusieurs produits tiers avec lesquels IBM MQ peut échanger des données. Certains d'entre eux appartiennent à IBM, mais de nombreux autres sont fournis par d'autres fournisseurs de technologie. Le [site Web des rapports de compatibilité des produits](https://www.ibm.com/software/reports/compatibility/clarity/softwareReqsForProduct.html) [logiciels](https://www.ibm.com/software/reports/compatibility/clarity/softwareReqsForProduct.html) fournit la liste des logiciels associés. Pour toute information concernant la mise en conformité d'un produit tiers avec le RGPD, consultez la documentation de ce produit. Les administrateurs IBM MQ contrôlent la manière dont IBM MQ interagit avec les données qui le transitent, par la définition des files d'attente, des rubriques et des abonnements.

#### **Quels types de données transitent par IBM MQ?**

Comme IBM MQ fournit un service de messagerie asynchrone pour les données d'application, il n'existe pas de réponse définitive à cette question car les cas d'utilisation varient en fonction du déploiement de l'application. Les données de message d'application sont conservées dans les fichiers de file d'attente (ensembles de pages ou unité de couplage sur z/OS), les journaux et les archives et le message peut lui-même contenir des données régies par le RGPD. Les données de message fournies par l'application peuvent également être incluses dans les fichiers collectés à des fins d'identification des problèmes, tels que les journaux d'erreurs, les fichiers de trace et les fichiers FFST. Dans l'application z/OS , les données de message fournies peuvent également être incluses dans les vidages d'espace adresse ou d'unité de couplage.

Voici quelques exemples typiques de données personnelles qui peuvent être échangées à l'aide de IBM MQ:

- Les employés du client (par exemple, IBM MQ peut être utilisé pour connecter les systèmes de paie ou de ressources humaines du client)
- Les données personnelles des clients du client (par exemple, IBM MQ peut être utilisé par un client pour échanger des données entre des applications liées à ses clients, telles que la prise de prospects et le stockage de données dans leur système CRM).
- Les données personnelles sensibles des clients du client (par exemple, IBM MQ peut être utilisé dans des contextes métier nécessitant l'échange de données personnelles, tels que des enregistrements de soins de santé HL7-based lors de l'intégration d'applications cliniques).

Outre les données de message fournies par l'application, IBM MQ traite les types de données suivants:

- Données d'authentification (telles que le nom d'utilisateur et les mots de passe, les clés d'API, etc.)
- Les informations personnelles d'identification techniques (comme les ID d'unité, les identificateurs reposant sur l'utilisation, les adresses IP, etc., lorsqu'ils sont liés à un individu)

#### **Données personnelles utilisées pour les contacts en ligne avec IBM**

Les clients IBM MQ peuvent soumettre des commentaires / feedback/demandes en ligne pour contacter IBM sur des sujets IBM MQ de différentes manières, principalement:

- La zone de commentaires publics sur les pages de la zone [IBM MQ sur IBM Developer](https://developer.ibm.com/components/ibm-mq/)
- Zone de commentaires publics sur les pages des informations produit [IBM MQ dans IBM](https://www.ibm.com/docs/SSFKSJ_9.0.0/com.ibm.mq.helphome.v90.doc/WelcomePagev9r0.html) [Documentation](https://www.ibm.com/docs/SSFKSJ_9.0.0/com.ibm.mq.helphome.v90.doc/WelcomePagev9r0.html)
- Commentaires publics dans les [forums de supportIBM](https://www.ibm.com/mysupport/s/forumshome)
- Commentaires publics dans la communauté [IBM RFE sur IBM Developer](https://www.ibm.com/developerworks/rfe/)

En général, seuls le nom et l'adresse e-mail du client sont utilisés, afin de permettre des réponses personnelles pour l'objet du contact, et l'utilisation des données à caractère personnel se conforme à la [Déclaration IBM de confidentialité sur Internet.](https://www.ibm.com/privacy/cc/)

### <span id="page-11-0"></span>**Collecte de données**

IBM MQ peut être utilisé pour collecter des données personnelles. Lors de l'évaluation de votre utilisation de IBM MQ et de vos besoins pour répondre aux exigences du RGPD, vous devez prendre en compte les types de données à caractère personnel qui, dans votre cas, transitent par IBM MQ. Vous souhaiterez peut-être prendre en considération des aspects tels que:

- Comment les données arrivent-elles dans vos gestionnaires de files d'attente? (A travers quels protocoles? Les données sont-elles chiffrées? Les données sont-elles signées?)
- Comment les données sont-elles envoyées à partir de vos gestionnaires de files d'attente? (A travers quels protocoles? Les données sont-elles chiffrées? Les données sont-elles signées?)
- Comment les données sont-elles stockées lorsqu'elles passent par un gestionnaire de files d'attente? (Toute application de messagerie peut écrire des données de message sur un support avec état, même si un message n'est pas persistant. Êtes-vous conscient de la manière dont les fonctions de messagerie pourraient potentiellement exposer des aspects des données de message d'application qui transitent par le produit?)
- Comment les données d'identification sont-elles collectées et stockées là où IBM MQ en a besoin pour accéder aux applications tierces?

IBM MQ peut avoir besoin de communiquer avec d'autres systèmes et services qui requièrent une authentification, par exemple LDAP. Si nécessaire, les données d'authentification (ID utilisateur, mots de passe) sont configurées et stockées par IBM MQ pour être utilisées dans de telles communications. Dans la mesure du possible, évitez d'utiliser des données d'identification personnelles pour l'authentification IBM MQ . Prenez en compte la protection du stockage utilisé pour les données d'authentification. (Voir Stockage de données ci-dessous.)

### **Stockage de données**

Lorsque les données de message transitent par les gestionnaires de files d'attente, IBM MQ conserve (peut-être plusieurs copies) ces données directement sur le support avec état. Les utilisateurs IBM MQ peuvent envisager de sécuriser les données de message lorsqu'elles sont au repos.

Les éléments suivants mettent en évidence les domaines dans lesquels IBM MQ conserve les données fournies par l'application, que les utilisateurs peuvent souhaiter prendre en compte lors de la vérification de la conformité au RGPD.

• Files d'attente de messages d'application:

IBM MQ fournit des files d'attente de messages pour permettre l'échange de données asynchrone entre les applications. Les messages non persistants et persistants stockés dans une file d'attente sont écrits sur un support avec état.

• Files d'attente de l'agent de transfert de fichiers:

IBM MQ Managed File Transfer utilise des files d'attente de messages pour coordonner le transfert fiable des données de fichier, les fichiers contenant des données personnelles et les enregistrements des transferts sont stockés dans ces files d'attente.

• Files d'attente de transmission:

Pour transférer les messages de manière fiable entre les gestionnaires de files d'attente, les messages sont stockés temporairement dans les files d'attente de transmission.

• Files d'attente des messages non livrés:

Dans certains cas, les messages ne peuvent pas être placés dans une file d'attente de destination et sont stockés dans une file d'attente de rebut si une file d'attente est configurée pour le gestionnaire de files d'attente.

• Files d'attente d'annulation:

Les interfaces de messagerie JMS et XMS offrent une fonction qui permet de déplacer des messages incohérents vers une file d'attente d'annulation après un certain nombre d'annulations pour permettre le traitement d'autres messages valides.

• File d'attente d'erreurs AMS:

IBM MQ Advanced Message Security déplace les messages qui ne sont pas conformes à une règle de sécurité vers SYSTEM.PROTECTION.ERROR.QUEUE est similaire à la file d'attente des messages non livrés.

• Publications conservées:

IBM MQ fournit une fonction de publication conservée pour permettre aux applications d'abonnement de rappeler une publication précédente.

En savoir plus:

- • [Journalisation: S'assurer que les messages ne sont pas perdus](https://www.ibm.com/docs/SSFKSJ_9.0.0/com.ibm.mq.con.doc/q018410_.html)
- • [Paramètres de file d'attente de l'agent MFT](https://www.ibm.com/docs/SSFKSJ_9.0.0/com.ibm.wmqfte.doc/agent_queue_config.html)
- [Définition d'une file d'attente de transmission](https://www.ibm.com/docs/SSFKSJ_9.0.0/com.ibm.mq.adm.doc/q021220_.html)
- • [Utilisation de la file d'attente de rebut](https://www.ibm.com/docs/SSFKSJ_9.0.0/com.ibm.mq.dev.doc/q029180_.html)
- • [Gestion des messages incohérents dans IBM MQ classes for JMS](https://www.ibm.com/docs/SSFKSJ_9.0.0/com.ibm.mq.dev.doc/q032280_.html)
- • [Gestion des erreurs AMS](https://www.ibm.com/docs/SSFKSJ_9.0.0/com.ibm.mq.sec.doc/q014595_.html)
- • [Publications conservées](https://www.ibm.com/docs/SSFKSJ_9.0.0/com.ibm.mq.pro.doc/q004940_.html)

Les éléments suivants mettent en évidence les domaines dans lesquels IBM MQ peut indirectement conserver des données d'application fournies que les utilisateurs peuvent également souhaiter prendre en compte lors de la mise en conformité avec le RGPD.

• Messagerie de routage de trace:

IBM MQ fournit des fonctions d'acheminement de trace, qui enregistrent l'acheminement d'un message entre les applications. Les messages d'événement générés peuvent inclure des informations personnelles techniquement identifiables telles que des adresses IP.

• Trace de l'activité de l'application:

IBM MQ fournit une trace d'activité d'application, qui enregistre les activités d'API de messagerie des applications et des canaux, la trace d'activité d'application peut enregistrer le contenu des données de message fournies par l'application dans les messages d'événement.

• Trace de service:

IBM MQ fournit des fonctions de trace de service, qui enregistrent les chemins de code interne par lesquels transitent les données de message. Dans le cadre de ces fonctions, IBM MQ peut enregistrer le contenu des données de message fournies par l'application dans des fichiers de trace stockés sur le disque.

• Evénements du gestionnaire de files d'attente:

IBM MQ peut générer des messages d'événement pouvant inclure des données personnelles, telles que des événements d'autorité, de commande et de configuration.

En savoir plus:

- • [Messagerie de routage de trace](https://www.ibm.com/docs/SSFKSJ_9.0.0/com.ibm.mq.mon.doc/q036690_.html)
- • [Utilisation de la trace](https://www.ibm.com/docs/SSFKSJ_9.0.0/com.ibm.mq.tro.doc/q039590_.html)
- • [Surveillance d'événements](https://www.ibm.com/docs/SSFKSJ_9.0.0/com.ibm.mq.mon.doc/q036150_.html)
- • [Evénements du gestionnaire de files d'attente](https://www.ibm.com/docs/SSFKSJ_9.0.0/com.ibm.mq.mon.doc/q036180_.html)

Pour protéger l'accès aux copies des données de message fournies par l'application, prenez en compte les actions suivantes:

- Limitez l'accès des utilisateurs privilégiés aux données IBM MQ dans le système de fichiers, par exemple en limitant l'appartenance des utilisateurs au groupe'mqm'sur les plateformes UNIX .
- Limitez l'accès des applications aux données IBM MQ via des files d'attente dédiées et le contrôle d'accès. Le cas échéant, évitez le partage inutile des ressources telles que les files d'attente entre les applications et fournissez un contrôle d'accès granulaire aux ressources de file d'attente et de rubrique.
- <span id="page-13-0"></span>• Utilisez IBM MQ Advanced Message Security pour fournir la signature et / ou le chiffrement de bout en bout des données de message.
- Utilisez le chiffrement au niveau du fichier ou du volume pour protéger le contenu du répertoire utilisé pour stocker les journaux de trace.
- Après avoir téléchargé la trace de service dans IBM, vous pouvez supprimer vos fichiers de trace de service et vos données FFST si vous vous souciez du contenu contenant potentiellement des données personnelles.

En savoir plus:

- • [Utilisateurs privilégiés](https://www.ibm.com/docs/SSFKSJ_9.0.0/com.ibm.mq.sec.doc/q013300_.html)
- [Planification de la prise en charge du système de fichiers sur Multiplatforms](https://www.ibm.com/docs/SSFKSJ_9.0.0/com.ibm.mq.pla.doc/q005800_.html)

Un administrateur IBM MQ peut configurer un gestionnaire de files d'attente avec des données d'identification (nom d'utilisateur et mot de passe, clés d'API, etc.) pour les services 3rd tels que LDAP, Salesforce, etc. Ces données sont généralement stockées dans le répertoire de données du gestionnaire de files d'attente protégé par les droits du système de fichiers.

Lorsqu'un gestionnaire de files d'attente IBM MQ est créé, le répertoire de données est configuré avec un contrôle d'accès de groupe de sorte que IBM MQ puisse lire les fichiers de configuration et utiliser les données d'identification pour se connecter à ces systèmes. Les administrateurs IBM MQ sont considérés comme des utilisateurs privilégiés et sont membres de ce groupe. Ils disposent donc d'un accès en lecture aux fichiers. Certains fichiers sont brouillés mais ne sont pas chiffrés. Pour cette raison, afin de protéger complètement l'accès aux données d'identification, vous devez prendre en compte les actions suivantes:

- Limitez l'accès des utilisateurs privilégiés aux données IBM MQ , par exemple en limitant l'appartenance du groupe'mqm'sur les plateformes UNIX .
- Utilisez le chiffrement au niveau du fichier ou du volume pour protéger le contenu du répertoire de données du gestionnaire de files d'attente.
- Chiffrez les sauvegardes du répertoire de configuration de production et stockez-les avec les contrôles d'accès appropriés.
- Envisagez de fournir des traces d'audit pour les échecs d'authentification, le contrôle d'accès et les modifications de configuration avec des événements de sécurité, de commande et de configuration.

En savoir plus:

• [Sécurisation d' IBM MQ](https://www.ibm.com/docs/SSFKSJ_9.0.0/com.ibm.mq.sec.doc/q009710_.html)

#### **Accès aux données**

Les données du gestionnaire de files d'attente IBM MQ sont accessibles via les interfaces de produit suivantes, dont certaines sont conçues pour l'accès via une connexion distante et d'autres pour l'accès via une connexion locale.

- Console IBM MQ [ à distance uniquement ]
- IBM MO API REST [ Uniquement à distance ]
- MQI [ Local et distant ]
- JMS [ Local et distant ]
- XMS [ Local et distant ]
- IBM MQ Telemetry (MQTT) [ à distance uniquement ]
- IBM MQ Light (AMQP) [ uniquement à distance ]
- Passerelle IBM MO IMS [ Local uniquement ]
- IBM MQ Pont CICS [ Local uniquement ]
- Pont IBM MQ pour HTTP [ à distance uniquement ]
- IBM MO ponts de protocole MFT [uniquement distants ]
- IBM MQ ponts Connect:Direct [ à distance uniquement ]
- IBM MQ Bridge to Salesforce [ Uniquement à distance ]
- IBM MO Bridge to Blockchain [ Uniquement à distance ]
- IBM MQ MQAI [ Local et distant ]
- IBM MQ Commandes PCF [ Local et Remote ]
- IBM MO Commandes MOSC | Local et distant |
- IBM MQ Explorer [ Local et distant ]

Les interfaces sont conçues pour permettre aux utilisateurs d'apporter des modifications à un gestionnaire de files d'attente IBM MQ et aux messages qu'il contient. Les opérations d'administration et de messagerie sont sécurisées de sorte qu'il y a trois étapes à franchir lorsqu'une demande est effectuée ;

- Authentification
- Mappage de rôle
- Authorization

#### **Authentification:**

Si le message ou l'opération d'administration a été demandé à partir d'une connexion locale, la source de cette connexion est un processus en cours d'exécution sur le même système. L'utilisateur exécutant le processus doit avoir passé toutes les étapes d'authentification fournies par le système d'exploitation. Le nom d'utilisateur du propriétaire du processus à partir duquel la connexion a été établie est vérifié en tant qu'identité. Par exemple, il peut s'agir du nom de l'utilisateur exécutant le shell à partir duquel une application a été démarrée. Les formes d'authentification possibles pour les connexions locales sont les suivantes:

- 1. Nom d'utilisateur vérifié (système d'exploitation local)
- 2. Nom d'utilisateur et mot de passe facultatifs (système d'exploitation, LDAP ou 3rd personnalisés)

Si l'action d'administration a été demandée à partir d'une connexion distante, les communications avec IBM MQ sont établies via une interface réseau. Les formes d'identité suivantes peuvent être présentées pour l'authentification via des connexions réseau:

- 1. Nom d'utilisateur vérifié (à partir du système d'exploitation distant)
- 2. Nom d'utilisateur et mot de passe (système d'exploitation, LDAP ou 3rd personnalisés)
- 3. Adresse réseau source (telle que l'adresse IP)
- 4. X.509 Certificat numérique (authentification SSL/TLS mutuelle)
- 5. Jetons de sécurité (tels que le jeton LTPA2 )
- 6. Autre sécurité personnalisée (fonction fournie par les exits 3rd )

#### **Mappage de rôle:**

Lors de l'étape de mappage de rôle, les données d'identification fournies lors de l'étape d'authentification peuvent être mappées à un autre identificateur utilisateur. A condition que l'ID utilisateur mappé soit autorisé à continuer (par exemple, les administrateurs peuvent être bloqués par des règles d'authentification de canal), puis l'ID utilisateur mappé est reporté à l'étape finale lors de l'autorisation des activités sur les ressources IBM MQ .

#### **Autorisation :**

IBM MQ permet à différents utilisateurs d'avoir des droits différents sur des ressources de messagerie différentes, telles que des files d'attente, des rubriques et d'autres objets de gestionnaire de files d'attente.

#### **Activité de journalisation:**

Certains utilisateurs de IBM MQ peuvent avoir besoin de créer un enregistrement d'audit d'accès aux ressources MQ . Des exemples de journaux d'audit souhaitables peuvent inclure des modifications de <span id="page-15-0"></span>configuration qui contiennent des informations sur la modification en plus de la personne qui en a fait la demande.

Les sources d'information suivantes sont disponibles pour mettre en oeuvre cette exigence:

- 1. Un gestionnaire de files d'attente IBM MQ peut être configuré pour générer des événements de commande lorsqu'une commande admin a été exécutée avec succès.
- 2. Un gestionnaire de files d'attente IBM MQ peut être configuré pour générer des événements de configuration lorsqu'une ressource de gestionnaire de files d'attente est créée, modifiée ou supprimée.
- 3. Un gestionnaire de files d'attente IBM MQ peut être configuré pour générer un événement d'autorité lorsqu'une vérification d'autorisation échoue pour une ressource.
- 4. Les messages d'erreur indiquant que les vérifications d'autorisation ont échoué sont consignés dans les journaux des erreurs du gestionnaire de files d'attente.
- 5. La console IBM MQ écrit des messages d'audit dans ses journaux lorsque l'authentification, les vérifications d'autorisation échouent ou lorsque des gestionnaires de files d'attente sont créés, démarrés, arrêtés ou supprimés.

Lors de la prise en compte de ces types de solutions, les utilisateurs de IBM MQ souhaiteront peut-être prendre en compte les points suivants:

- Les messages d'événement sont non persistants. Par conséquent, lorsqu'un gestionnaire de files d'attente redémarre, les informations sont perdues. Les moniteurs d'événements doivent être configurés pour consommer en permanence tous les messages disponibles et transférer le contenu sur des supports persistants.
- Les utilisateurs privilégiés IBM MQ disposent de privilèges suffisants pour désactiver des événements, effacer des journaux ou supprimer des gestionnaires de files d'attente.

Pour plus d'informations sur la sécurisation de l'accès aux données IBM MQ et la fourniture d'une trace d'audit, voir les rubriques suivantes:

- • [IBM MQ](https://www.ibm.com/docs/SSFKSJ_9.0.0/com.ibm.mq.sec.doc/q010000_.html)
- • [Evénements de configuration](https://www.ibm.com/docs/SSFKSJ_9.0.0/com.ibm.mq.mon.doc/q036480_.html)
- • [Evénements Commande](https://www.ibm.com/docs/SSFKSJ_9.0.0/com.ibm.mq.mon.doc/q036220_.html)
- • [Journaux des erreurs](https://www.ibm.com/docs/SSFKSJ_9.0.0/com.ibm.mq.tro.doc/q114840_.html)

### **Traitement des données**

#### **Chiffrement à l'aide d'une infrastructure à clé publique:**

Vous pouvez sécuriser les connexions réseau à IBM MQ pour utiliser TLS, qui peut également fournir une authentification mutuelle du côté initiateur de la connexion.

L'utilisation des fonctions de sécurité PKI fournies par les mécanismes de transport constitue la première étape de la sécurisation du traitement des données avec IBM MQ. Cependant, sans activer d'autres fonctions de sécurité, le comportement d'une application consommatrice consiste à traiter tous les messages qui lui sont distribués sans valider l'origine du message ou s'il a été modifié pendant son transit.

Les utilisateurs de IBM MQ qui sont autorisés à utiliser les fonctions Advanced Message Security (AMS) peuvent contrôler la manière dont les applications traitent les données personnelles contenues dans les messages, via la définition et la configuration des règles de sécurité. Les règles de sécurité permettent d'appliquer la signature numérique et / ou le chiffrement aux données de message entre les applications.

Il est possible d'utiliser des règles de sécurité pour exiger et valider une signature numérique lors de la consommation de messages afin de s'assurer que les messages sont authentiques. Le chiffrement AMS fournit une méthode par laquelle les données de message sont converties d'une forme lisible en une version codée qui ne peut être décodée par une autre application que si elle est le destinataire prévu ou le message et qu'elle a accès à la clé de déchiffrement correcte.

<span id="page-16-0"></span>Pour plus d'informations sur l'utilisation de SSL et de certificats pour sécuriser vos connexions réseau, voir les rubriques suivantes dans la documentation du produit IBM MQ V9 :

- [Configuration de la sécurité TLS pour IBM MQ](https://www.ibm.com/docs/SSFKSJ_9.0.0/com.ibm.mq.explorer.doc/e_ssl_security.html)
- • [Présentation d'AMS](https://www.ibm.com/docs/SSFKSJ_9.0.0/com.ibm.mq.sec.doc/q014590_.html)

#### **Suppression des données**

IBM MQ fournit des commandes et des actions d'interface utilisateur pour supprimer des données qui ont été fournies au produit. Cela permet aux utilisateurs de IBM MQ disposant de fonctions de supprimer les données relatives à des personnes particulières, si nécessaire.

- Domaines du comportement de IBM MQ à prendre en compte pour la conformité à la suppression des données client RGPD
	- Supprimez les données de message stockées dans une file d'attente d'application en:
		- Suppression de messages individuels à l'aide de l'API de messagerie ou des outils ou à l'aide de l'expiration des messages.
		- En spécifiant que les messages sont non persistants, conservés dans une file d'attente où la classe de message non persistant est normale, puis en redémarrant le gestionnaire de files d'attente.
		- Effacement administratif de la file d'attente.
		- Suppression de la file d'attente.
	- Supprimer les données de publication conservées stockées sur une rubrique par:
		- Spécification de la non-persistance des messages et redémarrage du gestionnaire de files d'attente.
		- Remplacement des données conservées par de nouvelles données ou utilisation de l'expiration de message.
		- Effacement administratif de la chaîne de rubrique.
	- Supprimez les données stockées sur un gestionnaire de files d'attente en supprimant l'intégralité du gestionnaire de files d'attente.
	- Supprimez les données stockées par les commandes de trace de service en supprimant les fichiers dans le répertoire de trace.
	- Supprimez les données FFST stockées en supprimant les fichiers du répertoire des erreurs.
	- Supprimez les clichés d'espace adresse et d'unité de couplage (sous z/OS).
	- Supprimez l'archivage, la sauvegarde ou d'autres copies de ces données.
- Domaines de comportement IBM MQ à prendre en compte pour la conformité à la suppression des données de compte RGPD
	- Vous pouvez supprimer les données de compte et les préférences stockées par IBM MQ pour la connexion aux gestionnaires de files d'attente et aux services 3rd en les supprimant (y compris les copies d'archivage, de sauvegarde ou répliquées):
		- Objets d'informations d'authentification du gestionnaire de files d'attente qui stockent les données d'identification.
		- Les enregistrements de droits d'accès du gestionnaire de files d'attente font référence à des identificateurs utilisateur.
		- Règles d'authentification de canal de gestionnaire de files d'attente qui mappent ou bloquent des adresses IP spécifiques, des noms distinctifs de certificat ou des identificateurs d'utilisateur.
		- Fichiers de données d'identification utilisés par l'agent IBM MQ Managed File Transfer , le consignateur et le plug-in MQ Explorer MFT pour l'authentification auprès du gestionnaire de files d'attente et des serveurs de fichiers.
- <span id="page-17-0"></span>- Certificats numériques X.509 qui représentent ou contiennent des informations sur un individu à partir de magasins de clés pouvant être utilisés par des connexions SSL/TLS ou IBM MQ Advanced Message Security (AMS).
- Comptes utilisateur individuels de IBM MQ Appliance, y compris la référence à ces comptes dans les fichiers journaux du système.
- Métadonnées de l'espace de travail IBM MQ Explorer et paramètres Eclipse .
- Fichier de stockage des mots de passe IBM MQ Explorer , comme indiqué dans les [Préférences de](https://www.ibm.com/docs/SSFKSJ_9.0.0/com.ibm.mq.explorer.doc/e_password_pref.html) [mot de passe.](https://www.ibm.com/docs/SSFKSJ_9.0.0/com.ibm.mq.explorer.doc/e_password_pref.html)
- Fichiers de configuration de la console IBM MQ et du serveur mqweb.
- Fichiers de configuration des données de connexion Salesforce .
- fichiers de configuration des données de connexion de blockchain.

En savoir plus:

- [Configuration d' IBM MQ Bridge to Salesforce](https://www.ibm.com/docs/SSFKSJ_9.0.0/com.ibm.mq.con.doc/q129310_.html)
- [Configuration d' IBM MQ pour une utilisation avec la blockchain](https://www.ibm.com/docs/SSFKSJ_9.0.0/com.ibm.mq.con.doc/q130880_.html)
- [Authentification des connexions MFT et IBM MQ](https://www.ibm.com/docs/SSFKSJ_9.0.0/com.ibm.wmqfte.doc/wmqfte_security.html)
- • [Mappage des données d'identification pour un serveur de fichiers à l'aide du fichier](https://www.ibm.com/docs/SSFKSJ_9.0.0/com.ibm.wmqfte.doc/protocol_bridge_credentials_file.html) [ProtocolBridgeCredentials.xml](https://www.ibm.com/docs/SSFKSJ_9.0.0/com.ibm.wmqfte.doc/protocol_bridge_credentials_file.html)
- [Configuration des utilisateurs et des rôles IBM MQ Console](https://www.ibm.com/docs/SSFKSJ_9.0.0/com.ibm.mq.sec.doc/q127970_.html)

### **Surveillance des données**

IBM MQ fournit une série de fonctions de surveillance que les utilisateurs peuvent utiliser pour mieux comprendre les performances des applications et des gestionnaires de files d'attente.

IBM MQ fournit également un certain nombre de fonctions qui permettent de gérer les journaux d'erreurs du gestionnaire de files d'attente.

En savoir plus:

- • [Surveillance de votre réseau IBM MQ](https://www.ibm.com/docs/SSFKSJ_9.0.0/com.ibm.mq.mon.doc/q036140_.html)
- • [Services de messagerie de diagnostic](https://www.ibm.com/docs/SSFKSJ_9.0.0/com.ibm.mq.con.doc/q018795_.html)
- • [ServiceQMErrorLog](https://www.ibm.com/docs/SSFKSJ_9.0.0/com.ibm.mq.con.doc/q130440_.html)

### **Capacité de restreindre l'utilisation des données personnelles**

A l'aide des fonctions récapitulées dans ce document, IBM MQ permet à un utilisateur final de restreindre l'utilisation de ses données personnelles.

Les files d'attente de messages IBM MQ ne doivent pas être utilisées comme magasin de données permanent de la même manière qu'une base de données, ce qui est particulièrement vrai lors du traitement des données d'application soumises au RGPD.

Contrairement à une base de données où des données peuvent être trouvées via une requête de recherche, il peut être difficile de trouver des données de message à moins que vous ne connaissiez les identificateurs de file d'attente, de message et de corrélation d'un message.

Les messages contenant les données d'un individu pouvant être facilement identifiés et localisés, il est possible d'utiliser les fonctions de messagerie IBM MQ standard pour accéder aux données de message ou les modifier.

#### **Gestion des fichiers**

1. IBM MQ Managed File Transfer n'effectue pas d'analyse des logiciels malveillants sur les fichiers transférés. Les fichiers sont transférés tels qu'ils sont et un contrôle d'intégrité est effectué pour s'assurer que les données de fichier ne sont pas modifiées lors du transfert. Les totaux de contrôle source et cible sont publiés dans le cadre de la publication du statut de transfert. Il est recommandé <span id="page-18-0"></span>que les utilisateurs finaux implémentent l'analyse des logiciels malveillants en fonction de leur environnement avant que MFT ne transfère le fichier et qu' MFT ne fournisse un fichier à un noeud final distant.

2. IBM MQ Managed File Transfer ne prend pas d'actions basées sur le type MIME ou l'extension de fichier. MFT lit les fichiers et transfère les octets exactement comme ils sont lus à partir du fichier d'entrée.

# **Architectures basées sur un seul gestionnaire de files d'attente**

Les architectures IBM MQ les plus simples impliquent la configuration et l'utilisation d'un seul gestionnaire de files d'attente.

Avant de planifier votre architecture IBM MQ , familiarisez-vous avec les concepts de base de IBM MQ . Voir IBM MQ Technical overview.

Un certain nombre d'architectures possibles utilisant un seul gestionnaire de files d'attente sont décrites dans les sections suivantes:

- «Gestionnaire de files d'attente unique avec des applications locales accédant à un service», à la page 19
- «Gestionnaire de files d'attente unique avec des applications distantes accédant à un service en tant que clients», à la page 19
- «Gestionnaire de files d'attente unique avec une configuration de publication / abonnement», à la page 19

### **Gestionnaire de files d'attente unique avec des applications locales accédant à un service**

La première architecture basée sur un gestionnaire de files d'attente unique est celle dans laquelle les applications accédant à un service s'exécutent sur le même système que les applications fournissant le service. Un gestionnaire de files d'attente IBM MQ fournit une intercommunication asynchrone entre les applications demandant le service et les applications fournissant le service. Cela signifie que la communication entre les applications peut se poursuivre même si l'une des applications est hors ligne pendant une période prolongée.

### **Gestionnaire de files d'attente unique avec des applications distantes accédant à un service en tant que clients**

Dans la deuxième architecture basée sur un seul gestionnaire de files d'attente, les applications s'exécutent à distance à partir des applications fournissant le service. Les applications distantes s'exécutent sur des systèmes différents des services. Les applications se connectent en tant que clients au gestionnaire de files d'attente unique. Cela signifie que l'accès à un service peut être fourni à plusieurs systèmes via un seul gestionnaire de files d'attente.

Une limitation de cette architecture est qu'une connexion réseau doit être disponible pour qu'une application puisse fonctionner. L'interaction entre l'application et le gestionnaire de files d'attente sur la connexion réseau est synchrone.

### **Gestionnaire de files d'attente unique avec une configuration de publication / abonnement**

Une autre architecture utilisant un gestionnaire de files d'attente unique consiste à utiliser une configuration de publication / abonnement. Dans la messagerie de publication / abonnement, vous pouvez découpler le fournisseur d'informations des consommateurs de ces informations. Cela diffère des styles de messagerie point à point dans les architectures précédemment décrites, où les applications doivent connaître les informations sur l'application cible, par exemple le nom de la file d'attente dans laquelle placer les messages. A l'aide de la publication / abonnement IBM MQ , l'application émettrice publie un message avec une rubrique spécifiée en fonction du sujet des informations. IBM MQ gère la

<span id="page-19-0"></span>distribution du message aux applications qui ont enregistré un intérêt dans ce sujet via un abonnement. Les applications de réception n'ont pas besoin de connaître la source des messages pour les recevoir. Pour plus d'informations, voir Messagerie de publication / abonnement et Exemple de configuration de publication / abonnement de gestionnaire de files d'attente unique.

#### **Concepts associés**

[«Planification d'une architecture IBM MQ», à la page 5](#page-4-0)

Lors de la planification de l'environnement IBM MQ, prenez en compte la prise en charge fournie par IBM MQ pour les architectures à un ou plusieurs gestionnaires de files d'attente et pour les styles de messagerie de publication/abonnement et point à point. Prévoyez également vos exigences en matières de ressources et votre utilisation des fonctions de consignation et de sauvegarde.

#### **Information associée**

Présentation d'IBM MQ

Création et gestion des gestionnaires de files d'attente sur Multiplatforms

# **Architectures basées sur plusieurs gestionnaires de files d'attente**

Vous pouvez utiliser les techniques de mise en file d'attente de messages répartie pour créer une architecture IBM MQ impliquant la configuration et l'utilisation de plusieurs gestionnaires de files d'attente.

Avant de planifier votre architecture IBM MQ , familiarisez-vous avec les concepts de base de IBM MQ . Voir IBM MQ Technical overview.

Une architecture IBM MQ peut être modifiée, sans modification des applications qui fournissent des services, en ajoutant des gestionnaires de files d'attente supplémentaires.

Les applications peuvent être hébergées sur la même machine qu'un gestionnaire de files d'attente, puis obtenir une communication asynchrone avec un service hébergé sur un autre gestionnaire de files d'attente sur un autre système. Les applications accédant à un service peuvent également se connecter en tant que clients à un gestionnaire de files d'attente qui fournit ensuite un accès asynchrone au service sur un autre gestionnaire de files d'attente.

Les routes qui connectent différents gestionnaires de files d'attente et leurs files d'attente sont définies à l'aide de techniques de mise en file d'attente répartie. Les gestionnaires de files d'attente de l'architecture sont connectés à l'aide de canaux. Les canaux sont utilisés pour déplacer automatiquement des messages d'un gestionnaire de files d'attente vers un autre dans une direction en fonction de la configuration des gestionnaires de files d'attente.

Pour une présentation générale de la planification d'un réseau IBM MQ , voir [«Conception de réseaux de](#page-21-0) [gestionnaires de files d'attente réparties», à la page 22](#page-21-0).

Pour plus d'informations sur la planification des canaux pour votre architecture IBM MQ , voir IBM MQ distributed queuing techniques.

La gestion de files d'attente réparties vous permet de créer et de surveiller les communications entre les gestionnaires de files d'attente. Pour plus d'informations sur la gestion répartie des files d'attente, voir Présentation de la gestion répartie des files d'attente.

#### **Concepts associés**

[«Planification d'une architecture IBM MQ», à la page 5](#page-4-0)

Lors de la planification de l'environnement IBM MQ, prenez en compte la prise en charge fournie par IBM MQ pour les architectures à un ou plusieurs gestionnaires de files d'attente et pour les styles de messagerie de publication/abonnement et point à point. Prévoyez également vos exigences en matières de ressources et votre utilisation des fonctions de consignation et de sauvegarde.

#### **Information associée**

Création et gestion des gestionnaires de files d'attente sur Multiplatforms

## <span id="page-20-0"></span>**Planification de vos files d'attente réparties et de vos clusters**

Vous pouvez connecter manuellement des files d'attente hébergées sur des gestionnaires de files d'attente réparties ou créer un cluster de gestionnaires de files d'attente et laisser le produit connecter les gestionnaires de files d'attente pour vous. Pour choisir une topologie adaptée à votre réseau de messagerie distribué, vous devez prendre en compte vos exigences en matière de contrôle manuel, de taille du réseau, de fréquence de changement, de disponibilité et d'évolutivité.

#### **Avant de commencer**

Cette tâche suppose que vous comprenez ce qu'est un réseau de messagerie distribué et comment il fonctionne. Pour une présentation technique, voir Mise en file d'attente répartie et clusters.

### **Pourquoi et quand exécuter cette tâche**

Pour créer un réseau de messagerie réparti, vous pouvez configurer manuellement des canaux pour connecter des files d'attente hébergées sur différents gestionnaires de files d'attente ou créer un cluster de gestionnaires de files d'attente. La mise en cluster permet aux gestionnaires de files d'attente de communiquer entre eux sans qu'il soit nécessaire de configurer des définitions de canal supplémentaires ou des définitions de file d'attente éloignée, ce qui simplifie leur configuration et leur gestion.

Pour choisir une topologie adaptée à votre réseau de publication / abonnement distribué, vous devez prendre en compte les questions générales suivantes:

- De combien de contrôle manuel avez-vous besoin sur les connexions de votre réseau?
- Quelle sera la taille de votre réseau?
- Quelle sera sa dynamique?
- Quelles sont vos exigences en matière de disponibilité et d'évolutivité?

### **Procédure**

• Prenez en compte le contrôle manuel dont vous avez besoin sur les connexions de votre réseau.

Si vous n'avez besoin que de quelques connexions ou si des connexions individuelles doivent être définies de manière très précise, vous devez probablement créer le réseau manuellement.

Si vous avez besoin de plusieurs gestionnaires de files d'attente qui sont liés de manière logique et qui doivent partager des données et des applications, vous devez envisager de les regrouper dans un cluster de gestionnaires de files d'attente.

- Estimez la taille de votre réseau.
	- a) Estimez le nombre de gestionnaires de files d'attente dont vous avez besoin. N'oubliez pas que les files d'attente peuvent être hébergées sur plusieurs gestionnaires de files d'attente.
	- b) Si vous envisagez d'utiliser un cluster, ajoutez deux gestionnaires de files d'attente supplémentaires pour agir en tant que référentiels complets.

Pour les réseaux de plus grande taille, la configuration manuelle et la maintenance des connexions peuvent prendre beaucoup de temps, et vous devez envisager d'utiliser un cluster.

• Tenez compte de la dynamique de l'activité du réseau.

Planifiez l'hébergement des files d'attente occupées sur les gestionnaires de files d'attente performants.

Si vous prévoyez de créer et de supprimer fréquemment des files d'attente, envisagez d'utiliser un cluster.

- Tenez compte de vos exigences en matière de disponibilité et d'évolutivité.
	- a) Décidez si vous devez garantir la haute disponibilité des gestionnaires de files d'attente. Si tel est le cas, estimez le nombre de gestionnaires de files d'attente auxquels cette exigence s'applique.
	- b) Déterminez si certains de vos gestionnaires de files d'attente sont moins capables que d'autres.
- <span id="page-21-0"></span>c) Déterminez si les liens de communication vers certains de vos gestionnaires de files d'attente sont plus fragiles que vers d'autres.
- d) Envisagez d'héberger des files d'attente sur plusieurs gestionnaires de files d'attente.

Les réseaux et les clusters configurés manuellement peuvent être configurés pour être hautement disponibles et évolutifs. Si vous utilisez un cluster, vous devez définir deux gestionnaires de files d'attente supplémentaires en tant que référentiels complets. Le fait de disposer de deux référentiels complets garantit que le cluster continue de fonctionner si l'un des référentiels complets devient indisponible. Assurez-vous que les gestionnaires de files d'attente de référentiel complet sont robustes, performants et disposent d'une bonne connectivité réseau. N'envisagez pas d'utiliser les gestionnaires de files d'attente de référentiel complet pour d'autres travaux.

• En fonction de ces calculs, utilisez les liens fournis pour vous aider à choisir entre la configuration manuelle des connexions entre les gestionnaires de files d'attente ou l'utilisation d'un cluster.

### **Que faire ensuite**

Vous êtes maintenant prêt à configurer votre réseau de messagerie distribué. **Information associée** Configuration de la file d'attente répartie Configuration d'un cluster de gestionnaires de files d'attente

### **Conception de réseaux de gestionnaires de files d'attente réparties**

IBM MQ envoie et reçoit des données entre des applications et sur des réseaux à l'aide de gestionnaires de files d'attente et de canaux. La planification de réseau implique la définition des exigences pour créer une infrastructure permettant de connecter ces systèmes sur un réseau.

Des canaux peuvent être créés entre votre système et tout autre système avec lequel vous devez communiquer. Des canaux multitronçons peuvent être créés pour se connecter à des systèmes sur lesquels vous n'avez aucune connexion directe. Les connexions de canal de transmission de messages décrites dans les scénarios sont présentées sous la forme d'un diagramme réseau dans [Figure 1, à la](#page-22-0) [page 23](#page-22-0).

### **Noms de file d'attente de transmission et de canal**

Les files d'attente de transmission peuvent recevoir n'importe quel nom. Toutefois, pour éviter toute confusion, vous pouvez leur attribuer les mêmes noms que les noms de gestionnaire de files d'attente de destination ou les noms d'alias de gestionnaire de files d'attente, selon le cas. La file d'attente de transmission est ainsi associée à la route qu'elle utilise, ce qui donne une vue d'ensemble claire des routes parallèles créées via des gestionnaires de files d'attente intermédiaires (multitronçons).

Il n'est pas si clair pour les noms de canal. Les noms de canal dans [Figure 1, à la page 23](#page-22-0) pour QM2, par exemple, doivent être différents pour les canaux entrants et sortants. Tous les noms de canal peuvent toujours contenir leurs noms de file d'attente de transmission, mais ils doivent être qualifiés pour les rendre uniques.

Par exemple, dans QM2, il existe un canal QM3 provenant de QM1et un canal QM3 allant à QM3. Pour rendre les noms uniques, le premier peut être nommé QM3\_from\_QM1et le second peut être nommé QM3\_from\_QM2. De cette manière, les noms de canal affichent le nom de la file d'attente de transmission dans la première partie du nom. La direction et le nom du gestionnaire de files d'attente adjacent sont affichés dans la deuxième partie du nom.

Un tableau des noms de canal suggérés pour [Figure 1, à la page 23](#page-22-0) est fourni dans [Tableau 1, à la page](#page-22-0) [23](#page-22-0).

<span id="page-22-0"></span>

|       | QM2        |       |            |       |
|-------|------------|-------|------------|-------|
|       | QM2_fast   |       |            |       |
| 'QM1' |            | 'QM2' |            | 'QM3' |
|       | QM1        |       | QM1        |       |
|       | QM1_fast   |       |            |       |
|       | QM1_relief |       | QM1_relief |       |
|       | QM3        |       | QM3        |       |
|       | QM3_relief |       | QM3_relief |       |
|       |            |       |            |       |

*Figure 1. Diagramme réseau montrant tous les canaux*

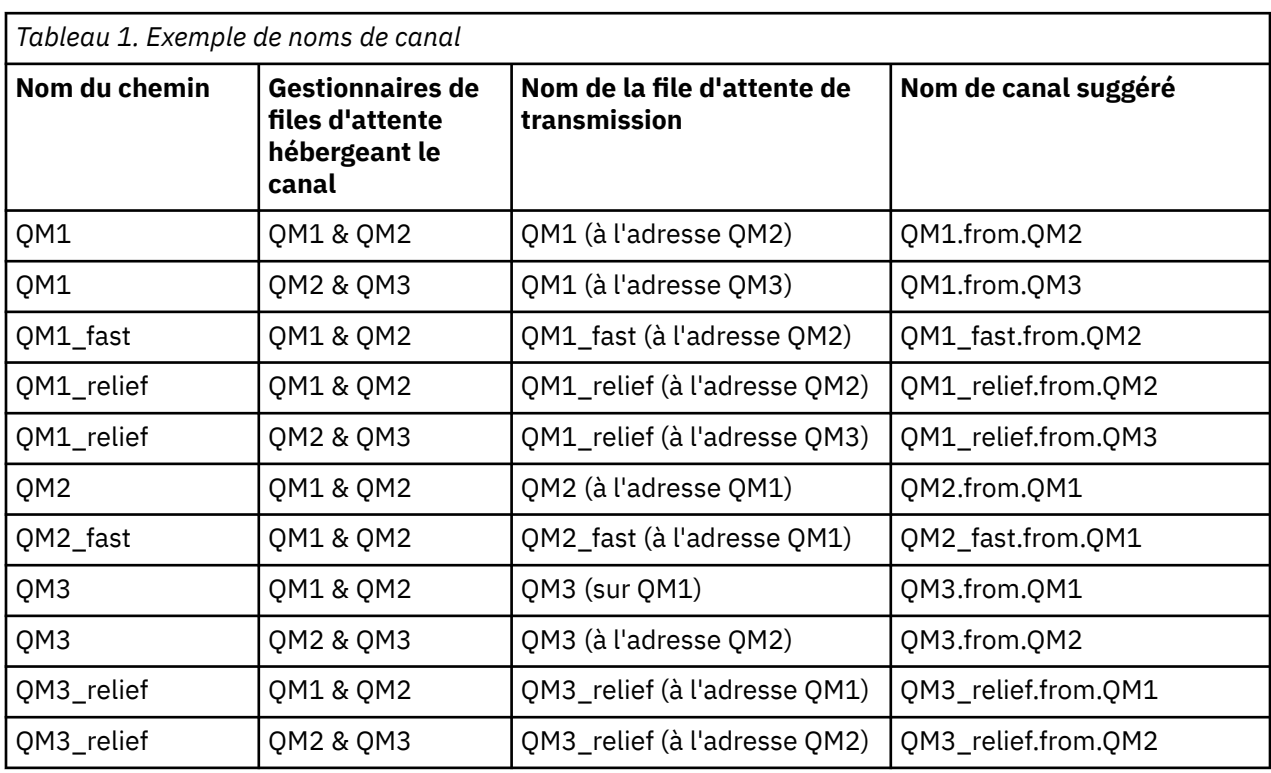

#### **Remarque :**

- 1. 2008 Sous IBM MQ for z/OS, les noms de gestionnaire de files d'attente sont limités à quatre caractères.
- 2. Nommez tous les canaux de votre réseau de manière unique. Comme indiqué dans la Tableau 1, à la page 23, l'inclusion des noms de gestionnaire de files d'attente source et cible dans le nom de canal est un bon moyen de le faire.

### **Planificateur de réseau**

La création d'un réseau suppose qu'il existe une autre fonction de niveau supérieur du *planificateur de réseau* dont les plans sont implémentés par les autres membres de l'équipe.

Pour les applications largement utilisées, il est plus économique de penser en termes de sites d'accès locaux pour la concentration du trafic de messages, en utilisant des liens à large bande entre les sites d'accès locaux, comme illustré dans la Figure 2, à la page 24.

Dans cet example, il y a deux systèmes principaux et un certain nombre de systèmes satellites. La configuration réelle dépend des considérations métier. Deux gestionnaires de files d'attente de concentrateur se trouvent dans des centres pratiques. Chaque concentrateur QM possède des canaux de message vers les gestionnaires de files d'attente locaux:

- Le concentrateur QM 1 dispose de canaux de transmission de messages vers chacun des trois gestionnaires de files d'attente locaux, QM1, QM2et QM3. Les applications qui utilisent ces gestionnaires de files d'attente peuvent communiquer entre elles via les concentrateurs QM.
- Le concentrateur 2 de gestionnaire de files d'attente comporte des canaux de transmission de messages vers chacun des trois gestionnaires de files d'attente locaux, QM4, QM5et QM6. Les applications qui utilisent ces gestionnaires de files d'attente peuvent communiquer entre elles via les concentrateurs QM.
- Les concentrateurs QM disposent de canaux de messages entre eux, ce qui permet à toute application d'un gestionnaire de files d'attente d'échanger des messages avec toute autre application d'un autre gestionnaire de files d'attente.

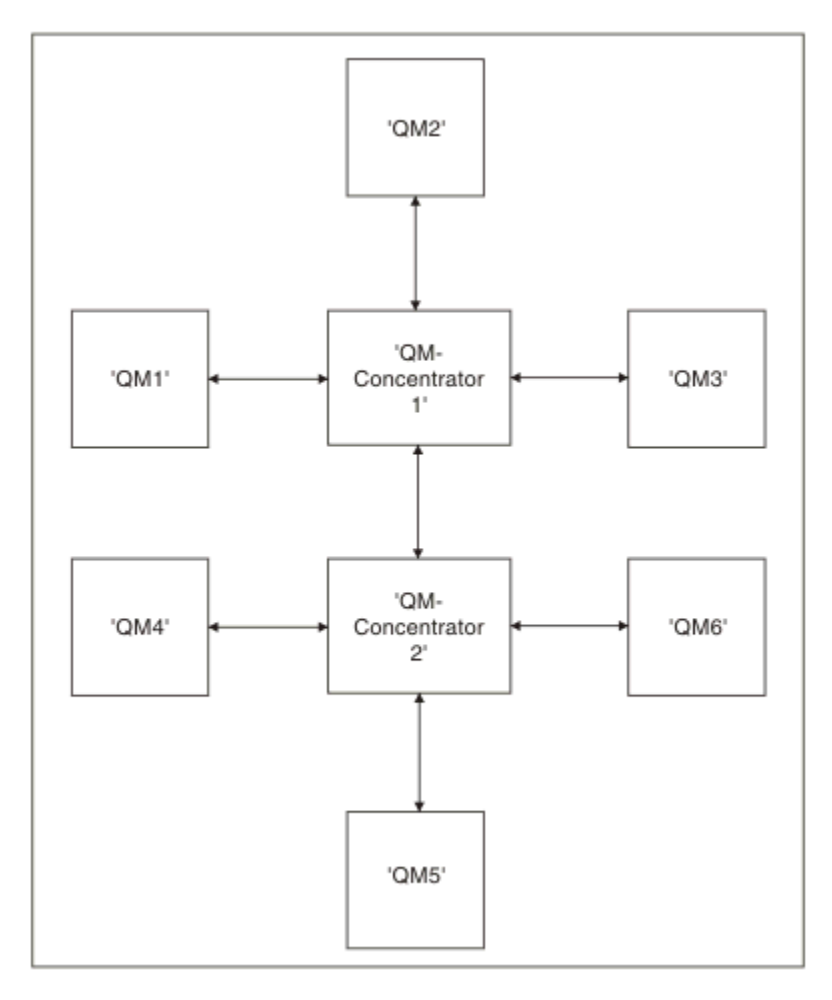

*Figure 2. Diagramme réseau montrant des concentrateurs QM*

### **Conception des clusters**

Les clusters fournissent un mécanisme d'interconnexion des gestionnaires de files d'attente qui simplifie à la fois la configuration initiale et la gestion en cours. Les clusters doivent être soigneusement conçus pour s'assurer qu'ils fonctionnent correctement et qu'ils atteignent les niveaux de disponibilité et de réactivité requis.

### **Avant de commencer**

Pour une introduction aux concepts de mise en cluster, voir les rubriques suivantes:

- Mise en file d'attente répartie et clusters
- • [«Comparaison de la mise en cluster et de la mise en file d'attente répartie», à la page 31](#page-30-0)
- Composants d'un cluster

Lorsque vous concevez votre cluster de gestionnaires de files d'attente, vous devez prendre des décisions. Vous devez d'abord décider quels gestionnaires de files d'attente du cluster doivent contenir les référentiels complets des informations de cluster. Tout gestionnaire de files d'attente que vous créez peut fonctionner dans un cluster. Vous pouvez choisir n'importe quel nombre de gestionnaires de files d'attente à cette fin, mais le nombre idéal est deux. Pour plus d'informations sur la sélection des gestionnaires de files d'attente devant contenir les référentiels complets, voir[«Comment choisir des](#page-33-0) [gestionnaires de files d'attente de cluster pour stocker des référentiels complets», à la page 34.](#page-33-0)

Pour plus d'informations sur la conception de votre cluster, voir les rubriques suivantes:

- • [«Exemples de clusters», à la page 41](#page-40-0)
- • [«Organisation d'un cluster», à la page 36](#page-35-0)
- • [«Conventions de dénomination de cluster», à la page 36](#page-35-0)
- • [«Groupes et clusters de partage de files d'attente», à la page 37](#page-36-0)
- • [«Chevauchement de clusters», à la page 38](#page-37-0)

### **Que faire ensuite**

Pour plus d'informations sur la configuration et l'utilisation des clusters, voir les rubriques suivantes:

- Etablissement d'une communication dans un cluster
- Configuration d'un cluster de gestionnaires de files d'attente
- Acheminement des messages vers et depuis les clusters
- Utilisation des clusters pour la gestion de la charge de travail

Pour plus d'informations sur la configuration de votre cluster, voi[r«Conseils de mise en cluster», à la page](#page-38-0) [39.](#page-38-0)

### *Planification de l'utilisation de plusieurs files d'attente de transmission de cluster*

Vous pouvez définir explicitement des files d'attente de transmission ou demander au système de les générer pour vous. Si vous définissez les files d'attente de transmission vous-même, vous avez plus

de contrôle sur les définitions de file d'attente.  $\frac{1}{2}$   $\frac{1}{2}$  Sous z/OS, vous avez également plus de contrôle sur l'ensemble de pages dans lequel les messages sont conservés.

### **Définition des files d'attente de transmission**

Il existe deux méthodes pour définir des files d'attente de transmission:

• Automatiquement, à l'aide de l'attribut de gestionnaire de files d'attente DEFCLXQ, comme suit:

```
ALTER QMGR DEFCLXQ(SCTQ | CHANNEL)
```
DEFCLXQ (SCTQ) indique que la file d'attente de transmission par défaut pour tous les canaux émetteurs de cluster est SYSTEM.CLUSTER.TRANSMIT.QUEUE. Il s'agit de la valeur par défaut.

DEFCLXQ (CHANNEL) indique que par défaut, chaque canal émetteur de cluster utilise une file d'attente de transmission distincte nommée SYSTEM.CLUSTER.TRANSMIT.*nom de canal*. Chaque file d'attente de transmission est automatiquement définie par le gestionnaire de files d'attente. Pour plus d'informations, voir [«Files d'attente de transmission de cluster définies automatiquement», à la page](#page-26-0) [27.](#page-26-0)

• Manuellement, en définissant une file d'attente de transmission avec une valeur spécifiée pour l'attribut CLCHNAME. L'attribut CLCHNAME indique les canaux émetteurs de cluster qui doivent utiliser la file d'attente de transmission. Pour plus d'informations, voir [«Planification des files d'attente de](#page-28-0) [transmission de cluster définies manuellement», à la page 29](#page-28-0).

### **De quelle sécurité ai-je besoin?**

Pour lancer un commutateur, automatiquement ou manuellement, vous devez disposer des droits permettant de démarrer un canal.

Pour définir la file d'attente utilisée en tant que file d'attente de transmission, vous devez disposer des droits IBM MQ standard pour définir la file d'attente.

### **Quand le moment est-il opportun pour mettre en oeuvre le changement?**

Lors de la modification de la file d'attente de transmission utilisée par les canaux émetteurs de cluster, vous devez allouer un délai pour effectuer la mise à jour, en tenant compte des points suivants:

- Le temps nécessaire à un canal pour changer de file d'attente de transmission dépend du nombre total de messages dans l'ancienne file d'attente de transmission, du nombre de messages à déplacer et de la taille des messages.
- Les applications peuvent continuer à insérer des messages dans la file d'attente de transmission pendant la modification. Cela peut entraîner une augmentation du temps de transition.
- Vous pouvez modifier le paramètre CLCHNAME de n'importe quelle file d'attente de transmission ou DEFCLXQ à n'importe quel moment, de préférence lorsque la charge de travail est faible.

Notez que rien ne se passe immédiatement.

- Les modifications se produisent uniquement lorsqu'un canal démarre ou redémarre. Lorsqu'un canal démarre, il vérifie la configuration en cours et passe à une nouvelle file d'attente de transmission si nécessaire.
- Plusieurs modifications peuvent modifier l'association d'un canal émetteur de cluster à une file d'attente de transmission:
	- Modification de la valeur de l'attribut CLCHNAME d'une file d'attente de transmission, rendant CLCHNAME moins spécifique ou à blanc.
	- Modification de la valeur de l'attribut CLCHNAME d'une file d'attente de transmission, ce qui rend CLCHNAME plus spécifique.
	- Suppression d'une file d'attente avec CLCHNAME indiqué.
	- Modification de l'attribut de gestionnaire de files d'attente DEFCLXQ.

### **Combien de temps l'interrupteur prendra-t-il?**

Pendant la période de transition, tous les messages du canal sont déplacés d'une file d'attente de transmission à une autre. Le temps nécessaire à un canal pour changer de file d'attente de transmission dépend du nombre total de messages dans l'ancienne file d'attente de transmission et du nombre de messages à déplacer.

Pour les files d'attente contenant quelques milliers de messages, le déplacement des messages doit prendre moins d'une seconde. La durée réelle dépend du nombre et de la taille des messages. Votre gestionnaire de files d'attente doit pouvoir déplacer des messages de plusieurs mégaoctets par seconde. <span id="page-26-0"></span>Les applications peuvent continuer à insérer des messages dans la file d'attente de transmission pendant la modification. Cela peut entraîner une augmentation du temps de transition.

Chaque canal émetteur de cluster affecté doit être redémarré pour que la modification soit prise en compte. Par conséquent, il est préférable de modifier la configuration de la file d'attente de transmission lorsque le gestionnaire de files d'attente n'est pas occupé et que peu de messages sont stockés dans les files d'attente de transmission du cluster.

La commanderunswch1, 2005 ou la commande SWITCH CHANNEL (\*) STATUS dans CSQUTIL sur z/OS, peut être utilisée pour interroger le statut des canaux émetteurs de cluster et les modifications en attente dans leur configuration de file d'attente de transmission.

### **Comment implémenter le changement**

Voir Implémentation du système à l'aide de plusieurs files d'attente de transmission de cluster pour plus de détails sur la manière d'apporter des modifications à plusieurs files d'attente de transmission de cluster, automatiquement ou manuellement.

### **Annulation de la modification**

Voir Annulation d'une modification pour plus de détails sur l'annulation des modifications si vous rencontrez des problèmes.

*Files d'attente de transmission de cluster définies automatiquement* Vous pouvez demander au système de générer automatiquement les files d'attente de transmission.

### **Pourquoi et quand exécuter cette tâche**

Si aucun canal n'est associé à une file d'attente de transmission de cluster définie manuellement et que vous spécifiez DEFCLXQ (CHANNEL), lorsque le canal démarre, le gestionnaire de files d'attente définit automatiquement une file d'attente dynamique permanente pour le canal émetteur de cluster. File d'attente modèle SYSTEM.CLUSTER.TRANSMIT.MODEL.QUEUE est utilisé pour définir automatiquement la file d'attente de transmission de cluster dynamique permanente avec le nom SYSTEM.CLUSTER.TRANSMIT.ChannelName.

z/OS Pour configurer manuellement les files d'attente de transmission du cluster, voir [«Planification des files d'attente de transmission de cluster définies manuellement», à la page 29.](#page-28-0)

**Important : 2/05** 

Si le gestionnaire de files d'attente est migré vers IBM MQ 8.0, il ne possède pas SYSTEM.CLUSTER.TRANSMIT.MODEL.QUEUE.

Définissez d'abord cette file d'attente pour que la commande ALTER QGMR DEFCLXQ (CHANNEL) soit prise en compte.

Le JCL suivant est un exemple de code que vous pouvez utiliser pour définir la file d'attente modèle:

```
//CLUSMODL JOB MSGCLASS=H,NOTIFY=&SYSUID
/*JOBPARM SYSAFF=(MVCC)
 //MQCMD EXEC PGM=CSQUTIL,REGION=4096K,PARM='CDLK'
//STEPLIB DD DISP=SHR,DSN=SCEN.MQ.V000.COM.BASE.SCSQAUTH
 // DD DISP=SHR,DSN=SCEN.MQ.V000.COM.BASE.SCSQANLE
//SYSPRINT DD SYSOUT=*
 //SYSIN DD *
COMMAND DDNAME(CMDINP)
\hat{U}CMDINP DD \star//CMDINP DD *<br>DEFINE QMODEL( 'SYSTEM.CLUSTER.TRANSMIT.MODEL.QUEUE' ) +<br>QSGDISP( QMGR ) +
* COMMON QUEUE ATTRIBUTES
 DESCR( 'SYSTEM CLUSTERING TRANSMISSION MODEL QUEUE' ) +
PUT( ENABLED ) +
 DEFPRTY( 5 ) +
DEFPSIST( YES ) +
* MODEL QUEUE ATTRIBUTES
DEFTYPE( PERMDYN ) +
* LOCAL QUEUE ATTRIBUTES
```

```
GET( ENABLED ) +
 SHARE +
DEFSOPT( EXCL ) +
 MSGDLVSQ( PRIORITY ) +
RETINTVL( 999999999 ) +
MAXDEPTH( 999999999 ) +
MAXMSGL( 4194304 ) +
 NOHARDENBO +
BOTHRESH( 0 ) +
 BOQNAME( ' ' ) +
STGCLASS( 'REMOTE' ) +
 USAGE( XMITQ ) +
INDXTYPE( CORRELID ) +
CFSTRUCT( ' ' ) +
MONQ( OFF ) ACCTQ( OFF ) +
* EVENT CONTROL ATTRIBUTES
 QDPMAXEV( ENABLED ) +<br>QDPHIEV( DISABLED ) +<br>QDEPTHHI( 80 ) +<br>QDPLOEV( DISABLED ) +
 QDEPTHLO( 40 ) +
QSVCIEV( NONE ) +
QSVCINT( 999999999 ) +
* TRIGGER ATTRIBUTES
TRIGGER +<br>TRIGTYPE( FIRST ) +
 TRIGTYPE( FIRST ) +
TRIGMPRI( 0 ) +
TRIGDPTH( 1 ) +
TRIGDATA( ' ' ) +
PROCESS( ' ' ) +
 INITQ( ' ' )
/*
```
### **Procédure**

1. Utilisez l'attribut de gestionnaire de files d'attente *DEFCLXQ* .

Pour plus d'informations sur cet attribut, voir ALTER QMGR.

Deux options sont possibles :

#### **Sctq**

Cette option est la valeur par défaut et signifie que vous utilisez le système SYSTEM.CLUSTER.TRANSMIT.QUEUE.

#### **Canal**

Signifie que vous utilisez plusieurs files d'attente de transmission de cluster.

2. Pour passer à la nouvelle association:

- Arrêtez et redémarrez le canal.
- Le canal utilise la nouvelle définition de file d'attente de transmission.
- Les messages sont transférés par un processus de basculement transitoire de l'ancienne file d'attente vers la nouvelle file d'attente de transmission.

Notez que tous les messages d'application sont insérés dans l'ancienne définition.

Lorsque le nombre de messages de l'ancienne file d'attente atteint zéro, les nouveaux messages sont placés directement dans la nouvelle file d'attente de transmission.

- 3. Pour surveiller la fin du processus de commutation:
	- a) Un commutateur de file d'attente de transmission lancé par un canal s'exécute en arrière-plan et votre administrateur peut surveiller le journal des travaux du gestionnaire de files d'attente pour déterminer quand il est terminé.
	- b) Surveillez les messages de l'historique du travail pour afficher la progression du commutateur.
	- c) Pour vous assurer que seuls les canaux de votre choix utilisent cette file d'attente de transmission, émettez la commande DIS CLUSQMGR (\*) où, par exemple, la propriété de file d'attente de transmission qui définit la file d'attente de transmission est APPQMGR.CLUSTER1.XMITQ.
	- d)  $\approx$   $z/0s$

Utilisez la commande SWITCH CHANNEL (\*) STATUS sous CSQUTIL.

Cette option vous indique les modifications en attente et le nombre de messages à déplacer entre les files d'attente de transmission.

### <span id="page-28-0"></span>**Résultats**

Vous avez configuré votre ou vos files d'attente de transmission de cluster.

#### **Tâches associées**

«Planification des files d'attente de transmission de cluster définies manuellement», à la page 29 Si vous définissez les files d'attente de transmission vous-même, vous avez plus de contrôle sur les définitions et sur l'ensemble de pages sur lequel les messages sont conservés.

#### **Information associée**

ALTER QMGR DISPLAY CLUSQMGR

*Planification des files d'attente de transmission de cluster définies manuellement* Si vous définissez les files d'attente de transmission vous-même, vous avez plus de contrôle sur les définitions et sur l'ensemble de pages sur lequel les messages sont conservés.

### **Pourquoi et quand exécuter cette tâche**

Votre administrateur définit manuellement une file d'attente de transmission et utilise un nouvel attribut de file d'attente CLCHNAME pour définir le ou les canaux émetteurs du cluster qui utiliseront cette file d'attente comme file d'attente de transmission.

Notez que CLCHNAME peut inclure un caractère générique au début ou à la fin pour permettre l'utilisation d'une seule file d'attente pour plusieurs canaux.

Pour configurer automatiquement les files d'attente de transmission de cluster, voir [«Files d'attente de](#page-26-0) [transmission de cluster définies automatiquement», à la page 27.](#page-26-0)

### **Procédure**

1. Par exemple, entrez ce qui suit :

DEFINE QLOCAL(APPQMGR.CLUSTER1.XMITQ) CLCHNAME(CLUSTER1.TO.APPQMGR) USAGE(XMITQ) STGCLASS(STG1) INDXTYPE( CORRELID ) SHARE DEFINE STGCLASS(STG1) PSID(3)

DEFINE PSID(3) BUFFERPOOL(4)

**Conseil :** Vous devez planifier l'ensemble de pages (et le pool de mémoire tampon) que vous utilisez pour vos files d'attente de transmission. Vous pouvez avoir des ensembles de pages différents pour des files d'attente différentes et isoler ces dernières, de sorte qu'un remplissage de l'ensemble de pages n'a pas d'impact sur les files d'attente de transmission dans d'autres ensembles de pages.

Pour plus d'informations sur la façon dont chaque canal sélectionne la file d'attente appropriée, voir Utilisation des files d'attente de transmission de cluster et des canaux émetteurs de cluster .

Lorsque le canal démarre, il bascule son association vers la nouvelle file d'attente de transmission. Afin de s'assurer qu'aucun message n'est perdu, le gestionnaire de files d'attente transfère automatiquement les messages de l'ancienne file d'attente de transmission du cluster vers la nouvelle file d'attente de transmission dans l'ordre.

2. Utilisez la fonction CSQUTIL SWITCH pour passer à la nouvelle association.

Pour plus d'informations, voir Commutation de la file d'attente de transmission associée aux canaux émetteurs de cluster (SWITCH) .

a) Arrêtez le ou les canaux dont la file d'attente de transmission doit être modifiée pour qu'ils soient à l'état ARRETE.

Exemple :

STOP CHANNEL(CLUSTER1.TO.APPQMGR)

- b) Modifiez l'attribut CLCHNAME(XXXX) dans la file d'attente de transmission.
- c) Utilisez la fonction SWITCH pour changer les messages ou surveiller ce qui se passe. Utilisez la commande

SWITCH CHANNEL(\*) MOVEMSGS(YES)

pour déplacer les messages sans démarrer le canal.

d) Démarrez le ou les canaux et vérifiez si le canal utilise les files d'attente correctes. Exemple :

```
DIS CHS(CLUSTER1.TO.APPQMGR)
DIS CHS(*) where(XMITQ eq APPQMGR.CLUSTER1.XMITQ)
```
#### **Conseil :**

• Le processus suivant utilise la fonction CSQUTIL SWITCH. Pour plus d'informations, voir Permutation de la file d'attente de transmission associée aux canaux émetteurs de cluster (SWITCH).

Vous n'avez pas besoin d'utiliser cette fonction, mais l'utilisation de cette fonction offre plus d'options:

– L'utilisation de SWITCH CHANNEL (\*) STATUS permet d'identifier facilement le statut de commutation des canaux émetteurs de cluster. Il permet à votre administrateur de voir quels canaux commutent actuellement, et les canaux dont le commutateur est en attente qui prennent effet lors du prochain démarrage de ces canaux.

Sans cette fonction, votre administrateur doit utiliser plusieurs commandes DISPLAY, puis traiter la sortie résultante pour vérifier ces informations. Votre administrateur peut également confirmer qu'un changement de configuration a le résultat requis.

– Si CSQUTIL est utilisé pour lancer le commutateur, CSQUTIL continue de surveiller la progression de cette opération et ne s'arrête que lorsque le commutateur est terminé.

Cela peut faciliter l'exécution de ces opérations par lots. De plus, si CSQUTIL est exécuté pour commuter plusieurs canaux, CSQUTIL effectue ces actions de manière séquentielle ; cela peut avoir moins d'impact pour votre entreprise que plusieurs commutateurs s'exécutant en parallèle.

#### **Résultats**

Vous avez configuré votre ou vos files d'attente de transmission de cluster.

#### *Contrôle d'accès et files d'attente de transmission de cluster multiples*

Choisissez entre trois modes de vérification lorsqu'une application place des messages dans des files d'attente de cluster éloignées. Les modes sont la vérification à distance par rapport à la file d'attente de cluster, la vérification en local par rapport à SYSTEM.CLUSTER.TRANSMIT.QUEUEou la vérification par rapport aux profils locaux pour la file d'attente de cluster ou le gestionnaire de files d'attente de cluster.

IBM MQ vous permet de vérifier localement, ou localement et à distance, qu'un utilisateur est autorisé à placer un message dans une file d'attente éloignée. Une application IBM MQ standard utilise uniquement la vérification locale et s'appuie sur le gestionnaire de files d'attente éloignées pour approuver les vérifications d'accès effectuées sur le gestionnaire de files d'attente local. Si la vérification à distance n'est pas utilisée, le message est placé dans la file d'attente cible avec les droits du processus de canal de transmission de messages éloigné. Pour utiliser la vérification à distance, vous devez définir les droits d'insertion du canal récepteur sur la sécurité du contexte.

Les vérifications locales sont effectuées sur la file d'attente ouverte par l'application. Dans la mise en file d'attente répartie, l'application ouvre généralement une définition de file d'attente éloignée et des contrôles d'accès sont effectués sur la définition de file d'attente éloignée. Si le message

<span id="page-30-0"></span>est inséré avec un en-tête de routage complet, les vérifications sont effectuées sur la file d'attente de transmission. Si une application ouvre une file d'attente de cluster qui ne se trouve pas sur le gestionnaire de files d'attente local, il n'y a pas d'objet local à vérifier. Les vérifications de contrôle d'accès sont effectuées sur la file d'attente de transmission du cluster, SYSTEM.CLUSTER.TRANSMIT.OUEUE. Même avec plusieurs files d'attente de transmission de cluster, depuis IBM WebSphere MQ 7.5, les vérifications de contrôle d'accès local pour les files d'attente de cluster éloignées sont effectuées sur SYSTEM.CLUSTER.TRANSMIT.QUEUE.

Le choix de la vérification locale ou à distance est un choix entre deux extrêmes. La vérification à distance est à granularité fine. Chaque utilisateur doit disposer d'un profil de contrôle d'accès sur chaque gestionnaire de files d'attente du cluster pour pouvoir le placer dans une file d'attente de cluster. La vérification locale est à granularité grossière. Chaque utilisateur n'a besoin que d'un seul profil de contrôle d'accès pour la file d'attente de transmission de cluster sur le gestionnaire de files d'attente auquel il est connecté. Avec ce profil, ils peuvent placer un message dans n'importe quelle file d'attente de cluster sur n'importe quel gestionnaire de files d'attente de n'importe quel cluster.

Les administrateurs disposent d'un autre moyen de configurer le contrôle d'accès pour les files d'attente de cluster. Vous pouvez créer un profil de sécurité pour une file d'attente de cluster sur n'importe quel gestionnaire de files d'attente du cluster à l'aide de la commande **setmqaut** . Le profil prend effet si vous ouvrez une file d'attente de cluster éloignée en local, en spécifiant uniquement le nom de la file d'attente. Vous pouvez également configurer un profil pour un gestionnaire de files d'attente éloignées. Dans ce cas, le gestionnaire de files d'attente peut vérifier le profil d'un utilisateur qui ouvre une file d'attente de cluster en fournissant un nom qualifié complet.

Les profils ne fonctionnent que si vous remplacez la strophe de gestionnaire de files d'attente **ClusterQueueAccessControl** par RQMName. La valeur par défaut est Xmitq. Vous devez créer des profils pour toutes les files d'attente de cluster que les applications existantes utilisent. Si vous remplacez la strophe par RQMName sans créer de profils, les applications risquent d'échouer.

**Conseil :** La vérification de l'accès à la file d'attente de cluster ne s'applique pas à la mise en file d'attente éloignée. Des contrôles d'accès sont toujours effectués sur les définitions locales. Les modifications signifient que vous pouvez suivre la même approche pour configurer la vérification d'accès sur les files

d'attente de cluster et les rubriques de cluster.  $\mathbb{Z}$   $108$   $\mathbb{Z}$  Les modifications permettent également d'aligner plus étroitement l'approche de contrôle d'accès pour les files d'attente de cluster avec z/OS. Les commandes de configuration de la vérification d'accès sur z/OS sont différentes, mais les deux vérifient l'accès sur un profil plutôt que sur l'objet lui-même.

#### **Information associée**

Mise en cluster: isolement d'application à l'aide de plusieurs files d'attente de transmission de cluster Paramètre ClusterQueueAccessControl

### *Comparaison de la mise en cluster et de la mise en file d'attente répartie*

Comparez les composants qui doivent être définis pour connecter les gestionnaires de files d'attente à l'aide de la mise en file d'attente répartie et de la mise en cluster.

Si vous n'utilisez pas de clusters, vos gestionnaires de files d'attente sont indépendants et communiquent à l'aide de la mise en file d'attente répartie. Si un gestionnaire de files d'attente doit envoyer des messages à un autre, vous devez définir:

- Une file d'attente de transmission
- Un canal vers le gestionnaire de files d'attente éloignées

La [Figure 3, à la page 32](#page-31-0) présente les composants requis pour la mise en file d'attente répartie.

<span id="page-31-0"></span>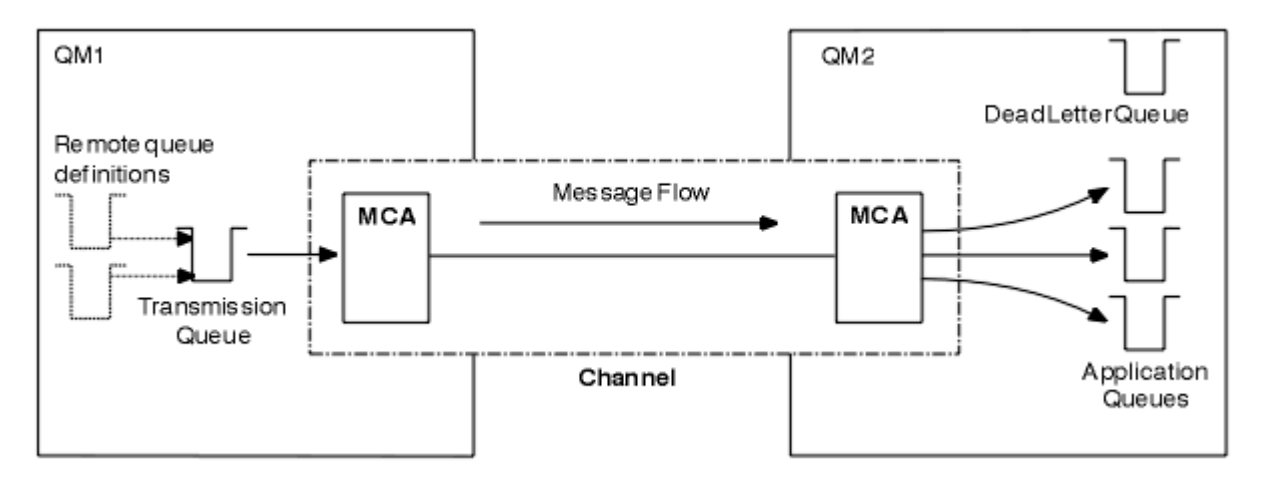

*Figure 3. Files d'attente réparties*

Si vous regroupez des gestionnaires de files d'attente dans un cluster, les files d'attente de n'importe quel gestionnaire de files d'attente sont disponibles pour n'importe quel autre gestionnaire de files d'attente du cluster. Tout gestionnaire de files d'attente peut envoyer un message à n'importe quel autre gestionnaire de files d'attente du même cluster sans définitions explicites. Vous ne fournissez pas de définitions de canal, de définitions de file d'attente éloignée ou de files d'attente de transmission pour chaque destination. Chaque gestionnaire de files d'attente d'un cluster possède une file d'attente de transmission unique à partir de laquelle il peut transmettre des messages à n'importe quel autre gestionnaire de files d'attente du cluster. Chaque gestionnaire de files d'attente d'un cluster doit uniquement définir:

- Un canal récepteur de cluster sur lequel recevoir les messages
- Un canal émetteur de cluster avec lequel il se présente et apprend à connaître le cluster

### **Définitions permettant de configurer un cluster par rapport à la mise en file d'attente répartie**

Consultez la rubrique Figure 4, à la page 32, qui présente quatre gestionnaires de files d'attente comportant chacun deux files d'attente. Tenez compte du nombre de définitions nécessaires pour connecter ces gestionnaires de files d'attente à l'aide de la mise en file d'attente répartie. Comparez le nombre de définitions nécessaires pour configurer le même réseau qu'un cluster.

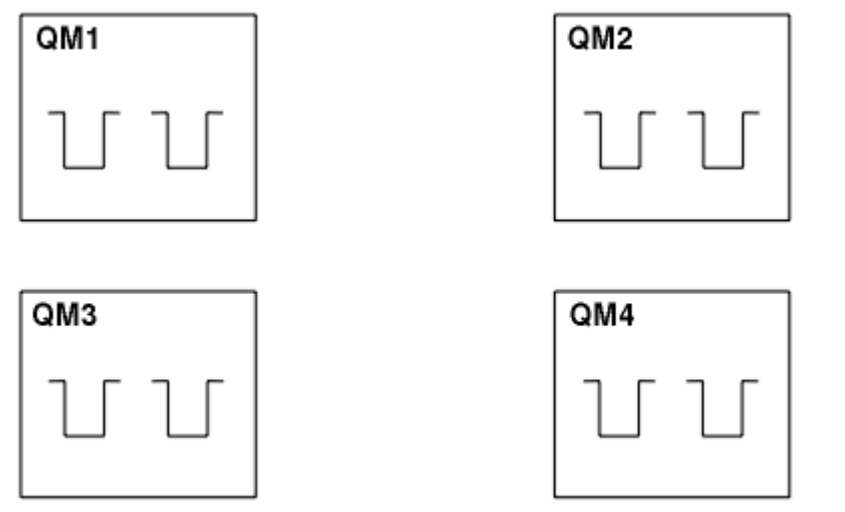

*Figure 4. Un réseau de quatre gestionnaires de files d'attente*

### **Définitions permettant de configurer un réseau à l'aide de la mise en file d'attente répartie**

Pour configurer le réseau affiché dans la [Figure 3, à la page 32](#page-31-0) à l'aide de la mise en file d'attente répartie, vous pouvez avoir les définitions suivantes:

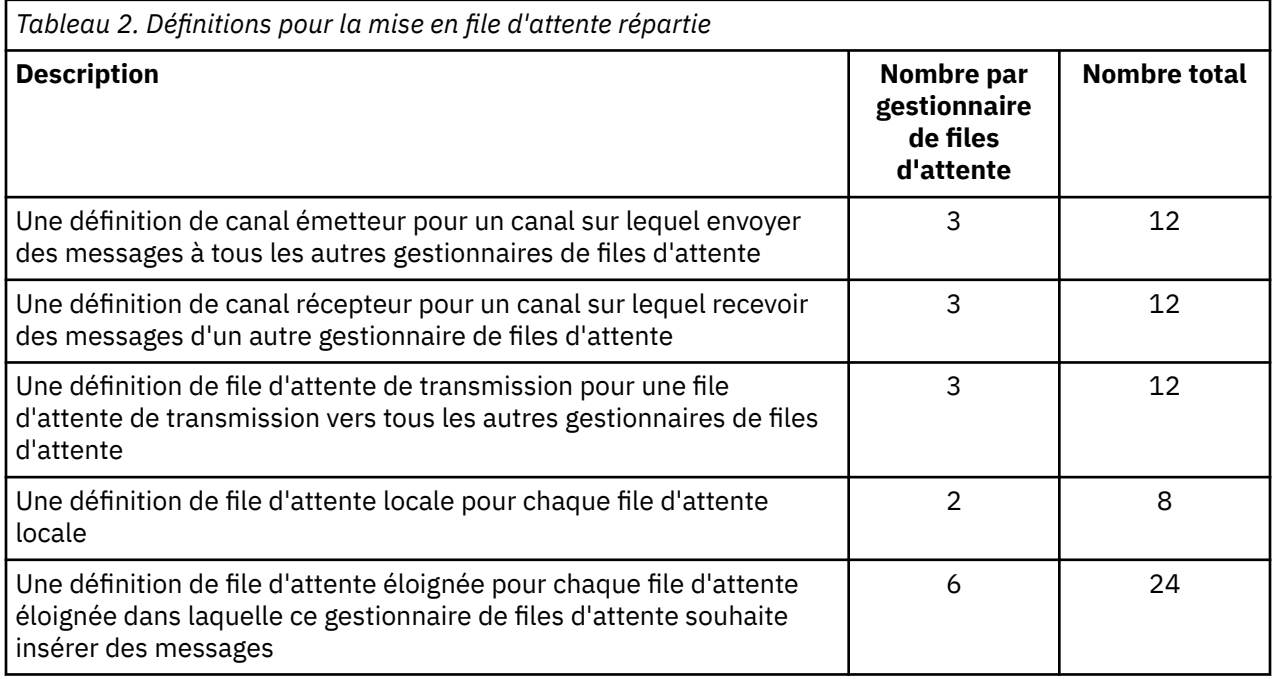

Vous pouvez réduire ce nombre de définitions en utilisant des définitions de canal récepteur génériques. Le nombre maximal de définitions peut atteindre 17 sur chaque gestionnaire de files d'attente, soit un total de 68 pour ce réseau.

### **Définitions pour la configuration d'un réseau à l'aide de clusters**

Pour configurer le réseau affiché dans [Figure 3, à la page 32](#page-31-0) à l'aide de clusters, vous avez besoin des définitions suivantes:

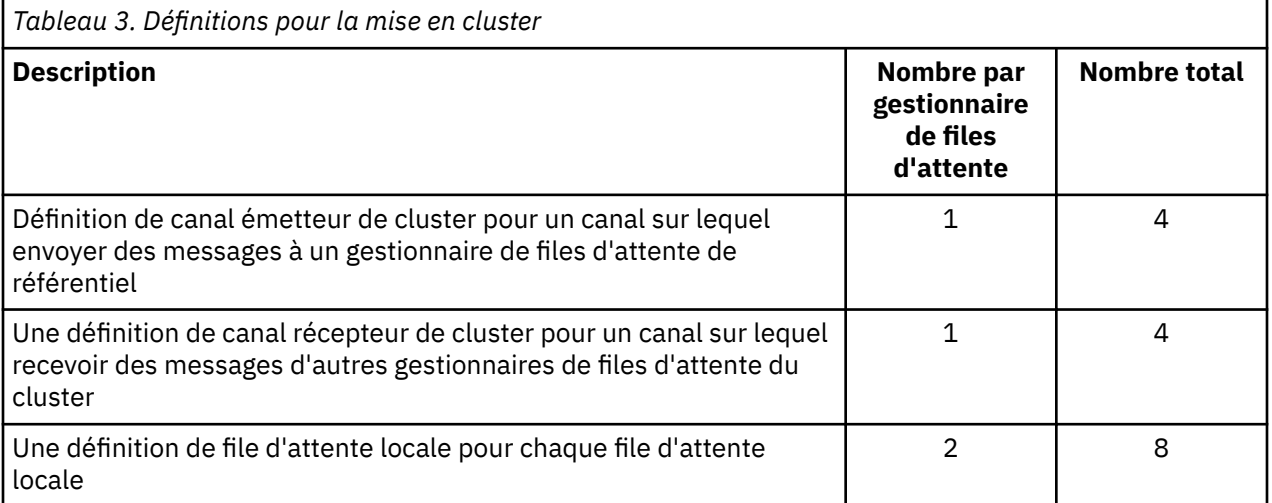

Pour configurer ce cluster de gestionnaires de files d'attente (avec deux référentiels complets), vous avez besoin de quatre définitions sur chaque gestionnaire de files d'attente, soit un total de seize définitions. Vous devez également modifier les définitions de gestionnaire de files d'attente pour deux des gestionnaires de files d'attente afin d'en faire des gestionnaires de files d'attente de référentiel complet pour le cluster.

<span id="page-33-0"></span>Une seule définition de canal CLUSSDR et une seule définition de canal CLUSRCVR sont requises. Lorsque le cluster est défini, vous pouvez ajouter ou supprimer des gestionnaires de files d'attente (autres que les gestionnaires de files d'attente de référentiel) sans interruption pour les autres gestionnaires de files d'attente.

L'utilisation d'un cluster réduit le nombre de définitions requises pour configurer un réseau contenant de nombreux gestionnaires de files d'attente.

Avec moins de définitions à faire, il y a moins de risque d'erreur:

- Les noms d'objet correspondent toujours, par exemple le nom de canal dans une paire émetteurrécepteur.
- Le nom de file d'attente de transmission indiqué dans une définition de canal correspond toujours à la définition de file d'attente de transmission correcte ou au nom de file d'attente de transmission indiqué dans une définition de file d'attente éloignée.
- Une définition QREMOTE pointe toujours vers la file d'attente correcte sur le gestionnaire de files d'attente éloignées.

Une fois qu'un cluster est configuré, vous pouvez déplacer des files d'attente de cluster d'un gestionnaire de files d'attente à un autre au sein du cluster sans avoir à effectuer de travail de gestion système sur un autre gestionnaire de files d'attente. Il n'est pas possible d'oublier de supprimer ou de modifier des définitions de canal, de file d'attente éloignée ou de file d'attente de transmission. Vous pouvez ajouter de nouveaux gestionnaires de files d'attente à un cluster sans interruption du réseau existant.

### *Comment choisir des gestionnaires de files d'attente de cluster pour stocker des référentiels complets*

Dans chaque cluster, vous devez choisir au moins un, et de préférence deux, gestionnaires de files d'attente devant contenir des référentiels complets. Deux référentiels complets sont suffisants pour toutes les circonstances sauf les plus exceptionnelles. Si possible, choisissez des gestionnaires de files d'attente hébergés sur des plateformes robustes et connectées en permanence, qui ne coïncident pas avec des indisponibilités et qui se trouvent géographiquement en position centrale. Pensez également à dédier des systèmes en tant qu'hôtes de référentiel complets et à ne pas utiliser ces systèmes pour d'autres tâches.

Les *référentiels complets* sont des gestionnaires de files d'attente qui conservent une image complète de l'état du cluster. Pour partager ces informations, chaque référentiel complet est connecté par les canaux CLUSSDR (et leurs définitions CLUSRCVR correspondantes) à tous les autres référentiels complets du cluster. Vous devez définir manuellement ces canaux.

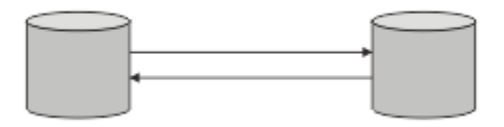

*Figure 5. Deux référentiels complets connectés.*

Tous les autres gestionnaires de files d'attente du cluster conservent une image de ce qu'ils connaissent actuellement sur l'état du cluster dans un *référentiel partiel*. Ces gestionnaires de files d'attente publient des informations sur eux-mêmes et demandent des informations sur les autres gestionnaires de files d'attente, à l'aide de deux référentiels complets disponibles. Si un référentiel complet choisi n'est pas disponible, un autre référentiel est utilisé. Lorsque le référentiel complet choisi redevient disponible, il collecte les informations nouvelles et modifiées les plus récentes auprès des autres afin qu'elles restent à l'étape. Si tous les référentiels complets sont mis hors service, les autres gestionnaires de files d'attente utilisent les informations dont ils disposent dans leurs référentiels partiels. Cependant, ils sont limités à l'utilisation des informations dont ils disposent ; les nouvelles informations et les demandes de mises à jour ne peuvent pas être traitées. Lorsque les référentiels complets se reconnectent au réseau, des messages sont échangés pour mettre à jour tous les référentiels (complets et partiels).

Lors de la planification de l'allocation de référentiels complets, tenez compte des points suivants:

- Les gestionnaires de files d'attente choisis pour contenir des référentiels complets doivent être fiables et gérés. Choisissez des gestionnaires de files d'attente hébergés sur une plateforme robuste et connectée en permanence.
- Prenez en compte les indisponibilités planifiées pour les systèmes hébergeant vos référentiels complets et assurez-vous qu'elles ne coïncident pas.
- Prenez en compte les performances du réseau: choisissez les gestionnaires de files d'attente qui se trouvent dans une position géographique centrale ou qui partagent le même système que les autres gestionnaires de files d'attente du cluster.
- Déterminez si un gestionnaire de files d'attente est membre de plusieurs clusters. Il peut être pratique sur le plan administratif d'utiliser le même gestionnaire de files d'attente pour héberger les référentiels complets de plusieurs clusters, à condition que cet avantage soit équilibré par rapport à l'occupation attendue du gestionnaire de files d'attente.
- Pensez à dédier certains systèmes pour qu'ils contiennent uniquement des référentiels complets et à ne pas utiliser ces systèmes pour d'autres tâches. Cela permet de s'assurer que ces systèmes ne nécessitent que la maintenance pour la configuration du gestionnaire de files d'attente et qu'ils ne sont pas retirés du service pour la maintenance d'autres applications métier. Il garantit également que la tâche de gestion du référentiel ne soit pas en concurrence avec les applications pour les ressources système. Cela peut être particulièrement utile dans les grands clusters (par exemple, les clusters de plus d'un millier de gestionnaires de files d'attente), où les référentiels complets ont une charge de travail beaucoup plus élevée pour la gestion de l'état du cluster.

Il est possible d'avoir plus de deux référentiels complets, mais rarement recommandé. Bien que les définitions d'objet (c'est-à-dire les files d'attente, les rubriques et les canaux) soient transmises à tous les référentiels complets disponibles, les demandes ne circulent que d'un référentiel partiel à un maximum de deux référentiels complets. Cela signifie que, lorsque plus de deux référentiels complets sont définis et que deux référentiels complets deviennent indisponibles, il se peut que certains référentiels partiels ne reçoivent pas les mises à jour qu'ils attendent. Voir [MQ Clusters: Pourquoi seulement deux référentiels](https://community.ibm.com/community/user/imwuc/viewdocument/mq-clusters-why-only-two-full-repo) [complets?](https://community.ibm.com/community/user/imwuc/viewdocument/mq-clusters-why-only-two-full-repo)

Une situation dans laquelle il peut s'avérer utile de définir plus de deux référentiels complets est la migration de référentiels complets existants vers de nouveaux matériels ou de nouveaux gestionnaires de files d'attente. Dans ce cas, vous devez introduire les référentiels complets de remplacement et confirmer qu'ils sont devenus complets, avant de supprimer les référentiels complets précédents. Chaque fois que vous ajoutez un référentiel complet, n'oubliez pas que vous devez le connecter directement à tous les autres référentiels complets avec les canaux CLUSSDR .

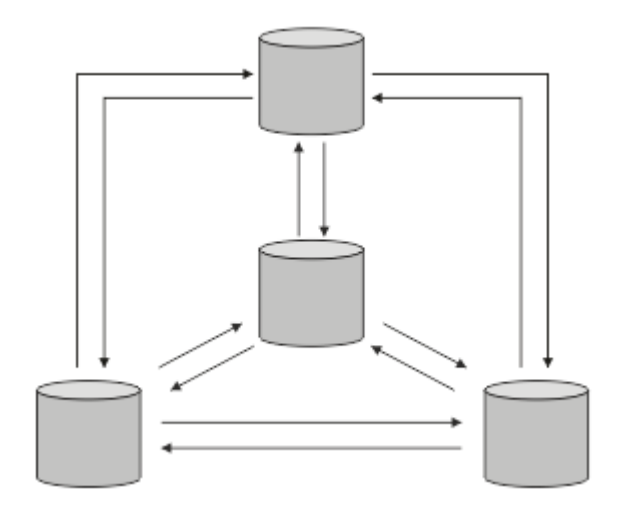

*Figure 6. Plus de deux référentiels complets connectés*

#### **Information associée**

[Clusters MQ : Pourquoi deux référentiels complets seulement?](https://community.ibm.com/community/user/imwuc/viewdocument/mq-clusters-why-only-two-full-repo) [Quelle est la taille d'un cluster MQ ?](https://community.ibm.com/community/user/imwuc/viewdocument/how-big-can-an-mq-cluster-be)

### <span id="page-35-0"></span>*Organisation d'un cluster*

Sélectionnez les gestionnaires de files d'attente à lier à un référentiel complet. Tenez compte de l'effet sur les performances, de la version du gestionnaire de files d'attente et déterminez si plusieurs canaux CLUSSDR sont souhaitables.

Après avoir sélectionné les gestionnaires de files d'attente devant contenir des référentiels complets, vous devez choisir les gestionnaires de files d'attente à lier à quel référentiel complet. La définition de canal CLUSSDR lie un gestionnaire de files d'attente à un référentiel complet à partir duquel il découvre les autres référentiels complets du cluster. A partir de ce moment, le gestionnaire de files d'attente envoie des messages à deux référentiels complets. Il tente toujours d'utiliser d'abord celle à laquelle il a une définition de canal CLUSSDR . Vous pouvez choisir de lier un gestionnaire de files d'attente à un référentiel complet. Lors du choix, tenez compte de la topologie de votre configuration et de l'emplacement physique ou géographique des gestionnaires de files d'attente.

Etant donné que toutes les informations de cluster sont envoyées à deux référentiels complets, il peut arriver que vous souhaitiez créer une deuxième définition de canal CLUSSDR . Vous pouvez définir un second canal CLUSSDR dans un cluster comportant de nombreux référentiels complets répartis sur une zone étendue. Vous pouvez ensuite contrôler les deux référentiels complets auxquels vos informations sont envoyées.

### *Conventions de dénomination de cluster*

Envisagez de nommer les gestionnaires de files d'attente dans le même cluster à l'aide d'une convention de dénomination qui identifie le cluster auquel appartient le gestionnaire de files d'attente. Utilisez une convention de dénomination similaire pour les noms de canal et étendez cette convention pour décrire

les caractéristiques du canal.  $\blacksquare$   $\blacksquare$  N'utilisez pas de connexion générique pour définir des canaux récepteurs de cluster sur z/OS.

Ces informations contiennent les anciennes instructions sur les conventions de dénomination, ainsi que les instructions en cours. Au fur et à mesure que la technologie IBM MQ s'améliore et que les clients utilisent la technologie de manière nouvelle ou différente, de nouvelles recommandations et informations doivent être fournies pour ces scénarios.

### **Conventions de dénomination de cluster: meilleures pratiques actuelles**

Une bonne convention de dénomination peut aider à réduire la confusion sur la propriété et la portée des clusters. Une convention de dénomination claire dans l'ensemble de la topologie de cluster entraîne beaucoup moins de confusion si les clusters sont fusionnés ultérieurement. Cette situation est également améliorée si toutes les personnes concernées sont bien renseignée sur les propriétaires des gestionnaires de files d'attente et des clusters. Le point le plus important pour les conventions de dénomination de cluster est probablement d'insérer le nom du gestionnaire de files d'attente dans le nom du canal. Voir l'exemple suivant:

#### CLUSNAME.QMGRNAME

Cette convention peut ne pas être évidente pour les utilisateurs IBM MQ expérimentés qui ne connaissent pas les clusters. Cette erreur est due au fait que le format XXX.TO.YYY est une méthode courante. Par exemple, CLUSTER.TO.XX ou CLUSTER.X sont des formats couramment utilisés qui ne sont pas recommandés pour la mise en cluster, car ils peuvent atteindre rapidement la limite de 20 caractères. Le format CLUSTER.TO.XX couramment utilisé prête à confusion si un autre canal est ajouté ultérieurement (par exemple lors de l'ajout d'un autre cluster).

D'autres objets bénéficient également de règles sensibles, telles que: LOB.PROJECT.QNAME ou LOB.CLUSTER.ALIAS.NAME.

### **Conventions de dénomination de cluster: anciennes meilleures pratiques**

Lors de la configuration d'un nouveau cluster, tenez compte d'une convention de dénomination pour les gestionnaires de files d'attente. Chaque gestionnaire de files d'attente doit avoir un nom différent. Si vous attribuez aux gestionnaires de files d'attente d'un cluster un ensemble de noms similaires, il peut être utile de se rappeler quels gestionnaires de files d'attente sont regroupés où.
Lors de la définition des canaux, n'oubliez pas que tous les canaux émetteurs de cluster ont le même nom que leur canal récepteur de cluster correspondant. Les noms de canal sont limités à un maximum de 20 caractères.

Chaque canal récepteur de cluster doit également avoir un nom unique. Vous pouvez utiliser le nom du gestionnaire de files d'attente précédé du nom du cluster. Par exemple, si le nom de cluster est CLUSTER1 et que les gestionnaires de files d'attente sont QM1, QM2, les canaux récepteurs de cluster sont CLUSTER1.QM1, CLUSTER1.QM2.

Vous pouvez étendre cette convention si les canaux ont des priorités différentes ou utilisent des protocoles différents ; par exemple, CLUSTER1.QM1.S1, CLUSTER1.QM1.N3et CLUSTER1.QM1.T4. Dans cet exemple, S1 peut être le premier canal SNA, N3 peut être le canal NetBIOS avec une priorité de réseau de trois.

Un qualificateur final peut décrire la classe de service fournie par le canal.

Dans IBM MQ for z/OS, vous pouvez définir des ressources génériques VTAM ou des noms génériques DDNS ( *Dynamic Domain Name Server* ). Vous pouvez définir des noms de connexion à l'aide de noms génériques. Toutefois, lorsque vous créez une définition de récepteur de cluster, n'utilisez pas de nom de connexion générique.

Le problème lié à l'utilisation de noms de connexion génériques pour les définitions de récepteur de cluster est le suivant. Si vous définissez un CLUSRCVR avec un CONNAME générique, il n'est pas garanti que vos canaux CLUSSDR pointent vers les gestionnaires de files d'attente que vous souhaitez. Votre CLUSSDR initial peut pointer vers n'importe quel gestionnaire de files d'attente du groupe de partage de files d'attente, pas nécessairement vers un gestionnaire qui héberge un référentiel complet. Si un canal recommence à tenter une connexion, il peut se reconnecter à un gestionnaire de files d'attente différent avec le même nom générique, ce qui perturbe le flux de messages.

#### $z/0S$ *Groupes et clusters de partage de files d'attente*

Les files d'attente partagées peuvent être des files d'attente de cluster et les gestionnaires de files d'attente d'un groupe de partage de files d'attente peuvent également être des gestionnaires de files d'attente de cluster.

Sous IBM MQ for z/OS , vous pouvez regrouper des gestionnaires de files d'attente dans des groupes de partage de files d'attente. Un gestionnaire de files d'attente d'un groupe de partage de files d'attente peut définir une file d'attente locale qui doit être partagée par jusqu'à 32 gestionnaires de files d'attente.

Les files d'attente partagées peuvent également être des files d'attente de cluster. En outre, les gestionnaires de files d'attente d'un groupe de partage de files d'attente peuvent également se trouver dans un ou plusieurs clusters.

Dans IBM MQ for z/OS, vous pouvez définir des ressources génériques VTAM ou des noms génériques DDNS ( *Dynamic Domain Name Server* ). Vous pouvez définir des noms de connexion à l'aide de noms génériques. Toutefois, lorsque vous créez une définition de récepteur de cluster, n'utilisez pas de nom de connexion générique.

Le problème lié à l'utilisation de noms de connexion génériques pour les définitions de récepteur de cluster est le suivant. Si vous définissez un CLUSRCVR avec un CONNAME générique, il n'est pas garanti que vos canaux CLUSSDR pointent vers les gestionnaires de files d'attente que vous souhaitez. Votre CLUSSDR initial peut pointer vers n'importe quel gestionnaire de files d'attente du groupe de partage de files d'attente, pas nécessairement vers un gestionnaire qui héberge un référentiel complet. Si un canal recommence à tenter une connexion, il peut se reconnecter à un gestionnaire de files d'attente différent avec le même nom générique, ce qui perturbe le flux de messages.

Un canal CLUSRCVR qui utilise le port d'écoute de groupe ne peut pas être démarré car, dans ce cas, il n'est pas possible de déterminer à quel gestionnaire de files d'attente le CLUSRCVR se connecte à chaque fois. Les files d'attente du système de cluster dans lesquelles les informations sur le cluster sont conservées ne sont pas partagées. Chaque gestionnaire de files d'attente possède son propre gestionnaire de files d'attente.

<span id="page-37-0"></span>Les canaux de cluster sont utilisés non seulement pour transférer des messages d'application, mais également des messages système internes sur la configuration du cluster. Chaque gestionnaire de files d'attente du cluster doit recevoir ces messages système internes pour participer correctement à la mise en cluster. Il a donc besoin de son propre canal CLUSRCVR unique sur lequel les recevoir.

Un CLUSRCVR partagé peut démarrer sur n'importe quel gestionnaire de files d'attente du groupe de partage de files d'attente (QSG), ce qui entraîne une fourniture incohérente des messages système internes aux gestionnaires de files d'attente QSG, ce qui signifie qu'aucun ne peut participer correctement au cluster. Pour vous assurer qu'aucun canal CLUSRCVR partagé ne peut être utilisé, toute tentative échoue avec le message CSQX502E .

## *Chevauchement de clusters*

Les clusters qui se chevauchent fournissent des fonctions d'administration supplémentaires. Utilisez des listes de noms pour réduire le nombre de commandes nécessaires à l'administration des clusters qui se chevauchent.

Vous pouvez créer des clusters qui se chevauchent. Il existe un certain nombre de raisons pour lesquelles vous pouvez définir des clusters qui se chevauchent, par exemple:

- Permettre à différentes organisations d'avoir leur propre administration.
- Permettre l'administration séparée des applications indépendantes.
- Pour créer des classes de service.

Dans [Figure 7, à la page 39,](#page-38-0) le gestionnaire de files d'attente STF2 est membre des deux clusters. Lorsqu'un gestionnaire de files d'attente est membre de plusieurs clusters, vous pouvez tirer parti des listes de noms pour réduire le nombre de définitions dont vous avez besoin. Les listes de noms contiennent une liste de noms, par exemple, des noms de cluster. Vous pouvez créer une liste de noms nommant les clusters. Spécifiez la liste de noms dans la commande ALTER QMGR pour STF2 afin d'en faire un gestionnaire de files d'attente de référentiel complet pour les deux clusters.

Si votre réseau comporte plusieurs clusters, vous devez leur attribuer des noms différents. Si deux clusters portant le même nom sont fusionnés, il n'est pas possible de les séparer à nouveau. Il est également judicieux de donner des noms différents aux clusters et aux canaux. Ils sont plus faciles à distinguer lorsque vous examinez la sortie des commandes DISPLAY . Les noms de gestionnaire de files d'attente doivent être uniques dans un cluster pour qu'il fonctionne correctement.

### **Définition de classes de service**

Imaginez une université qui a un gestionnaire de files d'attente pour chaque membre du personnel et chaque étudiant. Les messages entre les membres du personnel doivent circuler sur des canaux ayant une priorité élevée et une bande passante élevée. Les messages entre les étudiants doivent voyager sur des canaux moins chers et plus lents. Vous pouvez configurer ce réseau à l'aide des techniques traditionnelles de mise en file d'attente répartie. IBM MQ sélectionne les canaux à utiliser en examinant le nom de la file d'attente de destination et le nom du gestionnaire de files d'attente.

Pour différencier clairement le personnel et les étudiants, vous pouvez regrouper leurs gestionnaires de files d'attente dans deux clusters, comme illustré dans la [Figure 7, à la page 39.](#page-38-0) IBM MQ déplace les messages vers la file d'attente des réunions dans le cluster de personnel uniquement sur les canaux définis dans ce cluster. Les messages de la file d'attente gossip dans le cluster d'étudiants passent par les canaux définis dans ce cluster et reçoivent la classe de service appropriée.

<span id="page-38-0"></span>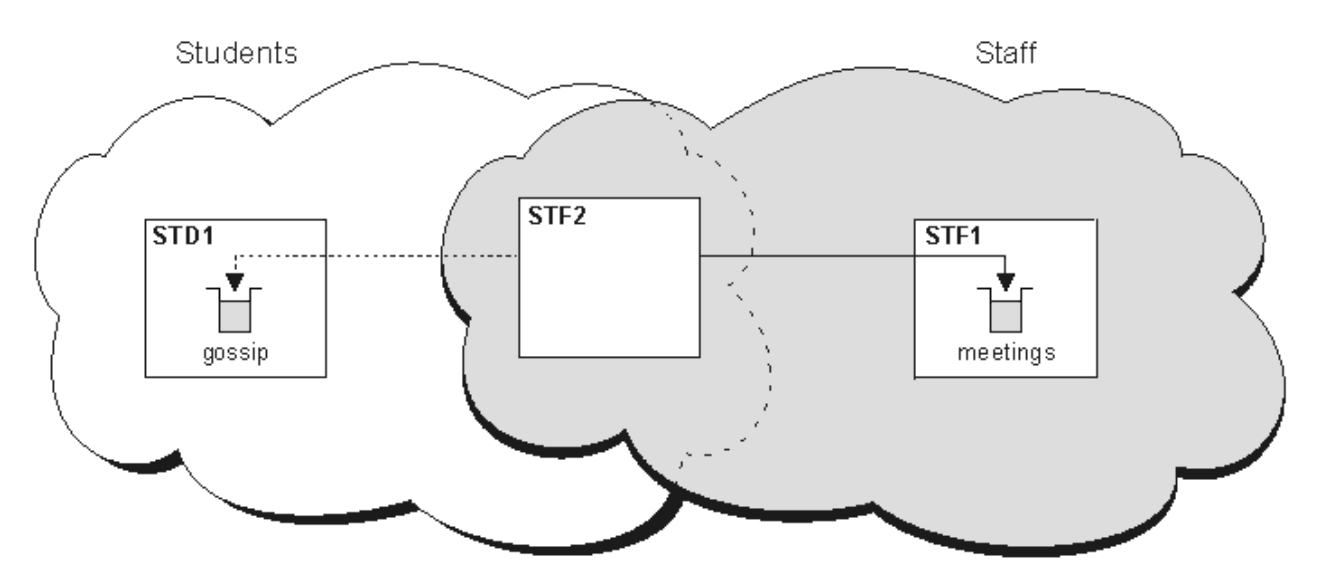

*Figure 7. Classes de service*

# *Conseils de mise en cluster*

Vous devrez peut-être apporter des modifications à vos systèmes ou à vos applications avant d'utiliser la mise en cluster. Il existe des similitudes et des différences par rapport au comportement de la mise en file d'attente répartie.

- I<mark>EMOS III</mark>BM MO Explorer ne peut pas administrer directement les gestionnaires de files d'attente IBM MQ for z/OS à des versions antérieures à IBM WebSphere MQ 6.0.
- Vous devez ajouter des définitions de configuration manuelle aux gestionnaires de files d'attente en dehors d'un cluster pour qu'ils puissent accéder aux files d'attente de cluster.
- Si vous fusionnez deux clusters portant le même nom, vous ne pouvez pas les séparer à nouveau. Par conséquent, il est conseillé d'attribuer un nom unique à tous les clusters.
- Si un message arrive dans un gestionnaire de files d'attente mais qu'il n'y a pas de file d'attente pour le recevoir, le message est placé dans la file d'attente de rebut. S'il n'existe pas de file d'attente de rebut, le canal échoue et effectue une nouvelle tentative. L'utilisation de la file d'attente de rebut est identique à celle de la file d'attente répartie.
- L'intégrité des messages persistants est maintenue. Les messages ne sont pas dupliqués ou perdus suite à l'utilisation de clusters.
- L'utilisation de clusters réduit l'administration du système. Les clusters facilitent la connexion de réseaux plus grands avec beaucoup plus de gestionnaires de files d'attente que vous ne pouvez envisager d'utiliser la mise en file d'attente répartie. Vous risquez de consommer un nombre excessif de ressources réseau si vous tentez d'activer la communication entre chaque gestionnaire de files d'attente d'un cluster.
- Si vous utilisez l' IBM MQ Explorer, qui présente les gestionnaires de files d'attente dans une structure arborescente, la vue des grands clusters peut être lourde.
- $\bullet$   $\blacksquare$  IBM MQ Explorer peut administrer un cluster avec des gestionnaires de files d'attente de référentiel sous IBM WebSphere MQ for z/OS 6 ou version ultérieure. Vous n'avez pas besoin de désigner un référentiel supplémentaire sur un système distinct. Pour les versions antérieures d' IBM MQ sous z/OS, IBM MQ Explorer ne peut pas administrer un cluster avec des gestionnaires de files d'attente de référentiel. Vous devez désigner un référentiel supplémentaire sur un système que le IBM MQ Explorer peut administrer.
- Multi le biectif des listes de distribution est d'utiliser une seule commande MQPUT pour envoyer le même message à plusieurs destinations. Les listes de distribution sont prises en charge sur IBM MQ for Multiplatforms. Vous pouvez utiliser des listes de distribution avec des clusters de gestionnaires de files d'attente. Dans un cluster, tous les messages sont développés à l'heure MQPUT . L'avantage, en

termes de trafic réseau, n'est pas aussi grand que dans un environnement non-cluster. L'avantage des listes de distribution est que les nombreux canaux et files d'attente de transmission n'ont pas besoin d'être définis manuellement.

- Si vous prévoyez d'utiliser des clusters pour équilibrer votre charge de travail, examinez vos applications. Vérifiez s'ils nécessitent que les messages soient traités par un gestionnaire de files d'attente particulier ou dans un ordre particulier. De telles applications sont dites avoir des affinités de messages. Vous devrez peut-être modifier vos applications avant de pouvoir les utiliser dans des clusters complexes.
- Vous pouvez choisir d'utiliser l'option MQOO\_BIND\_ON\_OPEN sur un MQOPEN pour forcer l'envoi de messages à une destination spécifique. Si le gestionnaire de files d'attente de destination n'est pas disponible, les messages ne sont pas distribués tant que le gestionnaire de files d'attente n'est pas à nouveau disponible. Les messages ne sont pas acheminés vers un autre gestionnaire de files d'attente en raison du risque de duplication.
- Si un gestionnaire de files d'attente doit héberger un référentiel de cluster, vous devez connaître son nom d'hôte ou son adresse IP. Vous devez spécifier ces informations dans le paramètre CONNAME lorsque vous créez la définition CLUSSDR sur d'autres gestionnaires de files d'attente qui rejoignent le cluster. Si vous utilisez DHCP, l'adresse IP est susceptible d'être modifiée car DHCP peut allouer une nouvelle adresse IP chaque fois que vous redémarrez un système. Par conséquent, vous ne devez pas spécifier l'adresse IP dans les définitions CLUSSDR . Même si toutes les définitions CLUSSDR spécifient le nom d'hôte plutôt que l'adresse IP, les définitions ne sont toujours pas fiables. DHCP ne met pas nécessairement à jour l'entrée de répertoire DNS pour l'hôte avec la nouvelle adresse. Si vous devez désigner des gestionnaires de files d'attente en tant que référentiels complets sur les systèmes qui utilisent DHCP, installez un logiciel garantissant la mise à jour de votre répertoire DNS.
- N'utilisez pas de noms génériques, par exemple des ressources génériques VTAM ou des noms génériques DDNS (Dynamic Domain Name Server) comme noms de connexion pour vos canaux. Dans ce cas, vos canaux peuvent se connecter à un gestionnaire de files d'attente différent de celui attendu.
- Vous pouvez uniquement extraire un message d'une file d'attente de cluster locale, mais vous pouvez insérer un message dans n'importe quelle file d'attente d'un cluster. Si vous ouvrez une file d'attente pour utiliser la commande MQGET , le gestionnaire de files d'attente ouvre la file d'attente locale.
- Vous n'avez pas besoin de modifier vos applications si vous configurez un cluster IBM MQ simple. L'application peut nommer la file d'attente cible sur l'appel MQOPEN et n'a pas besoin de connaître l'emplacement du gestionnaire de files d'attente. Si vous configurez un cluster pour la gestion de charge de travail, vous devez examiner vos applications et les modifier si nécessaire.
- Vous pouvez afficher les données de surveillance et de statut en cours d'un canal ou d'une file d'attente à l'aide des commandes DISPLAY CHSTATUS et DISPLAY QSTATUS **runmqsc** . Les informations de surveillance peuvent être utilisées pour évaluer les performances et la santé du système. La surveillance est contrôlée par des attributs de gestionnaire de files d'attente, de file d'attente et de canal. La surveillance des canaux émetteurs de cluster définis automatiquement est possible avec l'attribut de gestionnaire de files d'attente MONACLS .

## **Concepts associés**

[«Comparaison de la mise en cluster et de la mise en file d'attente répartie», à la page 31](#page-30-0) Comparez les composants qui doivent être définis pour connecter les gestionnaires de files d'attente à l'aide de la mise en file d'attente répartie et de la mise en cluster.

## **Information associée**

Groupes Configuration d'un cluster de gestionnaires de files d'attente Composants d'un cluster Configuration d'un nouveau cluster

# *Combien de temps les référentiels de gestionnaire de files d'attente conservent-ils des informations ?*

Les référentiels de gestionnaire de files d'attente conservent les informations pendant 30 jours. Un processus automatique actualise efficacement les informations utilisées.

Lorsqu'un gestionnaire de files d'attente envoie des informations sur lui-même, les gestionnaires de files d'attente de référentiel complet et partiel stockent ces informations pendant 30 jours. Les informations sont envoyées, par exemple, lorsqu'un gestionnaire de files d'attente annonce la création d'une nouvelle file d'attente. Pour éviter que ces informations n'expirent, les gestionnaires de files d'attente se renvoient automatiquement après 27 jours. Si un référentiel partiel envoie une nouvelle demande d'informations au cours de la durée de vie de 30 jours, le délai d'expiration reste le délai d'origine de 30 jours.

Lorsque les informations arrivent à expiration, elles ne sont pas immédiatement supprimées du référentiel. Au lieu de cela, il est conservé pendant une période de grâce de 60 jours. Si aucune mise à jour n'est reçue dans le délai de grâce, les informations sont supprimées. Le délai de grâce tient compte du fait qu'un gestionnaire de files d'attente peut avoir été temporairement hors service à la date d'expiration. Si un gestionnaire de files d'attente est déconnecté d'un cluster pendant plus de 90 jours, il cesse de faire partie du cluster. Toutefois, s'il se reconnecte au réseau, il fait à nouveau partie du cluster. Les référentiels complets n'utilisent pas les informations arrivées à expiration pour répondre aux nouvelles demandes des autres gestionnaires de files d'attente.

De même, lorsqu'un gestionnaire de files d'attente envoie une demande d'informations à jour à partir d'un référentiel complet, la demande dure 30 jours. Après 27 jours, IBM MQ vérifie la demande. S'il a été référencé pendant les 27 jours, il est actualisé automatiquement. Si ce n'est pas le cas, il expire et est actualisé par le gestionnaire de files d'attente si nécessaire à nouveau. L'expiration des demandes empêche l'accumulation de demandes d'informations provenant des gestionnaires de files d'attente dormants.

**Remarque :** Pour les clusters de grande taille, il peut être perturbateur si de nombreux gestionnaires de files d'attente renvoient automatiquement toutes les informations les concernant en même temps. Voir L'actualisation d'un grand cluster peut affecter les performances et la disponibilité du cluster.

## **Information associée**

Mise en cluster : meilleures pratiques d'utilisation REFRESH CLUSTER

## *Exemples de clusters*

Le premier exemple montre le plus petit cluster possible de deux gestionnaires de files d'attente. Les deuxième et troisième exemples présentent deux versions d'un cluster de trois gestionnaires de files d'attente.

Le plus petit cluster possible ne contient que deux gestionnaires de files d'attente. Dans ce cas, les deux gestionnaires de files d'attente contiennent des référentiels complets. Vous n'avez besoin que de quelques définitions pour configurer le cluster, mais il existe un degré élevé d'autonomie au niveau de chaque gestionnaire de files d'attente.

## **DEMOCLSTR**

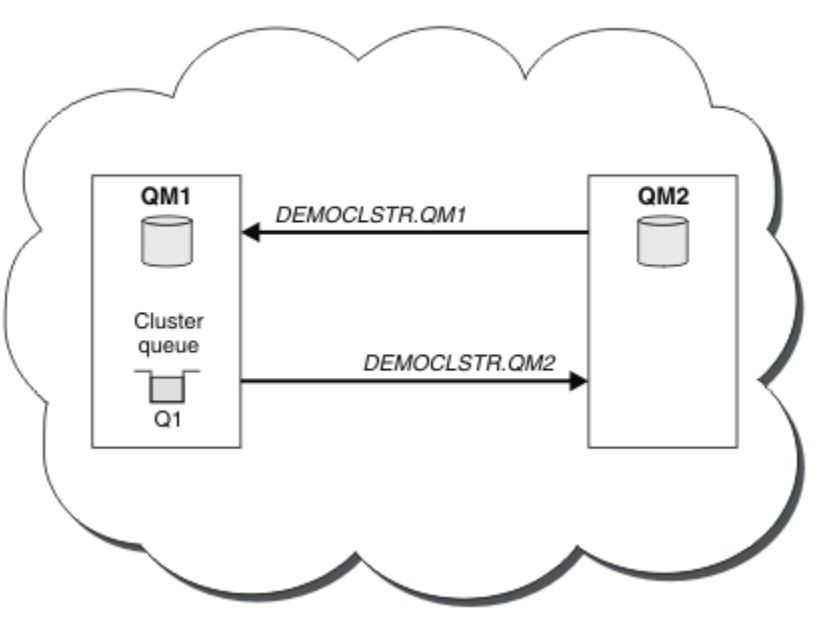

*Figure 8. Un petit cluster de deux gestionnaires de files d'attente*

• Les gestionnaires de files d'attente peuvent avoir des noms longs tels que LONDON et NEWYORK.

z/08 Sur IBM MO for z/OS, les noms de gestionnaire de files d'attente sont limités à quatre caractères.

• Chaque gestionnaire de files d'attente est généralement configuré sur une machine distincte. Toutefois, vous pouvez avoir plusieurs gestionnaires de files d'attente sur la même machine.

Pour obtenir des instructions sur la configuration d'un exemple de cluster similaire, voir Configuration d'un nouveau cluster.

La [Figure 9, à la page 43](#page-42-0) montre les composants du cluster CLSTR1.

- Ce cluster contient trois gestionnaires de files d'attente, QM1, QM2 et QM3.
- QM1 et QM2 contiennent des référentiels d'informations sur tous les gestionnaires de files d'attente et les objets associés au cluster dans le cluster. Ces référentiels s'appellent des *gestionnaires de files d'attente de référentiel complet*. Les référentiels sont représentés dans le diagramme par les cylindres ombrés.
- QM2 et QM3 hébergent des files d'attente accessibles à n'importe quel autre gestionnaire de files d'attente dans le cluster. Les files d'attente accessibles à n'importe quel autre gestionnaire de files d'attente du cluster sont appelées *files d'attente de cluster*. Dans le diagramme, les files d'attente de cluster sont représentées par les files d'attente ombrées. Les files d'attente de cluster sont accessibles à partir de n'importe quel emplacement du cluster. Le code de mise en cluster IBM MQ garantit que les définitions de file d'attente éloignée des files d'attente du cluster sont créées dans n'importe quel gestionnaire de files d'attente qui y fait référence.

Comme dans le cas du groupement réparti, une application utilise l'appel MQPUT pour placer un message dans une file d'attente de cluster dans n'importe quel gestionnaire de files d'attente du cluster. Une application utilise l'appel MQGET pour extraire des messages d'une file d'attente de cluster dans le gestionnaire de files d'attente où se trouve la file d'attente.

• Chaque gestionnaire de files d'attente possède une définition créée manuellement pour l'extrémité réceptrice d'un canal appelé *cluster\_name*. *queue\_manager\_name* sur lequel il peut recevoir des messages. Sur le gestionnaire de files d'attente de réception, *cluster\_name*. *queue\_manager\_name* est un canal récepteur de cluster. Un canal de récepteur de cluster est identique à un canal récepteur utilisé dans le groupement réparti ; il reçoit les messages du gestionnaire de files d'attente. En outre, il reçoit les informations sur le cluster.

<span id="page-42-0"></span>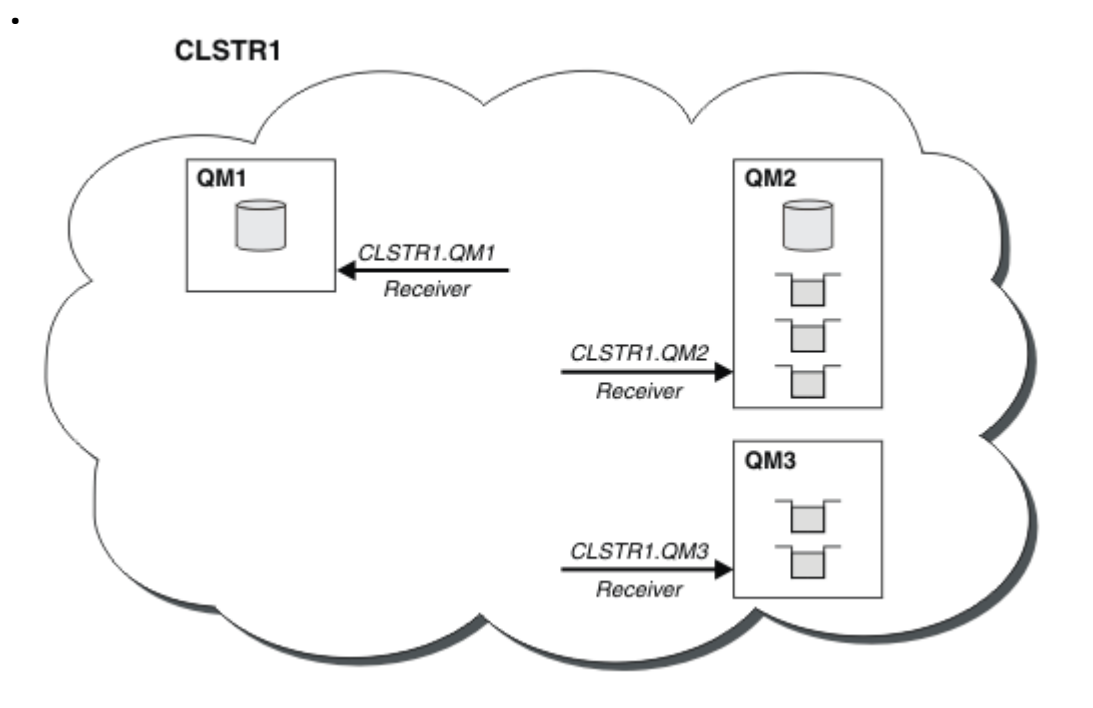

*Figure 9. Cluster de gestionnaires de files d'attente*

• Dans la [Figure 10, à la page 44](#page-43-0) chaque gestionnaire de files d'attente a une définition pour la partie émission d'un canal. Il se connecte au canal récepteur de cluster de l'un des gestionnaires de files d'attente de référentiel complet. Sur le gestionnaire de files d'attente émetteur, *cluster\_name*. *queue\_manager\_name* est un canal émetteur de cluster. QM1 et QM3 ont des canaux émetteurs de cluster qui se connectent à CLSTR1.QM2 ; voir la ligne pointillée "2".

QM2 a un canal émetteur qui se connecte à CLSTR1.QM1, voir la ligne pointillée "3". Un canal émetteur de cluster est identique à un canal émetteur utilisé dans la mise en file d'attente répartie ; il envoie des messages au gestionnaire de files d'attente de réception. En outre il envoie les informations sur le cluster.

Une fois que l'extrémité réceptrice de cluster et l'extrémité émettrice de cluster d'un canal sont définies, le canal démarre automatiquement.

<span id="page-43-0"></span>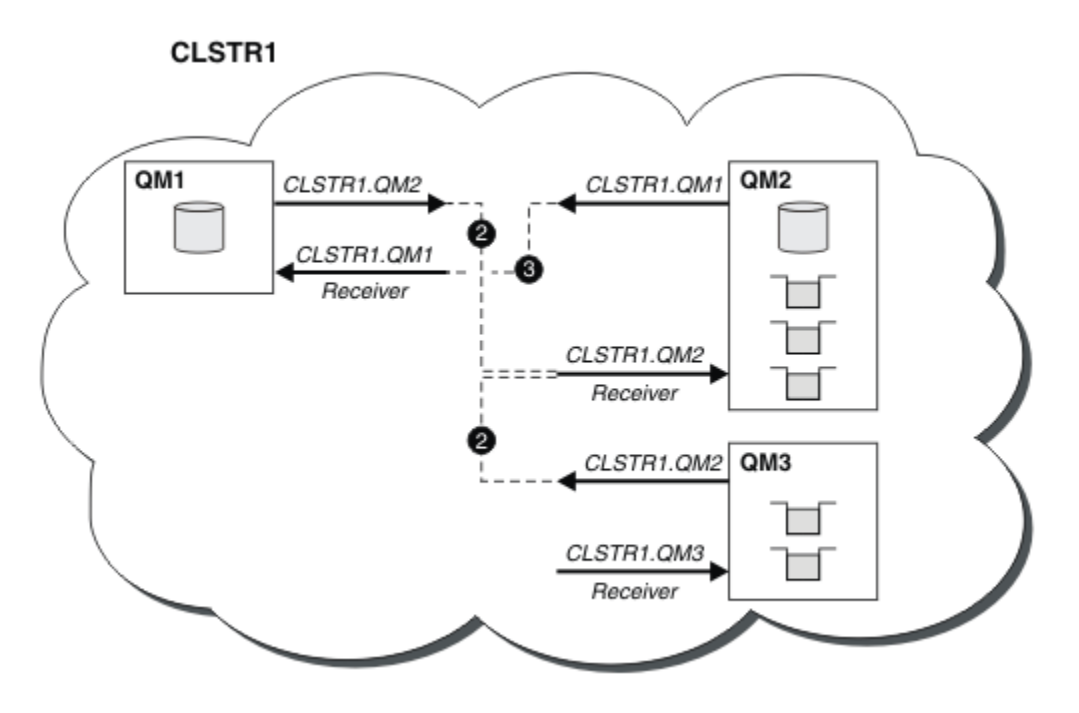

*Figure 10. Cluster de gestionnaires de files d'attente avec des canaux émetteurs*

La définition d'un canal émetteur de cluster dans le gestionnaire de files d'attente local présente ce gestionnaire de files d'attente à l'un des gestionnaires de files d'attente de référentiel complet. Ce dernier met à jour les informations dans son référentiel complet en conséquence. Ensuite, il crée automatiquement un canal émetteur de cluster dans le gestionnaire de files d'attente d'origine et envoie ces informations de gestionnaire de files d'attente sur le cluster. Un gestionnaire de files d'attente découvre alors un cluster et un cluster découvre un gestionnaire de files d'attente.

Reportez-vous de nouveau à la [Figure 9, à la page 43.](#page-42-0) Supposons qu'une application connectée au gestionnaire de files d'attente QM3 veuille envoyer des messages aux files d'attente sur QM2. La première fois que QM3 doit accéder à ces files d'attente, il les reconnaît en consultant un référentiel complet. Dans ce cas, le référentiel complet est QM2 qui est accessible par le biais du canal émetteur CLSTR1.QM2. Avec les informations provenant de ce référentiel, il peut créer automatiquement des définitions éloignées pour ces files d'attente. Si les files d'attente se trouvent sur QM1, ce mécanisme fonctionne aussi car QM2 et un référentiel complet. Ce dernier comporte un enregistrement complet de tous les objets du cluster. Dans ce dernier cas, QM3 crée également un canal émetteur de cluster correspondant au canal récepteur de cluster sur QM1 pour leur permettre de communiquer.

La [Figure 11, à la page 45](#page-44-0) présente le même cluster pour lequel deux canaux émetteurs de cluster ont été créés automatiquement. Les canaux émetteurs de cluster sont représentés par les deux lignes pointillées qui joignent le canal récepteur de cluster CLSTR1.QM3. Il montre également la file d'attente de transmission de cluster, SYSTEM.CLUSTER.TRANSMIT.QUEUE, qu'utilise QM1 pour envoyer ses messages. Tous les gestionnaires de files d'attente dans le cluster disposent d'une file d'attente de transmission de cluster depuis laquelle ils peuvent envoyer des messages à n'importe quel autre gestionnaire de files d'attente dans le même cluster.

<span id="page-44-0"></span>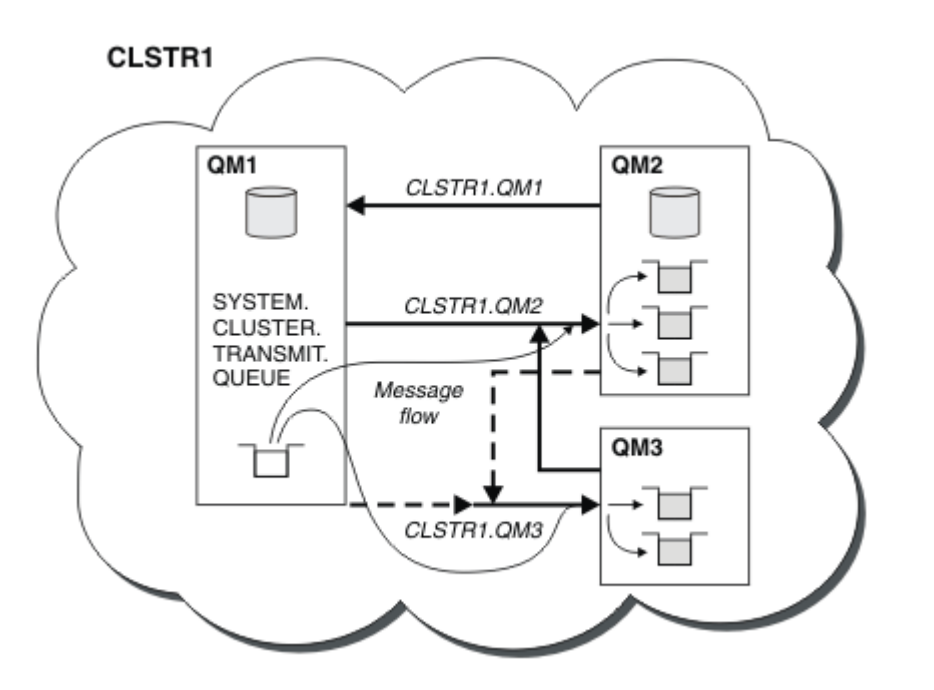

*Figure 11. Cluster de gestionnaires de files d'attente montrant des canaux définis automatiquement*

**Remarque :** Les autres diagrammes montrent uniquement les extrémités réceptrices des canaux pour lesquelles vous avez créé des définitions manuellement. Les extrémités émettrices sont omises, car elles sont généralement définies automatiquement, si nécessaire. La définition automatique de la plupart des canaux émetteur de cluster est essentielle au fonctionnement et à l'efficacité des clusters.

### **Concepts associés**

[«Comparaison de la mise en cluster et de la mise en file d'attente répartie», à la page 31](#page-30-0) Comparez les composants qui doivent être définis pour connecter les gestionnaires de files d'attente à l'aide de la mise en file d'attente répartie et de la mise en cluster.

## **Information associée**

Configuration d'un cluster de gestionnaires de files d'attente Composants d'un cluster Configuration d'un nouveau cluster

## *Mise en cluster: meilleures pratiques*

Les clusters fournissent un mécanisme d'interconnexion des gestionnaires de files d'attente. Les meilleures pratiques décrites dans cette section sont basées sur les tests et les commentaires des clients.

Une configuration de cluster réussie dépend d'une bonne planification et d'une compréhension approfondie des principes de base de IBM MQ , tels que la bonne gestion des applications et la conception du réseau. Assurez-vous de bien connaître les informations des rubriques connexes avant de continuer.

### **Tâches associées**

#### [«Conception des clusters», à la page 25](#page-24-0)

Les clusters fournissent un mécanisme d'interconnexion des gestionnaires de files d'attente qui simplifie à la fois la configuration initiale et la gestion en cours. Les clusters doivent être soigneusement conçus pour s'assurer qu'ils fonctionnent correctement et qu'ils atteignent les niveaux de disponibilité et de réactivité requis.

#### **Information associée**

Mise en file d'attente répartie et clusters

## <span id="page-45-0"></span>Groupes Surveillance des clusters

*Mise en cluster: considérations spéciales pour le chevauchement de clusters* Cette rubrique fournit des conseils pour la planification et l'administration des clusters IBM MQ . Ces informations sont un guide basé sur les tests et les commentaires des clients.

- «Propriété de cluster», à la page 46
- «Chevauchement de clusters: passerelles», à la page 46
- • [«Conventions de dénomination de cluster», à la page 47](#page-46-0)

# **Propriété de cluster**

Familiarisez-vous avec les clusters qui se chevauchent avant de lire les informations suivantes. Pour obtenir les informations nécessaires, voir [«Chevauchement de clusters», à la page 38](#page-37-0) et Configuration des chemins d'accès aux messages entre les clusters .

Lors de la configuration et de la gestion d'un système composé de clusters qui se chevauchent, il est préférable de respecter les points suivants:

- Bien que les clusters IBM MQ soient "faiblement couplés" comme décrit précédemment, il est utile de considérer un cluster comme une seule unité d'administration. Ce concept est utilisé car l'interaction entre les définitions sur des gestionnaires de files d'attente individuels est essentielle au bon fonctionnement du cluster. Par exemple, lorsque vous utilisez des files d'attente de cluster dont la charge de travail est équilibrée, il est important qu'un seul administrateur ou une seule équipe comprenne l'ensemble complet des destinations possibles pour les messages, qui dépend des définitions réparties dans le cluster. Plus trivialement, les paires de canaux émetteur / récepteur de cluster doivent être compatibles partout.
- Compte tenu de ce concept précédent, lorsque plusieurs clusters se rencontrent (qui doivent être administrés par des équipes / individus distincts), il est important de mettre en place des stratégies claires contrôlant l'administration des gestionnaires de files d'attente de passerelle.
- Il est utile de traiter les clusters qui se chevauchent comme un espace de nom unique: les noms de canal et les noms de gestionnaire de files d'attente doivent être uniques dans un cluster unique. L'administration est beaucoup plus facile lorsqu'elle est unique dans toute la topologie. Il est préférable de suivre une convention de dénomination appropriée. Les conventions possibles sont décrites dans [«Conventions de dénomination de cluster», à la page 47.](#page-46-0)
- Parfois, la coopération en matière d'administration et de gestion des systèmes est essentielle / inévitable: par exemple, la coopération entre les organisations qui possèdent différents groupes qui doivent se chevaucher. Une compréhension claire des propriétaires de quoi et des règles / conventions exécutoires permet une mise en cluster en douceur lorsque des clusters se chevauchent.

# **Chevauchement de clusters: passerelles**

En général, un cluster unique est plus facile à administrer que plusieurs clusters. Par conséquent, la création d'un grand nombre de petits clusters (un pour chaque application par exemple) est généralement à éviter.

Toutefois, pour fournir des classes de service, vous pouvez implémenter des clusters qui se chevauchent. Exemple :

- Clusters concentriques dans lesquels la plus petite est destinée à la publication / abonnement. Pour plus d'informations, voir Comment dimensionner les systèmes: .
- Certains gestionnaires de files d'attente doivent être administrés par différentes équipes (voir «Propriété de cluster», à la page 46 ).
- Si cela a un sens d'un point de vue organisationnel ou géographique.
- Clusters équivalents à utiliser avec la résolution de nom, comme lors de l'implémentation de TLS dans un cluster existant.

<span id="page-46-0"></span>Les clusters qui se chevauchent ne présentent aucun avantage en matière de sécurité ; ils permettent aux clusters administrés par deux équipes différentes de se chevaucher et de rejoindre efficacement les équipes ainsi que la topologie. N'importe lequel:

- Le nom annoncé dans un tel cluster est accessible à l'autre cluster.
- Le nom annoncé dans un cluster peut être annoncé dans l'autre pour retirer les messages éligibles.
- Un objet non annoncé sur un gestionnaire de files d'attente adjacent à la passerelle peut être résolu à partir de n'importe quel cluster dont la passerelle est membre.

L'espace de nom est l'union des deux clusters et doit être traité comme un espace de nom unique. Par conséquent, la propriété d'un cluster qui se chevauche est partagée entre tous les administrateurs des deux clusters.

Lorsqu'un système contient plusieurs clusters, il peut être nécessaire d'acheminer les messages des gestionnaires de files d'attente d'un cluster vers les files d'attente des gestionnaires de files d'attente d'un autre cluster. Dans cette situation, les clusters multiples doivent être interconnectés d'une manière ou d'une autre: l'utilisation de gestionnaires de files d'attente de passerelle entre les clusters est un bon modèle à suivre. Cette disposition évite de créer un maillage de canaux point à point difficile à gérer et fournit un bon endroit pour gérer des problèmes tels que les politiques de sécurité. Il existe deux manières distinctes de parvenir à cet accord:

- 1. Placez un ou plusieurs gestionnaires de files d'attente dans les deux clusters à l'aide d'une deuxième définition de récepteur de cluster. Cet arrangement implique moins de définitions administratives mais, comme indiqué précédemment, signifie que la propriété d'un cluster qui se chevauche est partagée entre tous les administrateurs des deux clusters.
- 2. Appariez un gestionnaire de files d'attente dans le cluster un avec un gestionnaire de files d'attente dans le cluster deux à l'aide de canaux point-à-point traditionnels.

Dans l'un ou l'autre de ces cas, divers outils peuvent être utilisés pour acheminer le trafic de manière appropriée. En particulier, les alias de file d'attente ou de gestionnaire de files d'attente peuvent être utilisés pour l'acheminement vers l'autre cluster, et un alias de gestionnaire de files d'attente avec une propriété **RQMNAME** vide redirige l'équilibrage de charge là où il est souhaité.

## **Conventions de dénomination de cluster**

Ces informations contiennent les instructions précédentes sur les conventions de dénomination, ainsi que les instructions en cours. Au fur et à mesure que la technologie IBM MQ s'améliore et que les clients utilisent la technologie de manière nouvelle ou différente, de nouvelles recommandations et informations doivent être fournies pour ces scénarios.

# **Conventions de dénomination de cluster: Conseils précédents**

Lors de la configuration d'un nouveau cluster, tenez compte d'une convention de dénomination pour les gestionnaires de files d'attente. Chaque gestionnaire de files d'attente doit avoir un nom différent, mais il peut être utile de se rappeler quels sont les gestionnaires de files d'attente qui sont regroupés si vous leur attribuez un ensemble de noms similaires.

Chaque canal récepteur de cluster doit également avoir un nom unique.

Si vous disposez de plusieurs canaux sur le même gestionnaire de files d'attente, chacun ayant des priorités différentes ou utilisant des protocoles différents, vous pouvez étendre les noms pour inclure les différents protocoles, par exemple QM1.S1, QM1.N3et QM1.T4. Dans cet exemple, S1 peut être le premier canal SNA, N3 peut être le canal NetBIOS avec une priorité de réseau de 3.

Le qualificateur final peut décrire la classe de service fournie par le canal. Pour plus d'informations, voir [Définition de classes de service.](#page-37-0)

N'oubliez pas que tous les canaux émetteurs de cluster ont le même nom que leur canal récepteur de cluster correspondant.

N'utilisez pas de noms de connexion génériques dans vos définitions de récepteur de cluster. Dans IBM MQ for z/OS, vous pouvez définir des ressources génériques VTAM ou des noms génériques DDNS ( *Dynamic Domain Name Server* ), mais ne le faites pas si vous utilisez des clusters. Si vous définissez un CLUSRCVR avec un **CONNAME**générique, il n'est pas garanti que vos canaux CLUSSDR pointent vers les gestionnaires de files d'attente que vous souhaitez. Votre CLUSSDR initial peut pointer vers n'importe quel gestionnaire de files d'attente du groupe de partage de files d'attente, pas nécessairement celui qui héberge un référentiel complet. En outre, si un canal passe à l'état de relance, il peut se reconnecter à un gestionnaire de files d'attente différent avec le même nom générique et le flux de vos messages est interrompu.

# **Conventions de dénomination des clusters: conseils en cours**

Les instructions précédentes de la section, [«Conventions de dénomination de cluster: Conseils](#page-46-0) [précédents», à la page 47](#page-46-0), sont toujours valides. Toutefois, les conseils suivants sont destinés à être mis à jour lors de la conception de nouveaux clusters. Cette suggestion mise à jour garantit l'unicité des canaux dans plusieurs clusters, ce qui permet de chevaucher plusieurs clusters. Etant donné que les noms des gestionnaires de files d'attente et des clusters peuvent comporter jusqu'à 48 caractères et qu'un nom de canal est limité à 20 caractères, vous devez être prudent lorsque vous nommez des objets depuis le début afin d'éviter d'avoir à modifier la convention de dénomination au milieu d'un projet.

Lors de la configuration d'un nouveau cluster, tenez compte d'une convention de dénomination pour les gestionnaires de files d'attente. Chaque gestionnaire de files d'attente doit avoir un nom différent. Si vous attribuez aux gestionnaires de files d'attente d'un cluster un ensemble de noms similaires, il peut être utile de se rappeler quels gestionnaires de files d'attente sont regroupés où.

Lors de la définition de canaux, n'oubliez pas que tous les canaux émetteurs de cluster créés automatiquement sur un gestionnaire de files d'attente du cluster portent le même nom que le canal récepteur de cluster correspondant configuré sur le gestionnaire de files d'attente récepteur du cluster et doivent donc être uniques et avoir un sens pour les administrateurs de ce cluster. Les noms de canal sont limités à un maximum de 20 caractères.

Une possibilité consiste à utiliser le nom du gestionnaire de files d'attente précédé du nom de cluster. Par exemple, si le nom de cluster est CLUSTER1 et que les gestionnaires de files d'attente sont QM1, QM2, les canaux récepteurs de cluster sont CLUSTER1.QM1, CLUSTER1.QM2.

Vous pouvez étendre cette convention si les canaux ont des priorités différentes ou utilisent des protocoles différents ; par exemple, CLUSTER1.QM1.S1, CLUSTER1.QM1.N3et CLUSTER1.QM1.T4. Dans cet exemple, S1 peut être le premier canal SNA, N3 peut être le canal NetBIOS avec une priorité de réseau de trois.

Un qualificateur final peut décrire la classe de service fournie par le canal.

## **IBM MQ for z/OSRemarques**

## $\approx$  z/OS

Dans IBM MQ for z/OS, vous pouvez définir des ressources génériques VTAM ou des noms génériques DDNS ( *Dynamic Domain Name Server* ). Vous pouvez définir des noms de connexion à l'aide de noms génériques. Toutefois, lorsque vous créez une définition de récepteur de cluster, n'utilisez pas de nom de connexion générique.

Le problème lié à l'utilisation de noms de connexion génériques pour les définitions de récepteur de cluster est le suivant. Si vous définissez un CLUSRCVR avec un CONNAME générique, il n'est pas garanti que vos canaux CLUSSDR pointent vers les gestionnaires de files d'attente que vous souhaitez. Votre CLUSSDR initial peut pointer vers n'importe quel gestionnaire de files d'attente du groupe de partage de files d'attente, pas nécessairement vers un gestionnaire qui héberge un référentiel complet. Si un canal recommence à tenter une connexion, il peut se reconnecter à un gestionnaire de files d'attente différent avec le même nom générique, ce qui perturbe le flux de messages.

### *Mise en cluster: remarques sur la conception de la topologie*

Cette rubrique fournit des conseils pour la planification et l'administration des clusters IBM MQ . Ces informations sont un guide basé sur les tests et les commentaires des clients.

En réfléchissant à l'endroit où les applications utilisateur et les processus administratifs internes seront localisés à l'avance, de nombreux problèmes peuvent être évités ou minimisés à une date ultérieure. Cette rubrique contient des informations sur les décisions de conception qui peuvent améliorer les performances et simplifier les tâches de maintenance à mesure que le cluster évolue.

- «Performances de l'infrastructure de mise en cluster», à la page 49
- • [«Référentiels complets», à la page 50](#page-49-0)
- • [«Les applications devraient-elles utiliser des files d'attente dans les référentiels complets?», à la page](#page-50-0) [51](#page-50-0)
- • [«Gestion des définitions de canal», à la page 51](#page-50-0)
- • [«Equilibrage de la charge de travail sur plusieurs canaux», à la page 52](#page-51-0)

# **Performances de l'infrastructure de mise en cluster**

Lorsqu'une application tente d'ouvrir une file d'attente sur un gestionnaire de files d'attente dans un cluster, le gestionnaire de files d'attente enregistre son intérêt auprès des référentiels complets pour cette file d'attente afin de savoir où se trouve la file d'attente dans le cluster. Toute mise à jour de l'emplacement ou de la configuration de la file d'attente est automatiquement envoyée par les référentiels complets au gestionnaire de files d'attente concerné. Cet enregistrement d'intérêt est connu en interne sous le nom d'abonnement (ces abonnements ne sont pas les mêmes que les abonnements IBM MQ utilisés pour la messagerie de publication / abonnement dans IBM MQ )

Toutes les informations sur un cluster passent par chaque référentiel complet. Les référentiels complets sont donc toujours utilisés dans un cluster pour le trafic des messages d'administration. L'utilisation élevée des ressources système lors de la gestion de ces abonnements, ainsi que leur transmission et les messages de configuration qui en résultent, peuvent entraîner une charge considérable sur l'infrastructure de mise en cluster. Il y a un certain nombre de choses à prendre en compte pour s'assurer que cette charge est comprise et réduite dans la mesure du possible:

- Plus le nombre de gestionnaires de files d'attente individuels utilisant une file d'attente de cluster est élevé, plus le nombre d'abonnements dans le système est élevé, ce qui augmente le temps système d'administration lorsque des modifications sont apportées et que les abonnés intéressés doivent être avertis, en particulier sur les gestionnaires de files d'attente de référentiel complet. Une façon de réduire le trafic inutile et la charge de référentiel complète consiste à connecter des applications similaires (c'est-à-dire celles qui fonctionnent avec les mêmes files d'attente) à un plus petit nombre de gestionnaires de files d'attente.
- Outre le nombre d'abonnements dans le système qui affecte les performances, le taux de modification de la configuration des objets en cluster peut affecter les performances, par exemple le changement fréquent d'une configuration de file d'attente en cluster.
- Lorsqu'un gestionnaire de files d'attente est membre de plusieurs clusters (c'est-à-dire qu'il fait partie d'un système de cluster qui se chevauche), tout intérêt dans une file d'attente se traduit par un abonnement pour chaque cluster dont il est membre, même si les mêmes gestionnaires de files d'attente sont les référentiels complets de plusieurs clusters. Cette disposition augmente la charge sur le système et permet de déterminer si plusieurs clusters qui se chevauchent sont nécessaires plutôt qu'un seul cluster.
- Le trafic des messages d'application (c'est-à-dire les messages envoyés par les applications IBM MQ aux files d'attente de cluster) ne passe pas par les référentiels complets pour atteindre les gestionnaires de files d'attente de destination. Ce trafic de messages est envoyé directement entre le gestionnaire de files d'attente dans lequel le message entre dans le cluster et le gestionnaire de files d'attente dans lequel se trouve la file d'attente de cluster. Il n'est donc pas nécessaire de prendre en charge des débits élevés de trafic de messages d'application par rapport aux gestionnaires de files d'attente de référentiel complet, sauf si les gestionnaires de files d'attente de référentiel complet sont l'un des deux gestionnaires de files d'attente mentionnés. Pour cette raison, il est recommandé que les gestionnaires de files d'attente de référentiel complet ne soient pas utilisés pour le trafic des messages d'application dans les clusters où la charge de l'infrastructure de mise en cluster est importante.

# <span id="page-49-0"></span>**Référentiels complets**

Un référentiel est un ensemble d'informations concernant les gestionnaires de files d'attente membres d'un cluster. Un gestionnaire de files d'attente qui héberge un ensemble complet d'informations concernant tous les gestionnaires de files d'attente d'un cluster dispose d'un référentiel complet. Pour plus d'informations sur les référentiels complets et les référentiels partiels, voir Référentiel de cluster.

Les référentiels complets doivent être conservés sur des serveurs fiables et aussi hautement disponibles que possible et les points de défaillance uniques doivent être évités. La conception du cluster doit toujours comporter deux référentiels complets. En cas d'échec d'un référentiel complet, le cluster peut toujours fonctionner.

Les détails des mises à jour apportées aux ressources de cluster par un gestionnaire de files d'attente dans un cluster, par exemple les files d'attente en cluster, sont envoyés de ce gestionnaire de files d'attente à deux référentiels complets au maximum dans ce cluster (ou à un seul s'il n'existe qu'un seul gestionnaire de files d'attente de référentiel complet dans le cluster). Ces référentiels complets contiennent les informations et les propagent à tous les gestionnaires de files d'attente du cluster qui s'y intéressent (c'est-à-dire qu'ils s'y abonnent). Pour vous assurer que chaque membre du cluster dispose d'une vue à jour des ressources du cluster, chaque gestionnaire de files d'attente doit pouvoir communiquer avec au moins un gestionnaire de files d'attente de référentiel complet à la fois.

Si, pour une raison quelconque, un gestionnaire de files d'attente ne peut pas communiquer avec des référentiels complets, il peut continuer à fonctionner dans le cluster en fonction de son niveau d'informations déjà mis en cache pendant un certain temps, mais aucune nouvelle mise à jour ou accès aux ressources de cluster précédemment inutilisées n'est disponible.

Pour cette raison, vous devez vous efforcer de garder les deux référentiels complets disponibles à tout moment. Toutefois, cet arrangement ne signifie pas que des mesures extrêmes doivent être prises parce que le cluster fonctionne de manière adéquate pendant une courte période sans dépôt complet.

Il existe une autre raison pour laquelle un cluster doit avoir deux gestionnaires de files d'attente de référentiel complet, autre que la disponibilité des informations de cluster: cette raison est de s'assurer que les informations de cluster contenues dans le cache de référentiel complet existent à deux endroits à des fins de récupération. S'il n'existe qu'un seul référentiel complet et qu'il perd ses informations sur le cluster, une intervention manuelle sur tous les gestionnaires de files d'attente du cluster est nécessaire pour que le cluster fonctionne à nouveau. Toutefois, s'il existe deux référentiels complets, étant donné que les informations sont toujours publiées et souscrites à partir de deux référentiels complets, le référentiel complet ayant échoué peut être récupéré avec un minimum d'effort.

- Il est possible d'effectuer des opérations de maintenance sur les gestionnaires de files d'attente de référentiel complet dans une conception de cluster de référentiel complet sans affecter les utilisateurs de ce cluster: le cluster continue de fonctionner avec un seul référentiel, de sorte que, dans la mesure du possible, les référentiels sont arrêtés, la maintenance est appliquée et une nouvelle sauvegarde est effectuée à la fois. Même en cas d'indisponibilité sur le deuxième référentiel complet, les applications en cours d'exécution ne sont pas affectées pendant au moins trois jours.
- Sauf s'il existe une bonne raison d'utiliser un troisième référentiel, par exemple l'utilisation d'un référentiel complet géographiquement local pour des raisons géographiques, utilisez la conception de deux référentiels. Le fait de disposer de trois référentiels complets signifie que vous ne savez jamais quels sont les deux qui sont actuellement utilisés et qu'il peut y avoir des problèmes d'administration causés par des interactions entre plusieurs paramètres de gestion de charge de travail. Il n'est pas recommandé de disposer de plus de deux référentiels complets.
- Si vous avez encore besoin d'une meilleure disponibilité, pensez à héberger les gestionnaires de files d'attente de référentiel complet en tant que gestionnaires de files d'attente multi-instance ou à utiliser la prise en charge de la haute disponibilité spécifique à la plateforme pour améliorer leur disponibilité.
- Vous devez interconnecter complètement tous les gestionnaires de files d'attente de référentiel complet avec des canaux émetteurs de cluster définis manuellement. Une attention particulière doit être accordée lorsque le cluster possède, pour une raison légitime, plus de deux référentiels complets. Dans cette situation, il est souvent possible de passer à côté d'un ou de plusieurs canaux et de ne pas le voir immédiatement. Lorsqu'il n'y a pas d'interconnexion complète, il est souvent difficile

<span id="page-50-0"></span>de diagnostiquer les problèmes. Ils sont difficiles à diagnostiquer car certains référentiels complets ne contiennent pas toutes les données de référentiel et, par conséquent, les gestionnaires de files d'attente du cluster ont des vues différentes du cluster en fonction des référentiels complets auxquels ils se connectent.

# **Les applications devraient-elles utiliser des files d'attente dans les référentiels complets?**

Un référentiel complet est exactement comme n'importe quel autre gestionnaire de files d'attente et il est donc possible d'héberger des files d'attente d'application dans le référentiel complet et de connecter des applications directement à ces gestionnaires de files d'attente. Les applications devraient-elles utiliser des files d'attente dans les référentiels complets?

La réponse communément acceptée est "Non?". Bien que cette configuration soit possible, de nombreux clients préfèrent que ces gestionnaires de files d'attente soient dédiés à la gestion du cache de cluster de référentiel complet. Les points à prendre en compte pour décider de l'une ou l'autre des options sont décrits ici, mais en fin de compte, l'architecture de cluster doit être adaptée aux exigences particulières de l'environnement.

- Mises à niveau: En règle générale, afin d'utiliser les nouvelles fonctions de cluster dans les nouvelles éditions d' IBM MQ , les gestionnaires de files d'attente de référentiel complet de ce cluster doivent d'abord être mis à niveau. Lorsqu'une application du cluster souhaite utiliser de nouvelles fonctions, il peut être utile de pouvoir mettre à jour les référentiels complets (et certains sous-ensembles de référentiels partiels) sans tester un certain nombre d'applications colocalisés.
- Maintenance: De la même manière, si vous devez appliquer une maintenance urgente aux référentiels complets, ils peuvent être redémarrés ou actualisés à l'aide de la commande **REFRESH** sans toucher aux applications.
- Performances: au fur et à mesure que les clusters augmentent et que les demandes liées à la maintenance complète du cache de cluster de référentiel augmentent, le fait de conserver les applications séparément réduit le risque que cela affecte les performances de l'application par le biais de conflits de ressources système.
- Configuration matérielle requise: En règle générale, les référentiels complets n'ont pas besoin d'être puissants ; par exemple, un serveur UNIX simple avec une bonne attente de disponibilité est suffisant. Alternativement, pour les clusters de très grande taille ou en constante évolution, les performances de l'ordinateur de référentiel complet doivent être prises en compte.
- Configuration logicielle requise: les exigences sont généralement la raison principale pour choisir d'héberger des files d'attente d'application sur un référentiel complet. Dans un petit cluster, la colocalisation peut signifier que le nombre de gestionnaires de files d'attente/serveurs requis doit être réduit.

# **Gestion des définitions de canal**

Même au sein d'un même cluster, plusieurs définitions de canal peuvent exister en fournissant plusieurs routes entre deux gestionnaires de files d'attente.

Il y a parfois un avantage à avoir des canaux parallèles au sein d'un même cluster, mais cette décision de conception doit être examinée de manière approfondie ; en plus d'ajouter de la complexité, cette conception peut entraîner une sous-utilisation des canaux, ce qui réduit les performances. Cette situation est due au fait que les tests impliquent généralement l'envoi d'un grand nombre de messages à un débit constant, de sorte que les canaux parallèles sont pleinement utilisés. Mais avec les conditions réelles d'un flux de messages non constant, l'algorithme d'équilibrage de la charge de travail entraîne une baisse des performances à mesure que le flux de messages passe d'un canal à un autre.

Lorsqu'un gestionnaire de files d'attente est membre de plusieurs clusters, il est possible d'utiliser une définition de canal unique avec une liste de noms de cluster plutôt que de définir un canal CLUSRCVR distinct pour chaque cluster. Toutefois, cette configuration peut entraîner des difficultés d'administration ultérieurement ; prenez par exemple le cas où TLS doit être appliqué à un cluster mais pas à une seconde. <span id="page-51-0"></span>Il est donc préférable de créer des définitions distinctes, et la convention de dénomination suggérée dans [«Conventions de dénomination de cluster», à la page 47](#page-46-0) le prend en charge.

# **Equilibrage de la charge de travail sur plusieurs canaux**

Ces informations sont destinées à une compréhension approfondie du sujet. Pour obtenir l'explication de base de ce sujet (qui doit être comprise avant d'utiliser les informations ici), voir Utilisation de clusters pour la gestion de la charge de travail, Equilibrage de la charge de travail dans les clusterset Algorithme de gestion de la charge de travail du cluster.

L'algorithme de gestion de la charge de travail du cluster fournit un large ensemble d'outils, mais ils ne doivent pas tous être utilisés les uns avec les autres sans comprendre parfaitement comment ils fonctionnent et interagissent. Il se peut que l'importance des canaux pour le processus d'équilibrage de la charge de travail ne soit pas immédiatement évidente: l'algorithme de permutation circulaire de la gestion de la charge de travail se comporte comme si plusieurs canaux de cluster d'un gestionnaire de files d'attente possédant une file d'attente en cluster étaient traités comme plusieurs instances de cette file d'attente. Ce processus est expliqué plus en détail dans l'exemple suivant:

- 1. Deux gestionnaires de files d'attente hébergent une file d'attente dans un cluster: QM1 et QM2.
- 2. Il existe cinq canaux récepteurs de cluster pour QM1.
- 3. Il n'existe qu'un seul canal récepteur de cluster pour QM2.
- 4. Lorsque **MQPUT** ou **MQOPEN** on QM3 choisit une instance, l'algorithme est cinq fois plus susceptible d'envoyer le message à QM1 qu'à QM2.
- 5. La situation à l'étape 4 se produit car l'algorithme voit six options à choisir (5 + 1) et des permutation circulaire sur les cinq canaux vers QM1 et le canal unique vers QM2.

Un autre comportement subtil est que, même lors de l'insertion de messages dans une file d'attente en cluster dont une instance est configurée sur le gestionnaire de files d'attente local, IBM MQ utilise l'état du canal récepteur de cluster local pour décider si les messages doivent être insérés dans l'instance locale de la file d'attente ou dans les instances distantes de la file d'attente. Dans ce scénario :

- 1. Lors de l'insertion de messages, l'algorithme de gestion de la charge de travail ne prend pas en compte les files d'attente de cluster individuelles, mais les canaux de cluster pouvant atteindre ces destinations.
- 2. Pour atteindre les destinations locales, les canaux récepteurs locaux sont inclus dans cette liste (bien qu'ils ne soient pas utilisés pour envoyer le message).
- 3. Lorsqu'un canal récepteur local est arrêté, l'algorithme de gestion de charge de travail préfère une autre instance par défaut si son CLUSRCVR n'est pas arrêté. S'il existe plusieurs instances CLUSRCVR locales pour la destination et qu'au moins une instance n'est pas arrêtée, l'instance locale reste éligible.

*Mise en cluster: isolement d'application à l'aide de plusieurs files d'attente de transmission de cluster* Vous pouvez isoler les flux de messages entre les gestionnaires de files d'attente d'un cluster. Vous pouvez placer des messages transportés par des canaux émetteurs de cluster différents dans des files d'attente de transmission de cluster différentes. Vous pouvez utiliser l'approche dans un cluster unique ou avec des clusters qui se chevauchent. La rubrique fournit des exemples et des meilleures pratiques pour vous guider dans le choix d'une approche à utiliser.

Lorsque vous déployez une application, vous avez le choix entre les ressources IBM MQ qu'elle partage avec d'autres applications et celles qu'elle ne partage pas. Il existe un certain nombre de types de ressources pouvant être partagées, les principales étant le serveur lui-même, le gestionnaire de files d'attente, les canaux et les files d'attente. Vous pouvez choisir de configurer des applications avec moins de ressources partagées, en allouant des files d'attente, des canaux, des gestionnaires de files d'attente ou même des serveurs distincts à des applications individuelles. Dans ce cas, la configuration globale du système devient plus grande et plus complexe. L'utilisation de clusters IBM MQ réduit la complexité de la gestion d'un plus grand nombre de serveurs, de gestionnaires de files d'attente, de files d'attente et de canaux, mais elle introduit une autre ressource partagée, la file d'attente de transmission de cluster, SYSTEM.CLUSTER.TRANSMIT.QUEUE.

[Figure 12, à la page 54](#page-53-0) est une tranche d'un déploiement IBM MQ de grande taille qui illustre la signification du partage SYSTEM. CLUSTER. TRANSMIT. QUEUE. Dans le diagramme, l'application, Client App, est connectée au gestionnaire de files d'attente QM2 dans le cluster CL1. Un message provenant de Client App est traité par l'application, Server App. Le message est extrait par Server App de la file d'attente de cluster Q1 sur le gestionnaire de files d'attente QM3 dans CLUSTER2. Etant donné que les applications client et serveur ne se trouvent pas dans le même cluster, le message est transféré par le gestionnaire de files d'attente de passerelle QM1.

La méthode normale pour configurer une passerelle de cluster consiste à faire du gestionnaire de files d'attente de passerelle un membre de tous les clusters. Sur le gestionnaire de files d'attente de passerelle, des files d'attente d'alias de cluster sont définies pour les files d'attente de cluster dans tous les clusters. Les alias de file d'attente en cluster sont disponibles dans tous les clusters. Les messages insérés dans les alias de file d'attente de cluster sont acheminés via le gestionnaire de files d'attente de passerelle vers leur destination correcte. Le gestionnaire de files d'attente de passerelle place les messages envoyés aux files d'attente d'alias de cluster dans le SYSTEM.CLUSTER.TRANSMIT.QUEUE commun sur QM1.

L'architecture concentrateur et satellite requiert que tous les messages entre les clusters transitent par le gestionnaire de files d'attente de passerelle. Il en résulte que tous les messages transitent par la file d'attente de transmission de cluster unique sous QM1, SYSTEM.CLUSTER.TRANSMIT.QUEUE.

Du point de vue des performances, une file d'attente unique n'est pas un problème. Une file d'attente de transmission commune ne représente généralement pas un goulot d'étranglement des performances. Le débit des messages sur la passerelle est largement déterminé par les performances des canaux qui s'y connectent. Le débit n'est généralement pas affecté par le nombre de files d'attente ou le nombre de messages dans les files d'attente qui utilisent les canaux.

D'autres points de vue, l'utilisation d'une file d'attente de transmission unique pour plusieurs applications présente les inconvénients suivants:

• Vous ne pouvez pas isoler le flux de messages vers une destination à partir du flux de messages vers une autre destination. Vous ne pouvez pas séparer le stockage des messages avant qu'ils ne soient réacheminés, même si les destinations se trouvent dans des clusters différents sur des gestionnaires de files d'attente différents.

Si une destination de cluster devient indisponible, les messages de cette destination sont générés dans la file d'attente de transmission unique, puis les messages sont remplis. Une fois que la file d'attente de transmission est saturée, elle empêche les messages d'être placés dans la file d'attente de transmission pour n'importe quelle destination de cluster.

• Il n'est pas facile de surveiller le transfert de messages vers différentes destinations de cluster. Tous les messages se trouvent dans la file d'attente de transmission unique. L'affichage de la longueur de la file d'attente de transmission vous donne peu d'indication sur le transfert des messages vers toutes les destinations.

<span id="page-53-0"></span>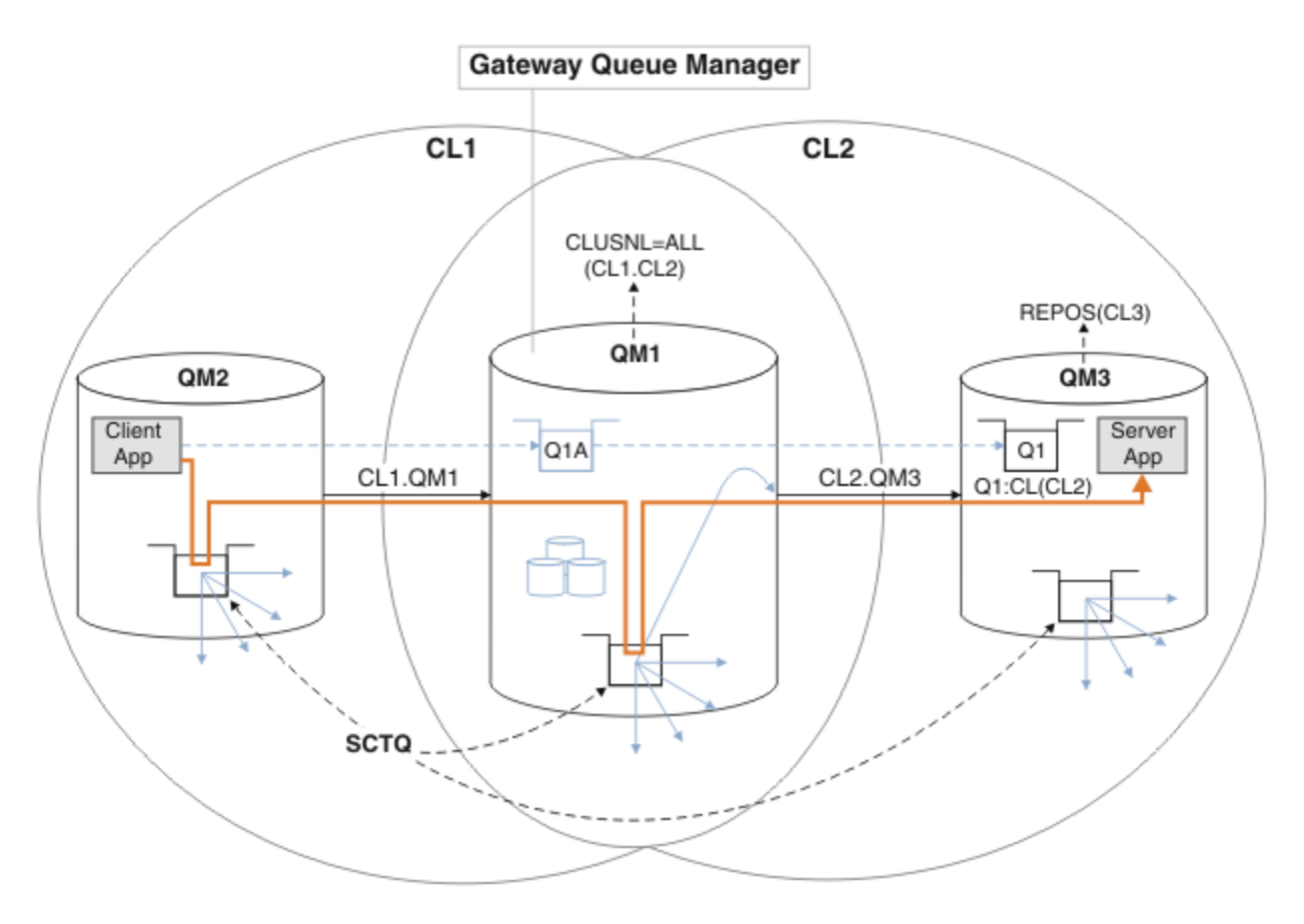

**Remarque :** Les flèches dans Figure 12, à la page 54 et les figures suivantes sont de types différents. Les flèches pleines représentent les flux de messages. Les libellés sur les flèches pleines sont des noms de canal de message. Les flèches pleines grises sont des flux de messages potentiels du SYSTEM.CLUSTER.TRANSMIT.QUEUE vers les canaux émetteurs de cluster. Des lignes en pointillés noires relient les étiquettes à leurs cibles. Les flèches en pointillés grises sont des références ; par exemple, à partir d'un appel MQOPEN par Client App à la définition de file d'attente d'alias de cluster Q1A.

*Figure 12. Application client-serveur déployée sur l'architecture concentrateur et satellite à l'aide de clusters IBM MQ*

Dans Figure 12, à la page 54, les clients de Server App ouvrent la file d'attente Q1A. Les messages sont placés dans SYSTEM.CLUSTER.TRANSMIT.QUEUE sur QM2, transférés dans SYSTEM.CLUSTER.TRANSMIT.QUEUE sur QM1, puis transférés dans Q1 sur QM3, où ils sont reçus par l'application Server App .

Le message de Client App passe par les files d'attente de transmission de cluster système sous QM2 et QM1. Dans Figure 12, à la page 54, l'objectif est d'isoler le flux de messages sur le gestionnaire de files d'attente de passerelle de l'application client afin que ses messages ne soient pas stockés sur SYSTEM.CLUSTER.TRANSMIT.QUEUE. Vous pouvez isoler les flux sur n'importe lequel des autres gestionnaires de files d'attente en cluster. Vous pouvez également isoler les flux dans l'autre sens, vers le client. Pour que les descriptions des solutions soient brèves, elles ne prennent en compte qu'un seul flux provenant de l'application client.

# **Solutions permettant d'isoler le trafic des messages de cluster sur un gestionnaire de files d'attente de passerelle de cluster**

Une façon de résoudre le problème consiste à utiliser des alias de gestionnaire de files d'attente, ou des définitions de files d'attente éloignées, pour établir une passerelle entre les clusters. Créez une définition de file d'attente éloignée en cluster, une file d'attente de transmission et un canal pour séparer chaque flux de messages sur le gestionnaire de files d'attente de passerelle. Voir Ajout d'une définition

de file d'attente éloignée pour isoler les messages envoyés à partir d'un gestionnaire de files d'attente de passerelle.

A partir de la IBM WebSphere MQ 7.5 , les gestionnaires de files d'attente de cluster ne sont pas limités à une seule file d'attente de transmission de cluster. Vous avez deux possibilités :

- 1. Définissez manuellement des files d'attente de transmission de cluster supplémentaires et définissez les canaux émetteurs de cluster qui transfèrent les messages de chaque file d'attente de transmission. Voir Ajout d'une file d'attente de transmission de cluster pour isoler le trafic de messages de cluster envoyé à partir d'un gestionnaire de files d'attente de passerelle.
- 2. Permet au gestionnaire de files d'attente de créer et de gérer automatiquement des files d'attente de transmission de cluster supplémentaires. Il définit une file d'attente de transmission de cluster différente pour chaque canal émetteur de cluster ; voir Modification de la valeur par défaut pour séparer les files d'attente de transmission de cluster afin d'isoler le trafic des messages.

Vous pouvez combiner des files d'attente de transmission de cluster définies manuellement pour certains canaux émetteurs de cluster avec le gestionnaire de files d'attente qui gère le reste. La combinaison des files d'attente de transmission est l'approche utilisée dans la rubrique Ajout d'une file d'attente de transmission de cluster pour isoler le trafic de messages de cluster envoyé à partir d'un gestionnaire de files d'attente de passerelle. Dans cette solution, la plupart des messages entre les clusters utilisent le SYSTEM.CLUSTER.TRANSMIT.QUEUEcommun. Une application est critique et tous ses flux de messages sont isolés des autres flux à l'aide d'une file d'attente de transmission de cluster définie manuellement.

La configuration de la rubrique Ajout d'une file d'attente de transmission de cluster pour isoler le trafic de messages de cluster envoyé à partir d'un gestionnaire de files d'attente de passerelle est limitée. Il ne sépare pas le trafic de messages vers une file d'attente de cluster sur le même gestionnaire de files d'attente dans le même cluster qu'une autre file d'attente de cluster. Vous pouvez séparer le trafic de messages vers des files d'attente individuelles à l'aide des définitions de file d'attente éloignée qui font partie de la mise en file d'attente répartie. Avec les clusters, qui utilisent plusieurs files d'attente de transmission de cluster, vous pouvez séparer le trafic de messages qui est acheminé vers différents canaux émetteurs de cluster. Plusieurs files d'attente de cluster dans le même cluster, sur le même gestionnaire de files d'attente, partagent un canal émetteur de cluster. Les messages de ces files d'attente sont stockés dans la même file d'attente de transmission, avant d'être réacheminés à partir du gestionnaire de files d'attente de passerelle. Dans la configuration de la rubrique Ajout d'un cluster et d'une file d'attente de transmission de cluster pour isoler le trafic de messages de cluster envoyé à partir d'un gestionnaire de files d'attente de passerelle, la limitation consiste à ajouter un autre cluster et à faire du gestionnaire de files d'attente et de la file d'attente de cluster un membre du nouveau cluster. Le nouveau gestionnaire de files d'attente peut être le seul gestionnaire de files d'attente du cluster. Vous pouvez ajouter d'autres gestionnaires de files d'attente au cluster et utiliser le même cluster pour isoler également les files d'attente de cluster sur ces gestionnaires de files d'attente.

## **Concepts associés**

[«Contrôle d'accès et files d'attente de transmission de cluster multiples», à la page 30](#page-29-0) Choisissez entre trois modes de vérification lorsqu'une application place des messages dans des files d'attente de cluster éloignées. Les modes sont la vérification à distance par rapport à la file d'attente de cluster, la vérification en local par rapport à SYSTEM.CLUSTER.TRANSMIT.QUEUEou la vérification par rapport aux profils locaux pour la file d'attente de cluster ou le gestionnaire de files d'attente de cluster.

[«Chevauchement de clusters», à la page 38](#page-37-0)

Les clusters qui se chevauchent fournissent des fonctions d'administration supplémentaires. Utilisez des listes de noms pour réduire le nombre de commandes nécessaires à l'administration des clusters qui se chevauchent.

### **Information associée**

Autorisation d'insertion de messages dans des files d'attente de cluster éloignées Utilisation de files d'attente de transmission de cluster et de canaux émetteurs de cluster Ajout d'une définition de file d'attente éloignée pour isoler les messages envoyés à partir d'un gestionnaire de files d'attente de passerelle

Ajout d'une file d'attente de transmission de cluster pour isoler le trafic de messages de cluster envoyé à partir d'un gestionnaire de files d'attente de passerelle

<span id="page-55-0"></span>Ajout d'un cluster et d'une file d'attente de transmission de cluster pour isoler le trafic de messages de cluster envoyé à partir d'un gestionnaire de files d'attente de passerelle

Modification de la valeur par défaut pour séparer les files d'attente de transmission de cluster afin d'isoler le trafic des messages

Création de clusters à double chevauchement avec un gestionnaire de files d'attente de passerelle Configuration des chemins d'accès aux messages entre les clusters

**Sécurisation** 

setmqaut

*Mise en cluster: Planification de la configuration des files d'attente de transmission de cluster* Vous êtes guidé dans les choix de files d'attente de transmission de cluster. Vous pouvez configurer une file d'attente par défaut commune, des files d'attente par défaut distinctes ou des files d'attente

définies manuellement. **Pour configurer un canal émetteur de cluster afin qu'il utilise** une file d'attente de transmission autre que SYSTEM.CLUSTER.TRANSMIT.QUEUE, vous devez activer une nouvelle fonction, à l'aide du paramètre système de mode de fonctionnement (OPMODE) dans le paramètre CSQ6SYSP .

## **Avant de commencer**

Consultez [«Comment choisir le type de file d'attente de transmission de cluster à utiliser», à la page 59.](#page-58-0)

**Voir le mode de fonctionnement (OPMODE)** pour plus d'informations.

# **Pourquoi et quand exécuter cette tâche**

Lorsque vous planifiez la configuration d'un gestionnaire de files d'attente pour sélectionner une file d'attente de transmission de cluster, vous avez le choix entre plusieurs options.

- 1. Quelle est la file d'attente de transmission de cluster par défaut pour les transferts de messages de cluster?
	- a. Une file d'attente de transmission de cluster commune, SYSTEM.CLUSTER.TRANSMIT.QUEUE.
	- b. Des files d'attente de transmission de cluster distinctes. Le gestionnaire de files d'attente gère les files d'attente de transmission de cluster distinctes. Il les crée en tant que files d'attente dynamiques permanentes à partir de la file d'attente modèle, SYSTEM.CLUSTER.TRANSMIT.MODEL.QUEUE. Il crée une file d'attente de transmission de cluster pour chaque canal émetteur de cluster qu'il utilise.
- 2. Pour les files d'attente de transmission de cluster que vous décidez de créer manuellement, vous disposez de deux options supplémentaires:
	- a. Définissez une file d'attente de transmission distincte pour chaque canal émetteur de cluster que vous décidez de configurer manuellement. Dans ce cas, définissez l'attribut de file d'attente **CLCHNAME** de la file d'attente de transmission sur le nom d'un canal émetteur de cluster. Sélectionnez le canal émetteur de cluster qui doit transférer les messages à partir de cette file d'attente de transmission.
	- b. Combinez le trafic de messages pour un groupe de canaux émetteurs de cluster dans la même file d'attente de transmission de cluster ; voir [Figure 13, à la page 57](#page-56-0). Dans ce cas, définissez l'attribut de file d'attente **CLCHNAME** de chaque file d'attente de transmission commune sur un nom de canal émetteur de cluster générique. Un nom de canal émetteur de cluster générique est un filtre permettant de regrouper les noms de canal émetteur de cluster. Par exemple, SALES.\* regroupe tous les canaux émetteurs de cluster dont le nom commence par SALES.. Vous pouvez placer plusieurs caractères génériques n'importe où dans la chaîne de filtrage. Le caractère générique est un astérisque, "\*". Il représente de zéro à n'importe quel nombre de caractères.

<span id="page-56-0"></span>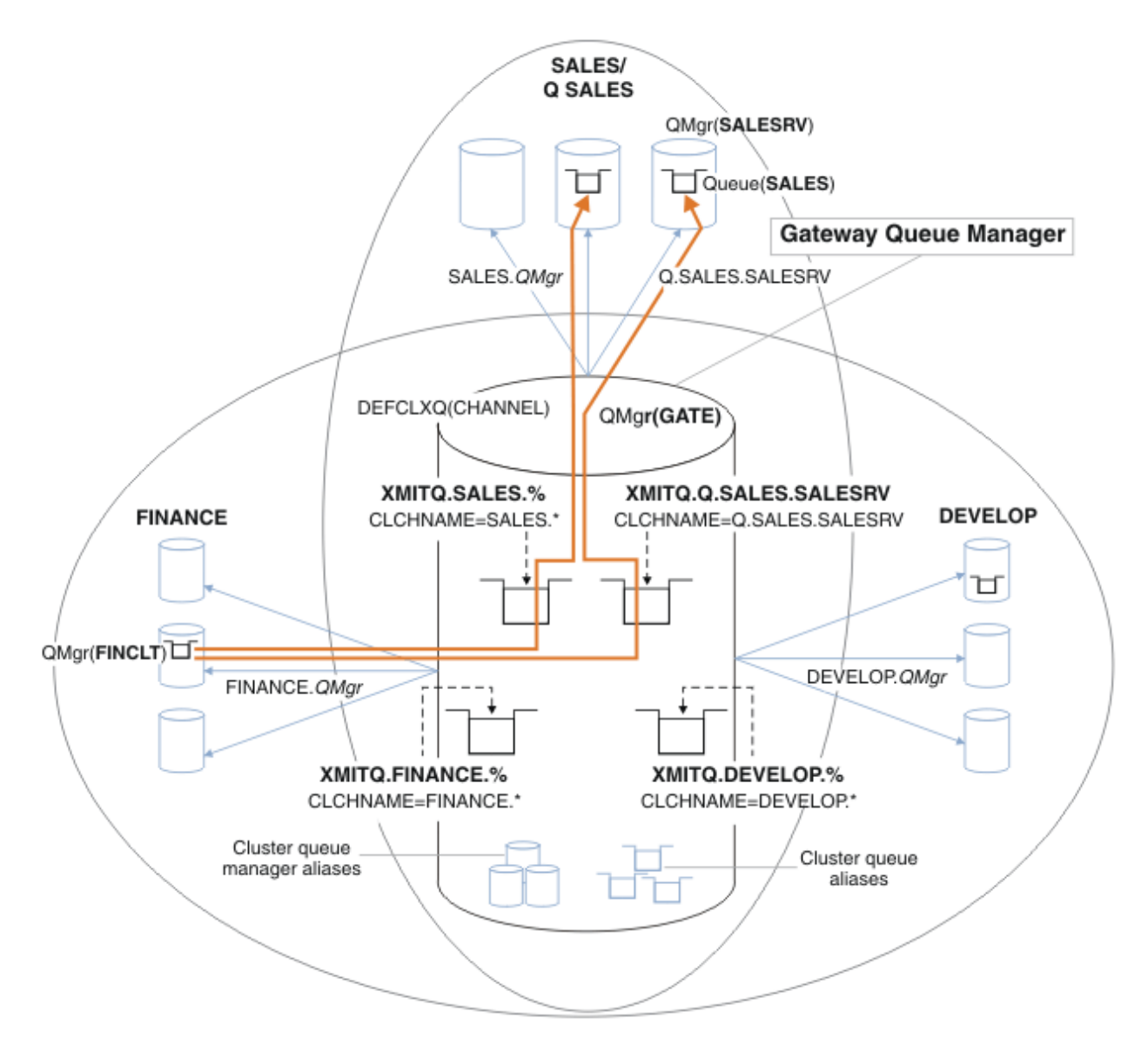

*Figure 13. Exemple de files d'attente de transmission spécifiques pour différents clusters IBM MQ de service*

# **Procédure**

- 1. Sélectionnez le type de file d'attente de transmission de cluster par défaut à utiliser.
	- Choisissez une file d'attente de transmission de cluster unique ou des files d'attente distinctes pour chaque connexion de cluster.

Conservez le paramètre par défaut ou exécutez la commande **MQSC** :

ALTER QMGR DEFCLXQ(CHANNEL)

- 2. Isolez les flux de messages qui ne doivent pas partager une file d'attente de transmission de cluster avec d'autres flux.
	- Voir [«Mise en cluster: exemple de configuration de plusieurs files d'attente de transmission de](#page-60-0) [cluster», à la page 61](#page-60-0). Dans l'exemple, la file d'attente SALES , qui doit être isolée, est un membre du cluster SALES , sur SALESRV. Pour isoler la file d'attente SALES , créez un cluster Q.SALES, faites du gestionnaire de files d'attente SALESRV un membre et modifiez la file d'attente SALES pour qu'elle appartienne à Q.SALES.
- <span id="page-57-0"></span>• Les gestionnaires de files d'attente qui envoient des messages à SALES doivent également être membres du nouveau cluster. Si vous utilisez un alias de file d'attente en cluster et un gestionnaire de files d'attente de passerelle, comme dans l'exemple, dans de nombreux cas, vous pouvez limiter les modifications pour faire du gestionnaire de files d'attente de passerelle un membre du nouveau cluster.
- Toutefois, la séparation des flux de la passerelle vers la destination ne sépare pas les flux de la passerelle du gestionnaire de files d'attente source. Mais il s'avère parfois suffisant pour séparer les flux de la passerelle et non les flux vers la passerelle. Si ce n'est pas suffisant, ajoutez le gestionnaire de files d'attente source dans le nouveau cluster. Si vous souhaitez que les messages transitent par la passerelle, déplacez l'alias de cluster vers le nouveau cluster et continuez à envoyer des messages à l'alias de cluster sur la passerelle, et non pas directement vers le gestionnaire de files d'attente cible.

Pour isoler les flux de messages, procédez comme suit:

- a) Configurez les destinations des flux de sorte que chaque file d'attente cible soit la seule file d'attente d'un cluster spécifique, sur ce gestionnaire de files d'attente.
- b) Créez les canaux émetteur et récepteur de cluster pour tous les nouveaux clusters que vous avez créés en suivant une convention de dénomination systématique.
	- Voir [«Mise en cluster: considérations spéciales pour le chevauchement de clusters», à la page 46](#page-45-0).
- c) Définissez une file d'attente de transmission de cluster pour chaque destination isolée sur chaque gestionnaire de files d'attente qui envoie des messages à la file d'attente cible.
	- Une convention de dénomination pour les files d'attente de transmission de cluster consiste à utiliser la valeur de l'attribut de nom de canal de cluster, CLCHNAME, avec le préfixe XMITQ.
- 3. Créez des files d'attente de transmission de cluster pour répondre aux exigences de gouvernance ou de surveillance.
	- Les exigences de gouvernance et de surveillance standard génèrent une file d'attente de transmission par cluster ou une file d'attente de transmission par gestionnaire de files d'attente. Si vous respectez la convention de dénomination des canaux de cluster, *ClusterName*. *QueueManagerName*, il est facile de créer des noms de canal génériques qui sélectionnent un cluster de gestionnaires de files d'attente ou tous les clusters dont un gestionnaire de files d'attente est membre ; voir [«Mise en cluster: exemple de configuration de plusieurs files d'attente de](#page-60-0) [transmission de cluster», à la page 61.](#page-60-0)
	- Etendez la convention de dénomination pour les files d'attente de transmission de cluster afin de prendre en charge les noms de canal génériques, en remplaçant le symbole de l'astérisque par un signe de pourcentage. Par exemple :

```
DEFINE QLOCAL(XMITQ.SALES.%) USAGE(XMITQ) CLCHNAME(SALES.*)
```
## **Concepts associés**

[«Contrôle d'accès et files d'attente de transmission de cluster multiples», à la page 30](#page-29-0)

Choisissez entre trois modes de vérification lorsqu'une application place des messages dans des files d'attente de cluster éloignées. Les modes sont la vérification à distance par rapport à la file d'attente de cluster, la vérification en local par rapport à SYSTEM.CLUSTER.TRANSMIT.QUEUEou la vérification par rapport aux profils locaux pour la file d'attente de cluster ou le gestionnaire de files d'attente de cluster.

### [«Chevauchement de clusters», à la page 38](#page-37-0)

Les clusters qui se chevauchent fournissent des fonctions d'administration supplémentaires. Utilisez des listes de noms pour réduire le nombre de commandes nécessaires à l'administration des clusters qui se chevauchent.

## **Information associée**

Utilisation de files d'attente de transmission de cluster et de canaux émetteurs de cluster Ajout d'une définition de file d'attente éloignée pour isoler les messages envoyés à partir d'un gestionnaire de files d'attente de passerelle

<span id="page-58-0"></span>Ajout d'une file d'attente de transmission de cluster pour isoler le trafic de messages de cluster envoyé à partir d'un gestionnaire de files d'attente de passerelle

Ajout d'un cluster et d'une file d'attente de transmission de cluster pour isoler le trafic de messages de cluster envoyé à partir d'un gestionnaire de files d'attente de passerelle

Modification de la valeur par défaut pour séparer les files d'attente de transmission de cluster afin d'isoler le trafic des messages

Création de clusters à double chevauchement avec un gestionnaire de files d'attente de passerelle Configuration des chemins d'accès aux messages entre les clusters

*Comment choisir le type de file d'attente de transmission de cluster à utiliser* Comment choisir entre différentes options de configuration de file d'attente de transmission de cluster.

A partir de la IBM WebSphere MQ 7.5 , vous pouvez choisir quelle file d'attente de transmission de cluster est associée à un canal émetteur de cluster.

- 1. Vous pouvez associer tous les canaux émetteurs de cluster à la seule file d'attente de transmission de cluster par défaut, SYSTEM.CLUSTER.TRANSMIT.QUEUE. Cette option est la valeur par défaut et constitue le seul choix pour les gestionnaires de files d'attente qui exécutent IBM WebSphere MQ 7.1 ou une version antérieure.
- 2. Vous pouvez définir tous les canaux émetteurs de cluster pour qu'ils soient automatiquement associés à une file d'attente de transmission de cluster distincte. Les files d'attente sont créées par le gestionnaire de files d'attente à partir de la file d'attente modèle SYSTEM.CLUSTER.TRANSMIT.MODEL.QUEUE et nommées SYSTEM.CLUSTER.TRANSMIT. *ChannelName*. Les canaux utilisent leur file d'attente de transmission de cluster à nom unique si l'attribut de gestionnaire de files d'attente **DEFCLXQ** est défini sur CHANNEL.

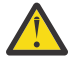

**Avertissement :** Si vous utilisez SYSTEM.CLUSTER.TRANSMIT.QUEUES avec un gestionnaire de files d'attente mis à niveau à partir d'une version du produit antérieure à IBM WebSphere MO 7.5, vérifiez que SYSTEM.CLUSTER.TRANSMIT.MODEL.OUEUE a l'option SHARE/NOSHARE définie sur **SHARE**.

- 3. Vous pouvez définir des canaux émetteurs de cluster spécifiques pour qu'ils soient servis par une file d'attente de transmission de cluster unique. Sélectionnez cette option en créant une file d'attente de transmission et en définissant son attribut **CLCHNAME** sur le nom du canal émetteur de cluster.
- 4. Vous pouvez sélectionner des groupes de canaux émetteurs de cluster à servir par une file d'attente de transmission de cluster unique. Sélectionnez cette option en créant une file d'attente de transmission et en définissant son attribut **CLCHNAME** sur un nom de canal générique, tel que *ClusterName*.\*. Si vous nommez des canaux de cluster en suivant les conventions de dénomination de la rubrique [«Mise en cluster: considérations spéciales pour le chevauchement de clusters», à la page 46,](#page-45-0) ce nom sélectionne tous les canaux de cluster connectés aux gestionnaires de files d'attente du cluster *ClusterName*.

Vous pouvez combiner l'une des options de file d'attente de transmission de cluster par défaut pour certains canaux émetteurs de cluster avec un certain nombre de configurations de file d'attente de transmission de cluster spécifiques et génériques.

# **Meilleures pratiques**

Dans la plupart des cas, pour les installations IBM MQ existantes, la configuration par défaut est le meilleur choix. Un gestionnaire de files d'attente de cluster stocke les messages de cluster dans une file d'attente de transmission de cluster unique, SYSTEM.CLUSTER.TRANSMIT.QUEUE. Vous avez la possibilité de modifier la valeur par défaut pour stocker des messages pour différents gestionnaires de files d'attente et différents clusters dans des files d'attente de transmission distinctes, ou de définir vos propres files d'attente de transmission.

Dans la plupart des cas, pour les nouvelles installations IBM MQ , la configuration par défaut est également le meilleur choix. Le processus de passage de la configuration par défaut à la valeur par défaut alternative, qui consiste à disposer d'une file d'attente de transmission pour chaque canal émetteur de

cluster, est automatique. Le retour en arrière est également automatique. Le choix de l'un ou de l'autre n'est pas critique, vous pouvez l'inverser.

Le choix d'une configuration différente est davantage lié à la gouvernance et à la gestion qu'à la fonctionnalité ou aux performances. A quelques exceptions près, la configuration de plusieurs files d'attente de transmission de cluster ne profite pas au comportement du gestionnaire de files d'attente. Elle génère davantage de files d'attente et vous oblige à modifier les procédures de surveillance et de gestion que vous avez déjà configurées et qui font référence à la file d'attente de transmission unique. C'est pourquoi, dans l'ensemble, le maintien de la configuration par défaut est le meilleur choix, sauf si vous avez des raisons de gouvernance ou de gestion fortes pour un choix différent.

Les deux exceptions concernent ce qui se passe si le nombre de messages stockés sur SYSTEM.CLUSTER.TRANSMIT.QUEUE augmente. Si vous effectuez chaque étape pour séparer les messages d'une destination des messages d'une autre destination, les problèmes de canal et de distribution avec une destination ne doivent pas affecter la distribution à une autre destination. Toutefois, le nombre de messages stockés sur SYSTEM.CLUSTER.TRANSMIT.QUEUE peut augmenter en raison de l'absence de distribution de messages suffisamment rapide à une destination. Le nombre de messages sur SYSTEM.CLUSTER.TRANSMIT.QUEUE pour une destination peut affecter la distribution des messages à d'autres destinations.

Pour éviter les problèmes résultant du remplissage d'une seule file d'attente de transmission, vous devez créer une capacité suffisante dans votre configuration. Ensuite, si une destination échoue et qu'un journal des messages en attente commence à s'accumuler, vous avez le temps de résoudre le problème.

Si les messages sont acheminés via un gestionnaire de files d'attente concentrateur, tel qu'une passerelle de cluster, ils partagent une file d'attente de transmission commune, SYSTEM.CLUSTER.TRANSMIT.QUEUE. Si le nombre de messages stockés dans SYSTEM.CLUSTER.TRANSMIT.QUEUE sur le gestionnaire de files d'attente de passerelle atteint sa longueur maximale, le gestionnaire de files d'attente commence à rejeter les nouveaux messages pour la file d'attente de transmission jusqu'à ce que cette longueur soit réduite. La congestion affecte les messages pour toutes les destinations qui sont routées via la passerelle. Les messages sauvegardez les files d'attente de transmission des autres gestionnaires de files d'attente qui envoient des messages à la passerelle. Le problème se manifeste dans les messages écrits dans les journaux d'erreurs du gestionnaire de files d'attente, avec une baisse du débit des messages et des temps écoulés plus longs entre l'envoi d'un message et l'arrivée d'un message à sa destination.

L'effet de la congestion sur une seule file d'attente de transmission peut se manifester, avant même qu'elle ne soit pleine. Si vous avez un trafic de messages mixte, avec des messages non persistants de grande taille et des messages de petite taille, le temps de distribution des messages de petite taille augmente à mesure que la file d'attente de transmission se remplit. Ce délai est dû à l'écriture sur le disque de messages non persistants volumineux qui ne seraient normalement pas écrits sur le disque. Si vous disposez de flux de messages critiques, partageant une file d'attente de transmission de cluster avec d'autres flux de messages mixtes, il peut être utile de configurer un chemin de messages spécial pour l'isoler des autres flux de messages ; voir Ajout d'un cluster et d'une file d'attente de transmission de cluster pour isoler le trafic de messages de cluster envoyé à partir d'un gestionnaire de files d'attente de passerelle.

Les autres raisons de la configuration de files d'attente de transmission de cluster distinctes sont le respect des exigences de gouvernance ou la simplification des messages de surveillance envoyés à des destinations de cluster différentes. Par exemple, vous pouvez être amené à démontrer que les messages d'une destination ne partagent jamais une file d'attente de transmission avec les messages d'une autre destination.

Modifiez l'attribut de gestionnaire de files d'attente **DEFCLXQ** qui contrôle la file d'attente de transmission de cluster par défaut afin de créer des files d'attente de transmission de cluster différentes pour chaque canal émetteur de cluster. Plusieurs destinations peuvent partager un canal émetteur de cluster, vous devez donc planifier vos clusters pour atteindre pleinement cet objectif. Appliquez la méthode Ajout d'un cluster et d'une file d'attente de transmission de cluster pour isoler systématiquement le trafic de messages de cluster envoyé à partir d'un gestionnaire de files d'attente de passerelle à toutes les files d'attente de votre cluster. Le résultat que vous visez est qu'aucune destination de cluster ne partage un canal émetteur de cluster avec une autre destination de cluster. Par conséquent, aucun message pour

<span id="page-60-0"></span>une destination de cluster ne partage sa file d'attente de transmission de cluster avec un message pour une autre destination.

La création d'une file d'attente de transmission de cluster distincte pour un flux de messages spécifique facilite la surveillance du flux de messages vers cette destination. Pour utiliser une nouvelle file d'attente de transmission de cluster, définissez la file d'attente, associez-la à un canal émetteur de cluster, puis arrêtez et démarrez le canal. Il n'est pas nécessaire que le changement soit permanent. Vous pouvez isoler un flux de messages pendant un certain temps afin de surveiller la file d'attente de transmission, puis revenir à l'utilisation de la file d'attente de transmission par défaut.

### **Tâches associées**

Mise en cluster: exemple de configuration de plusieurs files d'attente de transmission de cluster Dans cette tâche, vous appliquez les étapes de planification de plusieurs files d'attente de transmission de cluster à trois clusters qui se chevauchent. Les exigences sont de séparer les flux de messages vers une file d'attente de cluster, à partir de tous les autres flux de messages, et de stocker les messages de différents clusters dans différentes files d'attente de transmission de cluster.

[Mise en cluster: changement des files d'attente de transmission de cluster](#page-68-0) Planifiez la manière dont les modifications apportées aux files d'attente de transmission de cluster d'un gestionnaire de files d'attente de production existant seront prises en compte.

*Mise en cluster: exemple de configuration de plusieurs files d'attente de transmission de cluster* Dans cette tâche, vous appliquez les étapes de planification de plusieurs files d'attente de transmission de cluster à trois clusters qui se chevauchent. Les exigences sont de séparer les flux de messages vers une file d'attente de cluster, à partir de tous les autres flux de messages, et de stocker les messages de différents clusters dans différentes files d'attente de transmission de cluster.

# **Pourquoi et quand exécuter cette tâche**

Les étapes de cette tâche montrent comment appliquer la procédure dans [«Mise en cluster: Planification](#page-55-0) [de la configuration des files d'attente de transmission de cluster», à la page 56](#page-55-0) et arriver à la configuration illustrée dans [Figure 14, à la page 62.](#page-61-0) Il s'agit d'un exemple de trois clusters qui se chevauchent, avec un gestionnaire de files d'attente de passerelle, configuré avec des files d'attente de transmission de cluster distinctes. Les commandes MQSC permettant de définir les clusters sont décrites dans [«Création](#page-63-0) [des exemples de clusters», à la page 64](#page-63-0).

Pour l'exemple, il existe deux exigences. L'une consiste à séparer le flux de messages du gestionnaire de files d'attente de la passerelle vers l'application de vente qui consigne les ventes. La seconde consiste à demander combien de messages sont en attente d'être envoyés à différents secteurs ministériels à un moment donné. Les clusters SALES, FINANCEet DEVELOP sont déjà définis. Les messages de cluster sont actuellement transférés depuis SYSTEM.CLUSTER.TRANSMIT.QUEUE.

<span id="page-61-0"></span>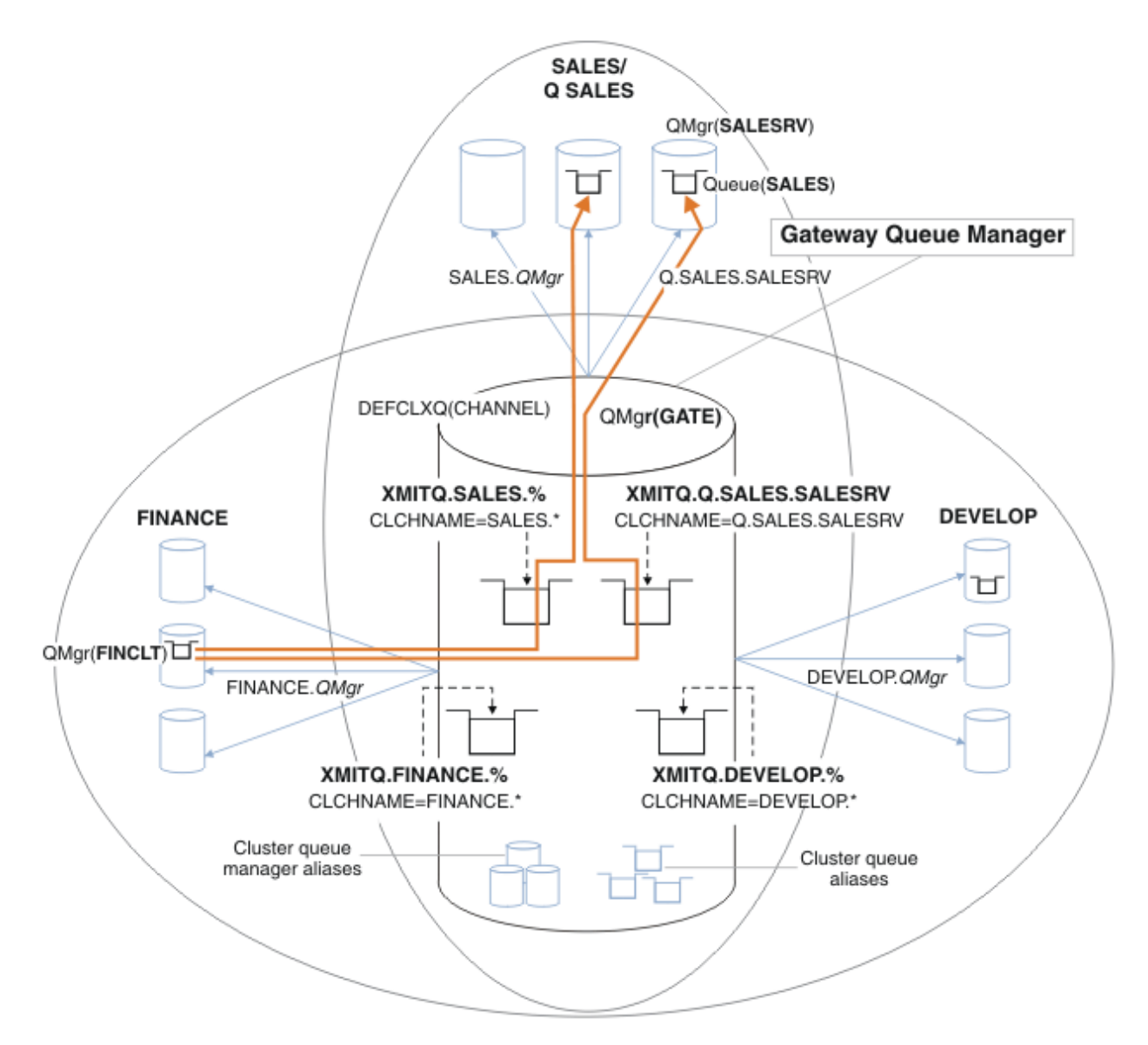

*Figure 14. Exemple de files d'attente de transmission spécifiques pour différents clusters IBM MQ de service*

Les étapes de modification des clusters sont les suivantes: voir [Modifications visant à isoler la file](#page-66-0) [d'attente des ventes dans un nouveau cluster et à séparer les files d'attente de transmission du cluster de](#page-66-0) [passerelle](#page-66-0) pour les définitions.

# **Procédure**

1. La première étape de configuration consiste à " [Sélectionnez le type de file d'attente de transmission](#page-56-0) [de cluster par défaut à utiliser "](#page-56-0).

La décision consiste à créer des files d'attente de transmission de cluster par défaut distinctes en exécutant la commande **MQSC** suivante sur le gestionnaire de files d'attente GATE .

ALTER QMGR DEFCLXQ(CHANNEL)

Il n'y a aucune raison de choisir cette valeur par défaut, car l'intention est de définir manuellement des files d'attente de transmission de cluster. Le choix a une valeur de diagnostic faible. Si une définition manuelle est effectuée de manière incorrecte et qu'un message circule dans une file d'attente de transmission de cluster par défaut, elle s'affiche lors de la création d'une file d'attente de transmission de cluster dynamique permanente.

2. La deuxième étape de configuration consiste à " [Isolez les flux de messages qui ne doivent pas](#page-56-0) [partager une file d'attente de transmission de cluster avec d'autres flux "](#page-56-0).

Dans ce cas, l'application de vente qui reçoit les messages de la file d'attente SALES sur SALESRV doit être isolée. Seul l'isolement des messages du gestionnaire de files d'attente de passerelle est requis. Les trois sous-étapes sont les suivantes:

a) " [Configurez les destinations des flux de sorte que chaque file d'attente cible soit la seule file](#page-57-0) [d'attente d'un cluster spécifique, sur ce gestionnaire de files d'attente "](#page-57-0).

Cet exemple nécessite l'ajout du gestionnaire de files d'attente SALESRV à un nouveau cluster au sein du service des ventes. Si vous disposez de quelques files d'attente nécessitant un isolement, vous pouvez décider de créer un cluster spécifique pour la file d'attente SALES . Une convention de dénomination possible pour le nom de cluster consiste à nommer de tels clusters, Q. *QueueName*, par exemple Q.SALES. Une autre approche, qui peut être plus pratique si vous avez un grand nombre de files d'attente à isoler, consiste à créer des clusters de files d'attente isolées où et quand cela est nécessaire. Les noms des clusters peuvent être QUEUES. *n*.

Dans l'exemple, le nouveau cluster est appelé Q.SALES. Pour ajouter le nouveau cluster, voir les définitions dans [Modifications permettant d'isoler la file d'attente des ventes dans un nouveau](#page-66-0) [cluster et de séparer les files d'attente de transmission du cluster de passerelle](#page-66-0). Le récapitulatif des modifications apportées à la définition est le suivant:

- i) Ajoutez Q.SALES à la liste de noms des clusters sur les gestionnaires de files d'attente de référentiel. La liste de noms est référencée dans le paramètre **REPOSNL** du gestionnaire de files d'attente.
- ii) Ajoutez Q.SALES à la liste de noms des clusters sur le gestionnaire de files d'attente de passerelle. La liste de noms est référencée dans toutes les définitions d'alias de file d'attente de cluster et d'alias de gestionnaire de files d'attente de cluster sur le gestionnaire de files d'attente de passerelle.
- iii) Créez une liste de noms sur le gestionnaire de files d'attente SALESRV, pour les deux clusters dont il est membre, et modifiez l'appartenance à un cluster de la file d'attente SALES :

DEFINE NAMELIST(CLUSTERS) NAMES(SALES, Q.SALES) REPLACE ALTER QLOCAL(SALES) CLUSTER(' ') CLUSNL(SALESRV.CLUSTERS)

La file d'attente SALES est membre des deux clusters, uniquement pour la transition. Une fois la nouvelle configuration en cours d'exécution, vous supprimez la file d'attente SALES du cluster SALES ; voir [Figure 15, à la page 67](#page-66-0).

- b) " [Créez les canaux émetteur et récepteur de cluster pour tous les nouveaux clusters que vous avez](#page-57-0) [créés en suivant une convention de dénomination systématique](#page-57-0) ".
	- i) Ajoutez le canal récepteur de cluster Q.SALES. *RepositoryQMgr* à chacun des gestionnaires de files d'attente de référentiel
	- ii) Ajoutez le canal émetteur de cluster Q.SALES. *OtherRepositoryQMgr* à chacun des gestionnaires de files d'attente de référentiel pour vous connecter à l'autre gestionnaire de référentiels. Démarrez ces canaux.
	- iii) Ajoutez les canaux récepteurs de cluster Q.SALES.SALESRVet Q.SALES.GATE à l'un des gestionnaires de files d'attente de référentiel en cours d'exécution.
	- iv) Ajoutez les canaux émetteurs de cluster Q.SALES.SALESRVet Q.SALES.GATE aux gestionnaires de files d'attente SALESRV et GATE . Connectez le canal émetteur de cluster au gestionnaire de files d'attente de référentiel sur lequel vous avez créé les canaux récepteurs de cluster.
- c) " [Définissez une file d'attente de transmission de cluster pour chaque destination isolée sur chaque](#page-57-0) [gestionnaire de files d'attente qui envoie des messages à la file d'attente cible "](#page-57-0).

<span id="page-63-0"></span>Sur le gestionnaire de files d'attente de passerelle, définissez la file d'attente de transmission de cluster XMITQ.Q.SALES.SALESRV pour le canal émetteur de cluster Q.SALES.SALESRV :

DEFINE QLOCAL(XMITQ.Q.SALES.SALESRV) USAGE(XMITQ) CLCHNAME(Q.SALES.SALESRV) REPLACE

3. La troisième étape de configuration consiste à " [Créez des files d'attente de transmission de cluster](#page-57-0) [pour répondre aux exigences de gouvernance ou de surveillance "](#page-57-0).

Sur le gestionnaire de files d'attente de passerelle, définissez les files d'attente de transmission de cluster:

DEFINE QLOCAL(XMITQ.SALES) USAGE(XMITQ) CLCHNAME(SALES.\*) REPLACE DEFINE QLOCAL(XMITQ.DEVELOP) USAGE(XMITQ) CLCHNAME(DEVELOP.\*) REPLACE DEFINE QLOCAL(XMITQ.FINANCE) USAGE(XMITQ) CLCHNAME(SALES.\*) REPLACE

# **Que faire ensuite**

Basculez vers la nouvelle configuration sur le gestionnaire de files d'attente de passerelle.

Le commutateur est déclenché en démarrant les nouveaux canaux et en redémarrant les canaux qui sont maintenant associés à des files d'attente de transmission différentes. Vous pouvez également arrêter et démarrer le gestionnaire de files d'attente de passerelle.

1. Arrêtez les canaux suivants sur le gestionnaire de files d'attente de passerelle:

```
SALES. Qmgr
DEVELOP. Qmgr
FINANCE. Qmgr
```
2. Démarrez les canaux suivants sur le gestionnaire de files d'attente de passerelle:

SALES. *Qmgr* DEVELOP. *Qmgr* FINANCE. *Qmgr* Q.SALES.SAVESRV

Une fois le commutateur terminé, supprimez la file d'attente SALES du cluster SALES ; voir [Figure 15, à la](#page-66-0) [page 67](#page-66-0).

#### **Concepts associés**

[Comment choisir le type de file d'attente de transmission de cluster à utiliser](#page-58-0) Comment choisir entre différentes options de configuration de file d'attente de transmission de cluster.

### **Tâches associées**

[Mise en cluster: changement des files d'attente de transmission de cluster](#page-68-0) Planifiez la manière dont les modifications apportées aux files d'attente de transmission de cluster d'un gestionnaire de files d'attente de production existant seront prises en compte.

#### *Création des exemples de clusters*

Les définitions et les instructions permettant de créer l'exemple de cluster et de le modifier pour isoler la file d'attente SALES et séparer les messages sur le gestionnaire de files d'attente de passerelle.

## **Pourquoi et quand exécuter cette tâche**

Les commandes **MQSC** complètes permettant de créer les clusters FINANCE, SALESet Q.SALES sont fournies dans [Définitions pour les clusters de base](#page-64-0), [Modifications visant à isoler la file d'attente de](#page-66-0) [vente dans un nouveau cluster et à séparer les files d'attente de transmission du cluster de passerellee](#page-66-0)t [Suppression de la file d'attente de vente sur le gestionnaire de files d'attente SALESRV du cluster de](#page-66-0) [vente.](#page-66-0) Le cluster DEVELOP est omis dans les définitions, pour que les définitions soient plus courtes.

# <span id="page-64-0"></span>**Procédure**

- 1. Créez les clusters SALES et FINANCE et le gestionnaire de files d'attente de passerelle.
	- a) Créez les gestionnaires de files d'attente.

Exécutez la commande crtmqm -sax -u SYSTEM.DEAD.LETTER.QUEUE *QmgrName* pour chacun des noms de gestionnaire de files d'attente dans Tableau 4, à la page 65.

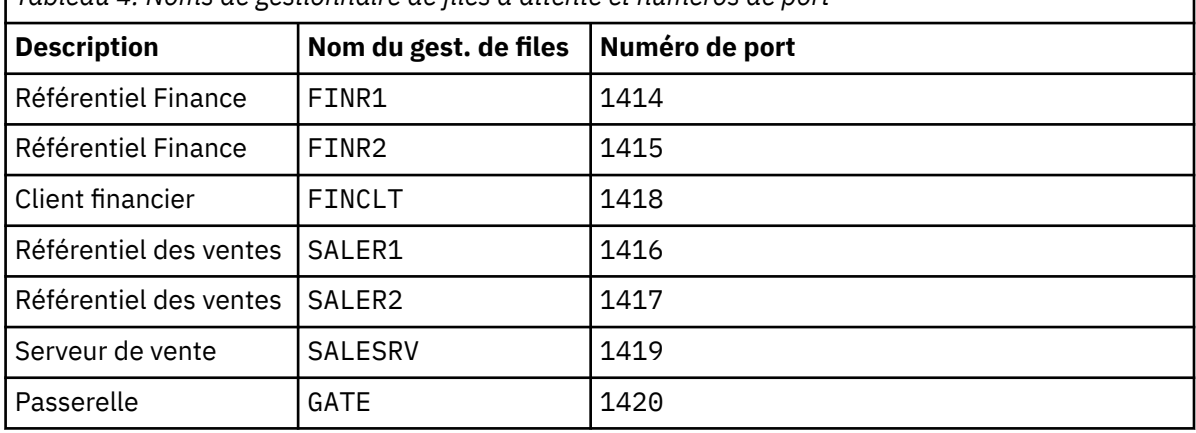

*Tableau 4. Noms de gestionnaire de files d'attente et numéros de port*

b) Démarrer tous les gestionnaires de files d'attente

Exécutez la commande strmqm *QmgrName* pour chacun des noms de gestionnaire de files d'attente dans Tableau 4, à la page 65.

c) Création des définitions pour chacun des gestionnaires de files d'attente

Exécutez la commande: runmqsc *QmgrName* < *filename* où les fichiers sont répertoriés dans Définitions pour les clusters de base, et le nom de fichier correspond au nom du gestionnaire de files d'attente.

## **Définitions pour les clusters de base finr1.txt**

```
DEFINE LISTENER(1414) TRPTYPE(TCP) IPADDR(localhost) CONTROL(QMGR) PORT(1414) REPLACE
START LISTENER(1414)
ALTER QMGR REPOS(FINANCE)
DEFINE CHANNEL(FINANCE.FINR2) CHLTYPE(CLUSSDR) CONNAME('localhost(1415)') 
CLUSTER(FINANCE) REPLACE
DEFINE CHANNEL(FINANCE.FINR1) CHLTYPE(CLUSRCVR) CONNAME('localhost(1414)') 
CLUSTER(FINANCE) REPLACE
```
### **finr2.txt**

```
DEFINE LISTENER(1415) TRPTYPE(TCP) IPADDR(localhost) CONTROL(QMGR) PORT(1415) REPLACE
START LISTENER(1415)
ALTER QMGR REPOS(FINANCE)
DEFINE CHANNEL(FINANCE.FINR1) CHLTYPE(CLUSSDR) CONNAME('localhost(1414)') 
CLUSTER(FINANCE) REPLACE
DEFINE CHANNEL(FINANCE.FINR2) CHLTYPE(CLUSRCVR) CONNAME('localhost(1415)') 
CLUSTER(FINANCE) REPLACE
```
## **finclt.txt**

```
DEFINE LISTENER(1418) TRPTYPE(TCP) IPADDR(localhost) CONTROL(QMGR) PORT(1418) REPLACE
START LISTENER(1418)
DEFINE CHANNEL(FINANCE.FINR1) CHLTYPE(CLUSSDR) CONNAME('localhost(1414)') 
CLUSTER(FINANCE) REPLACE
DEFINE CHANNEL(FINANCE.FINCLT) CHLTYPE(CLUSRCVR) CONNAME('localhost(1418)') 
CLUSTER(FINANCE) REPLACE
DEFINE QMODEL(SYSTEM.SAMPLE.REPLY) REPLACE
```

```
DEFINE LISTENER(1416) TRPTYPE(TCP) IPADDR(localhost) CONTROL(QMGR) PORT(1416) REPLACE
START LISTENER(1416)
ALTER QMGR REPOS(SALES)
DEFINE CHANNEL(SALES.SALER2) CHLTYPE(CLUSSDR) CONNAME('localhost(1417)') 
CLUSTER(SALES) REPLACE
DEFINE CHANNEL(SALES.SALER1) CHLTYPE(CLUSRCVR) CONNAME('localhost(1416)') 
CLUSTER(SALES) REPLACE
```
#### **saler2.txt**

```
DEFINE LISTENER(1417) TRPTYPE(TCP) IPADDR(localhost) CONTROL(QMGR) PORT(1417) REPLACE
START LISTENER(1417)
ALTER QMGR REPOS(SALES)
DEFINE CHANNEL(SALES.SALER1) CHLTYPE(CLUSSDR) CONNAME('localhost(1416)') 
CLUSTER(SALES) REPLACE
DEFINE CHANNEL(SALES.SALER2) CHLTYPE(CLUSRCVR) CONNAME('localhost(1417)') 
CLUSTER(SALES) REPLACE
```
#### **salesrv.txt**

DEFINE LISTENER(1419) TRPTYPE(TCP) IPADDR(localhost) CONTROL(QMGR) PORT(1419) REPLACE START LISTENER(1419) DEFINE CHANNEL(SALES.SALER1) CHLTYPE(CLUSSDR) CONNAME('localhost(1416)') CLUSTER(SALES) REPLACE DEFINE CHANNEL(SALES.SALESRV) CHLTYPE(CLUSRCVR) CONNAME('localhost(1419)') CLUSTER(SALES) REPLACE DEFINE QLOCAL(SALES) CLUSTER(SALES) TRIGGER INITQ(SYSTEM.DEFAULT.INITIATION.QUEUE) PROCESS(ECHO) REPLACE DEFINE PROCESS(ECHO) APPLICID(AMQSECH) REPLACE

#### **gate.txt**

```
DEFINE LISTENER(1420) TRPTYPE(TCP) IPADDR(LOCALHOST) CONTROL(QMGR) PORT(1420) REPLACE
START LISTENER(1420)
DEFINE NAMELIST(ALL) NAMES(SALES, FINANCE)
DEFINE CHANNEL(FINANCE.FINR1) CHLTYPE(CLUSSDR) CONNAME('LOCALHOST(1414)') 
CLUSTER(FINANCE) REPLACE
DEFINE CHANNEL(FINANCE.GATE) CHLTYPE(CLUSRCVR) CONNAME('LOCALHOST(1420)') 
CLUSTER(FINANCE) REPLACE
DEFINE CHANNEL(SALES.SALER1) CHLTYPE(CLUSSDR) CONNAME('LOCALHOST(1416)') 
CLUSTER(SALES) REPLACE
DEFINE CHANNEL(SALES.GATE) CHLTYPE(CLUSRCVR) CONNAME('LOCALHOST(1420)') 
CLUSTER(SALES) REPLACE
DEFINE QALIAS(A.SALES) CLUSNL(ALL) TARGET(SALES) TARGTYPE(QUEUE) DEFBIND(NOTFIXED) 
REPLACE
DEFINE QREMOTE(FINCLT) RNAME(' ') RQMNAME(FINCLT) CLUSNL(ALL) REPLACE
DEFINE QREMOTE(SALESRV) RNAME(' ') RQMNAME(SALESRV) CLUSNL(ALL) REPLACE
```
- 2. Testez la configuration en exécutant l'exemple de programme de demande.
	- a) Démarrage du programme de moniteur de déclenchement sur le gestionnaire de files d'attente SALESRV

Sous Windows, ouvrez une fenêtre de commande et exécutez la commande runmqtrm -m SALESRV

b) Exécutez l'exemple de programme de demande et envoyez une demande.

Sous Windows, ouvrez une fenêtre de commande et exécutez la commande amqsreq A.SALES FINCLT

Le message de demande est renvoyé et, après 15 secondes, l'exemple de programme se termine.

3. Créez les définitions pour isoler la file d'attente SALES dans le cluster Q.SALES et séparer les messages de cluster pour les clusters SALES et FINANCE sur le gestionnaire de files d'attente de passerelle.

Exécutez la commande: runmqsc *QmgrName* < *filename* où les fichiers sont répertoriés dans la liste suivante et où le nom de fichier correspond presque au nom du gestionnaire de files d'attente.

### <span id="page-66-0"></span>**Modifications permettant d'isoler la file d'attente des ventes dans un nouveau cluster et de séparer les files d'attente de transmission du cluster de passerelle chgsaler1.txt**

DEFINE NAMELIST(CLUSTERS) NAMES(SALES, Q.SALES) ALTER QMGR REPOS(' ') REPOSNL(CLUSTERS) DEFINE CHANNEL(Q.SALES.SALER2) CHLTYPE(CLUSSDR) CONNAME('localhost(1417)') CLUSTER(Q.SALES) REPLACE DEFINE CHANNEL(Q.SALES.SALER1) CHLTYPE(CLUSRCVR) CONNAME('localhost(1416)') CLUSTER(Q.SALES) REPLACE

#### **chgsaler2.txt**

DEFINE NAMELIST(CLUSTERS) NAMES(SALES, Q.SALES) ALTER QMGR REPOS(' ') REPOSNL(CLUSTERS) DEFINE CHANNEL(Q.SALES.SALER1) CHLTYPE(CLUSSDR) CONNAME('localhost(1416)') CLUSTER(Q.SALES) REPLACE DEFINE CHANNEL(Q.SALES.SALER2) CHLTYPE(CLUSRCVR) CONNAME('localhost(1417)') CLUSTER(Q.SALES) REPLACE

#### **chgsalesrv.txt**

DEFINE NAMELIST (CLUSTERS) NAMES(SALES, Q.SALES) DEFINE CHANNEL(Q.SALES.SALER1) CHLTYPE(CLUSSDR) CONNAME('localhost(1416)') CLUSTER(Q.SALES) REPLACE DEFINE CHANNEL(Q.SALES.SAVESRV) CHLTYPE(CLUSRCVR) CONNAME('localhost(1419)') CLUSTER(Q.SALES) REPLACE ALTER QLOCAL (SALES) CLUSTER(' ') CLUSNL(CLUSTERS)

#### **chggate.txt**

```
ALTER NAMELIST(ALL) NAMES(SALES, FINANCE, Q.SALES)
ALTER QMGR DEFCLXQ(CHANNEL)
DEFINE CHANNEL(Q.SALES.SALER1) CHLTYPE(CLUSSDR) CONNAME('localhost(1416)') 
CLUSTER(Q.SALES) REPLACE
DEFINE CHANNEL(Q.SALES.GATE) CHLTYPE(CLUSRCVR) CONNAME('localhost(1420)') 
CLUSTER(Q.SALES) REPLACE
DEFINE QLOCAL (XMITQ.Q.SALES.SALESRV) USAGE(XMITQ) CLCHNAME(Q.SALES.SALESRV) REPLACE
DEFINE QLOCAL (XMITQ.SALES) USAGE(XMITQ) CLCHNAME(SALES.*) REPLACE
DEFINE QLOCAL (XMITQ.FINANCE) USAGE(XMITQ) CLCHNAME(FINANCE.*) REPLACE
```
4. Supprimez la file d'attente SALES du cluster SALES .

Exécutez la commande **MQSC** dans Figure 15, à la page 67:

*Figure 15. Supprimez la file d'attente des ventes du gestionnaire de files d'attente SALESRV du cluster des ventes*

ALTER QLOCAL(SALES) CLUSTER('Q.SALES') CLUSNL(' ')

5. Basculez les canaux vers les nouvelles files d'attente de transmission.

Il est nécessaire d'arrêter et de démarrer tous les canaux utilisés par le gestionnaire de files d'attente GATE . Pour ce faire avec le moins de commandes, arrêtez et démarrez le gestionnaire de files d'attente

endmqm -i GATE strmqm GATE

## **Que faire ensuite**

1. Réexécutez l'exemple de programme de demande pour vérifier que la nouvelle configuration fonctionne ; voir l'étape [«2», à la page 66](#page-65-0)

- 2. Surveillez les messages transitant par toutes les files d'attente de transmission du cluster sur le gestionnaire de files d'attente GATE :
	- a. Modifiez la définition de chacune des files d'attente de transmission du cluster pour activer la surveillance des files d'attente.

```
ALTER QLOCAL(SYSTEM.CLUSTER.TRANSMIT. 
name) STATQ(ON)
```
b. Vérifiez que la surveillance des statistiques du gestionnaire de files d'attente est OFFafin de réduire la sortie et définissez l'intervalle de surveillance sur une valeur inférieure pour effectuer plusieurs tests de manière pratique.

```
ALTER QMGR STATINT(60) STATCHL(OFF) STATQ(OFF) STATMQI(OFF) STATACLS(OFF)
```
- c. Redémarrez le gestionnaire de files d'attente GATE .
- d. Exécutez l'exemple de programme de demande plusieurs fois pour vérifier qu'un nombre égal de messages transitent par SYSTEM.CLUSTER.TRANSMIT.Q.SALES.SALESRV et SYSTEM.CLUSTER.TRANSMIT.QUEUE. Les demandes passent par SYSTEM.CLUSTER.TRANSMIT.Q.SALES.SALESRV et les réponses par SYSTEM.CLUSTER.TRANSMIT.QUEUE.

amqsmon -m GATE -t statistics

e. Les résultats sur quelques intervalles sont les suivants:

```
C:\Documents and Settings\Admin>amqsmon -m GATE -t statistics
MonitoringType: QueueStatistics
QueueManager: 'GATE'
IntervalStartDate: '2012-02-27'
IntervalStartTime: '14.59.20'
IntervalEndDate: '2012-02-27'
IntervalEndTime: '15.00.20'
CommandLevel: 700
ObjectCount: 2
QueueStatistics: 0
QueueName: 'SYSTEM.CLUSTER.TRANSMIT.QUEUE'
CreateDate: '2012-02-24'
CreateTime: '15.58.15'
...
Put1Count: [0, 0]
Put1FailCount: 0
PutBytes: [435, 0]
GetCount: [1, 0]
GetBytes: [435, 0]
...
QueueStatistics: 1
QueueName: 'SYSTEM.CLUSTER.TRANSMIT.Q.SALES.SAVESRV'
CreateDate: '2012-02-24'
CreateTime: '16.37.43'
...
PutCount: [1, 0]
PutFailCount: 0
Put1Count: [0, 0]
Put1FailCount: 0
PutBytes: [435, 0]
```

```
GetCount: [1, 0]
GetBytes: [435, 0]
...
MonitoringType: QueueStatistics
QueueManager: 'GATE'
IntervalStartDate: '2012-02-27'
IntervalStartTime: '15.00.20'
IntervalEndDate: '2012-02-27'
IntervalEndTime: '15.01.20'
CommandLevel: 700
ObjectCount: 2
QueueStatistics: 0
QueueName: 'SYSTEM.CLUSTER.TRANSMIT.QUEUE'
CreateDate: '2012-02-24'
CreateTime: '15.58.15'
...
PutCount: [2, 0]
PutFailCount: 0
Put1Count: [0, 0]
Put1FailCount: 0
PutBytes: [863, 0]
GetCount: [2, 0]
GetBytes: [863, 0]
...
QueueStatistics: 1
QueueName: 'SYSTEM.CLUSTER.TRANSMIT.Q.SALES.SAVESRV'
CreateDate: '2012-02-24'
CreateTime: '16.37.43'
...
PutCount: [2, 0]
PutFailCount: 0
Put1Count: [0, 0]
Put1FailCount: 0
PutBytes: [863, 0]
GetCount: [2, 0]
GetBytes: [863, 0]
...
2 Records Processed.
```
Un message de demande et de réponse a été envoyé dans le premier intervalle et deux dans le second. Vous pouvez déduire que les messages de demande ont été placés sur SYSTEM.CLUSTER.TRANSMIT.Q.SALES.SAVESRVet les messages de réponse sur SYSTEM.CLUSTER.TRANSMIT.QUEUE.

*Mise en cluster: changement des files d'attente de transmission de cluster* Planifiez la manière dont les modifications apportées aux files d'attente de transmission de cluster d'un gestionnaire de files d'attente de production existant seront prises en compte.

## **Avant de commencer**

Si vous réduisez le nombre de messages que le processus de commutation doit transférer vers la nouvelle file d'attente de transmission, la commutation se termine plus rapidement. Lisez la rubrique Fonctionnement du processus de basculement du canal émetteur de cluster vers une autre file d'attente de transmission pour connaître les raisons de la tentative de vidage de la file d'attente de transmission avant de poursuivre.

# **Pourquoi et quand exécuter cette tâche**

Vous avez le choix entre deux méthodes pour appliquer les modifications aux files d'attente de transmission de cluster.

- 1. Laissez le gestionnaire de files d'attente effectuer les modifications automatiquement. Il s'agit de l'option par défaut. Le gestionnaire de files d'attente bascule les canaux émetteurs de cluster avec des modifications de file d'attente de transmission en attente lors du prochain démarrage d'un canal émetteur de cluster.
- 2. Effectuez les modifications manuellement. Vous pouvez apporter les modifications à un canal émetteur de cluster lorsqu'il est arrêté. Vous pouvez le basculer d'une file d'attente de transmission de cluster à une autre avant le démarrage du canal émetteur de cluster.

Quels sont les facteurs que vous prenez en compte lorsque vous décidez laquelle des deux options à choisir et comment gérez-vous le commutateur?

# **Procédure**

• Option 1: Laissez le gestionnaire de files d'attente effectuer les modifications automatiquement ; voir [«Basculement des canaux émetteurs de cluster actifs vers un autre ensemble de files d'attente de](#page-70-0) [transmission de cluster», à la page 71](#page-70-0).

Choisissez cette option si vous souhaitez que le gestionnaire de files d'attente fasse le changement pour vous.

Une autre manière de décrire cette option consiste à dire que le gestionnaire de files d'attente bascule un canal émetteur de cluster sans que vous ne forçiez l'arrêt du canal. Vous avez la possibilité de forcer le canal à s'arrêter, puis de le démarrer, pour que le commutateur se produise plus tôt. Le commutateur démarre lorsque le canal démarre et s'exécute lorsque le canal est en cours d'exécution, ce qui est différent de l'option 2. Dans l'option 2, le commutateur a lieu lorsque le canal est arrêté.

Si vous choisissez cette option en laissant le commutateur se produire automatiquement, le processus de commutation démarre lorsqu'un canal émetteur de cluster démarre. Si le canal n'est pas arrêté, il démarre une fois qu'il devient inactif, s'il y a un message à traiter. Si le canal est arrêté, démarrez-le à l'aide de la commande START CHANNEL .

Le processus de commutation se termine dès qu'il ne reste plus de messages pour le canal émetteur de cluster dans la file d'attente de transmission que le canal servait. Dès que c'est le cas, les messages nouvellement arrivés pour le canal émetteur de cluster sont stockés directement dans la nouvelle file d'attente de transmission. Jusque-là, les messages sont stockés dans l'ancienne file d'attente de transmission, et le processus de commutation transfère les messages de l'ancienne file d'attente de transmission vers la nouvelle file d'attente de transmission. Le canal émetteur de cluster transmet les messages de la nouvelle file d'attente de transmission de cluster pendant tout le processus de commutation.

La fin du processus de commutation dépend de l'état du système. Si vous effectuez les modifications dans une fenêtre de maintenance, déterminez à l'avance si le processus de changement se termine à temps. Son exécution dans le temps dépend du fait que le nombre de messages en attente de transfert à partir de l'ancienne file d'attente de transmission atteint zéro.

L'avantage de la première méthode est qu'elle est automatique. Un inconvénient est que si le temps nécessaire pour effectuer les modifications de configuration est limité à une fenêtre de maintenance, vous devez être sûr de pouvoir contrôler le système pour terminer le processus de commutation dans la fenêtre de maintenance. Si vous ne pouvez pas en être sûr, l'option 2 peut être un meilleur choix.

• Option 2: Effectuez les modifications manuellement ; voir [«Basculement d'un canal émetteur de](#page-71-0) [cluster arrêté vers une autre file d'attente de transmission de cluster», à la page 72](#page-71-0).

Choisissez cette option si vous souhaitez contrôler l'ensemble du processus de commutation manuellement ou si vous souhaitez changer de canal arrêté ou inactif. C'est un bon choix, si vous permutez quelques canaux émetteurs de cluster et que vous souhaitez effectuer le basculement lors d'une fenêtre de maintenance.

<span id="page-70-0"></span>Une autre description de cette option consiste à indiquer que vous changez de canal émetteur de cluster, alors que le canal émetteur de cluster est arrêté.

Si vous choisissez cette option, vous avez un contrôle total sur le moment où le commutateur a lieu. Vous pouvez être certain d'avoir terminé le processus de commutation dans un laps de temps fixe, dans une fenêtre de maintenance. Le temps que prend le commutateur dépend du nombre de messages à transférer d'une file d'attente de transmission à l'autre. Si les messages continuent d'arriver, le processus peut prendre un certain temps pour transférer tous les messages. Vous avez la possibilité de changer de canal sans transférer les messages de l'ancienne file d'attente de transmission. Le commutateur est "instantané".

Lorsque vous redémarrez le canal émetteur de cluster, il commence à traiter les messages de la file d'attente de transmission que vous venez d'affecter.

L'avantage de la deuxième méthode est que vous avez le contrôle sur le processus de commutation. L'inconvénient est que vous devez identifier les canaux émetteurs de cluster à commuter, exécuter les commandes nécessaires et résoudre les canaux en attente de validation qui pourraient empêcher l'arrêt du canal émetteur de cluster.

## **Concepts associés**

[Comment choisir le type de file d'attente de transmission de cluster à utiliser](#page-58-0) Comment choisir entre différentes options de configuration de file d'attente de transmission de cluster.

## **Tâches associées**

[Mise en cluster: exemple de configuration de plusieurs files d'attente de transmission de cluster](#page-60-0) Dans cette tâche, vous appliquez les étapes de planification de plusieurs files d'attente de transmission de cluster à trois clusters qui se chevauchent. Les exigences sont de séparer les flux de messages vers une file d'attente de cluster, à partir de tous les autres flux de messages, et de stocker les messages de différents clusters dans différentes files d'attente de transmission de cluster.

«Basculement des canaux émetteurs de cluster actifs vers un autre ensemble de files d'attente de transmission de cluster», à la page 71

Cette tâche vous offre trois options pour la commutation des canaux émetteurs de cluster actifs. Une option consiste à laisser le gestionnaire de files d'attente effectuer le basculement automatiquement, ce qui n'affecte pas les applications en cours d'exécution. Les autres options permettent d'arrêter et de démarrer les canaux manuellement ou de redémarrer le gestionnaire de files d'attente.

[«Basculement d'un canal émetteur de cluster arrêté vers une autre file d'attente de transmission de](#page-71-0) [cluster», à la page 72](#page-71-0)

### **Information associée**

Fonctionnement du processus de basculement du canal émetteur de cluster vers une autre file d'attente de transmission

## *Basculement des canaux émetteurs de cluster actifs vers un autre ensemble de files d'attente de transmission de cluster*

Cette tâche vous offre trois options pour la commutation des canaux émetteurs de cluster actifs. Une option consiste à laisser le gestionnaire de files d'attente effectuer le basculement automatiquement, ce qui n'affecte pas les applications en cours d'exécution. Les autres options permettent d'arrêter et de démarrer les canaux manuellement ou de redémarrer le gestionnaire de files d'attente.

## **Avant de commencer**

Modifiez la configuration de la file d'attente de transmission du cluster. Vous pouvez modifier l'attribut de gestionnaire de files d'attente **DEFCLXQ** ou ajouter ou modifier l'attribut **CLCHNAME** des files d'attente de transmission.

Si vous réduisez le nombre de messages que le processus de commutation doit transférer vers la nouvelle file d'attente de transmission, la commutation se termine plus rapidement. Lisez la rubrique Fonctionnement du processus de basculement du canal émetteur de cluster vers une autre file d'attente de transmission pour connaître les raisons de la tentative de vidage de la file d'attente de transmission avant de poursuivre.

# <span id="page-71-0"></span>**Pourquoi et quand exécuter cette tâche**

Utilisez les étapes de la tâche comme base pour l'élaboration de votre propre plan de modification de la configuration de la file d'attente de transmission de cluster.

# **Procédure**

1. Facultatif : Enregistrer le statut en cours du canal

Enregistrez le statut des canaux en cours et sauvegardés qui servent les files d'attente de transmission du cluster. Les commandes suivantes affichent l'état associé aux files d'attente de transmission de grappe du système. Ajoutez vos propres commandes pour afficher l'état associé aux files d'attente de transmission de cluster que vous avez définies. Utilisez une convention, telle que XMITQ. *ChannelName*, pour nommer les files d'attente de transmission de cluster que vous définissez afin de faciliter l'affichage de l'état du canal pour ces files d'attente de transmission.

```
DISPLAY CHSTATUS(*) WHERE(XMITQ LK 'SYSTEM.CLUSTER.TRANSMIT.*')
DISPLAY CHSTATUS(*) SAVED WHERE(XMITQ LK 'SYSTEM.CLUSTER.TRANSMIT.*')
```
- 2. Commuter les files d'attente de transmission.
	- Aucune action requise. Le gestionnaire de files d'attente bascule les canaux émetteurs de cluster lorsqu'ils redémarrent après avoir été arrêtés ou inactifs.

Choisissez cette option si vous n'avez pas de règles ou si vous souhaitez modifier la configuration d'un gestionnaire de files d'attente. Les applications en cours d'exécution ne sont pas affectées par les modifications.

• Redémarrez le gestionnaire de files d'attente. Tous les canaux émetteurs de cluster sont arrêtés et redémarrés automatiquement à la demande.

Choisissez cette option pour initier immédiatement toutes les modifications. Les applications en cours d'exécution sont interrompues par le gestionnaire de files d'attente à mesure qu'il s'arrête et redémarre.

• Arrêtez les canaux émetteurs de cluster individuels et redémarrez-les.

Choisissez cette option pour modifier immédiatement quelques canaux. Les applications en cours d'exécution subissent un court délai de transfert de message entre l'arrêt et le redémarrage du canal de transmission de messages. Le canal émetteur de cluster reste en cours d'exécution, sauf lorsque vous l'avez arrêté. Au cours du processus de commutation, les messages sont distribués à l'ancienne file d'attente de transmission, transférés à la nouvelle file d'attente de transmission par le processus de commutation et transmis à partir de la nouvelle file d'attente de transmission par le canal émetteur de cluster.

3. Facultatif : Surveiller les canaux au fur et à mesure qu'ils changent

Affichez le statut du canal et la longueur de la file d'attente de transmission lors du basculement. L'exemple suivant affiche l'état des files d'attente de transmission de cluster système.

DISPLAY CHSTATUS(\*) WHERE(XMITQ LK 'SYSTEM.CLUSTER.TRANSMIT.\*') DISPLAY CHSTATUS(\*) SAVED WHERE(XMITQ LK 'SYSTEM.CLUSTER.TRANSMIT.\*') DISPLAY QUEUE('SYSTEM.CLUSTER.TRANSMIT.\*') CURDEPTH

4. Facultatif : Surveillez les messages " AMQ7341 La file d'attente de transmission du canal *ChannelName* est passée de la file d'attente *QueueName* à la file d'attente *QueueName* " qui sont écrits dans le journal des erreurs du gestionnaire de files d'attente.

*Basculement d'un canal émetteur de cluster arrêté vers une autre file d'attente de transmission de cluster*
### **Avant de commencer**

Vous pouvez apporter des modifications à la configuration et souhaitez désormais les rendre effectives sans démarrer les canaux émetteurs de cluster qui sont affectés. Vous pouvez également effectuer les modifications de configuration dont vous avez besoin lors de l'une des étapes de la tâche.

Si vous réduisez le nombre de messages que le processus de commutation doit transférer vers la nouvelle file d'attente de transmission, la commutation se termine plus rapidement. Lisez la rubrique Fonctionnement du processus de basculement du canal émetteur de cluster vers une autre file d'attente de transmission pour connaître les raisons de la tentative de vidage de la file d'attente de transmission avant de poursuivre.

### **Pourquoi et quand exécuter cette tâche**

Cette tâche permute les files d'attente de transmission servies par les canaux émetteurs de cluster arrêtés ou inactifs. Vous pouvez effectuer cette tâche car un canal émetteur de cluster est arrêté et vous souhaitez changer immédiatement de file d'attente de transmission. Par exemple, pour une raison quelconque, un canal émetteur de cluster ne démarre pas ou a un autre problème de configuration. Pour résoudre le problème, vous décidez de créer un canal émetteur de cluster et d'associer la file d'attente de transmission de l'ancien canal émetteur de cluster au nouveau canal émetteur de cluster que vous avez défini.

Il est plus probable que vous souhaitiez contrôler le moment où la reconfiguration des files d'attente de transmission du cluster est effectuée. Pour contrôler complètement la reconfiguration, vous arrêtez les canaux, modifiez la configuration, puis changez les files d'attente de transmission.

### **Procédure**

- 1. Arrêtez les canaux que vous avez l'intention de changer
	- a) Arrêtez les canaux en cours d'exécution ou inactifs que vous prévoyez de permuter. L'arrêt d'un canal émetteur de cluster inactif l'empêche de démarrer pendant que vous apportez des modifications à la configuration.

STOP CHANNEL(*ChannelName*) MODE(QUIESCSE) STATUS(STOPPED)

2. Facultatif : Effectuez les modifications de configuration.

Par exemple, voir [«Mise en cluster: exemple de configuration de plusieurs files d'attente de](#page-60-0) [transmission de cluster», à la page 61](#page-60-0).

3. Basculez les canaux émetteurs de cluster vers les nouvelles files d'attente de transmission de cluster.

**Multi** Sous Multiplateformes, exécutez la commande suivante:

runswchl -m *QmgrName* -c *ChannelName*

z/OS **E** Sous z/OS, utilisez la fonction SWITCH de la commande CSQUTIL pour changer les messages ou surveiller ce qui se passe. Utilisez la commande suivante.

SWITCH CHANNEL(channel\_name) MOVEMSGS(YES)

Pour plus d'informations, voir Fonction SWITCH.

La commande **runswchl**, ou CSQUTIL SWITCH, transfère tous les messages de l'ancienne file d'attente de transmission vers la nouvelle file d'attente de transmission. Lorsque le nombre de messages de l'ancienne file d'attente de transmission de ce canal atteint zéro, le commutateur est terminé. La commande est synchrone. La commande écrit des messages de progression dans la fenêtre pendant le processus de commutation.

Lors de la phase de transfert, les messages existants et nouveaux destinés au canal émetteur de cluster sont transférés vers la nouvelle file d'attente de transmission.

Le canal émetteur de cluster étant arrêté, les messages s'accumulent dans la nouvelle file d'attente de transmission. Comparez le canal émetteur de cluster arrêté à l'étape [«2», à la page 72](#page-71-0) dans [«Basculement des canaux émetteurs de cluster actifs vers un autre ensemble de files d'attente de](#page-70-0) [transmission de cluster», à la page 71](#page-70-0). Dans cette étape, le canal émetteur de cluster est en cours d'exécution, de sorte que les messages ne s'accumulent pas nécessairement dans la nouvelle file d'attente de transmission.

4. Facultatif : Surveiller les canaux au fur et à mesure qu'ils changent

Dans une autre fenêtre de commande, affichez la longueur de la file d'attente de transmission lors du basculement. L'exemple suivant affiche l'état des files d'attente de transmission de cluster système.

DISPLAY QUEUE('SYSTEM.CLUSTER.TRANSMIT.\*') CURDEPTH

- 5. Facultatif : Surveillez les messages " AMQ7341 La file d'attente de transmission du canal *ChannelName* est passée de la file d'attente *QueueName* à la file d'attente *QueueName* " qui sont écrits dans le journal des erreurs du gestionnaire de files d'attente.
- 6. Redémarrez les canaux émetteurs de cluster que vous avez arrêtés.

Les canaux ne démarrent pas automatiquement, car vous les avez arrêtés, en les plaçant à l'état ARRETE .

START CHANNEL(*ChannelName*)

# **Information associée**

runswchl Résolution du canal Arrêter le canal

*Mise en cluster: meilleures pratiques en matière de migration et de modification* Cette rubrique fournit des conseils pour la planification et l'administration des clusters IBM MQ . Ces informations sont un guide basé sur les tests et les commentaires des clients.

- 1. «Déplacement d'objets dans un cluster», à la page 74 (pratiques recommandées pour le déplacement d'objets à l'intérieur d'un cluster, sans installer de groupes de correctifs ou de nouvelles versions d' IBM MQ ).
- 2. [«Mises à niveau et installations de maintenance», à la page 76](#page-75-0) (meilleures pratiques pour maintenir une architecture de cluster opérationnelle, tout en appliquant des opérations de maintenance ou de mise à niveau et en testant la nouvelle architecture).

### **Déplacement d'objets dans un cluster**

### **Applications et leurs files d'attente**

Lorsque vous devez déplacer une instance de file d'attente hébergée sur un gestionnaire de files d'attente pour qu'elle soit hébergée sur un autre, vous pouvez utiliser les paramètres d'équilibrage de charge pour assurer une transition en douceur.

Créez une instance de la file d'attente dans laquelle elle doit être nouvellement hébergée, mais utilisez les paramètres d'équilibrage de charge de cluster pour continuer à envoyer des messages à l'instance d'origine jusqu'à ce que votre application soit prête à basculer. Pour ce faire, procédez comme suit:

- 1. Définissez la propriété **CLWLRANK** de la file d'attente existante sur une valeur élevée, par exemple cinq.
- 2. Créez la nouvelle instance de la file d'attente et définissez sa propriété **CLWLRANK** sur zéro.
- 3. Effectuez toute configuration supplémentaire du nouveau système, par exemple, déployez et commencez à utiliser des applications sur la nouvelle instance de la file d'attente.
- 4. Définissez la propriété **CLWLRANK** de la nouvelle instance de file d'attente de sorte qu'elle soit supérieure à l'instance d'origine, par exemple neuf.
- 5. Autorisez l'instance de file d'attente d'origine à traiter tous les messages mis en file d'attente dans le système, puis supprimez la file d'attente.

#### **Déplacement de gestionnaires de files d'attente entiers**

Si le gestionnaire de files d'attente reste sur le même hôte, mais que l'adresse IP est modifiée, le processus est le suivant:

- Le DNS, lorsqu'il est utilisé correctement, peut aider à simplifier le processus. Pour plus d'informations sur l'utilisation du DNS en définissant l'attribut de canal Nom de connexion (CONNAME) , voir ALTER CHANNEL.
- Si vous déplacez un référentiel complet, vérifiez que vous disposez d'au moins un autre référentiel complet qui s'exécute correctement (aucun problème avec le statut du canal, par exemple) avant d'apporter des modifications.
- Suspendez le gestionnaire de files d'attente à l'aide de la commande SUSPEND QMGR pour éviter l'accumulation de trafic.
- Modifiez l'adresse IP de l'ordinateur. Si votre définition de canal CLUSRCVR utilise une adresse IP dans la zone CONNAME, modifiez cette entrée d'adresse IP. Il peut être nécessaire de vider le cache DNS pour s'assurer que les mises à jour sont disponibles partout.
- Lorsque le gestionnaire de files d'attente se reconnecte aux référentiels complets, les définitions automatiques de canal se résolvent automatiquement.
- Si le gestionnaire de files d'attente a hébergé un référentiel complet et que l'adresse IP change, il est important de s'assurer que les partitions sont basculées dès que possible pour pointer les canaux CLUSSDR définis manuellement vers le nouvel emplacement. Tant que ce basculement n'est pas effectué, ces gestionnaires de files d'attente peuvent être en mesure de contacter uniquement le référentiel complet restant (inchangé) et des messages d'avertissement peuvent être affichés concernant la définition de canal incorrecte.
- Reprenez le gestionnaire de files d'attente à l'aide de la commande RESUME QMGR .

Si le gestionnaire de files d'attente doit être déplacé vers un nouvel hôte, il est possible de copier les données du gestionnaire de files d'attente et de les restaurer à partir d'une sauvegarde. Ce processus n'est toutefois pas recommandé, sauf s'il n'existe pas d'autres options ; il peut être préférable de créer un gestionnaire de files d'attente sur une nouvelle machine et de répliquer les files d'attente et les applications, comme décrit dans la section précédente. Cette situation donne un mécanisme de remise à zéro / annulation en douceur.

Si vous êtes déterminé à déplacer un gestionnaire de files d'attente complet à l'aide de la sauvegarde, suivez les meilleures pratiques suivantes:

- Traitez l'ensemble du processus comme une restauration de gestionnaire de files d'attente à partir d'une sauvegarde, en appliquant tous les processus que vous utiliseriez généralement pour la récupération du système en fonction de votre environnement de système d'exploitation.
- Utilisez la commande **REFRESH CLUSTER** après la migration pour supprimer toutes les informations de cluster détenues localement (y compris les canaux définis automatiquement qui sont en attente de validation) et forcer leur régénération.

**Remarque :** Pour les clusters de grande taille, l'utilisation de la commande **REFRESH CLUSTER** peut perturber le cluster lors de son exécution, ainsi qu'ensuite, à des intervalles de 27 jours, lorsque les objets du cluster envoient automatiquement des mises à jour de statut à tous les gestionnaires de files d'attente intéressés. Voir L'actualisation d'un grand cluster peut affecter les performances et la disponibilité du cluster.

Lors de la création d'un gestionnaire de files d'attente et de la réplication de la configuration à partir d'un gestionnaire de files d'attente existant dans le cluster (comme décrit précédemment dans cette rubrique), ne traitez jamais les deux gestionnaires de files d'attente différents comme étant

<span id="page-75-0"></span>identiques. En particulier, n'attribuez pas à un nouveau gestionnaire de files d'attente le même nom de gestionnaire de files d'attente et la même adresse IP. La tentative de suppression d'un gestionnaire de files d'attente de remplacement est une cause fréquente de problèmes dans les clusters IBM MQ . Le cache s'attend à recevoir des mises à jour, y compris l'attribut **QMID** , et l'état peut être endommagé.

Si deux gestionnaires de files d'attente différents sont créés accidentellement avec le même nom, il est recommandé d'utiliser la commande RESET CLUSTER **QMID** pour éjecter l'entrée incorrecte du cluster.

### **Mises à niveau et installations de maintenance**

Evitez le scénario dit big bang (par exemple, l'arrêt de toutes les activités de cluster et de gestionnaire de files d'attente, l'application de toutes les mises à niveau et de la maintenance à tous les gestionnaires de files d'attente, puis le démarrage de tout en même temps). Les clusters étant conçus pour continuer à fonctionner avec plusieurs versions du gestionnaire de files d'attente coexistant, une approche de maintenance par étapes bien planifiée est recommandée.

Disposer d'un plan de sauvegarde:

- $\sim$   $\frac{108}{\text{Sous z/OS}}$ , avez-vous appliqué des PTF de rétromigration?
- Avez-vous effectué des sauvegardes?
- Evitez d'utiliser une nouvelle fonctionnalité de cluster immédiatement: attendez que vous soyez certain que tous les gestionnaires de files d'attente sont mis à niveau vers le nouveau niveau et que vous soyez certain que vous ne les annulerez pas. L'utilisation d'une nouvelle fonction de cluster dans un cluster où certains gestionnaires de files d'attente sont encore à un niveau antérieur peut entraîner un comportement non défini. Par exemple, lors du déplacement vers IBM WebSphere MQ 7.1 à partir de IBM WebSphere MQ 6.0, si un gestionnaire de files d'attente définit une rubrique de cluster, les gestionnaires de files d'attente IBM WebSphere MQ 6.0 ne comprennent pas la définition ou ne peuvent pas effectuer de publication sur cette rubrique.

Migrez d'abord les référentiels complets. Bien qu'ils puissent transmettre des informations qu'ils ne comprennent pas, ils ne peuvent pas les conserver, ce n'est donc pas l'approche recommandée à moins qu'elle ne soit absolument nécessaire. Pour plus d'informations, voir Migration de cluster de gestionnaires de files d'attente.

#### *Mise en cluster : meilleures pratiques d'utilisation REFRESH CLUSTER*

Vous utilisez la commande **REFRESH CLUSTER** pour supprimer toutes les informations stockées localement sur un cluster et régénérer ces informations à partir des référentiels complets du cluster. Vous ne devez pas utiliser cette commande, sauf dans des circonstances exceptionnelles. Si vous avez besoin de l'utiliser, il y a des considérations spéciales sur la façon dont vous l'utilisez. Ces informations sont un guide basé sur les tests et les commentaires des clients.

### **N'exécutez REFRESH CLUSTER que si vous en avez vraiment besoin**

La technologie de cluster IBM MQ garantit que toute modification apportée à la configuration du cluster, telle qu'une modification apportée à une file d'attente de cluster, est automatiquement reconnue par tout membre du cluster qui a besoin de connaître les informations. Il n'est pas nécessaire de prendre d'autres mesures administratives pour parvenir à cette propagation de l'information.

Si ces informations n'atteignent pas les gestionnaires de files d'attente du cluster où elles sont requises, par exemple si une file d'attente en cluster n'est pas connue d'un autre gestionnaire de files d'attente du cluster lorsqu'une application tente de l'ouvrir pour la première fois, cela implique un problème dans l'infrastructure du cluster. Par exemple, il est possible qu'un canal ne puisse pas être démarré entre un gestionnaire de files d'attente et un gestionnaire de files d'attente de référentiel complet. Par conséquent, toute situation dans laquelle des incohérences sont observées doit faire l'objet d'une enquête. Si possible, résolvez la situation sans utiliser la commande **REFRESH CLUSTER** .

Dans de rares cas documentés ailleurs dans la documentation de ce produit, ou à la demande du support IBM , vous pouvez utiliser la commande **REFRESH CLUSTER** pour supprimer toutes les informations

détenues en local sur un cluster et régénérer ces informations à partir des référentiels complets du cluster.

### **L'actualisation dans un cluster de grande taille peut affecter les performances et la disponibilité du cluster**

L'utilisation de la commande **REFRESH CLUSTER** peut perturber le cluster pendant qu'il est en cours, par exemple en créant une augmentation soudaine du travail pour les référentiels complets lorsqu'ils traitent la repropagation des ressources de cluster du gestionnaire de files d'attente. Si vous effectuez une régénération dans un grand cluster (c'est-à-dire plusieurs centaines de gestionnaires de files d'attente), vous devez éviter d'utiliser la commande dans le travail quotidien si possible et utiliser d'autres méthodes pour corriger des incohérences spécifiques. Par exemple, si une file d'attente de cluster n'est pas correctement propagée dans le cluster, une technique d'investigation initiale consistant à mettre à jour la définition de file d'attente de cluster, telle que la modification de sa description, repropage la configuration de file d'attente dans le cluster. Ce processus peut aider à identifier le problème et à résoudre éventuellement une incohérence temporaire.

Si d'autres méthodes ne peuvent pas être utilisées et que vous devez exécuter **REFRESH CLUSTER** dans un cluster de grande taille, vous devez le faire aux heures creuses ou pendant une fenêtre de maintenance afin d'éviter tout impact sur les charges de travail des utilisateurs. Vous devez également éviter d'actualiser un grand cluster dans un seul lot et d'échelonner l'activité comme expliqué dans «Eviter les problèmes de performances et de disponibilité lorsque les objets de cluster envoient des mises à jour automatiques», à la page 77.

# **Eviter les problèmes de performances et de disponibilité lorsque les objets de cluster envoient des mises à jour automatiques**

Une fois qu'un nouvel objet de cluster est défini sur un gestionnaire de files d'attente, une mise à jour de cet objet est générée tous les 27 jours à partir de la définition et envoyée à chaque référentiel complet du cluster et à tous les autres gestionnaires de files d'attente intéressés. Lorsque vous exécutez la commande **REFRESH CLUSTER** sur un gestionnaire de files d'attente, vous réinitialisez l'horloge de cette mise à jour automatique sur tous les objets définis localement dans le cluster spécifié.

Si vous régénérez un cluster de grande taille (c'est-à-dire plusieurs centaines de gestionnaires de files d'attente) en un seul lot ou dans d'autres circonstances, par exemple en recréant un système à partir d'une sauvegarde de configuration, au bout de 27 jours, tous ces gestionnaires de files d'attente réannoncent toutes leurs définitions d'objet dans les référentiels complets en même temps. Cela peut à nouveau entraîner une exécution beaucoup plus lente du système, voire une indisponibilité, jusqu'à ce que toutes les mises à jour soient terminées. Par conséquent, lorsque vous devez actualiser ou recréer plusieurs gestionnaires de files d'attente dans un cluster de grande taille, vous devez échelonner l'activité sur plusieurs heures ou plusieurs jours afin que les mises à jour automatiques ultérieures n'aient pas d'impact régulier sur les performances du système.

# **File d'attente de l'historique du cluster du système**

Lorsqu'une **REFRESH CLUSTER** est exécutée, le gestionnaire de files d'attente prend une image instantanée de l'état du cluster avant l'actualisation et le stocke sur le SYSTEM.CLUSTER.HISTORY.QUEUE (SCHQ) s'il est défini sur le gestionnaire de files d'attente. Cet instantané est destiné au service IBM uniquement, en cas de problèmes ultérieurs avec le système.

Le SCHQ est défini par défaut sur les gestionnaires de files d'attente réparties au démarrage. Pour la migration z/OS , le SCHQ doit être défini manuellement.

Les messages du SCHQ expirent au bout de trois mois.

### **Concepts associés**

[«Considérations relatives à l'ACTUALISATION DU CLUSTER pour les clusters de publication /](#page-114-0) [abonnement», à la page 115](#page-114-0)

L'émission de la commande **REFRESH CLUSTER** entraîne la suppression temporaire par le gestionnaire de files d'attente des informations locales sur un cluster, y compris les rubriques de cluster et les abonnements de proxy associés.

### **Information associée**

Problèmes d'application rencontrés lors de l'exécution de REFRESH CLUSTER Référence des commandes MQSC: REFRESH CLUSTER

#### *Mise en cluster: disponibilité, multi-instance et reprise après incident*

Cette rubrique fournit des conseils pour la planification et l'administration des clusters IBM MQ . Ces informations sont un guide basé sur les tests et les commentaires des clients.

IBM MQ La mise en cluster elle-même n'est pas une solution à haute disponibilité, mais dans certains cas, elle peut être utilisée pour améliorer la disponibilité des services à l'aide de IBM MQ, par exemple en ayant plusieurs instances d'une file d'attente sur différents gestionnaires de files d'attente. La présente section explique comment s'assurer que l'infrastructure IBM MQ est aussi hautement disponible que possible afin qu'elle puisse être utilisée dans une telle architecture.

#### **Disponibilité des ressources de cluster**

La raison de la recommandation habituelle de maintenir deux référentiels complets est que la perte d'un d'entre eux n'est pas critique pour le bon fonctionnement du cluster. Même si les deux deviennent indisponibles, il existe un délai de grâce de 60 jours pour les connaissances existantes détenues par des référentiels partiels, bien que des ressources nouvelles ou non précédemment consultées (par exemple, des files d'attente) ne soient pas disponibles dans cet événement.

#### **Utilisation de clusters pour améliorer la disponibilité des applications**

Un cluster peut vous aider à concevoir des applications à haute disponibilité (par exemple, une application serveur de type demande / réponse), en utilisant plusieurs instances de la file d'attente et de l'application. Si nécessaire, les attributs de priorité peuvent donner la préférence à l'application "active", sauf si un gestionnaire de files d'attente ou un canal, par exemple, devient indisponible. Cela permet de basculer rapidement pour continuer à traiter les nouveaux messages lorsqu'un problème se produit.

Toutefois, les messages qui ont été distribués à un gestionnaire de files d'attente particulier dans un cluster sont conservés uniquement sur cette instance de file d'attente et ne peuvent pas être traités tant que ce gestionnaire de files d'attente n'a pas été récupéré. Pour cette raison, pour une haute disponibilité des données réelle, vous pouvez envisager d'autres technologies telles que les gestionnaires de files d'attente multi-instance.

#### **Gestionnaires de files d'attente multi-instance**

La haute disponibilité des logiciels (multi-instance) est la meilleure offre intégrée pour que vos messages existants restent disponibles. Pour plus d'informations, voir Utilisation d' IBM MQ avec des configurations à haute disponibilité, Création d'un gestionnaire de files d'attente multi-instanceet la section suivante. Tout gestionnaire de files d'attente d'un cluster peut être rendu hautement disponible à l'aide de cette technique, à condition que tous les gestionnaires de files d'attente du cluster exécutent au moins IBM WebSphere MQ 7.0.1. Si des gestionnaires de files d'attente du cluster se trouvent à des niveaux antérieurs, ils risquent de perdre la connectivité avec les gestionnaires de files d'attente multi-instance s'ils basculent sur une adresse IP secondaire.

Comme indiqué précédemment dans cette rubrique, tant que deux référentiels complets sont configurés, ils sont presque de par leur nature hautement disponibles. Si nécessaire, les gestionnaires de files d'attente IBM MQ Software High Availability / multi-instance peuvent être utilisés pour les référentiels complets. Il n'y a pas de raison forte d'utiliser ces méthodes et, en fait, pour les indisponibilités temporaires, ces méthodes peuvent entraîner des coûts de performances supplémentaires lors de la reprise en ligne. L'utilisation de la haute disponibilité des logiciels au lieu de l'exécution de deux référentiels complets est déconseillée car, par exemple, en cas d'indisponibilité d'un canal unique, elle ne basculerait pas nécessairement, mais pourrait laisser des référentiels partiels incapables de demander des ressources de cluster.

#### **Reprise après incident**

La reprise après incident, par exemple lorsque les disques stockant les données d'un gestionnaire de files d'attente sont endommagés, est difficile à effectuer correctement ; IBM MQ peut vous aider, mais <span id="page-78-0"></span>il ne peut pas le faire automatiquement. La seule option de reprise après incident'true'dans IBM MQ (à l'exclusion de tout système d'exploitation ou d'autres technologies de réplication sous-jacentes) est la restauration à partir d'une sauvegarde. Il existe des points spécifiques au cluster à prendre en compte dans les situations suivantes:

- Faites attention lorsque vous testez des scénarios de reprise après incident. Par exemple, si vous testez le fonctionnement des gestionnaires de files d'attente de sauvegarde, soyez prudent lorsque vous les mettez en ligne dans le même réseau car il est possible de rejoindre accidentellement le cluster actif et de commencer à "voler" des messages en hébergeant les mêmes files d'attente nommées que dans les gestionnaires de files d'attente de cluster actif.
- Les tests de reprise après incident ne doivent pas interférer avec un cluster actif en cours d'exécution. Les techniques permettant d'éviter les interférences sont les suivantes:
	- Séparation complète du réseau ou séparation au niveau du pare-feu.
		- Pas de démarrage du canal ou de l'espace adresse z/OS **chinit** .
	- Ne pas émettre de certificat TLS actif sur le système de reprise après incident jusqu'à ce qu'un scénario de reprise après incident réel se produise ou à moins qu'il ne se produise.
- Lors de la restauration d'une sauvegarde d'un gestionnaire de files d'attente dans le cluster, il est possible que la sauvegarde ne soit pas synchronisée avec le reste du cluster. La commande **REFRESH CLUSTER** peut résoudre les mises à jour et se synchroniser avec le cluster, mais la commande **REFRESH CLUSTER** doit être utilisée en dernier ressort. Voir [«Mise en cluster :](#page-75-0) [meilleures pratiques d'utilisation REFRESH CLUSTER», à la page 76](#page-75-0). Consultez la documentation des processus internes et la documentation IBM MQ pour voir si une étape simple a été omise avant d'utiliser la commande.
- Comme pour toute reprise, les applications doivent gérer la relecture et la perte de données. Il faut décider s'il faut supprimer les files d'attente jusqu'à un état connu, ou s'il y a suffisamment d'informations ailleurs pour gérer les réexécutions.

# **Planification de votre réseau de publication / abonnement distribué**

Vous pouvez créer un réseau de gestionnaires de files d'attente dans lequel les abonnements créés sur un gestionnaire de files d'attente recevront des messages correspondants publiés par une application connectée à un autre gestionnaire de files d'attente du réseau. Pour choisir une topologie appropriée, vous devez tenir compte de vos exigences en matière de contrôle manuel, de taille du réseau, de fréquence de changement, de disponibilité et d'évolutivité.

### **Avant de commencer**

Cette tâche suppose que vous comprenez ce qu'est un réseau de publication / abonnement distribué et comment il fonctionne. Pour une présentation technique, voir Réseaux de publication / abonnement distribués.

### **Pourquoi et quand exécuter cette tâche**

Il existe trois topologies de base pour un réseau de publication / abonnement:

- Cluster routé directement
- Cluster routé par l'hôte de rubrique
- Hiérarchie

Pour les deux premières topologies, le point de départ est une configuration de cluster IBM MQ . La troisième topologie peut être créée avec ou sans cluster. Pour plus d'informations sur la planification du réseau de gestionnaires de files d'attente sous-jacent, voir[«Planification de vos files d'attente réparties et](#page-20-0) [de vos clusters», à la page 21.](#page-20-0)

Un *cluster routé directement* est la topologie la plus simple à configurer lorsqu'un cluster est déjà présent. Toute rubrique que vous définissez sur un gestionnaire de files d'attente est automatiquement mise à disposition sur chaque gestionnaire de files d'attente du cluster, et les publications sont

acheminées directement à partir de tout gestionnaire de files d'attente auquel une application de publication se connecte, vers chacun des gestionnaires de files d'attente dans lesquels des abonnements correspondants existent. Cette simplicité de configuration repose sur le maintien par IBM MQ d'un niveau élevé de partage d'informations et de connectivité entre chaque gestionnaire de files d'attente du cluster. Pour les réseaux simples et de petite taille (c'est-à-dire un petit nombre de gestionnaires de files d'attente et un ensemble assez statique de diffuseurs et d'abonnés), cela est acceptable. Toutefois, lorsqu'il est utilisé dans des environnements plus grands ou plus dynamiques, le temps système peut être prohibitif. Voi[r«Routage direct dans les clusters de publication / abonnement», à la page 85](#page-84-0).

Un *cluster routé par un hôte de rubrique* offre le même avantage qu'un cluster routé directement, en rendant disponible automatiquement sur chaque gestionnaire de files d'attente du cluster toute rubrique que vous définissez sur un gestionnaire de files d'attente du cluster. Toutefois, les clusters routés par l'hôte de rubrique nécessitent que vous choisissiez soigneusement les gestionnaires de files d'attente qui hébergent chaque rubrique, car toutes les informations et publications de cette rubrique transitent par ces gestionnaires de files d'attente hôte de rubrique. Cela signifie que le système n'a pas besoin de gérer les canaux et les flux d'informations entre tous les gestionnaires de files d'attente. Toutefois, cela signifie également que les publications peuvent ne plus être envoyées directement aux abonnés, mais qu'elles peuvent être acheminées via un gestionnaire de files d'attente hôte de rubrique. Pour ces raisons, une charge supplémentaire peut être placée sur le système, en particulier sur les gestionnaires de files d'attente hébergeant les rubriques. Par conséquent, une planification minutieuse de la topologie est requise. Cette topologie est particulièrement efficace pour les réseaux qui contiennent de nombreux gestionnaires de files d'attente ou qui hébergent un ensemble dynamique de diffuseurs et d'abonnés (c'est-à-dire des diffuseurs ou des abonnés fréquemment ajoutés ou supprimés). Des hôtes de rubrique supplémentaires peuvent être définis pour améliorer la disponibilité des routes et pour mettre à l'échelle horizontalement la charge de travail de publication. Voi[r«Routage de l'hôte de rubrique dans les clusters](#page-89-0) [de publication / abonnement», à la page 90.](#page-89-0)

Une *hiérarchie* nécessite la configuration la plus manuelle à configurer et constitue la topologie la plus difficile à modifier. Vous devez configurer manuellement les relations entre chaque gestionnaire de files d'attente de la hiérarchie et ses relations directes. Une fois les relations configurées, les publications (comme pour les deux topologies précédentes) sont acheminées vers les abonnements des autres gestionnaires de files d'attente de la hiérarchie. Les publications sont acheminées à l'aide des relations de hiérarchie. Cela permet de configurer des topologies très spécifiques pour répondre à des exigences différentes, mais peut également entraîner des publications nécessitant de nombreux "tronçons" via des gestionnaires de files d'attente intermédiaires pour atteindre les abonnements. Il n'y a toujours qu'une seule route dans une hiérarchie pour une publication, de sorte que la disponibilité de chaque gestionnaire de files d'attente est critique. Les hiérarchies sont généralement préférables uniquement lorsqu'un seul cluster ne peut pas être configuré, par exemple lorsqu'il s'agit de plusieurs organisations. Voir[«Routage](#page-115-0) [dans les hiérarchies de publication / abonnement», à la page 116.](#page-115-0)

Si nécessaire, les trois topologies ci-dessus peuvent être combinées pour répondre à des besoins topographiques spécifiques. Pour un exemple, voir Combinaison des espaces de sujet de plusieurs clusters.

Pour choisir une topologie adaptée à votre réseau de publication / abonnement distribué, vous devez prendre en compte les questions générales suivantes:

- Quelle sera la taille de votre réseau?
- De quel contrôle manuel avez-vous besoin sur sa configuration?
- Dans quelle mesure le système sera-t-il dynamique, tant en termes de rubriques et d'abonnements qu'en termes de gestionnaires de files d'attente?
- Quelles sont vos exigences en matière de disponibilité et d'évolutivité?
- Tous les gestionnaires de files d'attente peuvent-ils se connecter directement les uns aux autres?

### **Procédure**

• Estimez la taille de votre réseau.

a) Estimez le nombre de rubriques dont vous avez besoin.

- b) Estimez le nombre de diffuseurs de publications et d'abonnés que vous prévoyez d'avoir.
- c) Estimez le nombre de gestionnaires de files d'attente qui seront impliqués dans les activités de publication / abonnement.

Voir auss[i«Mise en cluster de publication / abonnement: meilleures pratiques», à la page 100](#page-99-0), en particulier les sections suivantes:

- – [Comment dimensionner votre système](#page-101-0)
- – [Raisons de limiter le nombre de gestionnaires de files d'attente de cluster impliqués dans](#page-99-0) [l'activité de publication / abonnement](#page-99-0)
- – [Comment choisir les rubriques à mettre en cluster](#page-100-0)

Si votre réseau comporte de nombreux gestionnaires de files d'attente et gère de nombreux diffuseurs de publications et abonnés, vous devrez probablement utiliser un cluster ou une hiérarchie d'hôtes de rubriques. Les clusters routés directement ne nécessitent pratiquement aucune configuration manuelle et peuvent être une bonne solution pour les réseaux de petite taille ou statiques.

- Prenez en compte le contrôle manuel dont vous avez besoin sur le gestionnaire de files d'attente qui héberge chaque rubrique, diffuseur de publications ou abonné.
	- a) Déterminez si certains de vos gestionnaires de files d'attente sont moins capables que d'autres.
	- b) Déterminez si les liens de communication vers certains de vos gestionnaires de files d'attente sont plus fragiles que vers d'autres.
	- c) Identifiez les cas où vous vous attendez à ce qu'un sujet ait de nombreuses publications et peu d'abonnés.
	- d) Identifiez les cas où vous vous attendez à ce qu'un sujet ait de nombreux abonnés et peu de publications.

Dans toutes les topologies, les publications sont distribuées aux abonnements des autres gestionnaires de files d'attente. Dans un cluster routé directement, ces publications empruntent le chemin le plus court vers les abonnements. Dans un cluster routé par un hôte de rubrique ou une hiérarchie, vous contrôlez la route empruntée par les publications. Si vos gestionnaires de files d'attente ont des capacités différentes ou des niveaux de disponibilité et de connectivité différents, vous souhaiterez probablement affecter des charges de travail spécifiques à des gestionnaires de files d'attente spécifiques. Vous pouvez effectuer cette opération à l'aide d'un cluster routé par un hôte de rubrique ou d'une hiérarchie.

Dans toutes les topologies, la colocalisation des applications de publication sur le même gestionnaire de files d'attente que les abonnements permet de minimiser les surcharges et d'optimiser les performances. Pour les clusters routés par des hôtes de rubrique, pensez à placer des diffuseurs ou des abonnés sur les gestionnaires de files d'attente qui hébergent la rubrique. Cela supprime les "sauts" supplémentaires entre les gestionnaires de files d'attente pour transmettre une publication à un abonné. Cette approche est particulièrement efficace dans les cas où un sujet a beaucoup d'éditeurs et peu d'abonnés, ou beaucoup d'abonnés et peu d'éditeurs. Voir, par exemple, Routage de l'hôte de rubrique à l'aide de diffuseurs de publications ou d'abonnés centralisés.

Voir auss[i«Mise en cluster de publication / abonnement: meilleures pratiques», à la page 100,](#page-99-0) en particulier les sections suivantes:

- – [Comment choisir les rubriques à mettre en cluster](#page-100-0)
- – [Emplacement du diffuseur de publications et de l'abonnement](#page-102-0)
- Tenez compte de la dynamique de l'activité du réseau.
	- a) Estimez la fréquence à laquelle les abonnés seront ajoutés et supprimés sur différentes rubriques.

Chaque fois qu'un abonnement est ajouté ou supprimé d'un gestionnaire de files d'attente et qu'il s'agit du premier ou du dernier abonnement pour cette chaîne de rubrique spécifique, ces informations sont communiquées aux autres gestionnaires de files d'attente de la topologie. Dans un cluster routé directement et une hiérarchie, ces informations d'abonnement sont propagées à tous les gestionnaires de files d'attente de la topologie, qu'ils aient ou non des diffuseurs sur la rubrique. Si la topologie comprend de nombreux gestionnaires de files d'attente, cela peut

entraîner une surcharge de performances importante. Dans un cluster routé par un hôte de rubrique, ces informations sont uniquement propagées aux gestionnaires de files d'attente qui hébergent une rubrique en cluster mappée à la chaîne de rubrique de l'abonnement.

Voir aussi la section [Changement d'abonnement et chaînes de rubrique dynamiques](#page-103-0) d[e«Mise en](#page-99-0) [cluster de publication / abonnement: meilleures pratiques», à la page 100.](#page-99-0)

**Remarque :** Dans les systèmes très dynamiques, où l'ensemble de nombreuses chaînes de rubrique uniques est rapidement et constamment modifié, il peut être préférable de basculer le modèle vers un mode de "publication partout" . Voir Performances des abonnements dans les réseaux de publication/abonnement.

b) Tenez compte de la dynamique des gestionnaires de files d'attente dans la topologie.

Une hiérarchie requiert que chaque modification apportée au gestionnaire de files d'attente dans la topologie soit insérée manuellement ou supprimée de la hiérarchie, avec précaution lors de la modification des gestionnaires de files d'attente à des niveaux supérieurs de la hiérarchie. Les gestionnaires de files d'attente d'une hiérarchie utilisent généralement également des connexions de canal configurées manuellement. Vous devez gérer ces connexions, en ajoutant et en supprimant des canaux lorsque des gestionnaires de files d'attente sont ajoutés et supprimés de la hiérarchie.

Dans un cluster de publication / abonnement, les gestionnaires de files d'attente sont automatiquement connectés à tout autre gestionnaire de files d'attente requis lorsqu'ils rejoignent le cluster pour la première fois et prennent automatiquement en compte les rubriques et les abonnements.

- Tenez compte de la disponibilité de votre route et des exigences d'évolutivité du trafic de publication.
	- a) Déterminez si vous devez toujours disposer d'une route disponible entre un gestionnaire de files d'attente de publication et un gestionnaire de files d'attente d'abonnement, même si un gestionnaire de files d'attente n'est pas disponible.
	- b) Réfléchissez à la mesure dans laquelle vous avez besoin que le réseau soit évolutif. Déterminez si le niveau de trafic de publication est trop élevé pour être acheminé via un seul gestionnaire de files d'attente ou canal et si ce niveau de trafic de publication doit être géré par une seule branche de rubrique ou s'il peut être réparti entre plusieurs branches de rubrique.
	- c) Déterminez si vous devez conserver l'ordre des messages.

Etant donné qu'un cluster routé directement envoie des messages directement des gestionnaires de files d'attente de publication aux gestionnaires de files d'attente d'abonnement, vous n'avez pas besoin de prendre en compte la disponibilité des gestionnaires de files d'attente intermédiaires le long de la route. De même, la mise à l'échelle vers les gestionnaires de files d'attente intermédiaires n'est pas prise en compte. Toutefois, comme indiqué précédemment, la surcharge liée à la gestion automatique des canaux et des flux d'informations entre tous les gestionnaires de files d'attente du cluster peut affecter de manière significative les performances, en particulier dans un environnement dynamique ou de grande taille.

Un cluster routé par un hôte de rubrique peut être optimisé pour des rubriques individuelles. Vous pouvez vous assurer que chaque branche de l'arborescence de rubriques ayant une charge de travail de publication considérable est définie sur un gestionnaire de files d'attente différent et que chaque gestionnaire de files d'attente est suffisamment performant et disponible pour la charge de travail attendue pour cette branche de l'arborescence de rubriques. Vous pouvez également améliorer la disponibilité et la mise à l'échelle horizontale en définissant chaque rubrique sur plusieurs gestionnaires de files d'attente. Cela permet au système de router les gestionnaires de files d'attente d'hôte de rubrique non disponibles et d'équilibrer la charge de travail du trafic de publication entre ces gestionnaires. Toutefois, lorsque vous définissez une rubrique donnée sur plusieurs gestionnaires de files d'attente, vous introduisez également les contraintes suivantes:

- Vous perdez l'ordre des messages dans les publications.
- Vous ne pouvez pas utiliser les publications conservées. Voir[«Remarques de conception pour les](#page-113-0) [publications conservées dans les clusters de publication/abonnement», à la page 114.](#page-113-0)

<span id="page-82-0"></span>Vous ne pouvez pas configurer la haute disponibilité ou l'évolutivité du routage dans une hiérarchie via plusieurs routes.

Voir aussi la section [Trafic de publication](#page-102-0) de[«Mise en cluster de publication / abonnement: meilleures](#page-99-0) [pratiques», à la page 100](#page-99-0).

• En fonction de ces calculs, utilisez les liens fournis pour vous aider à décider si vous souhaitez utiliser un cluster routé par un hôte de rubrique, un cluster routé directement, une hiérarchie ou un mélange de ces topologies.

### **Que faire ensuite**

Vous êtes maintenant prêt à configurer votre réseau de publication / abonnement distribué. **Information associée**

Configuration d'un cluster de gestionnaires de files d'attente Configuration de la file d'attente répartie Configuration d'un cluster de publication / abonnement Connexion d'un gestionnaire de files d'attente à une hiérarchie de publication/abonnement

# **Conception des clusters de publication/abonnement**

Il existe deux topologies de cluster de publication / abonnement de base: *routage direct* et *routage via un hôte de rubrique*. Chacun a des avantages différents. Lorsque vous concevez votre cluster de publication / abonnement, choisissez la topologie qui correspond le mieux aux exigences de votre réseau.

Pour une présentation des deux topologies de cluster de publication / abonnement, voir Clusters de publication / abonnement. Pour vous aider à évaluer les exigences de votre réseau, voir [«Planification de](#page-78-0) [votre réseau de publication / abonnement distribué», à la page 79](#page-78-0) et [«Mise en cluster de publication /](#page-99-0) [abonnement: meilleures pratiques», à la page 100](#page-99-0).

En général, les deux topologies de cluster offrent les avantages suivants:

- Configuration simple sur une topologie de cluster point à point.
- Traitement automatique des gestionnaires de files d'attente qui rejoignent et quittent le cluster.
- Facilité de mise à l'échelle pour des abonnements et des diffuseurs supplémentaires, en ajoutant des gestionnaires de files d'attente supplémentaires et en répartissant les abonnements et diffuseurs supplémentaires entre eux.

Cependant, les deux topologies présentent des avantages différents au fur et à mesure que les exigences deviennent plus spécifiques.

### **Clusters de publication / abonnement routés directement**

Avec le routage direct, tout gestionnaire de files d'attente du cluster envoie les publications des applications connectées directement à tout autre gestionnaire de files d'attente du cluster avec un abonnement correspondant.

Un cluster de publication / abonnement routé directement offre les avantages suivants:

- Les messages destinés à un abonnement sur un gestionnaire de files d'attente spécifique dans le même cluster sont transportés directement vers ce gestionnaire de files d'attente et n'ont pas besoin de passer par un gestionnaire de files d'attente intermédiaire. Cela peut améliorer les performances par rapport à une topologie routée par un hôte de rubrique ou à une topologie hiérarchique.
- Etant donné que tous les gestionnaires de files d'attente sont directement connectés les uns aux autres, il n'existe pas de point de défaillance unique dans l'infrastructure de routage de cette topologie. Si un gestionnaire de files d'attente n'est pas disponible, les abonnements des autres gestionnaires de files d'attente du cluster peuvent toujours recevoir des messages des diffuseurs de publications des gestionnaires de files d'attente disponibles.
- Il est très simple à configurer, en particulier sur un cluster existant.

Éléments à prendre en compte lors de l'utilisation d'un cluster de publication / abonnement routé directement:

- Tous les gestionnaires de files d'attente du cluster prennent connaissance de tous les autres gestionnaires de files d'attente du cluster.
- Les gestionnaires de files d'attente d'un cluster qui hébergent un ou plusieurs abonnements à une rubrique en cluster créent automatiquement des canaux émetteurs de cluster pour tous les autres gestionnaires de files d'attente du cluster, même lorsque ces gestionnaires de files d'attente ne publient pas de messages sur des rubriques en cluster.
- Le premier abonnement d'un gestionnaire de files d'attente à une chaîne de rubrique sous une rubrique en cluster entraîne l'envoi d'un message à tous les autres gestionnaires de files d'attente du cluster. De même, le dernier abonnement sur une chaîne de rubrique à supprimer génère également un message. Plus les chaînes de rubrique individuelles sont utilisées sous une rubrique en cluster et plus le taux de modification des abonnements est élevé, plus la communication entre les gestionnaires de files d'attente est importante.
- Chaque gestionnaire de files d'attente du cluster conserve la connaissance des chaînes de rubrique souscrites dont il est informé, même lorsque le gestionnaire de files d'attente ne publie ni ne s'abonne à ces rubriques.

Pour les raisons ci-dessus, tous les gestionnaires de files d'attente d'un cluster avec une rubrique de routage direct définie entraînent une surcharge supplémentaire. Plus il y a de gestionnaires de files d'attente dans le cluster, plus le temps système est élevé. De même, plus le nombre de chaînes de rubrique souscrites est élevé et plus le taux de modification est élevé, plus le temps système est élevé. Cela peut entraîner une charge trop importante sur les gestionnaires de files d'attente s'exécutant sur de petits systèmes dans un cluster de publication / abonnement direct routé de grande taille ou dynamique. Pour plus d'informations, voir Direct route publish / subscribe performance .

Lorsque vous savez qu'un cluster ne peut pas prendre en charge les surcharges de la publication / abonnement en cluster routé directement, vous pouvez utiliser à la place l'hôte de rubrique routé par la publication / abonnement. Dans des situations extrêmes, vous pouvez également désactiver complètement la fonctionnalité de publication / abonnement en cluster en définissant l'attribut de gestionnaire de files d'attente **PSCLUS** sur DISABLED sur chaque gestionnaire de files d'attente du cluster. Voir [«Blocage de la publication / l'abonnement en cluster», à la page 111.](#page-110-0) Cela permet d'éviter la création d'une rubrique en cluster et de s'assurer que votre réseau n'entraîne pas de surcharge associée à la publication / l'abonnement en cluster.

### **Clusters de publication / abonnement routés par l'hôte de rubrique**

Avec le routage via un hôte de rubrique, les gestionnaires de files d'attente dans lesquels des rubriques en cluster sont définies de manière administrative deviennent des routeurs pour les publications. Les publications provenant de gestionnaires de files d'attente non hébergeant dans le cluster sont acheminées via le gestionnaire de files d'attente hôte vers n'importe quel gestionnaire de files d'attente du cluster avec un abonnement correspondant.

Un cluster de publication / abonnement routé par un hôte de rubrique offre les avantages supplémentaires suivants par rapport à un cluster de publication / abonnement routé directement:

- Seuls les gestionnaires de files d'attente sur lesquels sont définies les rubriques routées par l'hôte de rubriques sont informés de tous les autres gestionnaires de files d'attente du cluster.
- Seuls les gestionnaires de files d'attente hôte de rubrique doivent pouvoir se connecter à tous les autres gestionnaires de files d'attente du cluster et se connectent généralement uniquement à ceux où des abonnements existent. Par conséquent, il y a beaucoup moins de canaux en cours d'exécution entre les gestionnaires de files d'attente.
- Les gestionnaires de files d'attente de cluster qui hébergent un ou plusieurs abonnements à une rubrique de cluster créent automatiquement des canaux émetteurs de cluster uniquement aux gestionnaires de files d'attente qui hébergent une rubrique de cluster mappée à la chaîne de rubrique de l'abonnement.
- <span id="page-84-0"></span>• Le premier abonnement d'un gestionnaire de files d'attente à une chaîne de rubrique sous une rubrique en cluster entraîne l'envoi d'un message à un gestionnaire de files d'attente dans le cluster qui héberge la rubrique en cluster. De même, le dernier abonnement sur une chaîne de rubrique à supprimer génère également un message. Plus les chaînes de rubrique individuelles sont utilisées sous une rubrique en cluster et plus le taux de changement des abonnements est élevé, plus la communication entre les gestionnaires de files d'attente est importante, mais uniquement entre les hôtes d'abonnement et les hôtes de rubrique.
- Contrôle accru sur la configuration physique. Avec le routage direct, tous les gestionnaires de files d'attente doivent participer au cluster de publication / abonnement, ce qui augmente leurs surcharges. Avec le routage via un hôte de rubrique, seuls les gestionnaires de files d'attente hôte de rubrique connaissent les autres gestionnaires de files d'attente et leurs abonnements. Vous choisissez explicitement les gestionnaires de files d'attente hôte de rubrique ; par conséquent, vous pouvez vous assurer que ces gestionnaires de files d'attente s'exécutent sur un équipement adéquat et vous pouvez utiliser des systèmes moins puissants pour les autres gestionnaires de files d'attente.

Éléments à prendre en compte lors de l'utilisation d'un cluster de publication / abonnement routé par un hôte de rubrique:

- Un "tronçon" supplémentaire entre un gestionnaire de files d'attente de publication et un gestionnaire de files d'attente d'abonnement est introduit lorsque le diffuseur de publications ou l'abonné ne se trouve pas sur un gestionnaire de files d'attente d'hébergement de rubriques. Le temps d'attente provoqué par le "tronçon" supplémentaire peut signifier que le routage de l'hôte de rubrique est moins efficace que le routage direct.
- Sur les clusters de grande taille, le routage par hôte de rubrique facilite les problèmes de performances et de mise à l'échelle importants que vous pouvez obtenir avec le routage direct.
- Vous pouvez choisir de définir toutes vos rubriques sur un seul gestionnaire de files d'attente ou sur un très petit nombre de gestionnaires de files d'attente. Dans ce cas, assurez-vous que les gestionnaires de files d'attente hôte de rubrique sont hébergés sur des systèmes puissants disposant d'une bonne connectivité.
- Vous pouvez définir la même rubrique sur plusieurs gestionnaires de files d'attente. Cela améliore la disponibilité de la rubrique ainsi que l'évolutivité car la charge de travail IBM MQ équilibre les publications d'une rubrique sur tous les hôtes de cette rubrique. Notez toutefois que la définition de la même rubrique sur plusieurs gestionnaires de files d'attente perd l'ordre des messages pour cette rubrique.
- En hébergeant différentes rubriques sur différents gestionnaires de files d'attente, vous pouvez améliorer l'évolutivité sans perdre l'ordre des messages.

### **Information associée**

Scénario de cluster de publication/abonnement Configuration d'un cluster de publication / abonnement Optimisation des réseaux de publication / abonnement distribués Traitement des incidents liés à la publication / abonnement distribué

### *Routage direct dans les clusters de publication / abonnement*

Les publications provenant de n'importe quel gestionnaire de files d'attente de publication sont acheminées directement vers n'importe quel autre gestionnaire de files d'attente du cluster avec un abonnement correspondant.

Pour une présentation de la façon dont les messages sont acheminés entre les gestionnaires de files d'attente dans les hiérarchies de publication / abonnement et les clusters, voir Réseaux de publication / abonnement distribués.

Un cluster de publication / abonnement routé directement se comporte comme suit:

• Tous les gestionnaires de files d'attente connaissent automatiquement tous les autres gestionnaires de files d'attente.

- Tous les gestionnaires de files d'attente avec des abonnements à des rubriques en cluster créent des canaux pour tous les autres gestionnaires de files d'attente du cluster et les informent de leurs abonnements.
- Les messages publiés par une application sont acheminés depuis le gestionnaire de files d'attente auquel elle est connectée, directement vers chaque gestionnaire de files d'attente dans lequel existe un abonnement correspondant.

Le diagramme suivant illustre un cluster de gestionnaires de files d'attente qui n'est pas actuellement utilisé pour des activités de publication / abonnement ou de point à point. Notez que chaque gestionnaire de files d'attente du cluster se connecte uniquement aux gestionnaires de files d'attente de référentiel complet et à partir de ces derniers.

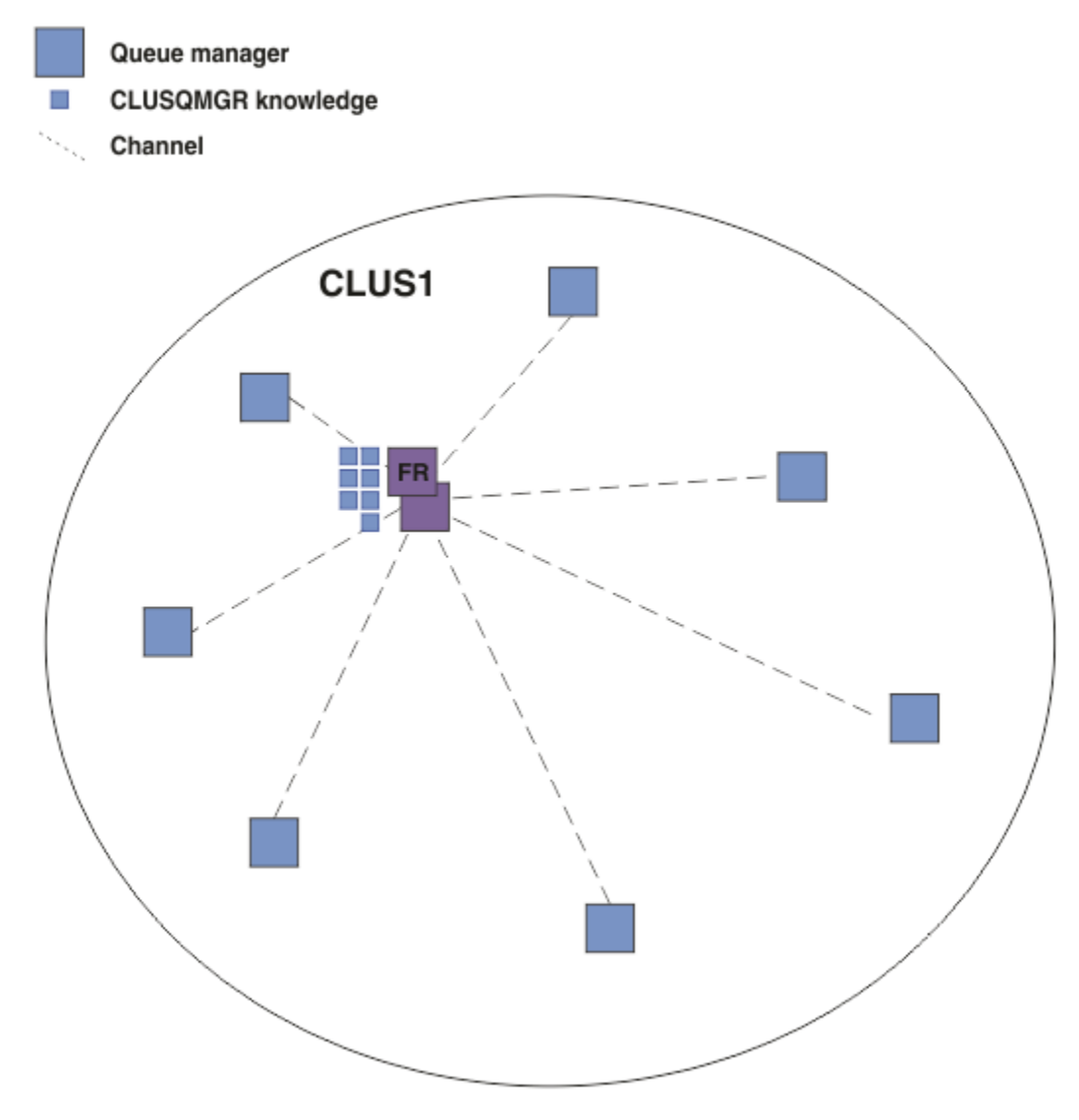

*Figure 16. Un cluster de gestionnaires de files d'attente*

Pour que les publications circulent entre les gestionnaires de files d'attente dans un cluster routé directement, vous devez mettre en cluster une branche de l'arborescence de rubriques, comme décrit dans la rubrique Configuration d'un cluster de publication / abonnement, et spécifier le *routage direct* (valeur par défaut).

Dans un cluster de publication / abonnement routé directement, vous définissez l'objet de rubrique sur n'importe quel gestionnaire de files d'attente du cluster. Lorsque vous effectuez cette opération, la connaissance de l'objet et de tous les autres gestionnaires de files d'attente du cluster est automatiquement envoyée à tous les gestionnaires de files d'attente du cluster par les gestionnaires de files d'attente de référentiel complet. Cela se produit avant qu'un gestionnaire de files d'attente ne fasse référence à la rubrique:

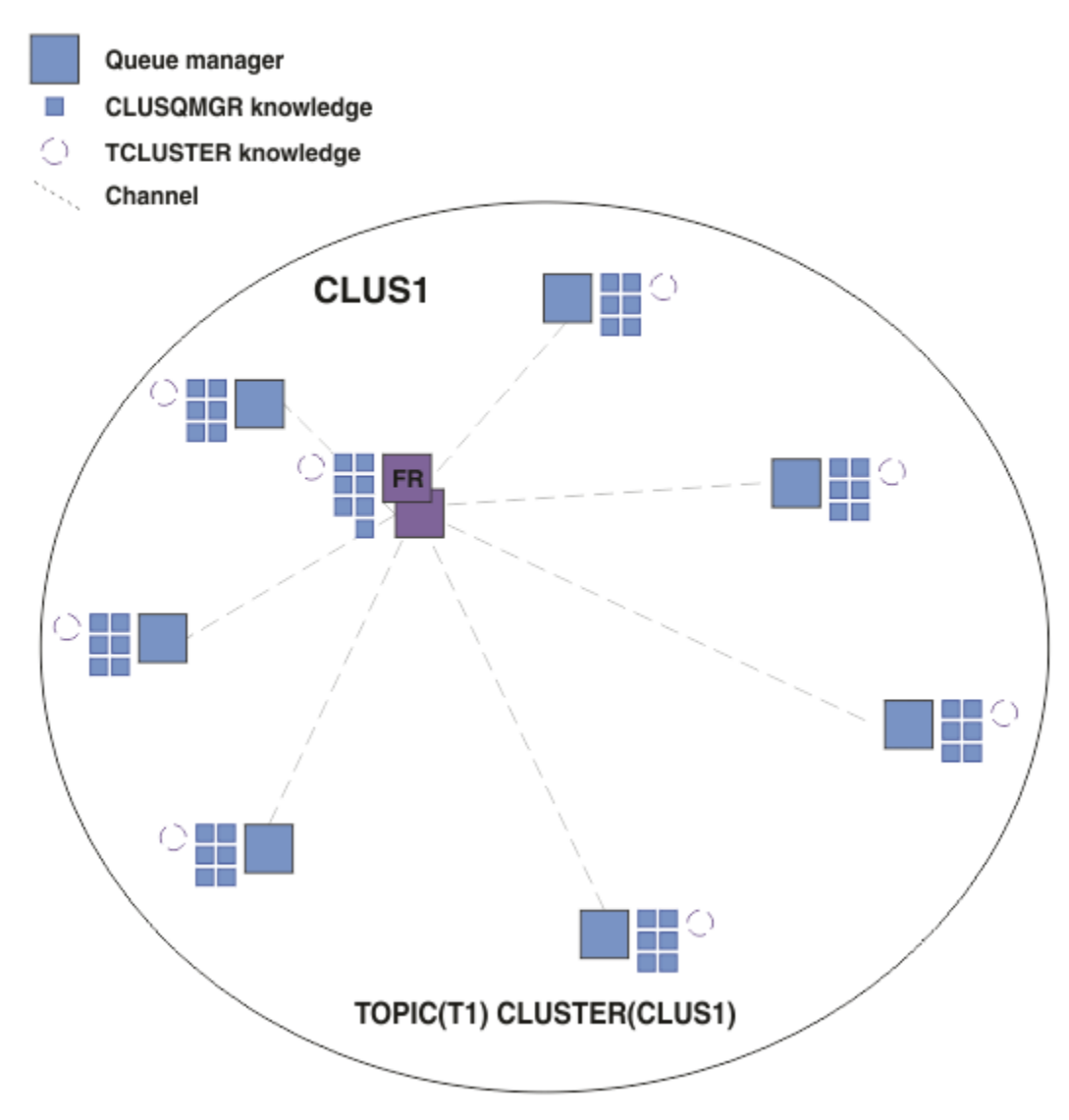

*Figure 17. Un cluster de publication / abonnement routé directement*

Lorsqu'un abonnement est créé, le gestionnaire de files d'attente qui héberge l'abonnement établit un canal pour chaque gestionnaire de files d'attente du cluster et envoie les détails de l'abonnement. Cette connaissance des abonnements distribués est représentée par un abonnement de proxy sur chaque gestionnaire de files d'attente. Lorsqu'une publication est produite sur un gestionnaire de files d'attente du cluster qui correspond à la chaîne de rubrique de l'abonnement de proxy, un canal de cluster est établi entre le gestionnaire de files d'attente du diffuseur de publications et chaque gestionnaire de files d'attente hébergeant un abonnement et le message est envoyé à chacun d'eux.

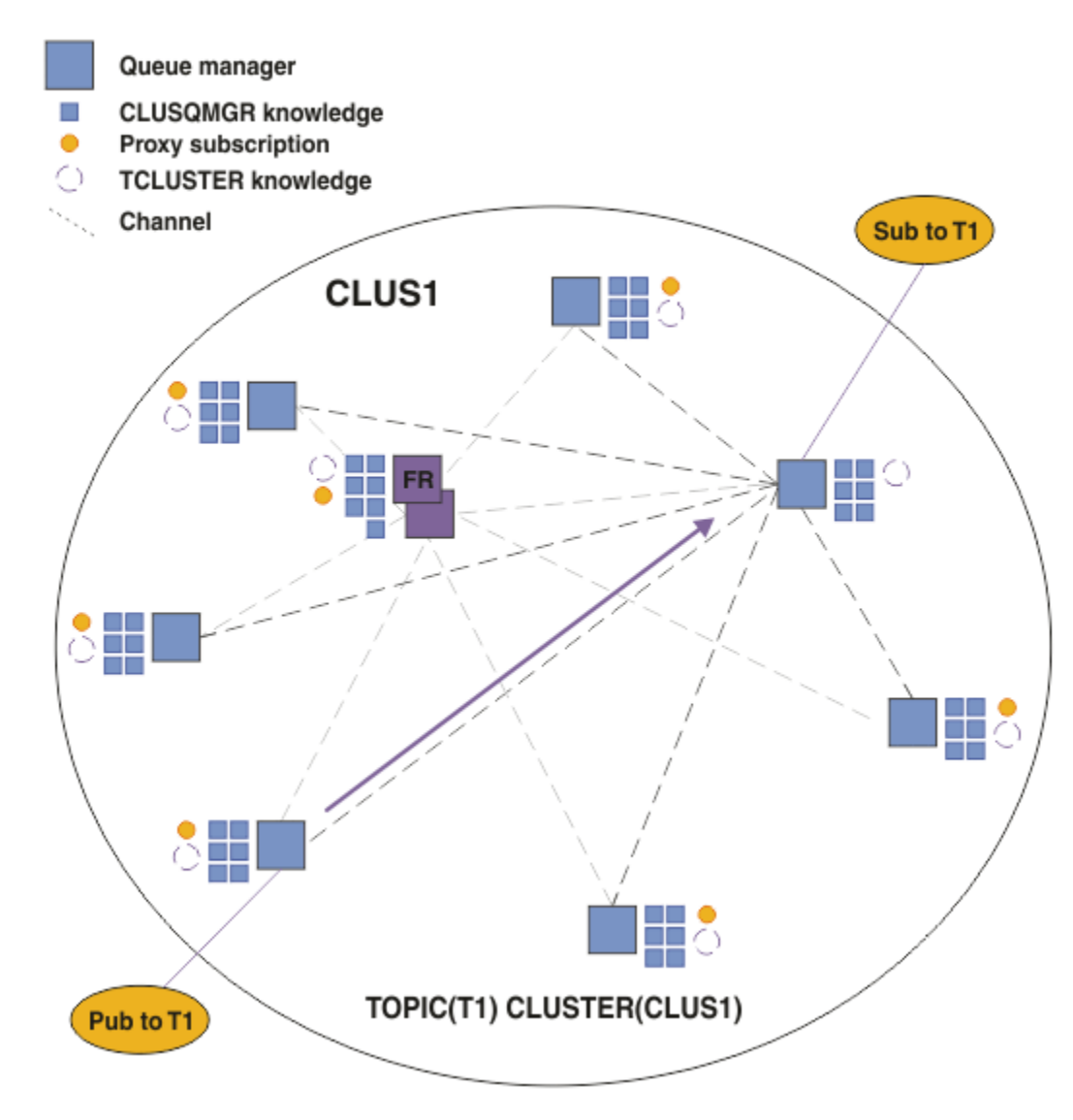

*Figure 18. Un cluster de publication / abonnement routé directement avec un diffuseur de publications et un abonné à une rubrique en cluster*

Le routage direct des publications vers les gestionnaires de files d'attente d'hébergement d'abonnement simplifie la configuration et réduit le temps d'attente lors de la distribution des publications aux abonnements.

Toutefois, en fonction de l'emplacement des abonnements et des diffuseurs, votre cluster peut rapidement devenir entièrement interconnecté, chaque gestionnaire de files d'attente ayant une connexion directe à tous les autres gestionnaires de files d'attente. Cela peut être acceptable ou non dans votre environnement. De même, si l'ensemble des chaînes de rubrique auxquelles vous êtes abonné change fréquemment, la charge de propagation de ces informations entre tous les gestionnaires de files d'attente peut également devenir importante. Tous les gestionnaires de files d'attente d'un cluster de publication / abonnement routé directement doivent pouvoir faire face à ces surcharges.

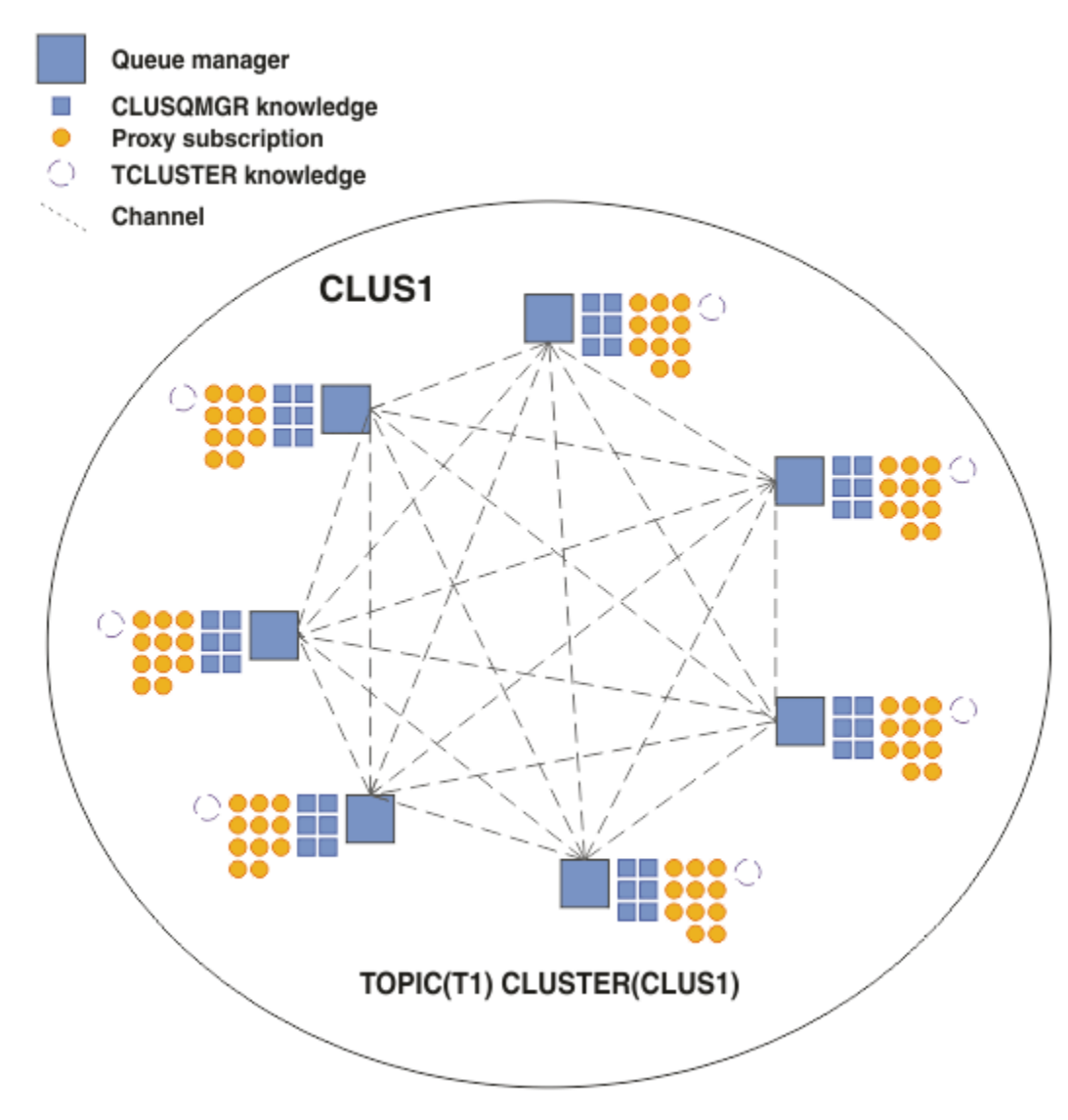

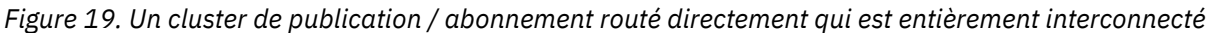

### **Résumé et remarques supplémentaires**

Un cluster de publication / abonnement routé directement nécessite peu d'intervention manuelle pour créer ou administrer, et fournit un routage direct entre les diffuseurs et les abonnés. Pour certaines configurations, il s'agit généralement de la topologie la plus appropriée, notamment les clusters avec peu de gestionnaires de files d'attente, ou pour lesquels une connectivité de gestionnaire de files d'attente élevée est acceptable et les abonnements changent rarement. Cependant, il impose également certaines contraintes à votre système:

- La charge sur chaque gestionnaire de files d'attente est proportionnelle au nombre total de gestionnaires de files d'attente dans le cluster. Par conséquent, dans les grands clusters, les gestionnaires de files d'attente individuels et le système dans son ensemble peuvent rencontrer des problèmes de performances.
- Par défaut, toutes les chaînes de rubrique en cluster auxquelles vous êtes abonné sont propagées dans le cluster, et les publications sont propagées uniquement aux gestionnaires de files d'attente éloignées qui ont un abonnement à la rubrique associée. Par conséquent, des changements rapides de l'ensemble des abonnements peuvent devenir un facteur limitatif. Vous pouvez modifier ce comportement par défaut et faire en sorte que toutes les publications soient propagées à tous les gestionnaires de files d'attente, ce qui élimine le besoin d'abonnements de proxy. Cela réduit le trafic liée à la connaissance des abonnements, mais risque d'augmenter le trafic des publications et le nombre de canaux établis

<span id="page-89-0"></span>par chaque gestionnaire de files d'attente. Voir Performances des abonnements dans les réseaux de publication/abonnement.

**Remarque :** Une restriction similaire s'applique également aux hiérarchies.

• En raison de la nature interconnectée des gestionnaires de files d'attente de publication / abonnement, la propagation des abonnements proxy sur tous les noeuds du réseau prend du temps. Les publications distantes ne commencent pas nécessairement à être abonnées immédiatement, de sorte que les publications précoces peuvent ne pas être envoyées à la suite d'un abonnement à une nouvelle chaîne de rubrique. Vous pouvez supprimer les problèmes causés par le délai d'abonnement en propageant toutes les publications à tous les gestionnaires de files d'attente, ce qui élimine le besoin d'abonnements de proxy. Voir Performances des abonnements dans les réseaux de publication/ abonnement.

**Remarque :** Cette restriction s'applique également aux hiérarchies.

Avant d'utiliser le routage direct, explorez les approches alternatives détaillées dans «Routage de l'hôte de rubrique dans les clusters de publication / abonnement», à la page 90et [«Routage dans les](#page-115-0) [hiérarchies de publication / abonnement», à la page 116](#page-115-0).

### *Routage de l'hôte de rubrique dans les clusters de publication / abonnement*

Les publications provenant de gestionnaires de files d'attente non hébergeant dans le cluster sont acheminées via le gestionnaire de files d'attente hôte vers n'importe quel gestionnaire de files d'attente du cluster avec un abonnement correspondant.

Pour une présentation de la façon dont les messages sont acheminés entre les gestionnaires de files d'attente dans les hiérarchies de publication / abonnement et les clusters, voir Réseaux de publication / abonnement distribués.

Pour comprendre le comportement et les avantages du routage via un hôte de rubrique, il est préférable de comprendre [«Routage direct dans les clusters de publication / abonnement», à la page 85](#page-84-0).

Un cluster de publication / abonnement routé par un hôte de rubrique se comporte comme suit:

- Les objets de rubrique gérés en cluster sont définis manuellement sur des gestionnaires de files d'attente individuels dans le cluster. Ils sont appelés *gestionnaires de files d'attente hôte de rubrique*.
- Lorsqu'un abonnement est effectué sur un gestionnaire de files d'attente de cluster, les canaux sont créés depuis le gestionnaire de files d'attente hôte d'abonnement vers les gestionnaires de files d'attente hôte de rubrique, et les abonnements de proxy sont créés uniquement sur les gestionnaires de files d'attente qui hébergent la rubrique.
- Lorsqu'une application publie des informations dans une rubrique, le gestionnaire de files d'attente connecté réachemine toujours la publication vers un gestionnaire de files d'attente qui héberge la rubrique, qui la transmet à tous les gestionnaires de files d'attente du cluster ayant des abonnements correspondants à la rubrique.

Ce processus est expliqué plus en détail dans les exemples suivants.

### **Routage de l'hôte de rubrique à l'aide d'un hôte de rubrique unique**

Pour que les publications circulent entre les gestionnaires de files d'attente d'un cluster routé par un hôte de rubrique, vous devez mettre en cluster une branche de l'arborescence de rubriques, comme décrit dans la rubrique Configuration d'un cluster de publication / abonnement, et spécifier le *routage via un hôte de rubrique*.

Il existe un certain nombre de raisons de définir un objet de rubrique routé par un hôte de rubrique sur plusieurs gestionnaires de files d'attente dans un cluster. Toutefois, par souci de simplicité, nous commençons par un hôte de rubrique unique.

Le diagramme suivant illustre un cluster de gestionnaires de files d'attente qui n'est pas actuellement utilisé pour des activités de publication / abonnement ou de point à point. Notez que chaque gestionnaire de files d'attente du cluster se connecte uniquement aux gestionnaires de files d'attente de référentiel complet et à partir de ces derniers.

Queue manager

**CLUSQMGR knowledge** 

Channel

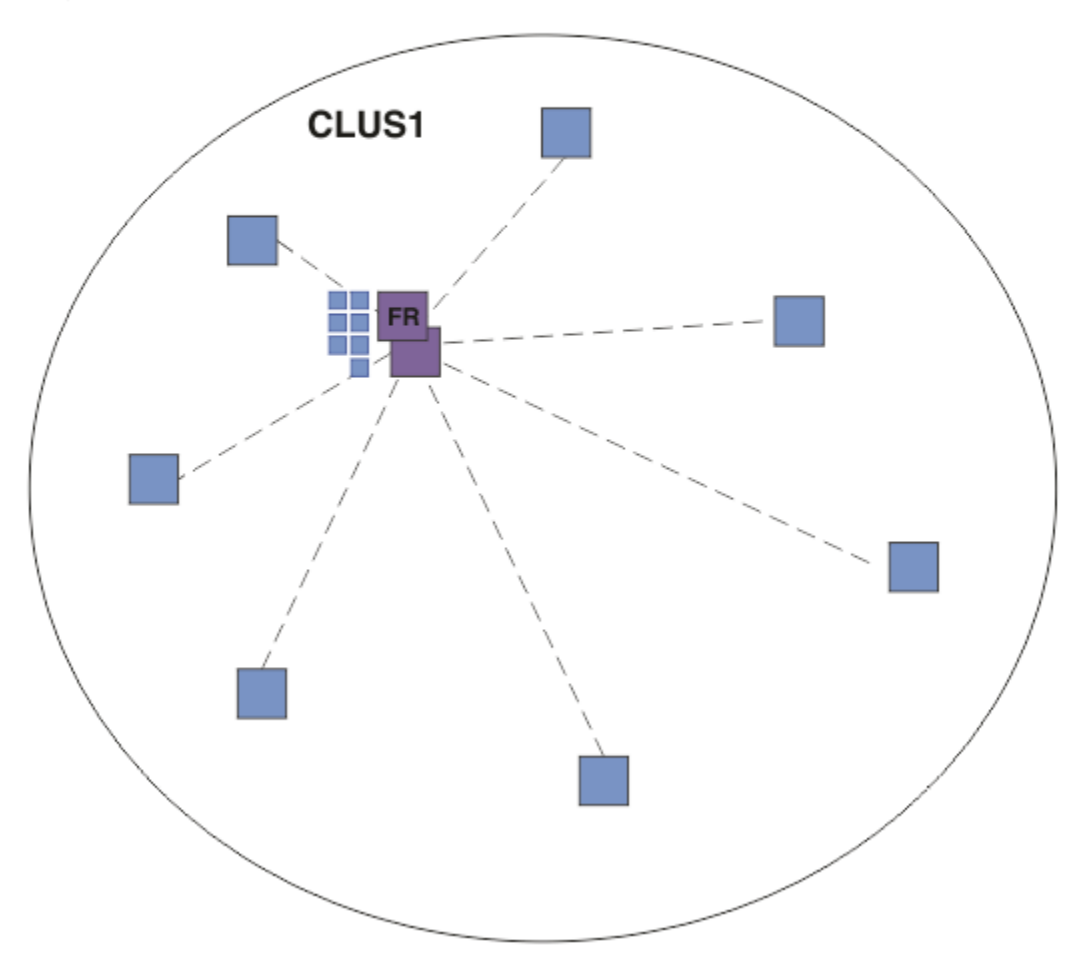

*Figure 20. Un cluster de gestionnaires de files d'attente*

Dans un cluster de publication / abonnement routé par un hôte de rubrique, vous définissez l'objet de rubrique sur un gestionnaire de files d'attente spécifique dans le cluster. Le trafic de publication / abonnement passe ensuite par ce gestionnaire de files d'attente, ce qui en fait un gestionnaire de files d'attente critique dans le cluster et augmente sa charge de travail. Pour ces raisons, il n'est pas recommandé d'utiliser un gestionnaire de files d'attente de référentiel complet, mais d'utiliser un autre gestionnaire de files d'attente dans le cluster. Lorsque vous définissez l'objet de rubrique sur le gestionnaire de files d'attente hôte, la connaissance de l'objet et de son hôte est automatiquement envoyée par les gestionnaires de files d'attente de référentiel complet à tous les autres gestionnaires de files d'attente du cluster. A la différence du *routage direct*, chaque gestionnaire de files d'attente n'est pas informé des autres gestionnaires de files d'attente du cluster.

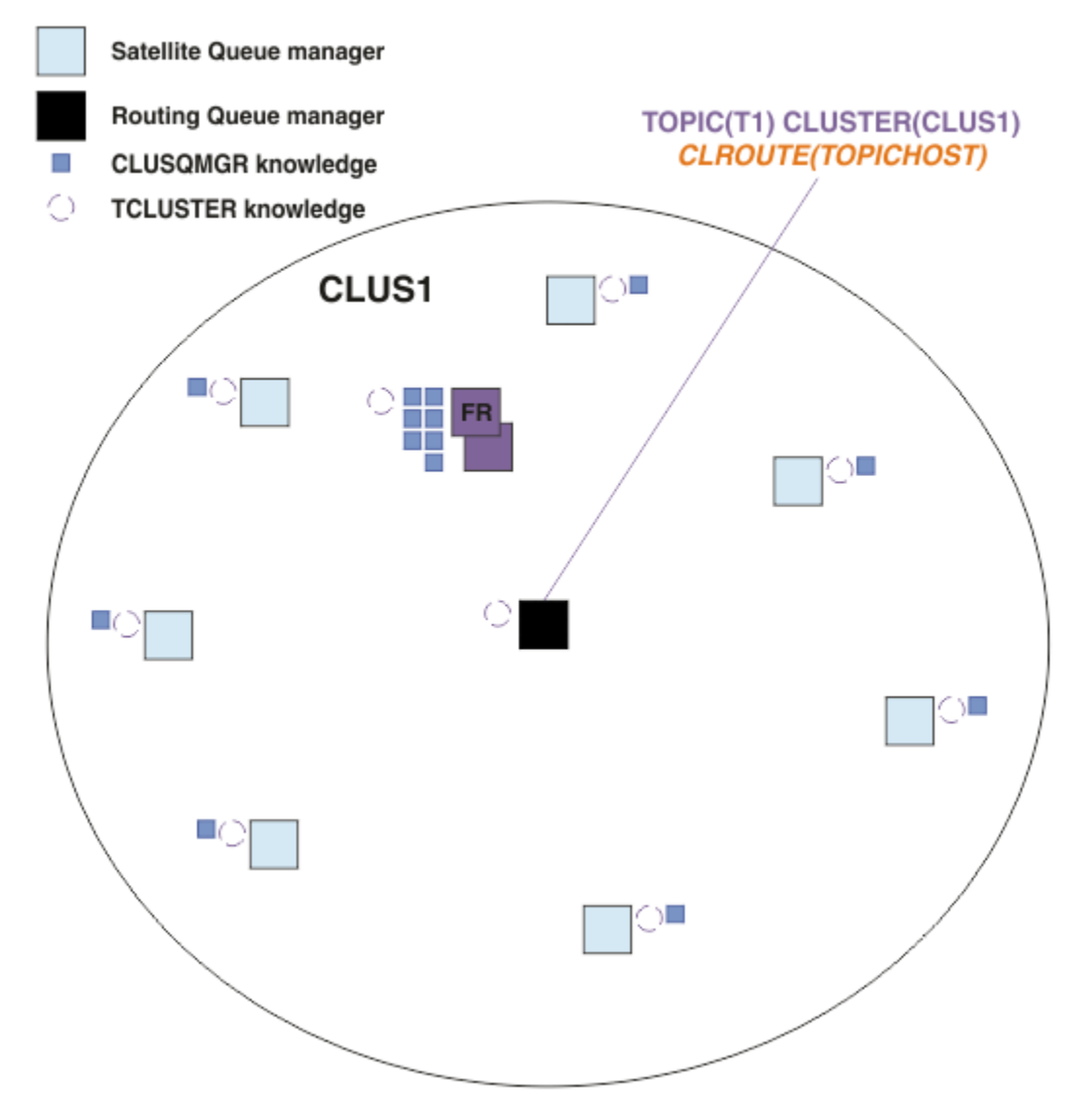

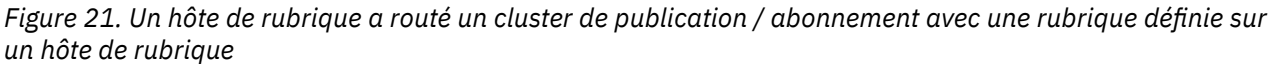

Lorsqu'un abonnement est créé sur un gestionnaire de files d'attente, un canal est créé entre le gestionnaire de files d'attente abonné et le gestionnaire de files d'attente hôte de rubrique. Le gestionnaire de files d'attente d'abonnement se connecte uniquement au gestionnaire de files d'attente hôte de rubrique et envoie les détails de l'abonnement (sous la forme d'un *abonnement de proxy*). Le gestionnaire de files d'attente hôte de rubrique ne transmet pas ces informations d'abonnement à d'autres gestionnaires de files d'attente du cluster.

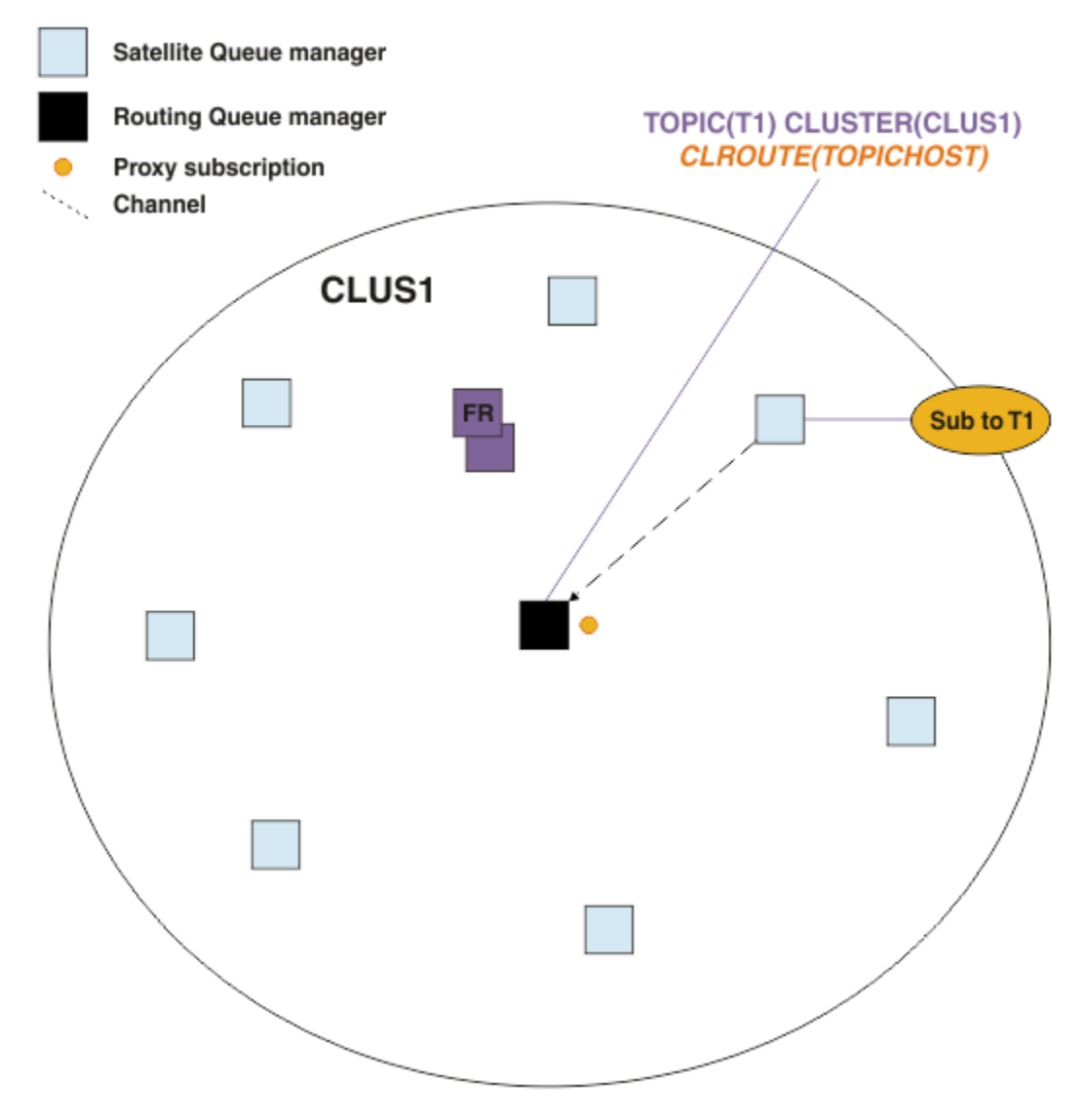

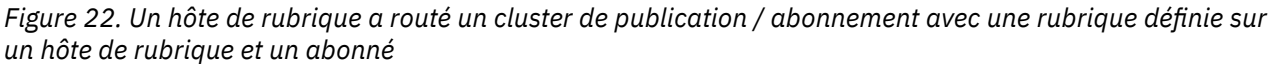

Lorsqu'une application de publication se connecte à un autre gestionnaire de files d'attente et qu'un message est publié, un canal est créé entre le gestionnaire de files d'attente de publication et le gestionnaire de files d'attente hôte de rubrique, et le message est réacheminé vers ce gestionnaire de files d'attente. Le gestionnaire de files d'attente de publication n'ayant connaissance d'aucun abonnement sur d'autres gestionnaires de files d'attente du cluster, le message est réacheminé vers le gestionnaire de files d'attente hôte de rubrique même s'il n'y a pas d'abonnés à cette rubrique dans le cluster. Le gestionnaire de files d'attente de publication se connecte uniquement au gestionnaire de files d'attente hôte de rubrique. Les publications sont acheminées via l'hôte de rubrique vers les gestionnaires de files d'attente abonnés, le cas échéant.

Les abonnements sur le même gestionnaire de files d'attente que le diffuseur de publications sont satisfaits directement, sans envoyer d'abord les messages à un gestionnaire de files d'attente hôte de rubrique.

Notez que, en raison du rôle critique joué par chaque gestionnaire de files d'attente hôte de rubrique, vous devez choisir des gestionnaires de files d'attente capables de gérer les exigences de charge, de disponibilité et de connectivité de l'hébergement de rubrique.

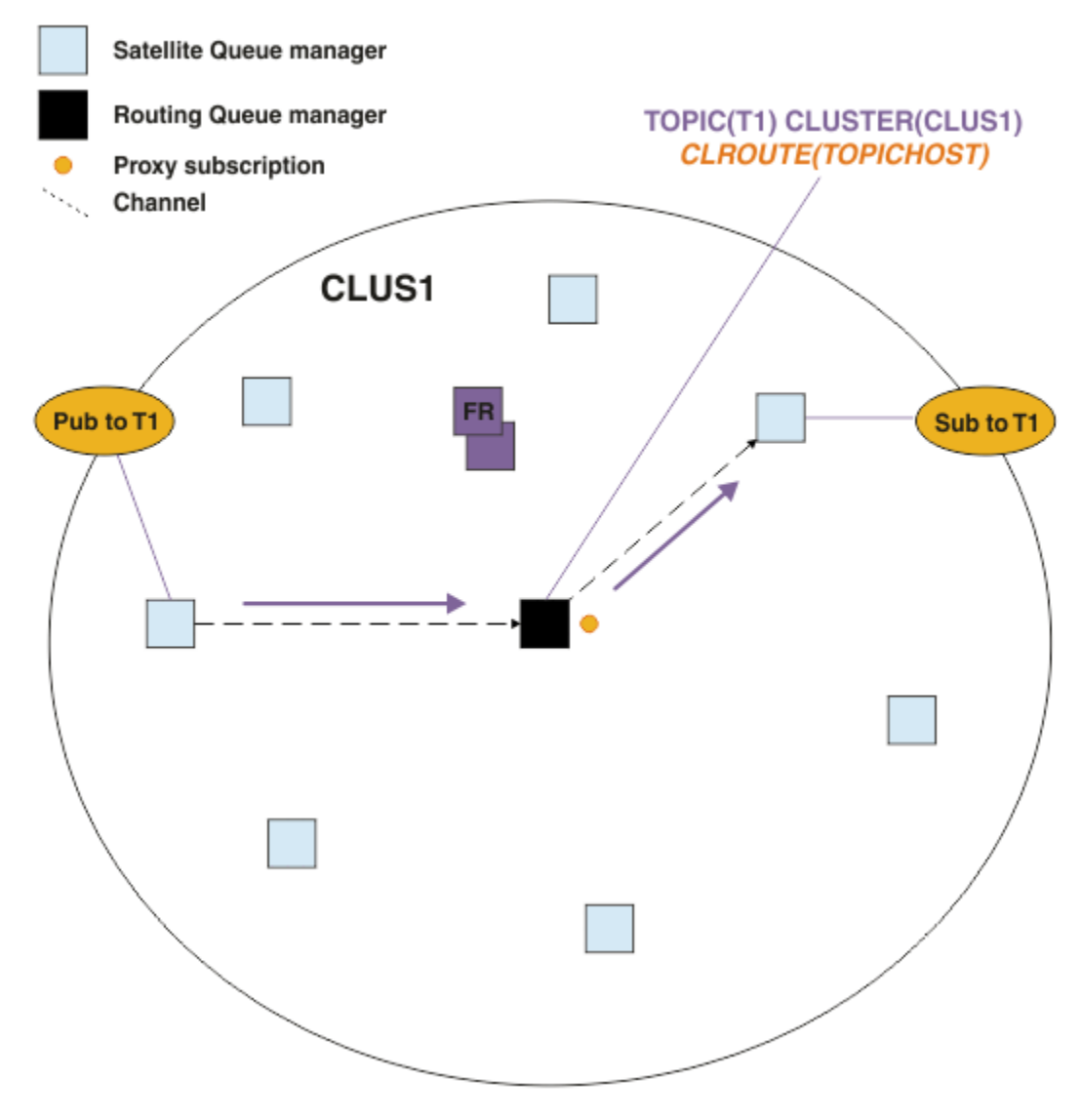

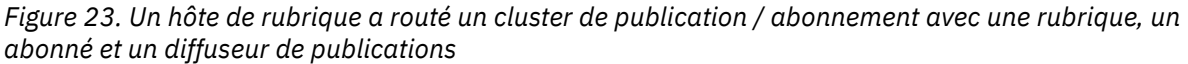

# **Division de l'arborescence de rubriques entre plusieurs gestionnaires de files d'attente**

Un gestionnaire de files d'attente d'hébergement de rubrique routé est uniquement responsable des connaissances d'abonnement et des messages de publication liés à la branche de l'arborescence de rubriques pour laquelle son objet de rubrique géré est configuré. Si différentes rubriques sont utilisées par différentes applications de publication / abonnement dans le cluster, vous pouvez configurer différents gestionnaires de files d'attente pour héberger différentes branches en cluster de l'arborescence de rubriques. Cela permet la mise à l'échelle en réduisant le trafic de publication, la connaissance des abonnements et les canaux sur chaque gestionnaire de files d'attente hôte de rubrique dans le cluster. Vous devez utiliser cette méthode pour les branches de volume élevé distinctes de l'arborescence de rubriques:

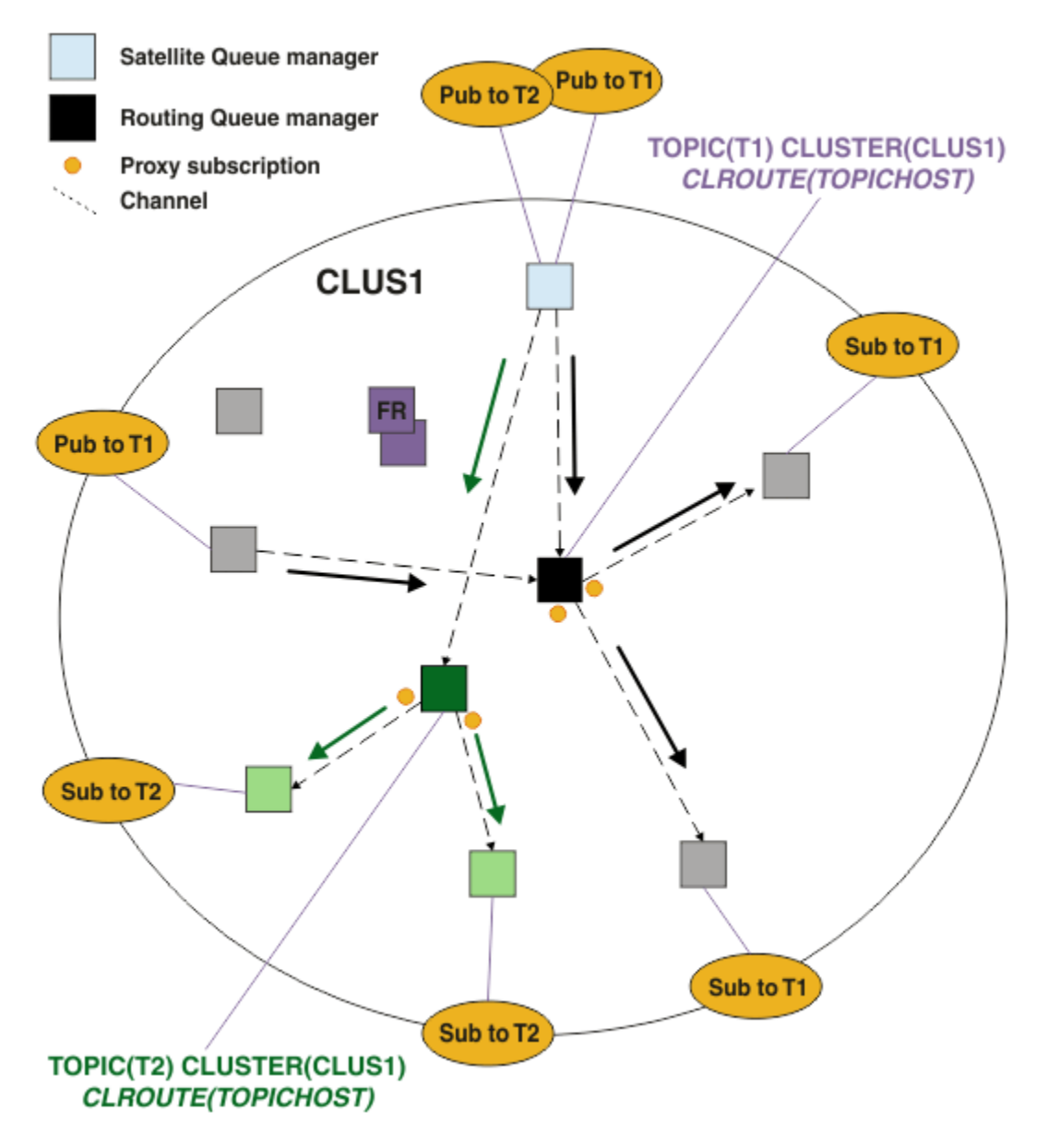

*Figure 24. Un cluster de publication / abonnement routé par un hôte de rubrique avec deux rubriques, chacune définie sur un hôte de rubrique*

Par exemple, en utilisant les rubriques décrites dans Arborescences de rubriques, si la rubrique T1 a été configurée avec une chaîne de rubrique /USA/Alabamaet la rubrique T2 a été configurée avec une chaîne de rubrique /USA/Alaska, un message publié dans /USA/Alabama/Mobile sera acheminé via le gestionnaire de files d'attente hébergeant T1, et un message publié dans /USA/Alaska/Juneau serait acheminé via le gestionnaire de files d'attente hébergeant T2.

**Remarque :** Vous ne pouvez pas créer un abonnement unique couvrant plusieurs branches en cluster de l'arborescence de rubriques en utilisant un caractère générique plus haut dans l'arborescence de rubriques que les points qui sont en cluster. Voir [Abonnements à des caractères génériques.](#page-104-0)

### **Routage d'hôte de rubrique à l'aide de plusieurs hôtes de rubrique pour une même rubrique**

Si un seul gestionnaire de files d'attente est responsable du routage d'une rubrique et que ce gestionnaire de files d'attente devient indisponible ou incapable de gérer la charge de travail, les publications ne seront pas acheminées rapidement vers les abonnements.

Si vous avez besoin d'une résilience, d'une évolutivité et d'un équilibrage de charge plus importants que ceux que vous obtenez lorsque vous définissez une rubrique sur un seul gestionnaire de files d'attente, vous pouvez définir une rubrique sur plusieurs gestionnaires de files d'attente. Chaque message publié est acheminé via un hôte de rubrique unique. Lorsqu'il existe plusieurs définitions d'hôte de rubrique correspondantes, l'un des hôtes de rubrique est choisi. Le choix est effectué de la même manière que pour les files d'attente en cluster. Cela permet aux messages d'être routés vers les hôtes de rubrique disponibles, en évitant ceux qui ne sont pas disponibles, et permet d'équilibrer la charge de travail entre plusieurs gestionnaires de files d'attente d'hôte de rubrique et canaux. Toutefois, l'ordre dans plusieurs messages n'est pas conservé lorsque vous utilisez plusieurs hôtes de rubrique pour la même rubrique dans le cluster.

Le diagramme suivant illustre un cluster routé par un hôte de rubrique dans lequel la même rubrique a été définie sur deux gestionnaires de files d'attente. Dans cet exemple, les gestionnaires de files d'attente d'abonnement envoient des informations sur la rubrique souscrite aux deux gestionnaires de files d'attente hôte de rubrique sous la forme d'un abonnement de proxy:

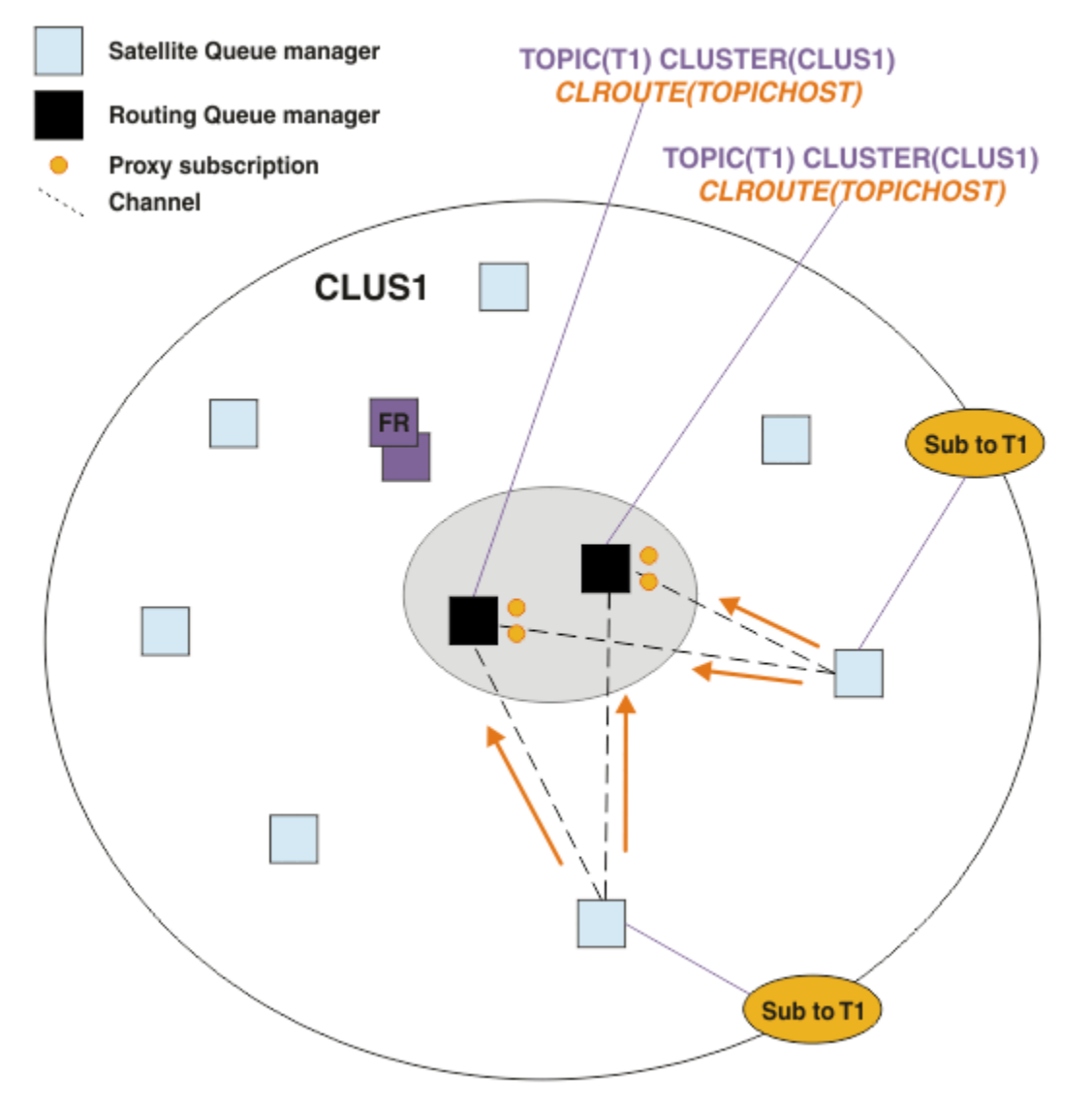

*Figure 25. Création d'abonnements de proxy dans un cluster de publication / abonnement à plusieurs hôtes de rubriques*

Lorsqu'une publication est effectuée à partir d'un gestionnaire de files d'attente non hôte, le gestionnaire de files d'attente envoie une copie de la publication à *un* des gestionnaires de files d'attente hôte de rubrique pour cette rubrique. Le système choisit l'hôte en fonction du comportement par défaut de l' algorithme de gestion de la charge de travail du cluster. Dans un système standard, cela correspond

approximativement à une distribution circulaire sur chaque gestionnaire de files d'attente hôte de rubrique. Il n'y a pas d'affinité entre les messages de la même application de publication ; cela revient à utiliser un type de liaison de cluster NOTFIXED.

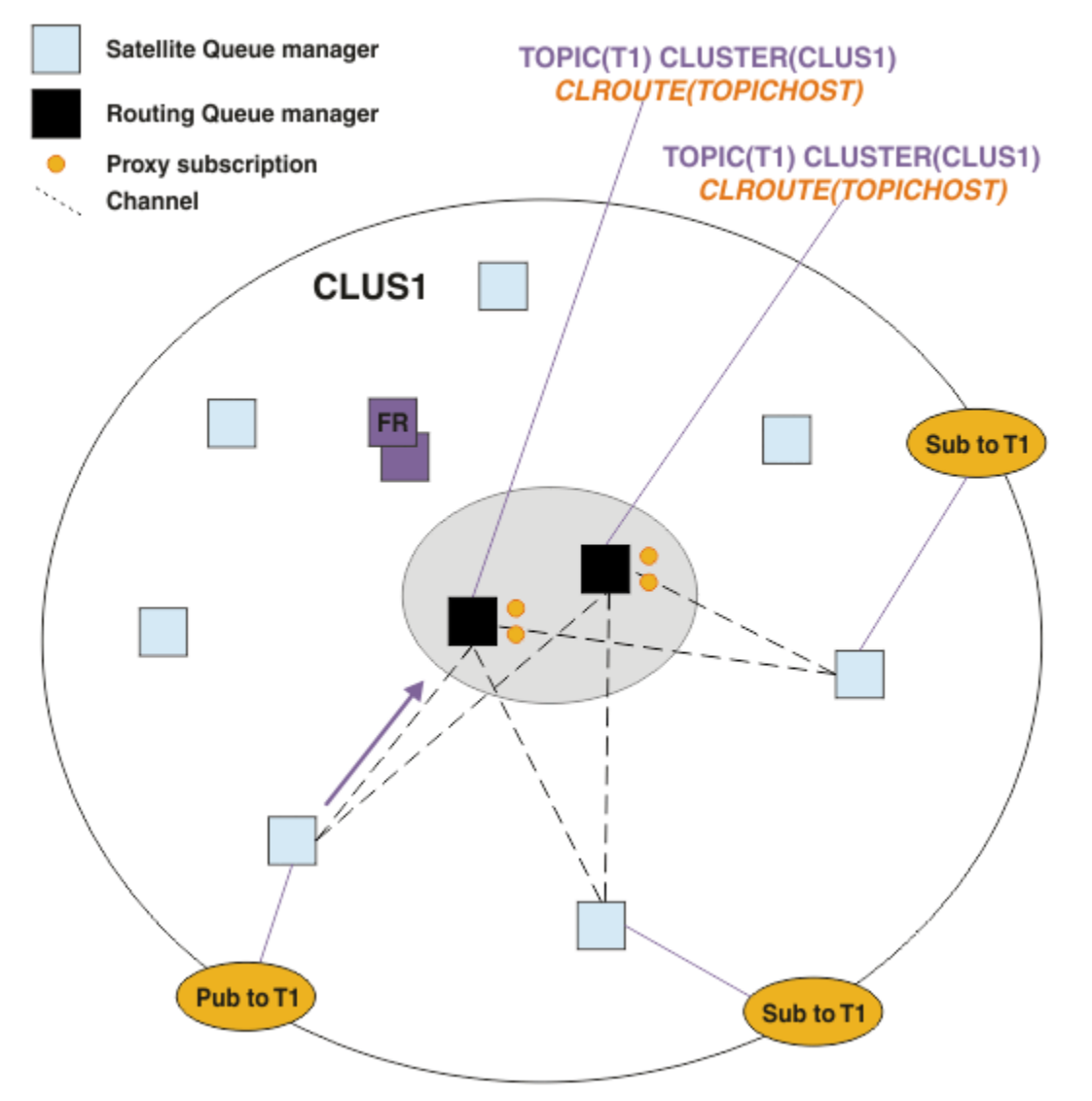

*Figure 26. Réception de publications dans un cluster de publication / abonnement à plusieurs hôtes de rubriques*

Les publications entrantes dans le gestionnaire de files d'attente hôte de rubrique choisi sont ensuite réacheminées vers tous les gestionnaires de files d'attente qui ont enregistré un abonnement proxy correspondant:

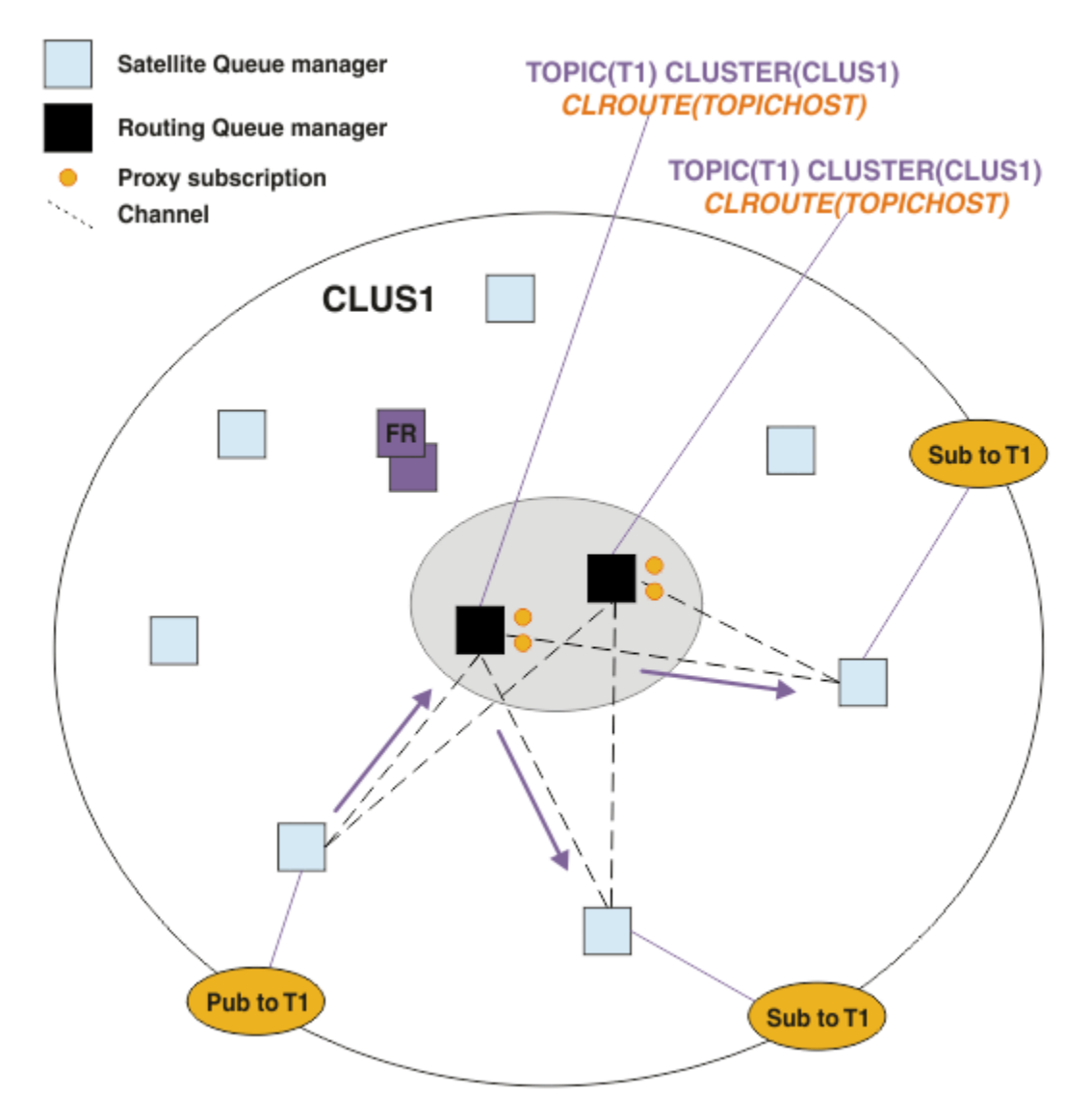

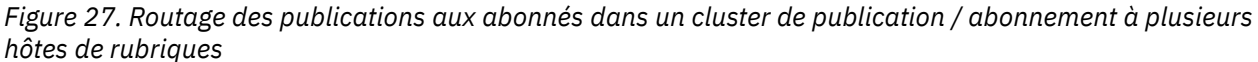

### **Création d'abonnements et de diffuseurs de publications en local sur un gestionnaire de files d'attente hôte de rubrique**

Les exemples ci-dessus montrent le routage entre les diffuseurs et les abonnés sur les gestionnaires de files d'attente qui n'hébergent pas d'objets de rubrique routés administrés. Dans ces topologies, les messages nécessitent plusieurs *tronçons* pour atteindre les abonnements.

Lorsque le tronçon supplémentaire n'est pas souhaitable, il peut être approprié de connecter des diffuseurs de publications de clés à des gestionnaires de files d'attente d'hébergement de rubriques. Toutefois, s'il existe plusieurs hôtes de rubrique pour une rubrique et un seul diffuseur de publications, tout le trafic de publication est acheminé via le gestionnaire de files d'attente hôte de rubrique auquel le diffuseur de publications est connecté.

De même, s'il existe des abonnements clés, ils peuvent se trouver sur un gestionnaire de files d'attente hôte de rubrique. Toutefois, s'il existe plusieurs hôtes de la rubrique routée, seule une partie des publications évitera le tronçon supplémentaire, le reste étant acheminé via les autres gestionnaires de files d'attente hôte de rubrique en premier.

Les topologies de ce type sont décrites plus en détail ici: Routage de l'hôte de rubrique à l'aide de diffuseurs de publications ou d'abonnés centralisés.

**Remarque :** Une planification spéciale est nécessaire si vous modifiez la configuration de rubrique routée lors de la colocalisation de diffuseurs ou d'abonnements avec des hôtes de rubrique routés. Par exemple, voir Ajout d'hôtes de rubrique supplémentaires à un cluster routé par un hôte de rubrique.

### **Résumé et remarques supplémentaires**

Un cluster de publication / abonnement routé par un hôte de rubrique vous donne un contrôle précis sur les gestionnaires de files d'attente qui hébergent chaque rubrique, et ces gestionnaires de files d'attente deviennent les gestionnaires de files d'attente de *routage* pour cette branche de l'arborescence de rubriques. En outre, les gestionnaires de files d'attente sans abonnements ou les diffuseurs de publications n'ont pas besoin de se connecter aux gestionnaires de files d'attente de l'hôte de rubrique, et les gestionnaires de files d'attente avec des abonnements n'ont pas besoin de se connecter aux gestionnaires de files d'attente qui n'hébergent pas de rubrique. Cette configuration peut réduire de manière significative le nombre de connexions entre les gestionnaires de files d'attente du cluster et la quantité d'informations transmises entre les gestionnaires de files d'attente. Cela est particulièrement vrai dans les grands clusters où seul un sous-ensemble de gestionnaires de files d'attente effectue un travail de publication / abonnement. Cette configuration vous permet également de contrôler la charge sur les gestionnaires de files d'attente individuels du cluster, de sorte que (par exemple) vous pouvez choisir d'héberger des rubriques très actives sur des systèmes plus puissants et plus résilients. Pour certaines configurations, notamment les clusters plus grands, il s'agit généralement d'une topologie plus appropriée que le *routage direct*.

Toutefois, le routage via un hôte de rubrique impose également certaines contraintes sur votre système :

- La configuration et la maintenance du système requièrent davantage de planification que dans le cas du routage direct. Vous devez choisir les points à regrouper dans l'arborescence de rubriques et l'emplacement des définitions de rubrique dans le cluster.
- Comme pour les rubriques routées directement, lorsqu'une nouvelle rubrique routée via un hôte de rubrique est définie, les informations sont envoyées aux gestionnaires de files d'attente des référentiels complets, et à partir de là, dirigées vers tous les membres du cluster. Cet événement déclenche le démarrage des canaux dans chaque membre du cluster depuis les référentiels complets s'ils ne sont pas encore démarrés.
- Les publications sont toujours envoyées à un gestionnaire de files d'attente hôte depuis un gestionnaire de files d'attente non hôte, même si le cluster ne comporte pas d'abonnement. Par conséquent, vous devez utiliser des rubriques routées lorsque des abonnements sont censés exister, ou lorsque le temps système de la connectivité globale et de la connaissance est supérieur au risque de trafic de publication supplémentaire.

**Remarque :** Comme décrit précédemment, le fait de rendre les diffuseurs de publications locaux à un hôte de sujet peut atténuer ce risque.

• Les messages qui sont publiés dans des gestionnaires de files d'attente non hôte ne sont pas envoyés directement au gestionnaire de files d'attente qui héberge l'abonnement ; ils sont toujours routés via un gestionnaire de files d'attente hôte de rubrique. Cette approche peut augmenter le temps système total dans le cluster, augmenter le temps d'attente des messages et réduire les performances.

**Remarque :** Comme décrit précédemment, le fait de rendre les abonnements ou les diffuseurs de publications locaux à un hôte de rubrique peut atténuer ce risque.

- L'utilisation d'un gestionnaire de files d'attente hôte de rubrique unique introduit un point de défaillance unique pour tous les messages qui sont publiés dans une rubrique. Vous pouvez supprimer ce point de défaillance unique en définissant plusieurs hôtes de rubrique. Cependant, l'existence de plusieurs hôtes a un impact sur l'ordre des messages publiés tels qu'ils sont reçus par les abonnements.
- Une charge supplémentaire de messages est engendrée par les gestionnaires de files d'attente hôte de rubrique car le trafic de publication provenant de plusieurs gestionnaires de files d'attente doit être traité par ces gestionnaires de files d'attente. Cette charge peut être réduite : utilisez plusieurs hôtes de rubrique pour une rubrique unique (dans ce cas, l'ordre des messages n'est pas conservé), ou utilisez des gestionnaires de files d'attente différents pour héberger des rubriques routées pour différentes branches de l'arborescence de rubriques.

<span id="page-99-0"></span>Avant d'utiliser le routage via un hôte de rubrique, explorez les approches alternatives détaillées dans [«Routage direct dans les clusters de publication / abonnement», à la page 85](#page-84-0)et [«Routage dans les](#page-115-0) [hiérarchies de publication / abonnement», à la page 116](#page-115-0).

### *Mise en cluster de publication / abonnement: meilleures pratiques*

L'utilisation de rubriques en cluster facilite l'extension du domaine de publication / abonnement entre les gestionnaires de files d'attente, mais peut entraîner des problèmes si les mécanismes et les implications ne sont pas parfaitement compris. Il existe deux modèles pour le partage d'informations et le routage des publications. Implémentez le modèle qui répond le mieux à vos besoins métier individuels et qui est le plus performant sur le cluster que vous avez choisi.

Les informations sur les meilleures pratiques dans les sections suivantes ne fournissent pas une solution unique, mais partagent plutôt des approches communes pour résoudre des problèmes communs. Il suppose que vous avez une connaissance de base des clusters IBM MQ et de la messagerie de publication / abonnement, et que vous êtes familiarisé avec les informations des réseaux de publication / abonnement distribués et [«Conception des clusters de publication/abonnement», à la page 83.](#page-82-0)

Lorsque vous utilisez un cluster pour la messagerie point-à-point, chaque gestionnaire de files d'attente du cluster fonctionne en fonction du besoin de connaissance. En d'autres termes, il détecte uniquement les autres ressources de cluster, telles que les autres gestionnaires de files d'attente du cluster et les files d'attente en cluster, lorsque les applications qui s'y connectent demandent à les utiliser. Lorsque vous ajoutez une messagerie de publication / abonnement à un cluster, un niveau accru de partage d'informations et de connectivité entre les gestionnaires de files d'attente de cluster est introduit. Pour pouvoir suivre les meilleures pratiques pour les clusters de publication / abonnement, vous devez bien comprendre les implications de ce changement de comportement.

Pour vous permettre de générer la meilleure architecture, en fonction de vos besoins précis, il existe deux modèles de partage d'informations et de routage de publication dans les clusters de publication / abonnement: *routage direct* et *routage via un hôte de rubrique*. Pour faire le bon choix, vous devez comprendre les deux modèles et les différentes exigences que chaque modèle satisfait. Ces exigences sont abordées dans les sections suivantes, en association avec [«Planification de votre réseau de](#page-78-0) [publication / abonnement distribué», à la page 79](#page-78-0):

- «Raisons de limiter le nombre de gestionnaires de files d'attente de cluster impliqués dans l'activité de publication / abonnement», à la page 100
- • [«Comment choisir les rubriques à mettre en cluster», à la page 101](#page-100-0)
- • [«Comment dimensionner votre système», à la page 102](#page-101-0)
- • [«Emplacement de l'éditeur et de l'abonnement», à la page 103](#page-102-0)
- [«Trafic de publication», à la page 103](#page-102-0)
- [«Modification d'abonnement et chaînes de rubrique dynamiques», à la page 104](#page-103-0)

### **Raisons de limiter le nombre de gestionnaires de files d'attente de cluster impliqués dans l'activité de publication / abonnement**

Il existe des considérations relatives à la capacité et aux performances lorsque vous utilisez la messagerie de publication / abonnement dans un cluster. Par conséquent, il est recommandé de prendre soigneusement en compte la nécessité d'une activité de publication / abonnement dans les gestionnaires de files d'attente et de la limiter au nombre de gestionnaires de files d'attente qui en ont besoin. Une fois que l'ensemble minimal de gestionnaires de files d'attente qui doivent publier et s'abonner à des rubriques est identifié, ils peuvent devenir membres d'un cluster qui ne contient que ces derniers et aucun autre gestionnaire de files d'attente.

Cette approche est particulièrement utile si vous disposez d'un cluster établi qui fonctionne déjà bien pour la messagerie point-à-point. Lorsque vous transformez un grand cluster existant en un cluster de publication / abonnement, il est préférable de créer initialement un cluster distinct pour le travail de publication / abonnement où les applications peuvent être essayées, plutôt que d'utiliser le cluster en cours. Vous pouvez utiliser un sous-ensemble de gestionnaires de files d'attente existants qui se trouvent déjà dans un ou plusieurs clusters point-à-point et faire de ce sous-ensemble des membres du <span id="page-100-0"></span>nouveau cluster de publication / abonnement. Toutefois, les gestionnaires de files d'attente de référentiel complet de votre nouveau cluster ne doivent pas être membres d'un autre cluster ; cela isole la charge supplémentaire des référentiels complets de cluster existants.

Si vous ne pouvez pas créer de nouveau cluster et que vous devez transformer un grand cluster existant en un cluster de publication / abonnement, n'utilisez pas de modèle de routage direct. Le modèle routé par l'hôte de rubrique est généralement plus performant dans les clusters plus grands, car il limite généralement le partage d'informations de publication / abonnement et la connectivité à l'ensemble des gestionnaires de files d'attente qui effectuent activement des travaux de publication / abonnement, en se concentrant sur les gestionnaires de files d'attente hébergeant les rubriques. La seule exception à cela est si une actualisation manuelle des informations d'abonnement est appelée sur un gestionnaire de files d'attente hébergeant une définition de rubrique, auquel cas le gestionnaire de files d'attente hôte de rubrique se connecte à chaque gestionnaire de files d'attente du cluster. Voir Resynchronisation des abonnements de proxy.

Si vous établissez qu'un cluster ne peut pas être utilisé pour la publication / l'abonnement en raison de sa taille ou de sa charge actuelle, il est recommandé d'éviter que ce cluster ne soit transformé de manière inattendue en un cluster de publication / abonnement. Utilisez la propriété de gestionnaire de files d'attente **PSCLUS** pour arrêter quiconque ajoute une rubrique en cluster sur un gestionnaire de files d'attente du cluster. Voir [«Blocage de la publication / l'abonnement en cluster», à la page 111](#page-110-0).

### **Comment choisir les rubriques à mettre en cluster**

Il est important de choisir avec soin les rubriques qui sont ajoutées au cluster: plus l'arborescence de rubriques est élevée, plus leur utilisation est répandue. Cela peut entraîner la propagation d'un plus grand nombre d'informations d'abonnement et de publications que nécessaire. S'il existe plusieurs branches distinctes de l'arborescence de rubriques, où certaines doivent être regroupées et d'autres non, créez des objets de rubrique gérés à la racine de chaque branche qui doit être mise en cluster et ajoutez-les au cluster. Par exemple, si les branches /A, /B et /C ont besoin de la mise en cluster, définissez des objets de rubrique en cluster distincts pour chaque branche.

**Remarque :** Le système vous empêche d'imbriquer des définitions de rubrique en cluster dans l'arborescence de rubriques. Vous n'êtes autorisé à regrouper des rubriques qu'à un seul point de l'arborescence de rubriques pour chaque sous-branche. Par exemple, vous ne pouvez pas définir d'objets de rubrique en cluster pour /A et pour /A/B. L'imbrication de rubriques en cluster peut entraîner une confusion quant à l'objet en cluster qui s'applique à tel ou tel abonnement, en particulier lorsque les abonnements utilisent des caractères génériques. Cela est encore plus important lorsque vous utilisez le routage d'hôte de sujet, où les décisions de routage sont précisément définies par votre allocation d'hôtes de sujet.

Si des rubriques en cluster doivent être ajoutées en haut de l'arborescence de rubriques, mais que certaines branches de l'arborescence sous le point en cluster ne nécessitent pas le comportement en cluster, vous pouvez utiliser les attributs de portée d'abonnement et de publication pour réduire le niveau d'abonnement et de partage de publication pour d'autres rubriques.

Vous ne devez pas placer le noeud racine de rubrique dans le cluster sans tenir compte du comportement observé. Rendez les rubriques globales évidentes lorsque cela est possible, par exemple en utilisant un qualificatif de haut niveau dans la chaîne de rubrique: /global ou /cluster.

Il existe une autre raison pour laquelle vous ne souhaitez pas que le noeud de rubrique racine soit mis en cluster. En effet, chaque gestionnaire de files d'attente possède une définition locale pour le noeud racine, l'objet de rubrique SYSTEM.BASE.TOPIC . Lorsque cet objet est mis en cluster sur un gestionnaire de files d'attente du cluster, tous les autres gestionnaires de files d'attente en sont informés. Toutefois, lorsqu'une définition locale du même objet existe, ses propriétés remplacent l'objet de cluster. Ainsi, les gestionnaires de files d'attente agissent comme si la rubrique n'était pas mise en cluster. Pour résoudre ce problème, vous devez mettre en cluster chaque définition de SYSTEM. BASE. TOPIC. Vous pouvez effectuer cette opération pour les définitions routées directement, mais pas pour les définitions routées d'hôte de rubrique, car chaque gestionnaire de files d'attente devient un hôte de rubrique.

### <span id="page-101-0"></span>**Comment dimensionner votre système**

Les clusters de publication / abonnement génèrent généralement un modèle de canaux de cluster différent de la messagerie point-à-point dans un cluster. Le modèle point-à-point est un "opt-in", mais les clusters de publication / abonnement ont un caractère plus indiscriminé avec une distribution d'abonnement, en particulier lors de l'utilisation de rubriques acheminées directement. Par conséquent, il est important d'identifier les gestionnaires de files d'attente d'un cluster de publication / abonnement qui utiliseront des canaux de cluster pour se connecter à d'autres gestionnaires de files d'attente et dans quelles circonstances.

Le tableau suivant répertorie l'ensemble type de canaux émetteurs et récepteurs de cluster attendus pour chaque gestionnaire de files d'attente d'un cluster de publication / abonnement en cours d'exécution normale, en fonction du rôle de gestionnaire de files d'attente dans le cluster de publication / abonnement.

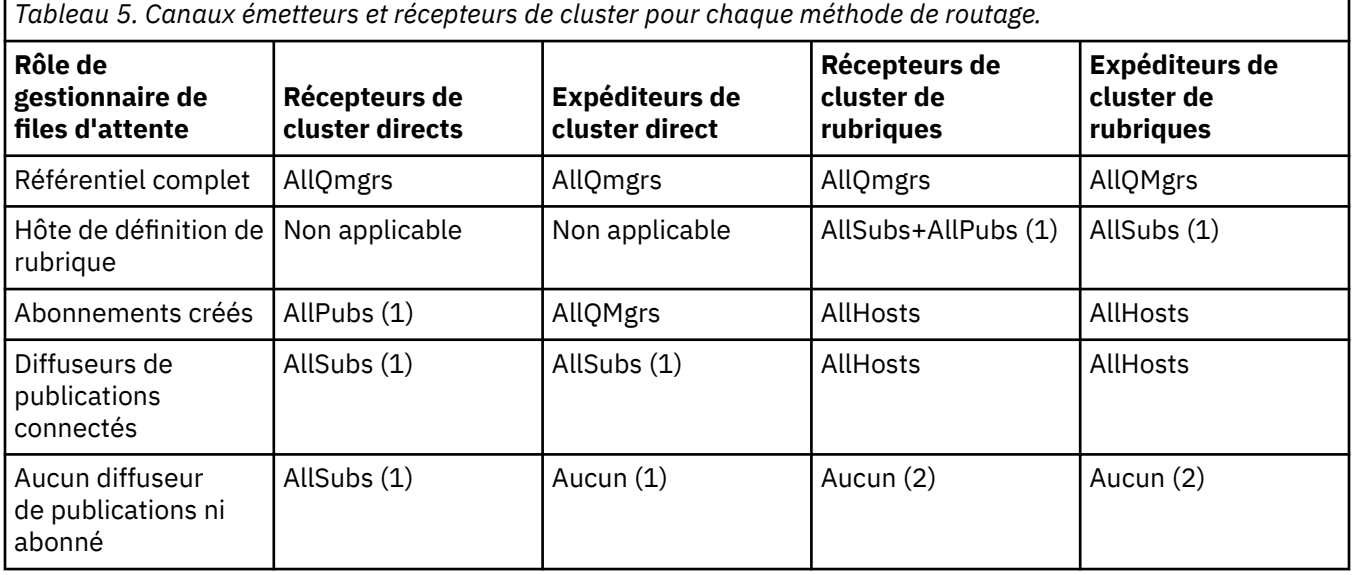

#### **Clé :**

### **AllQmgrs**

Un canal vers et depuis chaque gestionnaire de files d'attente du cluster.

#### **AllSubs**

Un canal vers et depuis chaque gestionnaire de files d'attente où un abonnement a été créé.

#### **AllPubs**

Un canal vers et depuis chaque gestionnaire de files d'attente où une application de publication a été connectée.

#### **AllHosts**

Canal vers et depuis chaque gestionnaire de files d'attente dans lequel une définition de l'objet de rubrique en cluster a été configurée.

#### **Aucun**

Aucun canal vers ou depuis d'autres gestionnaires de files d'attente du cluster dans le seul but de la messagerie de publication / abonnement.

#### **Remarques :**

- 1. Si une régénération de gestionnaire de files d'attente des abonnements de proxy est effectuée à partir de ce gestionnaire de files d'attente, un canal vers et depuis tous les autres gestionnaires de files d'attente du cluster peut être créé automatiquement.
- 2. Si une régénération de gestionnaire de files d'attente des abonnements de proxy est effectuée à partir de ce gestionnaire de files d'attente, un canal vers et à partir de tout autre gestionnaire de files d'attente du cluster qui héberge une définition d'une rubrique en cluster peut être automatiquement créé.

<span id="page-102-0"></span>Le tableau précédent montre que le routage via un hôte de rubrique utilise généralement beaucoup moins de canaux émetteurs et récepteurs de cluster que le routage direct. Si la connectivité des canaux est une préoccupation pour certains gestionnaires de files d'attente dans un cluster, pour des raisons de capacité ou de capacité à établir certains canaux (par exemple, via des pare-feux), le routage via l'hôte de rubrique est donc une solution préférée.

### **Emplacement de l'éditeur et de l'abonnement**

La fonction de publication / abonnement en cluster permet aux messages publiés sur un gestionnaire de files d'attente d'être distribués aux abonnements sur n'importe quel autre gestionnaire de files d'attente du cluster. Comme pour la messagerie point-à-point, le coût de la transmission de messages entre les gestionnaires de files d'attente peut être préjudiciable aux performances. Par conséquent, vous devez envisager de créer des abonnements à des rubriques sur les mêmes gestionnaires de files d'attente que lorsque des messages sont publiés.

Lorsque vous utilisez le routage via un hôte de rubrique dans un cluster, il est important de prendre également en compte l'emplacement des abonnements et des diffuseurs de publications par rapport aux gestionnaires de files d'attente d'hébergement de rubrique. Lorsque le diffuseur de publications n'est pas connecté à un gestionnaire de files d'attente qui est un hôte de la rubrique en cluster, les messages publiés sont toujours envoyés à une rubrique hébergeant le gestionnaire de files d'attente. De même, lorsqu'un abonnement est créé sur un gestionnaire de files d'attente qui n'est pas un hôte de rubrique pour une rubrique en cluster, les messages publiés à partir d'autres gestionnaires de files d'attente du cluster sont toujours envoyés à un gestionnaire de files d'attente d'hébergement de rubrique en premier. Plus spécifiquement, si l'abonnement se trouve sur un gestionnaire de files d'attente qui héberge la rubrique, mais qu'il existe un ou plusieurs autres gestionnaires de files d'attente qui hébergent également la même rubrique, une proportion de publications provenant d'autres gestionnaires de files d'attente est acheminée via ces autres gestionnaires de files d'attente qui hébergent la rubrique. Pour plus d'informations sur la conception d'un cluster de publication / abonnement routé par un hôte de rubrique afin de réduire la distance entre les diffuseurs de publications et les abonnements, voir Routage des hôtes de rubrique à l'aide de diffuseurs de publications ou d'abonnés centralisés .

# **Trafic de publication**

Les messages publiés par une application connectée à un gestionnaire de files d'attente dans un cluster sont transmis aux abonnements sur d'autres gestionnaires de files d'attente à l'aide de canaux émetteurs de cluster.

Lorsque vous utilisez le routage direct, les messages publiés prennent le chemin le plus court entre les gestionnaires de files d'attente. C'est-à-dire qu'ils vont directement du gestionnaire de files d'attente de publication vers chacun des gestionnaires de files d'attente avec des abonnements. Les messages ne sont pas transmis aux gestionnaires de files d'attente qui ne disposent pas d'abonnements pour la rubrique. Voir Abonnements de proxy dans un réseau de publication / abonnement.

Lorsque le débit des messages de publication entre un gestionnaire de files d'attente et un autre dans le cluster est élevé, l'infrastructure du canal de cluster entre ces deux points doit être en mesure de maintenir le débit. Cela peut impliquer l'optimisation des canaux et de la file d'attente de transmission utilisés.

Lorsque vous utilisez le routage via un hôte de rubrique, chaque message publié sur un gestionnaire de files d'attente qui n'est pas un hôte de rubrique est transmis à un gestionnaire de files d'attente hôte de rubrique. Cela est indépendant du fait qu'un ou plusieurs abonnements existent ailleurs dans le cluster. Cela introduit d'autres facteurs à prendre en compte lors de la planification:

- Le temps d'attente supplémentaire de l'envoi préalable de chaque publication à un gestionnaire de files d'attente hôte de rubrique est-il acceptable?
- Chaque gestionnaire de files d'attente d'hôte de rubrique peut-il supporter le débit de publication entrant et sortant? Prenons l'exemple d'un système avec des diffuseurs de publications sur de nombreux gestionnaires de files d'attente différents. S'ils envoient tous leurs messages à un très petit ensemble de gestionnaires de files d'attente d'hébergement de rubrique, ces hôtes de rubrique

<span id="page-103-0"></span>peuvent devenir un goulot d'étranglement dans le traitement de ces messages et leur routage vers les gestionnaires de files d'attente d'abonnement.

• Est-il prévu qu'une proportion importante des messages publiés n'auront pas d'abonné correspondant? Si tel est le cas et que le débit de publication de ces messages est élevé, il peut être préférable de faire du gestionnaire de files d'attente du diffuseur de publications un hôte de rubrique. Dans ce cas, tout message publié dans lequel aucun abonnement n'existe dans le cluster ne sera pas transmis à d'autres gestionnaires de files d'attente.

Ces problèmes peuvent également être résolus en introduisant plusieurs hôtes de rubrique, afin de répartir la charge de publication entre eux:

- Lorsqu'il existe plusieurs rubriques distinctes, chacune avec une proportion du trafic de publication, envisagez de les héberger sur des gestionnaires de files d'attente différents.
- Si les rubriques ne peuvent pas être séparées sur des hôtes de rubrique différents, envisagez de définir le même objet de rubrique sur plusieurs gestionnaires de files d'attente. Il en résulte un équilibrage de la charge de travail des publications sur chacune d'entre elles pour le routage. Toutefois, cela n'est approprié que lorsque l'ordre des messages de publication n'est pas requis.

### **Modification d'abonnement et chaînes de rubrique dynamiques**

Une autre considération est l'effet sur les performances du système pour la propagation des abonnements de proxy. Généralement, un gestionnaire de files d'attente envoie un message d'abonnement de proxy à certains autres gestionnaires de files d'attente du cluster lorsque le premier abonnement pour une chaîne de rubrique en cluster spécifique (et pas seulement un objet de rubrique configuré) est créé sur ce gestionnaire de files d'attente. De même, un message de suppression d'abonnement de proxy est envoyé lorsque le dernier abonnement d'une chaîne de rubrique en cluster spécifique est supprimé.

Pour le routage direct, chaque gestionnaire de files d'attente avec des abonnements envoie ces abonnements de proxy à tous les autres gestionnaires de files d'attente du cluster. Pour le routage via un hôte de rubrique, chaque gestionnaire de files d'attente avec des abonnements envoie uniquement les abonnements de proxy à chaque gestionnaire de files d'attente qui héberge une définition pour cette rubrique en cluster. Par conséquent, avec le routage direct, plus il y a de gestionnaires de files d'attente dans le cluster, plus le temps système de gestion des abonnements de proxy est élevé. En revanche, avec le routage via un hôte de rubrique, le nombre de gestionnaires de files d'attente dans le cluster n'est pas un facteur.

Dans les deux modèles de routage, si une solution de publication / abonnement consiste en un grand nombre de chaînes de rubrique uniques auxquelles vous êtes abonné, ou si les rubriques d'un gestionnaire de files d'attente du cluster sont fréquemment abonnées et désabonnées, une surcharge importante est observée sur ce gestionnaire de files d'attente, due à la génération constante de messages distribuant et supprimant les abonnements de proxy. Avec le routage direct, cela est aggravé par la nécessité d'envoyer ces messages à chaque gestionnaire de files d'attente du cluster.

Si le taux de modification des abonnements est trop élevé pour être adapté, même au sein d'un système routé par un hôte de rubrique, voir Performances des abonnements dans les réseaux de publication / abonnement pour plus d'informations sur les moyens de réduire le temps système d'abonnement du proxy.

### *Définition de rubriques de cluster*

Les rubriques de cluster sont des rubriques d'administration avec l'attribut **cluster** défini. Des informations les concernant sont transmises à tous les membres d'un cluster et associées aux rubriques locales pour créer des portions d'un espace de sujet qui s'étend sur plusieurs gestionnaires de files d'attente. Cela permet aux messages publiés dans une rubrique sur un gestionnaire de files d'attente d'être distribués aux abonnements d'autres gestionnaires de files d'attente du cluster.

Lorsque vous définissez une rubrique de cluster dans un gestionnaire de files d'attente, la définition de la rubrique de cluster est envoyée aux gestionnaires de files d'attente des référentiels complets. Ces derniers propagent ensuite la définition de rubrique en cluster à tous les gestionnaires de files d'attente du cluster, ce qui rend la même rubrique de cluster disponible pour les diffuseurs de publications et les

<span id="page-104-0"></span>abonnés dans un gestionnaire de files d'attente du cluster. Le gestionnaire de files d'attente sur lequel vous créez une rubrique de cluster est appelé hôte de rubrique de cluster. La rubrique de cluster peut être utilisée par n'importe quel gestionnaire de files d'attente du cluster, mais les modifications à lui apporter doivent être effectuées sur celui où elle est définie (l'hôte). Ces modifications sont ensuite propagées à tous les membres du cluster par le biais des référentiels complets.

Lorsque vous utilisez le routage direct, l'emplacement de la définition de rubrique en cluster n'affecte pas directement le comportement du système, car tous les gestionnaires de files d'attente du cluster utilisent la définition de rubrique de la même manière. Par conséquent, vous devez définir la rubrique sur tout gestionnaire de files d'attente qui sera membre du cluster tant que la rubrique est nécessaire, et qui se trouve sur un système suffisamment fiable pour être régulièrement en contact avec les gestionnaires de files d'attente de référentiel complet.

Lorsque vous utilisez le routage via un hôte de rubrique, l'emplacement de la définition de rubrique en cluster est très important, car d'autres gestionnaires de files d'attente du cluster créent des canaux pour ce gestionnaire de files d'attente et lui envoient des informations d'abonnement et des publications. Pour choisir le meilleur gestionnaire de files d'attente pour héberger la définition de rubrique, vous devez comprendre le routage via l'hôte de rubrique. Voir [«Routage de l'hôte de rubrique dans les clusters de](#page-89-0) [publication / abonnement», à la page 90](#page-89-0).

Si vous disposez d'une rubrique en cluster et d'un objet de rubrique local, la rubrique locale est prioritaire. Voir [«Plusieurs définitions de rubrique de cluster du même nom», à la page 107.](#page-106-0)

Pour des informations sur les commandes à utiliser pour afficher les rubriques de cluster, voir les informations connexes.

### **Héritage de rubriques en cluster**

En règle générale, les applications de publication et d'abonnement dans une topologie de publication / abonnement en cluster s'attendent à fonctionner de la même manière, quel que soit le gestionnaire de files d'attente du cluster auquel elles sont connectées. C'est pourquoi les objets de rubrique gérés en cluster sont propagés à chaque gestionnaire de files d'attente du cluster.

Un objet de rubrique géré hérite de son comportement d'autres objets de rubrique gérés plus haut dans l'arborescence de rubriques. Cet héritage se produit lorsqu'une valeur explicite n'a pas été définie pour un paramètre de rubrique.

Dans le cas d'une publication / d'un abonnement en cluster, il est important de prendre en compte cet héritage car il introduit la possibilité que les diffuseurs de publications et les abonnés se comportent différemment en fonction du gestionnaire de files d'attente auquel ils se connectent. Si un objet de rubrique en cluster laisse des paramètres hérités d'objets de rubrique plus élevés, la rubrique peut se comporter différemment sur les différents gestionnaires de files d'attente du cluster. De même, les objets de rubrique définis en local définis sous un objet de rubrique en cluster dans l'arborescence de rubriques signifient que ces rubriques inférieures sont toujours en cluster, mais l'objet local peut modifier son comportement d'une manière qui diffère des autres gestionnaires de files d'attente du cluster.

# **Abonnements génériques**

Les abonnements de proxy sont créés lorsque des abonnements locaux sont effectués à une chaîne de rubrique qui se résout au niveau ou en dessous d'un objet de rubrique en cluster. Si un abonnement générique est effectué plus haut dans la hiérarchie de rubriques que n'importe quelle rubrique de cluster, il n'est pas associé à des abonnements de proxy envoyés autour du cluster pour la rubrique de cluster correspondante et ne reçoit donc aucune publication des autres membres du cluster. Il reçoit toutefois les publications du gestionnaire de files d'attente local.

Toutefois, si une autre application s'abonne à une chaîne de rubrique qui se résout dans ou en dessous de la rubrique de cluster, des abonnements de proxy sont générés et des publications sont propagées à ce gestionnaire de files d'attente. A l'arrivée de l'original, l'abonnement générique plus élevé est considéré comme un destinataire légitime de ces publications et reçoit une copie. Si ce comportement n'est pas requis, définissez **WILDCARD(BLOCK)** sur la rubrique en cluster. Ainsi, le caractère générique d'origine

<span id="page-105-0"></span>n'est pas considéré comme un abonnement légitime et il ne reçoit plus aucune publication (locale ou provenant d'un autre emplacement du cluster) sur la rubrique du cluster ou ses sous-rubriques.

#### **Information associée**

Utilisation des rubriques d'administration Utilisation des abonnements DISPLAY TOPIC DISPLAY TPSTATUS DISPLAY SUB

#### *Attributs de rubrique de cluster*

Lorsqu'un objet de rubrique a l'attribut de nom de cluster défini, la définition de rubrique est propagée à tous les gestionnaires de files d'attente du cluster. Chaque gestionnaire de files d'attente utilise les attributs de rubrique propagés pour contrôler le comportement des applications de publication / abonnement.

Un objet de rubrique comporte un certain nombre d'attributs qui s'appliquent aux clusters de publication / abonnement. Certains contrôlent le comportement général des applications de publication et d'abonnement et d'autres contrôlent la manière dont la rubrique est utilisée dans le cluster.

Une définition d'objet de rubrique en cluster doit être configurée de sorte que tous les gestionnaires de files d'attente du cluster puissent l'utiliser correctement.

Par exemple, si les files d'attente modèle doivent être utilisées pour les abonnements gérés ( MDURMDL et MNDURMDL ) sont définis sur un nom de file d'attente autre que le nom par défaut, que la file d'attente modèle nommée doit être définie sur tous les gestionnaires de files d'attente dans lesquels des abonnements gérés seront créés.

De même, si un attribut est défini sur ASPARENT, le comportement de la rubrique dépend des noeuds supérieurs de l'arborescence de rubriques (voir Objets de rubrique d'administration ). sur chaque gestionnaire de files d'attente individuel du cluster. Cela peut entraîner un comportement différent lors de la publication ou de l'abonnement à partir de différents gestionnaires de files d'attente.

Les principaux attributs qui sont directement liés au comportement de publication / abonnement dans le cluster sont les suivants:

#### **CLROUTE**

Ce paramètre contrôle le routage des messages entre les gestionnaires de files d'attente où les diffuseurs sont connectés et les gestionnaires de files d'attente où des abonnements correspondants existent.

- Vous configurez la route pour qu'elle soit directe entre ces gestionnaires de files d'attente ou via un gestionnaire de files d'attente qui héberge une définition de la rubrique en cluster. Voir Clusters de publication / abonnement pour plus de détails.
- Vous ne pouvez pas modifier le paramètre **CLROUTE** tant que le paramètre **CLUSTER** est défini. Pour modifier le **CLROUTE**, définissez d'abord la propriété **CLUSTER** pour qu'elle soit vide. Cela empêche les applications qui utilisent la rubrique de se comporter de manière groupée. Cela entraîne à son tour une interruption des publications distribuées aux abonnements. Vous devez donc également mettre au repos la messagerie de publication / abonnement lors de la modification.

#### **PROXYSUB**

Ce paramètre contrôle le moment où les abonnements de proxy sont effectués.

- FIRSTUSE est la valeur par défaut et entraîne l'envoi d'abonnements de proxy en réponse à des abonnements locaux sur un gestionnaire de files d'attente dans une topologie de publication / abonnement distribuée et leur annulation lorsqu'ils ne sont plus nécessaires. Pour plus de détails sur la raison pour laquelle vous pouvez modifier cet attribut à partir de la valeur par défaut FIRSTUSE, voir Transfert d'abonnement de proxy individuel et *publication partout* .
- Pour activer la *publication partout*, définissez le paramètre **PROXYSUB** sur FORCE pour un objet de rubrique de haut niveau. Il en résulte un seul abonnement de proxy générique qui correspond à toutes les rubriques sous cet objet de rubrique dans l'arborescence de rubriques.

<span id="page-106-0"></span>**Remarque :** La définition de l'attribut **PROXYSUB(FORCE)** dans un cluster de publication / abonnement volumineux ou occupé peut entraîner une charge excessive sur les ressources système. L'attribut **PROXYSUB(FORCE)** est propagé à chaque gestionnaire de files d'attente, et pas seulement au gestionnaire de files d'attente sur lequel la rubrique a été définie. Ainsi, chaque gestionnaire de files d'attente du cluster crée un abonnement de proxy générique.

Une copie d'un message dans cette rubrique, publiée sur n'importe quel gestionnaire de files d'attente du cluster, est envoyée à chaque gestionnaire de files d'attente du cluster, soit directement, soit via un gestionnaire de files d'attente hôte de rubrique, en fonction du paramètre **CLROUTE** .

Lorsque la rubrique est routée directement, chaque gestionnaire de files d'attente crée des canaux émetteurs de cluster vers tous les autres gestionnaires de files d'attente. Lorsque la rubrique est routée par l'hôte de rubrique, les canaux vers chaque gestionnaire de files d'attente hôte de rubrique sont créés à partir de chaque gestionnaire de files d'attente du cluster.

Pour plus d'informations sur le paramètre **PROXYSUB** lorsqu'il est utilisé dans des clusters, voir Performances de publication / abonnement avec routage direct.

#### **PUBSCOBE et SUBSCOPE**

Ces paramètres déterminent si ce gestionnaire de files d'attente propage des publications aux gestionnaires de files d'attente de la topologie (cluster ou hiérarchie de publication / abonnement) ou limite la portée à son gestionnaire de files d'attente local. Vous pouvez effectuer le travail équivalent à l'aide d'un programme à l'aide de MQPMO\_SCOPE\_QMGR et de MQSO\_SCOPE\_QMGR.

#### **PUBSCOPE**

Si un objet de rubrique de cluster est défini avec **PUBSCOPE(QMGR)**, la définition est partagée avec le cluster, mais la portée des publications basées sur cette rubrique est locale uniquement et elles ne sont pas envoyées aux autres gestionnaires de files d'attente du cluster.

#### **SUBSCOPE**

Si un objet de rubrique de cluster est défini avec **SUBSCOPE(QMGR)**, la définition est partagée avec le cluster, mais la portée des abonnements basés sur cette rubrique est locale uniquement. Par conséquent, aucun abonnement de proxy n'est envoyé aux autres gestionnaires de files d'attente du cluster.

Ces deux attributs sont généralement utilisés ensemble pour isoler un gestionnaire de files d'attente de l'interaction avec d'autres membres du cluster sur des sujets particuliers. Le gestionnaire de files d'attente ne publie ni ne reçoit de publications sur ces rubriques vers et depuis d'autres membres du cluster. Cette situation n'empêche pas la publication ou l'abonnement si des objets de rubrique sont définis sur des sous-rubriques.

La définition de **SUBSCOPE** sur QMGR dans une définition locale d'une rubrique n'empêche pas les autres gestionnaires de files d'attente du cluster de propager leurs abonnements de proxy au gestionnaire de files d'attente s'ils utilisent une version en cluster de la rubrique, avec **SUBSCOPE(ALL)**. Toutefois, si la définition locale définit également **PUBSCOPE** sur QMGR , ces abonnements de proxy ne sont pas envoyés à partir de ce gestionnaire de files d'attente.

#### **Information associée**

# Portée de la publication

#### Portée de l'abonnement

#### *Plusieurs définitions de rubrique de cluster du même nom*

Vous pouvez définir le même objet de rubrique de cluster nommé sur plusieurs gestionnaires de files d'attente dans le cluster et, dans certains cas, cela permet un comportement spécifique. Lorsqu'il existe plusieurs définitions de rubrique de cluster portant le même nom, la majorité des propriétés doivent correspondre. Si ce n'est pas le cas, des erreurs ou des avertissements sont signalés en fonction de la signification de la non-concordance.

En général, en cas de non-concordance dans les propriétés de plusieurs définitions de rubrique de cluster, des avertissements sont émis et l'une des définitions d'objet de rubrique est utilisée par chaque gestionnaire de files d'attente du cluster. La définition utilisée par chaque gestionnaire de files d'attente n'est pas déterministe ni cohérente entre les gestionnaires de files d'attente du cluster. Ces inadéquations devraient être résolues le plus rapidement possible.

Lors de la configuration ou de la maintenance du cluster, vous devez parfois créer plusieurs définitions de rubrique de cluster qui ne sont pas identiques. Cependant, cette mesure n'est utile que comme mesure temporaire, et elle est donc considérée comme une condition d'erreur potentielle.

Lorsque des non-concordances sont détectées, les messages d'avertissement suivants sont consignés dans le journal des erreurs de chaque gestionnaire de files d'attente:

- **Multi** Sur Multiplateformes, AMQ9465 et AMQ9466.
- **z/0S** Sous z/OS, CSQX465I et CSQX466I.

Les propriétés choisies pour n'importe quelle chaîne de rubrique sur chaque gestionnaire de files d'attente peuvent être déterminées en affichant le statut de la rubrique plutôt que les définitions d'objet de rubrique, par exemple à l'aide de **DISPLAY TPSTATUS**.

Dans certaines situations, un conflit dans les propriétés de configuration est suffisamment grave pour arrêter la création de l'objet de rubrique ou pour que les objets non concordants soient marqués comme non valides et ne soient pas propagés dans le cluster (voir **CLSTATE** dans DISPLAY TOPIC ). Ces situations se produisent en cas de conflit dans la propriété de routage de cluster ( **CLROUTE** ) des définitions de rubrique. En outre, en raison de l'importance de la cohérence entre les définitions routées par les hôtes de rubrique, d'autres incohérences sont rejetées comme indiqué dans les sections suivantes de cet article.

Si le conflit est détecté lors de la définition de l'objet, le changement de configuration est rejeté. S'ils sont détectés ultérieurement par les gestionnaires de files d'attente de référentiel complet, les messages d'avertissement suivants sont consignés dans les journaux d'erreurs des gestionnaires de files d'attente:

- **Multi Sous Multiplateformes: AMQ9879**
- $\overline{\phantom{z}}$   $\overline{\phantom{z}}$   $\overline{\$

Lorsque plusieurs définitions du même objet de rubrique sont définies dans le cluster, une définition définie localement est prioritaire sur toute définition définie à distance. Par conséquent, s'il existe des différences dans les définitions, les gestionnaires de files d'attente hébergeant les définitions multiples se comportent différemment les uns des autres.

# **Effet de la définition d'une rubrique non-cluster portant le même nom qu'une rubrique de cluster à partir d'un autre gestionnaire de files d'attente**

Il est possible de définir un objet de rubrique géré qui n'est pas mis en cluster sur un gestionnaire de files d'attente qui se trouve dans un cluster et de définir simultanément le même objet de rubrique nommé qu'une définition de rubrique en cluster sur un autre gestionnaire de files d'attente. Dans ce cas, l'objet de rubrique défini localement est prioritaire sur toutes les définitions distantes du même nom.

Cela a pour effet d'empêcher le comportement de mise en cluster de la rubrique lorsqu'elle est utilisée à partir de ce gestionnaire de files d'attente. En d'autres termes, il se peut que les abonnements ne reçoivent pas de publications des diffuseurs de publications distants et que les messages des diffuseurs de publications ne soient pas propagés aux abonnements distants du cluster.

Une attention particulière doit être accordée avant de configurer un tel système, car cela peut entraîner un comportement confus.

**Remarque :** Si un gestionnaire de files d'attente individuel doit empêcher la propagation des publications et des abonnements dans le cluster, même lorsque la rubrique a été mise en cluster ailleurs, une autre approche consiste à définir les portées de publication et d'abonnement uniquement sur le gestionnaire de files d'attente local. Voir [«Attributs de rubrique de cluster», à la page 106.](#page-105-0)

### **Définitions de rubrique de cluster multiples dans un cluster routé directement**

Pour le routage direct, vous ne définissez généralement pas la même rubrique de cluster sur plusieurs gestionnaires de files d'attente de cluster. En effet, le routage direct rend la rubrique disponible sur tous les gestionnaires de files d'attente du cluster, quel que soit le gestionnaire de files d'attente sur
<span id="page-108-0"></span>lequel elle a été définie. En outre, l'ajout de plusieurs définitions de rubrique de cluster augmente considérablement l'activité du système et la complexité administrative, et avec une complexité accrue, il y a plus de risques d'erreur humaine:

- Chaque définition entraîne l'envoi d'un objet de rubrique de cluster supplémentaire aux autres gestionnaires de files d'attente du cluster, y compris les autres gestionnaires de files d'attente hôte de rubrique de cluster.
- Toutes les définitions d'une rubrique spécifique d'un cluster doivent être identiques, faute de quoi il est difficile de déterminer quelle définition de rubrique est utilisée par un gestionnaire de files d'attente.

Il n'est pas non plus essentiel que le seul gestionnaire de files d'attente hôte soit disponible en permanence pour que la rubrique fonctionne correctement dans le cluster, car la définition de rubrique de cluster est mise en cache par les gestionnaires de files d'attente de référentiel complet et par tous les autres gestionnaires de files d'attente dans leurs référentiels de cluster partiels. Pour plus d'informations, voir [Disponibilité des gestionnaires de files d'attente hôte de rubrique qui utilisent le routage direct.](#page-109-0)

Pour une situation dans laquelle vous devrez peut-être définir temporairement une rubrique de cluster sur un deuxième gestionnaire de files d'attente, par exemple lorsque l'hôte existant de la rubrique doit être supprimé du cluster, voir Déplacement d'une définition de rubrique de cluster vers un autre gestionnaire de files d'attente.

Si vous devez modifier une définition de rubrique de cluster, veillez à la modifier dans le même gestionnaire de files d'attente que dans celui dans lequel il a été défini. Une tentative de modification à partir d'un autre gestionnaire de files d'attente peut créer accidentellement une deuxième définition de la rubrique avec des attributs de rubrique en conflit.

### **Définitions de rubrique de cluster multiples dans un cluster routé via un hôte de rubrique**

Lorsqu'une rubrique de cluster est définie avec une route de cluster de l' *hôte de rubrique*, la rubrique est propagée sur tous les gestionnaires de files d'attente du cluster de la même manière que pour les rubriques acheminées *directement* . De plus, tous les messages de publication / abonnement de cette rubrique sont acheminés via les gestionnaires de files d'attente dans lesquels cette rubrique est définie. Par conséquent, l'emplacement et le nombre de définitions de la rubrique dans le cluster deviennent importants (voir [«Routage de l'hôte de rubrique dans les clusters de publication / abonnement», à la page](#page-89-0) [90](#page-89-0) ).

Pour garantir une disponibilité et une évolutivité adéquates, il est utile, si possible, de disposer de plusieurs définitions de rubrique. Voir [Disponibilité des gestionnaires de files d'attente hôte de rubrique](#page-110-0) [qui utilisent le routage via un hôte de rubrique.](#page-110-0)

Lors de l'ajout ou de la suppression de définitions supplémentaires d'une rubrique routée *hôte de rubrique* dans un cluster, vous devez prendre en compte le flux de messages au moment du changement de configuration. Si des messages sont publiés dans le cluster dans la rubrique au moment de la modification, un processus de transfert est requis pour ajouter ou supprimer une définition de rubrique. Voir Déplacement d'une définition de rubrique de cluster vers un autre gestionnaire de files d'attente et Ajout d'hôtes de rubrique supplémentaires à un cluster routé par un hôte de rubrique.

Comme expliqué précédemment, les propriétés des définitions multiples doivent correspondre, à l'exception éventuelle du paramètre **PUB** , comme décrit dans la section suivante. Lorsque les publications sont acheminées via des gestionnaires de files d'attente d'hôte de rubrique, il est encore plus important que plusieurs définitions soient cohérentes. Par conséquent, une incohérence détectée dans la chaîne de rubrique ou le nom de cluster est rejetée si une ou plusieurs des définitions de rubrique ont été configurées pour le routage du cluster d'hôtes de rubrique.

**Remarque :** Les définitions de rubrique de cluster sont également rejetées si une tentative est effectuée pour les configurer au-dessus ou en dessous d'une autre rubrique de l'arborescence de rubriques, où la définition de rubrique de cluster existante est configurée pour le routage via un hôte de rubrique. Cela permet d'éviter toute ambiguïté dans le routage des publications par rapport aux abonnements utilisant des caractères génériques.

## <span id="page-109-0"></span>**Traitement spécial pour le paramètre PUB**

Le paramètre **PUB** permet de contrôler le moment où les applications peuvent publier dans une rubrique. Dans le cas du routage via un hôte de rubrique dans un cluster, il peut également contrôler les gestionnaires de files d'attente d'hôte de rubrique utilisés pour acheminer les publications. Pour cette raison, il est autorisé d'avoir plusieurs définitions du même objet de rubrique dans le cluster, avec des valeurs différentes pour le paramètre PUB .

Si plusieurs définitions de cluster distant d'une rubrique ont des valeurs différentes pour ce paramètre, la rubrique autorise l'envoi et la distribution des publications aux abonnements si les conditions suivantes sont remplies:

- Il n'existe pas d'objet de rubrique correspondant défini sur le gestionnaire de files d'attente auquel le diffuseur de publications est connecté et qui est défini sur PUB(DISABLED).
- Une ou plusieurs des définitions de rubrique du cluster sont définies sur PUB(ENABLED), ou une ou plusieurs des définitions de rubrique sont définies sur PUB(ASPARENT) et les gestionnaires de files d'attente locaux sur lesquels le diffuseur de publications est connecté et l'abonnement défini sont définis sur PUB(ENABLED) à un point supérieur de l'arborescence de rubriques.

Pour le routage via un hôte de rubrique, lorsque des messages sont publiés par des applications connectées à des gestionnaires de files d'attente qui ne sont pas des hôtes de rubrique, les messages sont uniquement acheminés vers les gestionnaires de files d'attente d'hébergement de rubrique où le paramètre **PUB** n'a pas été explicitement défini sur DISABLED. Vous pouvez donc utiliser le paramètre PUB(DISABLED) pour mettre au repos le trafic des messages via certains hôtes de rubrique. Vous pouvez effectuer cette opération pour préparer la maintenance ou la suppression d'un gestionnaire de files d'attente ou pour les raisons décrites dans la rubrique Ajout d'hôtes de rubrique supplémentaires à un cluster routé par un hôte de rubrique.

### *Disponibilité des gestionnaires de files d'attente hôte de rubrique en cluster*

Concevez votre cluster de publication / abonnement pour réduire le risque que, si un gestionnaire de files d'attente hôte de rubrique devient indisponible, le cluster ne puisse plus traiter le trafic de la rubrique. L'effet de l'indisponibilité d'un gestionnaire de files d'attente d'hôte de rubrique varie selon que le cluster utilise le routage d'hôte de rubrique ou le routage direct.

### **Disponibilité des gestionnaires de files d'attente hôte de rubrique qui utilisent le routage direct**

Pour le routage direct, vous ne définissez généralement pas la même rubrique de cluster sur plusieurs gestionnaires de files d'attente de cluster. En effet, le routage direct rend la rubrique disponible sur tous les gestionnaires de files d'attente du cluster, quel que soit le gestionnaire de files d'attente sur lequel elle a été définie.Voir [Plusieurs définitions de rubrique de cluster dans un cluster routé directement](#page-107-0).

Dans un cluster, chaque fois que l'hôte d'un objet en cluster (par exemple, une file d'attente en cluster ou une rubrique en cluster) devient indisponible pendant une période prolongée, les autres membres du cluster finissent par expirer la connaissance de ces objets. Dans le cas d'une rubrique en cluster, si le gestionnaire de files d'attente hôte de rubrique de cluster devient indisponible, les autres gestionnaires de files d'attente continuent de traiter les demandes de publication / abonnement de la rubrique de manière directe en cluster (c'est-à-dire, en envoyant des publications à des abonnements sur des gestionnaires de files d'attente éloignés) pendant au moins 60 jours à compter de la date à laquelle le gestionnaire de files d'attente d'hébergement de rubrique a été mis en communication pour la dernière fois avec les gestionnaires de files d'attente de référentiel complet. Si le gestionnaire de files d'attente sur lequel vous avez défini l'objet de rubrique de cluster n'est plus jamais disponible, les objets de rubrique mis en cache sur les autres gestionnaires de files d'attente sont supprimés et la rubrique revient à une rubrique locale, auquel cas les abonnements cessent de recevoir des publications des applications connectées aux gestionnaires de files d'attente éloignées.

Avec la période de 60 jours pour récupérer le gestionnaire de files d'attente sur lequel vous définissez un objet de rubrique de cluster, il est peu nécessaire de prendre des mesures spéciales pour garantir qu'un hôte de rubrique de cluster reste disponible (notez, toutefois, que tous les abonnements définis sur l'hôte de rubrique de cluster non disponible ne restent pas disponibles). Le délai de 60 jours est suffisant

<span id="page-110-0"></span>pour faire face à des problèmes techniques et risque d'être dépassé uniquement en raison d'erreurs administratives. Pour limiter cette possibilité, si l'hôte de rubrique de cluster n'est pas disponible, tous les membres du cluster écrivent des messages de journal des erreurs toutes les heures, indiquant que leur objet de rubrique de cluster en cache n'a pas été actualisé. Répondez à ces messages en vous assurant que le gestionnaire de files d'attente sur lequel l'objet de rubrique de cluster est défini est en cours d'exécution. S'il n'est pas possible de rendre le gestionnaire de files d'attente hôte de rubrique de cluster à nouveau disponible, définissez la même définition de rubrique de cluster, avec exactement les mêmes attributs, sur un autre gestionnaire de files d'attente du cluster.

### **Disponibilité des gestionnaires de files d'attente d'hôte de rubrique qui utilisent le routage d'hôte de rubrique**

Pour le routage via un hôte de rubrique, toutes les messages de publication / abonnement d'une rubrique sont acheminés via les gestionnaires de files d'attente dans lesquels cette rubrique est définie. Pour cette raison, il est très important de prendre en compte la disponibilité continue de ces gestionnaires de files d'attente dans le cluster. Si un hôte de rubrique devient indisponible et qu'aucun autre hôte n'existe pour la rubrique, le trafic des diffuseurs vers les abonnés des différents gestionnaires de files d'attente du cluster s'arrête immédiatement pour la rubrique. Si des hôtes de rubrique supplémentaires sont disponibles, les gestionnaires de files d'attente de cluster acheminent le nouveau trafic de publication via ces hôtes de rubrique, fournissant ainsi une disponibilité continue des routes de message.

Comme pour les rubriques directes, après 60 jours, si le premier hôte de rubrique est toujours indisponible, la connaissance de la rubrique de cet hôte de rubrique est supprimée du cluster. S'il s'agit de la dernière définition restante pour cette rubrique dans le cluster, tous les autres gestionnaires de files d'attente cessent de transmettre des publications à n'importe quel hôte de rubrique pour le routage.

Pour garantir une disponibilité et une évolutivité adéquates, il est donc utile, si possible, de définir chaque rubrique sur au moins deux gestionnaires de files d'attente de cluster. Cela offre une protection contre l'indisponibilité d'un gestionnaire de files d'attente hôte de rubrique donné. Voir aussi [Plusieurs](#page-108-0) [définitions de rubrique de cluster dans un cluster routé par un hôte de rubrique](#page-108-0).

Si vous ne pouvez pas configurer plusieurs hôtes de rubrique (par exemple, parce que vous devez conserver l'ordre des messages) et que vous ne pouvez pas configurer un seul hôte de rubrique (car la disponibilité d'un seul gestionnaire de files d'attente ne doit pas affecter le flux des publications vers les abonnements dans tous les gestionnaires de files d'attente du cluster), envisagez de configurer la rubrique en tant que rubrique routée directement. Cela évite de dépendre d'un seul gestionnaire de files d'attente pour l'ensemble du cluster, mais nécessite que chaque gestionnaire de files d'attente individuel soit disponible pour qu'il puisse traiter les abonnements et les diffuseurs hébergés localement.

### *Blocage de la publication / l'abonnement en cluster*

L'introduction de la première rubrique en cluster routée directement dans un cluster force chaque gestionnaire de files d'attente du cluster à prendre connaissance de tous les autres gestionnaires de files d'attente et peut les amener à créer des canaux entre eux. Si cela n'est pas souhaitable, vous devez à la place configurer la publication / l'abonnement routé par l'hôte de rubrique. Si l'existence d'une rubrique de cluster routée directement risque de compromettre la stabilité du cluster, en raison de problèmes de mise à l'échelle de chaque gestionnaire de files d'attente, vous pouvez désactiver complètement la fonctionnalité de publication / abonnement en cluster en définissant **PSCLUS** sur DISABLED sur chaque gestionnaire de files d'attente du cluster.

Comme décrit dan[s«Routage direct dans les clusters de publication / abonnement», à la page 85,](#page-84-0) lorsque vous introduisez une rubrique de cluster routée directement dans un cluster, tous les référentiels partiels sont automatiquement notifiés de tous les autres membres du cluster. La rubrique en cluster peut également créer des abonnements sur tous les autres noeuds (par exemple, où **PROXYSUB(FORCE)** est spécifié) et entraîner le démarrage d'un grand nombre de canaux à partir d'un gestionnaire de files d'attente, même en l'absence d'abonnements locaux. Cela permet de placer une charge supplémentaire immédiate sur chaque gestionnaire de files d'attente du cluster. Pour un cluster contenant de nombreux gestionnaires de files d'attente, cela peut entraîner une réduction significative des performances. Par conséquent, l'introduction de la publication / l'abonnement routé directement à un cluster doit être soigneusement planifiée.

Lorsque vous savez qu'un cluster ne peut pas prendre en charge les surcharges de la publication / l'abonnement routé directement, vous pouvez utiliser à la place l'hôte de rubrique routé par la publication / l'abonnement. Pour une présentation des différences, voir [«Conception des clusters de](#page-82-0) [publication/abonnement», à la page 83](#page-82-0).

Si vous préférez désactiver complètement la fonctionnalité de publication / abonnement pour le cluster, vous pouvez le faire en définissant l'attribut de gestionnaire de files d'attente **PSCLUS** sur DISABLED sur chaque gestionnaire de files d'attente du cluster. Ce paramètre désactive la fonction de publication / abonnement de l'hôte de rubrique et de l'hôte de rubrique dans le cluster en modifiant trois aspects de la fonctionnalité du gestionnaire de files d'attente:

- Un administrateur de ce gestionnaire de files d'attente ne peut plus définir un objet Topic en tant que cluster.
- Les définitions de rubrique entrantes ou les abonnements de proxy provenant d'autres gestionnaires de files d'attente sont rejetés et un message d'avertissement est consigné pour informer l'administrateur d'une configuration incorrecte.
- Les référentiels complets ne partagent plus automatiquement les informations sur chaque gestionnaire de files d'attente avec tous les autres référentiels partiels lorsqu'ils reçoivent une définition de rubrique.

Bien que **PSCLUS** soit un paramètre de chaque gestionnaire de files d'attente individuel d'un cluster, il n'est pas destiné à désactiver de manière sélective la publication / l'abonnement dans un sous-ensemble de gestionnaires de files d'attente du cluster. Si vous désactivez de cette manière de manière sélective, des messages d'erreur fréquents s'affichent. En effet, les abonnements de proxy et les définitions de rubrique sont constamment vus et rejetés si une rubrique est mise en cluster sur un gestionnaire de files d'attente où **PSCLUS** est activé.

Par conséquent, vous devez définir **PSCLUS** sur DISABLED sur chaque gestionnaire de files d'attente du cluster. Toutefois, dans la pratique, cet état peut être difficile à atteindre et à gérer, par exemple, les gestionnaires de files d'attente peuvent rejoindre et quitter le cluster à tout moment. Au minimum, vous devez vous assurer que **PSCLUS** est défini sur DISABLED sur tous les gestionnaires de files d'attente de référentiel complet. Si vous effectuez cette opération et qu'une rubrique en cluster est ensuite définie sur un gestionnaire de files d'attente ENABLED dans le cluster, les référentiels complets ne sont pas tenus d'informer chaque gestionnaire de files d'attente de tous les autres gestionnaires de files d'attente, de sorte que votre cluster est protégé contre les problèmes de mise à l'échelle potentiels dans tous les gestionnaires de files d'attente. Dans ce scénario, l'origine de la rubrique en cluster est indiquée dans les journaux d'erreurs des gestionnaires de files d'attente de référentiel complet.

Si un gestionnaire de files d'attente participe à un ou plusieurs clusters de publication / abonnement, ainsi qu'à un ou plusieurs clusters point à point, vous devez définir **PSCLUS** sur ENABLED sur ce gestionnaire de files d'attente. Pour cette raison, lorsque vous chevauchez un cluster point à point avec un cluster de publication / abonnement, vous devez utiliser un ensemble distinct de référentiels complets dans chaque cluster. Cette approche permet aux définitions de rubrique et aux informations sur chaque gestionnaire de files d'attente de circuler uniquement dans le cluster de publication / abonnement.

Pour éviter des configurations incohérentes lorsque vous remplacez **PSCLUS** par ENABLED par DISABLED, aucun objet de rubrique en cluster ne peut exister dans un cluster dont ce gestionnaire de files d'attente est membre. Toutes les rubriques de ce type, même celles qui sont définies à distance, doivent être supprimées avant de remplacer **PSCLUS** par DISABLED.

Pour plus d'informations sur **PSCLUS**, voir ALTER QMGR (PSCLUS).

#### **Information associée**

Performances du cluster de publication / abonnement par routage direct

### *Publication / abonnement et clusters multiples*

Un seul gestionnaire de files d'attente peut être membre de plusieurs clusters. Cette disposition est parfois appelée *chevauchement de clusters*. Grâce à ce chevauchement, les files d'attente en cluster peuvent être rendues accessibles à partir de plusieurs clusters et le trafic de messages point à point peut être acheminé des gestionnaires de files d'attente d'un cluster vers les gestionnaires de files d'attente d'un autre cluster. Les rubriques en cluster dans les clusters de publication / abonnement ne fournissent

pas la même fonctionnalité. Par conséquent, leur comportement doit être clairement compris lors de l'utilisation de plusieurs clusters.

Contrairement à une file d'attente, vous ne pouvez pas associer une définition de rubrique à plusieurs clusters. La portée d'une rubrique en cluster est limitée à ces gestionnaires de files d'attente dans le même cluster que celui pour lequel la rubrique est définie. Cela permet de propager les publications aux abonnements uniquement sur les gestionnaires de files d'attente du même cluster.

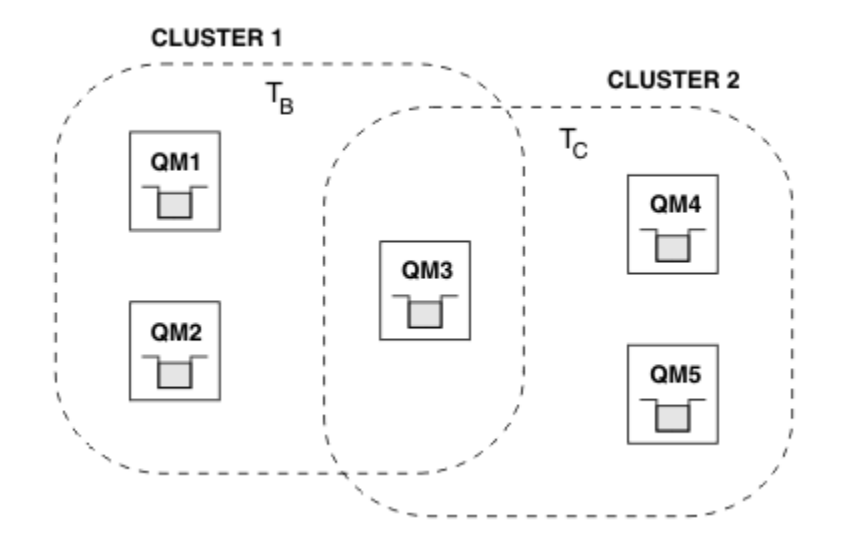

### **Arborescence de rubriques d'un gestionnaire de files d'attente**

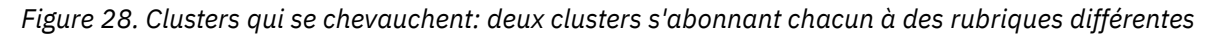

Lorsqu'un gestionnaire de files d'attente est membre de plusieurs clusters, il est informé de toutes les rubriques en cluster définies dans chacun de ces clusters. Par exemple, dans la figure précédente, QM3 reconnaît les objets de rubrique T  $_B$  et T  $_C$  administrés en cluster, alors que QM1 ne connaît que T  $_B$ . QM3 applique les deux définitions de rubrique à sa rubrique locale et a donc un comportement différent de QM1 pour certaines rubriques. Pour cette raison, il est important que les rubriques en cluster provenant de différents clusters n'interfèrent pas les unes avec les autres. Des interférences peuvent se produire lorsqu'une rubrique en cluster est définie au-dessus ou en dessous d'une autre rubrique en cluster dans un cluster différent (par exemple, ils ont des chaînes de rubrique /Sport et /Sport/Football) ou même pour la même chaîne de rubrique dans les deux. Une autre forme d'interférence est lorsque des objets de rubrique en cluster géré sont définis avec le même nom d'objet dans des clusters différents, mais pour des chaînes de rubrique différentes.

Si une telle configuration est effectuée, la distribution des publications aux abonnements correspondants devient très dépendante des emplacements relatifs des éditeurs et des abonnés par rapport au cluster. Pour cette raison, vous ne pouvez pas vous fier à une telle configuration et vous devez la modifier pour supprimer les rubriques interférentes.

Lors de la planification d'une topologie de cluster qui se chevauche avec la messagerie de publication / abonnement, vous pouvez éviter toute interférence en traitant l'arborescence de rubriques et les noms d'objet de rubrique en cluster comme s'ils s'étendent sur tous les clusters qui se chevauchent dans la topologie.

### **Intégration de plusieurs clusters de publication / abonnement**

S'il est nécessaire que la messagerie de publication / abonnement couvre les gestionnaires de files d'attente dans des clusters différents, deux options sont disponibles:

• Connectez les clusters ensemble à l'aide d'une configuration de hiérarchie de publication / abonnement. Voir Combinaison d'espaces de sujet de plusieurs clusters.

• Créez un cluster supplémentaire qui superpose les clusters existants et inclut tous les gestionnaires de files d'attente qui doivent publier ou s'abonner à une rubrique particulière.

Avec cette dernière option, vous devez examiner attentivement la taille du cluster et le mécanisme de routage de cluster le plus efficace. Voi[r«Conception des clusters de publication/abonnement», à la page](#page-82-0) [83](#page-82-0).

### *Remarques de conception pour les publications conservées dans les clusters de publication/abonnement*

Il existe quelques restrictions à prendre en compte lors de la conception d'un cluster de publication / abonnement pour utiliser les publications conservées.

### **Considérations**

*Remarque 1:* Les gestionnaires de files d'attente de cluster suivants stockent toujours la dernière version d'une publication conservée:

- Gestionnaire de files d'attente du diffuseur de publications
- Dans un cluster routé par un hôte de rubrique, l'hôte de rubrique (à condition qu'il n'y ait qu'un seul hôte de rubrique pour la rubrique, comme expliqué dans la section suivante de cet article)
- Tous les gestionnaires de files d'attente dont les abonnements correspondent à la chaîne de rubrique de la publication conservée

*Remarque 2:* les gestionnaires de files d'attente ne reçoivent pas les publications conservées mises à jour alors qu'ils n'ont pas d'abonnement. Par conséquent, toute publication conservée stockée sur un gestionnaire de files d'attente qui ne s'abonne plus à la rubrique devient périmée.

*Remarque 3:* lors de la création d'un abonnement, s'il existe une copie locale d'une publication conservée pour la chaîne de rubrique, la copie locale est distribuée à l'abonnement. Si vous êtes le premier abonné pour une chaîne de rubrique donnée, une publication conservée correspondante est également distribuée à partir de l'un des membres de cluster suivants:

- Dans un cluster routé directement, le gestionnaire de files d'attente du diffuseur de publications
- Dans un cluster routé par un hôte de rubrique, les hôtes de rubrique pour la rubrique donnée

La distribution d'une publication conservée d'un hôte de rubrique ou d'un gestionnaire de files d'attente de publication au gestionnaire de files d'attente d'abonnement est asynchrone par rapport aux appels MQSUB . Par conséquent, si vous utilisez l'appel MQSUBRQ , la dernière publication conservée peut être omise jusqu'à un appel ultérieur à MQSUBRQ.

### **Implications**

Pour tout cluster de publication / abonnement, lorsqu'un premier abonnement est effectué, le gestionnaire de files d'attente local peut stocker une copie périmée d'une publication conservée et il s'agit de la copie qui est distribuée au nouvel abonnement. L'existence d'un abonnement sur le gestionnaire de files d'attente local signifie que cela sera résolu lors de la prochaine mise à jour de la publication conservée.

Pour un cluster de publication / abonnement routé par un hôte de rubrique, si vous configurez plusieurs hôtes de rubrique pour une rubrique donnée, les nouveaux abonnés peuvent recevoir la dernière publication conservée d'un hôte de rubrique ou ils peuvent recevoir une publication conservée périmée d'un autre hôte de rubrique (la dernière ayant été perdue). Pour le routage via un hôte de rubrique, il est habituel de configurer plusieurs hôtes de rubrique pour une rubrique donnée. Toutefois, si vous prévoyez que les applications utilisent des publications conservées, vous ne devez configurer qu'un seul hôte de rubrique pour chaque rubrique.

Pour une chaîne de rubrique donnée, vous ne devez utiliser qu'un seul diffuseur et vous assurer que le diffuseur utilise toujours le même gestionnaire de files d'attente. Si vous ne le faites pas, différentes publications conservées peuvent être actives sur différents gestionnaires de files d'attente pour la même rubrique, ce qui entraîne un comportement inattendu. Etant donné que plusieurs abonnements de proxy sont distribués, plusieurs publications conservées peuvent être reçues.

Si vous êtes toujours préoccupé par les abonnés qui utilisent des publications périmées, envisagez de définir un délai d'expiration de message lorsque vous créez chaque publication conservée.

Vous pouvez utiliser la commande **CLEAR TOPICSTR** pour supprimer une publication conservée d'un cluster de publication / abonnement. Dans certaines circonstances, vous devrez peut-être exécuter la commande sur plusieurs membres du cluster de publication / abonnement, comme décrit dans **CLEAR TOPICSTR** .

### **Abonnements génériques et publications conservées**

Si vous utilisez des abonnements génériques, les abonnements de proxy correspondants distribués aux autres membres du cluster de publication / abonnement sont des caractères génériques du séparateur de rubrique immédiatement avant le premier caractère générique. Voir Rubriques relatives aux caractères génériques et aux clusters.

Par conséquent, le caractère générique utilisé peut correspondre à un plus grand nombre de chaînes de rubrique et de publications conservées que l'application d'abonnement.

Cela augmente la quantité de stockage nécessaire pour les publications conservées et vous devez donc vous assurer que les gestionnaires de files d'attente d'hébergement disposent d'une capacité de stockage suffisante.

#### **Information associée**

Publications conservées Transfert d'abonnement de proxy individuel et publication partout

### *Considérations relatives à l'ACTUALISATION DU CLUSTER pour les clusters de publication / abonnement*

L'émission de la commande **REFRESH CLUSTER** entraîne la suppression temporaire par le gestionnaire de files d'attente des informations locales sur un cluster, y compris les rubriques de cluster et les abonnements de proxy associés.

Le temps écoulé entre l'émission de la commande **REFRESH CLUSTER** et le moment où le gestionnaire de files d'attente récupère une connaissance complète des informations nécessaires pour la publication / l'abonnement en cluster dépend de la taille du cluster, de la disponibilité et de la réactivité des gestionnaires de files d'attente de référentiel complet.

Lors du processus d'actualisation, une interruption du trafic de publication / abonnement dans un cluster de publication / abonnement se produit. Pour les clusters de grande taille, l'utilisation de la commande **REFRESH CLUSTER** peut interrompre le cluster pendant qu'il est en cours, et à nouveau à des intervalles de 27 jours par la suite lorsque les objets de cluster envoient automatiquement des mises à jour de statut à tous les gestionnaires de files d'attente intéressés. Voir [L'actualisation d'un grand cluster peut affecter](#page-76-0) [les performances et la disponibilité du cluster](#page-76-0). Pour ces raisons, la commande **REFRESH CLUSTER** doit être utilisée dans un cluster de publication / abonnement uniquement sous la supervision de votre centre de support IBM .

L'interruption du cluster peut apparaître en externe comme les symptômes suivants:

- Les abonnements aux rubriques de cluster de ce gestionnaire de files d'attente ne reçoivent pas les publications des diffuseurs de publications qui sont connectés à d'autres gestionnaires de files d'attente du cluster.
- Les messages publiés dans les rubriques de cluster de ce gestionnaire de files d'attente ne sont pas propagés aux abonnements d'autres gestionnaires de files d'attente.
- Les abonnements aux rubriques de cluster de ce gestionnaire de files d'attente créés au cours de cette période ne permettent pas d'envoyer de manière cohérente des abonnements de proxy à d'autres membres du cluster.
- Les abonnements aux rubriques de cluster de ce gestionnaire de files d'attente supprimés au cours de cette période ne suppriment pas systématiquement les abonnements de proxy des autres membres du cluster.
- Pauses de 10 secondes ou plus dans la distribution des messages.
- **MQPUT** , par exemple, MQRC\_PUBLICATION\_FAILURE.
- Publications placées dans la file d'attente de rebut pour la raison MQRC\_UNKNOWN\_REMOTE\_Q\_MGR

Pour ces raisons, les applications de publication / abonnement doivent être mises au repos avant d'émettre la commande **REFRESH CLUSTER** .

Voir aussi Remarques sur l'utilisation de **REFRESH CLUSTER** et [«Mise en cluster : meilleures pratiques](#page-75-0) [d'utilisation REFRESH CLUSTER», à la page 76](#page-75-0).

Une fois qu'une commande **REFRESH CLUSTER** a été émise sur un gestionnaire de files d'attente dans un cluster de publication / abonnement, attendez que tous les gestionnaires de files d'attente de cluster et toutes les rubriques de cluster aient été actualisés, puis resynchronisez les abonnements de proxy comme décrit dans Resynchronisation des abonnements de proxy. Une fois que tous les abonnements de proxy ont été correctement resynchronisés, redémarrez vos applications de publication / abonnement.

Si l'exécution d'une commande **REFRESH CLUSTER** prend beaucoup de temps, surveillez-la en examinant le CURDEPTH de SYSTEM.CLUSTER.COMMAND.QUEUE.

#### **Concepts associés**

[«Mise en cluster : meilleures pratiques d'utilisation REFRESH CLUSTER», à la page 76](#page-75-0) Vous utilisez la commande **REFRESH CLUSTER** pour supprimer toutes les informations stockées localement sur un cluster et régénérer ces informations à partir des référentiels complets du cluster. Vous ne devez pas utiliser cette commande, sauf dans des circonstances exceptionnelles. Si vous avez besoin de l'utiliser, il y a des considérations spéciales sur la façon dont vous l'utilisez. Ces informations sont un guide basé sur les tests et les commentaires des clients.

### **Information associée**

Problèmes d'application rencontrés lors de l'exécution de REFRESH CLUSTER Référence des commandes MQSC: REFRESH CLUSTER

## **Routage dans les hiérarchies de publication / abonnement**

Si votre topologie de gestionnaire de files d'attente réparties est une hiérarchie de publication / abonnement et qu'un abonnement est effectué sur un gestionnaire de files d'attente, un abonnement proxy est créé par défaut sur chaque gestionnaire de files d'attente de la hiérarchie. Les publications reçues sur un gestionnaire de files d'attente sont ensuite acheminées via la hiérarchie vers chaque gestionnaire de files d'attente qui héberge un abonnement correspondant.

Pour une présentation de la façon dont les messages sont acheminés entre les gestionnaires de files d'attente dans les hiérarchies de publication / abonnement et les clusters, voir Réseaux de publication / abonnement distribués.

Lorsqu'un abonnement à une rubrique est effectué sur un gestionnaire de files d'attente dans une hiérarchie de publication / abonnement distribuée, le gestionnaire de files d'attente gère le processus par lequel l'abonnement est propagé aux gestionnaires de files d'attente connectés. Les *abonnements de proxy* sont transmis à tous les gestionnaires de files d'attente du réseau. Un abonnement de proxy fournit à un gestionnaire de files d'attente les informations dont il a besoin pour transmettre une publication aux gestionnaires de files d'attente qui hébergent des abonnements pour cette rubrique. Chaque gestionnaire de files d'attente d'une hiérarchie de publication / abonnement ne connaît que ses relations directes. Les publications placées dans un gestionnaire de files d'attente sont envoyées, via ses relations directes, aux gestionnaires de files d'attente ayant des abonnements. Ceci est illustré dans la figure suivante, dans laquelle *Abonné 1* enregistre un abonnement pour une rubrique particulière sur le gestionnaire de files d'attente *Asie* (1). Les abonnements de proxy pour cet abonnement sur le gestionnaire de files d'attente *Asie* sont réacheminés vers tous les autres gestionnaires de files d'attente du réseau (2,3, 4).

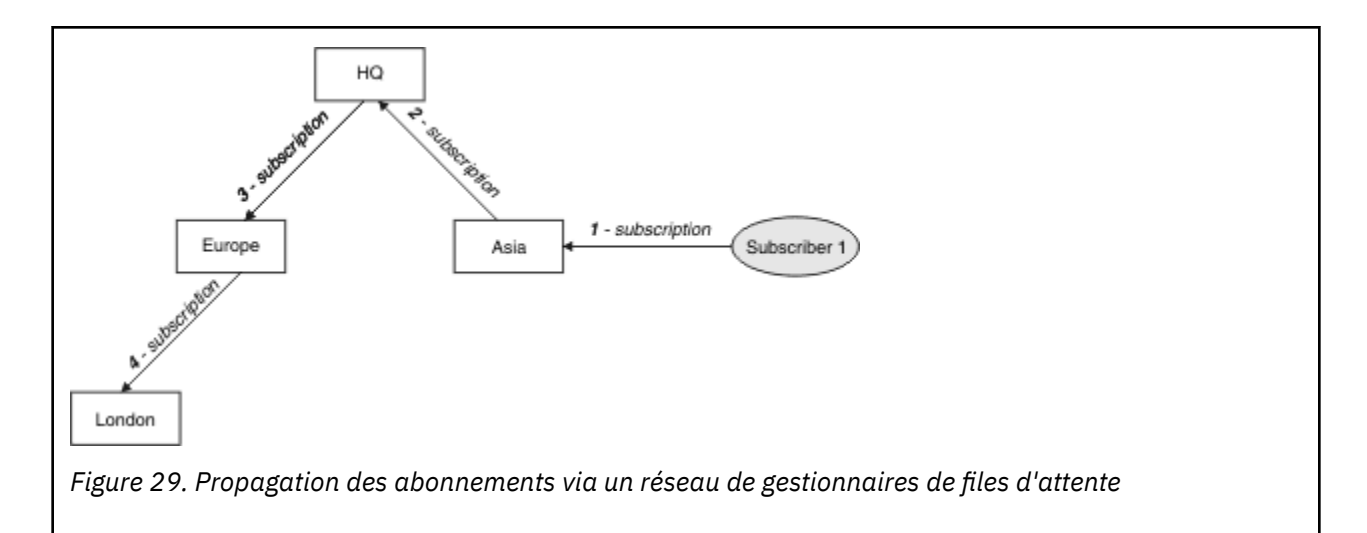

Un gestionnaire de files d'attente consolide tous les abonnements qui y sont créés, que ce soit à partir d'applications locales ou de gestionnaires de files d'attente éloignées. Il crée des abonnements de proxy pour les rubriques des abonnements avec ses voisins, sauf s'il existe déjà un abonnement de proxy. Ceci est illustré dans la figure suivante, dans laquelle *Subscriber 2* enregistre un abonnement, à la même rubrique que dans Figure 29, à la page 117, sur le gestionnaire de files d'attente *HQ* (5). L'abonnement à cette rubrique est réacheminé vers le gestionnaire de files d'attente *Asie* afin qu'il soit conscient que des abonnements existent ailleurs sur le réseau (6). L'abonnement n'est pas réacheminé vers le gestionnaire de files d'attente *Europe* car un abonnement a déjà été enregistré pour cette rubrique ; voir l'étape 3 dans Figure 29, à la page 117.

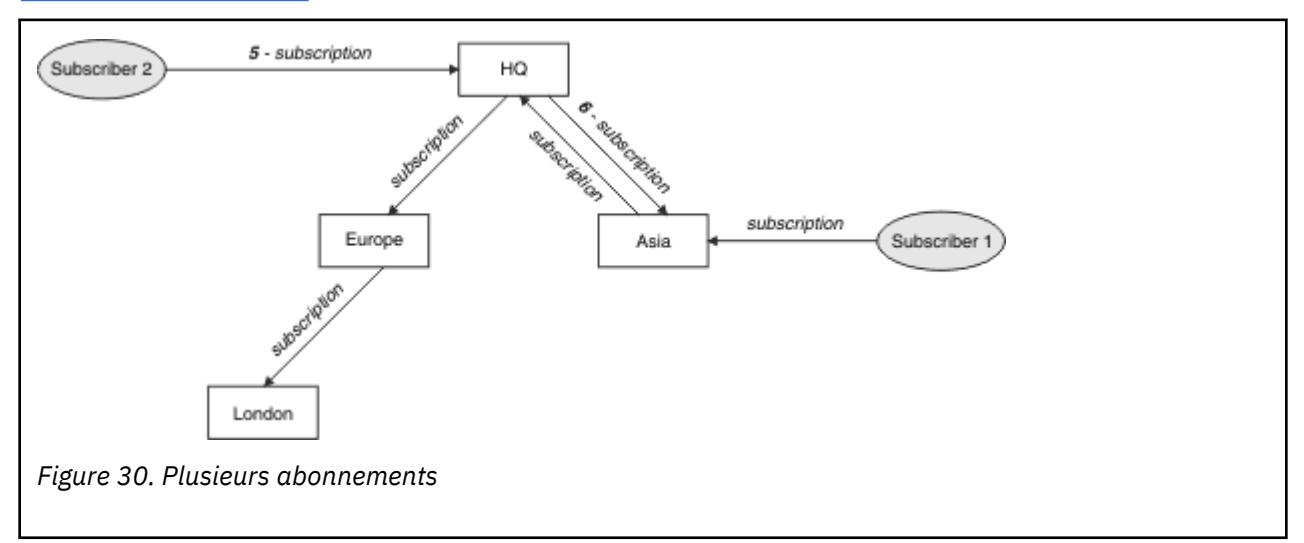

Lorsqu'une application publie des informations dans une rubrique, le gestionnaire de files d'attente de réception les transmet par défaut à tous les gestionnaires de files d'attente ayant des abonnements valides à la rubrique. Il peut être réacheminé via un ou plusieurs gestionnaires de files d'attente intermédiaires. Ceci est illustré dans la figure suivante, dans laquelle un diffuseur de publications envoie une publication, sur la même rubrique que dans Figure 30, à la page 117, au gestionnaire de files d'attente *Europe* (7). Un abonnement à cette rubrique existe depuis *HQ* vers *Europe*, de sorte que la publication est transmise au gestionnaire de files d'attente *HQ* (8). Toutefois, aucun abonnement n'existe depuis *Londres* vers *Europe* (uniquement depuis *Europe* vers *Londres* ), de sorte que la publication n'est pas réacheminée vers le gestionnaire de files d'attente *Londres* . Le gestionnaire de files d'attente *HQ* envoie la publication directement à *Subscriber 2* et au gestionnaire de files d'attente *Asia* (9). La publication est transmise à l' *Abonné 1* à partir de *Asie* (10).

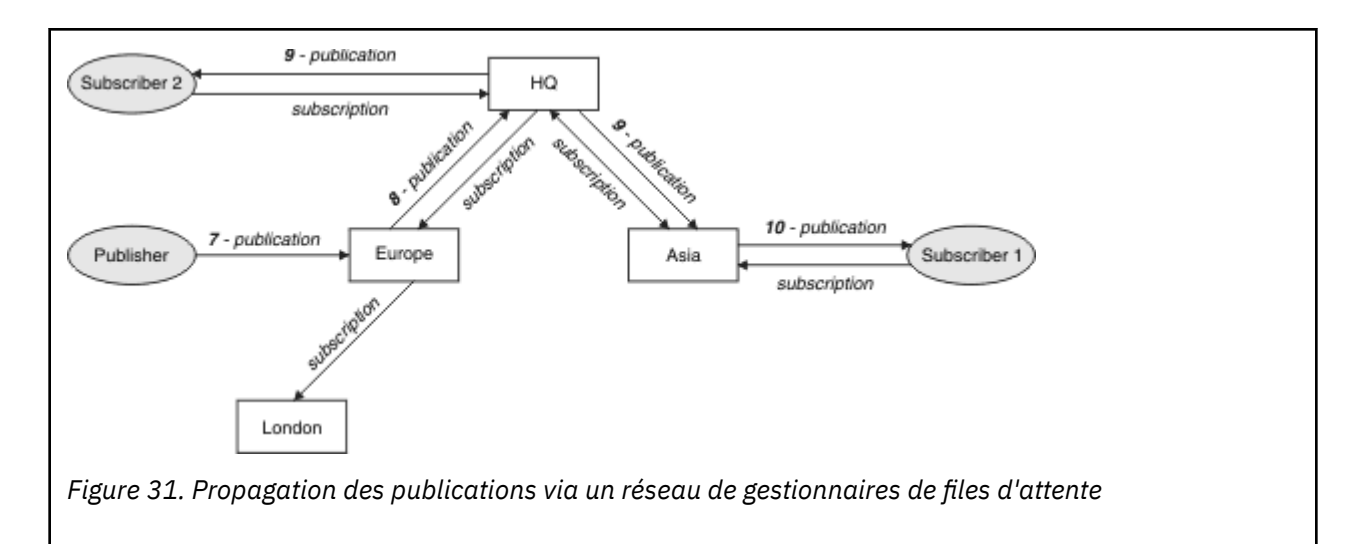

Lorsqu'un gestionnaire de files d'attente envoie des publications ou des abonnements à un autre gestionnaire de files d'attente, il définit son propre ID utilisateur dans le message. Si vous utilisez une hiérarchie de publication / abonnement et si le canal entrant est configuré pour insérer des messages avec les droits de l'ID utilisateur dans le message, vous devez autoriser l'ID utilisateur du gestionnaire de files d'attente d'envoi. Voir Utilisation des ID utilisateur par défaut avec une hiérarchie de gestionnaires de files d'attente.

**Remarque :** Si vous utilisez à la place des clusters de publication / abonnement, l'autorisation est gérée par le cluster.

### **Résumé et remarques supplémentaires**

Une hiérarchie de publication / abonnement vous donne un contrôle précis sur la relation entre les gestionnaires de files d'attente. Après avoir été créé, il a besoin de peu d'intervention manuelle pour l'administrer. Cependant, il impose également certaines contraintes à votre système:

- Les noeuds supérieurs de la hiérarchie, en particulier le noeud racine, doivent être hébergés sur des équipements robustes, hautement disponibles et performants. Cela est dû au fait que le trafic des publications devrait passer par ces noeuds.
- La disponibilité de chaque gestionnaire de files d'attente non-feuille dans la hiérarchie affecte la capacité du réseau à transmettre des messages des diffuseurs aux abonnés des autres gestionnaires de files d'attente.
- Par défaut, toutes les chaînes de rubrique souscrites sont propagées dans toute la hiérarchie et les publications sont propagées uniquement aux gestionnaires de files d'attente éloignées ayant un abonnement à la rubrique associée. Par conséquent, des changements rapides de l'ensemble des abonnements peuvent devenir un facteur limitatif. Vous pouvez modifier ce comportement par défaut et faire en sorte que toutes les publications soient propagées à tous les gestionnaires de files d'attente, ce qui élimine le besoin d'abonnements de proxy. Voir Performances des abonnements dans les réseaux de publication/abonnement.

**Remarque :** Une restriction similaire s'applique également aux clusters routés directement.

• En raison de la nature interconnectée des gestionnaires de files d'attente de publication / abonnement, la propagation des abonnements proxy sur tous les noeuds du réseau prend du temps. Les publications distantes ne commencent pas nécessairement à être abonnées immédiatement, de sorte que les publications précoces peuvent ne pas être envoyées à la suite d'un abonnement à une nouvelle chaîne de rubrique. Vous pouvez supprimer les problèmes causés par le délai d'abonnement en propageant toutes les publications à tous les gestionnaires de files d'attente, ce qui élimine le besoin d'abonnements de proxy. Voir Performances des abonnements dans les réseaux de publication/ abonnement.

**Remarque :** Cette restriction s'applique également aux clusters routés directement.

• Pour une hiérarchie de publication / abonnement, l'ajout ou la suppression de gestionnaires de files d'attente nécessite une configuration manuelle de la hiérarchie, en tenant compte de l'emplacement de ces gestionnaires de files d'attente et de leur dépendance vis-à-vis d'autres gestionnaires de files d'attente. A moins que vous n'ajoutiez ou ne supprimiez des gestionnaires de files d'attente qui se trouvent en bas de la hiérarchie et que vous n'ayez donc pas d'autres branches en dessous, vous devrez également configurer d'autres gestionnaires de files d'attente dans la hiérarchie.

Avant d'utiliser une hiérarchie de publication / abonnement comme mécanisme de routage, explorez les approches alternatives détaillées dans [«Routage direct dans les clusters de publication / abonnement», à](#page-84-0) [la page 85](#page-84-0) et [«Routage de l'hôte de rubrique dans les clusters de publication / abonnement», à la page](#page-89-0) [90](#page-89-0).

# **Files d'attente du système de publication / abonnement distribué**

Quatre files d'attente système sont utilisées par les gestionnaires de files d'attente pour la messagerie de publication / abonnement. Vous devez être conscient de leur existence uniquement à des fins d'identification des problèmes et de planification de la capacité.

Voir Equilibrage des producteurs et des consommateurs dans les réseaux de publication / abonnement pour savoir comment surveiller ces files d'attente.

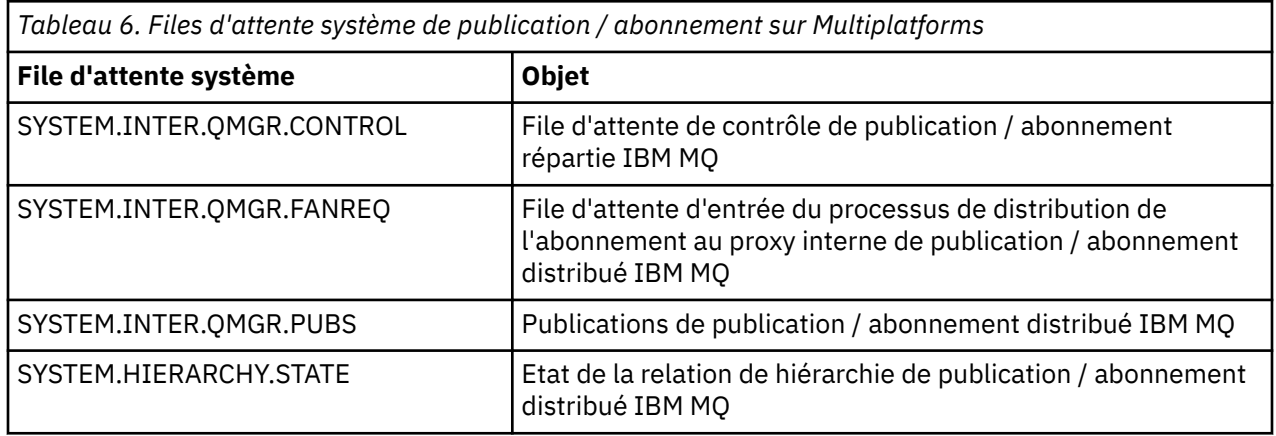

 $z/0S$ Sous z/OS, vous configurez les objets système nécessaires lorsque vous créez le gestionnaire de files d'attente, en incluant les exemples CSQ4INSX, CSQ4INSR et CSQ4INSG dans le fichier d'entrée d'initialisation CSQINP2 . Pour plus d'informations, voir Tâche 13: Personnalisation des fichiers d'entrée d'initialisation.

Les attributs des files d'attente système de publication / abonnement sont affichés dans Tableau 7, à la page 119.

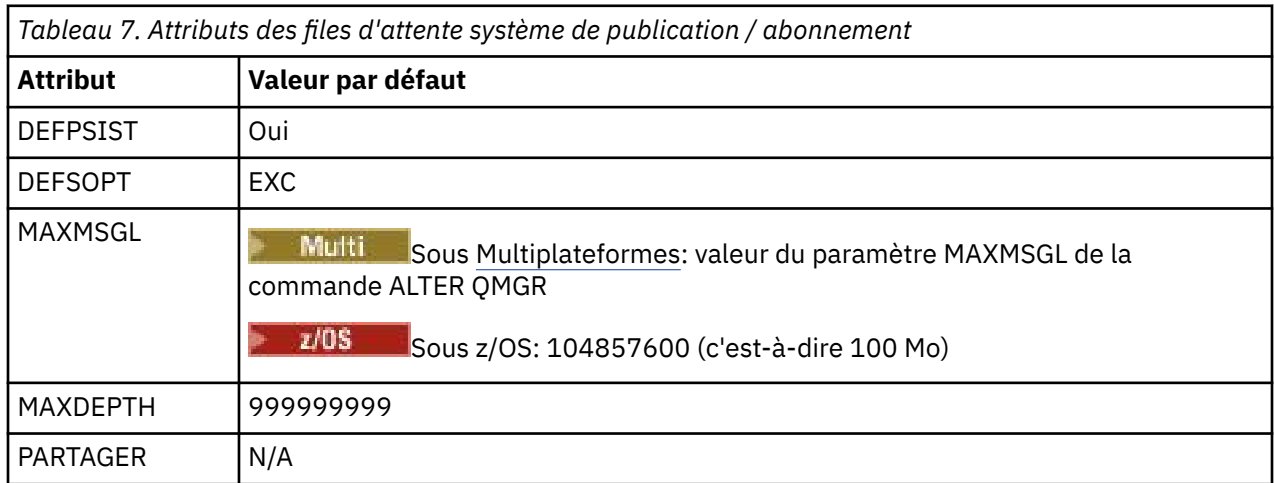

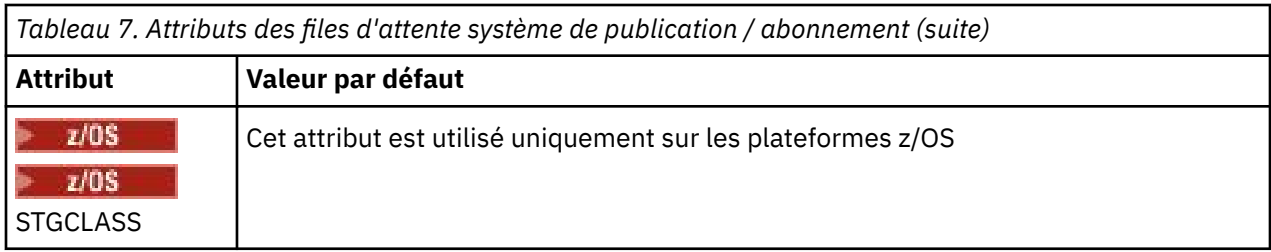

**Remarque :** La seule file d'attente contenant les messages insérés par les applications est SYSTEM.INTER.QMGR.PUBS. **MAXDEPTH** est défini sur sa valeur maximale pour cette file d'attente afin de permettre la génération temporaire de messages publiés pendant les indisponibilités ou les périodes de charge excessive. Si le gestionnaire de files d'attente s'exécute sur un système sur lequel cette longueur de file d'attente n'a pas pu être contenue, vous devez l'ajuster.

### **Information associée**

Traitement des incidents liés à la publication / abonnement distribué

### *Erreurs de file d'attente du système de publication / abonnement distribué*

Des erreurs peuvent se produire lorsque les files d'attente du gestionnaire de files d'attente de publication / abonnement réparties ne sont pas disponibles. Cela affecte la propagation des connaissances d'abonnement sur le réseau de publication / abonnement et la publication vers les abonnements sur les gestionnaires de files d'attente éloignées.

Si la file d'attente des demandes de sortance SYSTEM.INTER.QMGR.FANREQ n'est pas disponible, la création d'un abonnement peut générer une erreur et des messages d'erreur sont écrits dans le journal des erreurs du gestionnaire de files d'attente lorsque des abonnements de proxy doivent être distribués aux gestionnaires de files d'attente directement connectés.

Si la file d'attente d'état de la relation de hiérarchie SYSTEM.HIERARCHY.STATE n'est pas disponible, un message d'erreur est consigné dans le journal des erreurs du gestionnaire de files d'attente et le moteur de publication / abonnement passe en mode COMPAT . Pour afficher le mode publication / abonnement, utilisez la commande DISPLAY QMGR PSMODE.

Si d'autres files d'attente SYSTEM.INTER.QMGR ne sont pas disponibles, un message d'erreur est consigné dans le journal des erreurs du gestionnaire de files d'attente et, bien que la fonction ne soit pas désactivée, il est probable que les messages de publication / abonnement s'accumulent dans les files d'attente sur ce gestionnaire de files d'attente ou sur les gestionnaires de files d'attente éloignées.

Si la file d'attente système de publication / abonnement ou la file d'attente de transmission requise vers un gestionnaire de files d'attente de cluster parent, enfant ou de publication / abonnement n'est pas disponible, les résultats suivants se produisent:

- Les publications ne sont pas distribuées et une application de publication peut recevoir une erreur. Pour plus de détails sur le moment où l'application de publication reçoit une erreur, voir les paramètres suivants de la commande **DEFINE TOPIC** : **PMSGDLV** , **NPMSGDLV** et **USEDLQ** .
- Les publications inter-gestionnaires de files d'attente reçues sont annulées dans la file d'attente d'entrée, puis font l'objet d'une nouvelle tentative. Si le seuil d'annulation est atteint, les publications non distribuées sont placées dans la file d'attente des messages non livrés. Le journal des erreurs du gestionnaire de files d'attente contiendra des détails sur le problème.
- Un abonnement proxy non distribué est annulé dans la file d'attente des demandes de sortance, puis fait l'objet d'une nouvelle tentative. Si le seuil d'annulation est atteint, l'abonnement proxy non distribué n'est pas distribué à un gestionnaire de files d'attente connecté et est placé dans la file d'attente de rebut. Le journal des erreurs du gestionnaire de files d'attente contient les détails du problème, y compris les détails de toute action administrative corrective nécessaire.
- Les messages de protocole de relation de hiérarchie échouent et le statut de connexion est marqué comme ERROR. Pour afficher le statut de la connexion, utilisez la commande **DISPLAY PUBSUB**.

### **Information associée**

Traitement des incidents liés à la publication / abonnement distribué

# **Planification de vos exigences de stockage et de performances sur Multiplatforms**

Vous devez définir un stockage réaliste et réalisable, ainsi que des objectifs de performances pour votre système IBM MQ . Utilisez les liens pour découvrir les facteurs qui affectent le stockage et les performances sur votre plateforme.

Les exigences varient en fonction des systèmes sur lesquels vous utilisez IBM MQ et des composants que vous souhaitez utiliser.

Pour obtenir les informations les plus récentes sur les environnements matériels et logiciels pris en charge, voir [Configuration système requise pour IBM MQ.](https://www.ibm.com/support/pages/system-requirements-ibm-mq)

IBM MQ stocke les données du gestionnaire de files d'attente dans le système de fichiers. Utilisez les liens suivants pour en savoir plus sur la planification et la configuration des structures de répertoire à utiliser avec IBM MQ:

- [«Planification de la prise en charge du système de fichiers sur Multiplatforms», à la page 124](#page-123-0)
- [«Configuration requise pour les systèmes de fichiers partagés sur Multiplatforms», à la page 125](#page-124-0)
- • [«Partage de fichiers IBM MQ sur Multiplatforms», à la page 135](#page-134-0)
- Linux  **UNIX «**Structure de répertoires sur les systèmes UNIX and Linux», à la page 138
- Windows **Reparts** en exercitoires sur les systèmes Windows», à la page 146
- IBM i [«Structure de répertoire sous IBM i», à la page 149](#page-148-0)

 $L$ inu $\bm{x}$  . The UNIX substitution of the suivants pour obtenir des informations sur les ressources système, la mémoire partagée et la priorité des processus sous UNIX and Linux:

- [«Ressources IPC IBM MQ et UNIX System V», à la page 154](#page-153-0)
- [«Mémoire partagée sur AIX», à la page 153](#page-152-0)
- Linux  **UNIX** [«Priorité des processus IBM MQ et UNIX», à la page 154](#page-153-0)

Utilisez les liens suivants pour obtenir des informations sur les fichiers journaux:

- • [«Choix de la journalisation circulaire ou linéaire sur Multiplatforms», à la page 153](#page-152-0)
- Calcul de la taille du journal

#### **Concepts associés**

[«Planification d'une architecture IBM MQ», à la page 5](#page-4-0)

Lors de la planification de l'environnement IBM MQ, prenez en compte la prise en charge fournie par IBM MQ pour les architectures à un ou plusieurs gestionnaires de files d'attente et pour les styles de messagerie de publication/abonnement et point à point. Prévoyez également vos exigences en matières de ressources et votre utilisation des fonctions de consignation et de sauvegarde.

#### [«Planification de votre environnement IBM MQ sur z/OS», à la page 155](#page-154-0)

Lors de la planification de votre environnement IBM MQ , vous devez prendre en compte les exigences en matière de ressources pour les fichiers, les ensembles de pages, Db2, les fonctions de couplage et les fonctions de journalisation et de sauvegarde. Utilisez cette rubrique pour planifier l'environnement dans lequel IBM MQ s'exécute.

#### **Information associée**

Configuration matérielle et logicielle requise sous UNIX and Linux Configuration matérielle et logicielle requise sous Windows

#### <span id="page-121-0"></span>**Espace disque requis sur Multiplatforms** Multi

Les besoins en espace disque pour IBM MQ dépendent des composants que vous installez et de l'espace disque dont vous avez besoin pour votre travail.

Vous avez besoin d'espace de stockage sur disque pour les composants facultatifs que vous avez choisi d'installer, notamment les composants prérequis. L'espace disque total requis varie également en fonction du nombre de files d'attente utilisées, du nombre et de la taille des messages dans les files et du type des messages (persistant ou non). Vous devez pouvoir archiver sur disque, bande ou sur tout autre support et vous avez besoin d'espace disponible pour vos propres programmes d'applications.

Le tableau ci-dessous illustre l'espace disque approximatif requis lorsque vous installez différentes combinaisons du produit sur différentes plateformes. (Les valeurs sont arrondies à la valeur la plus proche de 5 Mo, sachant qu'1 Mo correspond à 1 048 576 octets.)

#### IBM i

#### **Remarques :**

- 1. Sous IBM i , vous ne pouvez pas séparer le client natif du serveur. La figure du serveur dans le tableau correspond à 5724H72\*BASE sans Java, avec l'option English Language Load (2924). Il existe 22 charges linguistiques uniques possibles.
- 2. La figure de la table est destinée au client natif 5725A49 \*BASE sans Java.
- 3. Les classes Java et JMS peuvent être ajoutées aux liaisons serveur et client. Si vous souhaitez inclure ces fonctions, ajoutez 110 Mo.
- 4. L'ajout d'exemples de source au client ou au serveur ajoute 10 Mo supplémentaires.
- 5. L'ajout d'exemples à des classes Java et JMS ajoute 5 Mo supplémentaires.

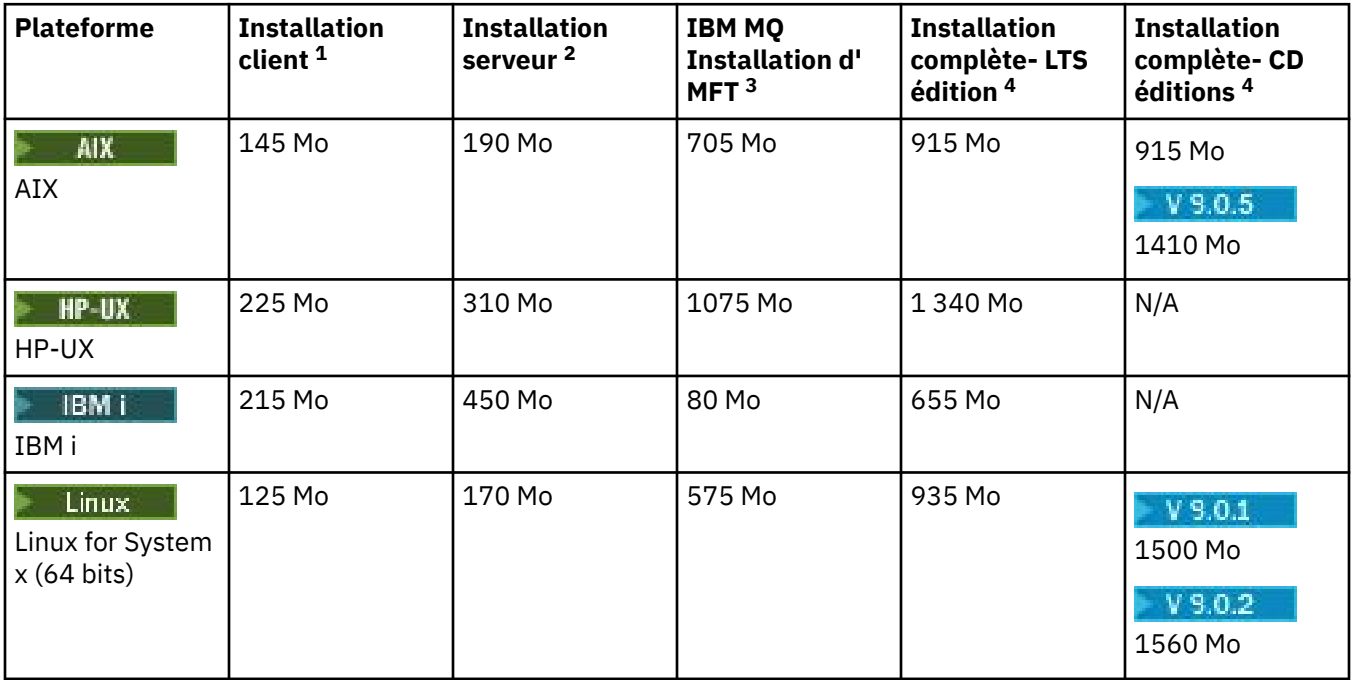

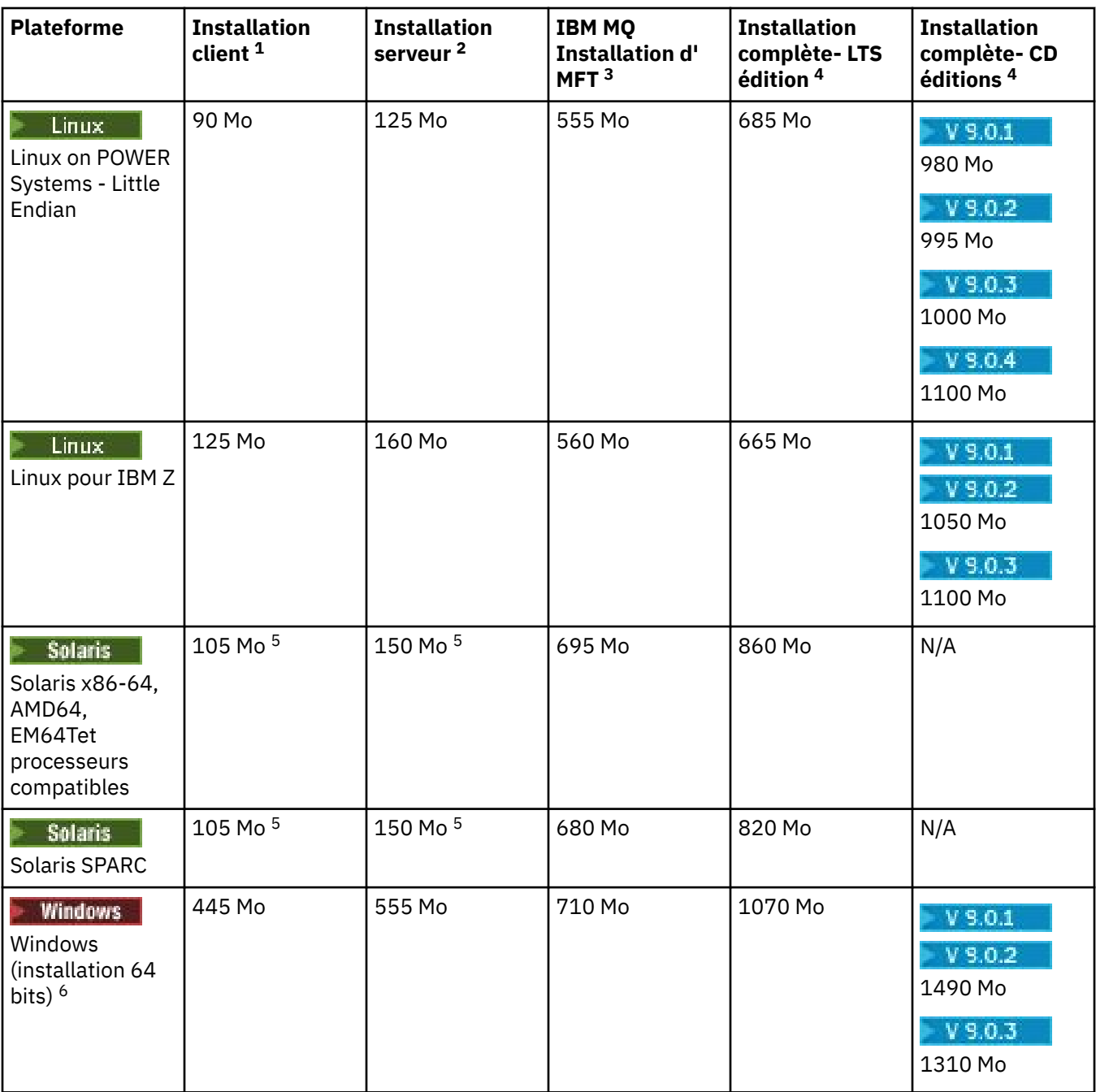

### **Notes d'utilisation**

- 1. Une installation client comprend les composants suivants :
	- MQ Light
	- Client
- 2. Une installation serveur comprend les composants suivants :
	- MQ Light
	- serveur
- 3. Une installation Managed File Transfer inclut les composants suivants:
	- Composants de service, de consignateur, d'agent, d'outils et de base Managed File Transfer
	- MQ Light
- <span id="page-123-0"></span>• serveur
- Java
- JRE
- 4. Une installation complète comprend tous les composants disponibles.
- 5. Sularis Sur les plateformes Solaris , vous devez effectuer une installation en mode silencieux pour obtenir cette combinaison de composants.
- 6. Windows Tous les composants répertoriés ici ne sont pas des fonctions installables sur les systèmes Windows ; leurs fonctionnalités sont parfois incluses dans d'autres fonctions. Voir Fonctions d'IBM MQ pour les systèmes Windows.

### **Information associée**

Composants et fonctions d'IBM MQ

# **Planification de la prise en charge du système de fichiers sur Multiplatforms**

Les données du gestionnaire de files d'attente sont stockées dans le système de fichiers. Un gestionnaire de files d'attente utilise le verrouillage du système de fichiers pour empêcher que plusieurs instances d'un gestionnaire de files d'attente multi-instance soient actives en même temps.

## **Systèmes de fichiers partagés**

Les systèmes de fichiers partagés permettent à plusieurs systèmes d'accéder simultanément à la même unité de stockage physique. Une altération se produit si plusieurs systèmes accèdent directement à la même unité de stockage physique sans aucun moyen d'imposer le verrouillage et le contrôle des accès concurrents. Les systèmes d'exploitation fournissent des systèmes de fichiers locaux avec verrouillage et contrôle des accès concurrents pour les processus locaux ; les systèmes de fichiers réseau fournissent le verrouillage et le contrôle des accès concurrents pour les systèmes distribués.

Historiquement, les systèmes de fichiers en réseau n'ont pas été suffisamment rapides ou ont fourni un verrouillage et un contrôle des accès concurrents suffisants pour répondre aux exigences de consignation des messages. Aujourd'hui, les systèmes de fichiers en réseau peuvent fournir de bonnes performances et les implémentations de protocoles de système de fichiers réseau fiables, tels que le *protocole RFC 3530, Network File System (NFS) version 4*, répondent aux exigences de journalisation des messages de manière fiable.

## **Systèmes de fichiers partagés et IBM MQ**

Les données de gestionnaire de files d'attente pour un gestionnaire de files d'attente multi-instance sont stockées dans un système de fichiers réseau partagé. Sur les systèmes UNIX, Linux, and Windows , les fichiers de données et les fichiers journaux du gestionnaire de files d'attente doivent être placés

dans un système de fichiers réseau partagé. **IBM i Saussian** Sur IBM i, les journaux sont utilisés à la place des fichiers journaux et les journaux ne peuvent pas être partagés. Les gestionnaires de files d'attente multi-instance sous IBM i utilisent la réplication de journal ou les journaux commutables pour rendre les journaux disponibles entre les différentes instances de gestionnaire de files d'attente.

IBM MQ utilise le verrouillage pour empêcher que plusieurs instances du même gestionnaire de files d'attente multi-instance soient actives simultanément. Le même verrouillage garantit également que deux gestionnaires de files d'attente distincts ne peuvent pas utiliser par inadvertance le même ensemble de fichiers de données de gestionnaire de files d'attente. Une seule instance d'un gestionnaire de files d'attente peut avoir son verrou à la fois. Par conséquent, IBM MQ prend en charge les données de gestionnaire de files d'attente stockées sur le stockage en réseau accessible en tant que système de fichiers partagé.

Etant donné que tous les protocoles de verrouillage des systèmes de fichiers réseau ne sont pas robustes et qu'un système de fichiers peut être configuré pour les performances plutôt que pour l'intégrité des

<span id="page-124-0"></span>données, vous devez exécuter la commande **amqmfsck** pour tester si un système de fichiers réseau contrôle correctement l'accès aux données et aux journaux du gestionnaire de files d'attente. Cette commande s'applique uniquement aux systèmes UNIX, Linux et IBM i . Sous Windows, il n'existe qu'un seul système de fichiers réseau pris en charge et la commande **amqmfsck** n'est pas requise.

#### **Tâches associées**

[«Vérification du comportement du système de fichiers partagé sur Multiplatforms», à la page 127](#page-126-0)

Exécutez **amgmfsck** pour vérifier si un système de fichiers partagé sur les systèmes UNIX **et l'EM i** IBM i répond aux exigences de stockage des données de gestionnaire de files d'attente d'un gestionnaire de files d'attente multi-instance. Exécutez l' IBM MQ MQI client exemple de programme **amqsfhac** en parallèle avec **amqmfsck** pour démontrer qu'un gestionnaire de files d'attente maintient l'intégrité des messages en cas d'échec.

#### **Multi Configuration requise pour les systèmes de fichiers partagés sur Multiplatforms**

Les systèmes de fichiers partagés doivent assurer l'intégrité de l'écriture des données, garantir un accès exclusif aux fichiers et libérer les verrous en cas d'échec de fonctionnement fiable avec IBM MQ.

### **Conditions qu'un système de fichiers partagé doit remplir**

Il existe trois exigences fondamentales auxquelles un système de fichiers partagé doit satisfaire pour fonctionner de manière fiable avec IBM MQ:

1. Intégrité d'écriture des données

L'intégrité de l'écriture de données est parfois appelée *Ecriture sur le disque lors du vidage*. Le gestionnaire de files d'attente doit pouvoir se synchroniser avec les données validées sur l'unité physique. Dans un système transactionnel, vous devez vous assurer que certaines écritures ont été validées en toute sécurité avant de poursuivre un autre traitement.

Plus spécifiquement, IBM MQ sur les plateformes UNIX utilise l'option d'ouverture *O\_SYNC* et l'appel système fsync() pour forcer explicitement les écritures sur les supports récupérables, et l'opération d'écriture dépend du bon fonctionnement de ces options.

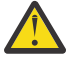

Avertissement : Linux Vous devez monter le système de fichiers avec l'option async, qui prend toujours en charge l'option des écritures synchrones et qui offre de meilleures performances que l'option sync .

Notez toutefois que si le système de fichiers a été exporté depuis Linux, vous devez toujours exporter le système de fichiers à l'aide de l'option sync .

2. Accès exclusif garanti aux fichiers

Pour synchroniser plusieurs gestionnaires de files d'attente, il doit exister un mécanisme permettant à un gestionnaire de files d'attente d'obtenir un verrou exclusif sur un fichier.

3. Libérer les verrous en cas d'échec

En cas de défaillance d'un gestionnaire de files d'attente ou en cas d'incident de communication avec le système de fichiers, les fichiers verrouillés par le gestionnaire de files d'attente doivent être déverrouillés et rendus disponibles pour d'autres processus sans attendre que le gestionnaire de files d'attente soit reconnecté au système de fichiers.

Un système de fichiers partagé doit répondre à ces exigences pour que IBM MQ puisse fonctionner de manière fiable. Si ce n'est pas le cas, les données et les journaux du gestionnaire de files d'attente sont endommagés lors de l'utilisation du système de fichiers partagé dans une configuration de gestionnaire de files d'attente multi-instance.

Pour les gestionnaires de files d'attente multi-instance sur Microsoft Windows, le stockage en réseau doit être accessible par le protocole CIFS (Common Internet File System) utilisé par les réseaux Microsoft Windows . Le client CIFS (Common Internet File System) ne répond pas aux exigences de IBM MQ pour le verrouillage de la sémantique sur les plateformes autres que Microsoft Windows. Par conséquent,

les gestionnaires de files d'attente multi-instance s'exécutant sur des plateformes autres que Microsoft Windows ne doivent pas utiliser CIFS (Common Internet File System) comme système de fichiers partagé.

Pour les gestionnaires de files d'attente multi-instance sur d'autres plateformes prises en charge, le stockage doit être accessible par un protocole de système de fichiers réseau compatible Posix et prenant en charge le verrouillage basé sur un bail. Network File System 4 répond à cette exigence. Les systèmes de fichiers plus anciens, tels que Network File System 3, qui ne disposent pas d'un mécanisme fiable pour libérer les verrous après un incident, ne doivent pas être utilisés avec des gestionnaires de files d'attente multi-instance.

### **Vérifie si le système de fichiers partagé répond aux exigences**

Vous devez vérifier si le système de fichiers partagé que vous prévoyez d'utiliser répond à ces exigences. Vous devez également vérifier si le système de fichiers est correctement configuré pour la fiabilité. Les systèmes de fichiers partagés fournissent parfois des options de configuration pour améliorer les performances au détriment de la fiabilité.

Pour plus d'informations, voir [Testing and support statement for IBM MQ multi-instance queue managers.](https://www.ibm.com/support/docview.wss?uid=swg21433474)

Dans des circonstances normales, IBM MQ fonctionne correctement avec la mise en cache des attributs et il n'est pas nécessaire de désactiver la mise en cache, par exemple en définissant NOAC sur un montage NFS . La mise en cache des attributs peut entraîner des problèmes lorsque plusieurs clients de système de fichiers sont en conflit pour l'accès en écriture au même fichier sur le serveur de système de fichiers, car les attributs mis en cache utilisés par chaque client peuvent ne pas être les mêmes que ceux du serveur. Les journaux d'erreurs du gestionnaire de files d'attente pour un gestionnaire de files d'attente multi-instance sont des exemples de fichiers accessibles de cette manière. Les journaux d'erreurs du gestionnaire de files d'attente peuvent être écrits à la fois par une instance de gestionnaire de files d'attente active et par une instance de gestionnaire de files d'attente de secours et les attributs de fichier mis en cache peuvent entraîner une augmentation de la taille des journaux d'erreurs par rapport à la valeur prévue, avant que le remplacement des fichiers ne se produise.

Pour vous aider à vérifier le système de fichiers, exécutez la tâche [Vérification du comportement du](#page-126-0) [système de fichiers partagé](#page-126-0). Cette tâche vérifie si votre système de fichiers partagé répond aux exigences [2](#page-124-0) et [3.](#page-124-0) Vous devez vérifier l'exigence [1](#page-124-0) dans la documentation de votre système de fichiers partagé ou en expérimentant la consignation des données sur le disque.

Les pannes de disque peuvent provoquer des erreurs lors de l'écriture sur le disque, ce que IBM MQ signale comme des erreurs de capture de données de premier incident. Vous pouvez exécuter le vérificateur de système de fichiers pour votre système d'exploitation afin de vérifier si le système de fichiers partagé contient des erreurs de disque. Exemple :

- Linux **Land Linux Cous UNIX** and Linux , le vérificateur de système de fichiers est appelé fsck.
- Windows Sur les plateformes Windows , le vérificateur de système de fichiers est appelé CHKDSK ou SCANDISK.

### **Sécurité du serveur NFS**

### **Remarques :**

- Vous ne pouvez pas utiliser les options **nosuid** ou **noexec** pour un point de montage utilisé pour stocker le répertoire d'installation IBM MQ . En effet, IBM MQ inclut des programmes exécutables setuid / setgid, qui ne doivent pas être empêchés de s'exécuter correctement.
- Lorsque vous placez des données de gestionnaire de files d'attente uniquement sur un serveur NFS (NFS), vous pouvez utiliser les trois options suivantes avec la commande de montage pour sécuriser le système, sans impact négatif sur l'exécution du gestionnaire de files d'attente:

#### **noexec**

En utilisant cette option, vous arrêtez l'exécution des fichiers binaires sur le système NFS, ce qui empêche un utilisateur distant d'exécuter du code indésirable sur le système.

#### <span id="page-126-0"></span>**nosuid**

En utilisant cette option, vous empêchez l'utilisation des bits set-user-identifier et set-groupidentifier, ce qui empêche un utilisateur distant d'obtenir des privilèges plus élevés.

### **nodev**

En utilisant cette option, vous arrêtez l'utilisation ou la définition de caractères et bloquez les unités spéciales, ce qui empêche un utilisateur distant de sortir d'une prison chroot.

### *Vérification du comportement du système de fichiers partagé sur Multiplatforms*

Exécutez amqmfsck pour vérifier si un système de fichiers partagé sur les systèmes UNIX **et l'EMI** IBM i répond aux exigences de stockage des données de gestionnaire de files d'attente d'un gestionnaire de files d'attente multi-instance. Exécutez l' IBM MQ MQI client exemple de programme **amqsfhac** en parallèle avec **amqmfsck** pour démontrer qu'un gestionnaire de files d'attente maintient l'intégrité des messages en cas d'échec.

### **Avant de commencer**

Vous avez besoin d'un serveur avec un stockage en réseau et de deux autres serveurs sur lesquels IBM MQ est installé. Vous devez disposer des droits d'administrateur (root) pour configurer le système de fichiers et être un administrateur IBM MQ pour exécuter **amqmfsck**.

### **Pourquoi et quand exécuter cette tâche**

Le [«Configuration requise pour les systèmes de fichiers partagés sur Multiplatforms», à la page 125](#page-124-0) décrit la configuration de système de fichiers requise pour l'utilisation d'un système de fichiers partagé avec des gestionnaires de files d'attente multi-instance. La IBM MQ note technique [Testing and support statement](https://www.ibm.com/support/docview.wss?uid=swg21433474) [for IBM MQ multi-instance queue managers](https://www.ibm.com/support/docview.wss?uid=swg21433474) répertorie les systèmes de fichiers partagés avec lesquels IBM a déjà été testé. La procédure décrite dans cette tâche explique comment tester un système de fichiers pour vous aider à déterminer si un système de fichiers non répertorié conserve l'intégrité des données.

La reprise en ligne d'un gestionnaire de files d'attente multi-instance peut être déclenchée par des pannes matérielles ou logicielles, y compris des problèmes de mise en réseau qui empêchent le gestionnaire de files d'attente d'écrire dans ses données ou fichiers journaux. Vous souhaitez principalement provoquer des incidents sur le serveur de fichiers. Mais vous devez également provoquer l'échec des serveurs IBM MQ , afin de tester la libération des verrous. Pour avoir confiance dans un système de fichiers partagé, testez tous les incidents suivants et tous les autres incidents spécifiques à votre environnement:

- 1. Arrêt du système d'exploitation sur le serveur de fichiers, y compris la synchronisation des disques.
- 2. Arrêt du système d'exploitation sur le serveur de fichiers sans synchronisation des disques.
- 3. En appuyant sur le bouton de réinitialisation sur chacun des serveurs.
- 4. Extraction du câble réseau de chacun des serveurs.
- 5. Retrait du câble d'alimentation de chacun des serveurs.
- 6. Mise hors tension de chacun des serveurs.

Créez le répertoire sur le stockage en réseau que vous allez utiliser pour partager les données et les journaux du gestionnaire de files d'attente. Le propriétaire du répertoire doit être un administrateur IBM MQ ou, en d'autres termes, un membre du groupe mqm sur UNIX. L'utilisateur qui exécute les tests doit disposer des droits d'administrateur IBM MQ .

Utilisez l'exemple d'exportation et de montage d'un système de fichiers dans Création d'un gestionnaire

de files d'attente multi-instance sur Linux **de la segon de la configuration de journal en miroir sur un ASP** à l'aide d'ADDMQMJRN pour vous aider à configurer le système de fichiers. Les différents systèmes de fichiers requièrent des étapes de configuration différentes. Lisez la documentation du système de fichiers.

### <span id="page-127-0"></span>**Procédure**

Dans chacune des vérifications, provoquez tous les échecs de la liste précédente pendant que le vérificateur de système de fichiers est en cours d'exécution. Si vous prévoyez d'exécuter **amqsfhac** en même temps que **amqmfsck**, effectuez la tâche [«Exécution de amqsfhac pour tester l'intégrité des](#page-132-0) [messages», à la page 133](#page-132-0) en parallèle avec cette tâche.

1. Montez le répertoire exporté sur les deux serveurs IBM MQ .

Sur le serveur de système de fichiers, créez un répertoire partagé sharedet un sous-répertoire pour sauvegarder les données des gestionnaires de files d'attente multi-instance, qmdata. Pour un exemple de configuration d'un répertoire partagé pour les gestionnaires de files d'attente multi-instance sous Linux, voir Exemple dans Création d'un gestionnaire de files d'attente multi-instance sous Linux

2. Vérifiez le comportement de base du système de fichiers.

Sur un serveur IBM MQ , exécutez le vérificateur de système de fichiers sans paramètres.

amqmfsck */shared/qmdata*

*Figure 32. Sur le serveur IBM MQ 1*

3. Vérifiez l'écriture simultanée dans le même répertoire à partir des deux serveurs IBM MQ .

Sur les deux serveurs IBM MQ , exécutez le vérificateur de système de fichiers en même temps avec l'option -c .

amqmfsck -c */shared/qmdata*

*Figure 33. Sur le serveur IBM MQ 1*

amqmfsck -c */shared/qmdata*

*Figure 34. Sur le serveur 2 IBM MQ*

4. Vérifiez l'attente et la libération des verrous sur les deux serveurs IBM MQ .

Sur les deux serveurs IBM MQ , exécutez le vérificateur de système de fichiers en même temps avec l'option -w .

amqmfsck -w */shared/qmdata*

*Figure 35. Sur le serveur IBM MQ 1*

amqmfsck -w */shared/qmdata*

*Figure 36. Sur le serveur 2 IBM MQ*

5. Vérifiez l'intégrité des données.

a) Formatez le fichier de test.

Créez un fichier volumineux dans le répertoire testé. Le fichier est formaté pour que les phases suivantes puissent aboutir. Le fichier doit être suffisamment volumineux pour qu'il y ait suffisamment de temps pour interrompre la deuxième phase afin de simuler la reprise en ligne. Essayez la valeur par défaut de 262144 pages (1 Go). Le programme réduit automatiquement cette valeur par défaut sur les systèmes de fichiers lents de sorte que le formatage se termine en environ 60 secondes

```
amqmfsck -f /shared/qmdata
```
Le serveur répond avec les messages suivants:

```
Formatting test file for data integrity test.
```

```
Test file formatted with 262144 pages of data.
```

```
Figure 37. Sur le serveur IBM MQ 1
```
b) Ecrire des données dans le fichier de test à l'aide du vérificateur de système de fichiers tout en provoquant un échec.

Exécutez le programme de test sur deux serveurs en même temps. Démarrez le programme de test sur le serveur qui va subir l'échec, puis démarrez le programme de test sur le serveur qui va survivre à l'échec. Cause de l'échec que vous recherchez.

Le premier programme de test s'arrête avec un message d'erreur. Le deuxième programme de test obtient le verrou sur le fichier de test et écrit les données dans le fichier de test en commençant là où le premier programme de test s'est arrêté. Laissez le deuxième programme de test s'exécuter jusqu'à la fin.

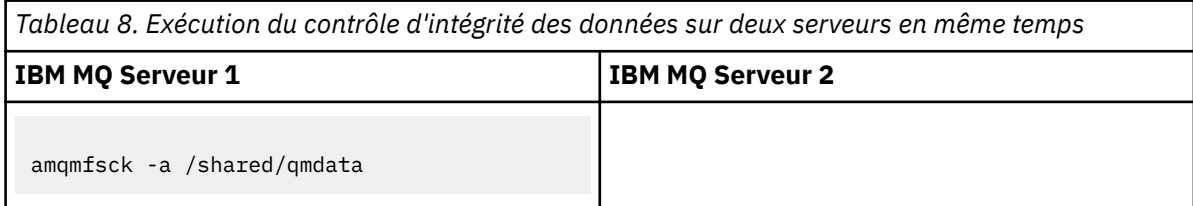

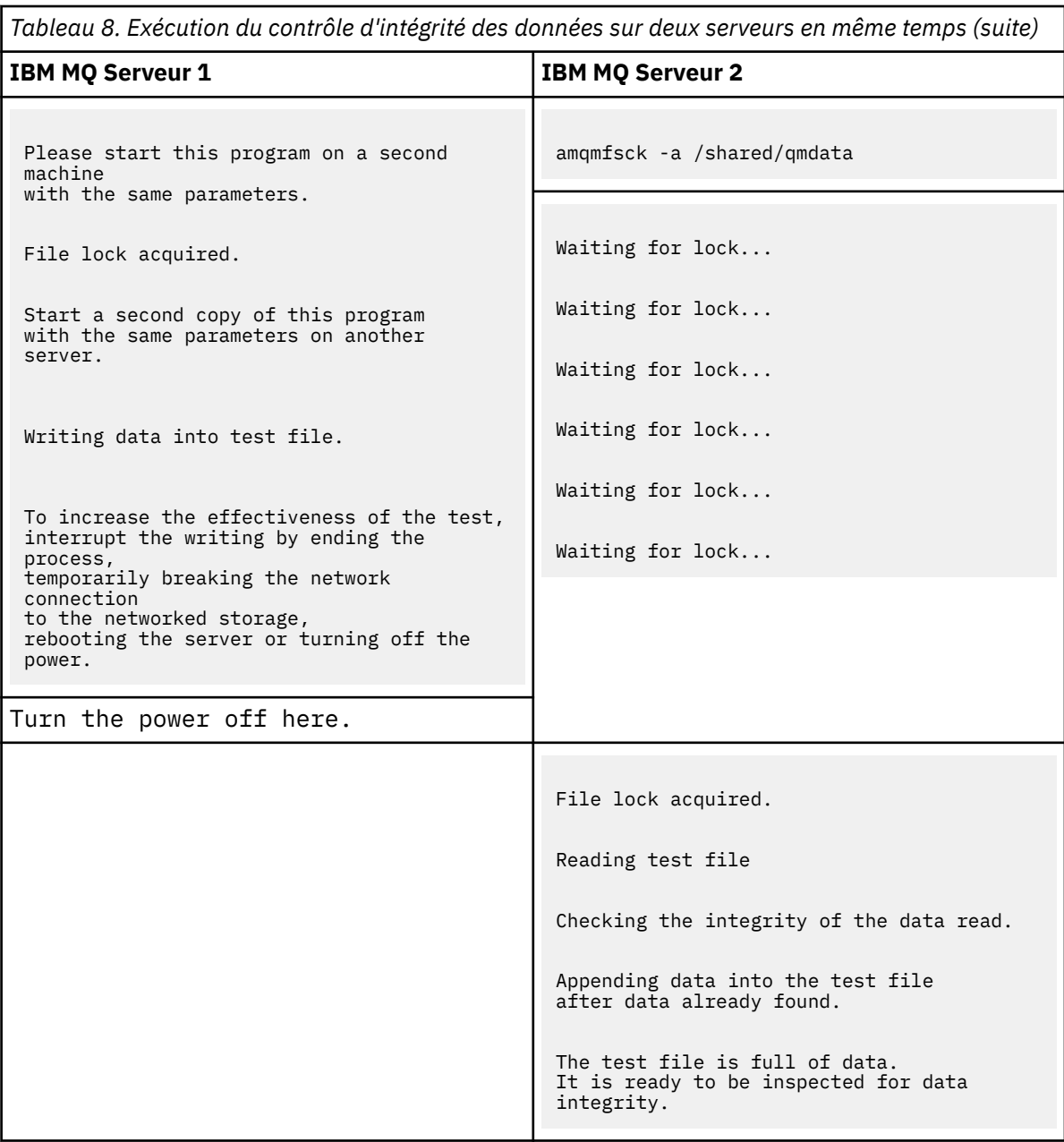

La durée du test dépend du comportement du système de fichiers. Par exemple, il faut généralement de 30 à 90 secondes à un système de fichiers pour libérer les verrous de fichier obtenus par le premier programme suite à une coupure de courant. Si vous avez trop peu de temps pour introduire l'échec avant que le premier programme de test ait rempli le fichier, utilisez l'option -x de **amqmfsck** pour supprimer le fichier de test. Essayez le test à partir du début avec un fichier de test plus grand.

c) Vérifiez l'intégrité des données dans le fichier de test.

```
amqmfsck -i /shared/qmdata
Le serveur répond avec les messages suivants:
 File lock acquired
 Reading test file checking the integrity of the data read.
 The data read was consistent.
 The tests on the directory completed successfully.
Figure 38. Sur le serveur 2 IBM MQ
```
6. Supprimez les fichiers de test.

```
amqmfsck -x /shared/qmdata
Test files deleted.
```
*Figure 39. Sur le serveur 2 IBM MQ*

Le serveur répond avec le message suivant:

Test files deleted.

### **Résultats**

Le programme renvoie un code d'exit égal à zéro si les tests aboutissent et différent de zéro dans le cas contraire.

#### **Exemples**

Le premier ensemble de trois exemples montre la commande produisant une sortie minimale.

**Test réussi du verrouillage de fichier de base sur un serveur**

```
> amqmfsck /shared/qmdata
The tests on the directory completed successfully.
```
**Echec du test du verrouillage de fichier de base sur un serveur**

```
> amqmfsck /shared/qmdata
AMQ6245: Error Calling 'write()[2]' on file '/shared/qmdata/amqmfsck.lck' error '2'.
```
#### **Test réussi du verrouillage sur deux serveurs**

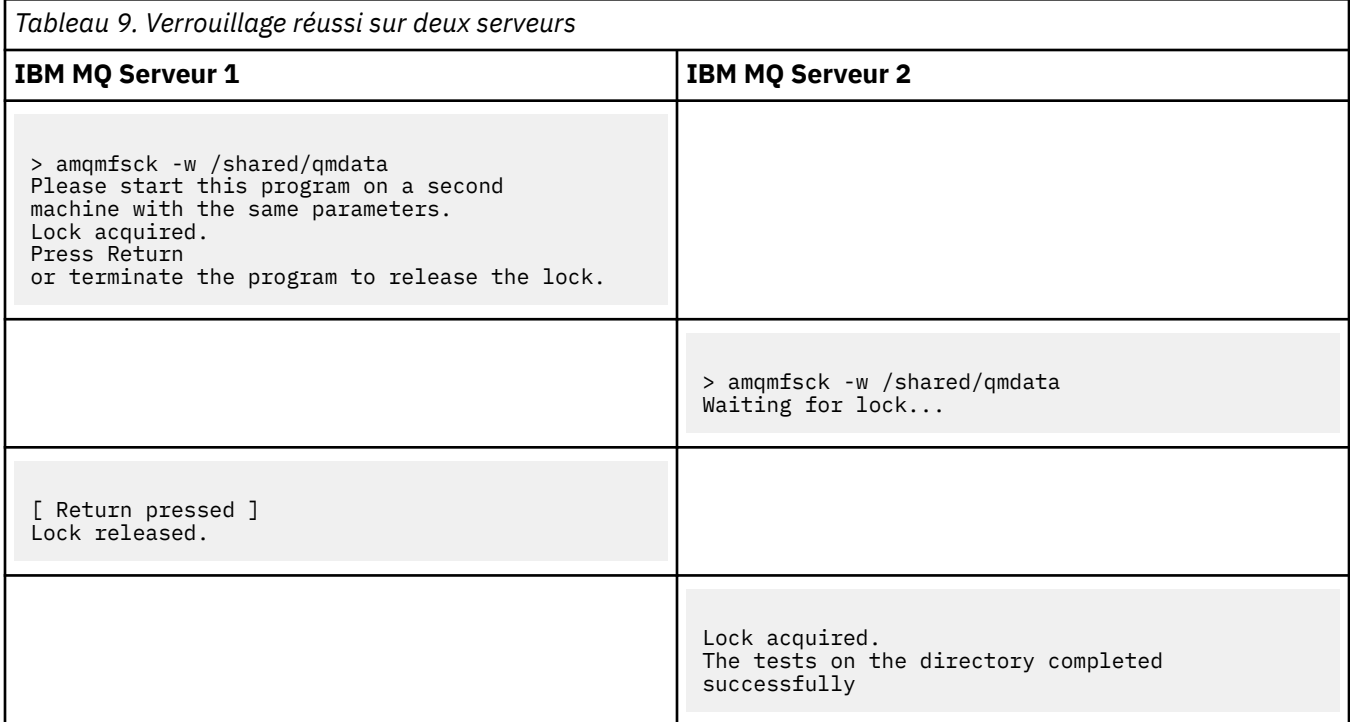

Le deuxième ensemble de trois exemples montre les mêmes commandes en mode prolixe.

#### **Test réussi du verrouillage de fichier de base sur un serveur**

```
> amqmfsck -v /shared/qmdata
System call: stat("/shared/qmdata")'
System call: fd = open("/shared/qmdata/amqmfsck.lck", O_RDWR, 0666)
System call: fchmod(fd, 0666)
System call: fstat(fd)
System call: fcntl(fd, F_SETLK, F_WRLCK)
System call: write(fd)
System call: close(fd)
System call: fd = open("/shared/qmdata/amqmfsck.lck", O_RDWR, 0666)
System call: fcntl(fd, F_SETLK, F_WRLCK)
System call: close(fd)
System call: fd1 = open("/shared/qmdata/amqmfsck.lck", O_RDWR, 0666)
System call: fcntl(fd1, F_SETLK, F_RDLCK)
System call: fd2 = open("/shared/qmdata/amqmfsck.lck", O_RDWR, 0666)
System call: fcntl(fd2, F_SETLK, F_RDLCK)
System call: close(fd2)
System call: write(fd1)
System call: close(fd1)
The tests on the directory completed successfully.
```
#### **Echec du test du verrouillage de fichier de base sur un serveur**

```
> amqmfsck -v /shared/qmdata
System call: stat("/shared/qmdata")
System call: fd = open("/shared/qmdata/amqmfsck.lck", O_RDWR, 0666)
System call: fchmod(fd, 0666)
System call: fstat(fd)
System call: fcntl(fd, F_SETLK, F_WRLCK)
System call: write(fd)
System call: close(fd)
System call: fd = open("/shared/qmdata/amqmfsck.lck", O_RDWR, 0666)
System call: fcntl(fd, F_SETLK, F_WRLCK)
System call: close(fd)
System call: fd = open("/shared/qmdata/amqmfsck.lck", O_RDWR, 0666)
System call: fcntl(fd, F_SETLK, F_RDLCK)
System call: fdSameFile = open("/shared/qmdata/amqmfsck.lck", O_RDWR, 0666)
System call: fcntl(fdSameFile, F_SETLK, F_RDLCK)
System call: close(fdSameFile)
System call: write(fd)
```

```
AMQxxxx: Error calling 'write()[2]' on file '/shared/qmdata/amqmfsck.lck', errno 2
(Permission denied).
```
#### **Test réussi du verrouillage sur deux serveurs**

<span id="page-132-0"></span>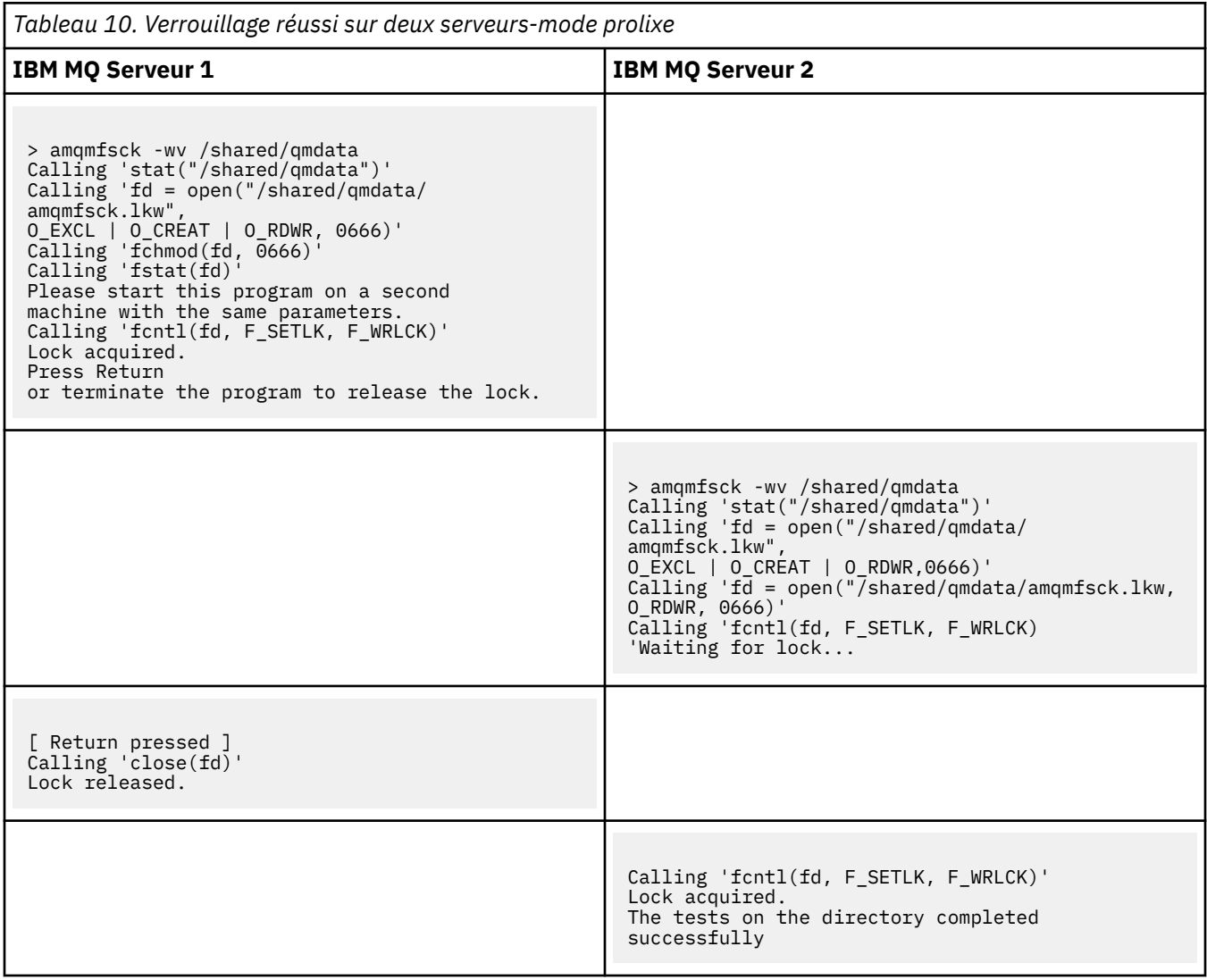

#### **Information associée**

**amqmfsck** (vérification du système de fichiers)

*Exécution de amqsfhac pour tester l'intégrité des messages* **amqsfhac** vérifie qu'un gestionnaire de files d'attente utilisant le stockage en réseau conserve l'intégrité des données suite à une défaillance.

### **Avant de commencer**

Vous avez besoin de quatre serveurs pour ce test. Deux serveurs pour le gestionnaire de files d'attente multi-instance, un pour le système de fichiers et un pour l'exécution de **amqsfhac** en tant qu'application IBM MQ MQI client .

Suivez l'étape [«1», à la page 128](#page-127-0) de la [procédure](#page-127-0) pour configurer le système de fichiers d'un gestionnaire de files d'attente multi-instance.

### **Pourquoi et quand exécuter cette tâche**

### <span id="page-133-0"></span>**Procédure**

1. Créez un gestionnaire de files d'attente multi-instance sur un autre serveur, QM1, à l'aide du système de fichiers que vous avez créé à l'étape [«1», à la page 128](#page-127-0) dans [Procédure](#page-127-0).

Voir Création d'un gestionnaire de files d'attente multi-instance.

2. Démarrez le gestionnaire de files d'attente sur les deux serveurs en le rendant hautement disponible.

Sur le serveur 1:

strmqm -x QM1

Sur le serveur 2:

strmqm -x QM1

- 3. Configurez la connexion client pour exécuter **amqsfhac**.
	- a) Utilisez la procédure décrite dans *Vérification d'une installation IBM MQ* pour la ou les plateformes utilisées par votre entreprise pour configurer une connexion client, ou les exemples de script dans Exemples de client reconnectable.
	- b) Modifiez le canal client pour qu'il ait deux adresses IP, correspondant aux deux serveurs exécutant QM1.

Dans l'exemple de script, modifiez:

```
DEFINE CHANNEL(CHANNEL1) CHLTYPE(CLNTCONN) TRPTYPE(TCP) +
CONNAME('LOCALHOST(2345)') QMNAME(QM1) REPLACE
```
A:

DEFINE CHANNEL(CHANNEL1) CHLTYPE(CLNTCONN) TRPTYPE(TCP) + CONNAME('server1(2345),server2(2345)') QMNAME(QM1) REPLACE

Où server1 et server2 sont les noms d'hôte des deux serveurs et 2345 est le port sur lequel le programme d'écoute de canal est en mode écoute. La valeur par défaut est généralement 1414. Vous pouvez utiliser 1414 avec la configuration du programme d'écoute par défaut.

4. Créez deux files d'attente locales sur QM1 pour le test.

Exécutez le script MQSC suivant:

DEFINE QLOCAL(TARGETQ) REPLACE DEFINE QLOCAL(SIDEQ) REPLACE

5. Test de la configuration avec **amqsfhac**

amqsfhac QM1 TARGETQ SIDEQ 2 2 2

6. Testez l'intégrité des messages pendant que vous testez l'intégrité du système de fichiers.

Exécutez **amqsfhac** lors de l'étape [«5», à la page 128](#page-127-0) de la [procédure.](#page-127-0)

amqsfhac QM1 TARGETQ SIDEQ 10 20 0

Si vous arrêtez l'instance de gestionnaire de files d'attente active, **amqsfhac** se reconnecte à l'autre instance de gestionnaire de files d'attente une fois qu'elle est devenue active. Redémarrez à nouveau l'instance de gestionnaire de files d'attente arrêtée afin de pouvoir inverser l'échec lors du prochain test. Vous devrez probablement augmenter le nombre d'itérations en fonction de l'expérimentation avec votre environnement afin que le programme de test s'exécute suffisamment longtemps pour que la reprise en ligne se produise.

### <span id="page-134-0"></span>**Résultats**

Un exemple d'exécution de **amqsfhac** à l'étape [«6», à la page 134](#page-133-0) est illustré dans la Figure 40, à la page 135. Le test est un succès.

Si le test a détecté un problème, la sortie signale l'échec. Dans certaines exécutions de test, MQRC\_CALL\_INTERRUPTED peut signaler "Resolving to backed out". Cela ne change rien au résultat. Le résultat varie selon que l'écriture sur le disque a été validée par le stockage de fichiers en réseau avant ou après l'échec.

```
Sample AMQSFHAC start
qmname = \overline{Q}M1qname = TARGETQ
sidename = SIDEQtransize = 10
iterations = 20
verbose = 0Iteration 0
Iteration 1
Iteration 2
Iteration 3
Iteration 4
Iteration 5
Iteration 6
Resolving MQRC_CALL_INTERRUPTED
MQGET browse side tranid=14 pSideinfo->tranid=14
Resolving to committed
Iteration 7
Iteration 8
Iteration 9
Iteration 10
Iteration 11
Iteration 12
Iteration 13
Iteration 14
Iteration 15
Iteration 16
Iteration 17
Iteration 18
Iteration 19
Sample AMQSFHAC end
```
*Figure 40. Sortie d'une exécution réussie de amqsfhac*

#### **Information associée**

Exemples de programmes à haute disponibilité

#### Multi **Partage de fichiers IBM MQ sur Multiplatforms**

Certains fichiers IBM MQ sont accessibles exclusivement par un gestionnaire de files d'attente actif, d'autres sont partagés.

Les fichiers IBM MQ sont divisés en fichiers programme et fichiers de données. Les fichiers programme sont généralement installés en local sur chaque serveur exécutant IBM MQ. Les gestionnaires de files d'attente partagent l'accès aux fichiers de données et aux répertoires du répertoire de données par défaut. Ils ont besoin d'un accès exclusif à leurs propres arborescences de répertoires de gestionnaires de files d'attente contenues dans chacun des répertoires qmgrs et log indiqués dans le [Figure 41, à la](#page-135-0) [page 136](#page-135-0).

[Figure 41, à la page 136](#page-135-0) est une vue de haut niveau de la structure de répertoires IBM MQ . Il affiche les répertoires qui peuvent être partagés entre les gestionnaires de files d'attente et rendus distants. Les détails varient en fonction de la plateforme. Les lignes en pointillés indiquent les chemins configurables.

<span id="page-135-0"></span>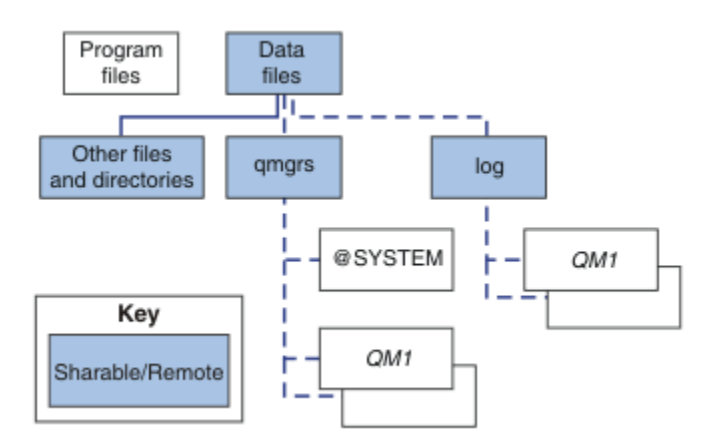

*Figure 41. Vue d'ensemble de la structure de répertoire IBM MQ*

#### **Fichiers programme**

Le répertoire des fichiers programme est généralement laissé à l'emplacement par défaut, il est local et partagé par tous les gestionnaires de files d'attente sur le serveur.

#### **Fichiers de données**

Le répertoire des fichiers de données est généralement local dans l'emplacement par défaut, /var/mqm sur les systèmes UNIX and Linux et configurable sur l'installation sous Windows. Il est partagé entre les gestionnaires de files d'attente. Vous pouvez rendre l'emplacement par défaut distant, mais ne le partagez pas entre les différentes installations d' IBM MQ. L'attribut DefaultPrefix de la configuration IBM MQ pointe vers ce chemin.

#### **qmgrs**

Il existe deux façons de spécifier l'emplacement des données du gestionnaire de files d'attente.

#### **Utilisation du préfixe**

L'attribut Préfixe indique l'emplacement du répertoire qmgrs . IBM MQ construit le nom du répertoire du gestionnaire de files d'attente à partir du nom du gestionnaire de files d'attente et le crée en tant que sous-répertoire du répertoire qmgrs .

L'attribut Préfixe se trouve dans la section QueueManager et est hérité de la valeur de l'attribut DefaultPrefix . Par défaut, pour des raisons de simplicité administrative, les gestionnaires de files d'attente partagent généralement le même répertoire qmgrs .

La section QueueManager se trouve dans le fichier mqs.ini.

Si vous modifiez l'emplacement du répertoire qmgrs pour un gestionnaire de files d'attente, vous devez modifier la valeur de son attribut Préfixe .

L'attribut Préfixe du répertoire QM1 dans Figure 41, à la page 136 pour une plateforme UNIX and Linux est:

#### Prefix=/var/mqm

#### **Utilisation de DataPath**

L'attribut DataPath indique l'emplacement du répertoire de données du gestionnaire de files d'attente.

L'attribut DataPath spécifie le chemin complet, y compris le nom du répertoire de données du gestionnaire de files d'attente. L'attribut DataPath est différent de l'attribut Prefix , qui spécifie un chemin d'accès incomplet au répertoire de données du gestionnaire de files d'attente.

L'attribut DataPath , s'il est spécifié, se trouve dans la section QueueManager . S'il a été spécifié, il est prioritaire sur toute valeur de l'attribut Préfixe .

La section QueueManager se trouve dans le fichier mqs.ini .

Si vous modifiez l'emplacement du répertoire de données du gestionnaire de files d'attente pour un gestionnaire de files d'attente, vous devez modifier la valeur de l'attribut DataPath .

L'attribut DataPath du répertoire QM1 dans [Figure 41, à la page 136](#page-135-0) pour une plateforme UNIX ou Linux est,

DataPath=/var/mqm/qmgrs/QM1

#### **log**

Le répertoire de journaux est spécifié séparément pour chaque gestionnaire de files d'attente dans la section Journal de la configuration du gestionnaire de files d'attente. La configuration du gestionnaire de files d'attente se trouve dans qm.ini.

#### **Sous-répertoires** *DataPath***/***QmgrName***/@IPCC**

Les sous-répertoires *DataPath*/*QmgrName*/@IPCC se trouvent dans le chemin de répertoire partagé. Ils sont utilisés pour construire le chemin de répertoire pour les objets du système de fichiers IPC. Ils doivent distinguer l'espace de nom d'un gestionnaire de files d'attente lorsqu'un gestionnaire de files d'attente est partagé entre les systèmes.

Les objets du système de fichiers IPC doivent être distingués par le système. Un sous-répertoire, pour chaque système sur lequel s'exécute le gestionnaire de files d'attente, est ajouté au chemin de répertoire. Voir Figure 42, à la page 137.

*DataPath*/*QmgrName*/@IPCC/esem/*myHostName*/

#### *Figure 42. Exemple de sous-répertoire IPC*

*myHostName* correspond aux 20 premiers caractères du nom d'hôte renvoyé par le système d'exploitation. Sur certains systèmes, le nom d'hôte peut comporter jusqu'à 64 caractères avant la troncature. La valeur générée de *myHostName* peut provoquer un problème pour deux raisons:

- 1. Les 20 premiers caractères ne sont pas uniques.
- 2. Le nom d'hôte est généré par un algorithme DHCP qui n'attribue pas toujours le même nom d'hôte à un système.

Dans ces cas, définissez *myHostName* à l'aide de la variable d'environnement MQS\_IPC\_HOST ; voir Figure 43, à la page 137.

export MQS\_IPC\_HOST= *myHostName*

*Figure 43. Exemple: définition de MQS\_IPC\_HOST*

#### **Autres fichiers et répertoires**

D'autres fichiers et répertoires, tels que le répertoire contenant les fichiers de trace et le journal des erreurs commun, sont normalement partagés et conservés sur le système de fichiers local.

Avec la prise en charge des systèmes de fichiers partagés, IBM MQ gère l'accès exclusif à ces fichiers à l'aide de verrous de système de fichiers. Un verrou de système de fichiers permet à une seule instance d'un gestionnaire de files d'attente particulier d'être active à la fois.

Lorsque vous démarrez la première instance d'un gestionnaire de files d'attente particulier, celui-ci devient propriétaire de son répertoire de gestionnaire de files d'attente. Si vous démarrez une deuxième instance, elle ne peut devenir propriétaire que si la première instance s'est arrêtée. Si le premier gestionnaire de files d'attente est toujours en cours d'exécution, la seconde instance ne démarre pas et signale que le gestionnaire de files d'attente est en cours d'exécution ailleurs. Si le premier gestionnaire de files d'attente s'est arrêté, le second prend le contrôle des fichiers du gestionnaire de files d'attente et devient le gestionnaire de files d'attente en cours d'exécution.

<span id="page-137-0"></span>Vous pouvez automatiser la procédure du deuxième gestionnaire de files d'attente qui prend le relais du premier. Démarrez le premier gestionnaire de files d'attente avec l'option strmqm -x qui permet à un autre gestionnaire de files d'attente de prendre le relais. Le deuxième gestionnaire de files d'attente attend ensuite que les fichiers du gestionnaire de files d'attente soient déverrouillés avant de tenter de prendre le contrôle des fichiers du gestionnaire de files d'attente et de démarrer.

#### **UNIX** Linux **Structure de répertoires sur les systèmes UNIX and Linux**

La structure de répertoire IBM MQ sur les systèmes UNIX and Linux peut être mappée à différents systèmes de fichiers pour une gestion plus simple, de meilleures performances et une meilleure fiabilité.

Utilisez la structure de répertoire flexible d' IBM MQ pour tirer parti des systèmes de fichiers partagés afin d'exécuter des gestionnaires de files d'attente multi-instance.

Utilisez la commande **crtmqm** *QM1* pour créer la structure de répertoires indiquée dans Figure 44, à la page 138 , où R correspond à l'édition du produit. Il s'agit d'une structure de répertoire standard pour un gestionnaire de files d'attente créé sur un système IBM MQ . Certains répertoires, fichiers et paramètres d'attribut .ini sont omis pour plus de clarté et un autre nom de gestionnaire de files d'attente peut être modifié par la fonction de gestion. Les noms des systèmes de fichiers varient en fonction des systèmes.

Dans une installation standard, chaque gestionnaire de files d'attente que vous créez pointe vers des répertoires log et qmgrs communs sur le système de fichiers local. Dans une configuration multiinstance, les répertoires log et qmgrs se trouvent sur un système de fichiers réseau partagé avec une autre installation de IBM MQ.

La Figure 44, à la page 138 illustre la configuration par défaut pour IBM MQ 7.R sur AIX où R correspond à l'édition du produit. Pour des exemples de configurations multi-instance alternatives, voir[«Exemples de](#page-141-0) [configuration de répertoire sur les systèmes UNIX and Linux», à la page 142](#page-141-0).

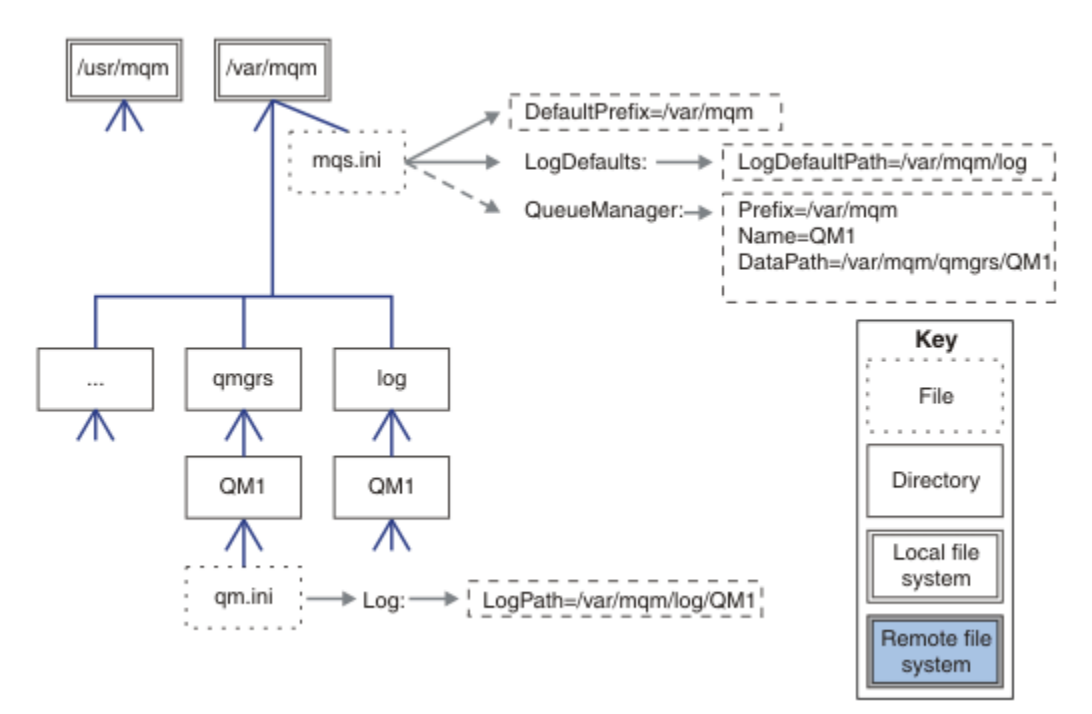

*Figure 44. Exemple de structure de répertoire IBM MQ par défaut pour les systèmes UNIX and Linux*

Le produit est installé dans /usr/mqm sous AIX et /opt/mqm sur les autres systèmes, par défaut. Les répertoires de travail sont installés dans le répertoire /var/mqm .

**Remarque :** Si vous avez créé le système de fichiers /var/mqm avant d'installer IBM MQ , vérifiez que l'utilisateur mqm dispose des droits d'accès complets au répertoire, par exemple, le mode de fichier 755. **Remarque :** Le répertoire /var/mqm/errors doit être un système de fichiers distinct pour empêcher les FFDC produits par le gestionnaire de files d'attente de remplir le système de fichiers qui contient /var/ mqm.

Pour plus d'informations, voir Création de systèmes de fichiers sur des systèmes UNIX and Linux .

Les répertoires log et qmgrs sont affichés dans leurs emplacements par défaut définis par les valeurs par défaut des attributs LogDefaultPath et DefaultPrefix dans le fichier mqs.ini . Lorsqu'un gestionnaire de files d'attente est créé, le répertoire de données du gestionnaire de files d'attente est créé par défaut dans *DefaultPrefix*/qmgrset le répertoire des fichiers journaux dans *LogDefaultPath*/ log. LogDefaultPath et DefaultPrefix n'ont d'effet que lorsque des gestionnaires de files d'attente et des fichiers journaux sont créés par défaut. L'emplacement réel d'un répertoire de gestionnaire de files d'attente est sauvegardé dans le fichier mqs.ini et l'emplacement du répertoire de fichiers journaux est sauvegardé dans le fichier qm.ini .

Le répertoire des fichiers journaux d'un gestionnaire de files d'attente est défini dans le fichier qm. ini de l'attribut LogPath . Utilisez l'option -ld dans la commande **crtmqm** pour définir l'attribut LogPath d'un gestionnaire de files d'attente ; par exemple, **crtmqm** -ld *LogPath* QM1 . Si vous omettez le paramètre ld , la valeur de LogDefaultPath est utilisée à la place.

Le répertoire de données du gestionnaire de files d'attente est défini dans l'attribut DataPath de la section QueueManager du fichier mqs.ini . Utilisez l'option -md dans la commande **crtmqm** pour définir DataPath pour un gestionnaire de files d'attente ; par exemple, **crtmqm** - md *DataPath* QM1 . Si vous omettez le paramètre md , la valeur de l'attribut DefaultPrefix ou Prefix est utilisée à la place. Préfixe a priorité sur DefaultPrefix.

En règle générale, créez QM1 en spécifiant les répertoires de journaux et de données dans une seule commande.

**crtmqm** -md *DataPath* -ld *LogPath* QM1

Vous pouvez modifier l'emplacement d'un journal de gestionnaire de files d'attente et les répertoires de données d'un gestionnaire de files d'attente existant en éditant les attributs DataPath et LogPath dans le fichier qm. ini lorsque le gestionnaire de files d'attente est arrêté.

Le chemin d'accès au répertoire errors , comme les chemins d'accès à tous les autres répertoires dans /var/mqm, n'est pas modifiable. Toutefois, les répertoires peuvent être montés sur des systèmes de fichiers différents ou liés symboliquement à des répertoires différents.

#### *Contenu du répertoire sur les systèmes UNIX and Linux*

Contenu des répertoires associés à un gestionnaire de files d'attente.

Pour plus d'informations sur l'emplacement des fichiers du produit, voir Choix d'un emplacement d'installation

Pour plus d'informations sur les autres configurations de répertoire, voir [«Planification de la prise en](#page-123-0) [charge du système de fichiers sur Multiplatforms», à la page 124](#page-123-0).

La structure de répertoire suivante est représentative de IBM MQ lorsqu'un gestionnaire de files d'attente est utilisé depuis un certain temps. La structure réelle dont vous disposez dépend des opérations qui ont eu lieu sur le gestionnaire de files d'attente.

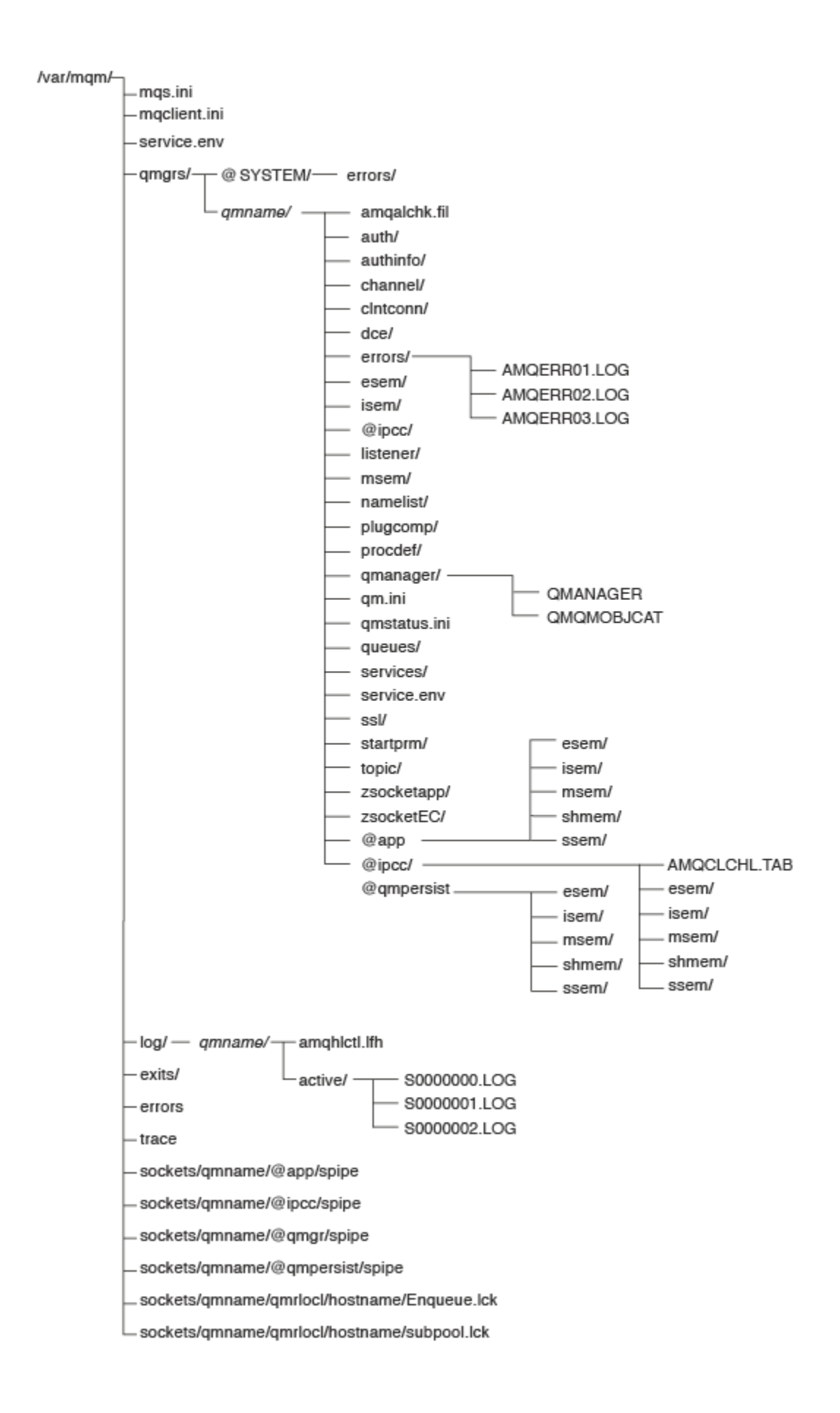

# **/var/mqm/**

Le répertoire /var/mqm contient les fichiers de configuration et les répertoires de sortie qui s'appliquent à une installation IBM MQ dans son ensemble, et non à un gestionnaire de files d'attente individuel.

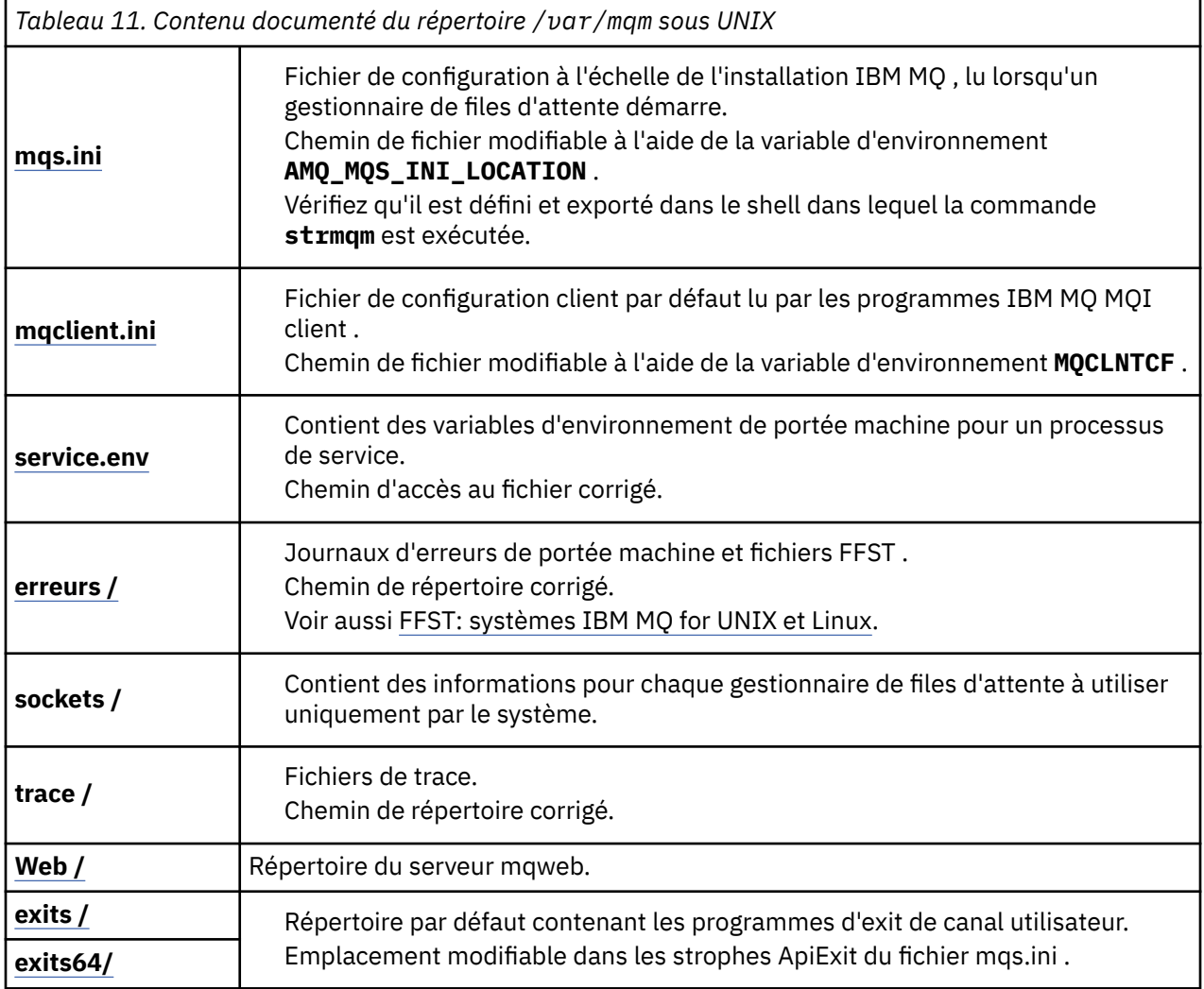

## **/var/mqm/qmgrs/***qmname***/**

/var/mqm/qmgrs/*qmname*/ contient les répertoires et les fichiers d'un gestionnaire de files d'attente. Le répertoire est verrouillé pour un accès exclusif par l'instance de gestionnaire de files d'attente active. Le chemin de répertoire est directement modifiable dans le fichier mqs.ini ou à l'aide de l'option **md** de la commande **crtmqm** .

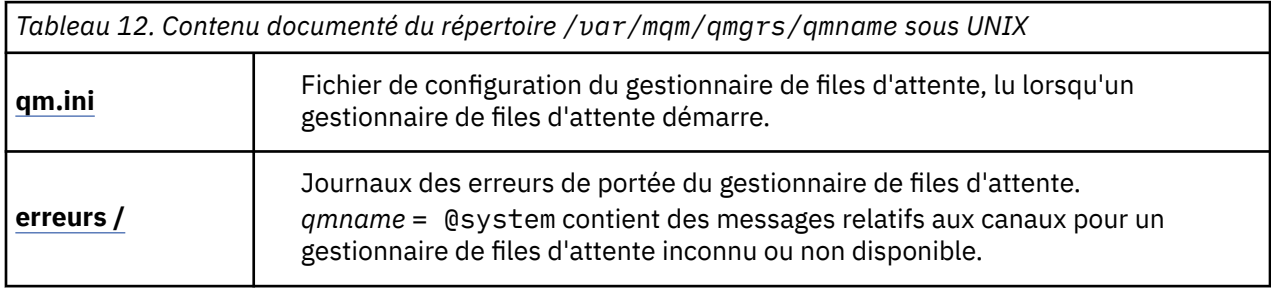

<span id="page-141-0"></span>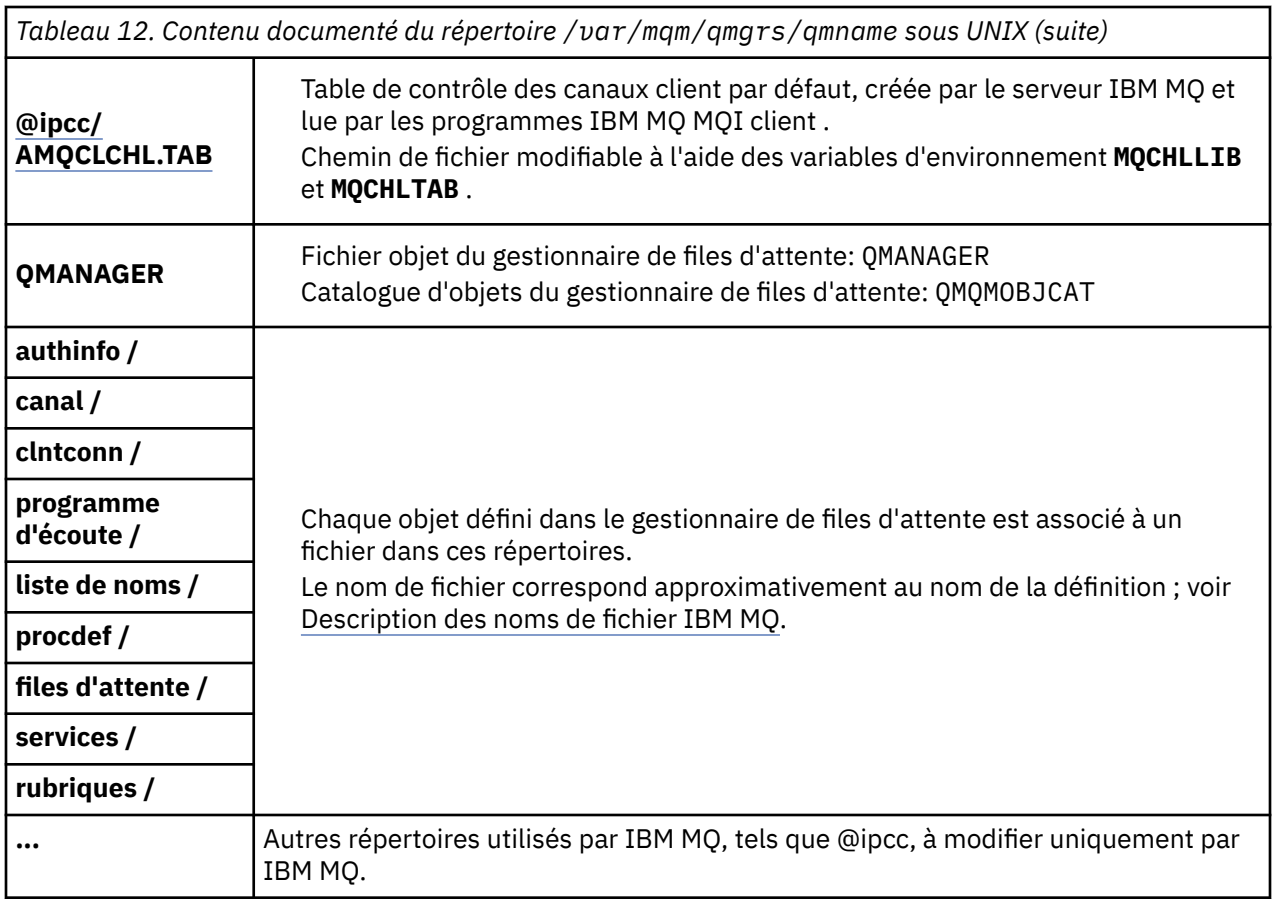

## **/var/mqm/log/***qmname***/**

/var/mqm/log/*qmname/* contient les fichiers journaux du gestionnaire de files d'attente. Le répertoire est verrouillé pour un accès exclusif par l'instance de gestionnaire de files d'attente active. Le chemin de répertoire est modifiable dans le fichier qm.ini ou à l'aide de l'option **ld** de la commande **crtmqm** .

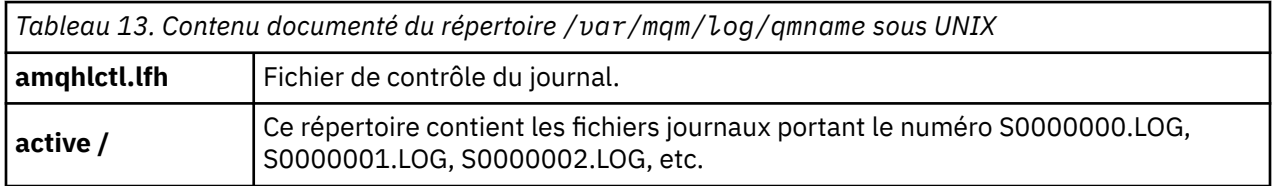

### **opt/mqm**

opt/mqm est, par défaut, le répertoire d'installation sur la plupart des plateformes. Voir [«Espace disque](#page-121-0) [requis sur Multiplatforms», à la page 122](#page-121-0) pour plus d'informations sur la quantité d'espace dont vous avez besoin pour le répertoire d'installation sur la ou les plateformes utilisées par votre entreprise.

## *Exemples de configuration de répertoire sur les systèmes UNIX*

### *and Linux*

Exemples de configurations de système de fichiers alternatives sur les systèmes UNIX and Linux .

Vous pouvez personnaliser la structure de répertoires IBM MQ de différentes manières pour atteindre un certain nombre d'objectifs différents.

- Placez les répertoires qmgrs et log sur des systèmes de fichiers partagés distants pour configurer un gestionnaire de files d'attente multi-instance.
- Utilisez des systèmes de fichiers distincts pour les répertoires de données et de journaux et allouez les répertoires à différents disques afin d'améliorer les performances en réduisant les conflits d'E-S.

• Utilisez des unités de stockage plus rapides pour les répertoires qui ont un plus grand impact sur les performances. Le temps d'attente des périphériques physiques est souvent un facteur plus important dans les performances de la messagerie persistante que lorsqu'un périphérique est monté en local ou à distance. La liste suivante répertorie les répertoires les plus et les moins sensibles aux performances.

1. log

2. qmgrs

3. Autres répertoires, y compris /usr/mqm

- Créez les répertoires qmgrs et log sur les systèmes de fichiers qui sont alloués au stockage avec une bonne résilience, par exemple une grappe de disques redondante.
- Il est préférable de stocker les journaux d'erreurs communs dans var/mqm/errors, en local, plutôt que sur un système de fichiers réseau, afin que les erreurs liées au système de fichiers réseau puissent être consignées.

Figure 45, à la page 143 est un modèle à partir duquel des structures de répertoire IBM MQ alternatives sont dérivées. Dans le modèle, les lignes en pointillés représentent les chemins configurables. Dans les exemples, les lignes en pointillés sont remplacées par des lignes continues qui correspondent aux informations de configuration stockées dans la variable d'environnement AMQ\_MQS\_INI\_LOCATION et dans les fichiers mqs.ini et qm.ini .

**Remarque :** Les informations de chemin sont affichées telles qu'elles apparaissent dans les fichiers mqs.ini ou qm.ini . Si vous fournissez des paramètres de chemin dans la commande **crtmqm** , omettez le nom du répertoire du gestionnaire de files d'attente: le nom du gestionnaire de files d'attente est ajouté au chemin par IBM MQ.

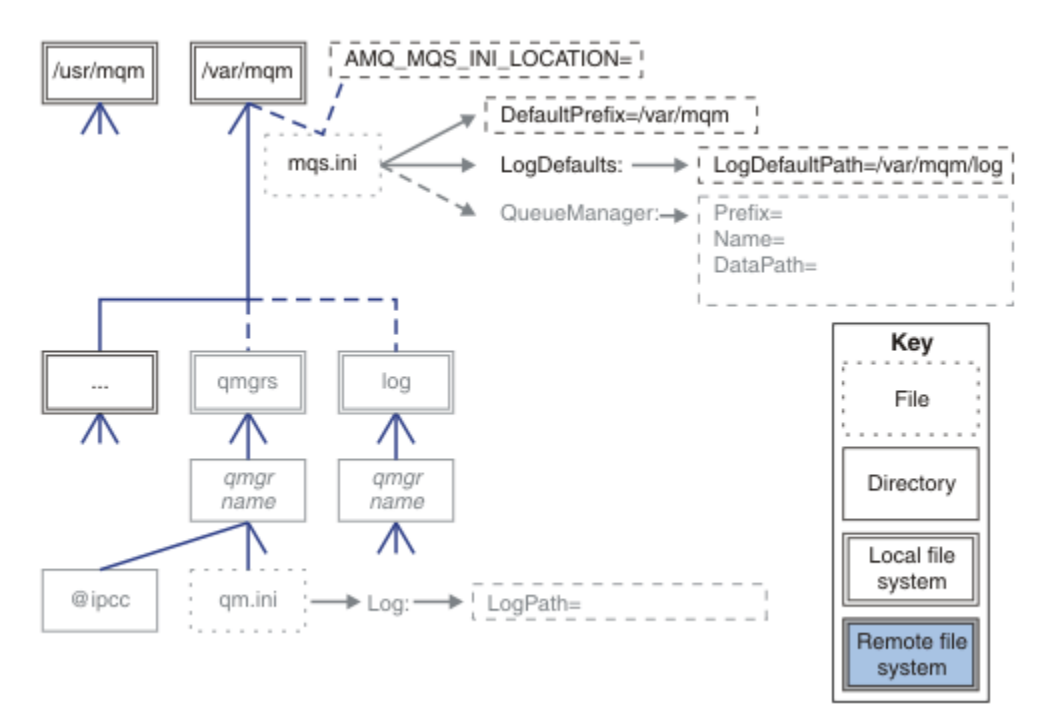

*Figure 45. Modèle de canevas de structure de répertoire*

### **Structure de répertoire standard pour IBM MQ**

[Figure 46, à la page 144](#page-143-0) est la structure de répertoire par défaut créée dans IBM MQ à l'aide de la commande **crtmqm** *QM1*.

Le fichier mqs.ini comporte une section pour le gestionnaire de files d'attente QM1 , créée en faisant référence à la valeur de DefaultPrefix. La section Log du fichier qm.ini comporte une valeur pour LogPath, définie par référence à LogDefaultPath dans mqs.ini.

<span id="page-143-0"></span>Utilisez les paramètres **crtmqm** facultatifs pour remplacer les valeurs par défaut de DataPath et LogPath.

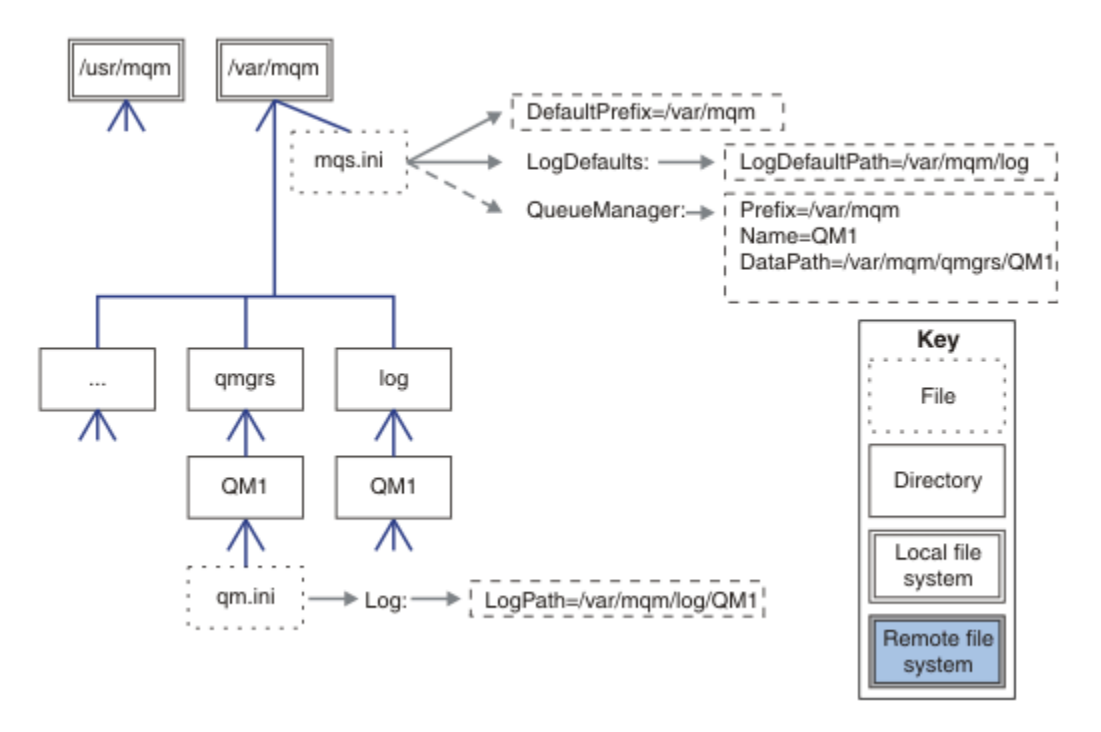

*Figure 46. Exemple de structure de répertoire IBM MQ par défaut pour les systèmes UNIX and Linux*

### **Partage des répertoires qmgrs et log par défaut**

Une alternative à [«Tout partager», à la page 145](#page-144-0)consiste à partager les répertoires qmgrs et log séparément ( Figure 47, à la page 144 ). Dans cette configuration, il n'est pas nécessaire de définir AMQ\_MQS\_INI\_LOCATION car la valeur par défaut mqs.ini est stockée dans le système de fichiers /var/mqm local. Les fichiers et répertoires, tels que mqclient.ini et mqserver.ini , ne sont pas non plus partagés.

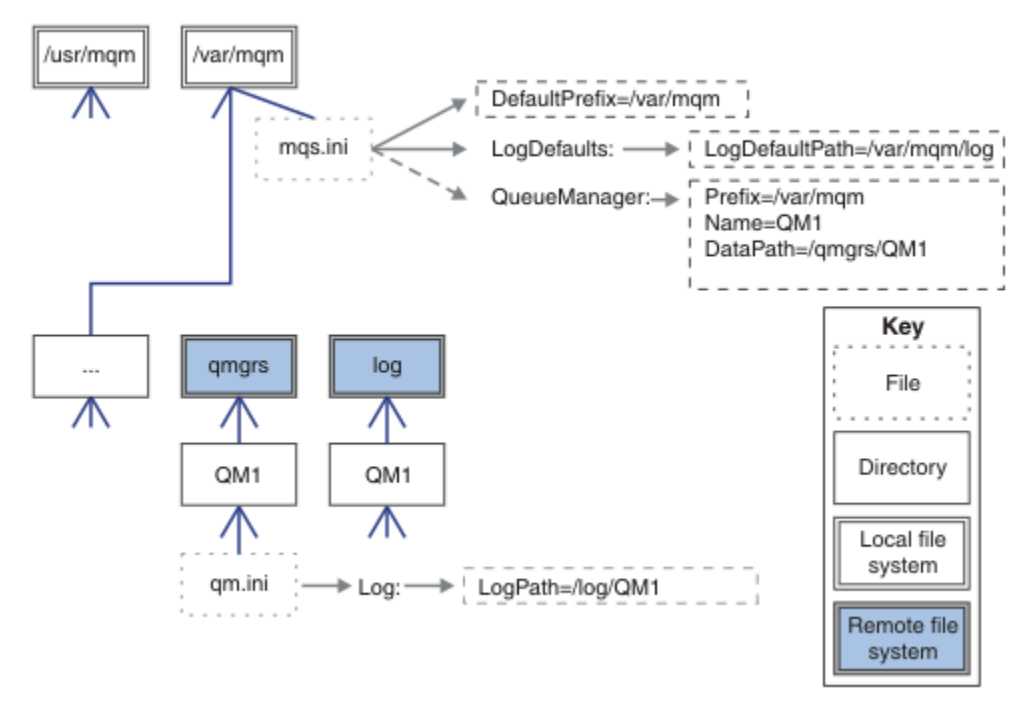

*Figure 47. Partage des répertoires qmgrs et log*
### **Partage des répertoires qmgrs et log**

La configuration dans Figure 48, à la page 145 place log et qmgrs dans un système de fichiers partagé distant commun nommé /ha. La même configuration physique peut être créée de deux manières différentes.

- 1. Définissez LogDefaultPath=/ha , puis exécutez la commande **crtmqm** md */ha/qmgrs* QM1. Le résultat est exactement comme illustré dans la Figure 48, à la page 145.
- 2. Laissez les chemins par défaut inchangés, puis exécutez la commande **crtmqm** ld */ha/log* md */ha/ qmgrs* QM1.

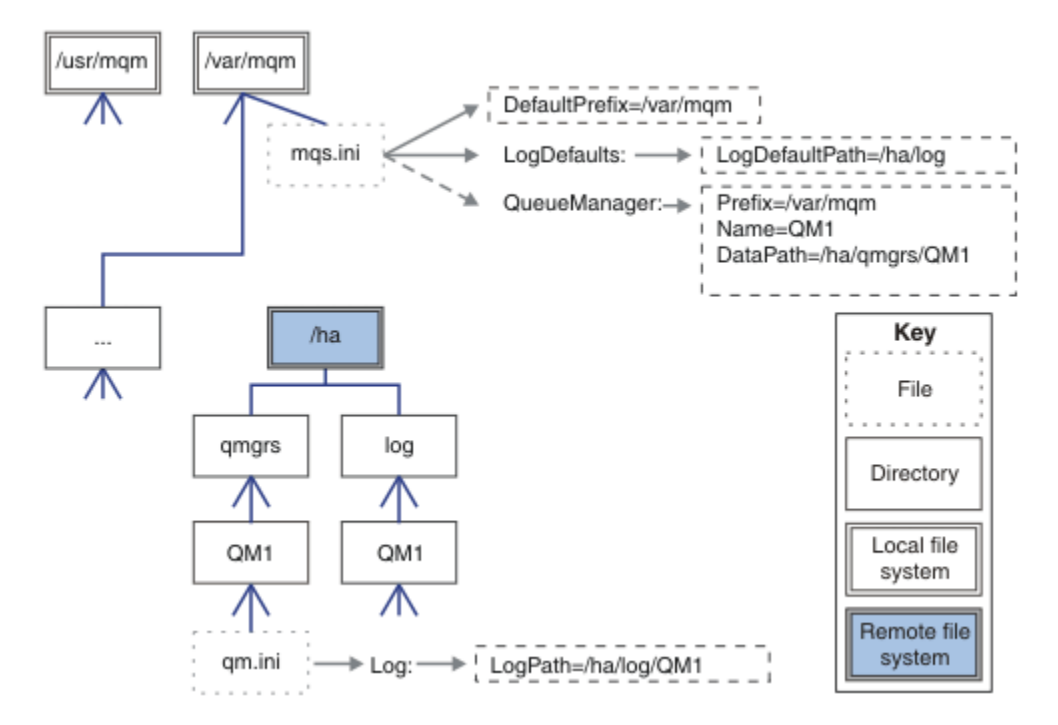

*Figure 48. Partage des répertoires qmgrs et log*

### **Tout partager**

[Figure 49, à la page 146](#page-145-0) est une configuration simple pour un système avec un stockage de fichiers en réseau rapide.

Montez /var/mqm en tant que système de fichiers partagé distant. Par défaut, lorsque vous démarrez QM1, il recherche /var/mqm, le trouve sur le système de fichiers partagé et lit le fichier mqs.ini dans /var/mqm. Au lieu d'utiliser le fichier /var/mqm/mqs.ini unique pour les gestionnaires de files d'attente sur tous vos serveurs, vous pouvez définir la variable d'environnement AMQ\_MQS\_INI\_LOCATION sur chaque serveur pour qu'elle pointe vers des fichiers mqs.ini différents.

**Remarque :** Le contenu du fichier d'erreurs générique dans /var/mqm/errors/ est partagé entre les gestionnaires de files d'attente sur des serveurs différents.

<span id="page-145-0"></span>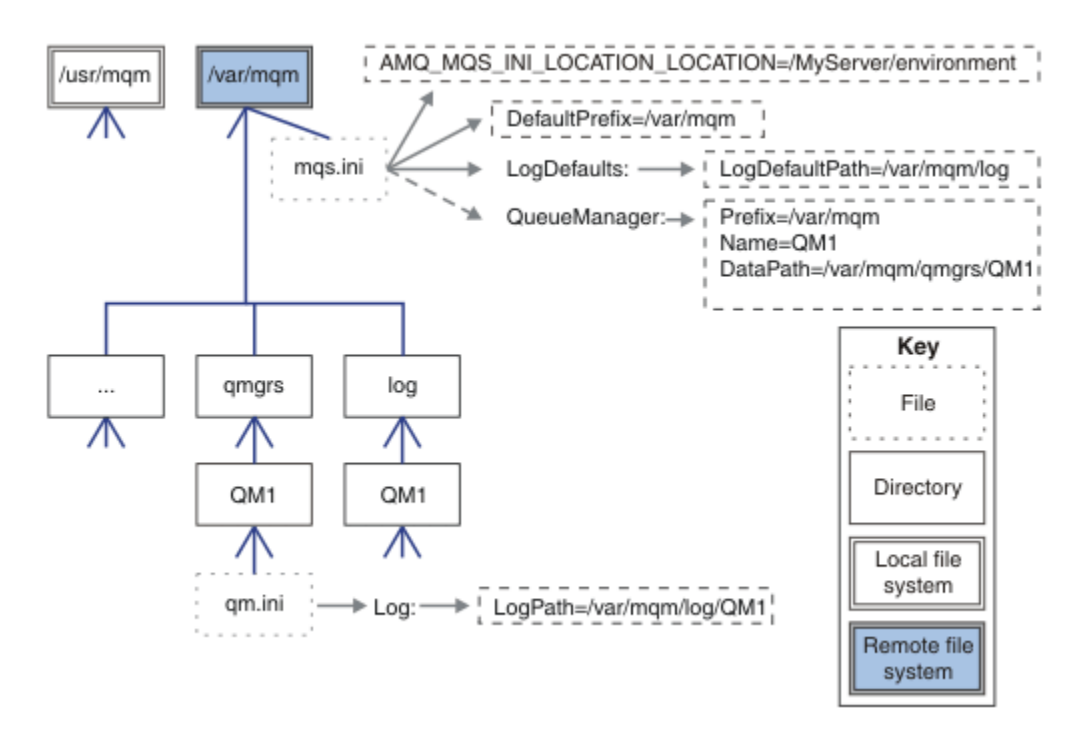

### *Figure 49. Tout partager*

Notez que vous ne pouvez pas l'utiliser pour les gestionnaires de files d'attente multi-instance. Cela est dû au fait qu'il est nécessaire que chaque hôte d'un gestionnaire de files d'attente multi-instance dispose de sa propre copie locale de /var/mqm pour suivre les données locales, telles que les sémaphores et la mémoire partagée. Ces entités ne peuvent pas être partagées entre les hôtes.

# **Windows: Structure de répertoires sur les systèmes Windows**

Cette rubrique explique comment rechercher des informations et des répertoires de configuration de gestionnaire de files d'attente sous Windows.

Les répertoires par défaut pour l'installation de IBM MQ for Windows sont les suivants:

#### **Program Directory**

```
C:\Program Files\IBM\MQ
```
#### **Répertoire de données**

C:\ProgramData\IBM\MQ

Important : **Pour les installations de Windows**, les répertoires sont tels qu'indiqués, sauf s'il existe une installation précédente du produit qui contient toujours des entrées de registre et/ou des gestionnaires de files d'attente. Dans ce cas, la nouvelle installation utilise l'ancien emplacement du répertoire de données. Pour plus d'informations, voir Emplacement du répertoire de programme et des données.

Si vous souhaitez savoir quel répertoire d'installation et quel répertoire de données est utilisé, exécutez la commande dspmqver .

Le répertoire d'installation est répertorié dans la zone **InstPath** et le répertoire de données est répertorié dans la zone **DataPath** .

L'exécution de la commande **dspmqver** affiche, par exemple, les informations suivantes:

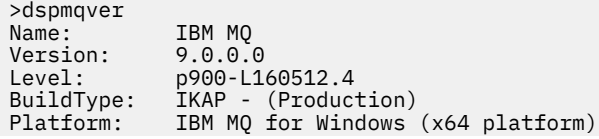

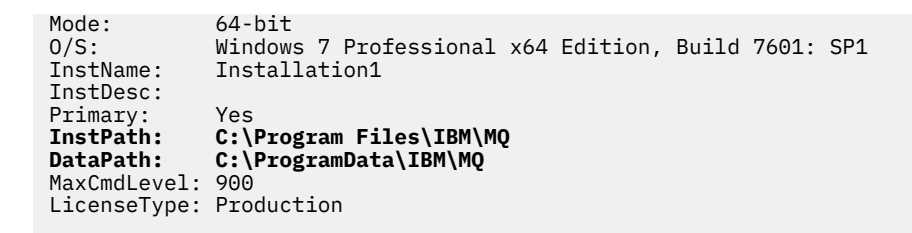

### **Gestionnaires de files d'attente multi-instance**

Pour configurer un gestionnaire de files d'attente multi-instance, les répertoires de journaux et de données doivent être placés sur le stockage en réseau, de préférence sur un serveur différent de celui des serveurs qui exécutent des instances du gestionnaire de files d'attente.

Deux paramètres sont fournis dans la commande **crtmqm** , **-md** et **-ld**, pour faciliter la spécification de l'emplacement des répertoires de données et de journaux du gestionnaire de files d'attente. L'effet de la spécification du paramètre **-md** est 4 x 4:

- 1. La mqs.ini strophe QueueManager\*QmgrName* contient une nouvelle variable, *DataPath*, qui pointe vers le répertoire de données du gestionnaire de files d'attente. Contrairement à la variable *Préfixe* , le chemin inclut le nom du répertoire du gestionnaire de files d'attente.
- 2. Les informations de configuration du gestionnaire de files d'attente stockées dans le fichier mqs.ini sont réduites à *Nom*, *Préfixe*, *Répertoire* et *DataPath*.

# *Contenu de l'annuaire*

Répertorie l'emplacement et le contenu des répertoires IBM MQ .

Une configuration IBM MQ comporte trois ensembles principaux de fichiers et de répertoires:

- 1. Fichiers exécutables et autres fichiers en lecture seule qui ne sont mis à jour que lorsque la maintenance est appliquée. Exemple :
	- Le fichier Readme
	- Le plug-in IBM MQ Explorer et les fichiers d'aide
	- Fichiers de licence

Ces fichiers sont décrits dans Tableau 14, à la page 147.

- 2. Fichiers et répertoires potentiellement modifiables qui ne sont pas spécifiques à un gestionnaire de files d'attente particulier. Ces fichiers et répertoires sont décrits dans [Tableau 15, à la page 148](#page-147-0).
- 3. Fichiers et répertoires spécifiques à chaque gestionnaire de files d'attente sur un serveur. Ces fichiers et répertoires sont décrits dans [Tableau 16, à la page 149](#page-148-0).

### **Répertoires et fichiers de ressources**

Les répertoires de ressources et les fichiers contiennent tous les codes exécutables et les ressources permettant d'exécuter un gestionnaire de files d'attente. La variable *FilePath*, dans la clé de registre de configuration IBM MQ spécifique à l'installation, contient le chemin d'accès aux répertoires de ressources.

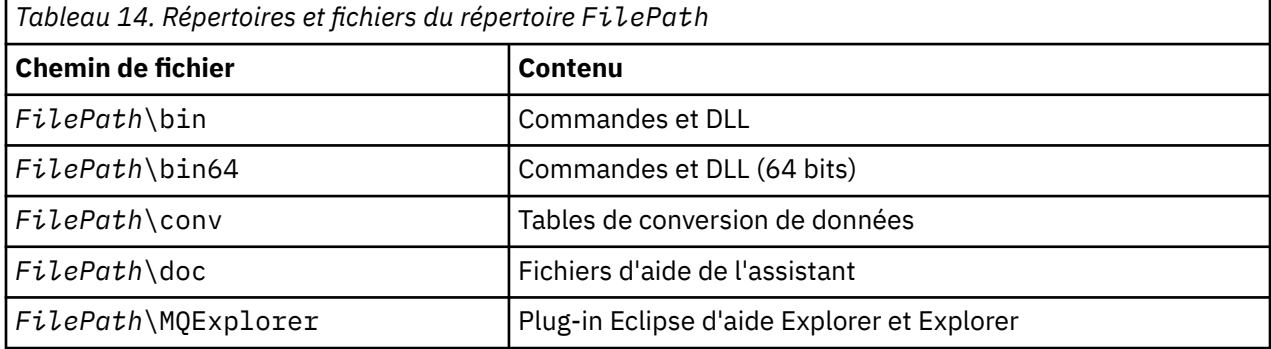

<span id="page-147-0"></span>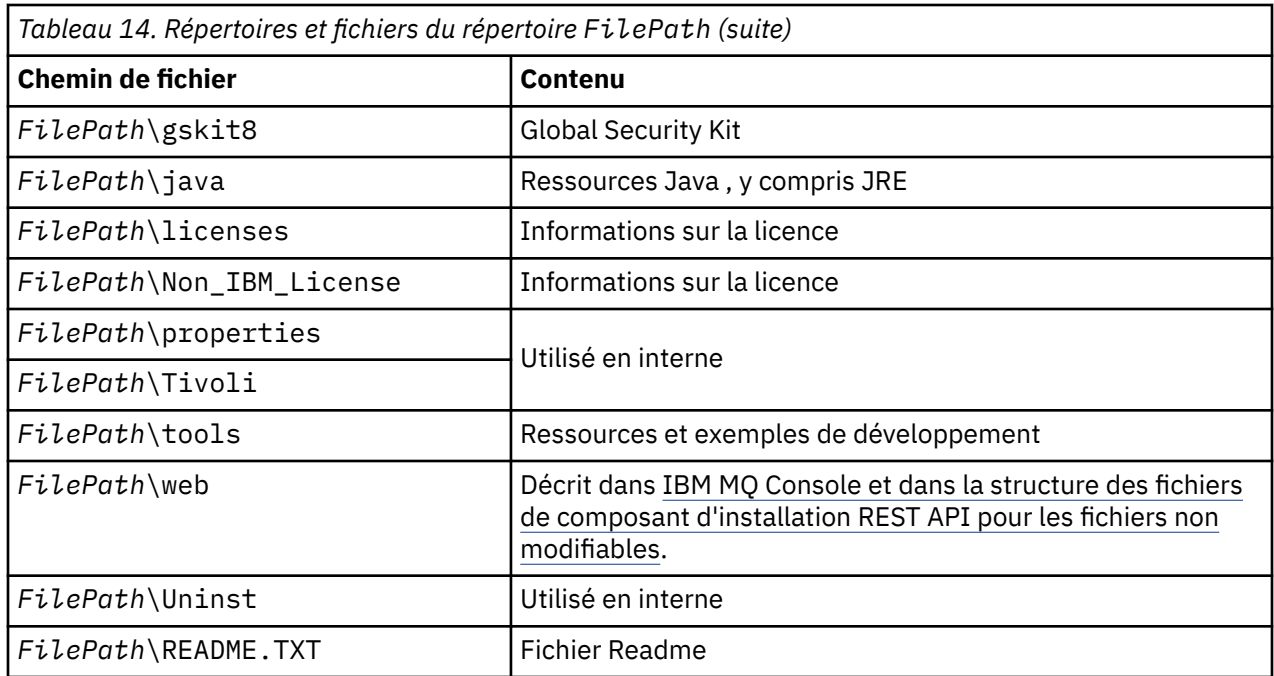

# **Répertoires non spécifiques à un gestionnaire de files d'attente**

Certains répertoires contiennent des fichiers, tels que des fichiers de trace et des journaux d'erreurs, qui ne sont pas spécifiques à un gestionnaire de files d'attente spécifique. La variable *DefaultPrefix* contient le chemin d'accès à ces répertoires. *DefaultPrefix* fait partie de la section AllQueueManagers .

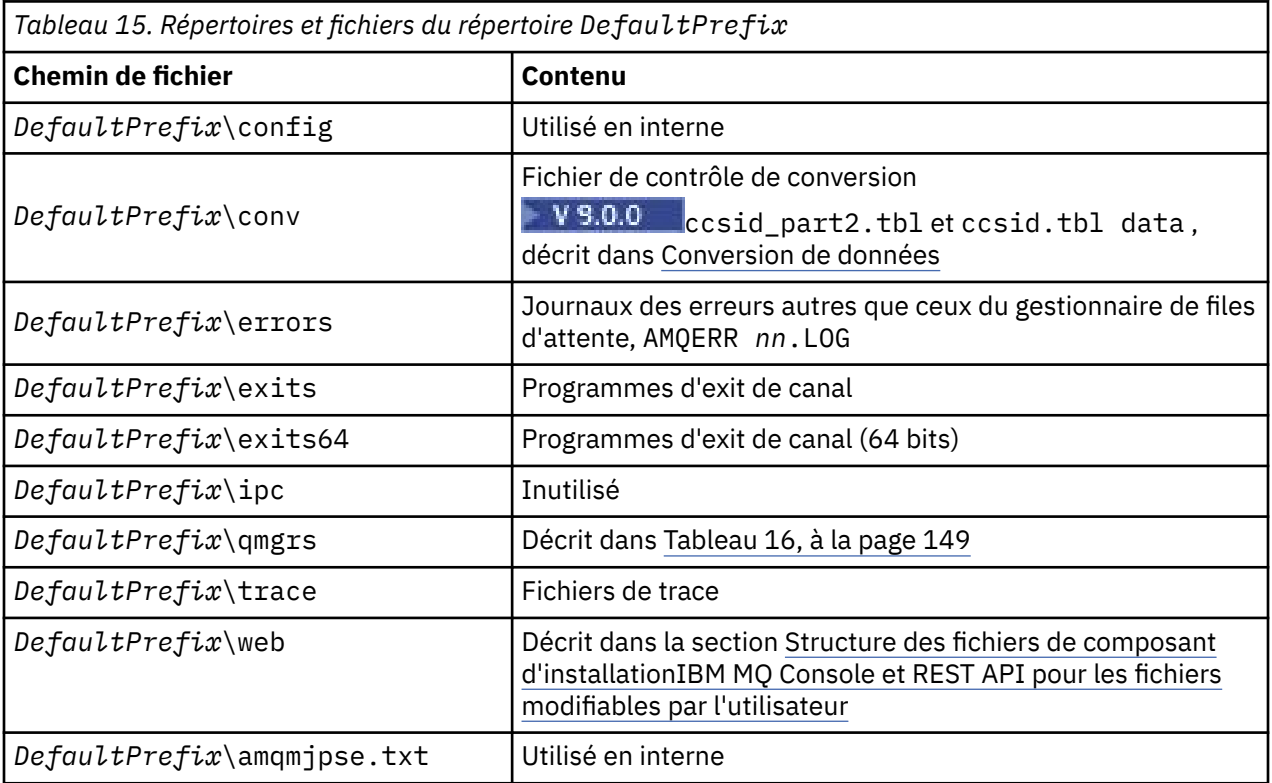

# **Répertoires du gestionnaire de files d'attente**

Lorsque vous créez un gestionnaire de files d'attente, un nouvel ensemble de répertoires, spécifique au gestionnaire de files d'attente, est créé.

<span id="page-148-0"></span>Si vous créez un gestionnaire de files d'attente avec le paramètre **-md** *filepath* , le chemin est stocké dans la variable *DataPath* dans la strophe de gestionnaire de files d'attente du fichier mqs.ini . Si vous créez un gestionnaire de files d'attente sans définir le paramètre **-md** *filepath* , les répertoires du gestionnaire de files d'attente sont créés dans le chemin stocké dans *DefaultPrefix*et le chemin est copié dans la variable *Préfixe* de la section du gestionnaire de files d'attente du fichier mqs.ini .

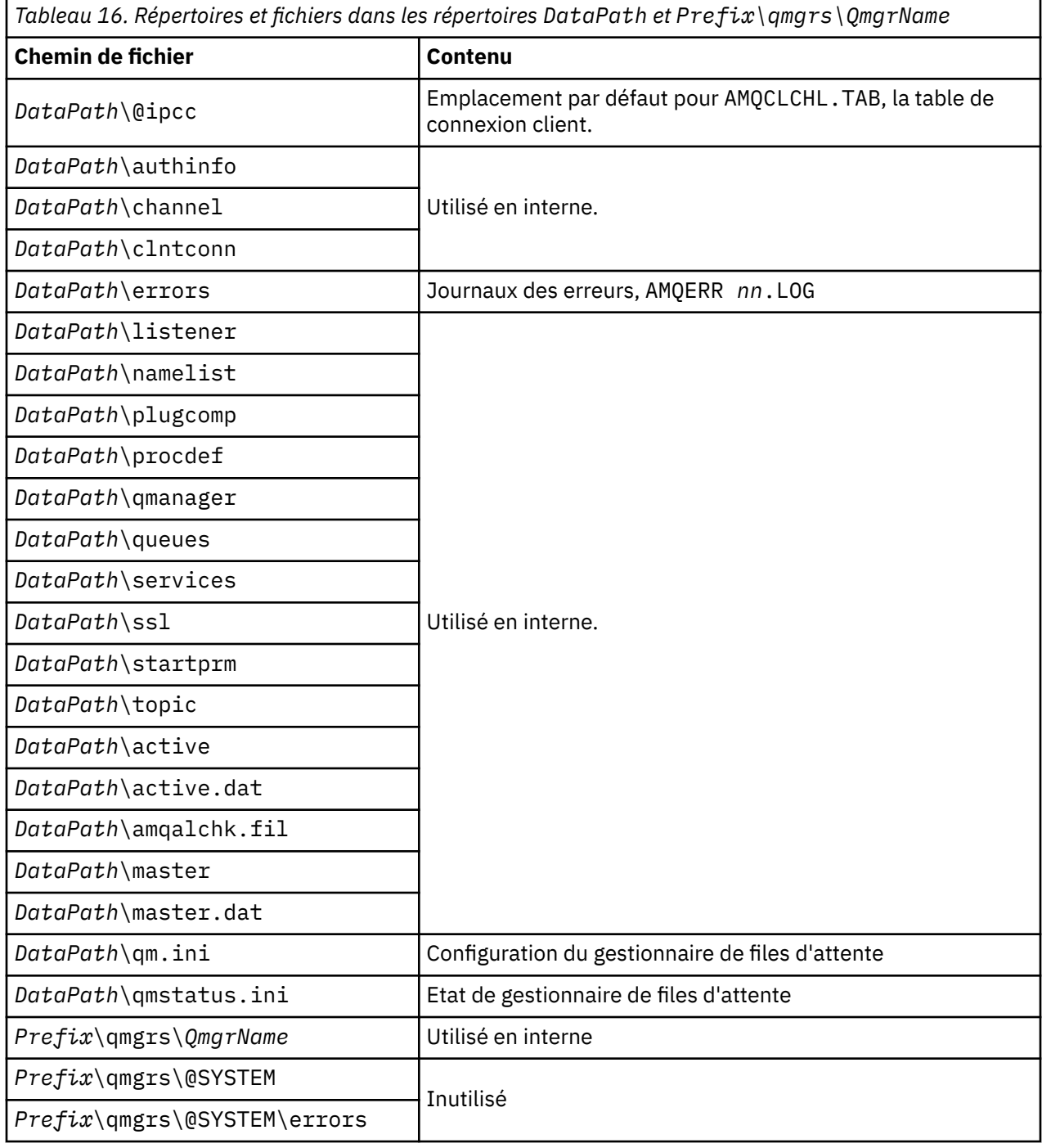

# **Structure de répertoire sous IBM i**

Une description du système de fichiers intégré est fournie et la structure de répertoire du système de fichiers intégré IBM MQ est décrite pour le serveur, le client et Java.

Le système de fichiers intégré (IFS) est une partie de IBM i qui prend en charge la gestion des entréessorties de flux et du stockage similaire à l'ordinateur personnel, les systèmes d'exploitation UNIX and Linux , tout en fournissant une structure d'intégration sur toutes les informations stockées sur le serveur. Sous IBM i , les noms de répertoire commencent par le caractère & (ampersand) au lieu du caractère @ (at). Par exemple, @system sous IBM i est &system.

### **Système de fichiers racine IFS pour le serveur IBM MQ**

Lorsque vous installez IBM MQ Server for IBM i, les répertoires suivants sont créés dans le système de fichiers racine IFS.

ProdData:

### **Présentation**

**QIBM**

'-- ProdData

- '-- mqm
- '-- doc
- '-- inc
- '-- lib
- '-- samp
- '-- licenses
- '-- LicenseDoc
- '-- 5724H72\_V8R0M0

### **/QIBM/ProdData/mqm**

Les sous-répertoires ci-dessous contiennent toutes les données du produit, par exemple, les classes C + +, les fichiers de format de trace et les fichiers de licence. Les données de ce répertoire sont supprimées et remplacées chaque fois que le produit est installé.

### **/QIBM/ProdData/mqm/doc**

Une référence de commande pour les commandes CL est fournie au format HTML et installée ici.

### **/QIBM/ProdData/mqm/inc**

Fichiers d'en-tête pour la compilation de vos programmes C ou C + +.

### **/QIBM/ProdData/mqm/lib**

Fichiers auxiliaires utilisés par MQ.

### **/QIBM/ProdData/mqm/samp**

Autres échantillons.

### **/QIBM/ProdData/mqm/licences**

Fichiers de licence. Les deux fichiers de chaque langue sont nommés comme LA\_ *xx* et LI\_ *xx* , où *xx* est l'identificateur de langue à 2 caractères pour chaque langue fournie.

Le répertoire suivant stocke également les fichiers de contrat de licence:

### **/QIBM/ProdData/LicenseDoc/5724H72\_V8R0M0**

Fichiers de licence. Les fichiers sont nommés comme 5724H72\_V8R0M0\_ *xx* , où *xx* est l'identificateur de langue à 2 ou 5 caractères pour chaque langue fournie.

UserData:

### **Présentation**

#### **QIBM**

- '-- UserData
	- '-- mqm
	- '-- errors
	- '-- trace
	- '-- qmgrs
	- '-- &system
	- '-- *qmgrname1*
	- '-- *qmgrname2*

'-- *and so on*

### **/QIBM/UserData/mqm**

Les sous-répertoires ci-dessous contiennent toutes les données utilisateur relatives aux gestionnaires de files d'attente.

Lorsque vous installez le produit, un fichier mqs.ini est créé dans le répertoire /QIBM/UserData/mqm/ (sauf s'il s'agit déjà d'une installation précédente).

Lorsque vous créez un gestionnaire de files d'attente, un fichier qm.ini est créé dans le répertoire / QIBM/UserData/mqm/qmgrs/ *QMGRNAME* / (où *QMGRNAME* est le nom du gestionnaire de files d'attente).

Les données des répertoires sont conservées lorsque le produit est supprimé.

# **Système de fichiers racine IFS pour IBM MQ MQI client**

Lorsque vous installez IBM MQ MQI client for IBM i, les répertoires suivants sont créés dans le système de fichiers racine IFS:

ProdData:

#### **Présentation**

**QIBM**

'-- ProdData

- '-- mqm
- '-- lib

### **/QIBM/ProdData/mqm**

Les sous-répertoires situés sous ce répertoire contiennent toutes les données du produit. Les données de ce répertoire sont supprimées et remplacées chaque fois que le produit est remplacé.

#### UserData:

#### **Présentation**

**QIBM**

'-- UserData

- '-- mqm
- '-- errors
- '-- trace

#### **/QIBM/UserData/mqm**

Les sous-répertoires situés sous ce répertoire contiennent toutes les données utilisateur.

# **Système de fichiers racine IFS pour IBM MQ Java**

Lorsque vous installez IBM MQ Java sous IBM i, les répertoires suivants sont créés dans le système de fichiers racine IFS:

ProdData:

#### **Présentation**

#### **QIBM**

'-- ProdData '-- mqm '-- java '--samples '-- bin '-- lib

### **/QIBM/ProdData/mqm/java**

Les sous-répertoires ci-dessous contiennent toutes les données du produit, y compris les classes Java . Les données de ce répertoire sont supprimées et remplacées chaque fois que le produit est remplacé.

### **/QIBM/ProdData/mqm/java/samples**

Les sous-répertoires ci-dessous contiennent tous les exemples de classes et de données Java .

### **Bibliothèques créées par les installations serveur et client**

L'installation du serveur ou du client IBM MQ crée les bibliothèques suivantes:

• QMQM

Bibliothèque de logiciel.

• QMQMSAMP

La bibliothèque d'exemples (si vous choisissez d'installer les exemples).

• QMxxxx

Serveur uniquement.

Chaque fois que vous créez un gestionnaire de files d'attente, IBM MQ crée automatiquement une bibliothèque associée, avec un nom tel que QMxxxx où xxxx est dérivé du nom du gestionnaire de files d'attente. Cette bibliothèque contient des objets spécifiques au gestionnaire de files d'attente, y compris les journaux et les récepteurs associés. Par défaut, le nom de cette bibliothèque est dérivé du nom du gestionnaire de files d'attente préfixé avec les caractères QM. Par exemple, pour un gestionnaire de files d'attente appelé TEST, la bibliothèque serait appelée QMTEST.

**Remarque :** Lorsque vous créez un gestionnaire de files d'attente, vous pouvez spécifier le nom de sa bibliothèque si vous le souhaitez. Exemple :

CRTMQM MQMNAME(TEST) MQMLIB(TESTLIB)

Vous pouvez utiliser la commande WRKLIB pour répertorier toutes les bibliothèques créées par IBM MQ for IBM i . Par rapport aux bibliothèques du gestionnaire de files d'attente, vous verrez le texte QMGR: QMGRNAME. La syntaxe de la commande est la suivante :

WRKLIB LIB(QM\*)

Ces bibliothèques associées au gestionnaire de files d'attente sont conservées lorsque le produit est supprimé.

# **Planification de la prise en charge du système de fichiers pour MFT sur Multiplatforms**

Les agents IBM MQ Managed File Transfer MFT peuvent être utilisés pour transférer des données vers et depuis des fichiers sur un système de fichiers. En outre, les moniteurs de ressources exécutés dans un agent peuvent être configurés pour surveiller les fichiers d'un système de fichiers.

MFT exige que ces fichiers soient stockés sur un système de fichiers prenant en charge le verrouillage. Il y a deux raisons à cela:

- Un agent verrouille un fichier pour s'assurer qu'il ne change pas une fois qu'il a commencé à lire des données à partir de celui-ci ou à y écrire des données.
- Les moniteurs de ressources verrouillent les fichiers pour vérifier qu'aucun autre processus ne les utilise actuellement.

Les agents et les moniteurs de ressources utilisent la méthode Java **FileChannel.tryLock()** pour effectuer le verrouillage, et le système de fichiers doit pouvoir verrouiller les fichiers lorsqu'il y est invité à l'aide de cet appel.

**Important :** Les systèmes de fichiers suivants ne sont pas pris en charge car ils ne répondent pas aux exigences techniques d' MFT:

- GlusterFS
- NFS version 3

# **Choix de la journalisation circulaire ou linéaire sur**

# **Multiplatforms**

Dans IBM MQ, vous pouvez choisir la journalisation circulaire ou linéaire. Les informations suivantes vous donnent un aperçu des deux types.

# **Avantages de la journalisation avec réutilisation automatique des journaux**

Les principaux avantages de la journalisation avec réutilisation automatique des journaux sont les suivants:

• Plus facile à administrer.

Une fois que vous avez configuré correctement la journalisation avec réutilisation automatique des journaux pour votre charge de travail, aucune administration supplémentaire n'est nécessaire. En revanche, pour la journalisation linéaire, les images de support doivent être enregistrées et les extensions de journal qui ne sont plus nécessaires doivent être archivées ou supprimées.

• Meilleures performances

La journalisation avec réutilisation automatique des journaux est plus efficace que la journalisation linéaire, car la journalisation avec réutilisation automatique des journaux peut réutiliser des domaines qui ont déjà été formatés. Alors que la journalisation linéaire doit allouer de nouvelles extensions de journal et les formater.

Pour plus d'informations, voir Gestion des journaux .

# **Avantages de la journalisation linéaire**

Le principal avantage de la journalisation linéaire est que la journalisation linéaire offre une protection contre un plus grand nombre de pannes.

Ni la journalisation linéaire ni la journalisation circulaire ne protègent contre un journal endommagé ou supprimé, ni les messages ou les files d'attente qui ont été supprimés par les applications ou l'administrateur.

La consignation linéaire (mais pas circulaire) permet de récupérer les objets endommagés. Ainsi, la consignation linéaire offre une protection contre les fichiers de file d'attente endommagés ou supprimés, car ces files d'attente endommagées peuvent être récupérées à partir d'un journal linéaire.

Protection circulaire et linéaire contre les pertes d'alimentation et les pannes de communication, comme décrit dans la rubrique Récupération après une perte d'alimentation ou des pannes de communication.

# **Autres considérations**

Le choix de l'option linéaire ou circulaire dépend de la quantité de redondance dont vous avez besoin.

Il y a un coût à choisir pour plus de redondance, c'est-à-dire la journalisation linéaire, causée par le coût des performances et le coût d'administration.

Pour plus d'informations, voir Types de journalisation .

**Mémoire partagée sur AIX**

Si certains types d'application ne parviennent pas à se connecter en raison d'une limitation de mémoire AIX , dans la plupart des cas, cela peut être résolu en définissant la variable d'environnement EXTSHM=ON.

Certains processus 32 bits sous AIX peuvent rencontrer une limitation du système d'exploitation qui affecte leur capacité à se connecter aux gestionnaires de files d'attente IBM MQ . Chaque connexion standard à IBM MQ utilise de la mémoire partagée, mais contrairement aux autres plateformes UNIX and Linux , AIX autorise les processus 32 bits à n'associer que 11 ensembles de mémoire partagée.

La plupart des processus 32 bits ne rencontrent pas cette limite, mais les applications ayant des besoins de mémoire élevés risquent de ne pas se connecter à IBM MQ avec le code anomalie 2102: MQRC\_RESOURCE\_PROBLEM. Les types d'application suivants peuvent voir cette erreur:

- Programmes s'exécutant sur des machines virtuelles Java 32 bits
- Programmes utilisant les modèles de mémoire de grande taille ou de très grande taille
- Programmes se connectant à de nombreux gestionnaires de files d'attente ou bases de données
- Programmes qui se connectent à des ensembles de mémoire partagée par eux-mêmes

AIX offre une fonction de mémoire partagée étendue pour les processus 32 bits qui leur permet de connecter davantage de mémoire partagée. Pour exécuter une application avec cette fonction, exportez la variable d'environnement EXTSHM=ON avant de démarrer vos gestionnaires de files d'attente et votre programme. La fonction EXTSHM=ON permet d'éviter cette erreur dans la plupart des cas, mais elle est incompatible avec les programmes qui utilisent l'option SHM\_SIZE de la fonction shmctl.

Les applications IBM MQ MQI client et tous les processus 64 bits ne sont pas concernés par cette limitation. Ils peuvent se connecter à des gestionnaires de files d'attente IBM MQ que EXTSHM ait été défini ou non.

# **Ressources IPC IBM MQ et UNIX System V**

Un gestionnaire de files d'attente utilise certaines ressources IPC. Utilisez **ipcs -a** pour déterminer les ressources utilisées.

### **Ces informations s'appliquent à IBM MQ exécuté sur des systèmes UNIX and Linux uniquement.**

IBM MQ utilise les ressources de communication interprocessus (IPC) System V ( *sémaphores* et *segments de mémoire partagée* ) pour stocker et transmettre des données entre les composants système. Ces ressources sont utilisées par les processus et les applications du gestionnaire de files d'attente qui se connectent au gestionnaire de files d'attente. IBM MQ MQI clients n'utilise pas de ressources IPC, à l'exception du contrôle de trace IBM MQ . Utilisez la UNIX commande **ipcs -a** pour obtenir des informations complètes sur le nombre et la taille des ressources IPC actuellement utilisées sur la machine.

# **Priorité des processus IBM MQ et UNIX**

Bonnes pratiques lors de la définition des valeurs de priorité de processus *nice* .

### **Ces informations s'appliquent à IBM MQ exécuté sur des systèmes UNIX and Linux uniquement.**

Si vous exécutez un processus en arrière-plan, le shell appelant peut lui attribuer une valeur *nice* plus élevée (et donc une priorité plus faible). Cela peut avoir des implications générales sur les performances de IBM MQ . Dans les situations très stressées, s'il existe de nombreuses unités d'exécution prêtes à être exécutées avec une priorité plus élevée et certaines avec une priorité plus faible, les caractéristiques de planification du système d'exploitation peuvent priver les unités d'exécution de priorité plus faible du temps processeur.

Il est recommandé que les processus démarrés indépendamment associés aux gestionnaires de files d'attente, tels que **runmqlsr**, aient les mêmes valeurs *nice* que le gestionnaire de files d'attente auquel ils sont associés. Assurez-vous que le shell n'affecte pas une valeur *nice* plus élevée à ces processus d'arrière-plan. Par exemple, dans ksh, utilisez le paramètre "set +o bgnice" pour empêcher ksh d'augmenter la valeur *nice* des processus d'arrière-plan. Vous pouvez vérifier les valeurs *nice* des processus en cours d'exécution en examinant la colonne *NI* d'une liste "ps -efl" .

Démarrez également les processus d'application IBM MQ avec la même valeur *nice* que le gestionnaire de files d'attente. S'ils s'exécutent avec des valeurs *nice* différentes, une unité d'exécution d'application peut bloquer une unité d'exécution de gestionnaire de files d'attente, ou inversement, ce qui entraîne une dégradation des performances.

# **Planification de votre environnement IBM MQ sur z/OS**

Lors de la planification de votre environnement IBM MQ , vous devez prendre en compte les exigences en matière de ressources pour les fichiers, les ensembles de pages, Db2, les fonctions de couplage et les fonctions de journalisation et de sauvegarde. Utilisez cette rubrique pour planifier l'environnement dans lequel IBM MQ s'exécute.

Avant de planifier votre architecture IBM MQ , familiarisez-vous avec les concepts IBM MQ for z/OS de base et consultez les rubriques de la rubrique Concepts IBM MQ for z/OS.

### **Concepts associés**

### [«Planification d'une architecture IBM MQ», à la page 5](#page-4-0)

Lors de la planification de l'environnement IBM MQ, prenez en compte la prise en charge fournie par IBM MQ pour les architectures à un ou plusieurs gestionnaires de files d'attente et pour les styles de messagerie de publication/abonnement et point à point. Prévoyez également vos exigences en matières de ressources et votre utilisation des fonctions de consignation et de sauvegarde.

### **Information associée**

Présentation technique du IBM MQ Configuration en coursz/OS Administration d'IBM MQ for z/OS

# **Planification de votre gestionnaire de files d'attente**

Lorsque vous configurez un gestionnaire de files d'attente, votre planification doit permettre au gestionnaire de files d'attente de croître, de sorte qu'il réponde aux besoins de votre entreprise.

La meilleure façon de configurer un gestionnaire de files d'attente consiste à effectuer les étapes suivantes:

- 1. Configurer le gestionnaire de files d'attente de base
- 2. Configurez l'initiateur de canal qui effectue les communications du gestionnaire de files d'attente avec le gestionnaire de files d'attente et les communications de l'application client distante
- 3. Si vous souhaitez chiffrer et protéger les messages, configurez Advanced Message Security
- 4. Si vous souhaitez utiliser le transfert de fichiers sur IBM MQ, configurez Managed File Transfer pour z/OS.
- 5. Si vous souhaitez utiliser le REST APId'administration ou de messagerie, ou le MQ Console pour gérer IBM MQ à partir d'un navigateur Web, configurez le serveur mqweb.

Certaines entreprises ont des milliers de gestionnaires de files d'attente dans leur environnement. Vous devez prendre en compte votre réseau IBM MQ maintenant et dans cinq ans.

Sous z/OS, certains gestionnaires de files d'attente traitent des milliers de messages par seconde et consignent plus de 100 Mo par seconde. Si vous prévoyez des volumes très élevés, vous devrez peut-être envisager de disposer de plusieurs gestionnaires de files d'attente.

Sous z/OS, IBM MQ peut s'exécuter dans le cadre d'un groupe de partage de files d'attente (QSG) dans lequel les messages sont stockés dans l'unité de couplage, et tout gestionnaire de files d'attente du groupe de partage de files d'attente peut accéder aux messages. Si vous souhaitez exécuter un groupe de partage de files d'attente, vous devez prendre en compte le nombre de gestionnaires de files d'attente dont vous avez besoin. En règle générale, il existe un gestionnaire de files d'attente pour chaque partition logique. Vous pouvez également disposer d'un gestionnaire de files d'attente pour sauvegarder régulièrement les structures d'unité de couplage.

Certaines modifications apportées à la configuration sont faciles à effectuer, comme la définition d'une nouvelle file d'attente. Certaines sont plus difficiles, comme l'augmentation de la taille des journaux et des ensembles de pages, et certaines configurations ne peuvent pas être modifiées, comme le nom d'un gestionnaire de files d'attente ou le nom du groupe de partage de files d'attente.

Des informations sur les performances et l'optimisation sont disponibles dans le document [MP16](https://ibm-messaging.github.io/mqperf/mp16.pdf) [performance SupportPac .](https://ibm-messaging.github.io/mqperf/mp16.pdf)

### **désignation des conventions**

Vous devez disposer d'une convention de dénomination pour les fichiers du gestionnaire de files d'attente.

De nombreuses entreprises utilisent le numéro d'édition dans le nom des bibliothèques de chargement, etc. Vous pouvez envisager d'utiliser un alias MQM.SCSQAUTH pointant vers la version actuellement utilisée, telle que MQM.V900.SCSQAUTH, de sorte que vous n'avez pas à modifier le JCL CICS, Batch et IMS lorsque vous migrez vers une nouvelle version de IBM MQ.

Vous pouvez utiliser un lien symbolique dans UNIX System Services pour référencer le répertoire d'installation de la version de IBM MQ actuellement utilisée.

Les ensembles de données utilisés par le gestionnaire de files d'attente (journaux, ensembles de pages, bibliothèques JCL) ont besoin d'une convention de dénomination pour simplifier la création de profils de sécurité et le mappage des ensembles de données aux classes de stockage SMS qui contrôlent l'emplacement des ensembles de données sur le disque et les attributs qu'ils possèdent.

Notez que l'insertion de la version de IBM MQ dans le nom des ensembles de pages ou des journaux n'est pas une bonne idée. Un jour, vous pouvez migrer vers une nouvelle version et le fichier aura des noms "incorrects".

### **Applications**

Vous devez comprendre les applications métier et la meilleure façon de configurer IBM MQ. Par exemple, si les applications ont la logique de fournir une fonction de reprise et de répétition, les messages non persistants peuvent être suffisants. Si vous souhaitez que IBM MQ gère la récupération, vous devez utiliser des messages persistants et insérer et extraire des messages dans un point de synchronisation.

Vous devez isoler les files d'attente des différentes transactions métier. Si une file d'attente d'une application métier se remplit, vous ne voulez pas que cela ait un impact sur d'autres applications métier. Isolez les files d'attente dans différents ensembles de pages et pools de mémoire tampon, ou structures, si possible.

Vous devez comprendre le profil des messages. Pour de nombreuses applications, les files d'attente ne comportent que quelques messages. D'autres applications peuvent avoir des files d'attente s'accumuler pendant la journée et être traitées pendant la nuit. Une file d'attente qui ne contient normalement que quelques messages peut avoir besoin de contenir plusieurs heures de messages s'il y a un problème et que les messages ne sont pas traités. Vous devez dimensionner les structures CF et les ensembles de pages pour tenir compte de la capacité maximale attendue.

### **Post-configuration**

Une fois que vous avez configuré votre gestionnaire de files d'attente (et ses composants), vous devez planifier:

- Sauvegarde des ensembles de pages.
- Sauvegarde des définitions d'objets.
- Automatisation de la sauvegarde des structures d'unité de couplage.
- Surveillance des messages IBM MQ et action lorsqu'un problème est détecté.
- Collecte des données statistiques IBM MQ .
- Surveillance de l'utilisation des ressources, telles que le stockage virtuel, et de la quantité de données consignées par heure. Avec cela, vous pouvez voir si votre utilisation des ressources augmente et si vous devez effectuer des actions, telles que la configuration d'un nouveau gestionnaire de files d'attente

# **Planification de vos exigences de stockage et de performances sous z/OS**

Vous devez définir un stockage réaliste et réalisable, ainsi que des objectifs de performances pour votre système IBM MQ . Cette rubrique vous aide à comprendre les facteurs qui affectent le stockage et les performances.

Cette rubrique contient des informations sur les exigences de stockage et de performances pour IBM MQ for z/OS. Il contient les sections suivantes:

- Options de performances z/OS pour IBM MQ
- Détermination de l'importance de la gestion de la charge de travail z/OS et des objectifs de rapidité
- • [«Stockage de bibliothèque», à la page 158](#page-157-0)
- • [«Utilisation de la LX du système», à la page 158](#page-157-0)
- • [«Stockage de l'espace adresse», à la page 159](#page-158-0)
- • [«Stockage de données», à la page 162](#page-161-0)

Pour plus d'informations, voir [«Où trouver plus d'informations sur les exigences de stockage et de](#page-162-0) [performances», à la page 163](#page-162-0) .

# **Options de performance z/OS pour IBM MQ**

Avec la gestion de la charge de travail, vous définissez des objectifs de performance et affectez une importance métier à chaque objectif. Vous définissez les objectifs de travail en termes métier et le système détermine la quantité de ressources, telles que le processeur et le stockage, qui doit être attribuée au travail pour atteindre son objectif. La gestion de la charge de travail contrôle la priorité de répartition en fonction des objectifs que vous indiquez. La gestion de la charge de travail augmente ou diminue la priorité selon les besoins pour atteindre l'objectif spécifié. Par conséquent, vous n'avez pas besoin d'affiner les priorités exactes de chaque élément de travail du système et vous pouvez vous concentrer sur les objectifs métier.

Les trois types d'objectifs sont les suivants:

#### **Temps de réponse**

La vitesse à laquelle vous souhaitez que le travail soit traité

### **Vitesse d'exécution**

Vitesse à laquelle le travail doit être exécuté lorsqu'il est prêt, sans être retardé pour le processeur, la mémoire, l'accès aux E-S et le délai de file d'attente

### **Discrétionnaire**

Catégorie pour les travaux de faible priorité pour lesquels il n'y a pas d'objectifs de performance

Les objectifs de temps de réponse sont appropriés pour les applications utilisateur final. Par exemple, les utilisateurs CICS peuvent définir des objectifs de charge de travail en tant qu'objectifs de temps de réponse. Pour les espaces adresse IBM MQ , les objectifs de vitesse sont plus appropriés. Une petite partie du travail effectué dans le gestionnaire de files d'attente est comptabilisée dans cet objectif de rapidité, mais ce travail est essentiel pour les performances. La majeure partie du travail effectué par le gestionnaire de files d'attente est comptabilisée dans l'objectif de performances de l'application de l'utilisateur final. La majeure partie du travail effectué par l'espace adresse de l'initiateur de canal est comptabilisée dans son propre objectif de vitesse. La réception et l'envoi de messages IBM MQ , que l'initiateur de canal effectue, sont généralement importants pour les performances des applications métier qui les utilisent.

### **Détermination de l'importance de la gestion de charge de travail z/OS et des objectifs de rapidité**

Pour plus d'informations, voir [«Détermination de l'importance de z/OS Workload Management», à la page](#page-157-0) [158.](#page-157-0)

# <span id="page-157-0"></span>**Stockage de bibliothèque**

Vous devez allouer de la mémoire pour les bibliothèques de produits. Les chiffres exacts dépendent de votre configuration, mais une estimation de l'espace requis par les bibliothèques de distribution est de 80 Mo. Les bibliothèques cible nécessitent environ 72 Mo. En outre, vous avez besoin d'espace pour les bibliothèques SMP/E.

Les bibliothèques cible utilisées par IBM MQ for z/OS utilisent des formats PDS ou PDSE. Assurez-vous que les bibliothèques cible PDSE ne sont pas partagées en dehors d'un sysplex. Pour plus d'informations sur les bibliothèques requises et leur taille, ainsi que sur le format requis, voir *Program Directory for IBM MQ for z/OS*, qui peut être téléchargé à partir du [Centre de publications IBM](https://www.ibm.com/resources/publications) (voir la documentation au format PDF de IBM MQ 9.0).

# **Utilisation de la LX du système**

Chaque sous-système IBM MQ défini réserve un index de liaison système (LX) au moment de l'IPL et un certain nombre d'index de liaison non système lorsque le gestionnaire de files d'attente est démarré. L'index de liaison du système est réutilisé lorsque le gestionnaire de files d'attente est arrêté et redémarré. De même, la mise en file d'attente répartie réserve un index de liaison non système. Dans le cas peu probable où votre système z/OS aurait des LX système inadaptées définies, vous devrez peut-être prendre en compte ces LX système réservés.

#### $\approx$  z/OS *Détermination de l'importance de z/OS Workload Management*

Pour plus d'informations sur la gestion de la charge de travail et la définition des objectifs via la définition de service, voir *[z/OS MVS Planning: Workload Management](https://www-01.ibm.com/servers/resourcelink/svc00100.nsf/pages/zOSV2R4sc342662?OpenDocument)*.

Cette rubrique explique comment définir l'importance de la gestion de la charge de travail z/OS et les objectifs de rapidité par rapport à d'autres travaux importants de votre système.

L'espace adresse du gestionnaire de files d'attente doit être défini avec une priorité élevée car il fournit des services de sous-système. L'initiateur de canal est un espace adresse d'application, mais il est généralement associé à une priorité élevée pour s'assurer que les messages envoyés à un gestionnaire de files d'attente éloignées ne sont pas retardés. Advanced Message Security (AMS) fournit également des services de sous-système et doit être défini avec une priorité élevée.

Utilisez les classes de service suivantes:

### **Classe de service SYSSTC par défaut**

- Espaces adresse VTAM et TCP/IP
- Espace adresse IRLM (IRLMPROC)

**Remarque :** Les espaces adresse VTAM, TCP/IP et IRLM doivent avoir une priorité de répartition supérieure à celle de tous les espaces adresse du système de gestion de base de données, de leurs espaces adresse associés et de leurs espaces adresse subordonnés. N'autorisez pas la gestion de la charge de travail à réduire la priorité de VTAM, TCP/IP ou IRLM à celle des autres espaces adresse du système de gestion de base de données

### **Objectif de vitesse élevée et importance de 1 pour une classe de service avec un nom que vous définissez, tel que PRODREGN, pour les éléments suivants:**

- Gestionnaire de files d'attente IBM MQ , initiateur de canal et espaces adresse AMS
- Db2 (tous les espaces adresse, à l'exception de l'espace adresse des procédures mémorisées établies par Db2)
- CICS (tous les types de région)
- IMS (tous les types de région à l'exception des BMP)

Un objectif de vitesse élevée permet de s'assurer que les démarrages et les redémarrages sont effectués le plus rapidement possible pour tous ces espaces adresse.

<span id="page-158-0"></span>Les objectifs de rapidité pour les régions CICS et IMS ne sont importants que lors du démarrage ou du redémarrage. Une fois que les transactions commencent à s'exécuter, la gestion de la charge de travail ignore les objectifs de rapidité CICS ou IMS et affecte des priorités en fonction des objectifs de temps de réponse des transactions qui s'exécutent dans les régions. Ces objectifs de transaction doivent refléter la priorité relative des applications métier qu'ils implémentent. Ils peuvent généralement avoir une valeur d'importance de 2. Toutes les applications par lots utilisant IBM MQ doivent également avoir des objectifs de rapidité et une importance reflétant la priorité relative des applications métier qu'elles implémentent. Généralement, les objectifs d'importance et de vitesse seront inférieurs à ceux de PRODREGN.

#### $\approx$  z/OS *Stockage de l'espace adresse*

Utilisez cette rubrique pour obtenir des conseils de base sur les exigences en matière d'espace adresse pour les composants IBM MQ .

Les exigences de stockage peuvent être divisées en plusieurs catégories:

- Mémoire commune
- • [Utilisation de la mémoire de la région privée du gestionnaire de files d'attente](#page-159-0)
- • [Utilisation du stockage de l'initiateur de canal](#page-160-0)

Pour plus de détails, voir [tailles de région recommandées.](#page-161-0)

Avec un espace adresse de 31 bits, une ligne virtuelle marque l'adresse de 16 Mo et la mémoire adressable de 31 bits est souvent appelée "au-dessus de la ligne (16MB)". Avec un espace adresse de 64 bits, il y a une deuxième ligne virtuelle appelée la barre qui marque l'adresse de 2 gigaoctets. La barre sépare la mémoire au-dessous de l'adresse de 2 gigaoctets, appelée "au-dessous de la barre", de la mémoire au-dessus de l'adresse de 2 gigaoctets, appelée "au-dessus de la barre". La mémoire au-dessous de la barre utilise une capacité d'adressage de 31 bits, la mémoire au-dessus de la barre utilise une capacité d'adressage de 64 bits.

Vous pouvez spécifier la limite de mémoire 31 bits à l'aide du paramètre REGION du JCL et la limite supérieure de la mémoire de la barre à l'aide du paramètre MEMLIMIT. Ces valeurs spécifiées peuvent être remplacées par des exits MVS.

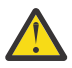

**Avertissement :** Un changement a été apporté à la façon dont le système fonctionne. A présent, XES (Cross-system Extended Services) alloue 4 Go de stockage dans une mémoire virtuelle élevée pour chaque connexion à une structure de liste sérialisée, ou 36 Go pour chaque connexion à une structure de verrouillage.

Avant cette modification, cette mémoire était allouée dans des espaces de données. Après l'application de cet APAR, en fonction de la façon dont IBM MQ calcule l'utilisation du stockage, les messages CSQY225E et CSQY224I peuvent être émis, indiquant que le gestionnaire de files d'attente est à court de mémoire locale au-dessus de la barre.

Vous verrez également une augmentation des valeurs de la barre ci-dessus dans le message CSQY220I

Pour plus d'informations, voir le IBM [2017139](https://www-01.ibm.com/support/docview.wss?uid=swg22017139).

### **Mémoire commune**

Chaque sous-système IBM MQ for z/OS possède les exigences de stockage approximatives suivantes:

- CSA 4 Ko
- ECSA 800 Ko, plus la taille de la table de trace spécifiée dans le paramètre TRACTBL de la macro de paramètre système CSQ6SYSP . Pour plus d'informations, voir Utilisation de CSQ6SYSP.

En outre, chaque connexion logique IBM MQ simultanée requiert environ 5 ko d'ECSA. A la fin d'une tâche, d'autres tâches IBM MQ peuvent réutiliser ce stockage. IBM MQ ne libère pas de mémoire tant que le gestionnaire de files d'attente n'est pas arrêté. Vous pouvez donc calculer la quantité maximale de mémoire ECSA requise en multipliant le nombre maximal de connexions logiques simultanées par 5 Ko. Les connexions logiques simultanées sont le nombre de:

- <span id="page-159-0"></span>• Tâches (TCB) dans les régions Batch, TSO, z/OS UNIX and Linux System Services, IMSet Db2 SPAS qui sont connectées à IBM MQ, mais pas déconnectées.
- Les transactions CICS qui ont émis une demande IBM MQ mais qui ne se sont pas arrêtées
- JMS Connections, Sessions, TopicSessions ou QueueSessions qui ont été créées (pour la connexion de liaisons), mais qui n'ont pas encore été détruites ou récupérées.
- Canaux IBM MQ actifs.

Vous pouvez définir une limite pour la mémoire commune, utilisée par les connexions logiques au gestionnaire de files d'attente, à l'aide du paramètre de configuration ACELIM. Le contrôle ACELIM est principalement intéressant pour les sites où les procédures stockées Db2 entraînent des opérations sur les files d'attente IBM MQ .

Lorsqu'elle est exécutée à partir d'une procédure mémorisée, chaque opération IBM MQ peut entraîner une nouvelle connexion logique au gestionnaire de files d'attente. Des unités de travail Db2 de grande taille, par exemple en raison de la charge de la table, peuvent entraîner une demande excessive de mémoire commune.

ACELIM est destiné à limiter l'utilisation de la mémoire commune et à protéger le système z/OS . L'utilisation d'ACELIM entraîne des échecs IBM MQ lorsque la limite est dépassée. Pour plus d'informations, voir la section ACELIM dans Using CSQ6SYSP .

Utilisez [SupportPac MP1B](https://www.ibm.com/support/docview.wss?uid=swg24005907) pour formater les enregistrements SMF 115 de sous-type 5 produits par la trace STATISTICS CLASS (3).

Pour plus d'informations sur les enregistrements de statistiques SMF 115, voir Interpreting IBM MQ performance statistics.

La quantité de mémoire actuellement dans la sous-portion de mémoire contrôlée par la valeur ACELIM est indiquée dans la sortie, sur la ligne intitulée *ACE/PEB*. SupportPac MP1B indique le nombre d'octets utilisés.

Augmentez la valeur normale d'une marge suffisante pour fournir de l'espace pour les pics de croissance et de charge de travail. Divisez la nouvelle valeur par 1024 pour obtenir une taille de mémoire maximale en Ko à utiliser dans la configuration ACELIM.

L'initiateur de canal requiert généralement une utilisation ECSA allant jusqu'à 160 Ko.

# **Utilisation de la mémoire de région privée du gestionnaire de files d'attente**

IBM MQ for z/OS peut utiliser du stockage au-dessus de la barre des 2 Go pour certains blocs de contrôle interne. Vous pouvez avoir des pools de mémoire tampon dans cet espace de stockage, ce qui vous permet de configurer des pools de mémoire tampon beaucoup plus grands si l'espace de stockage disponible est suffisant. Généralement, les pools de mémoire tampon sont les principaux blocs de contrôle interne qui utilisent le stockage au-dessus de la barre de 2 Go.

Chaque taille de pool de mémoire tampon est déterminée lors de l'initialisation du gestionnaire de files d'attente et la mémoire est allouée au pool de mémoire tampon lorsqu'un ensemble de pages qui utilise ce pool de mémoire tampon est connecté. Un nouveau paramètre LOCATION (CI-DESSUS | AU-DESSOUS) est utilisé pour indiquer où les mémoires tampon sont allouées. Vous pouvez utiliser la commande ALTER BUFFPOOL pour modifier dynamiquement la taille des pools de mémoire tampon.

Pour utiliser le stockage au-dessus de la barre (64 bits), vous pouvez spécifier une valeur pour le paramètre MEMLIMIT (par exemple, MEMLIMIT=3G) sur le paramètre **EXEC PGM=CSQYASCP** dans le JCL du gestionnaire de files d'attente. Une valeur par défaut peut être définie pour votre installation.

Vous devez spécifier un MEMLIMIT et spécifier une taille de stockage sensible plutôt que MEMLIMIT = NOLIMIT pour éviter les problèmes potentiels. Si vous spécifiez NOLIMIT ou une valeur très élevée, une commande ALTER BUFFPOOL avec une taille importante peut utiliser toute la mémoire virtuelle z/OS disponible, ce qui entraîne une pagination dans votre système.

Commencez par MEMLIMIT=3G et augmentez cette taille lorsque vous devez augmenter la taille de vos pools de mémoire tampon.

<span id="page-160-0"></span>Spécifiez MEMLIMIT = 2 Go plus la taille des pools de mémoire tampon au-dessus de la barre, arrondie au Go le plus proche. Par exemple, pour 2 pools de mémoire tampon configurés avec LOCATION CI-DESSUS, le pool de mémoire tampon 1 contient 10 000 mémoires tampon, le pool de mémoire tampon 2 contient 50 000 mémoires tampon. L'utilisation de la mémoire au-dessus de la barre est égale à 60 000 (nombre total de mémoires tampon) \* 4096 = 245 760 000 octets = 234.375 Mo. Tous les pools de mémoire tampon, quel que soit l'emplacement, utilisent une mémoire 64 bits pour les structures de contrôle. Au fur et à mesure que le nombre de pools de mémoire tampon et le nombre de mémoires tampon dans ces pools augmentent, cela peut devenir significatif. Une bonne règle empirique est que chaque mémoire tampon nécessite 200 octets supplémentaires de mémoire 64 bits. Pour une configuration avec 10 pools de mémoire tampon chacun avec 20 000 mémoires tampon qui nécessiteraient: 200 \* 10 \* 20 000 = 40 000 000 équivalent à 40 Mo. Vous pouvez spécifier 3 Go pour la taille MEMLIMIT, ce qui permettra une portée de croissance (40MB + 200MB + 2 Go qui arrondit à 3 Go).

Pour certaines configurations, l'utilisation de pools de mémoire tampon dont les mémoires tampon sont définitivement sauvegardées par la mémoire réelle peut présenter des avantages significatifs en termes de performances. Pour ce faire, vous pouvez spécifier la valeur FIXED4KB pour l'attribut PAGECLAS du pool de mémoire tampon. Toutefois, vous ne devez effectuer cette opération que s'il y a suffisamment de mémoire réelle disponible sur la partition logique, sinon d'autres espaces adresse risquent d'être affectés. Pour plus d'informations sur le moment où vous devez utiliser la valeur FIXED4KB pour PAGECLAS, voir IBM MQ Support Pac [MP16: IBM MQ for z/OS -Capacity planning & tuning](https://www.ibm.com/support/docview.wss?rs=171&uid=swg24007421)

Pour réduire la pagination, prenez en compte la mémoire réelle en plus de la mémoire virtuelle utilisée par le gestionnaire de files d'attente et l'initiateur de canal.

Avant d'utiliser la mémoire au-dessus de la barre, vous devez en discuter avec votre programmeur système MVS pour vous assurer qu'il y a suffisamment de mémoire secondaire pour l'utilisation des heures de pointe et suffisamment de mémoire réelle pour éviter la pagination.

**Remarque :** Il peut être nécessaire d'augmenter la taille des fichiers de vidage mémoire pour gérer l'augmentation de la mémoire virtuelle.

Rendre les pools de mémoire tampon si grands qu'il y a une pagination MVS peut avoir un impact négatif sur les performances. Vous pouvez envisager d'utiliser un pool de mémoire tampon plus petit qui ne contient pas de page, IBM MQ déplaçant le message vers et depuis l'ensemble de pages.

Vous pouvez surveiller l'utilisation de la mémoire de l'espace adresse à partir du message CSQY220I qui indique la quantité de mémoire de la région privée utilisée au-dessus et au-dessous de la barre des 2 Go et la quantité restante.

# **Utilisation de la mémoire de l'initiateur de canal**

Vous devez prendre en compte deux domaines d'utilisation de la mémoire de l'initiateur de canal:

- Région privée
- Comptabilité et statistiques

#### **Utilisation de la mémoire de la région privée**

Vous devez spécifier REGION=0M pour CHINIT afin de lui permettre d'utiliser le maximum sous la barre de stockage. La mémoire disponible pour l'initiateur de canal limite le nombre de connexions simultanées que CHINIT peut avoir.

Chaque canal utilise environ 170 ko de région privée étendue dans l'espace adresse de l'initiateur de canal. Le stockage est augmenté en fonction de la taille des messages si les messages de plus de 32 Ko sont transmis. Cette augmentation de la mémoire est libérée lorsque:

- Un canal émetteur ou client requiert moins de la moitié de la taille de la mémoire tampon en cours pour 10 messages consécutifs.
- Un signal de présence est envoyé ou reçu.

La mémoire est libérée pour être réutilisée dans Language Environment, mais elle n'est pas considérée comme étant libre par le gestionnaire de mémoire virtuelle z/OS . Cela signifie que la limite supérieure du <span id="page-161-0"></span>nombre de canaux dépend de la taille des messages et des modèles d'arrivée, ainsi que des limitations des systèmes utilisateur individuels sur la taille de la région privée étendue. La limite supérieure du nombre de canaux est probablement d'environ 9000 sur de nombreux systèmes car la taille de la région étendue est peu susceptible de dépasser 1.6 Go. L'utilisation de tailles de message supérieures à 32 Ko réduit le nombre maximal de canaux dans le système. Par exemple, si des messages d'une longueur de 100 Mo sont transmis et qu'une taille de région étendue de 1.6 Go est supposée, le nombre maximal de canaux est de 15.

La trace de l'initiateur de canal est écrite dans un espace de données. La taille du stockage de la base de données est contrôlée par le paramètre **TRAXTBL** . Voir ALTER QMGR.

### **Utilisation du stockage de la comptabilité et des statistiques**

Vous devez autoriser l'accès de l'initiateur de canal à un minimum de 256 Mo de mémoire virtuelle, et vous pouvez le faire en spécifiant MEMLIMIT=256M.

Si vous ne définissez pas le paramètre MEMLIMIT dans le JCL de l'initiateur de canal, vous pouvez définir la quantité de mémoire virtuelle au-dessus de la barre à l'aide du paramètre MEMLIMIT dans le membre SMFPRMxx de SYS1.PARMLIB, ou de l'exit IEFUSI.

Si vous définissez MEMLIMIT pour restreindre la mémoire de la barre ci-dessus en dessous du niveau requis, l'initiateur de canal émet le message CSQX124E et la trace de comptabilité et de statistiques de classe 4 n'est pas disponible.

# **Tailles de région suggérées**

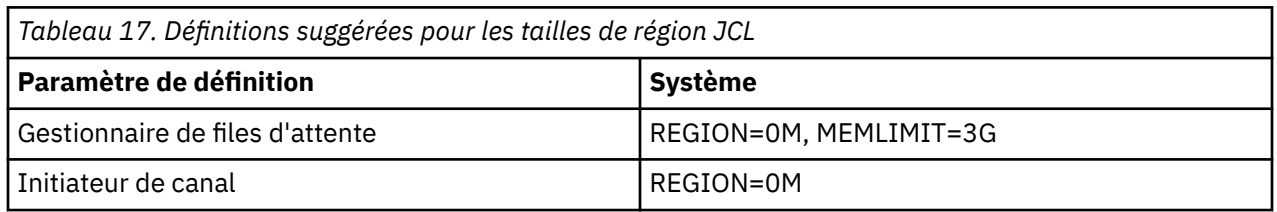

Le tableau suivant présente les valeurs suggérées pour les tailles de région.

# **Gestion de la taille MEMLIMIT et REGION**

Autres mécanismes, par exemple le paramètre **MEMLIMIT** dans le membre SMFPRMxx de SYS1.PARMLIB ou l'exit IEFUSI peut être utilisé sur votre installation pour fournir une quantité par défaut de mémoire virtuelle au-dessus de la barre pour les espaces adresse z/OS . Voir [Gestion de la mémoire au-dessus de](https://www.ibm.com/docs/en/zos/2.4.0?topic=space-memory-management-above-bar) [la barre](https://www.ibm.com/docs/en/zos/2.4.0?topic=space-memory-management-above-bar) pour plus de détails sur la limitation de la mémoire au-dessus de la barre.

# *Stockage de données*

Utilisez cette rubrique lors de la planification de vos exigences de stockage de données pour les fichiers journaux, le stockage Db2 , le stockage d'unité de couplage et les fichiers de pages.

Demandez à votre administrateur de stockage de déterminer où placer les fichiers du gestionnaire de files d'attente. Par exemple, votre administrateur de stockage peut vous fournir des volumes DASD spécifiques, ou des classes de stockage SMS, des classes de données et des classes de gestion pour les différents types de fichier.

- Les fichiers journaux doivent se trouver sur l'unité de stockage à accès direct. Ces journaux peuvent avoir une activité d'E-S élevée avec un temps de réponse faible et n'ont pas besoin d'être sauvegardés.
- Les journaux d'archivage peuvent se trouver sur une unité de stockage à accès direct ou sur bande. Une fois créés, ils peuvent ne plus être lus, sauf dans une situation anormale, telle que la récupération d'un ensemble de pages à partir d'une sauvegarde. Ils doivent avoir une longue date de conservation.
- Les ensembles de pages peuvent avoir une activité faible à moyenne et doivent être sauvegardés régulièrement. Sur un système à haute utilisation, ils doivent être sauvegardés deux fois par jour.

<span id="page-162-0"></span>• Les fichiers d'amorce doivent être sauvegardés quotidiennement ; ils n'ont pas d'activité d'E-S élevée.

Tous les fichiers sont similaires à ceux utilisés par Db2et des procédures de maintenance similaires peuvent être utilisées pour IBM MQ.

Pour plus de détails sur la planification de votre stockage de données, voir les sections suivantes:

### • **Stockage des journaux et des archives**

[«Combien de temps dois-je conserver les journaux d'archivage?», à la page 178](#page-177-0) décrit comment déterminer la quantité de stockage requise par vos fichiers journaux et d'archivage actifs, en fonction du volume de messages géré par votre système IBM MQ et de la fréquence à laquelle les journaux actifs sont déchargés dans vos fichiers d'archivage.

### • **Stockage Db2**

[«Db2 stockage», à la page 197](#page-196-0) explique comment déterminer la quantité de stockage requise par Db2 pour les données IBM MQ .

### • **stockage d'unité de couplage**

[«Définition des ressources d'unité de couplage», à la page 187](#page-186-0) explique comment déterminer la taille de vos structures d'unité de couplage.

### • **Ensemble de pages et stockage des messages**

Le «Planification des ensembles de pages et des pools de mémoire tampon», à la page 163 explique comment déterminer la quantité de stockage requise par vos fichiers de pages, en fonction de la taille des messages échangés par vos applications, du nombre de ces messages et de la fréquence à laquelle ils sont créés ou échangés.

# *Où trouver plus d'informations sur les exigences de stockage et de*

### *performances*

Utilisez cette rubrique comme référence pour obtenir plus d'informations sur les exigences en matière de stockage et de performances.

Vous trouverez plus d'informations dans les sources suivantes:

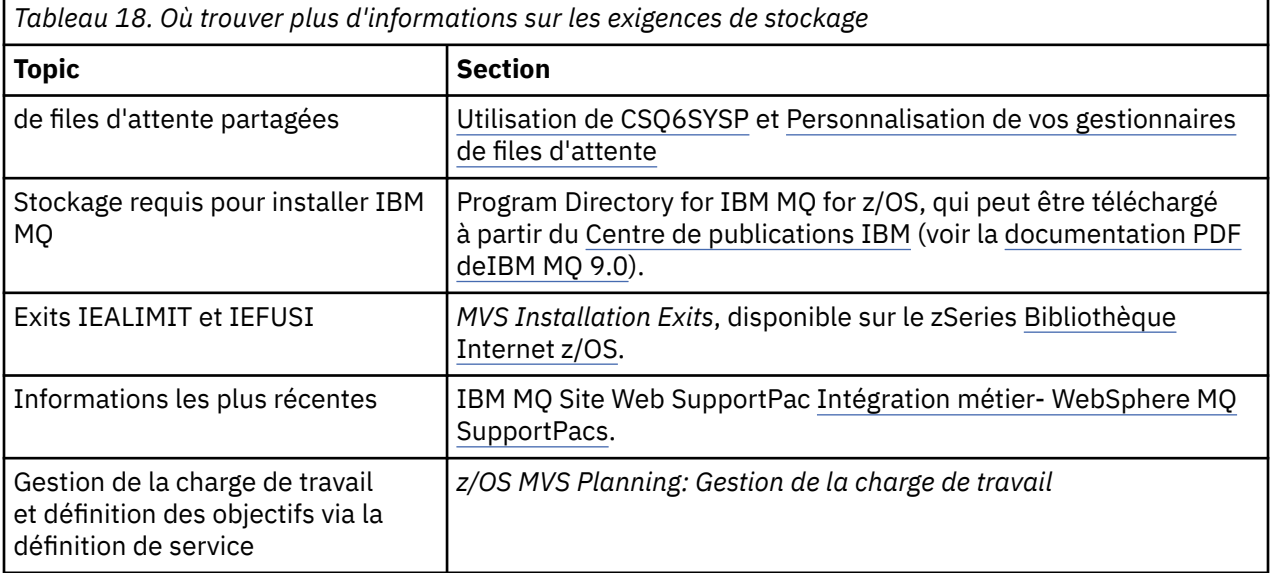

# **Planification des ensembles de pages et des pools de mémoire**

### **tampon**

Informations pour vous aider à planifier le nombre initial et la taille de vos fichiers de pages, ainsi que les pools de mémoire tampon.

Cette rubrique contient les sections suivantes :

- «Planifiez vos ensembles de pages», à la page 164
	- Utilisation de l'ensemble de pages
	- Nombre d'ensembles de pages
	- Taille des ensembles de pages
- • [«Calculer la taille de vos ensembles de pages», à la page 165](#page-164-0)
	- – [ensemble de pages zéro](#page-164-0)
	- – [Ensemble de pages 01 à 99](#page-165-0)
	- – [Calcul de l'espace de stockage requis pour les messages](#page-165-0)
- • [«Activation de l'extension d'ensemble de pages dynamique», à la page 167](#page-166-0)
- [«Définition de vos pools de mémoire tampon», à la page 168](#page-167-0)

### **Planifiez vos ensembles de pages**

#### **Utilisation de l'ensemble de pages**

Pour les messages de courte durée, peu de pages sont normalement utilisées dans l'ensemble de pages et il n'y a que peu ou pas d'E-S dans les fichiers, sauf au démarrage, lors d'un point de contrôle ou à l'arrêt.

Pour les messages à durée de vie longue, les pages contenant des messages sont normalement écrites sur le disque. Cette opération est effectuée par le gestionnaire de files d'attente afin de réduire le temps de redémarrage.

Séparez les messages de courte durée des messages de longue durée en les plaçant dans des ensembles de pages différents et dans des pools de mémoire tampon différents.

#### **Nombre d'ensembles de pages**

L'utilisation de plusieurs grands ensembles de pages peut faciliter le rôle de l'administrateur IBM MQ car cela signifie que vous avez besoin de moins d'ensembles de pages, ce qui simplifie le mappage des files d'attente aux ensembles de pages.

L'utilisation de plusieurs ensembles de pages plus petits présente un certain nombre d'avantages. Par exemple, la sauvegarde prend moins de temps et les E-S peuvent être effectuées en parallèle lors de la sauvegarde et du redémarrage. Cependant, prenez en compte que cela ajoute un coût de performance significatif au rôle de l'administrateur IBM MQ , qui est requis pour mapper chaque file d'attente à un nombre d'ensembles de pages beaucoup plus élevé.

Définissez au moins cinq ensembles de pages, comme suit:

- Un ensemble de pages réservé aux définitions d'objet (ensemble de pages zéro)
- Un ensemble de pages pour les messages liés au système
- Ensemble de pages pour les messages de longue durée critiques pour les performances
- Ensemble de pages pour les messages de courte durée critiques pour les performances
- Un ensemble de pages pour tous les autres messages

[«Définition de vos pools de mémoire tampon», à la page 168](#page-167-0) explique les avantages de la distribution de vos messages sur les ensembles de pages de cette manière.

#### **Taille des ensembles de pages**

Définissez un espace suffisant dans vos ensembles de pages pour la capacité maximale de messages attendue. Prenez en compte les pics de capacité inattendus, par exemple lorsqu'une accumulation de messages se produit parce qu'un programme de serveur de files d'attente n'est pas en cours d'exécution. Pour ce faire, vous pouvez allouer l'ensemble de pages avec des domaines secondaires

<span id="page-164-0"></span>ou activer l'extension d'ensemble de pages dynamique. Pour plus d'informations, voir [«Activation de](#page-166-0) [l'extension d'ensemble de pages dynamique», à la page 167.](#page-166-0)

Lors de la planification des tailles d'ensemble de pages, prenez en compte tous les messages pouvant être générés, y compris les données de message non applicatives. Par exemple, les messages de déclenchement, les messages d'événement et tous les messages de rapport demandés par votre application.

La taille de l'ensemble de pages détermine le temps nécessaire à la récupération d'un ensemble de pages lors de la restauration à partir d'une sauvegarde, car la restauration d'un ensemble de pages volumineux prend plus de temps.

**Remarque :** La récupération d'un ensemble de pages dépend également du temps nécessaire au gestionnaire de files d'attente pour traiter les enregistrements de journal écrits depuis la sauvegarde ; cette période est déterminée par la fréquence de sauvegarde. Pour plus d'informations, voir [«Planification de la sauvegarde et de la récupération», à la page 200.](#page-199-0)

**Remarque :** Les ensembles de pages de plus de 4 Go nécessitent l'utilisation d'une capacité d'adressage étendue SMS.

### **Calculer la taille de vos ensembles de pages**

Pour les définitions d'objet de gestionnaire de files d'attente (par exemple, les files d'attente et les processus), il est simple de calculer l'espace de stockage requis car ces objets sont de taille fixe et permanents. Toutefois, pour les messages, le calcul est plus complexe pour les raisons suivantes:

- La taille des messages varie.
- Les messages sont transitoires.
- L'espace occupé par les messages qui ont été extraits est récupéré périodiquement par un processus asynchrone.

Les ensembles de grandes pages de plus de 4 Go qui fournissent une capacité supplémentaire pour les messages en cas d'arrêt du réseau peuvent être créés si nécessaire. Il n'est pas possible de modifier les ensembles de pages existants. A la place, de nouveaux ensembles de pages avec une capacité d'adressage étendue et des attributs de format étendu doivent être créés. Les nouveaux ensembles de pages doivent avoir la même taille physique que les anciens, et les anciens ensembles de pages doivent ensuite être copiés dans les nouveaux. Si une rétromigration est requise, l'ensemble de pages zéro ne doit pas être modifié. Si les ensembles de pages de moins de 4 Go sont adéquats, aucune action n'est requise.

#### **ensemble de pages zéro**

Pour l'ensemble de pages zéro, le stockage requis est:

```
 (maximum number of local queue definitions x 1010)
      (excluding shared queues)
+ (maximum number of model queue definitions x 746)
+ (maximum number of alias queue definitions x 338)
+ (maximum number of remote queue definitions x 434)
+ (maximum number of permanent dynamic queue definitions x 1010)
  (maximum number of process definitions x 674) + (maximum number of namelist definitions x 12320)
+ (maximum number of message channel definitions x 2026)
+ (maximum number of client-connection channel definitions x 5170)
+ (maximum number of server-connection channel definitions x 2026)
+ (maximum number of storage class definitions x 266)
  (maximum number of authentication information definitions x 1010)
+ (maximum number of administrative topic definitions x 15000)
  (total length of topic strings defined in administrative topic definitions)
```
Divisez cette valeur par 4096 pour déterminer le nombre d'enregistrements à spécifier dans le cluster pour le fichier de l'ensemble de pages.

<span id="page-165-0"></span>Vous n'avez pas besoin d'autoriser les objets qui sont stockés dans le référentiel partagé, mais vous devez autoriser les objets qui sont stockés ou copiés dans l'ensemble de pages zéro (objets dont la disposition est GROUP ou QMGR).

Le nombre total d'objets que vous pouvez créer est limité par la capacité de l'ensemble de pages zéro. Le nombre de files d'attente locales que vous pouvez définir est limité à 524 287.

#### **Ensembles de pages 01 à 99**

Pour les ensembles de pages 01 à 99, le stockage requis pour chaque ensemble de pages est déterminé par le nombre et la taille des messages stockés sur cet ensemble de pages. (Les messages des files d'attente partagées ne sont pas stockés dans les ensembles de pages.)

Divisez cette valeur par 4096 pour déterminer le nombre d'enregistrements à spécifier dans le cluster pour le fichier de l'ensemble de pages.

#### **Calcul de l'espace de stockage requis pour les messages**

Cette section décrit comment les messages sont stockés sur les pages. Cela peut vous aider à calculer la quantité de stockage d'ensemble de pages que vous devez définir pour vos messages. Pour calculer l'espace approximatif requis pour tous les messages d'un ensemble de pages, vous devez tenir compte de la longueur maximale de la file d'attente de toutes les files d'attente mappées à l'ensemble de pages et de la taille moyenne des messages de ces files d'attente.

**Remarque :** Les tailles des structures et les informations de contrôle données dans cette section sont susceptibles de changer entre les rejets majeurs. Pour plus de détails sur votre édition d' IBM MQ, voir SupportPac [MP16 - WebSphere MQ for z/OS Planification et optimisation de la capacité](https://www.ibm.com/support/docview.wss?rs=171&uid=swg24007421) et [MP1E /](https://www.ibm.com/support/docview.wss?rs=171&uid=swg27007197) [MP1F / MP1G -Rapport de performances WebSphere MQ for z/OS Vx.x.x](https://www.ibm.com/support/docview.wss?rs=171&uid=swg27007197)

Vous devez tenir compte de la possibilité que le message "gets" soit retardé pour des raisons qui échappent au contrôle de IBM MQ (par exemple, en raison d'un problème lié à votre protocole de communication). Dans ce cas, le débit "put" des messages peut dépasser de loin le débit "get". Cela peut entraîner une augmentation importante du nombre de messages stockés dans les ensembles de pages et une augmentation conséquente de la taille de stockage demandée.

Chaque page de l'ensemble de pages a une longueur de 4096 octets. En tenant compte des informations d'en-tête fixes, chaque page dispose de 4057 octets d'espace disponible pour stocker les messages.

Lors du calcul de l'espace requis pour chaque message, vous devez d'abord déterminer si le message correspond à une page (un message court) ou s'il doit être divisé sur deux pages ou plus (un message long). Lorsque les messages sont fractionnés de cette manière, vous devez prendre en compte des informations de contrôle supplémentaires dans vos calculs d'espace.

Pour le calcul de l'espace, un message peut être représenté comme suit:

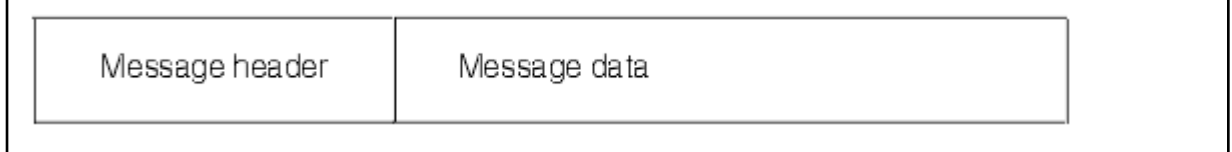

La section d'en-tête de message contient le descripteur de message et d'autres informations de contrôle, dont la taille varie en fonction de la taille du message. La section des données de message contient toutes les données de message réelles et tous les autres en-têtes (par exemple, l'en-tête de transmission ou l'en-tête de pont IMS ).

Un minimum de deux pages est requis pour les informations de contrôle d'ensemble de pages, qui représentent généralement moins de 1% de l'espace total requis pour les messages.

#### **Messages courts**

Un message court est défini comme un message qui s'adapte sur une page.

Depuis IBM WebSphere MQ 7.0.1, les petits messages sont stockés sur chaque page.

#### <span id="page-166-0"></span>**Messages longs**

Si la taille des données de message est supérieure à 3596 octets, mais inférieure ou égale à 4 Mo, le message est classé comme message long. Lorsqu'il est présenté avec un message long, IBM MQ stocke le message sur une série de pages et stocke les informations de contrôle qui pointent vers ces pages de la même manière qu'il stocke un message court. Ceci est illustré dans la Figure 50, à la page 167:

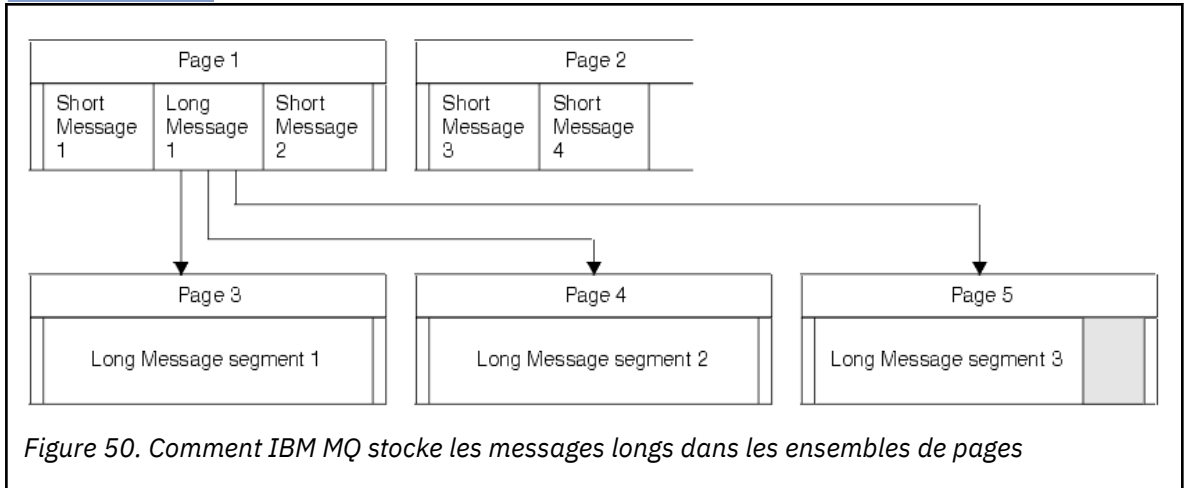

#### **Messages très longs**

Les messages très longs sont des messages dont la taille est supérieure à 4 Mo. Ils sont stockés de sorte que chaque 4 Mo utilise 1037 pages. Tout reste est stocké de la même manière qu'un message long, comme décrit précédemment.

#### $z/0S$ *Activation de l'extension d'ensemble de pages dynamique*

Les ensembles de pages peuvent être étendus de manière dynamique lorsque le gestionnaire de files d'attente est en cours d'exécution. Un ensemble de pages peut comporter 119 extensions et être réparti sur plusieurs volumes de disque.

Chaque fois qu'un ensemble de pages est développé, une nouvelle extension de fichier est utilisée. Le gestionnaire de files d'attente continue à développer un ensemble de pages si nécessaire, jusqu'à ce que le nombre maximal de domaines soit atteint ou jusqu'à ce qu'aucun espace de stockage supplémentaire ne soit disponible pour l'allocation sur les volumes éligibles.

Une fois que l'extension d'ensemble de pages a échoué pour l'une des raisons ci-dessus, le gestionnaire de files d'attente marque l'ensemble de pages pour aucune autre tentative d'extension. Ce marquage peut être réinitialisé en modifiant l'ensemble de pages en EXPAND (SYSTEM).

L'extension d'ensemble de pages s'effectue de manière asynchrone par rapport à toutes les autres activités d'ensemble de pages, lorsque 90% de l'espace existant dans l'ensemble de pages est alloué.

Le processus d'extension d'ensemble de pages formate le domaine nouvellement alloué et le rend disponible pour être utilisé par le gestionnaire de files d'attente. Cependant, aucun espace n'est disponible pour être utilisé tant que le domaine entier n'a pas été formaté. Cela signifie que l'extension dans une large mesure est susceptible de prendre un certain temps, et le fait de placer des applications peut "bloquer" si elles remplissent les 10% restants de l'ensemble de pages avant la fin de l'extension.

L'exemple thlqual.SCSQPROC(CSQ4PAGE) montre comment définir les extensions secondaires.

Pour contrôler la taille des nouvelles extensions, vous utilisez l'une des options suivantes du mot clé EXPAND des commandes DEFINE PSID et ALTER PSID:

- UTILISATEUR
- SYSTEME
- AUCUN

### <span id="page-167-0"></span>**UTILISATEUR**

Utilise la taille d'extension secondaire spécifiée lors de l'allocation de l'ensemble de pages. Si aucune valeur n'a été spécifiée, ou si une valeur de zéro a été spécifiée, l'extension dynamique de l'ensemble de pages ne peut pas se produire.

L'extension d'ensemble de pages se produit lorsque l'espace de la page est utilisé à 90% et est effectuée de manière asynchrone avec d'autres activités d'ensemble de pages.

Cela peut conduire à une expansion de plus d'une étendue à la fois.

Prenons l'exemple suivant: vous allouez un ensemble de pages avec une extension principale de 100000 pages et une extension secondaire de 5000 pages. Un message nécessitant 9999 pages est inséré. Si l'ensemble de pages utilise déjà 85 000 pages, l'écriture du message dépasse la limite de 90% (90 000 pages). À ce stade, une autre étendue secondaire est allouée à l'étendue principale de 100 000 pages, portant la taille de l'ensemble de pages à 105 000 pages. Les 4999 pages restantes du message continuent d'être écrites. Lorsque l'espace de page utilisé atteint 94 500 pages, soit 90% de la taille d'ensemble de pages mise à jour de 105 000 pages, un autre domaine de pages de 5 000 pages est alloué, ce qui porte la taille d'ensemble de pages à 110 000 pages. A la fin de l'opération MQPUT, l'ensemble de pages s'est développé deux fois et 94 500 pages sont utilisées. Aucune des pages du deuxième ensemble de pages n'a été utilisée, bien qu'elles aient été allouées.

Au redémarrage, si un ensemble de pages précédemment utilisé a été remplacé par un fichier de taille inférieure, il est étendu jusqu'à ce qu'il atteigne la taille du fichier précédemment utilisé. Un seul domaine est requis pour atteindre cette taille.

### **SYSTEME**

Ignore la taille d'extension secondaire spécifiée lors de la définition de l'ensemble de pages. A la place, le gestionnaire de files d'attente définit une valeur correspondant à environ 10% de la taille de l'ensemble de pages en cours. La valeur est arrondie au cylindre le plus proche de l'unité de stockage à accès direct.

Si aucune valeur n'a été spécifiée, ou si une valeur de zéro a été spécifiée, l'extension dynamique de l'ensemble de pages peut toujours se produire. Le gestionnaire de files d'attente définit une valeur correspondant à environ 10% de la taille de l'ensemble de pages en cours. La nouvelle valeur est arrondie en fonction des caractéristiques de l'unité de stockage à accès direct.

L'extension d'ensemble de pages se produit lorsque l'espace de l'ensemble de pages est utilisé à environ 90% et qu'elle est effectuée de manière asynchrone avec d'autres activités d'ensemble de pages.

Au redémarrage, si un ensemble de pages précédemment utilisé a été remplacé par un fichier de taille inférieure, il est étendu jusqu'à ce qu'il atteigne la taille du fichier précédemment utilisé.

### **AUCUN**

Aucune autre extension de l'ensemble de pages ne doit avoir lieu.

### **Information associée** ALTER PSID DEFINE PSID

Affichage d'informations

### *Définition de vos pools de mémoire tampon*

Utilisez cette rubrique pour planifier le nombre de pools de mémoire tampon que vous devez définir et leurs paramètres.

Cette rubrique comprend les sections suivantes:

- 1. [«Choisissez le nombre de pools de mémoire tampon à définir», à la page 169](#page-168-0)
- 2. [«Déterminer les caractéristiques initiales de chaque pool de mémoire tampon», à la page 170](#page-169-0)
- 3. [«Surveillance des performances des pools de mémoire tampon sous la charge attendue», à la page](#page-170-0) [171](#page-170-0)

### <span id="page-168-0"></span>**Choisissez le nombre de pools de mémoire tampon à définir**

Vous devez d'abord définir quatre pools de mémoire tampon:

#### **Pool de mémoire tampon 0**

Utilisez cette option pour les définitions d'objet (dans l'ensemble de pages zéro) et les files d'attente de messages système critiques pour les performances, telles que SYSTEM.CHANNEL.SYNCQ et SYSTEM.CLUSTER.COMMAND.QUEUE et SYSTEM.CLUSTER.REPOSITORY.QUEUE .

Toutefois, il est important de prendre en compte le point [«7», à la page 172](#page-171-0) dans *Ajuster les caractéristiques du pool de mémoire tampon* si un grand nombre de canaux, ou de clusters, doit être utilisé.

Utilisez les trois pools de mémoire tampon restants pour les messages utilisateur.

#### **Pool de mémoire tampon 1**

A utiliser pour les messages à durée de vie longue importants.

Les messages à durée de vie longue sont ceux qui restent dans le système pendant plus de deux points de contrôle, au moment où ils sont écrits dans l'ensemble de pages. Si vous avez de nombreux messages de longue durée, ce pool de mémoire tampon doit être relativement petit, de sorte que les entrées-sorties de l'ensemble de pages soient réparties de manière égale (les messages plus anciens sont écrits sur l'unité de stockage à accès direct chaque fois que le pool de mémoire tampon est saturé à 85%).

Si le pool de mémoire tampon est trop grand et que le pool de mémoire tampon n'est jamais saturé à 85%, les E-S de l'ensemble de pages sont retardées jusqu'au traitement des points de contrôle. Cela peut affecter les temps de réponse dans tout le système.

Si vous n'attendez que quelques messages de longue durée, définissez ce pool de mémoire tampon de sorte qu'il soit suffisamment grand pour contenir tous ces messages.

#### **Pool de mémoire tampon 2**

Utilisez cette option pour les messages de courte durée critiques pour les performances.

Il y a normalement un degré élevé de réutilisation de la mémoire tampon, utilisant peu de mémoires tampon. Toutefois, vous devez rendre ce pool de mémoire tampon volumineux pour permettre l'accumulation de messages inattendus, par exemple, en cas de défaillance d'une application serveur.

#### **Pool de mémoire tampon 3**

Utilisez cette option pour tous les autres messages (généralement de performances non critiques).

Les files d'attente telles que la file d'attente de rebut, SYSTEM.COMMAND.\* et SYSTEM.ADMIN.\* Les files d'attente peuvent également être mappées au pool de mémoire tampon 3.

Lorsque des contraintes de mémoire virtuelle existent et que les pools de mémoire tampon doivent être plus petits, le pool de mémoire tampon 3 est le premier candidat à la réduction de taille.

Vous devrez peut-être définir des pools de mémoire tampon supplémentaires dans les cas suivants:

- Si une file d'attente particulière est connue pour nécessiter un isolement, peut-être parce qu'elle présente un comportement différent à différents moments.
	- Une telle file d'attente peut nécessiter les meilleures performances possibles dans les différentes circonstances ou doit être isolée afin de ne pas affecter les autres files d'attente d'un pool de mémoire tampon.
	- Chaque file d'attente de ce type peut être isolée dans son propre pool de mémoire tampon et ensemble de pages.
- Vous souhaitez isoler différents ensembles de files d'attente les uns des autres pour des raisons de classe de service.

<span id="page-169-0"></span>– Chaque ensemble de files d'attente peut alors nécessiter l'un ou les deux types de pools de mémoire tampon 1 ou 2, comme décrit dans Tableau 20, à la page 170, nécessitant la création de plusieurs pools de mémoire tampon d'un type spécifique.

CD. Dans IBM MQ 9.0 for z/OS, le nombre maximal de pools de mémoire tampon que vous pouvez définir dépend du paramètre OPMODE . Si de nouvelles fonctions IBM MQ 8.0 sont activées, un maximum de 100 pools de mémoire tampon peuvent être définis. Sinon, un maximum de 16 pools de mémoire tampon peut être défini.

# **Déterminer les caractéristiques initiales de chaque pool de mémoire tampon**

Après avoir déterminé le nombre de pools de mémoire tampon dont vous avez besoin, vous devez maintenant décider des caractéristiques initiales de ces pools de mémoire tampon. Les caractéristiques disponibles sont affectées par OPMODE et sont résumées dans le Tableau 19, à la page 170.

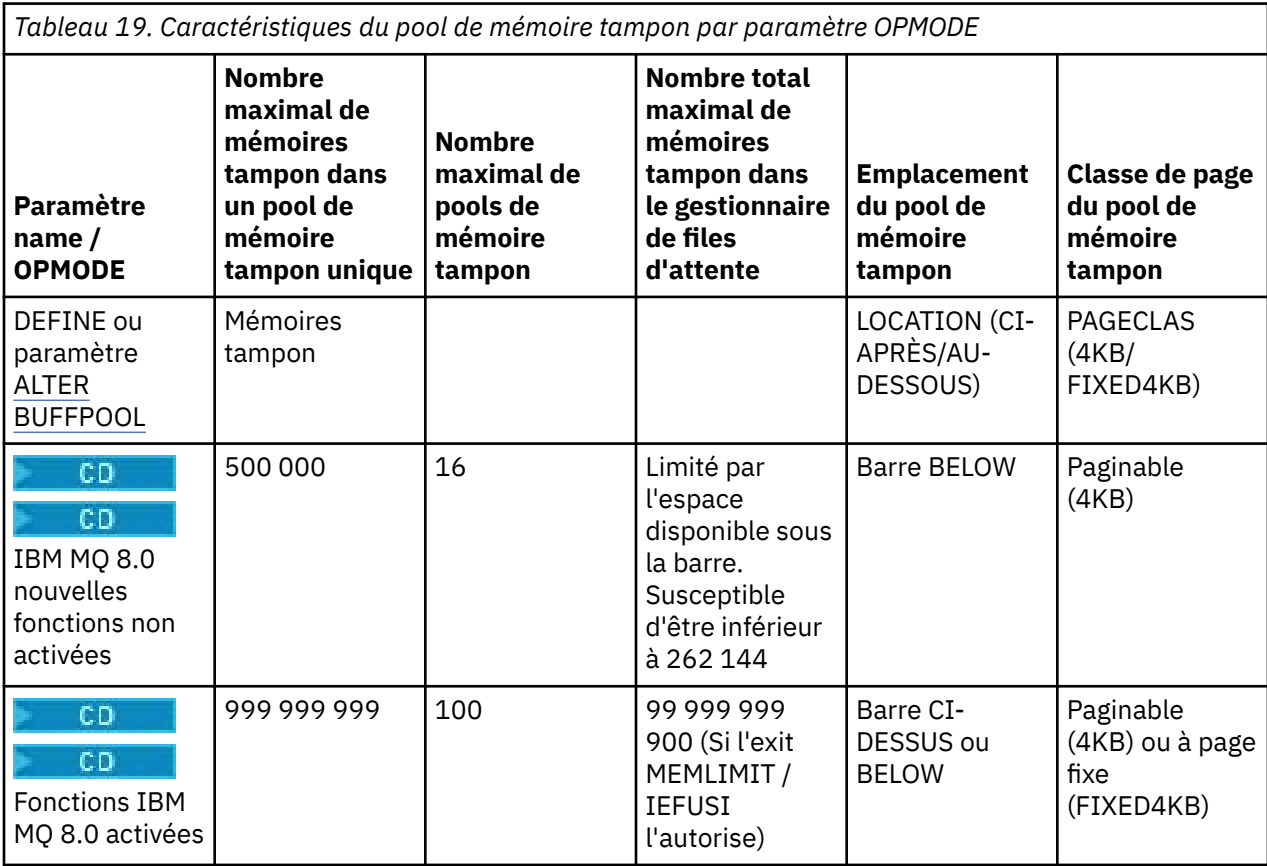

Si vous utilisez les quatre pools de mémoire tampon décrits dans [«Choisissez le nombre de pools de](#page-168-0) [mémoire tampon à définir», à la page 169,](#page-168-0) Tableau 20, à la page 170 fournit deux ensembles de valeurs pour la taille des pools de mémoire tampon.

Le premier ensemble est adapté à un système de test, l'autre à un système de production ou à un système qui deviendra éventuellement un système de production. Quel que soit le paramètre OPMODE, les valeurs supposent que les pools de mémoire tampon seront situés en dessous de la barre et que les mémoires tampon seront paginables.

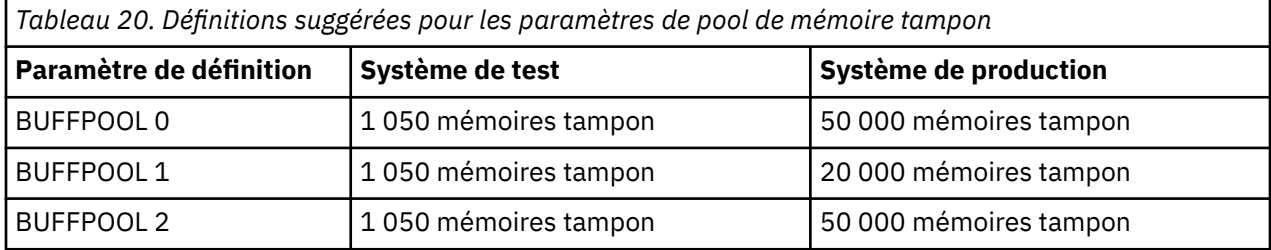

<span id="page-170-0"></span>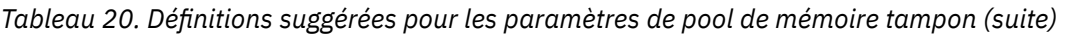

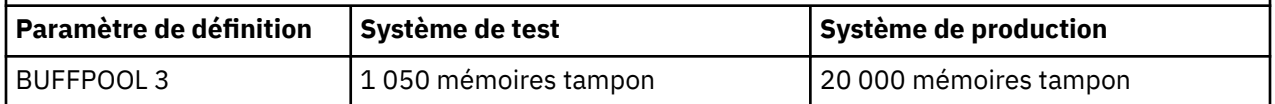

Si vous avez besoin de plus que les quatre pools de mémoire tampon suggérés, sélectionnez le pool de mémoire tampon (1 ou 2) qui décrit le plus précisément le comportement attendu des files d'attente dans le pool de mémoire tampon et redimensionnez-le à l'aide des informations de la section [Tableau 20, à la](#page-169-0) [page 170](#page-169-0).

CD. Il se peut que vous deviez réduire la taille de certains autres pools de mémoire tampon ou reconsidérer le nombre de pools de mémoire tampon, en particulier si vous n'avez pas activé les IBM MQ 8.0 nouvelles fonctions avec OPMODE.

# **Surveillance des performances des pools de mémoire tampon sous la charge attendue**

Vous pouvez surveiller l'utilisation des pools de mémoire tampon en analysant les statistiques de performances des pools de mémoire tampon. En particulier, vous devez vous assurer que les pools de mémoire tampon sont suffisamment grands pour que les valeurs de QPSTSOS, QPSTSTLA et QPSTDMC restent à zéro.

Pour plus d'informations, voir Enregistrements de données du gestionnaire de mémoire tampon.

# **Ajuster les caractéristiques du pool de mémoire tampon**

Utilisez les points suivants pour ajuster les paramètres du pool de mémoire tampon à partir de [«Déterminer les caractéristiques initiales de chaque pool de mémoire tampon», à la page 170](#page-169-0), si nécessaire.

Utilisez les statistiques de performances de «Surveillance des performances des pools de mémoire tampon sous la charge attendue», à la page 171 comme guide.

Remarque : CD Ces points supposent tous que IBM MQ 8.0 nouvelles fonctions ont été activées avec OPMODE, à l'exception du point 2.

- 1. Si vous effectuez une migration à partir d'une version antérieure d' IBM MQ, ne modifiez vos paramètres existants que si vous disposez d'un espace de stockage réel plus important.
- 2. En général, les pools de mémoire tampon plus grands sont plus performants, et les pools de mémoire tampon peuvent être beaucoup plus grands s'ils sont au-dessus de la barre.

Toutefois, à tout moment, vous devez disposer de suffisamment de mémoire réelle pour que les pools de mémoire tampon résident dans la mémoire réelle. Il est préférable d'avoir des pools de mémoire tampon plus petits qui n'entraînent pas de pagination, plutôt que des pools volumineux.

En outre, il n'est pas utile de disposer d'un pool de mémoire tampon supérieur à la taille totale des ensembles de pages qui l'utilisent, même si vous devez prendre en compte l'extension de l'ensemble de pages si elle est susceptible de se produire.

- 3. Visez un ensemble de pages par pool de mémoire tampon, car cela permet un meilleur isolement des applications.
- 4. Si vous disposez d'une mémoire réelle suffisante, de sorte que vos pools de mémoire tampon ne soient jamais paginés par le système d'exploitation, envisagez d'utiliser des mémoires tampon à pages fixes dans votre pool de mémoire tampon.

Cela est particulièrement important si le pool de mémoire tampon est susceptible de subir une grande quantité d'E-S, car cela permet d'économiser le coût de l'unité centrale associé à la fixation de la page des tampons avant les E-S, et à la suppression de la page après.

5. Il y a plusieurs avantages à localiser les pools de mémoire tampon au-dessus de la barre même s'ils sont assez petits pour s'adapter en dessous de la barre. Il s'agit des fonctions suivantes :

- <span id="page-171-0"></span>• Réduction des contraintes de mémoire virtuelle de 31 bits-par exemple, plus d'espace pour la mémoire commune.
- Si la taille d'un pool de mémoire tampon doit être augmentée de manière inattendue lors de son utilisation intensive, il y a moins d'impact et de risque pour le gestionnaire de files d'attente, et sa charge de travail, en ajoutant plus de mémoires tampon à un pool de mémoire tampon qui est déjà au-dessus de la barre, que de déplacer le pool de mémoire tampon au-dessus de la barre, puis en ajoutant plus de mémoires tampon.
- 6. Optimisez le pool de mémoire tampon zéro et le pool de mémoire tampon pour les messages de courte durée (pool de mémoire tampon 2) de sorte que le seuil de 15% disponible ne soit jamais dépassé (c'est-à-dire que QPSTCBSL divisé par QPSTNBUF soit toujours supérieur à 15%). Si plus de 15% des mémoires tampon restent libres, les entrées-sorties vers les ensembles de pages utilisant ces pools de mémoire tampon peuvent être en grande partie évitées lors d'un fonctionnement normal, bien que les messages de plus de deux points de contrôle soient écrits dans les ensembles de pages.

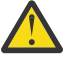

**Avertissement :** La valeur optimale de ces paramètres dépend des caractéristiques du système individuel. Les valeurs indiquées ne sont fournies qu'à titre indicatif et peuvent ne pas convenir à votre système.

7. SYSTEM.\* des files d'attente très profondes, par exemple SYSTEM.CHANNEL.SYNCQ, peut bénéficier d'être placé dans leur propre pool de mémoire tampon, si la mémoire disponible est suffisante.

IBM MQ SupportPac [MP16 - WebSphere MQ for z/OS Planification et optimisation de la capacité](https://www.ibm.com/support/docview.wss?rs=171&uid=swg24007421) fournit des informations supplémentaires sur l'optimisation des pools de mémoire tampon.

# **Planification de votre environnement de journalisation**

Utilisez cette rubrique pour planifier le nombre, la taille et le placement des journaux, ainsi que les archives de journal utilisées par IBM MQ.

Les journaux sont utilisés pour:

- Ecrire les informations de reprise sur les messages persistants
- Enregistrement d'informations sur les unités de travail à l'aide de messages persistants
- Enregistrer des informations sur les modifications apportées aux objets, telles que la définition d'une file d'attente
- Structures d'unité de couplage de sauvegarde

et pour d'autres informations internes.

L'environnement de journalisation IBM MQ est établi à l'aide des macros de paramètres système pour spécifier des options, telles que: la présence ou non de journaux actifs uniques ou doubles, le support à utiliser pour les volumes de journaux d'archivage et le nombre de mémoires tampon de journal à disposer.

Ces macros sont décrites dans Tâche 14: Créer les fichiers d'amorçage et de journalisation et Tâche 17: Personnalisez votre module de paramètres système.

**Remarque :** Si vous utilisez des groupes de partage de files d'attente, veillez à définir les fichiers d'amorçage et de journalisation avec SHAREOPTIONS (2 3).

Cette section contient des informations sur les rubriques suivantes:

#### $\approx$   $z/0$ S *Définitions de fichiers journaux*

Utilisez cette rubrique pour choisir la configuration la mieux adaptée pour vos fichiers journaux.

Cette rubrique contient des information destinées à vous aider à répondre aux questions suivantes :

- • [Votre installation doit-elle utiliser une consignation simple ou double ?](#page-172-0)
- • [De combien de fichiers journaux actifs avez-vous besoin ?](#page-172-0)
- • [«Quelle taille doivent avoir les fichiers journaux actifs ?», à la page 174](#page-173-0)
- • [Placement des journaux actifs](#page-173-0)

# <span id="page-172-0"></span>**Votre installation doit-elle utiliser une consignation simple ou double ?**

En général, vous devez utiliser la consignation double pour la production dans le but de réduire les risques de perte de données. Pour que votre système de test reflète le système de production, utilisez la consignation double, sinon les systèmes de test peuvent utiliser la consignation simple.

Avec la consignation simple, les données sont enregistrées dans un seul fichier journal. Avec la consignation double, les données sont enregistrées dans deux fichiers journaux, afin qu'en cas de problème avec l'un deux, comme une suppression accidentelle, le fichier équivalent dans l'autre journal puisse être utilisé pour restaurer les données.

La consignation double requiert deux fois plus de périphériques de stockage à accès direct que la consignation simple.

Si vous utilisez la consignation double, utilisez également des fichiers d'amorce doubles et l'archivage double pour garantir la mise à disposition appropriée pour la récupération des données.

La consignation activation double augmente faiblement le coût des performances.

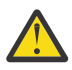

**Avertissement :** Utilisez toujours la consignation double et le fichier d'amorce double au lieu de l'écriture en double sur un périphérique de stockage à accès direct (mise en miroir). Si un fichier en miroir est supprimé accidentellement, les deux copies sont perdues.

Si vous utilisez des messages persistants, la consignation simple peut augmenter la capacité maximale de 10 à 30 % et améliorer également les temps de réponse.

La consignation unique utilise 2 à 31 fichiers journaux actifs, tandis que la consignation double utilise 4 à 62 fichiers journaux actifs pour fournir le même nombre de journaux actifs. La consignation simple réduit donc la quantité de données consignées, ce qui peut être important si votre installation est soumise à des contraintes au niveau des E-S.

### **De combien de fichiers journaux actifs avez-vous besoin ?**

Le nombre de journaux varie en fonction des activités de votre gestionnaire de files d'attente. Pour un système de test à faible débit, les fichiers journaux actifs peuvent être au nombre de trois. Pour un système de production à fort débit, vous pouvez souhaitez disposer du nombre maximal de fichiers journaux disponibles, ce qui en cas de problème de déchargement des fichiers journaux vous laisse plus de temps pour corriger les erreurs.

Vous devez avoir au moins trois fichiers journaux actifs, mais il préférable d'en définir plus. Par exemple, s'il est vraisemblable que le temps nécessaire au remplissage d'un fichier journal soit proche du temps nécessaire à l'archivage de celui-ci en période de pic de charge, définissez plus de fichiers journaux.

Définissez également plus de fichiers journaux pour compenser les retards possibles dans l'archivage des fichiers journaux. Si vous utilisez des journaux d'archivage sur bande, prenez en compte le temps nécessaire au montage de cette dernière.

Prévoyez un espace de consignation suffisant pour conserver l'équivalent d'une journée de données au cas où le système ne pourrait pas effectuer l'archivage en raison d'un manque de périphérique de stockage à accès direct ou de l'impossibilité d'écrire sur bande.

Il est possible de définir de manière dynamique de nouveaux fichiers journaux actifs dans le but de réduire l'effet des retards ou des problèmes d'archivage. Les nouveaux fichiers journaux peuvent être mis en ligne rapidement à l'aide de la commande DEFINE LOG afin d'éviter le 'blocage' du gestionnaire de files d'attente en raison d'un manque d'espace dans le fichier journal actif.

Si vous souhaitez définir plus de 31 fichiers journaux actifs, vous devez configurer votre environnement de journalisation pour utiliser un fichier d'amorce au format version 2. Lorsqu'un fichier d'amorce au format version 2 est utilisé, jusqu'à 310 fichiers journaux actifs peuvent être définis pour chaque anneau de copie de fichier journal. Pour plus d'informations sur la conversion en fichier d'amorce au format version 2, voir [«Planification de l'augmentation de la plage de données de journal adressable maximale», à la](#page-179-0) [page 180](#page-179-0).

<span id="page-173-0"></span>Pour déterminer si le gestionnaire de files d'attente utilise un fichier d'amorce version 2 ou supérieure, exécutez l'utilitaire Print Log Map (CSQJU004) ou consultez le message CSQJ034I émis au cours de l'initialisation du gestionnaire de files d'attente. La fin de la plage d'adresses relatives en octets du journal FFFFFFFFFFFFFFFF figurant dans le message CSQJ034I indique qu'un fichier d'amorce au format version 2 ou supérieure est utilisé.

Lorsqu'un gestionnaire de files d'attente utilise un fichier d'amorce au format version 2 ou ultérieure, il est possible d'utiliser la commande DEFINE LOG pour ajouter dynamiquement plus de 31 fichiers journaux actifs à un fichier de copie de journal.

# **Quelle taille doivent avoir les fichiers journaux actifs ?**

Depuis la IBM MQ 8.0, la taille maximale de journal actif prise en charge, lors de l'archivage sur disque, est de 4 Go. Dans les versions antérieures du produit, celle-ci est de 3 Go.

Lors de l'archivage sur bande, elle est de 4 Go.

Vous devez créer des fichiers journaux d'au moins 1 Go pour les systèmes de production et de test.

**Important :** Soyez prudent lors de l'affectation des fichiers journaux car l'utilitaire IDCAMS arrondit la taille que vous allouez.

Pour allouer un fichier journal de 3 Go, spécifiez l'une des options suivantes :

- Cylinders(4369)
- Megabytes(3071)
- TRACKS(65535)
- RECORD(786420)

Celles-ci allouent chacune 2,99995 Go.

Pour allouer un fichier journal de 4 Go, spécifiez l'une des options suivantes :

- Cylinders(5825)
- Megabytes(4095)
- TRACKS(87375)
- RECORD(1048500)

Celles-ci allouent chacune 3,9997 Go.

Lors de l'utilisation de fichiers segmentés dans lesquels les fichiers sont répartis sur plusieurs volumes, la valeur de taille indiquée est allouée sur chaque volume DASD utilisé pour la segmentation des données. Ainsi, si vous souhaitez utiliser des fichiers journaux de 4 Go et quatre volumes pour la segmentation des données, spécifiez :

- CYLinders(1456)
- Megabytes(1023)

La définition de ces attributs alloue  $4*1456 = 5824$  Cylindres ou  $4*1023 = 4092$  Mégaoctets.

**Remarque :** La segmentation des données n'est pas prise en charge lorsque des fichiers au format étendu sont utilisés. Cela est généralement défini par le gestionnaire de stockage.

Pour plus d'informations sur l'exécution de la procédure, voir Augmentation de la taille du journal actif .

# **Placement des journaux actifs**

Pour des raisons de performance, envisagez de segmenter les fichiers journaux actifs. Les E-S sont réparties sur plusieurs volumes, ce qui réduit les temps de réponse d'E-S et accroît le débit. Pour des informations sur l'allocation de la taille des fichiers journaux actifs lors de l'utilisation de la segmentation des données, voir le texte précédent.

<span id="page-174-0"></span>Vous devez passer en revue les statistiques d'E-S à l'aide des rapports de RMF ou d'un produit similaire. Passez en revue ces statistiques tous les mois (ou plus fréquemment) pour les ensembles de données IBM MQ afin de vous assurer qu'il n'y a pas de retard dû à l'emplacement des ensembles de données.

Dans certaines situations, le volume d'E-S de l'ensemble de pages IBM MQ peut être important, ce qui peut avoir une incidence sur les performances des journaux IBM MQ si ces derniers sont placés sur le même périphérique de stockage à accès direct.

Si vous utilisez la consignation double, vérifiez que chaque journal d'archivage et fichier journal actif est conservé à un emplacement différent. Par exemple, allouez-les sur des sous-systèmes DASD distincts ou sur des périphériques différents.

Vous réduirez ainsi le risque de perdre ces deux copies au cas où l'un des volumes serait détruit ou endommagé. Si les deux copies du journal sont perdues, la probabilité de perte de données est forte.

Lorsque vous créez un fichier journal actif, préformatez-le à l'aide de CSQJUFMT. Si le fichier journal n'est pas préformaté, le gestionnaire de files d'attente le formate lors de sa première utilisation, ce qui a un impact sur les performances.

Avec un périphérique de stockage à accès direct plus ancien comportant des disques rotatifs de grande taille, il fallait savoir quels volumes étaient utilisés afin d'obtenir les meilleures performances.

Avec un périphérique de stockage à accès direct moderne où les données sont réparties sur un grand nombre de disque PC, vous n'avez pas à vous préoccuper de savoir quels volumes sont utilisés.

Le gestionnaire de stockage doit vérifier les périphériques de stockage à accès direct de l'entreprise pour rechercher et résoudre les problèmes de performance. Pour des raisons de disponibilité, vous pouvez utiliser des journaux sur un sous-système DASD et des journaux doubles sur un sous-système DASD différent.

#### *Planification de votre stockage d'archivage des journaux* z/OS

Utilisez cette rubrique pour comprendre les différentes manières de gérer vos fichiers journaux d'archivage.

Vous pouvez placer des fichiers journaux d'archivage sur des bandes à label standard ou sur une unité de stockage à accès direct (DASD) et les gérer à l'aide du gestionnaire de stockage hiérarchisé des fonctions de données (DFHSM). Chaque enregistrement logique z/OS d'un fichier d'archivage correspond à un intervalle de contrôle VSAM à partir du fichier journal actif. La taille de bloc est un multiple de 4 Ko.

Les fichiers journaux d'archivage sont alloués de manière dynamique, avec des noms choisis par IBM MQ. Le préfixe de nom de fichier, la taille de bloc, le nom d'unité et les tailles d'unité de stockage à accès direct nécessaires à ces allocations sont spécifiés dans le module des paramètres système. Vous pouvez également choisir, lors de l'installation, que IBM MQ ajoute une date et une heure au nom du fichier d'archivage.

Il n'est pas possible de spécifier avec IBM MQ, des volumes spécifiques pour les nouveaux journaux d'archivage, mais vous pouvez utiliser des routines de gestion de stockage pour gérer cela. Si des erreurs d'allocation se produisent, le déchargement est différé jusqu'au prochain déclenchement du déchargement.

Si vous spécifiez des journaux d'archivage en double lors de l'installation, chaque intervalle de contrôle de journal extrait du journal actif est consigné dans deux fichiers d'archivage. Les enregistrements de journal contenus dans la paire de fichiers journaux d'archivage sont identiques, mais les points de fin de volume ne sont pas synchronisés pour les fichiers multivolumes.

# **Vos journaux d'archivage devraient-ils résider sur une bande ou sur une unité de stockage à accès direct?**

Lorsque vous décidez d'utiliser une bande ou une unité de stockage à accès direct (DASD) pour vos journaux d'archivage, vous devez prendre en compte un certain nombre de facteurs:

- Passez en revue vos procédures d'exploitation avant de décider de la bande ou du disque. Par exemple, si vous choisissez d'archiver sur bande, l'unité de bande doit être suffisante lorsqu'elle est requise. Après un incident, tous les sous-systèmes peuvent avoir besoin d'unités de bande et vous pouvez ne pas avoir autant d'unités de bande libres que prévu.
- Lors de la reprise, les journaux d'archivage sur bande sont disponibles dès que la bande est montée. Si des archives DASD ont été utilisées et que les fichiers ont été migrés sur bande à l'aide du gestionnaire de stockage hiérarchique (HSM), il y a un délai pendant que HSM rappelle chaque fichier sur le disque. Vous pouvez rappeler les fichiers avant d'utiliser le journal d'archivage. Cependant, il n'est pas toujours possible de prévoir le bon ordre dans lequel ils sont requis.
- Lorsque vous utilisez des journaux d'archivage sur une unité de stockage à accès direct, si de nombreux journaux sont requis (ce qui peut être le cas lors de la récupération d'un ensemble de pages après la restauration à partir d'une sauvegarde), vous pouvez avoir besoin d'une quantité importante d'unité de stockage à accès direct pour stocker tous les journaux d'archivage.
- Dans un système à faible utilisation ou un système de test, il peut s'avérer plus pratique de disposer de journaux d'archivage sur une unité de stockage à accès direct pour éviter les montages de bande.
- L'émission d'une commande RECOVER CFSTRUCT et l'annulation d'une unité d'oeuvre persistante entraînent la lecture du journal à rebours. Les unités de bande avec compression matérielle sont mal exécutées sur les opérations de lecture en amont. Prévoyez suffisamment de données de journal sur l'unité de stockage à accès direct pour éviter la lecture à rebours à partir de la bande.

L'archivage sur unité de stockage à accès direct offre une capacité de reprise plus rapide mais est plus coûteux que l'archivage sur bande. Si vous utilisez la double consignation, vous pouvez indiquer que la copie principale du journal d'archivage est transmise à l'unité de stockage à accès direct et que la copie secondaire est transmise à la bande. Cela augmente la vitesse de récupération sans utiliser autant d'unités de stockage à accès direct et vous pouvez utiliser la bande comme sauvegarde.

### **Archivage sur bande**

Si vous choisissez d'archiver sur une unité de bande, IBM MQ peut s'étendre jusqu'à un maximum de 20 volumes.

Si vous envisagez de modifier la taille du fichier journal actif de sorte qu'il corresponde à un volume de bande, notez qu'une copie du fichier d'amorce est placée sur le même volume de bande que la copie du fichier journal actif. Réglez la taille du fichier journal actif vers le bas pour décaler l'espace requis pour le fichier d'amorce sur le volume de bande.

Si vous utilisez des journaux d'archivage double sur bande, il est courant qu'une copie soit conservée localement et que l'autre copie soit conservée hors site pour une utilisation dans la reprise après incident.

### **Archivage sur des volumes DASD**

IBM MQ nécessite que vous cataloguiez tous les fichiers journaux d'archivage alloués sur des unités de stockage à accès direct (DASD). Si vous choisissez d'archiver dans l'unité de stockage à accès direct, le paramètre CATALOG de la macro CSQ6ARVP doit être défini sur YES. Si ce paramètre est NO et que vous décidez de placer des fichiers journaux d'archivage sur une unité de stockage à accès direct, vous recevez le message CSQJ072E chaque fois qu'un fichier journal d'archivage est alloué, bien que IBM MQ catalogue toujours le fichier.

Si le fichier journal d'archivage est conservé sur une unité de stockage à accès direct, les fichiers journaux d'archivage peuvent s'étendre à un autre volume ; le mode multivolume est pris en charge.

Si vous choisissez d'utiliser l'unité de stockage à accès direct, assurez-vous que l'allocation d'espace principal (quantité et taille de bloc) est suffisante pour contenir les données provenant du fichier journal actif ou celles provenant du fichier d'amorce correspondant, la valeur la plus élevée des deux étant retenue.

Cela réduit la possibilité de codes de fin anormale z/OS X'B37' ou X'E37' indésirables lors du processus de déchargement. L'allocation d'espace principal est définie avec le paramètre PRIQTY (quantité principale) de la macro CSQ6ARVP .

Depuis la IBM MQ 8.0, des fichiers journaux d'archivage peuvent exister dans des fichiers séquentiels volumineux ou de format étendu. Les sous-programmes SMS ACS peuvent désormais utiliser DSNTYPE (LARGE) ou DSNTYPE (EXT). Ils n'étaient pas pris en charge avant IBM MQ 8.0.

IBM MQ prend en charge l'allocation de journaux d'archivage sous forme de fichiers au format étendu. Lorsque le format étendu est utilisé, la taille maximale du journal d'archivage passe de 65535 pistes à la taille maximale du journal actif de 4GB. Les journaux d'archivage peuvent être alloués dans l'espace d'adressage étendu (EAS) des volumes d'adressage étendu (EAV).

Lorsque les niveaux matériel et logiciel requis sont disponibles, l'allocation de journaux d'archivage à une classe de données définie avec COMPACTION à l'aide de zEDC peut réduire le stockage sur disque requis pour stocker les journaux d'archivage. Pour plus d'informations, voir [IBM MQ for z/OS:](https://www.ibm.com/developerworks/community/blogs/messaging/entry/IBM_MQ_Reducing_storage_occupancy_with_IBM_zEnterprise_Data_Compression_zEDC) [Réduction de l'occupation du stockage avec IBM zEnterprise Data Compression \(zEDC\)](https://www.ibm.com/developerworks/community/blogs/messaging/entry/IBM_MQ_Reducing_storage_occupancy_with_IBM_zEnterprise_Data_Compression_zEDC).

Voir [Utilisation des améliorations de la compression de données zEnterprise \(zEDC\)](https://www.ibm.com/docs/en/zos/2.4.0?topic=v2r1-using-zenterprise-data-compression-zedc-enhancements) pour plus de détails sur les niveaux de matériel et de logiciel, ainsi que des exemples de modifications de profil RACF.

La fonction de chiffrement de fichier z/OS peut être appliquée aux journaux d'archivage pour les gestionnaires de files d'attente s'exécutant dans la IBM MQ 8.0 ou une version ultérieure. Ces journaux d'archivage doivent être alloués via des routines ACS (Automatic Class Selection) à une classe de données définie avec des attributs EXTENDED et un libellé de clé de fichier qui garantit le chiffrement des données AES.

#### **Utilisation de SMS avec des fichiers journaux d'archivage**

Si le sous-système de gestion de stockage MVS/DFP ( DFSMS) est installé, vous pouvez écrire un filtre d'exit utilisateur ACS (Automatic Class Selection) pour vos fichiers journaux d'archivage, qui vous aide à les convertir pour l'environnement SMS.

Un tel filtre, par exemple, peut acheminer votre sortie vers un fichier DASD que DFSMS peut gérer. Vous devez faire preuve de prudence si vous utilisez un filtre ACS de cette manière. Etant donné que SMS requiert le catalogage des fichiers DASD, vous devez vous assurer que la zone CATALOG DATA de la macro CSQ6ARVP contient YES. Si ce n'est pas le cas, le message CSQJ072E est renvoyé ; toutefois, le fichier est toujours catalogué par IBM MQ.

Pour plus d'informations sur les filtres ACS, voir [Fichiers alloués de manière dynamique par](https://www.ibm.com/docs/en/zos/2.4.0?topic=pab-data-sets-that-dfsmshsm-dynamically-allocates-during-aggregate-backup-processing) [DFSMShsm .](https://www.ibm.com/docs/en/zos/2.4.0?topic=pab-data-sets-that-dfsmshsm-dynamically-allocates-during-aggregate-backup-processing)

*Modification du support de stockage pour les journaux d'archivage* Procédure de modification du support de stockage utilisé par les journaux d'archivage.

### **Pourquoi et quand exécuter cette tâche**

Cette tâche explique comment modifier le support de stockage utilisé pour les journaux d'archivage, par exemple en passant de l'archivage sur bande à l'archivage sur unité de stockage à accès direct.

Vous avez le choix de la manière d'effectuer les modifications:

- 1. Apportez les modifications uniquement à l'aide de la macro CSQ6ARVP afin qu'elles soient appliquées à partir du prochain redémarrage du gestionnaire de files d'attente.
- 2. Effectuez les modifications à l'aide de la macro CSQ6ARVP et de manière dynamique à l'aide de la commande SET ARCHIVE . Cela signifie que les modifications s'appliquent à partir de la prochaine fois que le gestionnaire de files d'attente archive un fichier journal et qu'elles sont conservées après le redémarrage du gestionnaire de files d'attente.

# <span id="page-177-0"></span>**Procédure**

- 1. Modification pour que les journaux d'archivage soient stockés sur une unité de stockage à accès direct au lieu d'une bande:
	- a) Lisez [«Planification de votre stockage d'archivage des journaux», à la page 175](#page-174-0) et passez en revue les paramètres CSQ6ARVP .
	- b) Modifiez les paramètres suivants dans CSQ6ARVP
		- Mettez à jour l'unité et, si nécessaire, les paramètres UNIT2 .
		- Mettez à jour le paramètre BLKSIZE, car la valeur optimale pour l'unité de stockage à accès direct diffère de celle de la bande.
		- Définissez les paramètres PRIQTY et SECQTY de sorte qu'ils soient suffisamment grands pour contenir le journal actif ou le fichier d'amorce le plus volumineux.
		- Définissez le paramètre CATALOG sur YES.
		- Confirmez que le paramètre ALCUNIT correspond à ce que vous souhaitez. Vous devez utiliser BLK, car il est indépendant du type d'unité.
		- Définissez le paramètre ARCWTOR sur NO s'il ne l'est pas déjà.
- 2. Modification pour que les journaux d'archivage soient stockés sur bande au lieu de l'unité de stockage à accès direct:
	- a) Lisez [«Planification de votre stockage d'archivage des journaux», à la page 175e](#page-174-0)t passez en revue les paramètres CSQ6ARVP .
	- b) Modifiez les paramètres suivants dans CSQ6ARVP:
		- Mettez à jour l'unité et, si nécessaire, les paramètres UNIT2 .
		- Mettez à jour le paramètre BLKSIZE, car la valeur optimale pour la bande est différente de celle de l'unité de stockage à accès direct.
		- Confirmez que le paramètre ALCUNIT correspond à ce que vous souhaitez. Vous devez utiliser BLK, car il est indépendant du type d'unité.
		- Vérifiez la valeur du paramètre ARCWTOR.

#### $z/0S$ *Combien de temps dois-je conserver les journaux d'archivage?*

Utilisez les informations de cette section pour vous aider à planifier votre stratégie de sauvegarde.

Vous spécifiez la durée de conservation des journaux d'archivage en jours, à l'aide du paramètre ARCRETN dans USING CSQ6ARVP ou de la commande SET SYSTEM . Après cette période, les fichiers peuvent être supprimés par z/OS.

Vous pouvez supprimer manuellement les fichiers journaux archivés lorsqu'ils ne sont plus nécessaires.

• Le gestionnaire de files d'attente peut avoir besoin des journaux d'archivage pour la reprise.

Le gestionnaire de files d'attente ne peut conserver que les 1000 archives les plus récentes dans le fichier d'amorce. Lorsque les journaux d'archivage ne se trouvent pas dans le fichier d'amorce, ils ne peuvent pas être utilisés pour la reprise et ne sont utilisés qu'à des fins d'audit, d'analyse ou de réexécution.

• Vous pouvez souhaiter conserver les journaux d'archivage afin de pouvoir extraire des informations des journaux. Par exemple, l'extraction des messages du journal et la vérification de l'ID utilisateur inséré ou obtenu le message.

Le fichier d'amorce contient des informations sur les journaux et d'autres informations de reprise. Ce jeu de données est de taille fixe. Lorsque le nombre de journaux d'archivage atteint la valeur MAXARCH dans CSQ6LOGP, ou lorsque le fichier d'amorce se remplit, les informations de journal d'archivage les plus anciennes sont écrasées.

Il existe des utilitaires permettant de supprimer des entrées de journal d'archivage du fichier d'amorce, mais en général, le fichier d'amorce encapsule et recouvre l'enregistrement de journal d'archivage le plus ancien.

# **Quand un journal d'archivage est-il nécessaire?**

Vous devez sauvegarder vos ensembles de pages régulièrement. La fréquence des sauvegardes détermine les journaux d'archivage nécessaires en cas de perte d'un ensemble de pages.

Vous devez sauvegarder vos structures CF régulièrement. La fréquence des sauvegardes détermine les journaux d'archivage nécessaires en cas de perte de données dans la structure d'unité de couplage.

Le journal d'archivage peut être nécessaire pour la reprise. Les informations suivantes expliquent quand le journal d'archivage peut être nécessaire, en cas de problèmes avec différentes ressources IBM MQ .

#### **Perte de l'ensemble de pages 0**

Vous devez récupérer votre système à partir de votre sauvegarde et redémarrer le gestionnaire de files d'attente.

Vous avez besoin des journaux du moment où la sauvegarde a été effectuée, ainsi que de trois journaux actifs au maximum.

#### **Perte de tout autre ensemble de pages**

Vous devez récupérer votre système à partir de votre sauvegarde et redémarrer le gestionnaire de files d'attente.

Vous avez besoin des journaux du moment où la sauvegarde a été effectuée, ainsi que de trois journaux actifs au maximum.

### **Toutes les partitions logiques perdent la connectivité à une structure ou la structure n'est pas disponible**

Utilisez la commande RECOVER CFSTRUCT pour lire la dernière sauvegarde CF dans les journaux.

Si vous avez fait des sauvegardes fréquentes de la fonction CF, les données doivent se trouver dans des journaux actifs.

Vous ne devez pas avoir besoin des journaux d'archivage.

#### **Régénération de la structure d'administration**

Si vous devez régénérer la structure d'administration, les informations sont lues à partir du dernier point de contrôle du journal pour chaque gestionnaire de files d'attente.

Si un gestionnaire de files d'attente n'est pas actif, un autre gestionnaire de files d'attente lit le journal.

Vous ne devez pas avoir besoin des journaux d'archivage.

#### **Perte d'un fichier SMDS**

Si vous perdez un fichier SMDS ou que le fichier est endommagé, le fichier devient inutilisable et son statut est défini sur FAILED. La structure CF est inchangée.

Pour restaurer le fichier SMDS, vous devez:

- 1. Redéfinissez le fichier SMDS et
- 2. Echec, puis récupération de la structure CF.

L'exécution de la commande RECOVER CFSTRUCT deux fois permet d'exécuter ce processus.

L'exécution de la commande la première fois que l'état de la structure est défini sur Echec ; l'exécution de la commande une deuxième fois effectue la reprise réelle.

**Remarque :** Tous les messages non persistants de la structure d'unité de couplage seront perdus ; tous les messages persistants seront restaurés.

Vous aurez besoin des journaux à partir du moment où la commande BACKUP CFSTRUCT a été émise, ce qui peut nécessiter des journaux d'archivage.

Si toutes les partitions logiques perdent la connectivité à la structure, celle-ci est recréée, éventuellement dans une autre fonction CF. Notez que l'attribut CFRM PREFLIST de votre structure doit contenir plusieurs fonctions CF.

<span id="page-179-0"></span>**Remarque :** Tous les messages non persistants seront perdus ; tous les messages persistants seront recréés par:

- 1. Lecture du journal de la dernière sauvegarde CF
- 2. Lecture des journaux à partir de tous les gestionnaires de files d'attente qui ont utilisé la structure, et
- 3. Fusion des mises à jour depuis la sauvegarde

Vous avez besoin des journaux de tous les gestionnaires de files d'attente qui ont accédé à la structure depuis la dernière sauvegarde (date à laquelle la sauvegarde a été effectuée) plus la sauvegarde de la structure elle-même dans le journal du gestionnaire de files d'attente qui a effectué la sauvegarde.

### **BSDS**

#### **Avez-vous besoin d'un ou deux fichiers d'amorce?**

Si vous utilisez des journaux actifs en double, vous devez utiliser un fichier d'amorce en double.

### **Quelle est la taille de la stratégie de développement durable?**

Le BSDS n'a pas besoin d'être très grand, et un primaire et un secondaire d'un cylindre devraient être suffisants.

# *Planification de l'augmentation de la plage de données de journal adressable maximale*

Vous pouvez augmenter la plage de journaux adressables maximale en configurant votre gestionnaire de files d'attente de sorte qu'il utilise une adresse relative en octets de journal (RBA) plus grande.

Pour une présentation de la modification apportée à l'adresse relative en octets de journal pour IBM MQ 8.0 , voir Adresse relative en octets de journal plus grande.

Si le gestionnaire de files d'attente ne fait pas partie d'un groupe de partage de files d'attente, vous

pouvez le mettre à niveau vers  $\begin{array}{|l|l|} \hline \multicolumn{1}{|l|} \multicolumn{1}{|l|} \multicolumn{1}{|l|} \multicolumn{1}{|l|} \multicolumn{1}{|l|} \multicolumn{1}{|l|} \multicolumn{1}{|l|} \multicolumn{1}{|l|} \multicolumn{1}{|l|} \multicolumn{1}{|l|} \multicolumn{1}{|l|} \multicolumn{1}{|l|} \multicolumn{1}{|l|} \multicolumn{1}{|l|} \multicolumn{1}{|l|} \multicolumn{1}{|l|$ le convertir pour utiliser des valeurs d'adresse relative en octets de journal de 8 octets à tout moment. Une fois qu'un gestionnaire de files d'attente a été converti pour utiliser des valeurs d'adresse relative en octets de journal de 8 octets, il n'est pas possible de le rétablir en mode COMPAT.

Pour les gestionnaires de files d'attente d'un groupe de partage de files d'attente, vous pouvez mettre à

niveau chaque gestionnaire de files d'attente vers  $\begin{array}{c} 1 \quad \text{CD} \\ \text{IBM MO 9.0 et active Ia nouvelle fonction} \end{array}$ IBM MQ 8.0 . Une fois que tous les gestionnaires de files d'attente du groupe sont en mode IBM MQ 8.0 nouvelle fonction, vous pouvez modifier chaque gestionnaire de files d'attente pour utiliser des valeurs d'adresse relative en octets de journal de 8 octets. Il n'est pas essentiel de modifier tous les gestionnaires de files d'attente en même temps.

Lorsqu'un gestionnaire de files d'attente d'un groupe de partage de files d'attente a été converti pour utiliser des valeurs d'adresse relative en octets de journal de 8 octets, les autres gestionnaires de files d'attente du groupe de partage de files d'attente peuvent utiliser les journaux du gestionnaire de files d'attente converti, même s'ils n'ont pas encore été convertis pour utiliser des valeurs d'adresse relative en octets de journal de 8 octets. Cela est utile, par exemple, pour la reprise homologue.

**Remarque :** Un gestionnaire de files d'attente qui a été converti pour utiliser des valeurs d'adresse relative en octets de journal de 8 octets peut lire des journaux dont les données sont écrites avec des valeurs d'adresse relative en octets de journal de 6 octets ou de 8 octets. Par conséquent, ses journaux actifs et ses journaux d'archivage peuvent être utilisés pour récupérer des ensembles de pages et des structures d'unité de couplage (CF).

# **Annulation de la modification**

La modification ne peut pas être annulée.
### **Combien de temps ça prend?**

La modification nécessite un redémarrage du gestionnaire de files d'attente. Arrêtez le gestionnaire de files d'attente, exécutez l'utilitaire CSQJUCNV sur le ou les fichiers d'amorce pour créer de nouveaux fichiers, renommez ces fichiers d'amorce et redémarrez le gestionnaire de files d'attente.

## **Quel impact cela a-t-il?**

- Avec une adresse relative en octets de journal de 8 octets en cours d'utilisation, chaque écriture de données dans les fichiers journaux comporte des octets supplémentaires. Par conséquent, pour une charge de travail composée de messages persistants, il y a une petite augmentation de la quantité de données écrites dans les journaux.
- Les données écrites dans un ensemble de pages ou dans une structure d'unité de couplage (CF) ne sont pas affectées.

#### **Information associée**

Implémentation de l'adresse relative en octets de journal de plus grande taille

# **Planification de votre initiateur de canal**

L'initiateur de canal fournit des communications entre les gestionnaires de files d'attente et s'exécute dans son propre espace adresse.

Il existe deux types de connexion:

- 1. Connexions d'application à un gestionnaire de files d'attente sur un réseau. Ces canaux sont appelés canaux client.
- 2. Connexions de gestionnaire de files d'attente à gestionnaire de files d'attente. Ces canaux sont connus sous le nom de canaux MCA.

## **Programmes d'écoute**

Un programme d'écoute de canal écoute les demandes réseau entrantes et démarre le canal approprié lorsque ce canal est nécessaire. Pour traiter les connexions entrantes, l'initiateur de canal a besoin d'au moins une tâche d'écoute IBM MQ configurée. Un programme d'écoute peut être un programme d'écoute TCP ou un programme d'écoute LU 6.2 .

Chaque programme d'écoute requiert un port TCP ou un nom d'unité logique. IBM MQ for Multiplatforms utilise souvent le port TCP/IP 1414 (valeur par défaut).

Notez que vous pouvez avoir plusieurs programmes d'écoute pour chaque initiateur de canal.

## **TCP/IP**

Un initiateur de canal peut fonctionner avec plusieurs piles TCP sur la même image z/OS . Par exemple, une pile TCP peut être pour les connexions internes et une autre pile TCP pour les connexions externes.

Lorsque vous définissez un canal de sortie:

1. Vous définissez l'hôte de destination et le port de la connexion. Il peut s'agir de:

- une adresse IP, par exemple 10.20.4.6
- un nom d'hôte, par exemple mvs-prod.myorg.com

Si vous utilisez un nom d'hôte pour spécifier la destination, IBM MQ utilise le système de noms de domaine (DNS) pour résoudre l'adresse IP de la destination.

2. Si vous utilisez plusieurs piles TCP, vous pouvez spécifier le paramètre **LOCLADDR** dans la définition de canal, qui spécifie l'adresse de pile IP à utiliser.

Vous devez prévoir un serveur DNS à haute disponibilité ou des serveurs DNS. Si le DNS n'est pas disponible, les canaux sortants risquent de ne pas pouvoir démarrer et les règles d'authentification de canal qui mappent une connexion entrante à l'aide d'un nom d'hôte ne peuvent pas être traitées.

## **APPC et LU 6.2**

Si vous utilisez APPC, l'initiateur de canal a besoin d'un nom d'unité logique et d'une configuration dans APPC.

#### **Groupes de partage de files d'attente**

Pour fournir une image système unique et autoriser une demande de connexion IBM MQ entrante à accéder à n'importe quel gestionnaire de files d'attente du groupe de partage de files d'attente, vous devez effectuer une configuration. Exemple :

- 1. Un routeur réseau matériel. Ce routeur possède une adresse IP vue par l'entreprise et peut acheminer la demande initiale vers n'importe quel gestionnaire de files d'attente connecté à ce matériel.
- 2. Adresse IP virtuelle (VIPA). Une adresse IP à l'échelle de l'entreprise est spécifiée et cette adresse peut être routée vers n'importe laquelle des piles TCP d'un sysplex. La pile TCP peut ensuite l'acheminer vers n'importe quel gestionnaire de files d'attente d'écoute dans le sysplex.

## **Protection du trafic IBM MQ**

Vous pouvez configurer IBM MQ pour utiliser des connexions TLS (ou SSL) afin de protéger les données sur la connexion. Pour utiliser TLS, vous devez utiliser des certificats numériques et des fichiers de clés.

Vous devez également travailler avec le personnel à l'extrémité éloignée du canal pour vous assurer que vous disposez de définitions IBM MQ et de certificats compatibles.

Vous pouvez contrôler les connexions qui peuvent se connecter à IBM MQ et à l'ID utilisateur, en fonction des

- Adresse IP
- ID utilisateur client
- Gestionnaire de files d'attente éloignées ou
- Certificat numérique (voir Channel Authentication Records)

Il est également possible de restreindre les applications client en s'assurant qu'elles fournissent un ID utilisateur et un mot de passe valides (voir Authentification de connexion).

Vous pouvez faire fonctionner l'initiateur de canal, puis configurer chaque canal pour qu'il utilise TLS, un par un.

#### **Surveillance de l'initiateur de canal**

Il existe des commandes MQSC qui fournissent des informations sur l'initiateur de canal et les canaux:

- La commande DISPLAY CHINIT fournit des informations sur l'initiateur de canal et les programmes d'écoute actifs.
- La commande DISPLAY CHSTATUS affiche l'activité et le statut d'un canal.

L'initiateur de canal émet des messages dans le journal des travaux lorsque les canaux démarrent et s'arrêtent. L'automatisation dans votre entreprise peut utiliser ces messages pour capturer le statut. Comme certains canaux ne sont actifs que pendant quelques secondes, de nombreux messages peuvent être générés. Vous pouvez supprimer ces messages à l'aide de la fonction de traitement des messages z/OS ou en définissant **EXCLMSG** à l'aide de la commande SET SYSTEM .

Pour plus d'informations, voir [«Planification des données SMF de l'initiateur de canal», à la page 184.](#page-183-0)

## **Configuration de vos définitions de canal IBM MQ**

Lorsque de nombreux gestionnaires de files d'attente sont connectés ensemble, il peut être difficile de gérer toutes les définitions d'objet. L'utilisation de la mise en cluster IBM MQ peut simplifier cette opération.

Vous spécifiez deux gestionnaires de files d'attente en tant que référentiels complets. Les autres gestionnaires de files d'attente ont besoin d'une connexion et d'une connexion à partir de l'un des référentiels. Lorsque des connexions à d'autres gestionnaires de files d'attente sont nécessaires, le gestionnaire de files d'attente crée et démarre des canaux automatiquement.

Si vous prévoyez d'avoir un grand nombre de gestionnaires de files d'attente dans un cluster, vous devez prévoir des gestionnaires de files d'attente qui agissent en tant que référentiels dédiés et qui n'ont pas de trafic d'application.

Pour plus d'informations, voir [«Planification de vos files d'attente réparties et de vos clusters», à la page](#page-20-0) [21](#page-20-0).

## **Actions à effectuer avant de configurer l'initiateur de canal**

- 1. Indiquez si vous utilisez TCP/IP ou APPC.
- 2. Si vous utilisez TCP, allouez au moins un port pour IBM MQ.
- 3. Si vous avez besoin d'un serveur DNS, configurez le serveur pour qu'il soit hautement disponible si nécessaire.
- 4. Si vous utilisez APPC, allouez un nom d'unité logique et configurez APPC.

## **Actions après avoir configuré l'initiateur de canal, avant de passer en production**

- 1. Planifiez les connexions que vous aurez:
	- a. Connexions client à partir d'applications distantes.
	- b. Canaux MCA vers et depuis d'autres gestionnaires de files d'attente. En règle générale, vous disposez d'un canal vers et depuis chaque gestionnaire de files d'attente éloignées.
- 2. Configurez la mise en cluster ou joignez un environnement de mise en cluster existant.
- 3. Déterminez si vous devez utiliser plusieurs piles TCP, VIPA ou un routeur externe pour la disponibilité devant l'initiateur de canal.
- 4. Si vous prévoyez d'utiliser TLS:
	- a. Configuration du fichier de clés
	- b. configurer des certificats
- 5. Si vous prévoyez d'utiliser l'authentification de canal:
	- a. Choisissez les critères de mappage des sessions entrantes aux ID utilisateur MCA
	- b. Activez la recherche DNS inversée en définissant le paramètre de gestionnaire de files d'attente **REVDNS**
	- c. Vérifiez la sécurité. Par exemple, supprimez les canaux par défaut et indiquez les ID utilisateur avec uniquement les droits nécessaires dans l'attribut **MCAUSER** pour un canal.
- 6. Capturez les enregistrements SMF de comptabilité et de statistiques produits par l'initiateur de canal et postez-les.
- 7. Automatisez la surveillance des messages du journal des travaux.
- 8. Si nécessaire, optimisez votre environnement réseau pour améliorer le débit. Avec TCP, les tampons d'envoi et de réception volumineux améliorent le débit. Vous pouvez forcer MQ à utiliser des tailles de mémoire tampon TCP spécifiques à l'aide des commandes suivantes:

RECOVER QMGR(TUNE CHINTCPRBDYNSZ nnnnn) RECOVER QMGR(TUNE CHINTCPSBDYNSZ nnnnn) qui définit SO\_RCVBUF, et SO\_SNDBUF, pour les canaux à la taille en octets spécifiée dans nnnnn.

#### <span id="page-183-0"></span>**Concepts associés**

[«Planification de votre gestionnaire de files d'attente», à la page 155](#page-154-0)

Lorsque vous configurez un gestionnaire de files d'attente, votre planification doit permettre au gestionnaire de files d'attente de croître, de sorte qu'il réponde aux besoins de votre entreprise.

#### z/OS **Planification des données SMF de l'initiateur de canal**

Vous devez planifier l'implémentation des données SMF pour l'initiateur de canal (CHINIT).

CHINIT produit deux types d'enregistrement:

- Données statistiques avec des informations sur le CHINIT et les tâches qu'il contient.
- Données de comptabilité des canaux avec des informations similaires à celles de la commande DIS CHSTATUS.

Vous commencez à collecter des données statistiques à l'aide de:

```
/CPF START TRACE(STAT) class(4)
```
et arrêtez-le en utilisant

```
/CPF STOP TRACE(STAT) class(4)
```
Vous commencez à collecter des données comptables à l'aide de:

```
/CPF START TRACE(ACCTG) class(4)
```
et arrêtez-le en utilisant

/CPF STOP TRACE(ACCTG) class(4)

Les enregistrements SMF sont générés lorsque:

- L'intervalle de temps du paramètre STATIME ZPARM s'est écoulé ou, si STATIME est égal à zéro, s'est écoulé lors de la diffusion SMF. La demande de collecte des données SMF pour CHINIT et le gestionnaire de files d'attente est synchronisée.
- Une commande STOP TRACE(ACCTG) CLASS(4) ou STOP TRACE(STAT) CLASS(4) est émise, ou
- Lorsque CHINIT est arrêté. A ce stade, toute fonction SMF est écrite.

Les données statistiques SMF s'intègrent normalement dans un seul enregistrement SMF, mais plusieurs enregistrements SMF peuvent être créés si un grand nombre de tâches sont utilisées.

Les données comptables sont collectées pour chaque canal pour lequel elles sont activées (à l'aide de l'attribut STATCHL) et s'intègrent normalement dans un enregistrement SMF. Toutefois, plusieurs enregistrements SMF peuvent être créés si un grand nombre de canaux sont actifs.

Si un canal s'arrête dans l'intervalle, les données de comptabilité sont écrites dans SMF lors de la prochaine exécution du traitement SMF. Si un client se connecte, effectue un travail et se déconnecte, puis se reconnecte et se déconnecte, deux ensembles de données de comptabilité de canal sont produits.

Vous pouvez contrôler les canaux dont les informations sont écrites dans SMF:

- 1. En utilisant l'option STATCHL sur le canal et le gestionnaire de files d'attente.
- 2. Pour les canaux client, notez que vous devez définir STATCHL au niveau du gestionnaire de files d'attente.
- 3. Pour les canaux émetteurs de cluster définis automatiquement, vous devez définir STATACLS.

Le coût d'utilisation des données SMF CHINIT est faible. En règle générale, l'augmentation de l'utilisation de l'unité centrale est inférieure à quelques pour cent, et souvent comprise dans l'erreur de mesure.

Avant d'utiliser cette fonction, vous devez collaborer avec votre programmeur système z/OS pour vous assurer que SMF dispose de la capacité pour les enregistrements supplémentaires et qu'il modifie ses processus d'extraction des enregistrements SMF afin d'inclure les nouvelles données SMF.

Pour les statistiques CHINIT, le type d'enregistrement SMF est 115 et le sous-type 231.

Pour la comptabilité CHINIT, le type d'enregistrement SMF est 116 et le sous-type 10.

Vous pouvez écrire vos propres programmes pour traiter ces données ou utiliser le SupportPac [MP1B](https://www.ibm.com/support/docview.wss?uid=swg24005907) qui contient un programme, MQSMF, pour l'impression des données et la création de données dans un fichier CSV (Comma Separated Values) adapté à l'importation dans une feuille de répartition.

Si vous rencontrez des problèmes lors de la capture des données SMF de l'initiateur de canal, voir Traitement des problèmes lors de la capture des données SMF pour l'initiateur de canal (CHINIT) pour plus d'informations.

#### **Information associée**

Interprétation des statistiques de performances IBM MQ Traitement des incidents liés aux données de comptabilité des

## **Planification de votre environnement TCP/IP z/OS**

Pour obtenir le meilleur débit sur votre réseau, vous devez utiliser des mémoires tampon d'envoi et de réception TCP/IP d'une taille supérieure ou égale à 64 Ko. Avec cette taille, le système optimise ses tailles de mémoire tampon.

Pour plus d'informations, voir [Dynamic right izing for high latency networks](https://www.ibm.com/support/docview.wss?uid=swg21518420) .

Vous pouvez vérifier la taille de la mémoire tampon du système à l'aide de la commande Netstat suivante, par exemple:

TSO NETSTAT ALL (CLIENT csq1CHIN

Les résultats affichent de nombreuses informations, notamment les deux valeurs suivantes:

```
ReceiveBufferSize: 0000065536
SendBufferSize: 0000065536
```
65536 correspond à 64 Ko. Si les tailles de mémoire tampon sont inférieures à 65536, vous devez collaborer avec votre équipe réseau pour augmenter les valeurs **TCPSENDBFRSIZE** et **TCPRCVBUFRSIZE** dans le PROFILE DDName de la procédure TCPIP. Par exemple, vous pouvez utiliser la commande suivante:

TCPCONFIG TCPSENDBFRSZE 65536 TCPRCVBUFRSIZE 65536

Si vous ne parvenez pas à modifier vos paramètres **TCPSENDBFRSIZE** ou **TCPRCVBUFRSIZE** à l'échelle du système, contactez le centre de support logiciel IBM .

#### $z/0S$ **Planification de votre groupe de partage de files d'attente (QSG)**

Le moyen le plus simple d'implémenter un environnement de mise en file d'attente partagée consiste à configurer un gestionnaire de files d'attente, à ajouter ce gestionnaire de files d'attente à un groupe de partage de files d'attente, puis à ajouter d'autres gestionnaires de files d'attente au groupe de partage de files d'attente.

Un groupe de partage de files d'attente utilise des tables Db2 pour stocker les informations de configuration. Il existe un ensemble de tables utilisées par tous les groupes de partage de files d'attente qui partagent le même groupe de partage de données Db2 .

Les messages de file d'attente partagée sont stockés dans une structure dans une unité de couplage (CF). Vous devez configurer les structures pour répondre à vos besoins.

Les messages peuvent également être stockés dans des fichiers SMDS (Shared Message Data Sets). Si la taille de vos messages est supérieure à 63 Ko, vous devrez utiliser le fichier SMDS. Si vous souhaitez pouvoir gérer un volume de messages de pointe important, vous pouvez configurer IBM MQ pour décharger les messages de l'unité de couplage vers le fichier SMDS lorsque l'utilisation de la structure atteint les seuils spécifiés par l'utilisateur.

## **Profils de message et planification de la capacité**

Vous devez comprendre le profil de message de vos messages de file d'attente partagée. Voici des exemples de facteurs à prendre en compte:

- Taille moyenne et maximale des messages
- Nombre de lignes de la file d'attente standard et nombre de lignes de la file d'attente d'exceptions. Par exemple, vous pouvez avoir besoin d'une capacité suffisante pour stocker les messages pendant une journée entière, et la longueur de la file d'attente est généralement inférieure à 100 messages.

Si le profil de message change, vous pouvez augmenter la taille des structures ou implémenter le fichier SMDS ultérieurement.

Les messages d'une taille supérieure à 63KB ne peuvent pas être stockés dans l'unité de couplage. Vous devez utiliser le fichier SMDS pour stocker ces messages dans des files d'attente partagées. Si vous souhaitez pouvoir gérer un grand volume de messages en période de pointe, vous pouvez configurer IBM MQ pour qu'il décharge les messages dans le fichier SMDS lorsque l'utilisation de la structure atteint les seuils spécifiés par l'utilisateur.

Vous devez décider si vous souhaitez duplex les structures CF. Cette opération est contrôlée par la définition de la structure d'unité de couplage dans la règle CFRM:

- 1. Une structure duplexée utilise deux unités de couplage. S'il y a un problème avec une fonction CF, il n'y a pas d'interruption du service et la structure peut être reconstruite sur une troisième fonction CF, si elle est disponible. Les structures duplexées peuvent avoir un impact significatif sur les performances des opérations sur les files d'attente partagées.
- 2. Si la structure n'est pas duplexée, un problème lié à l'unité de couplage signifie que les files d'attente partagées sur les structures de cette unité de couplage seront indisponibles jusqu'à ce que la structure puisse être régénérée dans une autre unité de couplage.

Dans ce cas, IBM MQ peut être configuré pour régénérer automatiquement les structures dans une autre fonction CF. Les messages persistants seront récupérés à partir des journaux des gestionnaires de files d'attente.

Notez qu'il est facile de modifier les définitions CF.

Vous pouvez définir une structure de sorte qu'elle ne puisse contenir que des messages non persistants ou qu'elle puisse contenir des messages persistants et non persistants.

Les structures pouvant contenir des messages persistants doivent être sauvegardées périodiquement. Sauvegardez vos structures CF au moins toutes les heures afin de réduire le temps nécessaire à la récupération de la structure en cas de défaillance. La sauvegarde est stockée dans le fichier journal du gestionnaire de files d'attente effectuant la sauvegarde.

Si vous prévoyez un débit élevé de messages dans vos files d'attente partagées, il est recommandé de disposer d'un gestionnaire de files d'attente dédié pour la sauvegarde des structures d'unité de couplage. Cela réduit le temps nécessaire à la récupération des structures, car moins de données doivent être lues à partir des journaux du gestionnaire de files d'attente.

#### **Canaux**

Pour fournir une image système unique pour les applications se connectant à un groupe de partage de files d'attente IBM MQ , vous pouvez définir des canaux d'entrée partagés. Si elles sont configurées, une connexion entrant dans l'environnement de groupe de partage de files d'attente peut être établie avec n'importe quel gestionnaire de files d'attente du groupe de partage de files d'attente.

Vous devrez peut-être configurer un routeur réseau ou une adresse IP virtuelle (VIPA) pour ces canaux.

Vous pouvez définir des canaux de sortie partagés. Une instance de canal de sortie partagé peut être démarrée à partir de n'importe quel gestionnaire de files d'attente dans le groupe de partage de files d'attente.

Pour plus d'informations, voir Canaux partagés .

## **Sécurité**

Vous protégez les ressources IBM MQ à l'aide d'un gestionnaire de sécurité externe. Si vous utilisez RACF, les profils RACF sont préfixés avec le nom du gestionnaire de files d'attente. Par exemple, une file d'attente nommée APPLICATION.INPUT serait protégé à l'aide d'un profil dans la classe MQQUEUE nommée qmgrName.APPLICATION.INPUT.

Lorsque vous utilisez un groupe de partage de files d'attente, vous pouvez continuer à protéger les ressources avec des profils préfixés avec le nom du gestionnaire de files d'attente ou vous pouvez préfixer les profils avec le nom du groupe de partage de files d'attente. Par exemple, qsgName.APPLICATION.INPUT.

Vous devez utiliser le préfixe de profils avec le nom du groupe de partage de files d'attente car cela signifie qu'il existe une seule définition pour tous les gestionnaires de files d'attente, ce qui vous permet de sauvegarder votre travail et d'éviter une non-concordance dans les définitions entre les gestionnaires de files d'attente.

#### **Concepts associés**

[«Planification de votre gestionnaire de files d'attente», à la page 155](#page-154-0) Lorsque vous configurez un gestionnaire de files d'attente, votre planification doit permettre au gestionnaire de files d'attente de croître, de sorte qu'il réponde aux besoins de votre entreprise.

# **Planification de votre unité de couplage et de votre environnement de stockage de déchargement**

Utilisez cette rubrique lors de la planification des tailles initiales et des formats des structures d'unité de couplage (CF) et de l'environnement de fichiers de messages partagés (SMDS) ou de l'environnement D<sub>b</sub>2.

Cette section contient des informations sur les rubriques suivantes:

- «Définition des ressources d'unité de couplage», à la page 187
	- – [Procédure de détermination de votre mécanisme de stockage de déchargement](#page-187-0)
	- [Planification de vos structures](#page-187-0)
	- [Planification de la taille de vos structures](#page-188-0)
	- – [Mappage de files d'attente partagées à des structures](#page-191-0)
- [«Planification de votre environnement de fichiers de messages partagés \(SMDS\)», à la page 193](#page-192-0)
- [«Planification de votre environnement de Db2», à la page 196](#page-195-0)

## **Définition des ressources d'unité de couplage**

Si vous prévoyez d'utiliser des files d'attente partagées, vous devez définir les structures d'unité de couplage que IBM MQ utilisera dans votre règle CFRM. Pour ce faire, vous devez d'abord mettre à jour votre règle CFRM avec des informations sur les structures, puis activer la règle.

<span id="page-187-0"></span>Votre installation dispose probablement d'une règle CFRM existante qui décrit les unités de couplage disponibles. L' [utilitaire de données d'administration](https://www.ibm.com/docs/en/zos/2.4.0?topic=sysplex-administrative-data-utility) permet de modifier le contenu de la règle en fonction des instructions textuelles que vous fournissez. Vous devez ajouter des instructions à la règle qui définit les noms des nouvelles structures, les unités de couplage dans lesquelles elles sont définies et la taille des structures.

La règle CFRM détermine également si les structures IBM MQ sont duplexées et comment elles sont réallouées dans les scénarios de défaillance. La reprise de file d'attente partagée contient des recommandations relatives à la configuration de CFRM pour le traitement de la régénération gérée par le système.

#### **Détermination de votre environnement de stockage de déchargement**

Vous pouvez décharger les données de message des files d'attente partagées à partir de l'unité de couplage et les stocker dans une table Db2 ou dans un fichier géré IBM MQ appelé *fichier de messages partagé* (SMDS). Les messages trop volumineux pour être stockés dans l'unité de couplage (c'est-à-dire dont la taille est supérieure à 63 ko) doivent toujours être déchargés, et des messages plus petits peuvent éventuellement être déchargés pour réduire l'utilisation de l'espace de l'unité de couplage.

Pour plus d'informations, voir Spécification des options de déchargement pour les messages partagés.

## **Planification de vos structures**

Un groupe de partage de files d'attente requiert la définition d'au moins deux structures. La première structure, appelée structure d'administration, est utilisée pour coordonner l'activité interne IBM MQ dans le groupe de partage de files d'attente. Aucune donnée utilisateur n'est conservée dans cette structure. Son nom fixe est *qsg-name* CSQ\_ADMIN (où *qsg-name* est le nom de votre groupe de partage de files d'attente). Les structures suivantes sont utilisées pour conserver les messages dans les files d'attente partagées IBM MQ . Chaque structure peut contenir jusqu'à 512 files d'attente partagées.

#### **Utilisation de plusieurs structures**

Un groupe de partage de files d'attente peut se connecter à jusqu'à 64 structures d'unité de couplage. L'une de ces structures doit être la structure d'administration, l'une de ces structures pouvant être la structure SYSAPPL. Vous pouvez donc utiliser jusqu'à 63 (62 avec SYSAPPL) structures pour les données IBM MQ . Vous pouvez choisir d'utiliser plusieurs structures pour l'une des raisons suivantes:

- Certaines files d'attente sont susceptibles de contenir un grand nombre de messages et nécessitent donc toutes les ressources d'une unité de couplage entière.
- Vous devez disposer d'un grand nombre de files d'attente partagées, de sorte qu'elles doivent être réparties entre plusieurs structures car chaque structure ne peut contenir que 512 files d'attente.
- Les rapports RMF sur les caractéristiques d'utilisation d'une structure suggèrent que vous devez répartir les files d'attente qu'elle contient sur un certain nombre d'unités de couplage.
- Vous souhaitez que certaines données de file d'attente soient conservées dans une unité de couplage physiquement différente des autres données de file d'attente pour des raisons d'isolement de données.
- La récupération des messages partagés persistants est effectuée à l'aide d'attributs et de commandes de niveau structure, par exemple BACKUP CFSTRUCT. Pour simplifier la sauvegarde et la récupération, vous pouvez affecter des files d'attente qui contiennent des messages non persistants à des structures différentes de celles qui contiennent des messages persistants.

Lorsque vous choisissez les unités de couplage dans lesquelles allouer les structures, tenez compte des points suivants:

• Vos exigences en matière d'isolement des données.

- <span id="page-188-0"></span>• Volatilité de l'unité de couplage (c'est-à-dire sa capacité à préserver les données en cas de panne de courant).
- Indépendance de l'échec entre les systèmes d'accès et l'unité de couplage, ou entre les unités de couplage.
- Niveau du code de contrôle de l'unité de couplage (CFCC) installé sur l'unité de couplage ( IBM MQ requiert le niveau 9 ou supérieur).

#### **Planification de la taille de vos structures**

La structure d'administration ( *qsg-name* CSQ\_ADMIN) doit être suffisamment grande pour contenir 1000 entrées de liste pour chaque gestionnaire de files d'attente du groupe de partage de files d'attente. Lorsqu'un gestionnaire de files d'attente démarre, la structure est vérifiée pour déterminer si elle est suffisamment grande pour le nombre de gestionnaires de files d'attente actuellement *définis* dans le groupe de partage de files d'attente. Les gestionnaires de files d'attente sont considérés comme étant définis dans le groupe de partage de files d'attente s'ils ont été ajoutés par l'utilitaire CSQ5PQSG . Vous pouvez vérifier quels gestionnaires de files d'attente sont définis dans le groupe à l'aide de la commande MQSC DISPLAY GROUP.

La Tableau 21, à la page 189 montre la taille minimale requise pour la structure d'administration pour différents nombres de gestionnaires de files d'attente définis dans le groupe de partage de files d'attente. Ces tailles ont été établies pour une structure d'unité de couplage de niveau 14 du CCFC ; pour les niveaux plus élevés du CCFC, elles doivent probablement être plus grandes.

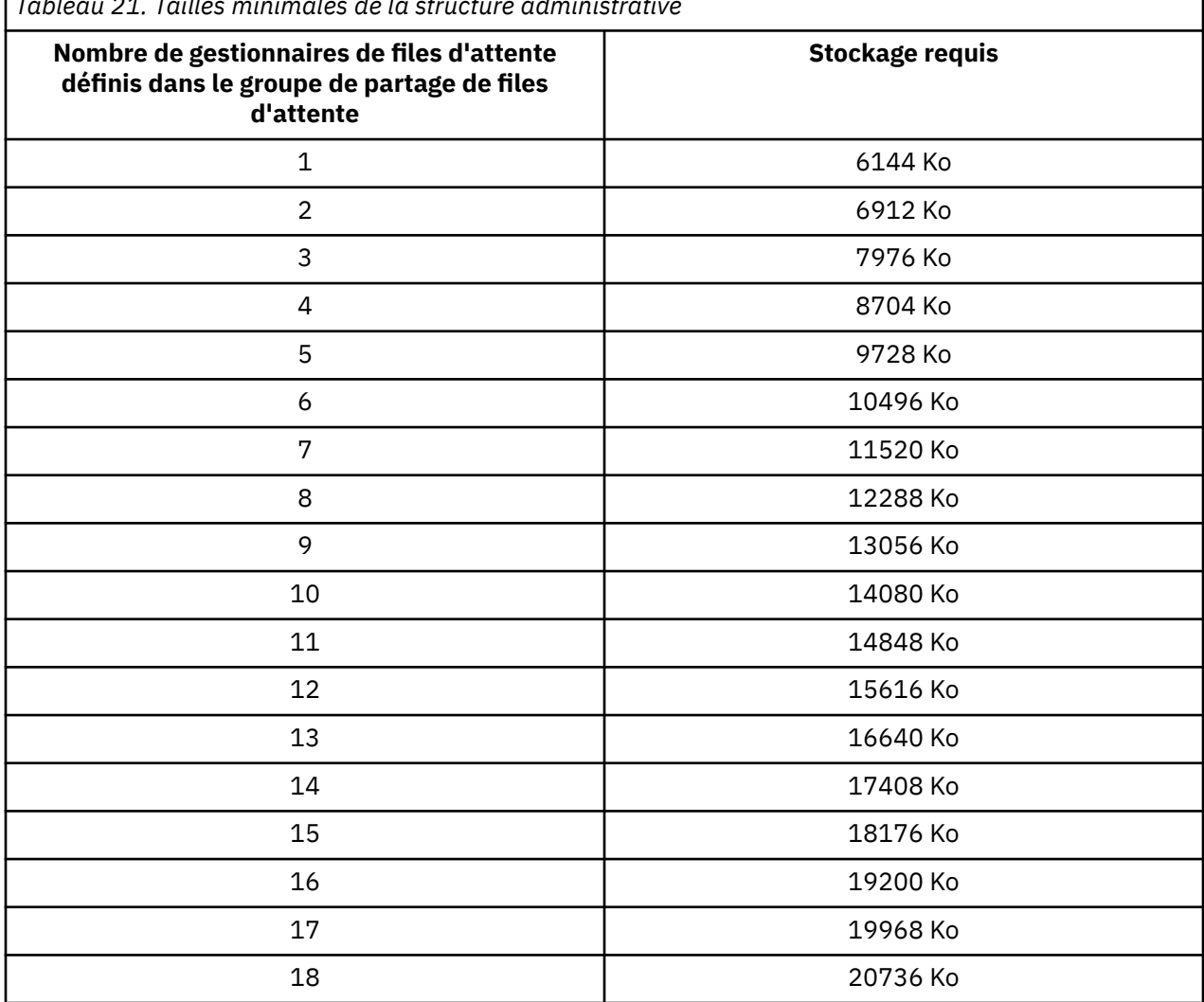

*Tableau 21. Tailles minimales de la structure administrative*

٦

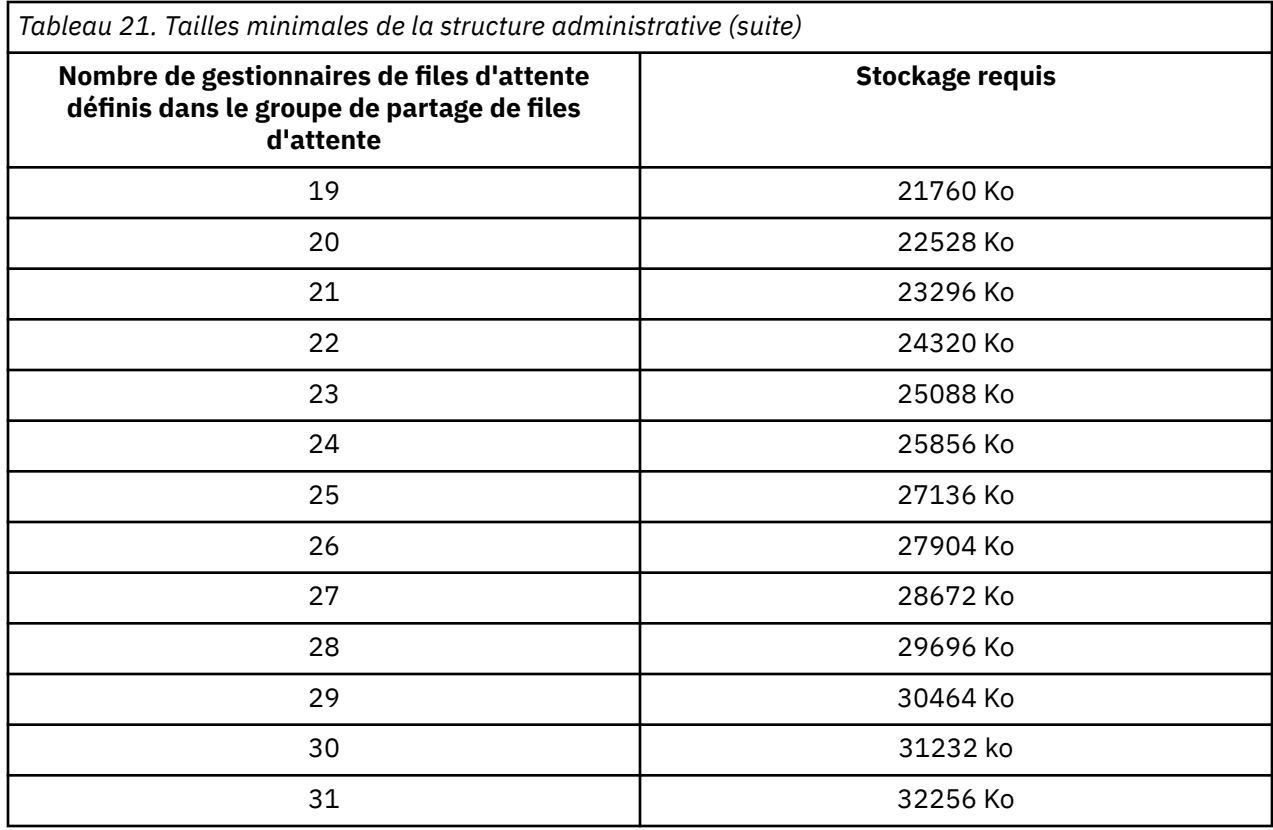

Lorsque vous ajoutez un gestionnaire de files d'attente à un groupe de partage de files d'attente existant, l'espace de stockage requis peut avoir augmenté au-delà de la taille recommandée dans [Tableau 21,](#page-188-0) [à la page 189](#page-188-0). Si tel est le cas, utilisez la procédure suivante pour estimer la mémoire requise pour la structure CSQ\_ADMIN: émettez la commande MQSC /pf DISPLAY CFSTATUS(\*), où /cpf correspond à un membre existant du groupe de partage de files d'attente, et extrayez les informations ENTSMAX pour la structure CSQ\_ADMIN. Si ce nombre est inférieur à 1000 fois le nombre total de gestionnaires de files d'attente que vous souhaitez définir dans le groupe de partage de files d'attente (comme indiqué par la commande DISPLAY GROUP), augmentez la taille de la structure.

La taille des structures requises pour contenir les messages IBM MQ dépend du nombre et de la taille probables des messages à conserver simultanément sur une structure, ainsi que d'une estimation du nombre probable d'unités de travail simultanées.

Le graphique de la [Figure 51, à la page 191](#page-190-0) indique la taille que vous devez utiliser pour que les structures d'unité de couplage contiennent les messages dans vos files d'attente partagées. Pour calculer la taille d'allocation que vous devez connaître

- Taille moyenne des messages dans vos files d'attente
- Nombre total de messages susceptibles d'être stockés dans la structure

Recherchez le nombre de messages le long de l'axe horizontal. (Les graduations sont des multiples de 2, 5 et 8.) Sélectionnez la courbe qui correspond à la taille de votre message et déterminez la valeur requise à partir de l'axe vertical. Par exemple, pour 200 000 messages d'une longueur de 1 ko, la valeur est comprise entre 256 et 512MB.

[Tableau 22, à la page 191](#page-190-0) fournit les mêmes informations sous forme de tableau.

<span id="page-190-0"></span>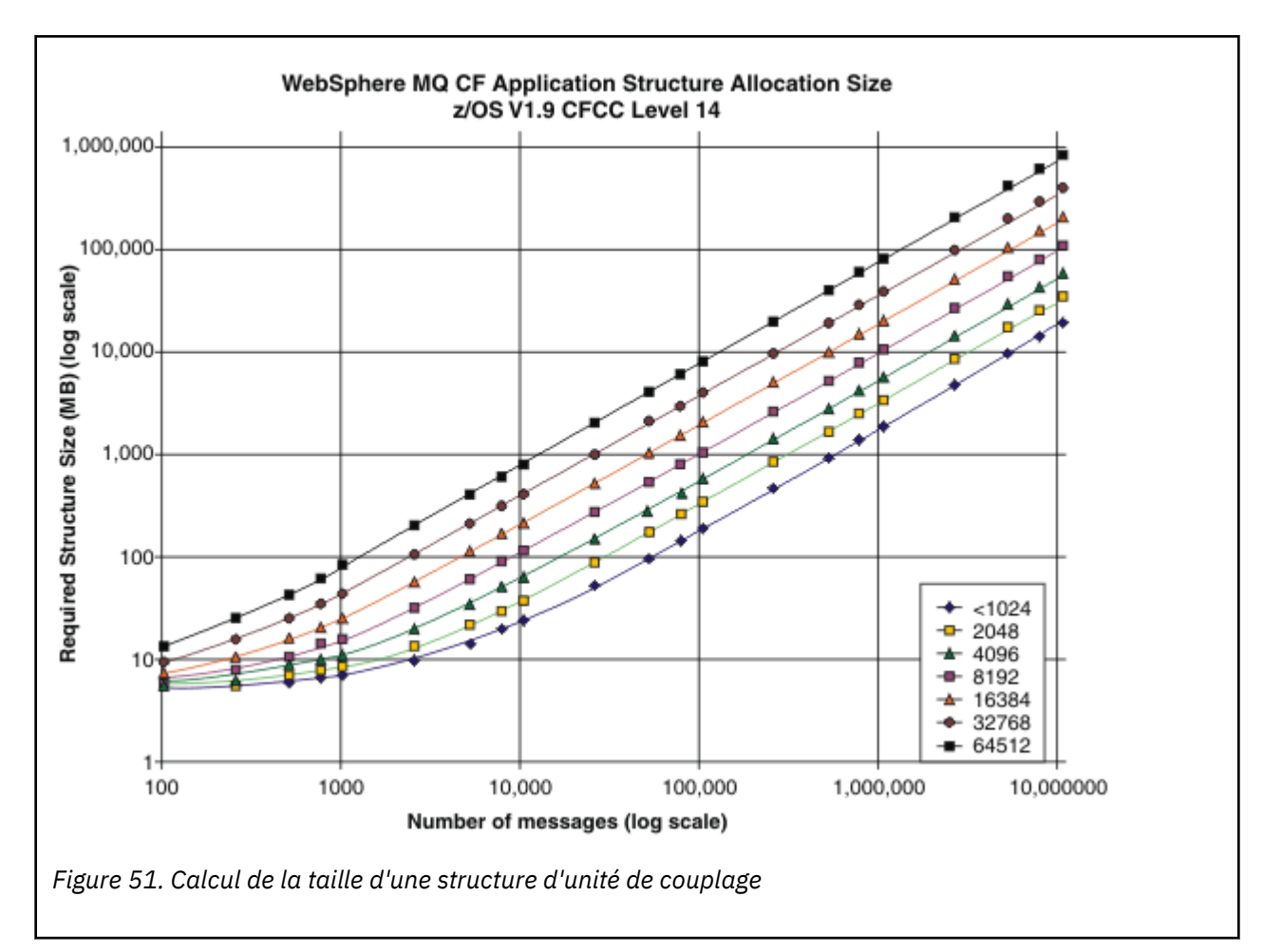

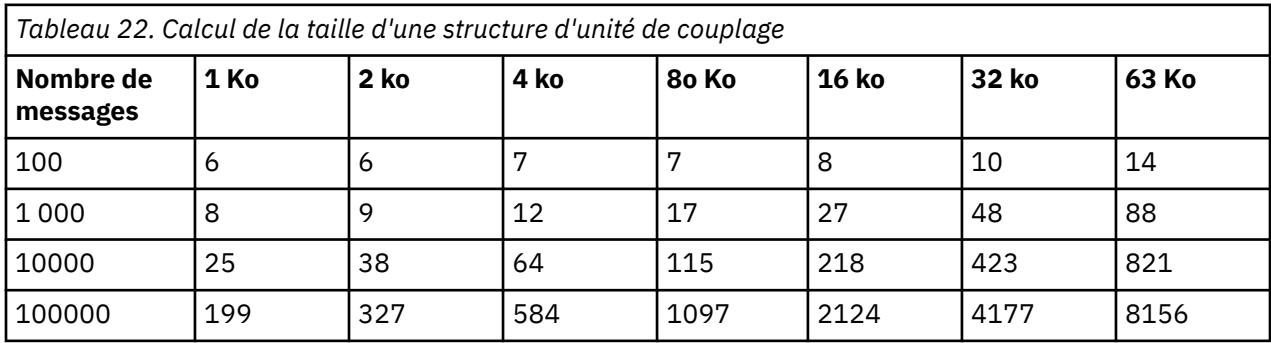

Utilisez ce tableau pour calculer la taille de vos structures d'unité de couplage:

Votre règle CFRM doit inclure les instructions suivantes:

INITSIZE est la taille en ko que XES alloue à la structure lorsque le premier connecteur s'y connecte. SIZE est la taille maximale que la structure peut atteindre. FULLTHRESHOLD définit la valeur en pourcentage du seuil auquel XES émet le message IXC585E pour indiquer que la structure est saturée. La meilleure pratique consiste à s'assurer que INITSIZE et SIZE sont dans les limites d'un facteur de 2.

Par exemple, avec les figures précédemment déterminées, vous pouvez inclure les instructions suivantes:

```
STRUCTURE NAME(structure-name)
INITSIZE(value from graph in KB, that is, multiplied by 1024)
SIZE(something larger)
FULLTHRESHOLD(85)
```
STRUCTURE NAME(QSG1APPLICATION1) INITSIZE(262144) /\* 256 MB \*/

<span id="page-191-0"></span>Si l'utilisation de la structure atteint le seuil où les messages d'avertissement sont émis, une intervention est requise. Vous pouvez utiliser IBM MQ pour interdire les opérations MQPUT sur certaines des files d'attente de la structure afin d'empêcher les applications d'écrire davantage de messages, de démarrer d'autres applications pour extraire des messages des files d'attente ou de mettre au repos certaines des applications qui placent des messages dans la file d'attente.

Vous pouvez également utiliser les fonctions XES pour modifier la taille de la structure en place. La commande z/OS suivante:

SETXCF START,ALTER,STRNAME= *structure-name*,SIZE= *newsize*

modifie la taille de la structure en *newsize*, où *newsize* est une valeur inférieure à la valeur de SIZE spécifiée dans la règle CFRM pour la structure, mais supérieure à la taille de l'unité de couplage en cours.

Vous pouvez surveiller l'utilisation d'une structure d'unité de couplage à l'aide de la commande MQSC DISPLAY GROUP.

Si aucune action n'est effectuée et qu'une structure de file d'attente est saturée, un code retour MQRC\_STORAGE\_MEDIUM\_FULL est renvoyé à l'application. Si la structure d'administration est saturée, les symptômes exacts dépendent des processus qui subissent l'erreur, mais ils peuvent inclure les problèmes suivants:

- Aucune réponse aux commandes.
- Echec du gestionnaire de files d'attente suite à des problèmes lors du traitement de la validation.

Certaines files d'attente système sont fournies avec des attributs CFSTRUCT qui indiquent une structure d'application CSQSYSAPPL préfixée avec le nom du groupe de partage de files d'attente. La structure CSQSYSAPPL est une structure d'application pour les files d'attente système. Pour plus de détails sur la création des structures d'unité de couplage, voir Tâche 10: Configuration de l'unité de couplage.

Avec les définitions par défaut, SYSTEM.QSG.CHANNEL.SYNCQ et SYSTEM.QSG.UR.RESOLUTION.QUEUE utilise cette structure. Le tableau 3 illustre un exemple d'estimation de la taille des données de message pour les files d'attente par défaut.

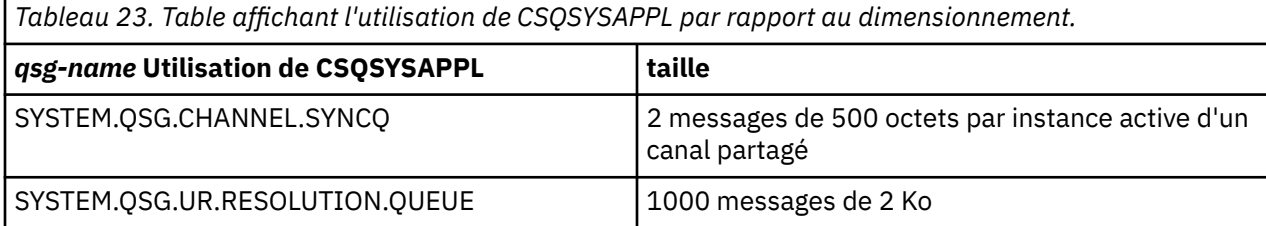

Les valeurs de définition de structure initiale suggérées sont les suivantes:

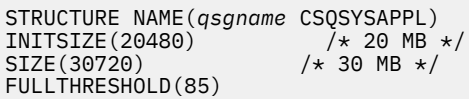

Ces valeurs peuvent être ajustées en fonction de votre utilisation des canaux partagés et des unités de récupération de groupe.

#### **Mappage de files d'attente partagées à des structures**

L'attribut CFSTRUCT de la définition de file d'attente est utilisé pour mapper la file d'attente à une structure.

<span id="page-192-0"></span>IBM MQ ajoute le nom du groupe de partage de files d'attente au début de l'attribut CFSTRUCT. Pour une structure définie dans la règle CFRM avec le nom *qsg-name* SHAREDQ01, la définition d'une file d'attente qui utilise cette structure est la suivante:

DEFINE QLOCAL( *myqueue* ) QSGDISP(SHARED) CFSTRUCT(SHAREDQ01)

## *Planification de votre environnement de fichiers de messages partagés (SMDS)*

Si vous utilisez des groupes de partage de files d'attente avec le déchargement du fichier SMDS, IBM MQ doit se connecter à un groupe de fichiers de messages partagés. Utilisez cette rubrique pour comprendre les exigences des fichiers et la configuration requise pour stocker les données de message IBM MQ .

Un *fichier de messages partagé* (décrit par le mot clé SMDS) est un fichier utilisé par un gestionnaire de files d'attente pour stocker les données de message de déchargement des messages partagés stockés dans une structure d'unité de couplage.

**Remarque :** lorsque vous définissez des fichiers de messages partagés (SMDS) pour une structure, vous devez en définir un pour chaque gestionnaire de files d'attente.

Lorsque cette forme de déchargement des données est activée, **CFSTRUCT** requiert un groupe associé de fichiers de messages partagés, un fichier pour chaque gestionnaire de files d'attente du groupe de partage de files d'attente. Le groupe de fichiers de messages partagés est défini dans IBM MQ à l'aide du paramètre **DSGROUP** de la définition **CFSTRUCT** . Des paramètres supplémentaires peuvent être utilisés pour fournir des informations supplémentaires facultatives, telles que le nombre de mémoires tampon à utiliser et les attributs d'extension pour les fichiers.

Chaque gestionnaire de files d'attente peut écrire dans le fichier dont il est propriétaire, pour stocker les données de message partagées pour les messages écrits via ce gestionnaire de files d'attente, et peut lire tous les fichiers du groupe

Une liste décrivant le statut et les attributs de chaque fichier associé à la structure est gérée en interne dans le cadre de la définition **CFSTRUCT** , de sorte que chaque gestionnaire de files d'attente peut vérifier la définition pour déterminer quels fichiers sont actuellement disponibles.

Ces informations de fichier peuvent être affichées à l'aide de la commande **DISPLAY CFSTATUS TYPE(SMDS)** pour afficher le statut et la disponibilité en cours, et de la commande **DISPLAY SMDS** pour afficher les paramètres des fichiers associés à un **CFSTRUCT**spécifié.

Les ensembles de données de messages partagés individuels sont efficacement identifiés par la combinaison du nom du gestionnaire de files d'attente propriétaire (généralement spécifié à l'aide du mot clé **SMDS** ) et du nom de la structure **CFSTRUCT** .

Cette section décrit les rubriques suivantes:

- • [Paramètre DSGROUP](#page-193-0)
- • [Paramètre DSBLOCK](#page-193-0)
- • [Caractéristiques des fichiers de messages partagés](#page-193-0)
- • [Gestion de l'espace des fichiers de messages partagés](#page-193-0)
- • [Accès aux fichiers de messages partagés](#page-194-0)
- • [Création d'un fichier de messages partagé](#page-194-0)
- • [Remarques relatives aux performances et à la capacité des fichiers de messages partagés](#page-195-0)
- • [Activation d'un fichier de messages partagé](#page-195-0)

Pour plus de détails sur ces paramètres, voir DEFINE CFSTRUCT .

Pour plus d'informations sur la gestion des fichiers de messages partagés, voir Gestion des fichiers de messages partagés .

## <span id="page-193-0"></span>**Paramètre DSGROUP**

Le paramètre **DSGROUP** de la définition **CFSTRUCT** identifie le groupe de fichiers dans lequel les messages volumineux de cette structure doivent être stockés. Des paramètres supplémentaires peuvent être utilisés pour spécifier la taille de bloc logique à utiliser à des fins d'allocation d'espace et des valeurs pour la taille du pool de mémoire tampon et les options d'extension de fichier automatique.

Le paramètre **DSGROUP** doit être configuré pour que le déchargement vers les fichiers puisse être activé.

- Si un nouveau **CFSTRUCT** est défini dans **CFLEVEL(5)** et que l'option **OFFLOAD(SMDS)** est spécifiée ou utilisée par défaut, le paramètre **DSGROUP** doit être spécifié dans la même commande.
- Si un **CFSTRUCT** existant est modifié pour augmenter la valeur de **CFLEVEL** à **CFLEVEL(5)** et que l'option **OFFLOAD(SMDS)** est spécifiée ou supposée, le paramètre **DSGROUP** doit être spécifié dans la même commande s'il n'est pas déjà défini.

## **Paramètre DSBLOCK**

L'espace de chaque fichier est alloué aux files d'attente sous forme de blocs logiques d'une taille fixe (généralement 256 Ko) spécifiée à l'aide du paramètre **DSBLOCK** de la définition **CFSTRUCT** , puis aux messages individuels sous forme de plages de pages de 4 Ko (correspondant à la taille de bloc physique et à la taille d'intervalle de contrôle) dans chaque bloc logique. La taille de bloc logique détermine également la quantité maximale de données de message pouvant être lues ou écrites en une seule opération d'E-S, qui est identique à la taille de la mémoire tampon du pool de mémoire tampon SMDS.

Une valeur plus élevée du paramètre **DSBLOCK** peut améliorer les performances des messages de très grande taille en réduisant le nombre d'opérations d'E-S distinctes. Toutefois, une valeur plus faible diminue la quantité de mémoire tampon requise pour chaque demande active. La valeur par défaut du paramètre **DSBLOCK** est de 256 Ko, ce qui fournit un équilibre raisonnable entre ces exigences. Par conséquent, la spécification de ce paramètre peut normalement ne pas être nécessaire.

#### **Caractéristiques des fichiers de messages partagés**

Un fichier de messages partagé est défini en tant que fichier linéaire VSAM (LDS). Chaque message déchargé est stocké dans un ou plusieurs blocs du fichier. Les données stockées sont directement traitées par des informations dans les entrées de l'unité de couplage, comme une forme étendue de mémoire virtuelle. Il n'existe pas d'index distinct ou d'informations de contrôle similaires stockées dans le jeu de données lui-même.

Le schéma d'adressage direct signifie que pour les messages qui entrent dans un bloc, une seule opération d'E-S est nécessaire pour lire ou écrire le bloc. Lorsqu'un message s'étend sur plusieurs blocs, les opérations d'E-S de chaque bloc peuvent être entièrement chevauchées afin de réduire le temps écoulé, à condition que des mémoires tampon suffisantes soient disponibles.

Le fichier de messages partagés contient également une petite quantité d'informations de contrôle générales, constituée d'un en-tête dans la première page, qui inclut des informations de statut de reprise et de redémarrage, et d'une zone de point de contrôle de mappe d'espace qui est utilisée pour sauvegarder la mappe d'espace de bloc libre lors de l'arrêt normal du gestionnaire de files d'attente.

## **Gestion de l'espace des fichiers de messages partagés**

En tant qu'informations d'arrière-plan sur la capacité, les performances et les considérations opérationnelles, il peut être utile de comprendre comment l'espace des fichiers de messages partagés est géré par les gestionnaires de files d'attente.

L'espace disponible dans chaque fichier de messages partagé est suivi par son gestionnaire de files d'attente propriétaire à l'aide d'une mappe d'espace qui indique le nombre de pages utilisées dans chaque bloc logique. La mappe d'espace est conservée dans la mémoire principale alors que le fichier est ouvert et sauvegardé dans le fichier lorsqu'il est fermé normalement. (Dans les situations de reprise, la mappe d'espace est automatiquement régénérée en analysant les messages de la structure de l'unité de couplage pour déterminer les pages de fichier en cours d'utilisation).

<span id="page-194-0"></span>Lorsqu'un message partagé avec des données de message déchargées est en cours d'écriture, le gestionnaire de files d'attente alloue une plage de pages pour chaque bloc de messages. S'il existe un bloc logique en cours partiellement utilisé pour la file d'attente spécifiée, le gestionnaire de files d'attente alloue de l'espace à partir de la page libre suivante dans ce bloc, sinon il alloue un nouveau bloc logique. Si l'intégralité du message ne tient pas dans le bloc logique en cours, le gestionnaire de files d'attente fractionne les données de message à la fin du bloc logique et alloue un nouveau bloc logique pour le bloc de messages suivant. Cette opération est répétée jusqu'à ce que l'espace ait été alloué à l'ensemble du message. Tout espace inutilisé dans le dernier bloc logique est sauvegardé en tant que nouveau bloc logique en cours pour la file d'attente. Lorsque le fichier est fermé normalement, toutes les pages inutilisées dans les blocs logiques en cours sont renvoyées à la mappe d'espace avant qu'elle ne soit sauvegardée.

Lorsqu'un message partagé avec des données de message déchargées a été lu et est prêt à être supprimé, le gestionnaire de files d'attente traite la demande de suppression en transférant l'entrée d'unité de couplage du message vers une liste de nettoyage contrôlée par le gestionnaire de files d'attente propriétaire (qui peut être le même gestionnaire de files d'attente). Lorsque des entrées arrivent dans cette liste, le gestionnaire de files d'attente propriétaire les lit et les supprime et renvoie les plages de pages libérées à la mappe d'espace. Lorsque toutes les pages utilisées dans un bloc logique ont été libérées, le bloc peut être réutilisé.

## **Accès aux fichiers de messages partagés**

Chaque fichier de messages partagé doit se trouver sur un stockage d'accès direct partagé accessible à tous les gestionnaires de files d'attente du groupe de partage de files d'attente.

Lors d'une exécution normale, chaque gestionnaire de files d'attente ouvre son propre fichier de messages partagé pour l'accès en lecture / écriture et ouvre tous les fichiers de messages partagés actifs pour les autres gestionnaires de files d'attente pour l'accès en lecture seule, afin de pouvoir lire les messages stockés par ces gestionnaires de files d'attente. Cela signifie que chaque ID utilisateur du gestionnaire de files d'attente requiert au moins un accès UPDATE à son propre fichier de messages partagé et un accès READ à tous les autres fichiers de messages partagés pour la structure.

S'il est nécessaire de récupérer des fichiers de messages partagés à l'aide de **RECOVER CFSTRUCT**, le processus de récupération peut être exécuté à partir de n'importe quel gestionnaire de files d'attente du groupe de partage de files d'attente. Un gestionnaire de files d'attente qui peut être utilisé pour effectuer un traitement de reprise requiert un accès en mise à jour à tous les fichiers dont il peut avoir besoin pour effectuer une reprise

## **Création d'un fichier de messages partagé**

Chaque fichier de messages partagé doit normalement être créé avant la création ou la modification de la définition **CFSTRUCT** correspondante pour permettre l'utilisation de cette forme de déchargement des messages, car les modifications de la définition **CFSTRUCT** prennent normalement effet immédiatement et le fichier est requis dès qu'un gestionnaire de files d'attente tente d'accéder à une file d'attente partagée qui a été affectée à cette structure. Un exemple de travail permettant d'allouer et de préformater un fichier de messages partagé est fourni dans SCSQPROC (CSQ4SMDS). Le travail doit être personnalisé et exécuté afin d'allouer un fichier de messages partagé pour chaque gestionnaire de files d'attente qui utilise CFSTRUCT avec OFFLOAD (SMDS).

Si le gestionnaire de files d'attente détecte que la prise en charge du déchargement a été activée et tente d'ouvrir son fichier de messages partagé, mais qu'il n'a pas encore été créé, le fichier de messages partagés est marqué comme indisponible. Le gestionnaire de files d'attente ne peut alors pas stocker de messages volumineux tant que le fichier n'a pas été créé et que le gestionnaire de files d'attente n'a pas été averti de la nouvelle tentative, par exemple à l'aide de la commande **START SMDSCONN** .

Un fichier de messages partagé est créé en tant que fichier linéaire VSAM à l'aide d'une commande Access Method Services **DEFINE CLUSTER** . La définition doit spécifier **SHAREOPTIONS(2 3)** pour autoriser un gestionnaire de files d'attente à l'ouvrir pour l'accès en écriture et n'importe quel nombre de gestionnaires de files d'attente à le lire en même temps. La taille d'intervalle de contrôle par défaut de 4 ko doit être utilisée. Si le fichier doit être étendu au-delà de 4 Go, il doit être défini à l'aide d'une classe

<span id="page-195-0"></span>de données SMS possédant l'attribut d'adressabilité étendue VSAM. Un fichier de messages partagé peut résider dans la partie de l'espace d'adressage étendu (EAS) d'un volume d'adressage étendu (EAV).

Chaque fichier de messages partagé peut être vide ou préformaté en zéros binaires (à l'aide de **CSQJUFMT** ou d'un utilitaire similaire tel que l'exemple de travail SCSQPROC (CSQ4SMDS)), avant son utilisation initiale. S'il est vide ou seulement partiellement formaté lors de son ouverture, le gestionnaire de files d'attente formate automatiquement l'espace restant en zéros binaires.

#### **Remarques sur les performances et la capacité des fichiers de messages partagés**

Chaque fichier de messages partagé est utilisé pour stocker les données de déchargement des messages partagés écrits dans le **CFSTRUCT** associé par le gestionnaire de files d'attente propriétaire, à partir de régions du même système. Les données stockées pour chaque message comprennent un descripteur (actuellement de l'ordre de 350 octets), les en-têtes de message et le corps du message. Chaque message de déchargement est stocké dans une ou plusieurs pages (blocs physiques d'une taille de 4 ko) du fichier.

L'espace de fichier requis pour un nombre donné de messages déchargés peut donc être estimé en arrondissant la taille globale des messages (y compris le descripteur) au multiple de 4 Ko suivant, puis en la multipliant par le nombre de messages.

Comme pour un ensemble de pages, lorsqu'un ensemble de données de message partagé est presque saturé, il peut éventuellement être développé automatiquement. Le comportement par défaut de cette extension automatique peut être défini à l'aide du paramètre **DSEXPAND** de la définition **CFSTRUCT** . Ce paramètre peut être remplacé pour chaque gestionnaire de files d'attente à l'aide du paramètre **DSEXPAND** de la commande **ALTER SMDS** . L'extension automatique est déclenchée lorsque le jeu de données atteint 90% de saturation et qu'un espace supplémentaire est requis. Si l'extension est autorisée mais qu'une tentative d'extension est rejetée par VSAM car aucune allocation d'espace secondaire n'a été spécifiée lors de la définition du fichier, l'extension est relancée à l'aide d'une allocation secondaire de 20% de la taille actuelle du fichier.

Dans la mesure où le fichier de messages partagés est défini avec l'attribut d'adressabilité étendue, la taille maximale est limitée par les considérations VSAM à un maximum de 16 To ou 59 volumes. Cette taille est nettement supérieure à la taille maximale de 64 Go d'un ensemble de pages local.

## **Activation d'un fichier de messages partagé**

Lorsqu'un gestionnaire de files d'attente s'est correctement connecté à une structure d'unité de couplage d'application, il vérifie si cette définition de structure spécifie le déchargement à l'aide d'un paramètre **DSGROUP** associé. Si tel est le cas, le gestionnaire de files d'attente alloue et ouvre son propre fichier de messages partagé pour l'accès en écriture, puis il ouvre pour l'accès en lecture tous les fichiers de messages partagés existants appartenant à d'autres gestionnaires de files d'attente.

Lorsqu'un fichier de messages partagé est ouvert pour la première fois (avant d'avoir été enregistré comme actif dans le groupe de partage de files d'attente), la première page ne contient pas encore d'entête valide. Le gestionnaire de files d'attente remplit les informations d'en-tête pour identifier le groupe de partage de files d'attente, le nom de la structure et le gestionnaire de files d'attente propriétaire.

Une fois l'en-tête terminé, le gestionnaire de files d'attente enregistre le nouveau fichier de messages partagé comme étant actif et diffuse un événement pour informer les autres gestionnaires de files d'attente actifs du nouveau fichier.

Chaque fois qu'un gestionnaire de files d'attente ouvre un fichier de messages partagé, il valide les informations d'en-tête pour s'assurer que le fichier correct est toujours utilisé et qu'il n'a pas été endommagé.

#### $z/0S$ *Planification de votre environnement de Db2*

Si vous utilisez des groupes de partage de files d'attente, IBM MQ doit se connecter à un sous-système Db2 qui est membre d'un groupe de partage de données. Utilisez cette rubrique pour comprendre les Db2 exigences utilisées pour le stockage des données IBM MQ .

IBM MQ doit connaître le nom du groupe de partage de données auquel il doit se connecter et le nom d'un sous-système Db2 (ou groupe Db2 ) auquel se connecter pour atteindre ce groupe de partage de données. Ces noms sont spécifiés dans le paramètre QSGDATA de la macro de paramètres système CSQ6SYSP (décrite dans Utilisation de CSQ6SYSP ).

Dans le groupe de partage de données, les tables Db2 partagées sont utilisées pour contenir:

- Informations de configuration du groupe de partage de files d'attente.
- Propriétés des objets partagés et de groupe IBM MQ .
- Eventuellement, les données relatives aux messages IBM MQ déchargés.

 $\frac{10.04}{\sqrt{1000}}$  IBM MO fournit des exemples de travaux permettant de définir les espaces de table, les tables et les index Db2 . Deux ensembles d'exemples de travaux sont fournis:

- Une pour la compatibilité avec les versions antérieures de IBM MQ
- Une à utiliser avec Db2 V12 et versions ultérieures, qui exploite les espaces de table universels (UTS)

Depuis Db2 V11, divers types d'espace table, utilisés par des versions antérieures de IBM MQ, ont été signalés comme étant obsolètes. Dans la mesure du possible, lors de la configuration d'un nouveau groupe de partage de données, vous êtes invité à choisir l'ensemble de travaux qui exploitent Db2 UTS.

 $\blacktriangleright$  V 9.0.4  $\blacksquare$  L'utilisation de types d'espace table préexistants reste prise en charge. Il n'existe pas de chemin de migration sans interruption à partir de ces espaces table non préférés vers UTS. Les tables doivent être déchargées, redéfinies dans UTS et rechargées, ce qui nécessite une indisponibilité du groupe de partage de files d'attente IBM MQ .

Par défaut, Db2 utilise l'ID utilisateur de la personne exécutant les travaux en tant que propriétaire des ressources Db2 . Si cet ID utilisateur est supprimé, les ressources qui lui sont associées sont supprimées, de sorte que la table est supprimée. Envisagez d'utiliser un ID groupe pour posséder les tables, plutôt qu'un ID utilisateur individuel. Pour ce faire, ajoutez GROUP=groupname à la carte JOB et spécifiez SET CURRENT SQLID='groupname' avant toute instruction SQL.

IBM MQ utilise la fonction RRS Attach de Db2. Cela signifie que vous pouvez spécifier le nom d'un groupe Db2 auquel vous souhaitez vous connecter. L'avantage de la connexion à un nom de connexion de groupe Db2 (plutôt qu'à un sous-système Db2 spécifique) est que IBM MQ peut se connecter (ou se reconnecter) à n'importe quel sous-système Db2 disponible sur l'image z/OS qui est membre de ce groupe. Un sous-système Db2 doit être membre du groupe de partage de données actif sur chaque image z/OS dans laquelle vous allez exécuter un sous-système IBM MQ de partage de files d'attente et RRS doit être actif.

## **Db2 stockage**

Pour la plupart des installations, la quantité de stockage Db2 requise est d'environ 20 ou 30 cylindres sur une unité 3390. Toutefois, si vous souhaitez calculer vos besoins en stockage, le tableau suivant fournit des informations pour vous aider à déterminer la quantité de stockage requise par Db2 pour les données IBM MQ . Le tableau décrit la longueur de chaque ligne Db2 et la date d'ajout ou de suppression de chaque ligne dans la table Db2 appropriée. Utilisez ces informations avec les informations sur le calcul de l'espace requis pour les tables Db2 et leurs index dans le document *Db2 for z/OS -Guide d'installation*.

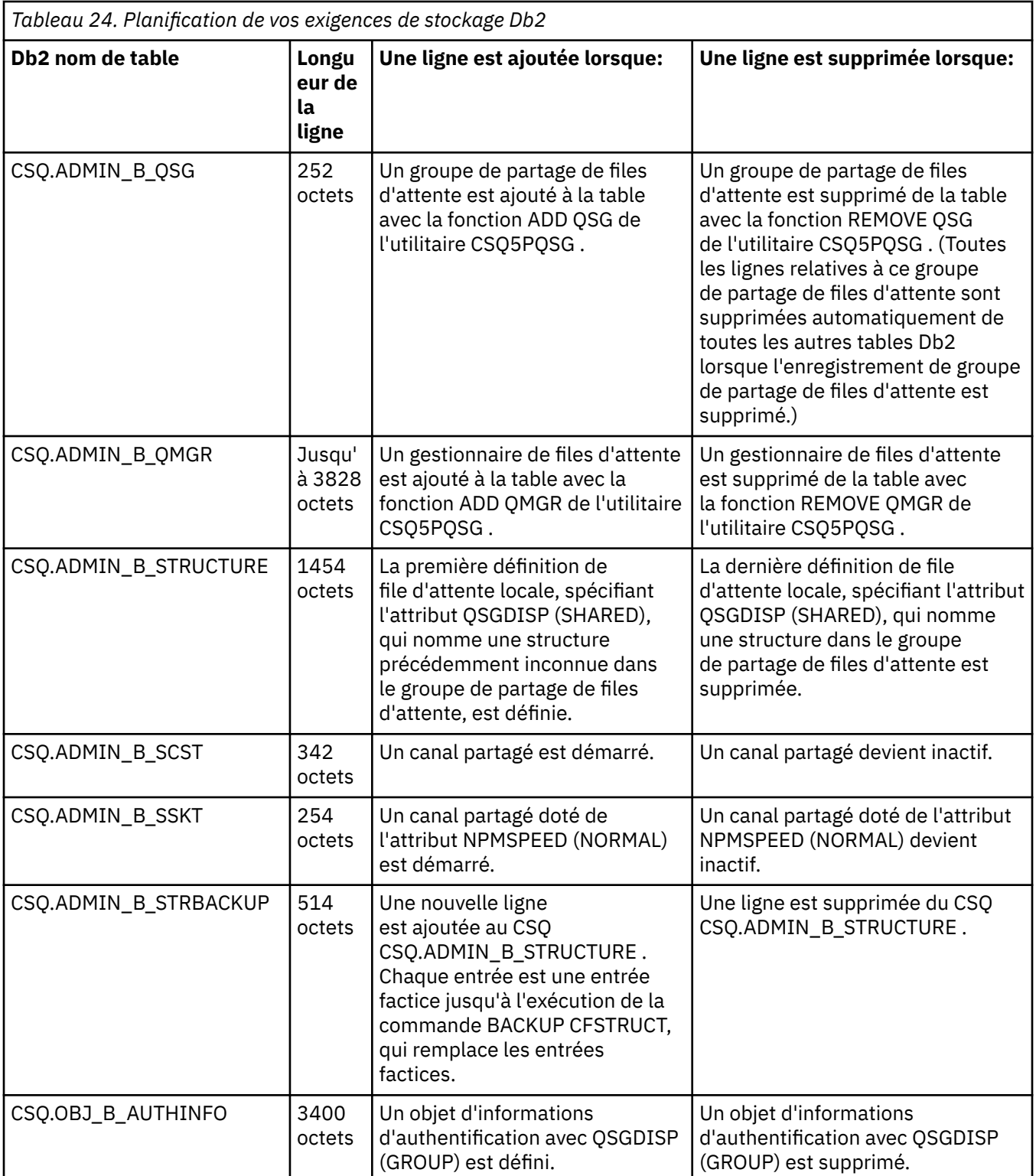

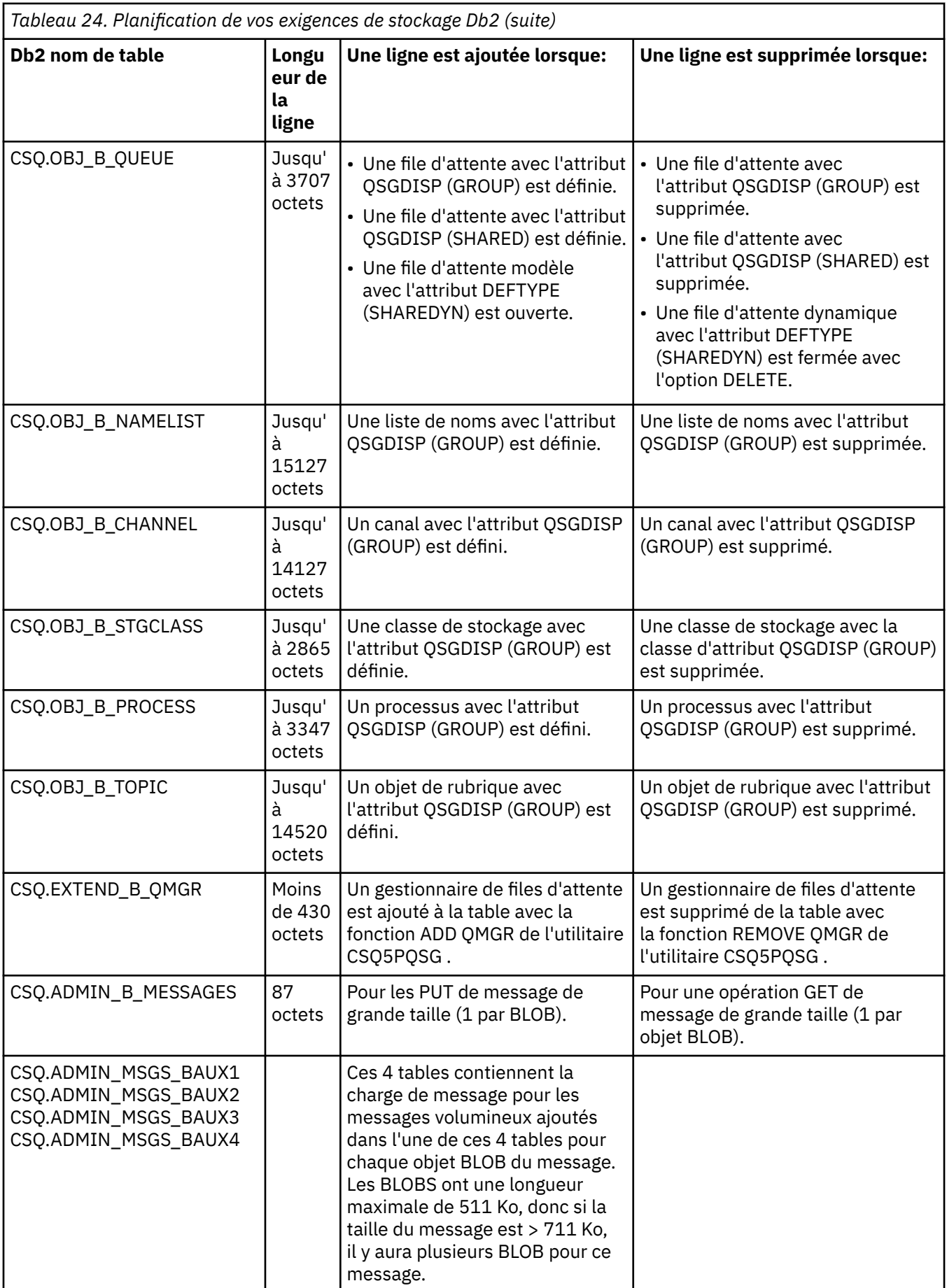

L'utilisation d'un grand nombre de messages de file d'attente partagée d'une taille supérieure à 63 Ko peut avoir des conséquences importantes sur les performances de votre système IBM MQ . Pour plus d'informations, voir SupportPac MP16, Capacity Planning and Tuning for IBM MQ for z/OS, à l'adresse suivante: [Business Integration- IBM MQ SupportPacs](https://www.ibm.com/support/docview.wss?uid=swg27007205).

#### $z/0S$ **Planification de la sauvegarde et de la récupération**

Le développement de procédures de sauvegarde et de récupération sur votre site est essentiel pour éviter des pertes de données coûteuses et chronophages. IBM MQ permet de récupérer les files d'attente et les messages dans leur état actuel après une défaillance du système.

Cette rubrique contient les sections suivantes :

- «Procédures de reprise», à la page 200
- «Conseils pour la sauvegarde et la récupération», à la page 200
- • [«Récupération des ensembles de pages», à la page 203](#page-202-0)
- • [«Récupération des structures d'unité de couplage», à la page 204](#page-203-0)
- • [«Atteindre des objectifs de rétablissement spécifiques», à la page 205](#page-204-0)
- • [«Remarques sur la sauvegarde d'autres produits», à la page 206](#page-205-0)
- • [«Reprise et CICS», à la page 207](#page-206-0)
- • [«Reprise et IMS», à la page 207](#page-206-0)
- • [«Préparation de la reprise sur un autre site», à la page 207](#page-206-0)
- • [«Exemple d'activité de sauvegarde de gestionnaire de files d'attente», à la page 207](#page-206-0)

#### **Procédures de reprise**

Développez les procédures suivantes pour IBM MQ:

- Création d'un point de récupération.
- Sauvegarde des ensembles de pages.
- Sauvegarde des structures CF.
- Récupération des ensembles de pages.
- Récupération après un manque d'espace (journaux et ensembles de pages IBM MQ ).
- Récupération des structures CF.

Pour plus d'informations à ce sujet, voir Administration de IBM MQ for z/OS .

Familiarisez-vous avec les procédures utilisées sur votre site pour les éléments suivants:

- Reprise après une panne matérielle ou d'alimentation.
- Récupération à la suite d'une défaillance d'un composant z/OS .
- Récupération après une interruption de site, à l'aide de la récupération hors site.

#### $z/0S$ **Conseils pour la sauvegarde et la récupération**

Utilisez cette rubrique pour comprendre certaines tâches de sauvegarde et de reprise.

Le processus de redémarrage du gestionnaire de files d'attente récupère vos données dans un état cohérent en appliquant les informations de journal aux ensembles de pages. Si vos ensembles de pages sont endommagés ou indisponibles, vous pouvez résoudre le problème à l'aide de vos copies de sauvegarde de vos ensembles de pages (si tous les journaux sont disponibles). Si vos fichiers journaux sont endommagés ou indisponibles, il se peut qu'il ne soit pas possible d'effectuer une récupération complète.

Tenez compte des points suivants :

- Effectuer régulièrement des copies de sauvegarde
- • [Ne supprimez pas les journaux d'archivage dont vous pourriez avoir besoin](#page-201-0)
- • [Ne pas modifier l'association entre le nom symbolique et l'ensemble de pages](#page-202-0)

#### **Effectuer régulièrement des copies de sauvegarde**

Un *point de récupération* est le terme utilisé pour décrire un ensemble de copies de sauvegarde d'ensembles de pages IBM MQ et les ensembles de données de journal correspondants requis pour récupérer ces ensembles de pages. Ces copies constituent un point de reprise potentiel en cas de perte d'un ensemble de pages (par exemple, lors d'une erreur d'E-S de l'ensemble de pages). Si vous redémarrez le gestionnaire de files d'attente à l'aide de ces copies de sauvegarde, les données dans IBM MQ sont cohérentes au point où ces copies ont été effectuées. A condition que tous les journaux soient disponibles à partir de ce point, IBM MQ peut être récupéré jusqu'au point de défaillance.

Plus vos copies de sauvegarde sont récentes, plus IBM MQ peut récupérer rapidement les données dans les ensembles de pages. La récupération des ensembles de pages dépend de la disponibilité de tous les ensembles de données de journal nécessaires.

Lors de la planification de la reprise, vous devez déterminer la fréquence de prise des copies de sauvegarde et le nombre de cycles de sauvegarde complets à conserver. Ces valeurs vous indiquent combien de temps vous devez conserver vos fichiers journaux et les copies de sauvegarde des ensembles de pages pour la récupération IBM MQ .

Lorsque vous décidez de la fréquence de prise de copies de sauvegarde, tenez compte du temps nécessaire à la récupération d'un ensemble de pages. Le temps nécessaire est déterminé par les éléments suivants:

- Quantité de journal à traverser.
- Temps nécessaire à un opérateur pour monter et supprimer des volumes de bande d'archivage.
- Temps nécessaire à la lecture de la partie du journal nécessaire à la reprise.
- Temps nécessaire au nouveau traitement des pages modifiées.
- Support de stockage utilisé pour les copies de sauvegarde.
- Méthode utilisée pour créer et restaurer des copies de sauvegarde.

En général, plus vous faites fréquemment des copies de sauvegarde, moins la récupération prend de temps, mais plus le temps passe à faire des copies.

Pour chaque gestionnaire de files d'attente, vous devez effectuer des copies de sauvegarde des éléments suivants:

- Fichiers journaux d'archivage
- Les copies du fichier d'amorce créées au moment de l'archivage
- Ensembles de pages
- Vos définitions d'objet
- Vos structures CF

Pour réduire le risque de perte ou d'endommagement de vos copies de sauvegarde, tenez compte des points suivants:

- Stockage des copies de sauvegarde sur différents volumes de stockage dans les copies d'origine.
- Stockage des copies de sauvegarde sur un autre site que les copies d'origine.
- Effectuez au moins deux copies de chaque sauvegarde de vos ensembles de pages et, si vous utilisez une seule consignation ou un seul fichier d'amorce, deux copies de vos journaux d'archivage et de votre fichier d'amorce. Si vous utilisez la consignation double ou le fichier d'amorce, effectuez une copie unique des deux journaux d'archivage ou du fichier d'amorce.

<span id="page-201-0"></span>Avant de déplacer IBM MQ vers un environnement de production, testez et documentez intégralement vos procédures de sauvegarde.

#### **Sauvegarde des définitions d'objet**

Créez des copies de sauvegarde de vos définitions d'objet. Pour ce faire, utilisez la fonction MAKEDEF de la fonction COMMAND du programme utilitaire (décrite dans Utilisation de la fonction COMMAND de CSQUTIL).

Vous devez effectuer cette opération chaque fois que vous effectuez des copies de sauvegarde de vos fichiers de gestionnaire de files d'attente et que vous conservez la version la plus récente.

#### **Sauvegarde de vos structures d'unité de couplage**

Si vous avez configuré des groupes de partage de files d'attente, même si vous ne les utilisez pas, vous devez effectuer des sauvegardes périodiques de vos structures d'unité de couplage. Pour ce faire, utilisez la commande IBM MQ BACKUP CFSTRUCT . Vous pouvez utiliser cette commande uniquement sur les structures CF définies avec l'attribut RECOVER (YES). Si des entrées d'unité de couplage pour les messages partagés persistants font référence à des données de message déchargées stockées dans un fichier de messages partagés (SMDS) ou dans Db2, les données déchargées sont extraites et sauvegardées avec les entrées d'unité de couplage. Les fichiers de messages partagés ne doivent pas être sauvegardés séparément.

Il est recommandé d'effectuer une sauvegarde de toutes vos structures d'unité de couplage environ toutes les heures afin de réduire le temps nécessaire à la restauration d'une structure d'unité de couplage.

Vous pouvez effectuer toutes vos sauvegardes de structure d'unité de couplage sur un seul gestionnaire de files d'attente, ce qui présente l'avantage de limiter l'augmentation de l'utilisation des journaux à un seul gestionnaire de files d'attente. Vous pouvez également effectuer des sauvegardes sur tous les gestionnaires de files d'attente du groupe de partage de files d'attente, ce qui présente l'avantage de répartir la charge de travail sur le groupe de partage de files d'attente. Quelle que soit la stratégie que vous utilisez, IBM MQ peut localiser la sauvegarde et exécuter une commande RECOVER CFSTRUCT à partir de n'importe quel gestionnaire de files d'attente du groupe de partage de files d'attente. Les journaux de tous les gestionnaires de files d'attente du groupe de partage de files d'attente doivent être accessibles pour récupérer la structure d'unité de couplage.

#### **Sauvegarde de vos règles de sécurité des messages**

Si vous utilisez Advanced Message Security pour créer une sauvegarde de vos règles de sécurité de message, créez une sauvegarde à l'aide de l'utilitaire de règles de sécurité de message (CSQ0UTIL) pour exécuter **dspmqspl** avec le paramètre -export, puis sauvegardez les définitions de règles qui sont générées dans la définition de données EXPORT.

Vous devez créer une sauvegarde de vos règles de sécurité de message chaque fois que vous effectuez des copies de sauvegarde de vos fichiers de gestionnaire de files d'attente et conserver la version la plus récente.

#### **Ne supprimez pas les journaux d'archivage dont vous pourriez avoir besoin**

IBM MQ peut avoir besoin d'utiliser des journaux d'archivage lors du redémarrage. Vous devez conserver suffisamment de journaux d'archivage pour que le système puisse être entièrement restauré. IBM MQ peut utiliser un journal d'archivage pour récupérer un ensemble de pages à partir d'une copie de sauvegarde restaurée. Si vous avez supprimé ce journal d'archivage, IBM MQ ne peut pas restaurer l'état actuel de l'ensemble de pages. Le moment et le mode de suppression des journaux d'archivage sont décrits dans la rubrique Suppression des fichiers journaux d'archivage.

Vous pouvez utiliser la commande /cpf DIS USAGE TYPE(ALL) pour afficher l'adresse relative en octets de journal et le numéro de séquence de plage de journal (LRSN) dont vous avez besoin pour récupérer les ensembles de pages de votre gestionnaire de files d'attente et les structures du groupe de partage de files d'attente. Vous devez ensuite utiliser l'utilitaire d'impression de mappe de journal (CSQJU004) pour imprimer les informations de fichier d'amorçage (BSDS) du gestionnaire de files d'attente afin de localiser les journaux contenant l'adresse relative en octets de journal.

<span id="page-202-0"></span>Pour les structures, vous devez exécuter l'utilitaire CSQJU004 sur chaque gestionnaire de files d'attente du groupe de partage de files d'attente afin de localiser les journaux contenant le LRSN. Vous avez besoin de ces journaux et de tous les journaux ultérieurs pour pouvoir récupérer les ensembles de pages et les structures.

#### **Ne pas modifier l'association entre le nom symbolique et l'ensemble de pages**

IBM MQ associe le numéro d'ensemble de pages 00 au nom symbolique CSQP0000, le numéro d'ensemble de pages 01 au nom symbolique CSQP0001, etc., jusqu'à CSQP0099. IBM MQ écrit des enregistrements de journal de reprise pour un ensemble de pages en fonction du nom symbolique auquel l'ensemble de pages est associé. Pour cette raison, vous ne devez pas déplacer des ensembles de pages qui ont déjà été associés à un nom symbolique PSID.

#### $z/0S$ **Récupération des ensembles de pages**

Cette rubrique permet de comprendre les facteurs impliqués lors de la récupération d'ensembles de pages et de réduire les temps de redémarrage.

Un facteur clé dans la stratégie de reprise concerne le temps pendant lequel vous pouvez tolérer une indisponibilité du gestionnaire de files d'attente. Le temps total d'indisponibilité peut inclure le temps nécessaire pour récupérer un ensemble de pages à partir d'une sauvegarde ou pour redémarrer le gestionnaire de files d'attente après un arrêt anormal. Les facteurs affectant l'heure de redémarrage incluent la fréquence à laquelle vous sauvegardez vos ensembles de pages et la quantité de données écrites dans le journal entre les points de contrôle.

Pour réduire le temps de redémarrage après un arrêt anormal, faites en sorte que les unités de travail soient courtes de sorte que, au maximum, deux journaux actifs soient utilisés lorsque le système redémarre. Par exemple, si vous concevez une application IBM MQ , évitez de placer un appel MQGET dont l'intervalle d'attente est long entre le premier appel MQI de point de synchronisation et le point de validation car cela peut entraîner une unité de travail de longue durée. Une autre cause courante des unités de travail longues est les intervalles de traitement par lots de plus de 5 minutes pour l'initiateur de canal.

Vous pouvez utiliser la commande DISPLAY THREAD pour afficher l'adresse relative en octets des unités de travail et pour aider à résoudre les anciennes.

## **A quelle fréquence faut-il sauvegarder un ensemble de pages?**

La sauvegarde fréquente des ensembles de pages est essentielle si une durée de récupération relativement courte est requise. Cela s'applique même lorsqu'un ensemble de pages est très petit ou qu'il y a une petite quantité d'activité dans les files d'attente de cet ensemble de pages.

Si vous utilisez des messages persistants dans un ensemble de pages, la fréquence de sauvegarde doit être en heures et non en jours. C'est également le cas pour l'ensemble de pages zéro.

Pour calculer une fréquence de sauvegarde approximative, commencez par déterminer le temps de récupération total cible. Il s'agit de ce qui suit :

- 1. Temps nécessaire pour réagir au problème.
- 2. Temps nécessaire à la restauration de la copie de sauvegarde de l'ensemble de pages.

Si vous utilisez la sauvegarde / restauration SnapShot , le temps nécessaire à l'exécution de cette tâche est de quelques secondes. Pour plus d'informations sur SnapShot, voir *DFSMSdss Storage Administration Guide*.

3. Temps nécessaire au redémarrage du gestionnaire de files d'attente, y compris le temps supplémentaire nécessaire à la récupération de l'ensemble de pages.

Cela dépend en grande partie de la quantité de données de journal qui doit être lue à partir des journaux actifs et d'archivage depuis la dernière sauvegarde de cet ensemble de pages. Toutes ces <span id="page-203-0"></span>données de journal doivent être lues, en plus de celles directement associées à l'ensemble de pages endommagé.

**Remarque :** Lors de l'utilisation de la *sauvegarde partielle* (où une image instantanée des journaux et des ensembles de pages est prise alors qu'une unité de travail est active), il peut être nécessaire de lire jusqu'à trois points de contrôle supplémentaires, ce qui peut nécessiter la lecture d'un ou de plusieurs journaux supplémentaires.

Lorsque vous décidez de la durée d'autorisation de la récupération de l'ensemble de pages, les facteurs à prendre en compte sont les suivants:

• Le débit auquel les données sont écrites dans les journaux actifs lors d'un traitement normal dépend de la manière dont les messages arrivent dans votre système, en plus du débit des messages.

Les messages reçus ou envoyés via un canal génèrent plus de consignation de données que les messages générés et extraits localement.

• Fréquence à laquelle les données peuvent être lues à partir de l'archive et des journaux actifs.

Lors de la lecture des journaux, le débit de données réalisable dépend des unités utilisées et de la charge totale sur votre sous-système DASD particulier.

Avec la plupart des unités de bande, il est possible d'obtenir des débits de données plus élevés pour les journaux archivés avec une taille de bloc importante. Toutefois, si un journal d'archivage est requis pour la reprise, toutes les données des journaux actifs doivent également être lues.

#### $- z/0S$ **Récupération des structures d'unité de couplage**

Utilisez cette rubrique pour comprendre le processus de reprise des structures d'unité de couplage.

Au moins un gestionnaire de files d'attente du groupe de partage de files d'attente doit être actif pour traiter une commande RECOVER CFSTRUCT. La récupération de la structure d'unité de couplage n'affecte pas le temps de redémarrage du gestionnaire de files d'attente, car la récupération est effectuée par un gestionnaire de files d'attente déjà actif.

Le processus de reprise comprend deux étapes logiques gérées par la commande RECOVER CFSTRUCT:

- 1. Localisation et restauration de la sauvegarde.
- 2. Fusion de toutes les mises à jour consignées dans les messages persistants conservés sur la structure d'unité de couplage à partir des journaux de tous les gestionnaires de files d'attente du groupe de partage de files d'attente qui ont utilisé la structure d'unité de couplage et application des modifications à la sauvegarde.

La deuxième étape est susceptible de prendre beaucoup plus de temps car une grande quantité de données de journal peut avoir besoin d'être lue. Vous pouvez réduire le temps nécessaire si vous effectuez des sauvegardes fréquentes ou si vous récupérez plusieurs structures d'unité de couplage en même temps, ou les deux.

Le gestionnaire de files d'attente effectuant la récupération localise les sauvegardes appropriées dans tous les journaux des autres gestionnaires de files d'attente à l'aide des données de Db2 et des fichiers d'amorçage. Le gestionnaire de files d'attente réexécute ces sauvegardes dans la séquence de temps appropriée dans le groupe de partage de files d'attente, depuis la dernière sauvegarde jusqu'au point de défaillance.

Le temps nécessaire à la récupération d'une structure d'unité de couplage dépend de la quantité de données de journal de récupération à réexécuter, qui dépend à son tour de la fréquence des sauvegardes. Dans le pire des cas, il faut autant de temps pour lire le journal d'un gestionnaire de files d'attente que pour l'écrire. Ainsi, si, par exemple, vous disposez d'un groupe de partage de files d'attente contenant six gestionnaires de files d'attente, une heure d'activité de journal peut prendre six heures à réexécuter. En général, cela prend moins de temps, car la lecture peut être effectuée en bloc et les journaux des différents gestionnaires de files d'attente peuvent être lus en parallèle. Comme point de départ, nous vous recommandons de sauvegarder vos structures CF toutes les heures.

<span id="page-204-0"></span>Tous les gestionnaires de files d'attente peuvent continuer à utiliser des files d'attente non partagées et des files d'attente dans d'autres structures d'unité de couplage alors qu'une structure d'unité de couplage a échoué. Si la structure d'administration a également échoué, au moins un des gestionnaires de files d'attente du groupe de partage de files d'attente doit être démarré pour que vous puissiez exécuter la commande RECOVER CFSTRUCT.

La sauvegarde des structures d'unité de couplage peut nécessiter une capacité d'écriture de journal considérable et peut donc imposer une charge importante au gestionnaire de files d'attente effectuant la sauvegarde. Choisissez un gestionnaire de files d'attente peu chargé pour effectuer des sauvegardes ; pour les systèmes occupés, ajoutez un gestionnaire de files d'attente supplémentaire au groupe de partage de files d'attente et consacrez-le exclusivement à l'exécution de sauvegardes.

#### $z/0S$ **Atteindre des objectifs de rétablissement spécifiques**

Utilisez cette rubrique pour savoir comment atteindre des temps de cible de récupération spécifiques en ajustant la fréquence de sauvegarde.

Si vous avez des cibles de reprise spécifiques à atteindre, par exemple, la fin du processus de reprise du gestionnaire de files d'attente et de redémarrage en plus du temps de démarrage normal dans *xx* secondes, vous pouvez utiliser le calcul suivant pour estimer la fréquence de sauvegarde (en heures):

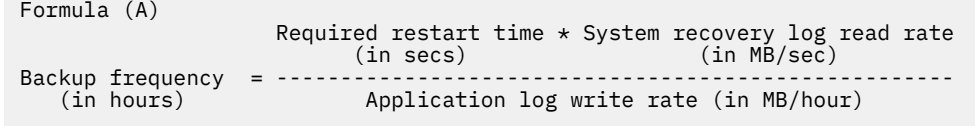

**Remarque :** Les exemples donnés ci-après ont pour but de mettre en évidence la nécessité de sauvegarder fréquemment vos ensembles de pages. Les calculs supposent que la majeure partie de l'activité du journal est dérivée d'un grand nombre de messages persistants. Toutefois, dans certains cas, la quantité d'activité du journal n'est pas facilement calculée. Par exemple, dans un environnement de groupe de partage de files d'attente, une unité de travail dans laquelle les files d'attente partagées sont mises à jour en plus d'autres ressources peut entraîner l'écriture d'enregistrements d'unité de travail dans le journal IBM MQ . Pour cette raison, le débit d'écriture du journal d'application dans la formule (A) peut être calculé avec précision uniquement à partir du débit observé auquel les journaux IBM MQ sont remplis.

Par exemple, imaginez un système dans lequel IBM MQ MQI clients génère une charge totale de 100 messages persistants par seconde. Dans ce cas, tous les messages sont générés localement.

Si chaque message a une longueur utilisateur de 1 Ko, la quantité de données consignées chaque heure est d'environ:

```
100 \times (1 + 1.3) KB \times 3600 = approximately 800 MB
where
      100 = the message rate a second
      (1 + 1.3) KB = the amount of data logged for
                      each 1 KB of persistent messages
```
Considérez un temps de récupération cible global de 75 minutes. Si vous avez mis 15 minutes à réagir au problème et à restaurer la copie de sauvegarde de l'ensemble de pages, la reprise et le redémarrage du gestionnaire de files d'attente doivent être terminés dans un délai de 60 minutes (3600 secondes) en appliquant la formule (A). En supposant que toutes les données de journal requises se trouvent sur l'unité de stockage à accès direct RVA2-T82 , dont le taux de récupération est d'environ 2.7 Mo par seconde, une fréquence de sauvegarde de l'ensemble de pages d'au moins toutes les:

<span id="page-205-0"></span> $3600$  seconds  $*$  2.7 MB a second / 800 MB an hour = 12.15 hours

Si le jour de votre application IBM MQ dure environ 12 heures, une sauvegarde par jour est appropriée. Toutefois, si le jour de l'application dure 24 heures, deux sauvegardes par jour sont plus appropriées.

Un autre exemple peut être un système de production dans lequel tous les messages sont destinés aux applications de demande-réponse (c'est-à-dire qu'un message persistant est reçu sur un canal récepteur et qu'un message de réponse persistant est généré et envoyé sur un canal émetteur).

Dans cet exemple, la taille de lot atteinte est de un, il y a donc un lot pour chaque message. S'il y a 50 réponses de demande par seconde, la charge totale est de 100 messages persistants par seconde. Si chaque message a une longueur de 1 Ko, la quantité de données consignées chaque heure est d'environ:

 $50((2 * (1+1.3) KB) + 1.4 KB + 2.5 KB) * 3600 = approximately 1500 MB$ where: 50 = the message pair rate a second  $(2 \times (1 + 1.3)$  KB) = the amount of data logged for each message pair 1.4 KB  $=$  the overhead for each batch of messages received by each channel<br>2.5 KB = the overhead for each bat = the overhead for each batch of messages sent by each channel

Pour obtenir la reprise du gestionnaire de files d'attente et le redémarrage dans un délai de 30 minutes (1800 secondes), en supposant que toutes les données de journal requises se trouvent sur l'unité de stockage à accès direct RVA2-T82 , la sauvegarde de l'ensemble de pages doit être effectuée au moins toutes les:

1800 seconds  $*$  2.7 MB a second / 1500 MB an hour = 3.24 hours

#### **Examen périodique de la fréquence de sauvegarde**

Surveillez l'utilisation de votre journal IBM MQ en mégaoctets par heure. Effectuez régulièrement cette vérification et modifiez la fréquence de sauvegarde de votre groupe de pages si nécessaire.

 $z/0S$ 

## **Remarques sur la sauvegarde d'autres produits**

Si vous utilisez IBM MQ avec CICS ou IMS , vous devez également prendre en compte les implications de votre stratégie de sauvegarde avec ces produits. Le gestionnaire de stockage hiérarchique d'unité de données (DFHSM) gère le stockage de données et peut interagir avec le stockage utilisé par IBM MQ.

#### **Sauvegarde et récupération avec DFHSM**

Le gestionnaire de stockage hiérarchique de la fonction de données (DFHSM) assure la gestion automatique de la disponibilité de l'espace et des données entre les unités de stockage de votre système. Si vous l'utilisez, vous devez savoir qu'il déplace automatiquement les données vers et depuis le stockage IBM MQ .

DFHSM gère efficacement l'espace de l'unité de stockage à accès direct en déplaçant des fichiers qui n'ont pas été utilisés récemment vers un autre espace de stockage. Il rend également vos données disponibles pour la récupération en copiant automatiquement des fichiers nouveaux ou modifiés sur des volumes de sauvegarde sur bande ou sur unité de stockage à accès direct. Il peut supprimer des fichiers ou les déplacer vers une autre unité. Ses opérations s'effectuent quotidiennement, à une heure spécifiée, <span id="page-206-0"></span>et permettent de conserver un ensemble de données pendant une période prédéterminée avant de le supprimer ou de le déplacer.

Vous pouvez également effectuer toutes les opérations DFHSM manuellement. Le manuel *Data Facility Hierarchical Storage Manager User's Guide* explique comment utiliser les commandes DFHSM. Si vous utilisez DFHSM avec IBM MQ, notez que DFHSM effectue les opérations suivantes:

- Utilise des fichiers catalogués.
- Fonctionne sur les ensembles de pages et les journaux.
- Prend en charge les fichiers VSAM.

#### **Reprise et CICS**

La reprise des ressources CICS n'est pas affectée par la présence de IBM MQ. CICS reconnaît IBM MQ comme une ressource nonCICS (ou un gestionnaire de ressources externe) et inclut IBM MQ comme participant à toute demande de coordination de point de synchronisation à l'aide de l'interface du gestionnaire de ressources CICS (RMI). Pour plus d'informations sur la récupération CICS , voir le manuel *CICS Recovery and Restart Guide*. Pour plus d'informations sur l'interface du gestionnaire de ressources CICS , voir le manuel *CICS -Guide de personnalisation*.

#### **Reprise et IMS**

IMS reconnaît IBM MQ en tant que sous-système externe et en tant que participant à la coordination des points de synchronisation. La reprise IMS pour les ressources de sous-système externe est décrite dans le manuel *IMS -Guide de personnalisation*.

#### **Préparation de la reprise sur un autre site**  $z/0S$

En cas de perte totale d'un centre de calcul IBM MQ , vous pouvez effectuer une reprise sur un autre système IBM MQ sur un site de reprise.

Pour récupérer un système IBM MQ sur un site de reprise, vous devez régulièrement sauvegarder les ensembles de pages et les journaux. Comme pour toutes les opérations de récupération de données, les objectifs de la reprise après incident sont de perdre le moins de données, le traitement de la charge de travail (mises à jour) et le temps possible.

Sur le site de récupération:

- Le IBM MQ gestionnaire de files d'attente **de reprise doit** avoir le même nom que le gestionnaire de files d'attente perdu.
- Vérifiez que le module de paramètres système utilisé sur le gestionnaire de files d'attente de reprise contient les mêmes paramètres que le gestionnaire de files d'attente perdu.

Le processus de reprise après incident est décrit dans le manuel Administration de IBM MQ for z/OS.

#### $z/0S$ **Exemple d'activité de sauvegarde de gestionnaire de files d'attente**

Cette rubrique présente un exemple d'activité de sauvegarde de gestionnaire de files d'attente.

Lorsque vous planifiez la stratégie de sauvegarde de votre gestionnaire de files d'attente, la conservation de la quantité correcte de données de journal est une considération essentielle. La rubrique Gestion des journaux explique comment déterminer quels sont les fichiers journaux requis, en référence à l'adresse relative en octets de reprise du système du gestionnaire de files d'attente. IBM MQ détermine l'adresse relative en octets de reprise du système à l'aide des informations suivantes:

- Unités de travail actuellement actives.
- Mises à jour de l'ensemble de pages qui n'ont pas encore été vidées des pools de mémoire tampon vers le disque.

• Sauvegardes de la structure d'unité de couplage, et si le journal de ce gestionnaire de files d'attente contient les informations requises lors de toute opération de récupération les utilisant.

Vous devez conserver suffisamment de données de journal pour pouvoir effectuer une reprise sur incident lié aux supports. Alors que l'adresse relative en octets de reprise du système augmente au fil du temps, la quantité de données de journal qui doit être conservée diminue uniquement lorsque des sauvegardes ultérieures sont effectuées. Les sauvegardes de structure d'unité de couplage sont gérées par IBM MQet sont donc prises en compte lors de la génération de rapports sur l'adresse relative en octets de reprise du système. Cela signifie que dans la pratique, la quantité de données de journal qui doit être conservée est réduite uniquement lorsque des sauvegardes d'ensemble de pages sont effectuées.

La Figure 52, à la page 208 montre un exemple d'activité de sauvegarde sur un gestionnaire de files d'attente qui est membre d'un groupe de partage de files d'attente, la façon dont l'adresse relative en octets de récupération varie avec chaque sauvegarde et la manière dont cela affecte la quantité de données de journal à conserver. Dans l'exemple, le gestionnaire de files d'attente utilise des ressources locales et partagées: des ensembles de pages et deux structures d'unité de couplage, STRUCTURE1 et STRUCTURE2.

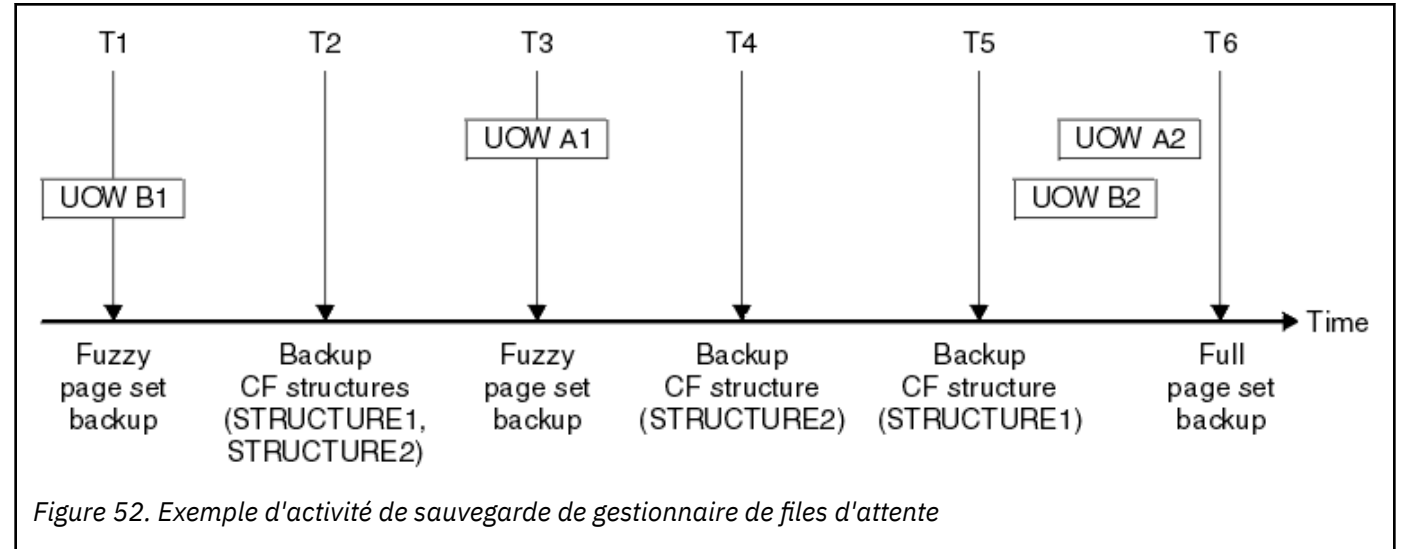

Voici ce qui se passe à chaque point dans le temps:

#### **Point de cohérence T1**

Une sauvegarde partielle de vos ensembles de pages est créée, comme décrit dans la rubrique Sauvegarde et récupération des ensembles de pages.

L'adresse relative en octets de reprise du système du gestionnaire de files d'attente est la plus basse des valeurs suivantes:

- Adresses relatives en octets de récupération des ensembles de pages en cours de sauvegarde à ce stade.
- Adresse relative en octets de récupération la plus faible requise pour récupérer les structures d'application CF. Il s'agit de la reprise des sauvegardes de STRUCTURE1 et de STRUCTURE2 créées précédemment.
- Adresse relative en octets de récupération de l'unité d'oeuvre la plus ancienne actuellement active dans le gestionnaire de files d'attente (UOWB1).

L'adresse relative en octets de reprise du système pour ce point de cohérence est fournie par les messages émis par la commande DISPLAY USAGE, qui fait partie du processus de sauvegarde partielle.

#### **Point de cohérence T2**

Des sauvegardes des structures CF sont créées. La structure d'unité de couplage STRUCTURE1 est sauvegardée en premier, suivie de STRUCTURE2.

La quantité de données de journal à conserver n'est pas modifiée, car les mêmes données que celles déterminées à partir de l'adresse relative en octets de récupération du système sur T1 sont toujours nécessaires pour la récupération à l'aide des sauvegardes d'ensemble de pages effectuées sur T1.

#### **Point de cohérence T3**

Une autre sauvegarde partielle est créée.

L'adresse relative en octets de reprise du système du gestionnaire de files d'attente est la plus basse des valeurs suivantes:

- Adresses relatives en octets de récupération des ensembles de pages en cours de sauvegarde à ce stade.
- Adresse relative en octets de récupération la plus basse requise pour récupérer la structure d'unité de couplage STRUCTURE1, car STRUCTURE1 a été sauvegardé avant STRUCTURE2.
- Adresse relative en octets de récupération de la plus ancienne unité de travail actuellement active dans le gestionnaire de files d'attente (UOWA1).

L'adresse relative en octets de reprise du système pour ce point de cohérence est fournie par les messages émis par la commande DISPLAY USAGE, qui fait partie du processus de sauvegarde partielle.

Vous pouvez maintenant réduire les données de journal conservées, comme déterminé par cette nouvelle adresse relative en octets de reprise du système.

#### **Point de cohérence T4**

Une sauvegarde est effectuée à partir de la structure d'unité de couplage STRUCTURE2. L'adresse relative en octets de récupération pour la récupération de la plus ancienne sauvegarde de structure d'unité de couplage requise est liée à la sauvegarde de la structure d'unité de couplage STRUCTURE1, qui a été sauvegardée à l'heure T2.

La création de cette sauvegarde de structure d'unité de couplage n'a aucun effet sur la quantité de données de journal à conserver.

#### **Point de cohérence T5**

Une sauvegarde est effectuée à partir de la structure d'unité de couplage STRUCTURE1. L'adresse relative en octets de récupération pour la sauvegarde de la structure d'unité de couplage requise la plus ancienne est désormais liée à la récupération de la structure d'unité de couplage STRUCTURE2, qui a été sauvegardée à l'heure T4.

La création de cette sauvegarde de structure d'unité de couplage n'a aucun effet sur la quantité de données de journal à conserver.

#### **Point de cohérence T6**

Une sauvegarde intégrale de vos ensembles de pages est effectuée, comme décrit dans la rubrique Comment sauvegarder et récupérer des ensembles de pages.

L'adresse relative en octets de reprise du système du gestionnaire de files d'attente est la plus basse des valeurs suivantes:

- Adresses relatives en octets de récupération des ensembles de pages en cours de sauvegarde à ce stade.
- Adresse relative en octets de récupération la plus faible requise pour récupérer les structures d'unité de couplage. Il s'agit de la récupération de la structure d'unité de couplage STRUCTURE2.
- Adresse relative en octets de récupération de l'unité d'oeuvre la plus ancienne actuellement active dans le gestionnaire de files d'attente. Dans ce cas, il n'y a pas d'unités de travail en cours.

L'adresse relative en octets de reprise du système pour ce point dans le temps est fournie par les messages émis par la commande DISPLAY USAGE, qui fait partie du processus de sauvegarde intégrale.

De nouveau, les données de journal conservées peuvent être réduites, car l'adresse relative en octets de reprise du système associée à la sauvegarde intégrale est plus récente.

# **Planification de votre environnement z/OS UNIX ou UNIX System**

## **Services**

Certains processus du gestionnaire de files d'attente IBM MQ (MSTR) et de l'initiateur de canal (CHIN) utilisent z/OS UNIX ou UNIX System Services (USS) pour leur traitement normal. Planifiez votre configuration si vous ne souhaitez pas utiliser la configuration USS par défaut.

Aucune action spéciale ou personnalisation n'est nécessaire pour permettre à IBM MQ d'utiliser les services UNIX tant qu'un segment OMVS par défaut à l'échelle du système a été configuré.

Les utilisateurs qui ne souhaitent pas que IBM MQ appelle USS, à l'aide de l'invité ou de l'ID utilisateur par défaut et du segment OMVS, n'ont besoin que de modéliser un nouveau segment OMVS basé sur le segment par défaut, car IBM MQ ne requiert pas de droits spéciaux et ne s'exécute pas dans UNIX en tant que superutilisateur.

Les ID utilisateur de tâche démarrée MSTR et CHIN ont également besoin d'un ID utilisateur dans le segment RACF OMVS.

**Remarque :** Bien que les travaux MSTR et CHIN utilisent les fonctions USS (par exemple, pour l'interface avec les services TCP/IP), ils n'ont pas besoin d'accéder au contenu du système de fichiers USS fourni par IBM MQ. Par conséquent, les travaux MSTR et CHIN ne nécessitent aucune configuration pour spécifier le chemin du système de fichiers USS.

Le contenu du répertoire IBM MQ du système de fichiers USS est utilisé par les applications qui se connectent à IBM MQ. Par exemple, les applications utilisant les interfaces IBM MQ classes for Java ou IBM MQ classes for JMS .

Consultez les rubriques suivantes pour obtenir les instructions de configuration appropriées:

- Variables d'environnement pertinentes pour IBM MQ classes for Java
- BibliothèquesIBM MQ classes for Java
- Paramétrage des variables d'environnement
- Configuration des bibliothèques JNI ( Java Native Interface)

#### $z/0S$ **Planification de Advanced Message Security**

TLS (ou SSL) peut être utilisé pour chiffrer et protéger les messages circulant sur un réseau, mais cela ne protège pas les messages lorsqu'ils se trouvent dans une file d'attente ("au repos"). Advanced Message Security (AMS) protège les messages à partir du moment où ils sont insérés pour la première fois dans une file d'attente, jusqu'à ce qu'ils soient obtenus, de sorte que seuls les destinataires prévus du message puissent lire ce message. Les messages sont chiffrés et signés lors du traitement de l'insertion et non protégés lors du traitement de l'extraction.

AMS peut être configuré pour protéger les messages de différentes manières:

- 1. Un message peut être signé. Le message est en texte clair, mais il y a un total de contrôle, qui est signé. Cela permet de détecter toute modification du contenu du message. A partir du contenu signé, vous pouvez identifier qui a signé les données.
- 2. Un message peut être chiffré. Le contenu n'est visible par personne sans la clé de déchiffrement. La clé de déchiffrement est chiffrée pour chaque destinataire.
- 3. Un message peut être chiffré et signé. La clé de déchiffrement est chiffrée pour chaque destinataire et, à partir de la signature, vous pouvez identifier qui a envoyé le message.

Le chiffrement et la signature utilisent des certificats numériques et des fichiers de clés.

Vous pouvez configurer un client pour qu'il utilise AMS, de sorte que les données soient protégées avant d'être placées sur le canal client. Les messages protégés peuvent être envoyés à un gestionnaire de files d'attente éloignées et vous devez configurer le gestionnaire de files d'attente éloignées pour qu'il traite ces messages.

## **configurationAMS**

Un espace adresse AMS est utilisé pour effectuer le travail AMS . Cette configuration de sécurité supplémentaire permet d'accéder aux fichiers de clés et aux certificats et de les protéger.

Vous configurez les files d'attente à protéger à l'aide d'un programme utilitaire (CSQ0UTIL) pour définir les règles de sécurité des files d'attente.

## **Une fois AMS configuré**

Vous devez configurer un certificat numérique et un fichier de clés pour les personnes qui envoient des messages et les personnes qui reçoivent des messages.

Si un utilisateur, Alice, sur z/OS doit envoyer un message à Bob, AMS a besoin d'une copie du certificat public pour Bob.

Si Bob souhaite traiter un message d'Alice, AMS a besoin du certificat public d'Alice ou du même certificat d'autorité de certification utilisé par Alice.

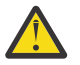

**Avertissement :** Vous devez :

- Planifiez avec soin les personnes qui peuvent placer ou extraire des files d'attente
- Identifiez les personnes et leurs noms de certificat.

Il est facile de faire des erreurs et les problèmes peuvent être difficiles à résoudre.

#### **Concepts associés**

[«Planification de votre gestionnaire de files d'attente», à la page 155](#page-154-0)

Lorsque vous configurez un gestionnaire de files d'attente, votre planification doit permettre au gestionnaire de files d'attente de croître, de sorte qu'il réponde aux besoins de votre entreprise.

# **Planification de Managed File Transfer**

Cette rubrique explique comment configurer votre système pour qu'il exécute Managed File Transfer (MFT). Le gestionnaire de files d'attente doit être au même niveau ou à un niveau supérieur que le code MFT.

## **Configurations communes**

Il existe trois configurations Managed File Transfer (MFT) courantes :

- 1. Un même gestionnaire de files d'attente avec un ou plusieurs agents utilisant des connexions locales. Cette configuration peut être utilisée pour placer le contenu d'un ensemble de données dans des files d'attentes IBM MQ.
- 2. Un même gestionnaire de files d'attente avec un client MFT sur une machine distribuée utilisant des liaisons client.
- 3. Deux gestionnaires de files d'attente connectés par des canaux et un ou plusieurs agents sur chaque machine. Ces agents peuvent être des liaisons client ou locales.

MFT peut utiliser plusieurs gestionnaires de files d'attente :

- Un ou plusieurs gestionnaires de files d'attente pour transférer les données.
- Un gestionnaire de file d'attente de commandes qui émet des demandes. Par exemple, une demande de démarrage d'un transfert est envoyée à ce gestionnaire de files d'attente et les commandes associées sont routées vers les agents MFT.
- Un gestionnaire de file d'attente de coordination.

#### **Remarques :**

1. Vous pouvez utiliser le même gestionnaire de files d'attente pour le transfert de données, de commandes et de coordination.

2. Cette configuration, bien que la plus simple, peut ne pas être la plus efficace car toute la charge de travail se trouve sur un seul gestionnaire de files d'attente.

Si vous disposez d'une configuration Managed File Transfer existante, il se peut que votre gestionnaire de files d'attente de commande et de coordination existe déjà.

Si vous ne disposez pas d'une configuration Managed File Transfer existante, vous pouvez utiliser un gestionnaire de files d'attente pour le transfert de données, de commandes et de coordination. Notez que même si vous effectuez cette opération, il est possible de définir plusieurs configurations sur la même machine.

Si vous utilisez plusieurs gestionnaires de files d'attente, vous devez configurer des canaux entre les gestionnaires de files d'attente. Vous pouvez effectuer cette opération en utilisant la mise en cluster ou en utilisant des connexions point à point. Le statut et l'activité Managed File Transfer peuvent être consignés et stockés dans une base de données Db2 ou Oracle .

Managed File Transfer est écrit en Java, avec certains scripts de shell et JCL pour configurer et utiliser le programme.

**Important :** Vous devez connaître UNIX System Services (USS) pour pouvoir configurer Managed File Transfer. Exemple :

- La structure du répertoire de fichiers, avec des noms tels que /u/userID/myfile.txt
- Commandes USS, par exemple:
	- cd (changement de répertoire)
	- ls (liste)
	- chmod (modification des droits d'accès aux fichiers)
	- chown (modification de la propriété ou des groupes de fichiers pouvant accéder au fichier ou au répertoire)

Vous avez besoin des produits suivants dans USS pour pouvoir configurer et exécuter MFT:

- 1. Java, par exemple, dans le répertoire /java/java80\_bit64\_GA/J8.0\_64/
- 2. IBM MQ 9.0 , par exemple, dans le répertoire /mqm/V9R0M0
- 3. Si vous souhaitez utiliser Db2 pour le statut et l'historique, vous devez installer les bibliothèques Db2 JDBC , par exemple, dans le répertoire /db2/db2v10/jdbc/libs.

#### **Enregistrement de produit**

Au démarrage, Managed File Transfer vérifie l'enregistrement dans la concaténation sys1.parmlib(IFAPRDxx). Le code suivant est un exemple d'enregistrement de MFT:

```
PRODUCT OWNER('IBM CORP')
NAME('WS MQ FILE TRANS')
ID(5655-MFT)
VERSION(*) RELEASE(*) MOD(*)
FEATURENAME('WS MQ FILE TRANS')
STATE(ENABLED)
```
#### **Espace disque**

Vous aurez besoin de 100 Mo d'unité de stockage à accès direct pour les PDSE et d'un minimum de 50 Mo dans USS. Si vous avez utilisé la trace pour diagnostiquer les problèmes, vous avez besoin d'espace disque supplémentaire dans USS, par exemple 50 Mo.

#### **Sécurité**

Vous devez identifier les ID utilisateur qui seront utilisés pour la configuration MFT et pour l'opération MFT.

Vous devez identifier les fichiers ou les files d'attente que vous transférez et les ID utilisateur qui vont soumettre des demandes de transfert à MFT.

Lorsque vous personnalisez les agents et le consignateur, vous spécifiez le groupe d'utilisateurs autorisé à exécuter les services MFT ou à effectuer l'administration de MFT.

Vous devez configurer ce groupe avant de commencer à personnaliser MFT. Comme MFT utilise des files d'attente IBM MQ , si la sécurité est activée dans le gestionnaire de files d'attente, MFT requiert l'accès aux ressources suivantes:

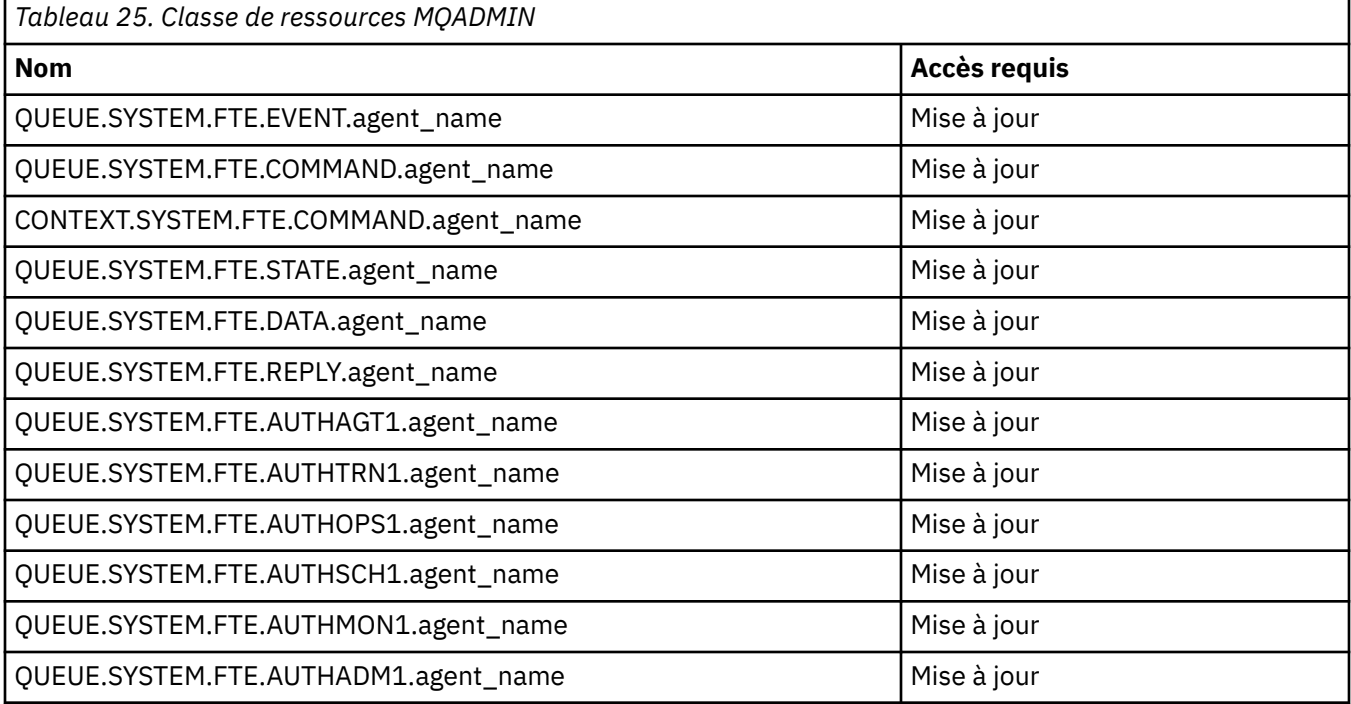

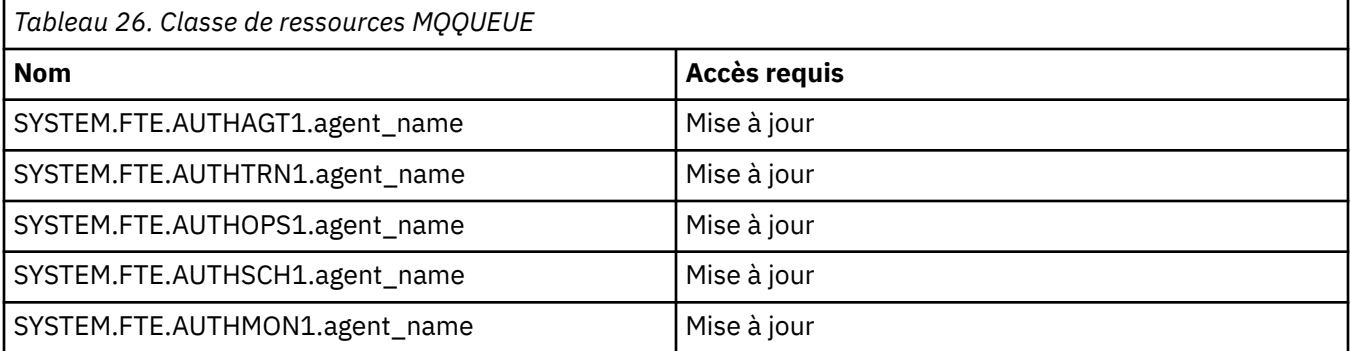

Vous pouvez utiliser le bac à sable utilisateur pour déterminer les parties du système de fichiers auxquelles l'utilisateur qui demande le transfert peut accéder.

Pour activer le bac à sable utilisateur, ajoutez l'instruction userSandboxes=true au fichier *agent.properties* de l'agent que vous souhaitez restreindre et ajoutez les valeurs appropriées au fichier MQ\_DATA\_PATH/mqft/config/coordination\_qmgr\_name/agents/ agent name/UserSandboxes.xml.

Pour plus d'informations, voir Utilisation des bacs à sable utilisateur .

Cet ID utilisateur est configuré dans les fichiers UserSandboxes.xml .

Ce fichier XML contient des informations telles que l'ID utilisateur ou l'ID utilisateur \* et une liste de ressources pouvant être utilisées (incluses) ou ne pouvant pas être utilisées (exclues). Vous devez définir des ID utilisateur spécifiques qui peuvent accéder à quelles ressources: par exemple:

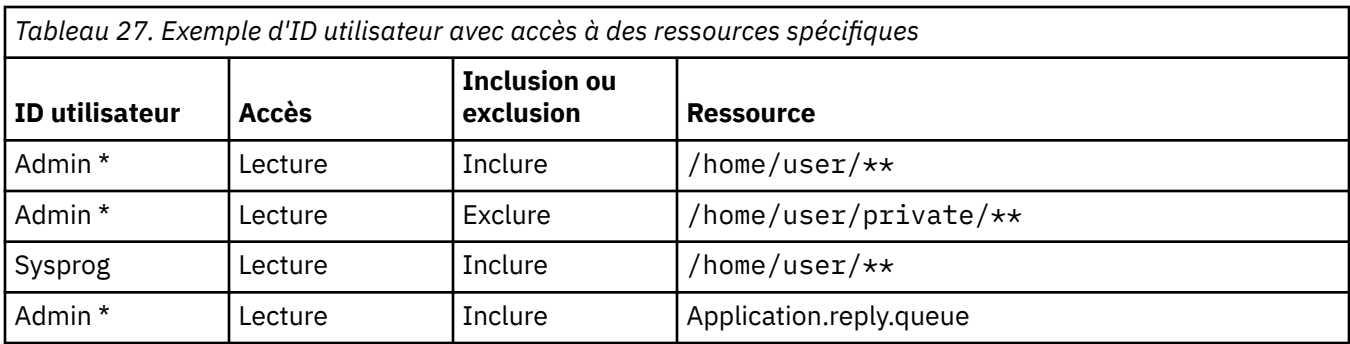

#### **Remarques :**

- 1. Si type=queue est spécifié, la ressource est un nom de file d'attente ou queue@qmgr.
- 2. Si la ressource commence par //, la ressource est un ensemble de données ; sinon, la ressource est un fichier dans USS.
- 3. L'ID utilisateur est l'ID utilisateur de la structure MQMD. Il se peut donc qu'il ne reflète pas l'ID utilisateur qui insère le message.
- 4. Pour les demandes sur le gestionnaire de files d'attente local, vous pouvez utiliser MQADMIN CONTEXT.\* pour limiter les utilisateurs pouvant définir cette valeur.
- 5. Pour les demandes provenant d'un gestionnaire de files d'attente éloignées, vous devez supposer que la sécurité des gestionnaires de files d'attente réparties est activée pour empêcher la définition non autorisée de l'ID utilisateur dans la structure MQMD.
- 6. L'ID utilisateur SYSPROG1 sur une machine Linux est le même que l'ID utilisateur SYSPROG1 pour le contrôle de sécurité sur z/OS.

#### **De combien d'agents ai-je besoin?**

Les agents effectuent le travail de transfert de données et lorsque vous faites une demande de transfert de données, vous spécifiez le nom d'un agent.

Par défaut, un agent peut traiter 25 demandes d'envoi et 25 demandes de réception simultanément. Vous pouvez configurer ces processus.

Si l'agent est occupé, le travail est mis en file d'attente. Le temps nécessaire au traitement d'une demande dépend de plusieurs facteurs, par exemple, la quantité de données à envoyer, la bande passante du réseau et le délai sur le réseau.

Vous pouvez avoir plusieurs agents à traiter en parallèle.

Vous pouvez également contrôler les ressources auxquelles un agent peut accéder. Vous pouvez donc souhaiter que certains agents utilisent un sous-ensemble limité de données.

Si vous souhaitez traiter des demandes avec une priorité différente, vous pouvez utiliser plusieurs agents et utiliser le gestionnaire de charge de travail pour définir la priorité des travaux.

#### **Exécution des agents**

Généralement, les agents sont des processus à exécution longue. Les processus peuvent être soumis en tant que travaux exécutés par lots ou en tant que tâches démarrées.

# **Planification de l'utilisation de IBM MQ Console et REST**

## **API sous z/OS**

IBM MQ Console et REST API sont des applications qui s'exécutent sur un serveur WebSphere Application Server Liberty (Liberty) appelé mqweb. Le serveur mqweb s'exécute en tant que tâche démarrée. MQ Console permet d'utiliser un navigateur Web pour administrer les gestionnaires de files d'attente.

REST API fournit une interface de programmation simple permettant aux applications d'effectuer l'administration du gestionnaire de files d'attente et d'exécuter la messagerie.

#### **Fichiers d'installation et de configuration**

Vous devez installer la fonction IBM MQ for z/OS UNIX System Services Web Components, qui installe les fichiers nécessaires à l'exécution du serveur mqweb dans z/OS UNIX System Services (USS). Vous devez être familiarisé avec USS pour pouvoir configurer et gérer le serveur mqweb.

Si vous avez installé IBM MQ sur un système et exécuté IBM MQ sur un autre système, vous devez copier le système de fichiers ZFS IBM MQ créé lors de l'installation sur le système de traitement et le monter en lecture seule.

Vous devez créer et décider de l'emplacement d'un annuaire d'utilisateurs Liberty lorsque vous créez le serveur mqweb. Ce répertoire contient les fichiers de configuration et les fichiers journaux, et l'emplacement peut être similaire à /var/mqm/mqweb.

#### **Utilisation de MQ Console et REST API avec des gestionnaires de files d'attente à des niveaux différents**

MQ Console et REST API peuvent interagir directement uniquement avec les gestionnaires de files d'attente qui s'exécutent sur la même version, édition et modification (VRM). Par exemple, les MQ Console et REST API fournis avec IBM MQ 9.0.5 peuvent interagir uniquement avec les gestionnaires de files d'attente locaux à l'adresse IBM MQ 9.0.5, et les MQ Console et REST API fournis avec IBM MQ 9.0.5 peuvent interagir uniquement avec les gestionnaires de files d'attente locaux à l'adresse IBM MQ 9.0.5.

Pour REST API, vous pouvez administrer des gestionnaires de files d'attente dont la version est différente de celle du serveur mqweb en configurant un gestionnaire de files d'attente de passerelle. Toutefois, vous avez besoin d'au moins un gestionnaire de files d'attente de la même version que le serveur mqweb pour agir en tant que gestionnaire de files d'attente de passerelle. Pour plus d'informations, voir Administration à distance à l'aide de l'REST API.

#### **migration**

Si vous ne disposez que d'un seul gestionnaire de files d'attente, vous pouvez exécuter le serveur mqweb en tant que tâche démarrée unique et modifier les bibliothèques qu'il utilise lorsque vous migrez votre gestionnaire de files d'attente.

Si vous disposez de plusieurs gestionnaires de files d'attente, au cours de la migration, vous pouvez démarrer les serveurs mqweb à des versions différentes à l'aide de tâches démarrées portant des noms différents. Ces noms peuvent être n'importe quel nom de votre choix. Par exemple, vous pouvez démarrer un serveur IBM MQ 9.0.5 mqweb à l'aide d'une tâche démarrée nommée MQWB0905et un serveur IBM MQ 9.0.4 mqweb à l'aide d'une tâche démarrée nommée MQWB0904.

Ensuite, lorsque vous migrez les gestionnaires de files d'attente d'une version vers une version ultérieure, les gestionnaires de files d'attente deviennent disponibles sur le serveur mqweb pour la version ultérieure et ne sont plus disponibles sur le serveur mqweb pour la version antérieure.

Une fois que vous avez migré tous les gestionnaires de files d'attente vers la version ultérieure, vous pouvez supprimer le serveur mqweb pour la version antérieure.

## **Ports HTTP**

Le serveur mqweb utilise jusqu'à deux ports pour HTTP:

- Un pour HTTPS, avec la valeur par défaut 9443.
- Un pour HTTP. HTTP n'est pas activé par défaut, mais s'il est activé, sa valeur par défaut est 9080.

Si les valeurs de port par défaut sont utilisées, vous devez allouer d'autres ports. Si plusieurs serveurs mqweb s'exécutent simultanément pour plusieurs versions de IBM MQ, vous devez allouer des ports

distincts pour chaque version. Pour plus d'informations sur la définition des ports utilisés par le serveur mqweb, voir Configuration des ports HTTP et HTTPS.

Vous pouvez utiliser la commande TSO suivante pour afficher des informations sur un port:

NETSTAT TCP *tcpip* (PORT *portNumber*)

où *tcpip* est le nom de l'espace adresse TCP/IP et *portNumber* indique le numéro du port sur lequel afficher les informations.

#### **Sécurité-démarrage du serveur mqweb**

L'ID utilisateur du serveur mqweb a besoin de certains droits. Pour plus d'informations, voir Droits requis par l'ID utilisateur de la tâche démarrée du serveur mqweb.

## **Sécurité-utilisation de MQ Console et REST API**

Lorsque vous utilisez MQ Console et REST API, vous devez vous authentifier en tant qu'utilisateur inclus dans un registre configuré. Ces utilisateurs se voient affecter des rôles spécifiques qui déterminent les actions que les utilisateurs peuvent effectuer. Par exemple, pour utiliser le messaging REST API, le rôle MQWebUser doit être affecté à un utilisateur. Pour plus d'informations sur les rôles disponibles pour MQ Console et REST API, ainsi que sur l'accès accordé par ces rôles, voir Rôles sur le MQ Console et REST API.

Pour plus d'informations sur la configuration de la sécurité pour MQ Console et REST API, voir SécuritéMQ Console et REST API.
## **Remarques**

## :NONE.

Le présent document peut contenir des informations ou des références concernant certains produits, logiciels ou services IBM non annoncés dans ce pays. Pour plus de détails, référez-vous aux documents d'annonce disponibles dans votre pays, ou adressez-vous à votre partenaire commercial IBM. Toute référence à un produit, logiciel ou service IBM n'implique pas que seul ce produit, logiciel ou service IBM puisse être utilisé. Tout autre élément fonctionnellement équivalent peut être utilisé, s'il n'enfreint aucun droit d'IBM. Il est de la responsabilité de l'utilisateur d'évaluer et de vérifier lui-même les installations et applications réalisées avec des produits, logiciels ou services non expressément référencés par IBM.

IBM peut détenir des brevets ou des demandes de brevet couvrant les produits mentionnés dans le présent document. La remise de ce document ne vous donne aucun droit de licence sur ces brevets ou demandes de brevet. Si vous désirez recevoir des informations concernant l'acquisition de licences, veuillez en faire la demande par écrit à l'adresse suivante :

IBM EMEA Director of Licensing IBM Corporation Tour Descartes Armonk, NY 10504-1785 U.S.A.

Pour toute demande d'informations relatives au jeu de caractères codé sur deux octets, contactez le service de propriété intellectuelle IBM ou envoyez vos questions par courrier à l'adresse suivante :

Intellectual Property Licensing Legal and Intellectual Property Law IBM Japan, Ltd. 19-21, Nihonbashi-Hakozakicho, Chuo-ku Tokyo 103-8510, Japon

**Le paragraphe suivant ne s'applique ni au Royaume-Uni, ni dans aucun pays dans lequel il serait contraire aux lois locales.** LE PRESENT DOCUMENT EST LIVRE "EN L'ETAT" SANS AUCUNE GARANTIE EXPLICITE OU IMPLICITE. IBM DECLINE NOTAMMENT TOUTE RESPONSABILITE RELATIVE A CES INFORMATIONS EN CAS DE CONTREFACON AINSI QU'EN CAS DE DEFAUT D'APTITUDE A L'EXECUTION D'UN TRAVAIL DONNE. Certaines juridictions n'autorisent pas l'exclusion des garanties implicites, auquel cas l'exclusion ci-dessus ne vous sera pas applicable.

Le présent document peut contenir des inexactitudes ou des coquilles. Ce document est mis à jour périodiquement. Chaque nouvelle édition inclut les mises à jour. IBM peut, à tout moment et sans préavis, modifier les produits et logiciels décrits dans ce document.

Les références à des sites Web non IBM sont fournies à titre d'information uniquement et n'impliquent en aucun cas une adhésion aux données qu'ils contiennent. Les éléments figurant sur ces sites Web ne font pas partie des éléments du présent produit IBM et l'utilisation de ces sites relève de votre seule responsabilité.

IBM pourra utiliser ou diffuser, de toute manière qu'elle jugera appropriée et sans aucune obligation de sa part, tout ou partie des informations qui lui seront fournies.

Les licenciés souhaitant obtenir des informations permettant : (i) l'échange des données entre des logiciels créés de façon indépendante et d'autres logiciels (dont celui-ci), et (ii) l'utilisation mutuelle des données ainsi échangées, doivent adresser leur demande à :

IBM Corporation Coordinateur d'interopérabilité logicielle, département 49XA 3605 Autoroute 52 N

Rochester, MN 55901 U.S.A.

Ces informations peuvent être soumises à des conditions particulières, prévoyant notamment le paiement d'une redevance.

Le logiciel sous licence décrit dans le présent document et tous les éléments sous disponibles s'y rapportant sont fournis par IBM conformément aux dispositions du Contrat sur les produits et services IBM, aux Conditions Internationales d'Utilisation de Logiciels IBM ou de tout autre accord équivalent.

Les données de performance indiquées dans ce document ont été déterminées dans un environnement contrôlé. Par conséquent, les résultats peuvent varier de manière significative selon l'environnement d'exploitation utilisé. Certaines mesures évaluées sur des systèmes en cours de développement ne sont pas garanties sur tous les systèmes disponibles. En outre, elles peuvent résulter d'extrapolations. Les résultats peuvent donc varier. Il incombe aux utilisateurs de ce document de vérifier si ces données sont applicables à leur environnement d'exploitation.

Les informations concernant des produits non IBM ont été obtenues auprès des fournisseurs de ces produits, par l'intermédiaire d'annonces publiques ou via d'autres sources disponibles. IBM n'a pas testé ces produits et ne peut confirmer l'exactitude de leurs performances ni leur compatibilité. Elle ne peut recevoir aucune réclamation concernant des produits non IBM. Toute question concernant les performances de produits non IBM doit être adressée aux fournisseurs de ces produits.

Toute instruction relative aux intentions d'IBM pour ses opérations à venir est susceptible d'être modifiée ou annulée sans préavis, et doit être considérée uniquement comme un objectif.

Le présent document peut contenir des exemples de données et de rapports utilisés couramment dans l'environnement professionnel. Ces exemples mentionnent des noms fictifs de personnes, de sociétés, de marques ou de produits à des fins illustratives ou explicatives uniquement. Toute ressemblance avec des noms de personnes, de sociétés ou des données réelles serait purement fortuite.

Licence sur les droits d'auteur :

Le présent logiciel contient des exemples de programmes d'application en langage source destinés à illustrer les techniques de programmation sur différentes plateformes d'exploitation. Vous avez le droit de copier, de modifier et de distribuer ces exemples de programmes sous quelque forme que ce soit et sans paiement d'aucune redevance à IBM, à des fins de développement, d'utilisation, de vente ou de distribution de programmes d'application conformes aux interfaces de programmation des plateformes pour lesquels ils ont été écrits ou aux interfaces de programmation IBM. Ces exemples de programmes n'ont pas été rigoureusement testés dans toutes les conditions. Par conséquent, IBM ne peut garantir expressément ou implicitement la fiabilité, la maintenabilité ou le fonctionnement de ces programmes.

Si vous visualisez ces informations en ligne, il se peut que les photographies et illustrations en couleur n'apparaissent pas à l'écran.

## **Documentation sur l'interface de programmation**

Les informations d'interface de programmation, si elles sont fournies, sont destinées à vous aider à créer un logiciel d'application à utiliser avec ce programme.

Ce manuel contient des informations sur les interfaces de programmation prévues qui permettent au client d'écrire des programmes pour obtenir les services de WebSphere MQ.

Toutefois, lesdites informations peuvent également contenir des données de diagnostic, de modification et d'optimisation. Ces données vous permettent de déboguer votre application.

**Important :** N'utilisez pas ces informations de diagnostic, de modification et d'optimisation en tant qu'interface de programmation car elles sont susceptibles d'être modifiées.

## **Marques**

IBM, le logo IBM , ibm.com, sont des marques d' IBM Corporation dans de nombreux pays. La liste actualisée de toutes les marques d' IBM est disponible sur la page Web "Copyright and trademark

information"www.ibm.com/legal/copytrade.shtml. Les autres noms de produits et de services peuvent être des marques d'IBM ou d'autres sociétés.

Microsoft et Windows sont des marques de Microsoft Corporation aux Etats-Unis et/ou dans d'autres pays.

UNIX est une marque de The Open Group aux Etats-Unis et dans certains autres pays.

Linux est une marque de Linus Torvalds aux Etats-Unis et/ou dans certains autres pays.

Ce produit inclut des logiciels développés par le projet Eclipse (http://www.eclipse.org/).

Java ainsi que tous les logos et toutes les marques incluant Java sont des marques d'Oracle et/ou de ses sociétés affiliées.

Planification pour IBM MQ

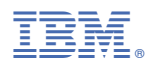

Référence :